## **SIEMENS**

# SIMOREG<sup>®</sup> 6RA24 **Instructions** Safety<br>Installation Operation

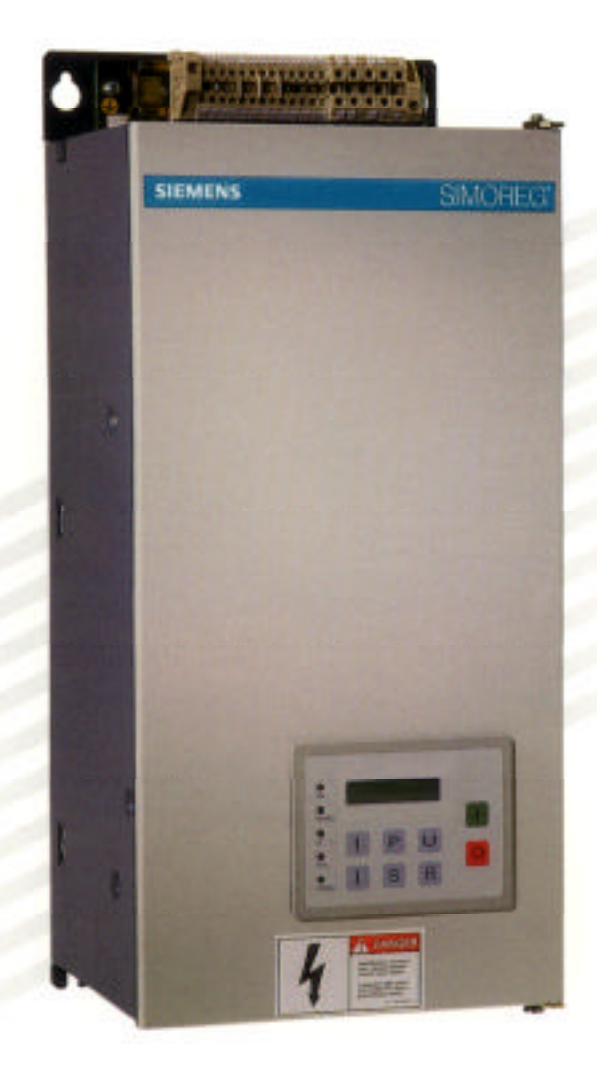

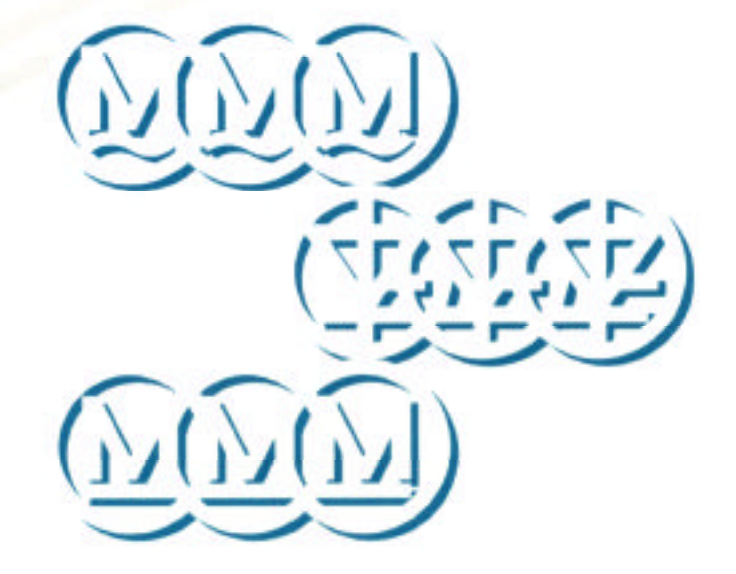

## **SIEMENS**

## **SIMOREG 6RA24**

**Instructions Safety Installation Operation**

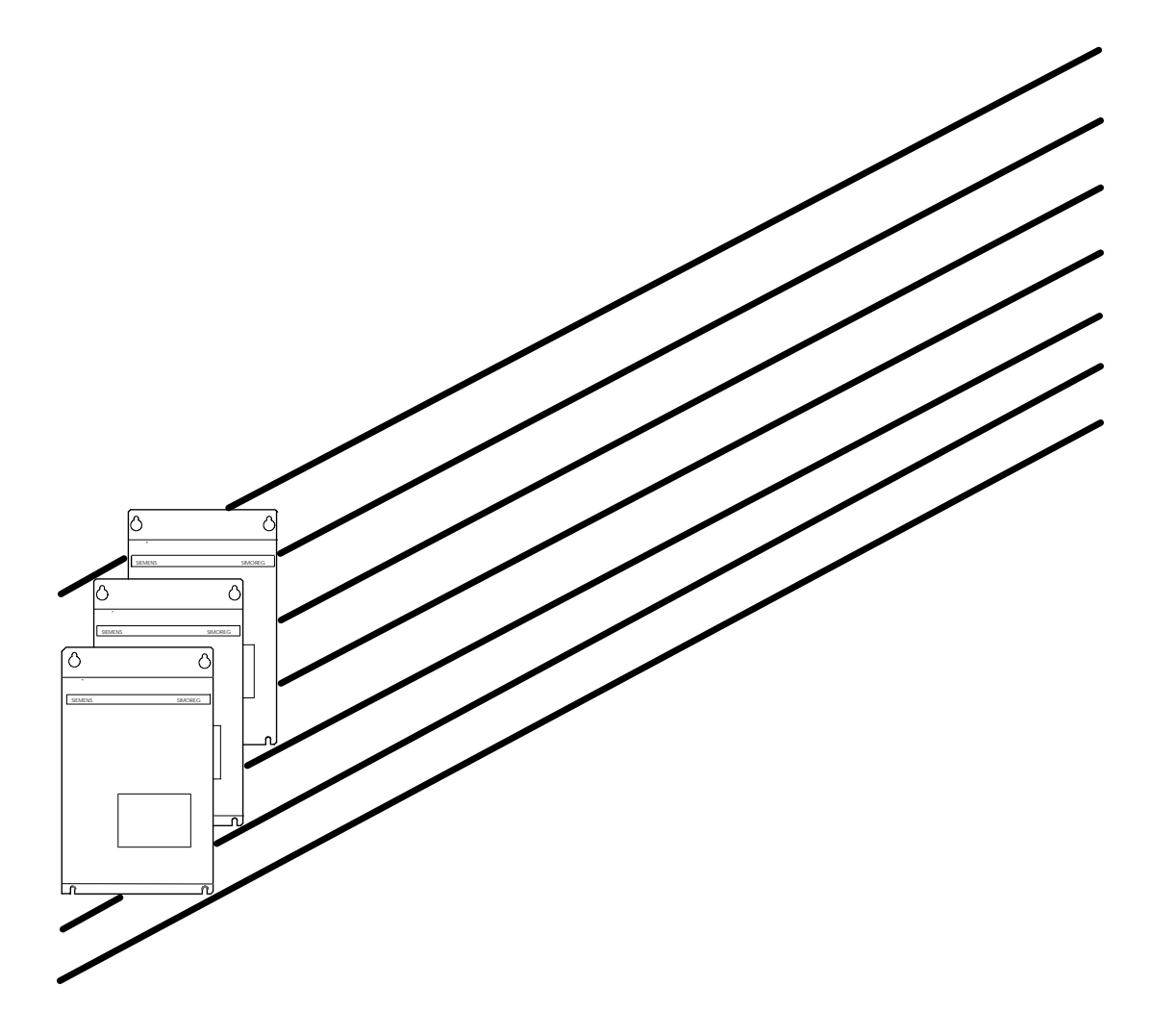

**NOTEThese instructions do not purport to cover all details or variations in equipment, nor to provide for every possible contingency to be met in connection with installation, operation, or maintenance. Should further information be desired or should particular problems arise which are not covered sufficiently for the purchaser's purposes, the matter should be referred to the local Siemens sales office.The contents of this instruction manual shall not become part of or modify any prior or existing agreement, commitment, or relationship. The sales contract contains the entire obligation of the Motors and Drives Division. The warranty contained in the contract between the parties is the sole warranty of Siemens Motors and Drives Division. Any statements contained herein do not create new warranties or modify the existing warranty.**

Documentation for the SIMOREG, 6RA24, DC drive. Software Version 2.00, 2.10, 2.20, 2.30.

Copyright 1994

Siemens Energy & Automation, Inc Motors and Drives Division 100 Technology Drive Alpharetta, GA 30202

## TARI E OF CONTENTS

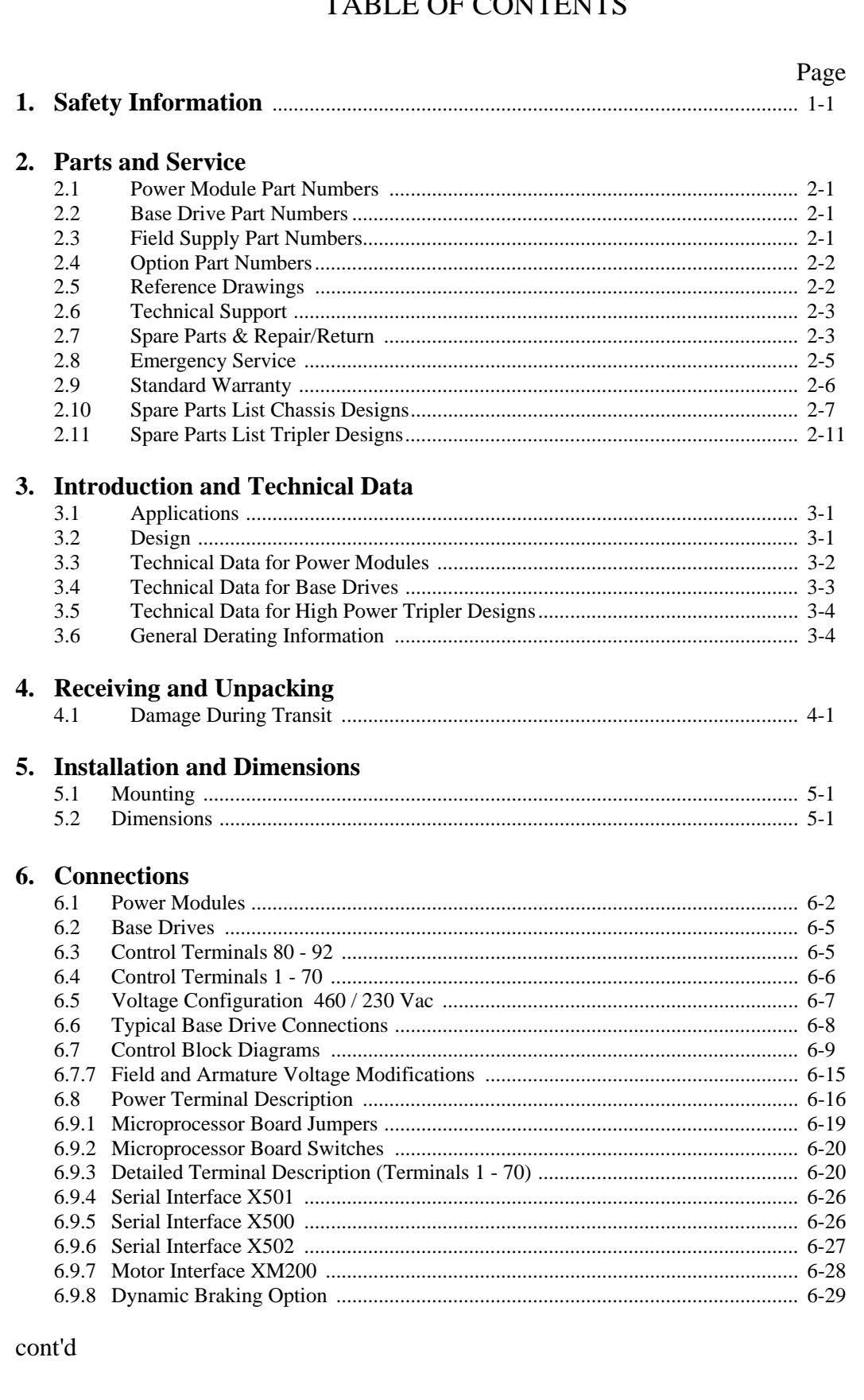

## **TABLE OF CONTENTS**

#### Page 7. Start-up  $71$  $7.2$  $73$  $7.4$  $7.5$ 7.6 8. Operating Status and Faults 8.1 8.2 8.3 9. Parameter List  $9.1$ 9.2 **10. Functions**  $10.1$  $102$  $103$ 10.4 10.6  $107$

## 11. & 12 Future

## 13. Software Up-Date History

## 14. SIMOVIS for the 6RA24

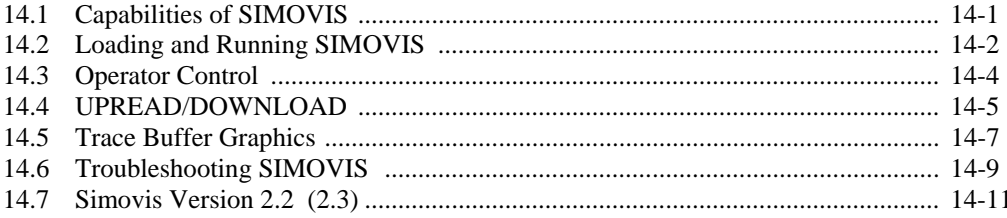

## **15. Functional Block Diagrams**

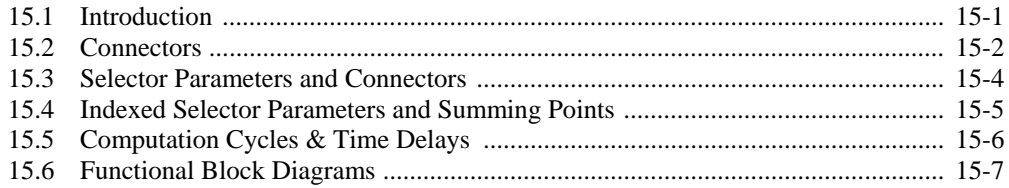

## 1. Safety Information

**WARNING**

**This equipment contains hazardous voltages and hazardous rotating mechanical parts.**

**Loss of life, severe personal injury or property damage can result if instructions contained in this manual are not followed.**

Only qualified personnel should work on this equipment, and only after becoming familiar with all safety notices, installation, operation and maintenance procedures contained in this manual. The successful and safe operation of this equipment is dependent upon proper handling,

## **Definitions:**

#### **Qualified Person:**

For the purpose of this instruction manual and product labels, a QUALIFIED PERSON is one who is familiar with the installation, construction, operation and maintenance of the equipment, and the hazards involved. In addition, the person must have the following qualifications:

- 1. Is trained and authorized to energize, de-energize, clear, ground and tag circuits and equipment in accordance with established safety practices.
- 2. Is trained in the proper care and use of protective equipment such as rubber gloves, hard hat, safety glasses or face shields, flash clothing, etc., in accordance with established safety practices.
- 3. Is trained in rendering first aid.

#### **DANGER:**

For the purpose of this instruction manual and product labels, DANGER indicates loss of life, severe personal injury or substantial property damage WILL result if proper precautions are not taken.

#### **WARNING:**

For the purpose of this instruction manual and product labels, WARNING indicates loss of life, severe personal injury or substantial property damage CAN result if proper precautions are not taken.

#### **CAUTION:**

For the purpose of this instruction manual and product labels, CAUTION indicates minor personal injury or property damage can result if precautions are not taken.

#### **NOTE:**

For the purpose of this manual, NOTES merely call attention to information that is especially significant in understanding and operating the drive.

## **DANGER**

**Hazardous voltages are used in the operation of this equipment and will cause severe personal injury or loss of life. The following precautions should be followed to reduce risk of injury or death.**

- 1. Only qualified personnel familiar with the equipment and the information supplied with it should be permitted to install, operate, troubleshoot or repair the apparatus.
- 2. Installation of the equipment must be done in accordance with the National Electric Code and any other state or local codes. Proper grounding, conductor sizing and short circuit protection must be installed for safe operation.
- 3. During normal operation keep all covers in place and cabinet doors shut.
- 4. When performing visual inspection and maintenance, be sure the incoming AC feed is turned off and locked out. The drive and motor will have hazardous voltages present until the AC feed is turned off. The drive contactor does not remove hazardous voltages when it is opened.
- 5. When it is necessary to make measurements with the power turned on, do not touch any electrical connection points. Remove all jewelry from wrist and fingers. Make sure test equipment is in good, safe operating condition.
- 6. While servicing with the power on, stand on some type of insulation, being sure not to be grounded.
- 7. Follow the instructions given in this manual carefully and observe all danger, warning, and caution notices.
- 8. This list does not represent an exhaustive survey of the steps necessary to insure safe operation of the equipment. Should further information be desired, or should particular problems arise which are not covered sufficiently for the purchaser's purposes, the matter should be referred to the local Siemens sales office.

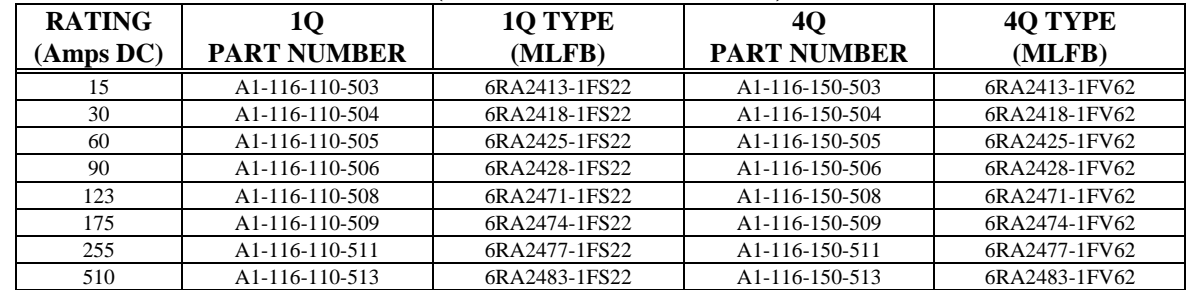

#### **2.1 Power Module Part Numbers: (5 to 300 HP @ 500 VDC)**

#### **2.2 Base Drive Part Numbers: (5 to 500 HP @ 500 VDC)**

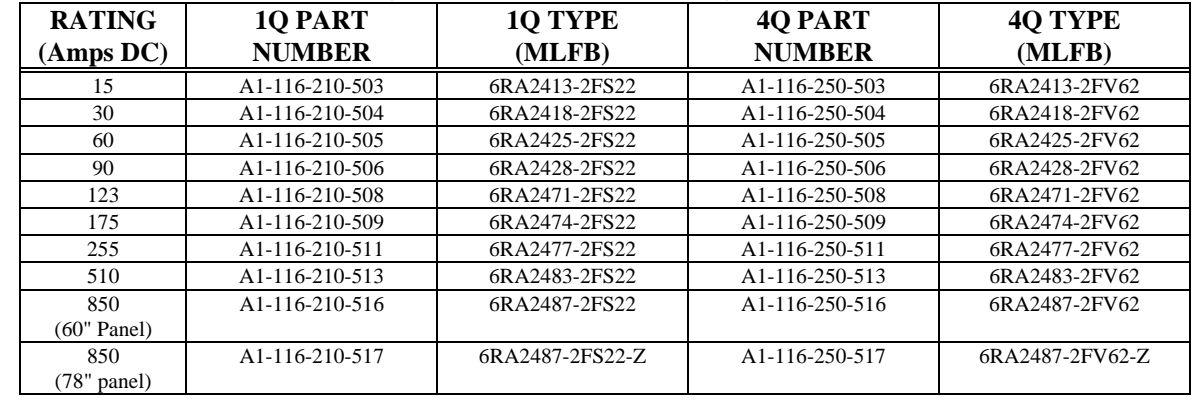

#### **2.3 6RA24 Field Supply Part Numbers: (For high power designs > 500 HP)**

A separate field supply is required for all tripler designs.

**The following single phase supplies** are limited to 300 volt fields with 460 VAC input and 150 volt fields with 230 VAC input.

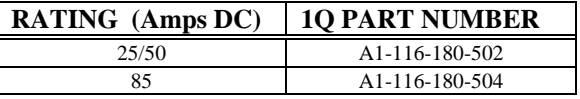

**The following 3 phase field supplies** are also available for use with the 6RA24 tripler designs. **Note:** Since September 1996 standard power modules can also be used for field excitation requirements.

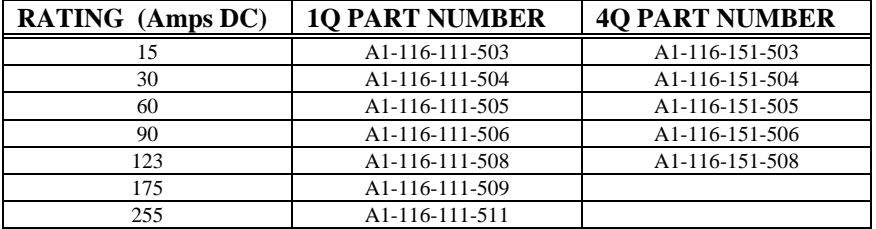

#### **2.4 Option Part Numbers:**

#### **Operator Panel: (Required when Z2006 is used)**

 Catalog Number LCD2401L (includes standard length interconnect cable) (Siemens # 6RX1240-OAP20 SE&A # A1-108-101-802)

#### **Operator Panel Extension Cables:**

 Catalog Number KPR241L (3 foot long shielded operator panel cable A1-116-009-804) Catalog Number KPR242L (6 foot long shielded operator panel cable A1-116-009-805)

#### **Z2006 Technology Board: (Requires Optional Operator Panel)**

Catalog Number Z06240L (without software EPROM's A1-106-101-813)

#### **Z2006 Technology Board EPROM's (Requires Optional Operator Panel)**

 Catalog Number Z06242L Sectional Drive Type 1 Catalog Number Z06243L CEMF Winder Type 3 Catalog Number Z06244L Armature Winder Type 4 Catalog Number Z06245L Drum surface Winder Type 5

#### **CB24 Communications Board:**

 A1-116-101-051 (Siemens # 6RX1240-0AK01)

#### **CB24 Communications Board Kit:**

 Catalog # CS5101L Includes PC board, Z2006 Interconnect Cable, Shipping Box

#### **Interconnect Cable Z2006 to CB24:**

A1-108-031-501 Required for CB24 and Z2006 combination.

#### **A1618 RS232 to RS485 Converter for Base Port 1:**

Catalog # RX24502L (Siemens # 6RX1240-0AL01) (See sections 6.9.6 and 10.7)

#### **Motor Interface:**

Catalog # XM22401L (Siemens # 6RX1240-0AL00) (See section 6.9.7 and parameter P146)

#### **2.5 Reference Drawings:**

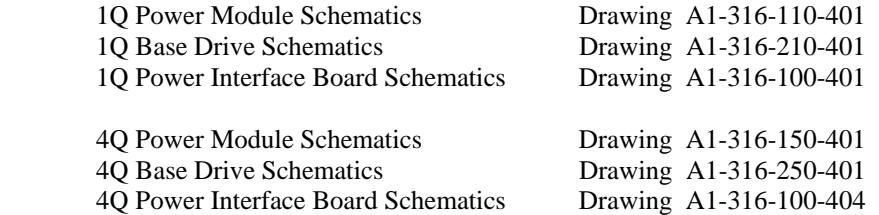

#### **2.6 Technical Support:**

Should you have problems with your SIMOREG 6RA24 drive equipment and have trouble locating the cause or resolving the situation, Siemens maintains a staff of trained drives personnel in our Product Service Group, who are ready to assist. The Product Service Group is a single point of contact for remote technical and field service support. See section 2.8 for more information.

#### **2.7 Spare Parts & Repair/Return**

Personnel in this group are trained to reduce the need for on-site service. Surveys indicate that as many as 70% of product questions can be resolved by telephone through the Product Service Group. However, when additional assistance is required, the Product Service Group will schedule equipment commissioning, coordinate on-site field service (emergency or routine maintenance), or arrange for spare parts shipments.

To expedite technical assistance, having some basic product information available when you call is extremely helpful. Typical information that is of value includes:

- Part number(s), Serial number(s), Date purchased
- Company that purchased the equipment (if not purchased directly from Siemens)
- For technical assistance or field service, a description of the problem or symptoms is of extreme value. This should include any fault codes that have appeared and any parameter values that have been observed.
- Know what options (if any) are being used. For example: CB24 Serial Communications, or Z2006 technology board options.

Should the need arise for the replacement of a part, Siemens is ready. Call your local Siemens sales office, your Siemens drives distributor, or the Drive Products Customer Service Group. Please have the following information available:

- a. Company name
- b. Part Number(s) of items you wish to order or return
- c. One of the following:
	- Serial Number of the SIMOREG drive controller
	- Siemens Energy & Automation Sales Order Number
	- Original P.O. Number (if ordered from Siemens).
- d. Reason for replacement (failure symptom, if applicable)
- e. Purchase order number
- f. If you wish to place an order directly with Siemens Energy & Automation, and you are a new customer of the Motors & Drives Division, you will also need to furnish the following information:
	- Company Billing Address
	- Company Contact
	- Company Telephone Number (and FAX Number, if available)
	- If you are presently a Siemens customer, with which companies or divisions?
	- Customer Type (Distributor, OEM, User, etc.)?
	- Approximate Expected Annual Business in Drives
	- Tax Exemption Status:

If tax exempt, we need a copy of your tax exemption certificate for our files. Please note that tax is charged on the "ship-to" address, according to applicable tax laws. If you will have shipping addresses in multiple states, we will need a copy of your tax exemption certificate for each state, otherwise tax will be charged.

A credit line will be established by our Credit Manager. Our Credit Department is located in Norwood, OH, telephone number (513) 841-3141.

#### **Warranty Replacement - Emergency**

If you are in an emergency situation and after your warranty is commercially validated, we will ship a replacement part to you, via "Next Day Air", initially at no charge.

Instructions for return of the failed part will be provided, separately, by your Customer Service Representative.

#### **Warranty Replacement - Non-Emergency**

Instructions for return of the failed part will be provided by your Customer Service Representative. Upon receipt and inspection of the failed part, we will immediately forward a replacement part to you.

#### **Warranty Cost**

Assuming technical validation of the warranty claim, no charge will be issued against your purchase order. If the failure of the part is due to causes not covered under the Siemens warranty, or if you fail to return the defective part within sixty (60) days from the date of receipt of return instructions, you will be invoiced in full for the replacement part.

#### **Non-Warranty Spare Parts**

If your warranty has expired, Siemens maintains an excellent supply of new parts, available for direct shipment. At your discretion, you are welcome to take advantage of our "Next Flight Out" or "Next Day" expedited shipment plans, subject to additional nominal published charges.

#### **Exchange Program**

The Drive Products Business Unit offers an excellent exchange program for repair of parts which are no longer under warranty. Highly trained technicians perform incoming tests to determine the exact cause of failure, effect repairs and fully test the equipment.

For many parts, SE&A offers an exchange from stock program at a substantial reduction in price, compared to a new part. Should you be in an emergency situation, we will supply a remanufactured part from stock. Your existing part must be returned, following our return goods authorization procedures. If for some reason your part is not returned to us within sixty (60) days, you will be billed an additional 20% of the price of the replacement part.

Remanufactured parts carry a ninety (90) day warranty. Please note, not all parts are available under this program.

#### **2.8 Emergency Services**

#### **Spare Parts**

An excellent stock of drive products spare parts is maintained at Atlanta Hartsfield International Airport. Same day delivery and after hour shipments can be serviced from this stock, including on weekends and holidays. To activate Emergency/After Hours Service, simply call our Customer Service Group general phone number:

#### **(770) 740-3535**

Advise the operator there is an emergency and you would like to contact after hours personnel for the Drive Products Group (Account 3492). We will return your call and get the part on its way immediately!

#### **Technical Assistance**

Should you need technical assistance (other than ordering a part) and the Product Service Group is unavailable, a reliable answering service ensures that your request is relayed immediately to one of our engineers. Simply call any of the daytime Product Service telephone numbers to access this service:

 **(770) 740-3523 (770) 740-3585** 

If you prefer, a toll free number provides day and night access to our Field Service Operation:

**(800) 241-4453** 

#### **2.9 Standard Warranty**

Company warrants that on the date of shipment to the Purchaser the goods will be of the kind and quality described in the initial contract, merchantable, and free of defects in workmanship and material.

If within one year from data of initial operation, but not more than eighteen months from date of shipment by Siemens Energy & Automation, of any item of the goods, Purchaser discovers that such item was not as warranted above and promptly notifies Company in writing thereof, Company shall remedy such defect by, at Company's option, adjustment, repair or replacement of the item and any affected part of the goods. Purchaser shall assume all responsibility and expense for removal, reinstallation and freight in connection with the foregoing remedy. The same obligations and conditions shall extend to replacement items furnished by Company hereunder. Company shall have the right of disposal of items replaced by it. Purchaser shall grant Company access to the goods at all reasonable times in order for Company to determine any defect in the goods. In the event that adjustment, repair or replacement does not remedy the defect, the Company and Purchaser shall negotiate in good faith an equitable adjustment in the contract price.

The Company's responsibility does not extend to any item of the goods which has not been manufactured and sold by the Company. Such item shall be covered only by the express warranty, if any, of the manufacturer thereof. The Company and its suppliers shall have no responsibility if the goods have been improperly stored, handled or installed, if the goods have not been operated or maintained according to their ratings or according to instructions in Company or supplier furnished manuals, or if unauthorized repairs or modifications have been made to the goods.

THIS WARRANTY IS EXPRESSLY IN LIEU OF ALL OTHER WARRANTIES (EXCEPT TITLE), INCLUDING BUT NOT LIMITED TO IMPLIED WARRANTIES OF MERCHANTABILITY AND FITNESS, AND CONSTITUTES THE ONLY WARRANTY OF COMPANY WITH RESPECT TO THE GOODS.

The foregoing states Purchaser's exclusive remedy against Company and its suppliers for any defect in the goods or for failure of the goods to be as warranted, whether Purchaser's remedy is based on contract, warranty, failure of such remedy to achieve its essential purpose, tort (including negligence), strict liability, indemnity or any other legal theory, and whether arising out of warranties, representations, instructions, installations or defects from any cause.

## **2.10 Reference Spare Parts List Chassis Designs (5 to 500 HP @ 500 VDC)**

## **1. Printed Circuit Boards & Cables**

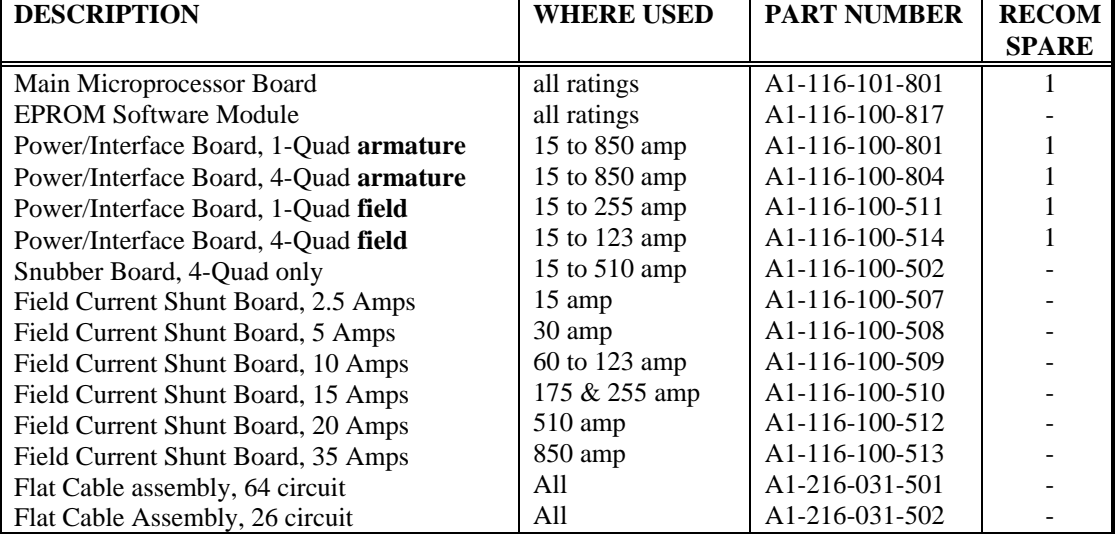

### **2. Thyristor & Diode Modules**

## **Armature Converter Thyristor Modules (V1 - V6)**

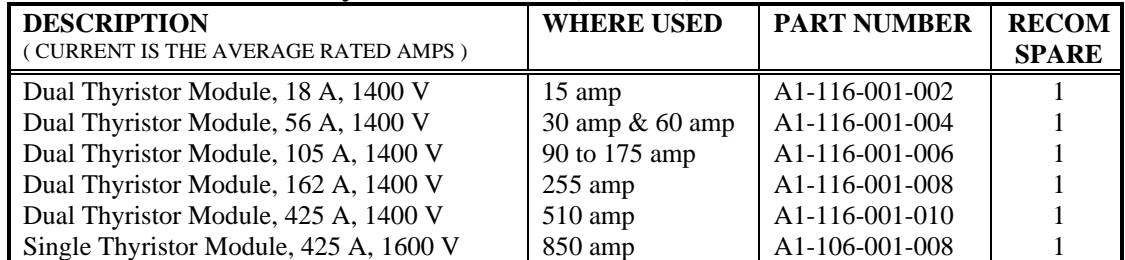

#### **Field Converter Thyristor Modules (V7)**

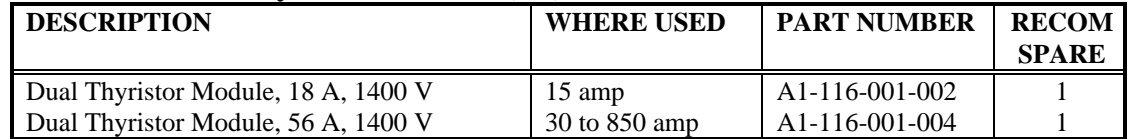

## **Field Converter Diode Modules (D1)**

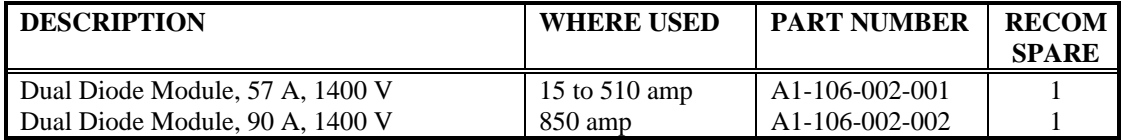

## **3. Power Fuses**

 **Armature Converter AC Line Fuses (1PFU - 3 PFU)** 

| <b>DESCRIPTION</b> | <b>WHERE USED</b> | <b>PART NUMBER</b> | <b>RECOM</b>   |
|--------------------|-------------------|--------------------|----------------|
|                    |                   |                    | <b>SPARE</b>   |
| 30 amp, 700 volt   | 15 amp            | A1-FUF-END-CDH     | $\mathcal{D}$  |
| 60 amp, 500 volt   | 30 amp            | A1-FUF-00D-013     | $\overline{c}$ |
| 100 amp, 500 volt  | 60 amp            | A1-FUF-00D-017     | $\overline{2}$ |
| 150 amp, 500 volt  | 90 & 123 amp      | A1-FUF-00D-019     | 2              |
| 200 amp, 500 volt  | $175$ amp         | A1-FUF-00D-021     | $\overline{2}$ |
| 300 amp, 500 volt  | $255$ amp         | A1-FUF-00D-025     | $\overline{2}$ |
| 600 amp, 500 volt  | $510$ amp         | A1-FUF-00D-031     | $\overline{c}$ |
| 1000 amp, 700 volt | $850$ amp         | A1-FUB-FBC-045     |                |

#### **Armature Converter DC Fuses, 4 Quad Only (4PFU)**

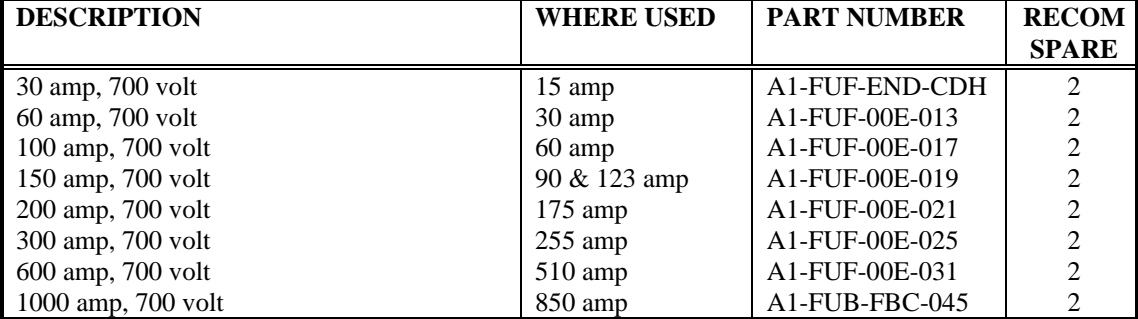

## **Field Converter AC Line Fuses (1 & 2FSFU)**

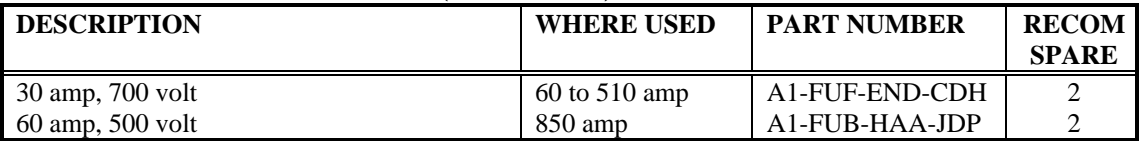

#### **4. Control Fuses**

#### **Control Transformer Primary Fuses (1CFU, 2CFU)**

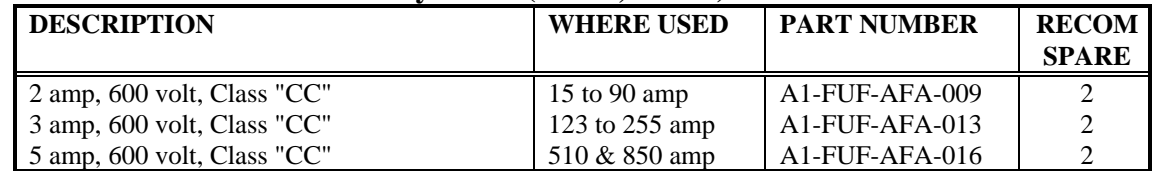

#### **Control Transformer Secondary Fuse (3CFU)**

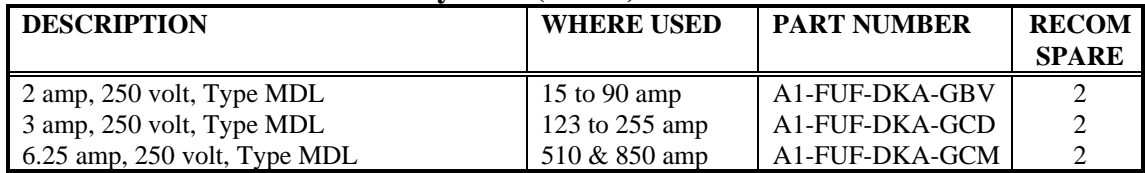

## **5. Control Transformer (1CTR)**

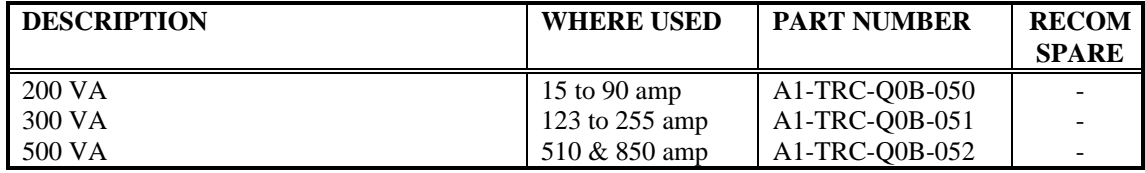

## **6. Main Contactor (M)**

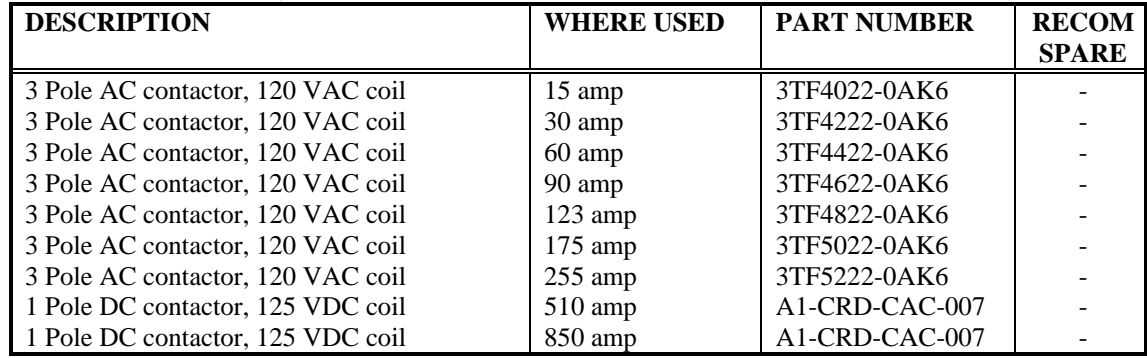

## **Contactor Coil Suppressor (1SP)**

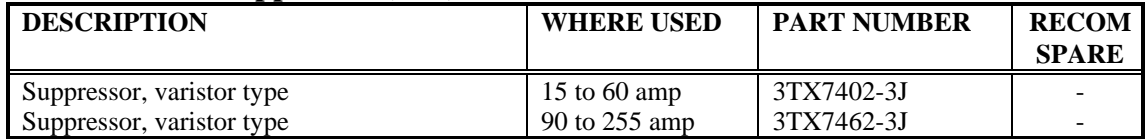

## **Contactor Auxiliary Relay (2MX) & Relay Coil Suppressor (2SP)**

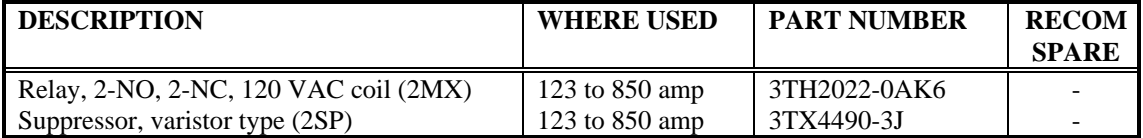

#### **DC Contactor Rectifier Bridge (MREC)**

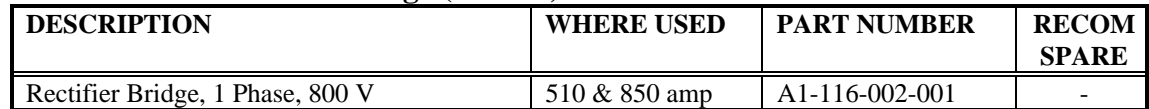

#### **7. Current Transformer (T2, T3)**

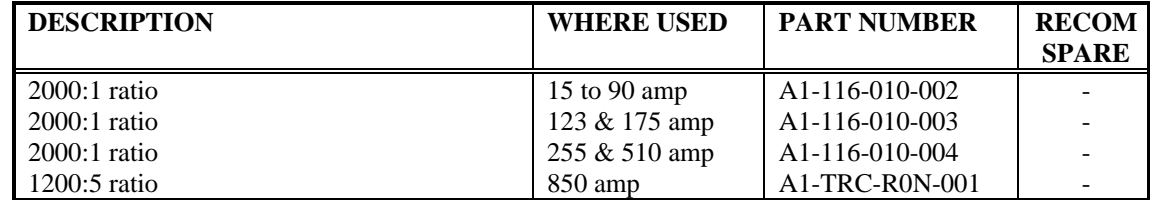

## **8. Blower Assembly & Capacitor**

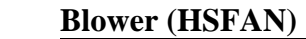

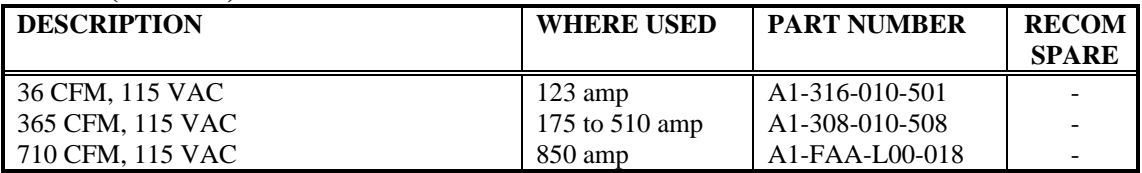

## **Blower Capacitor (C1 or C7)**

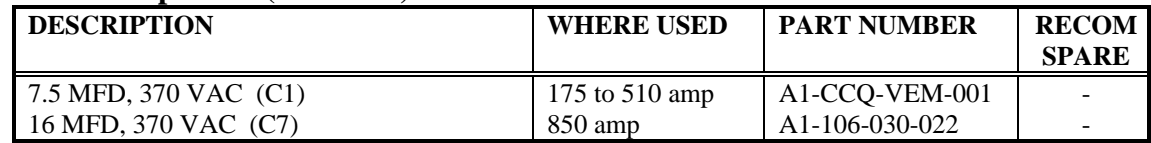

## **2.11 Reference Spare Parts List High Power Tripler Designs (> 500 HP @ 500 VDC)**

## **1. Printed Circuit Boards**

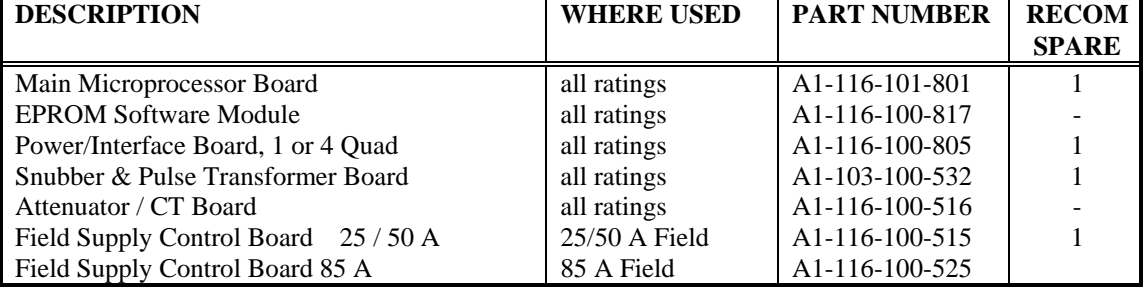

#### **2. Tripler Part Numbers**

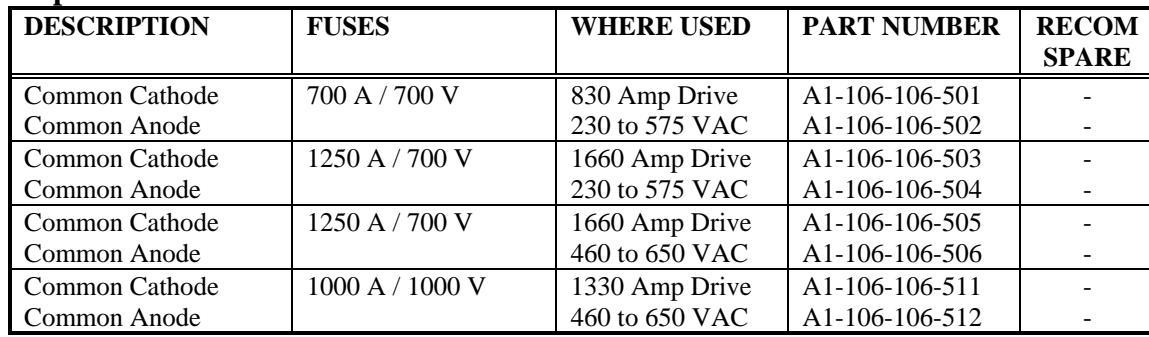

#### **3. Thyristor Part Numbers**

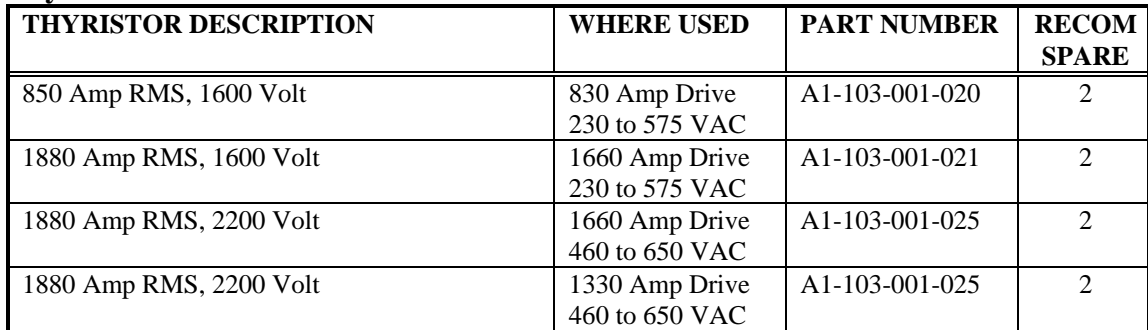

## **4. Thyristor Fuse Part Numbers**

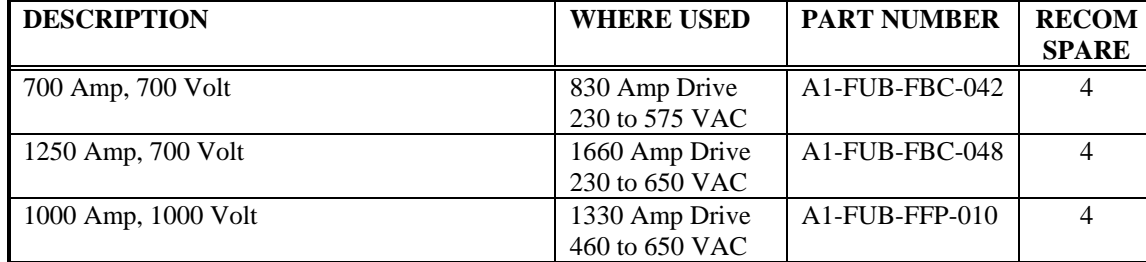

#### **5. Fans**

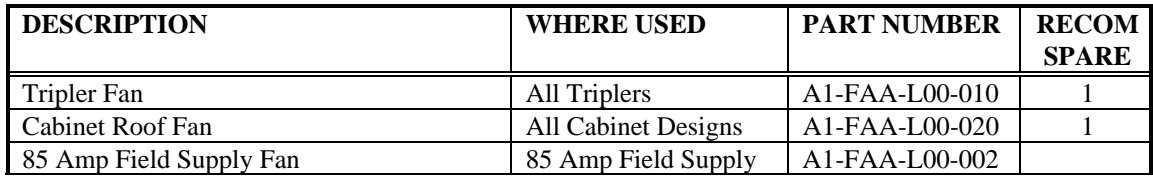

### **6. Assemblies**

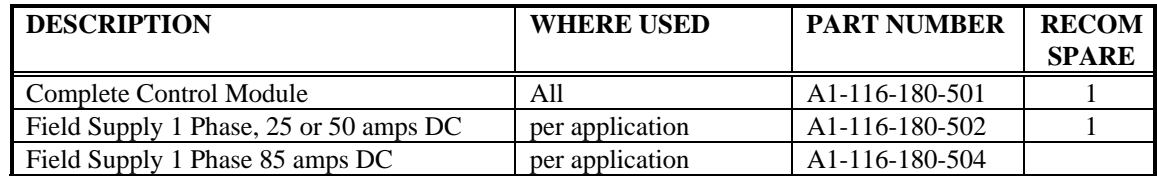

## **7. Main Contactor (M)**

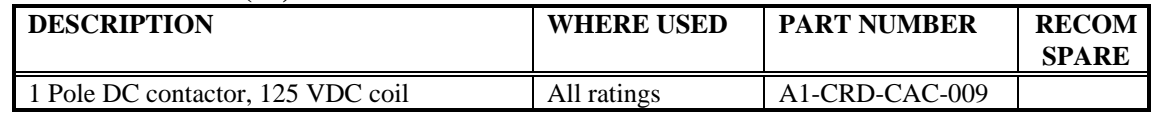

## **DC Contactor Rectifier Bridge (MREC)**

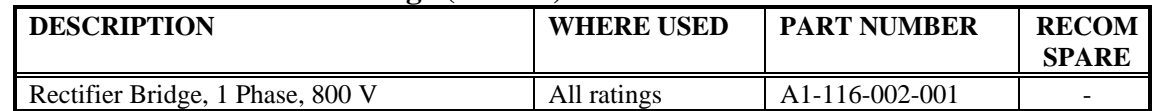

## **8. 1 Phase Field Supply Thyristors and Diodes All Designs 25 to 85 amps**

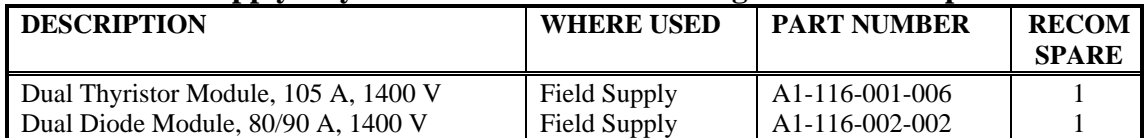

## **3. Introduction**

This manual is intended to provide the user a quick and simple procedure to get a basic SIMOREG drive connected and running in a short time. Although the SIMOREG offers many features and a high level of configurability, many applications can be met using the built-in default settings. In order to get the SIMOREG up and running it is only necessary to make the required wiring connections and set a few application dependent parameters.

#### **3.1 Applications**

SIMOREG converters are fully-digital compact converters for connection to a three phase AC line to provide armature and field supplies for DC variable-speed motors with rated currents from 5 to 850 amps. Continuous currents up to 3600 amps, 6 pulse, and 7200 amps, 12 pulse, are possible through the use of high power SIMOREG tripler designs. The SIMOREG converters are available for both single and four quadrant applications.

#### **3.2 Design**

SIMOREG converters are extremely compact. Ratings up to 510 amps are available in either Power Module designs, (no contactor or fuses), or as complete Base Drive designs. Above 510 amps only complete Base Drive designs are offered.

The modular design provides a high level of service friendliness as the individual components are easily accessible. The electronic box, that contains the basic electronics as well as supplementary boards can be easily swung out and removed to gain full access to the power circuits. The drive software is provided in a plug-in EPROM module which can be easily replaced if required.

External signals (binary input/output, analog input/output, pulse tachometer, etc.) are normally connected to terminals provided on the power interface board where two ribbon cables make the interconnection between this board and the main microprocessor board in the electronic box. As an option, shielded cables up to 2 meters long can be used in conjunction with external terminal modules to move the connections outside the converter in a cubicle.

SIMOREG converters can be easily parameterized using three optional methods. The first uses the three keys and five 7-segment displays located on the microprocessor board. The second method uses a supplementary operator panel that fits in the SIMOREG cover. This operator panel provides clear English text descriptions on a 2 line 16 character display along with keys that allow the parameters to be changed and the drive to be operated. The third method uses an RS232 serial port on the microprocessor board to interface with a conventional PC. Using start-up software included with the drive, the PC can be used for start-up, maintenance, and for trouble shooting. Among other things the PC software allows all parameters to be up or down loaded from PC files.

For single quadrant converters, the armature is supplied using a fully controlled three phase bridge, and for four quadrant converters, using two fully controlled three phase bridges connected in a circulating current free back to back configuration.

For converters rated 15 to 850 amps, the power section for both armature and field uses isolated thyristor modules which makes the heatsink electrically isolated from the power source and at ground potential. All connecting terminals are accessible from the front with the power connections at the top and the control connections at the bottom. For ratings between 850 and 4500 amps, the power section consists of tripler modules each containing 3 thyristors. The structure includes the connections to configure the tripler modules as three phase bridges with up to three bridges in parallel.

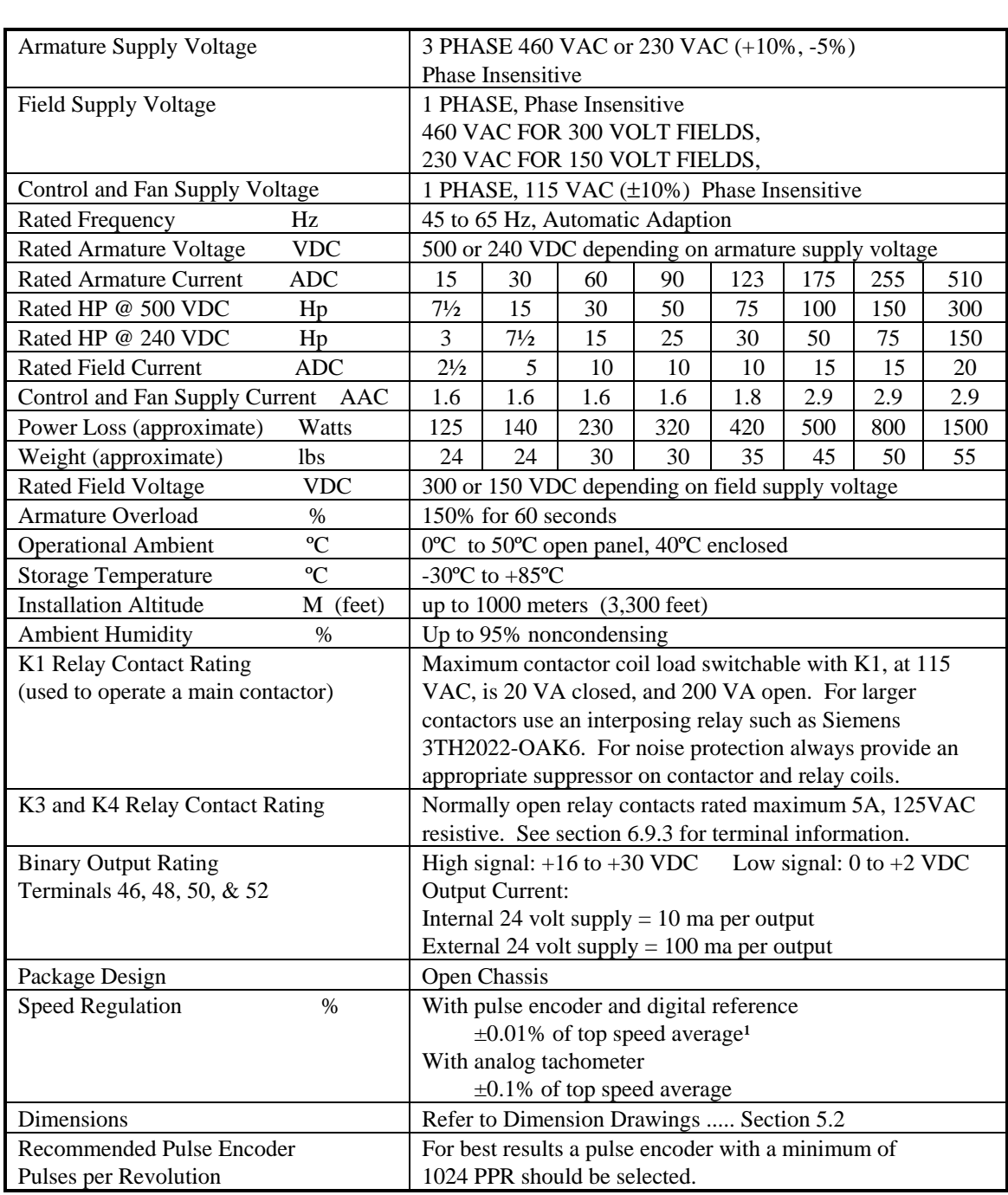

#### **3.3 Technical Data:** *Power Modules 15 to 510 amp* **(5 to 300 HP @ 500 VDC)**

 **Table 3.1 Power Modules 15 to 510 amp**

Note<sup>1</sup>:

Steady state speed regulation of up to  $\pm 0.01\%$  of top speed, when averaged over 2 seconds or greater, is possible for well balanced and aligned mechanical systems that do not contain significant torsional resonance's within the speed loop bandwidth.

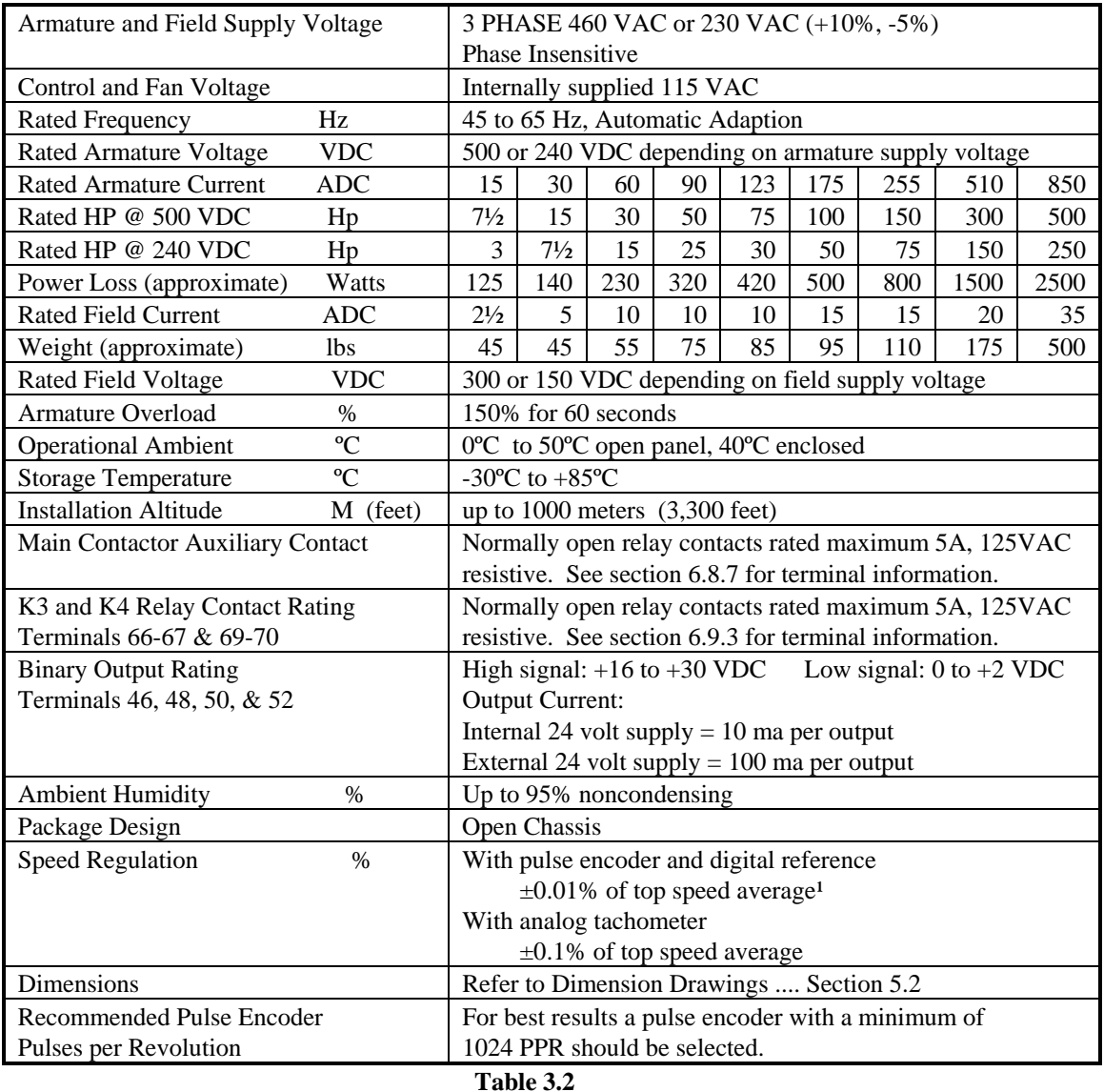

#### **3.4 Technical Data:** *Base Drives 15 to 850 amp* **(5 to 500 HP @ 500 VDC)**

**Base Drives 15 to 850 amp** 

Note<sup>1</sup>:

Steady state speed regulation of up to  $\pm 0.01\%$  of top speed, when averaged over 2 seconds or greater, is possible for well balanced and aligned mechanical systems that do not contain significant torsional resonance's within the speed loop bandwidth.

Note  $2$ :

The 850 amp base drive has been designed to operate with an armature supply voltage of up to 600 VAC. Refer to page 6-14 for wiring modification information.

## **3.5 Technical Data:** *High Power Tripler Designs* **(>500 HP @ 500 VDC)**

High power 6RA24 converters are built using tripler modules. Two tripler modules together form a three phase bridge. The tripler modules can be arranged in various configurations to provide ratings from 830 amps DC to 4500 amps DC. A summary of available ratings along with tripler part numbers is provided in the following table. Refer to the supplied job specific drawings for schematics and mechanical outline drawings.

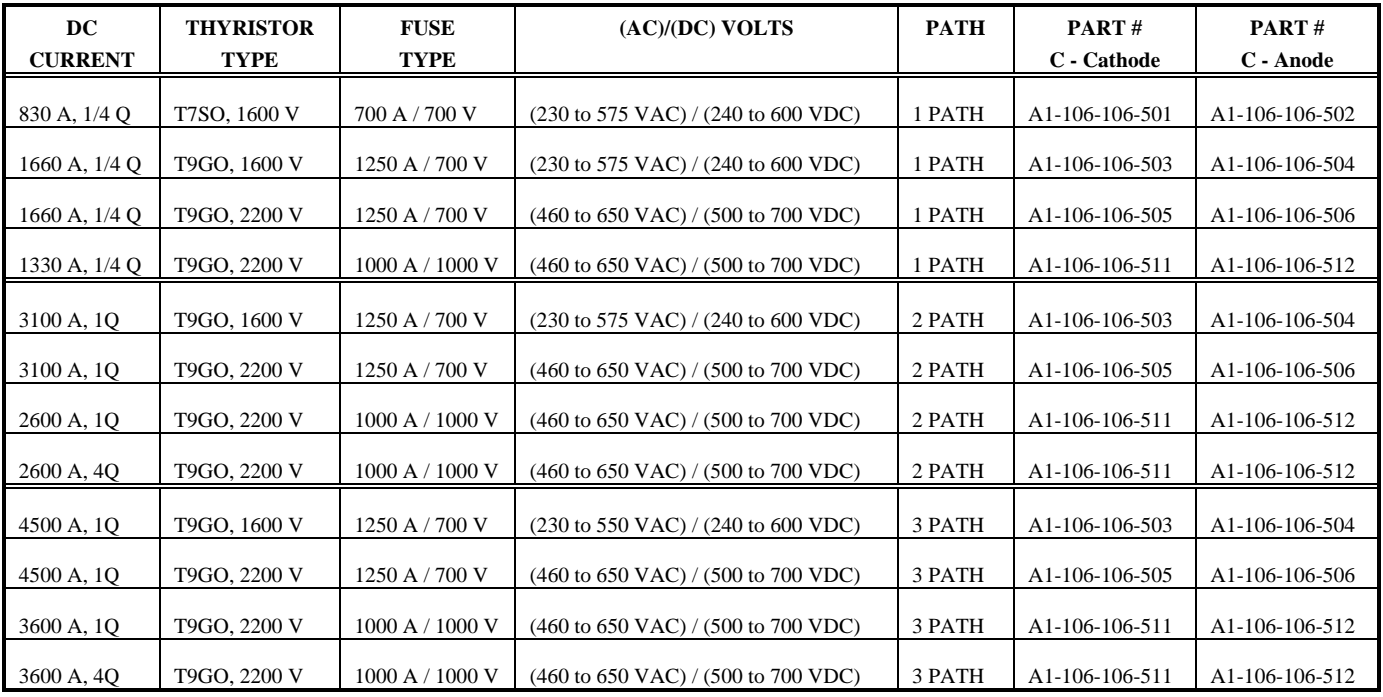

#### **3.6 General Derating Information:**

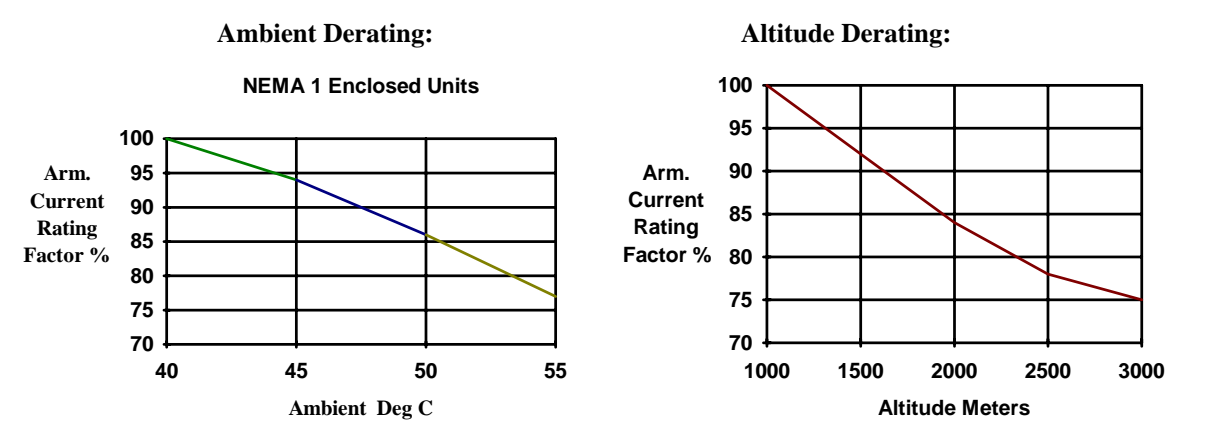

SIMOREG converters are packed at the manufacturing plant in protective containers suitable for shipping. Avoid dropping and shocks during unloading and moving the SIMOREG during receiving. Observe the instructions on the package for transport, storage, and correct handling.

The SIMOREG converter can be installed after it has been unpacked and inspected to make sure that the scope of supply is correct and that the unit was not damaged in transit.

#### **4.1 Damage During Transit**

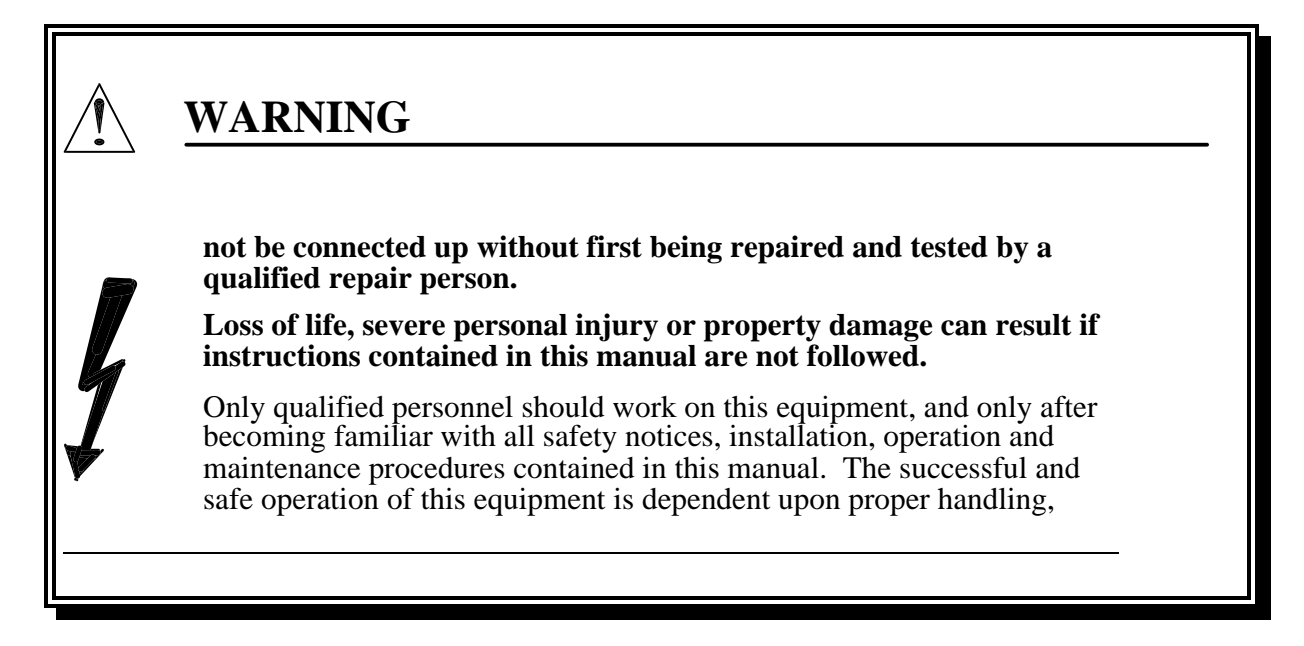

#### **Procedure for Shipping Damage**

 SIMOREG converters are normally shipped FOB factory making it the buyers responsibility to make sure the equipment is received undamaged. Carefully examine the equipment before accepting the shipment from the transport carrier. If you do not notify the carrier immediately of any damage you may lose your right to file a damage claim. If required you can request support from the local Siemens office.

- When received, examine the shipment to ensure that it is complete and not damaged.
- Damaged or missing items which are obviously visible should be specified in the shipping papers and must be countersigned by personnel from the transport company.
- Immediately notify the transport company in writing of any damage or missing items

*Notes:* 

## **5. Installation**

#### **5.1 Mounting**

SIMOREG drives up to 850 amps are designed as chassis units intended to be mounted inside a protective enclosure or inside a control room. The units are to be mounted vertically in cubicles with the power connections at the top and the control connections at the bottom. A 100 mm ( 4 inch) clearance must be kept above and below the converter in order to ensure unrestricted cooling air flow. The open chassis units are designed to operate in a 50°C ambient. When enclosed in a cubicle the ambient temperature outside the cubicle should not exceed 40°C which then allows for a 10°C temperature rise inside the cubicle. Care must be taken in the selection of the cubicle so that the internal temperature rise does not exceed 10°C.

#### **5.2 Dimension Drawings**

**NOTE:** All dimensions are in mm and (inches).

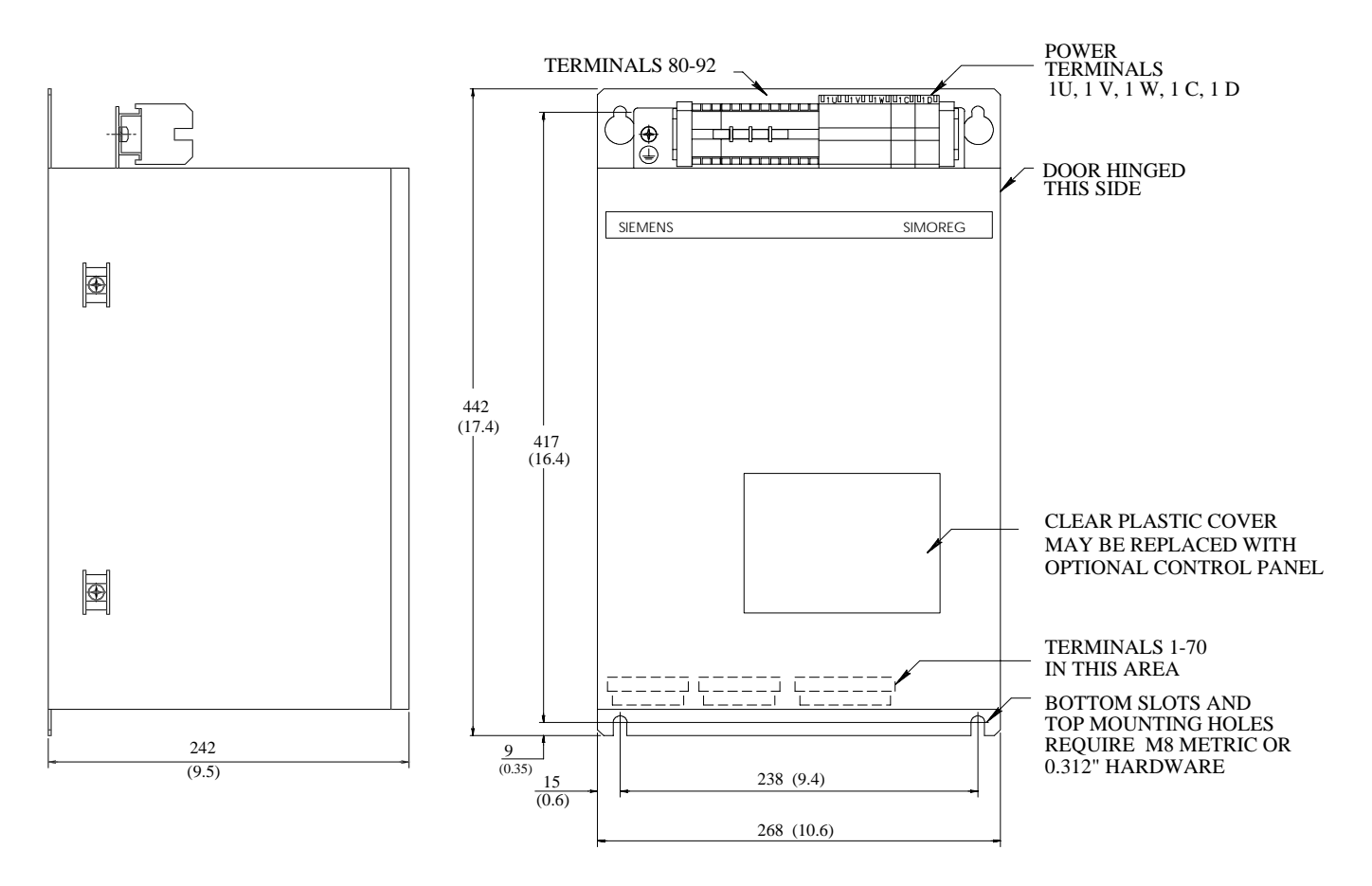

**15 to 90 Amp Power Modules (1 & 4Q) (No Fuses or Contactor)**

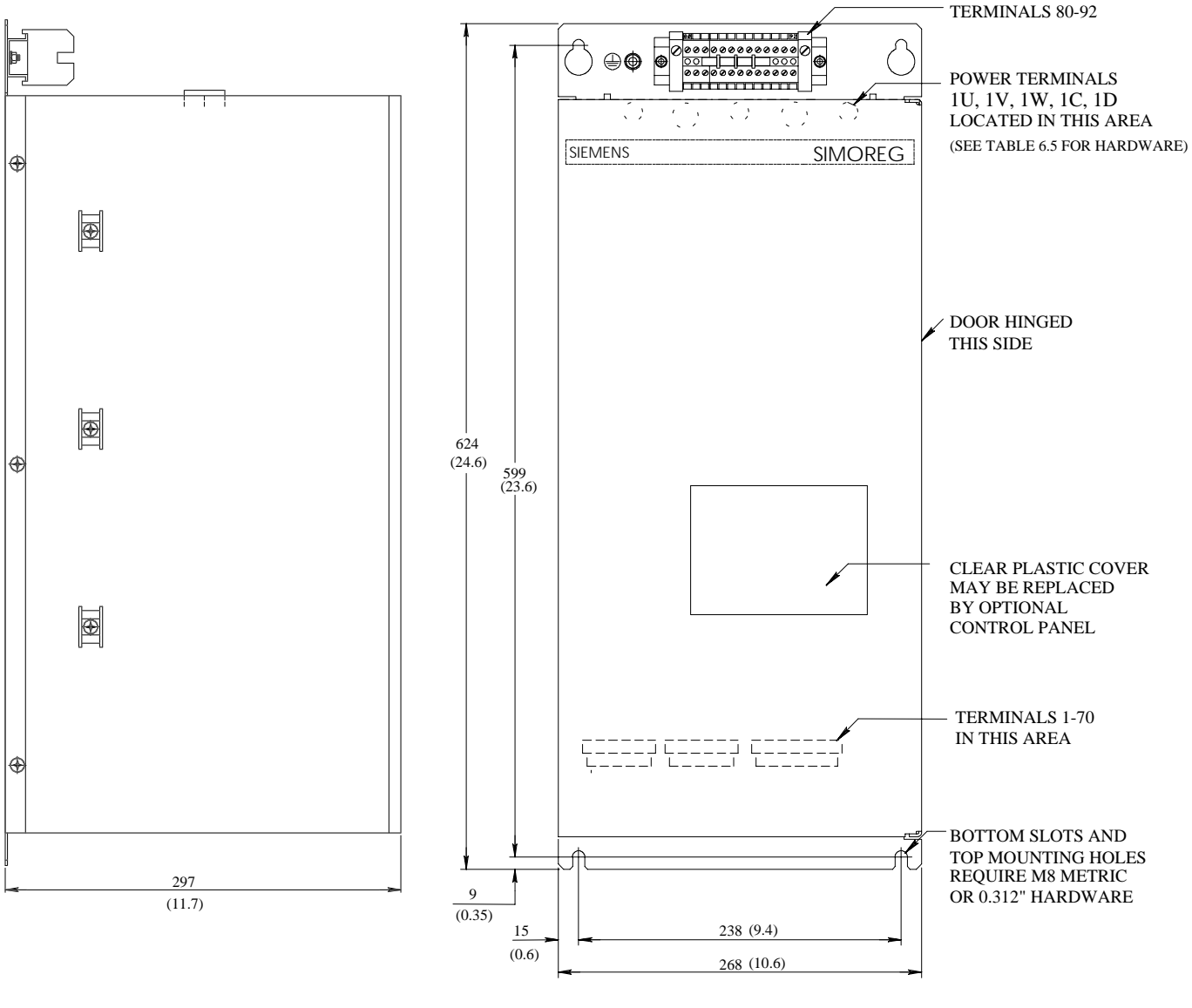

**123 AMP POWER MODULE (1 & 4Q) (No Fuses or Contactor)**

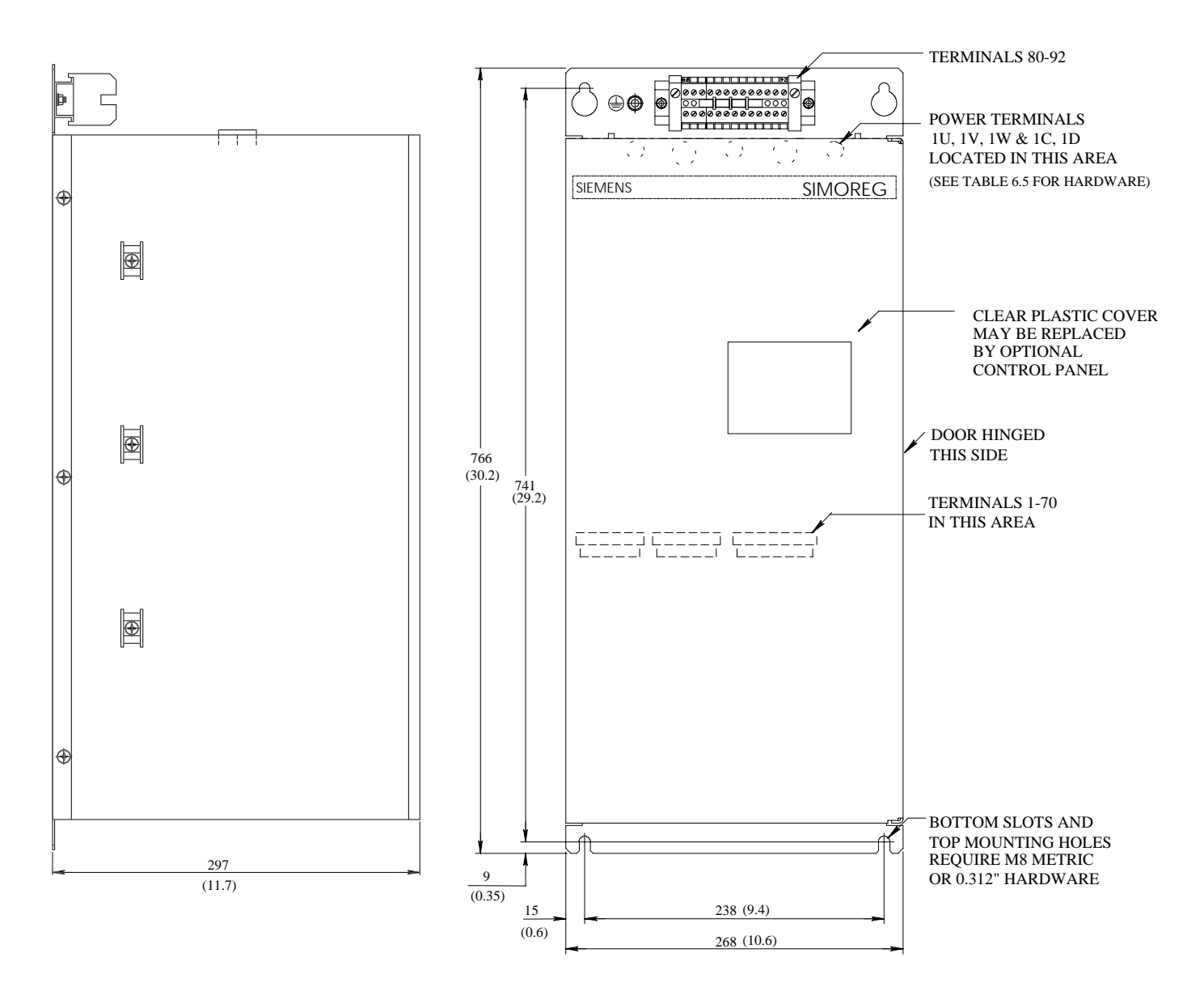

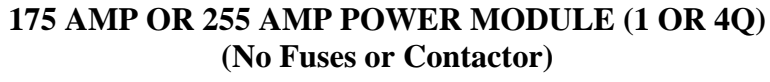

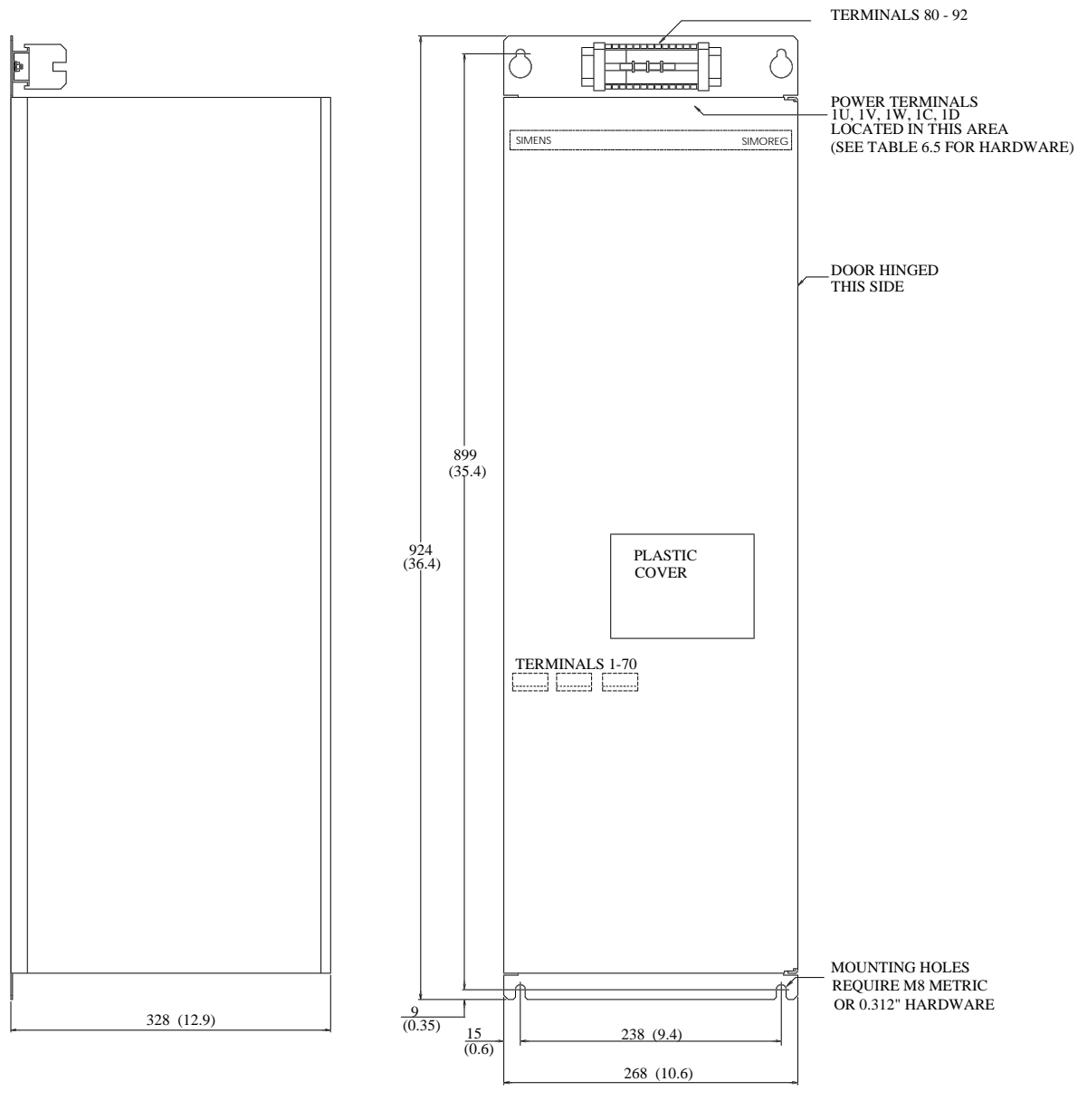

**510 AMP POWER MODULE (1 & 4Q) (No Fuses or Contactor)** 

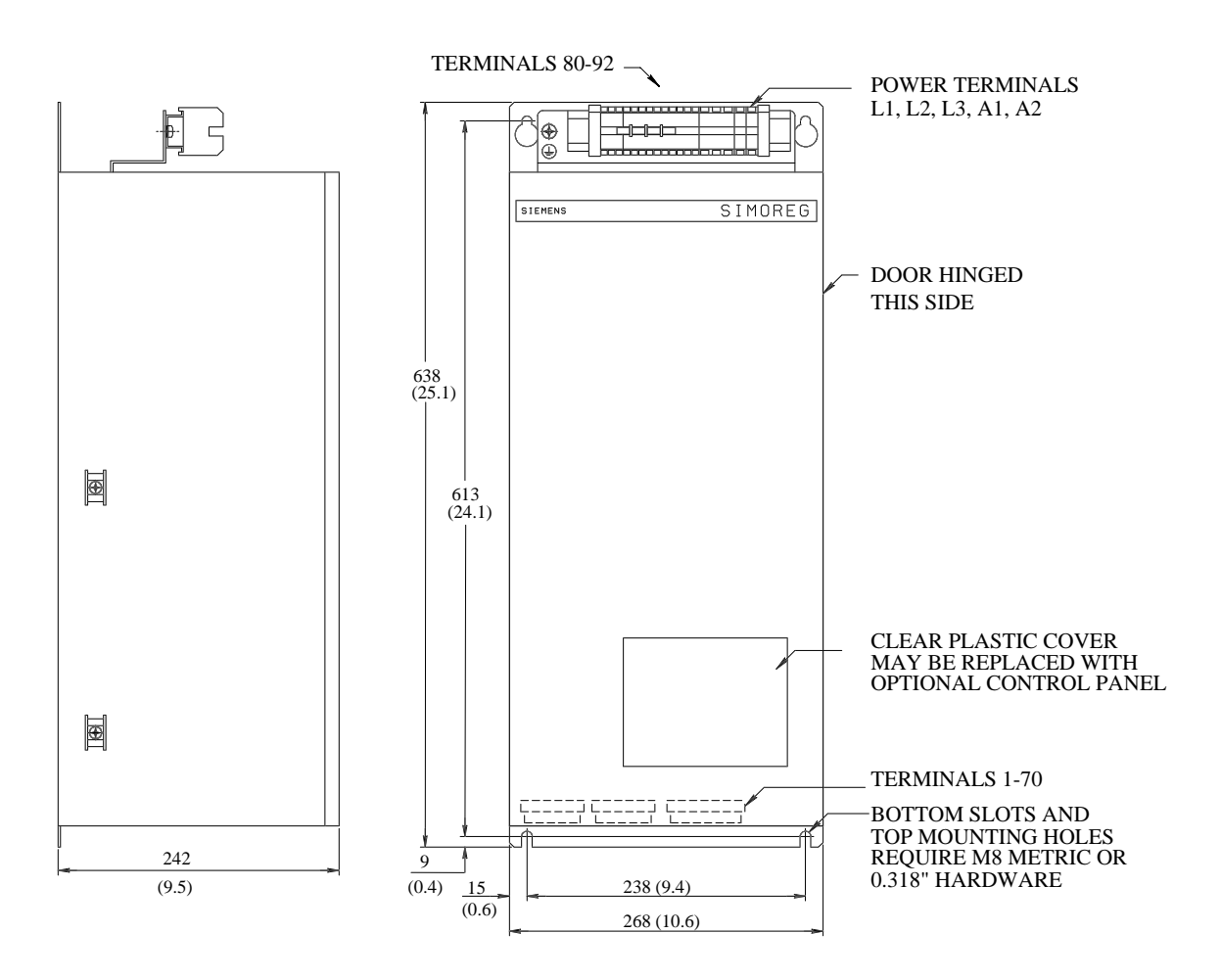

**15 and 30 Amp Base Drives (1 & 4Q)**

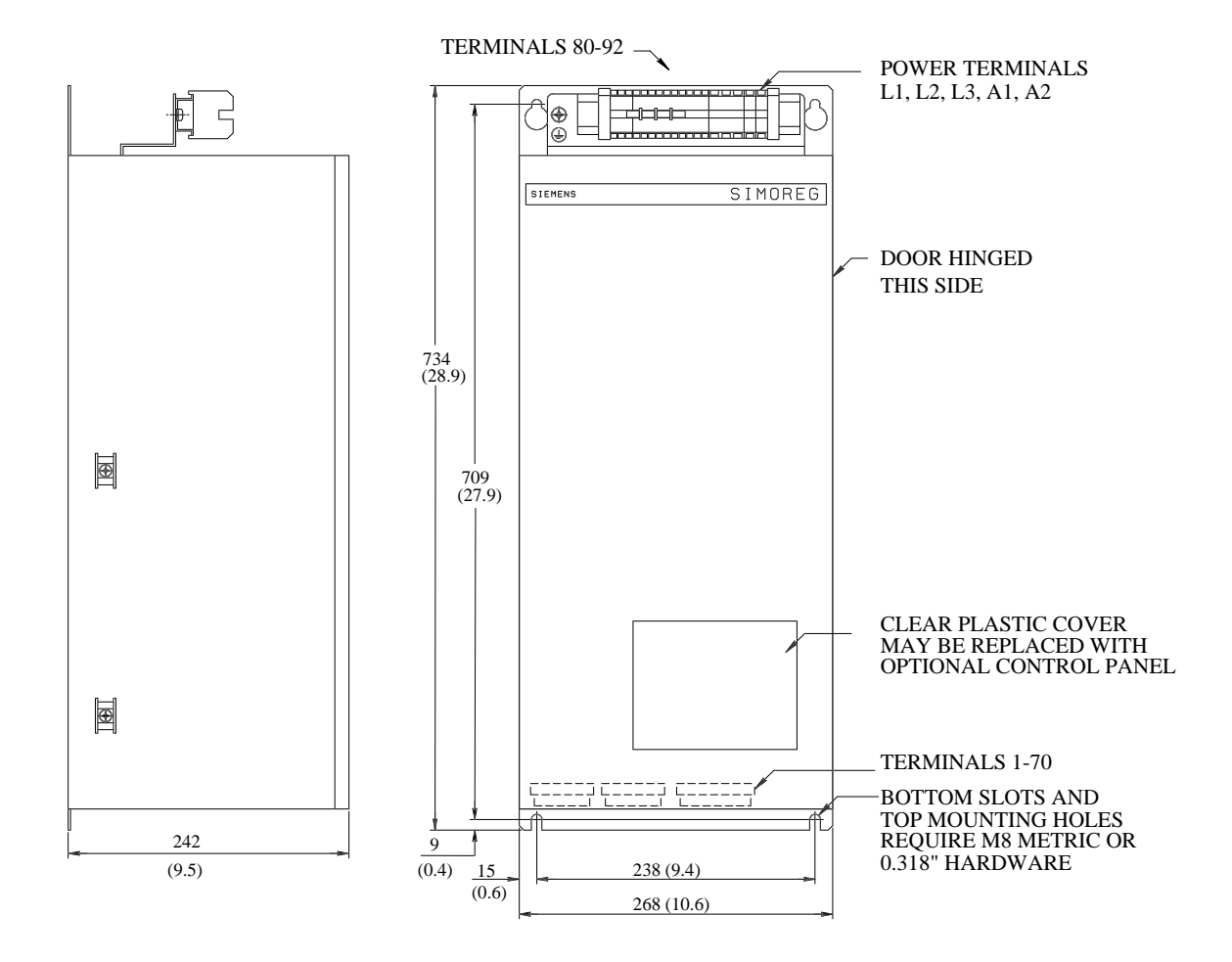

**60 and 90 Amp Base Drives (1 & 4Q)** 

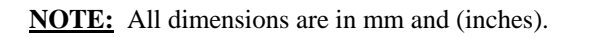

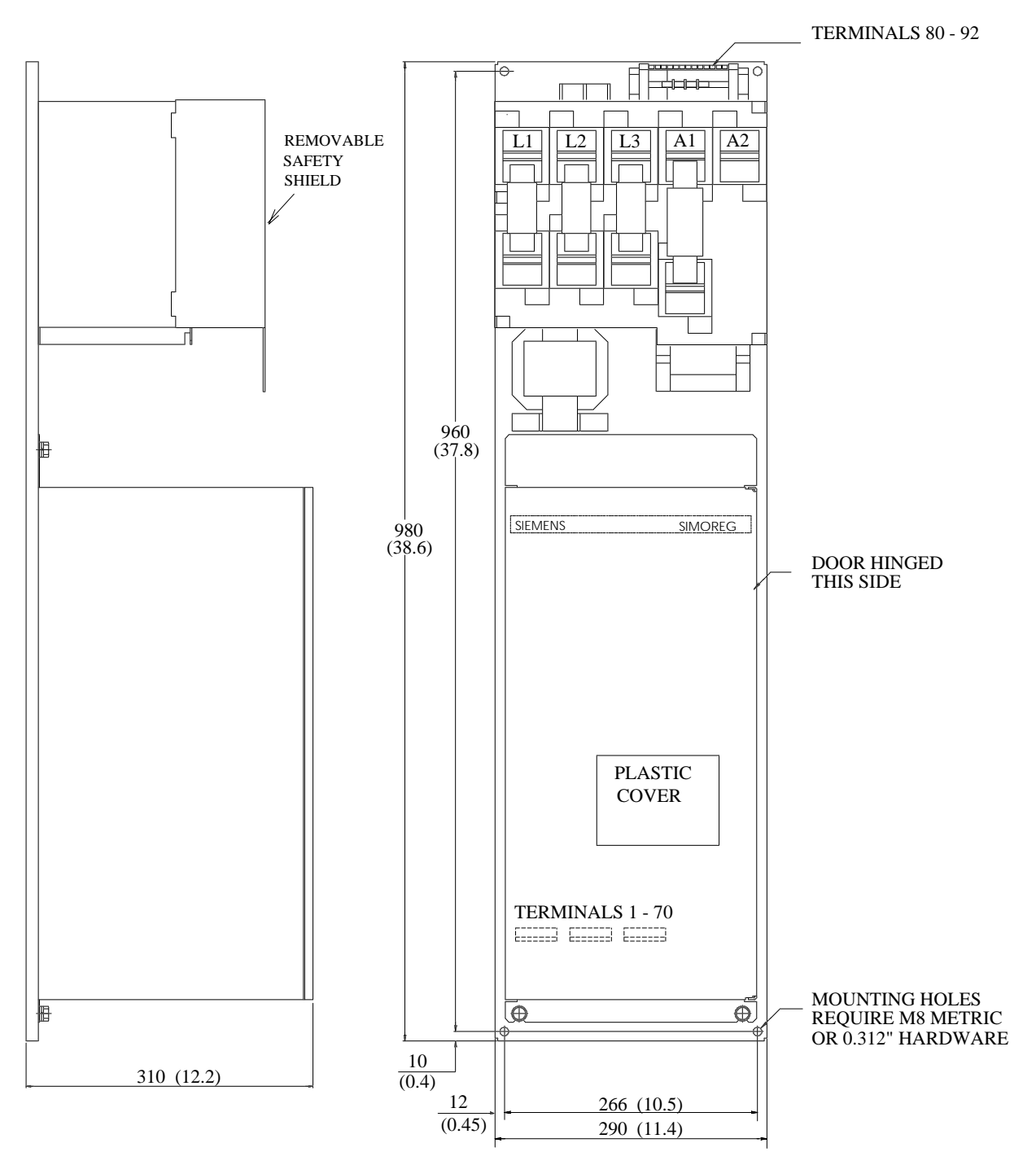

**123 Amp Base Drive (1 & 4Q)** 

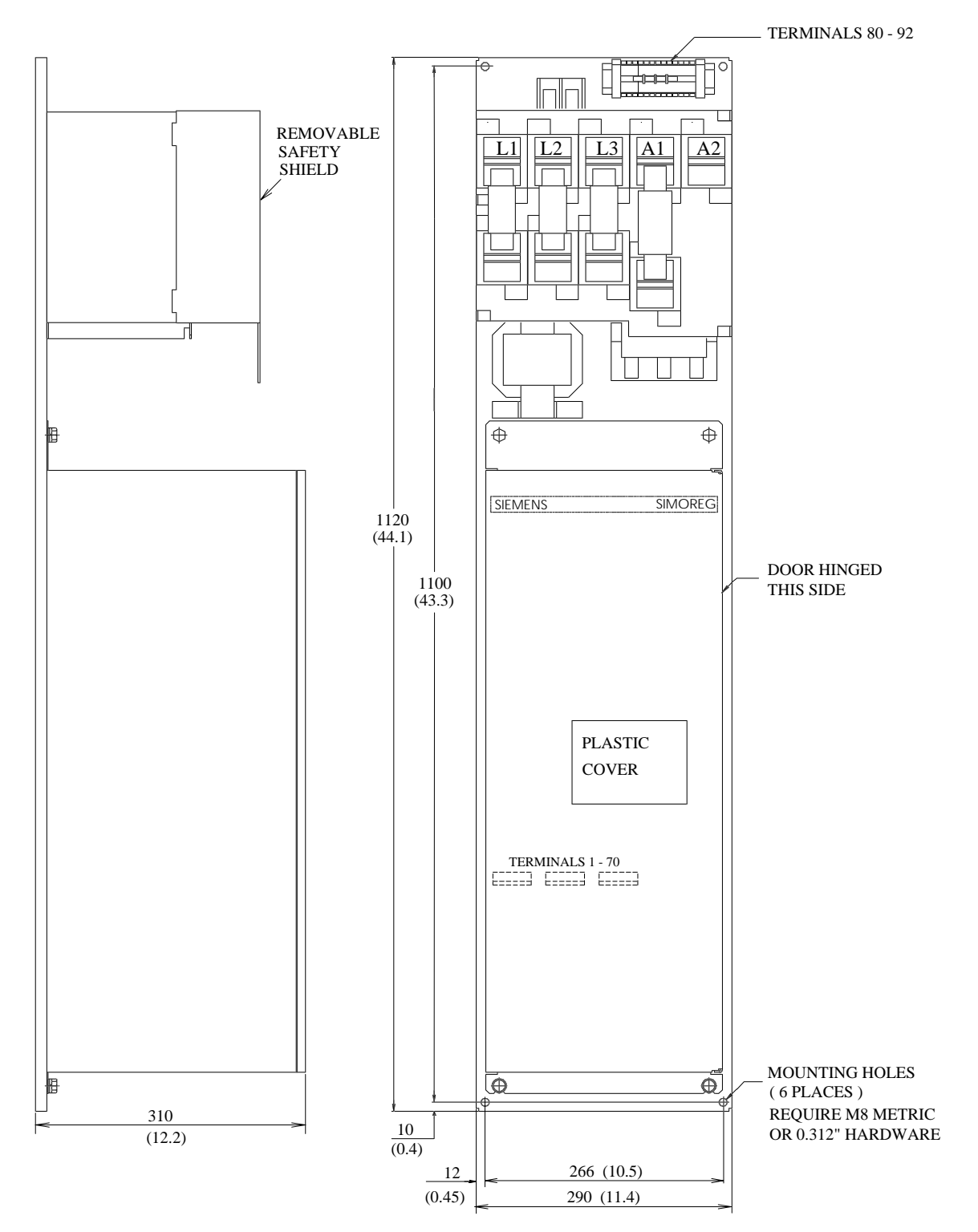

**175 Amp Base Drive (1 & 4Q)**

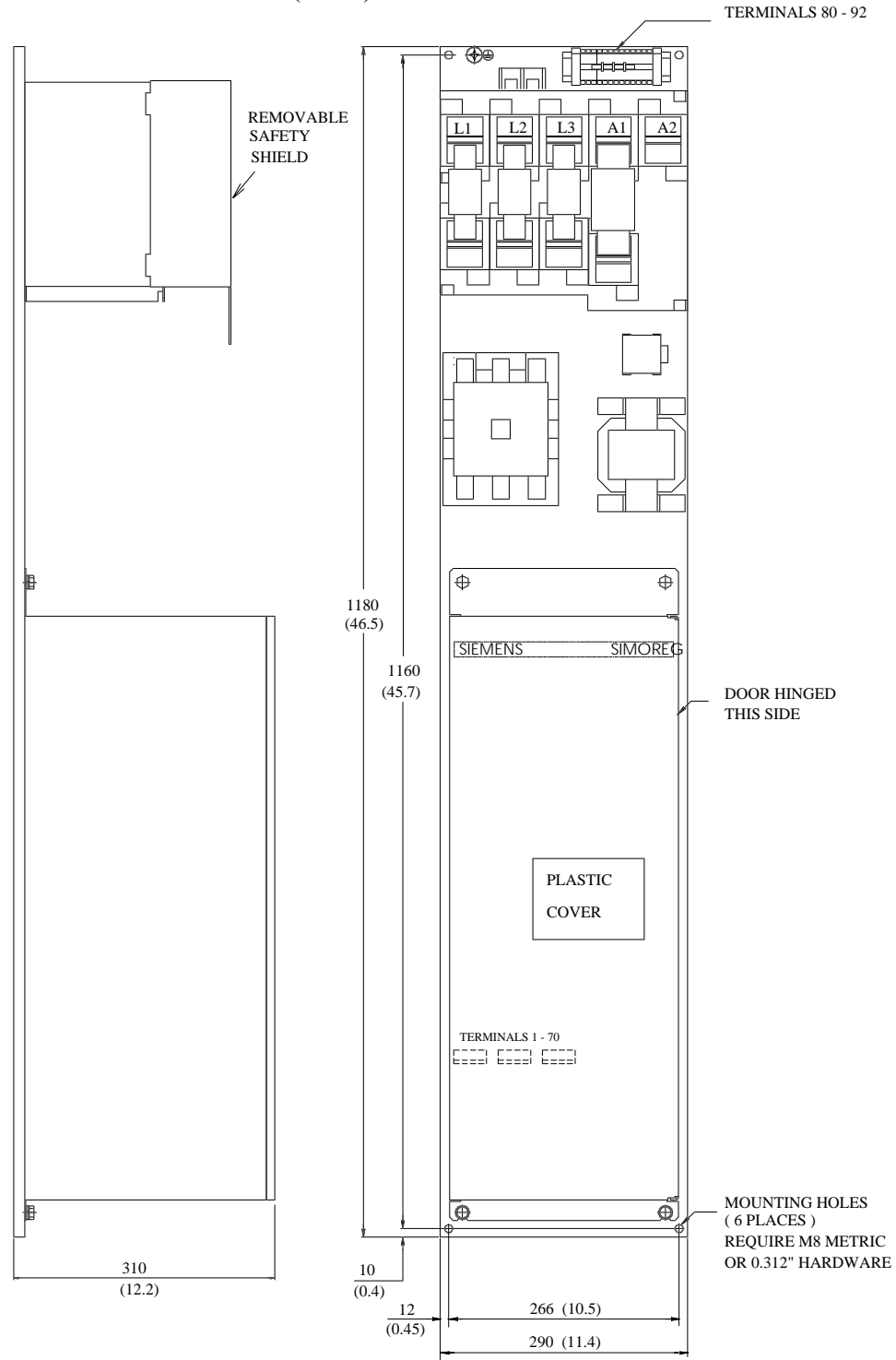

**255 Amp Base Drives (1 & 4Q)**

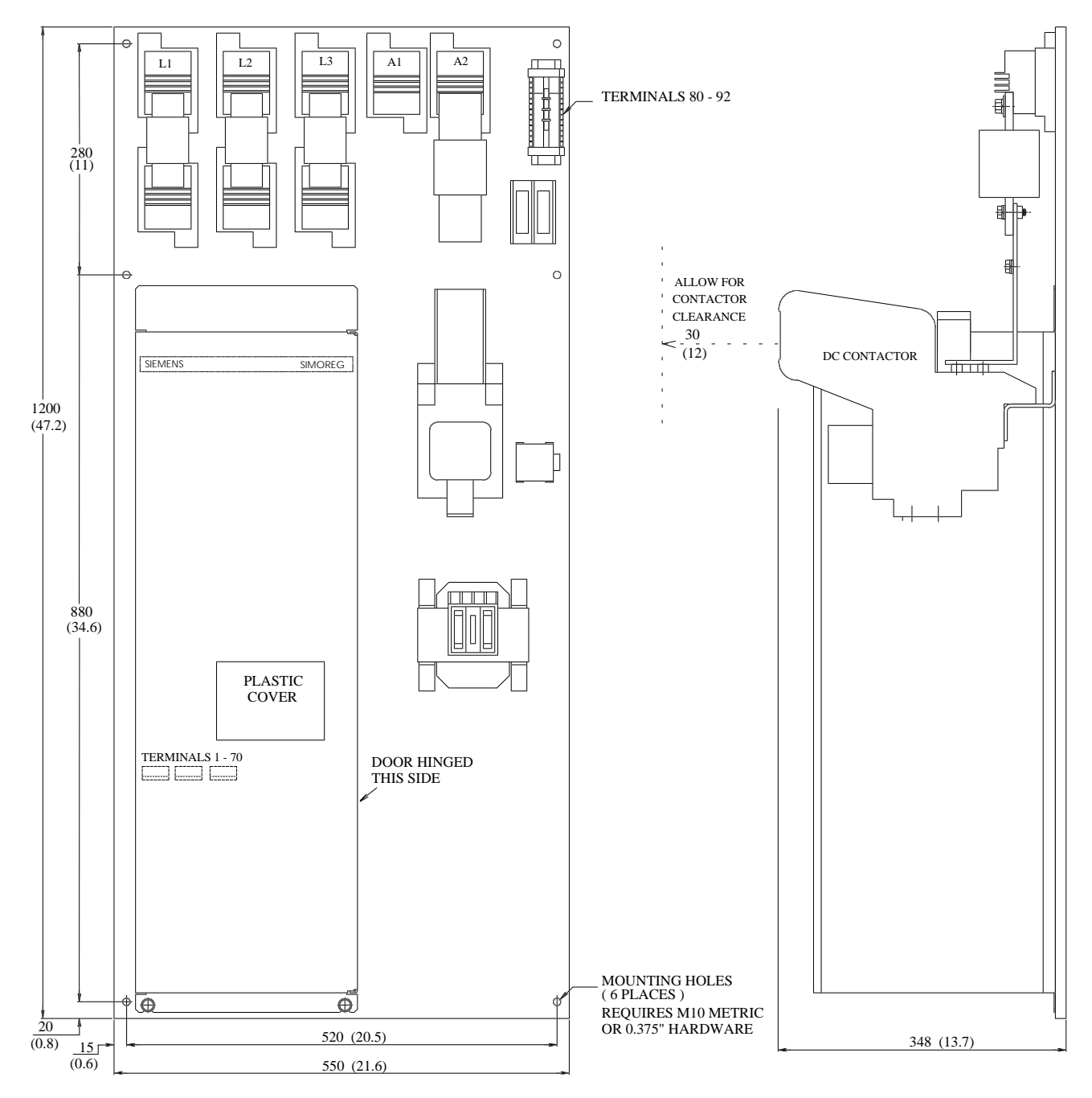

**510 Amp Base Drives (1 & 4Q)**

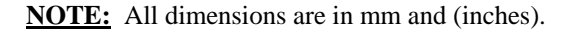

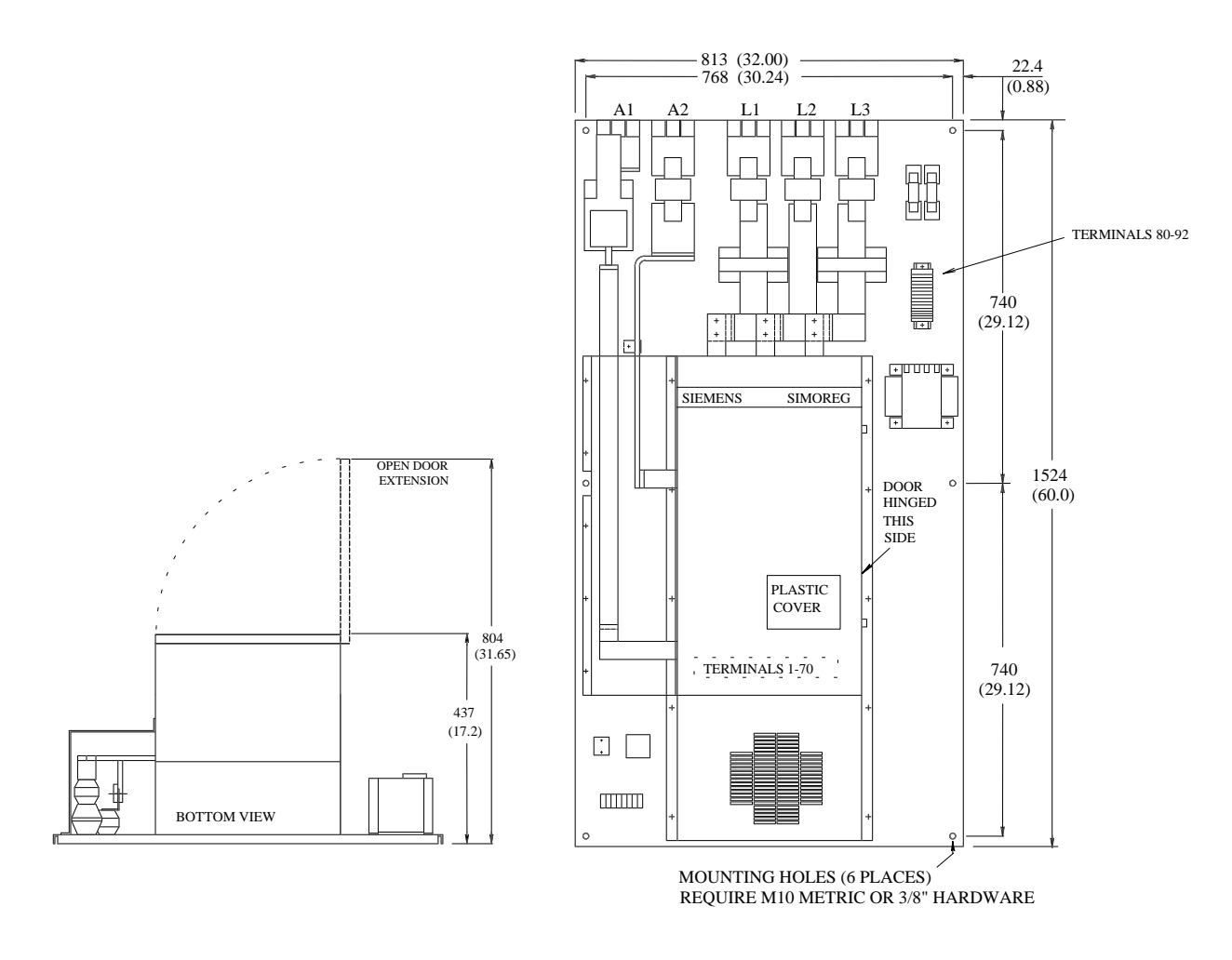

**850 Amp Base Drives (SHORT PANEL 1 & 4Q)**
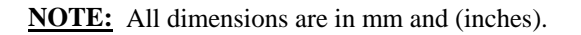

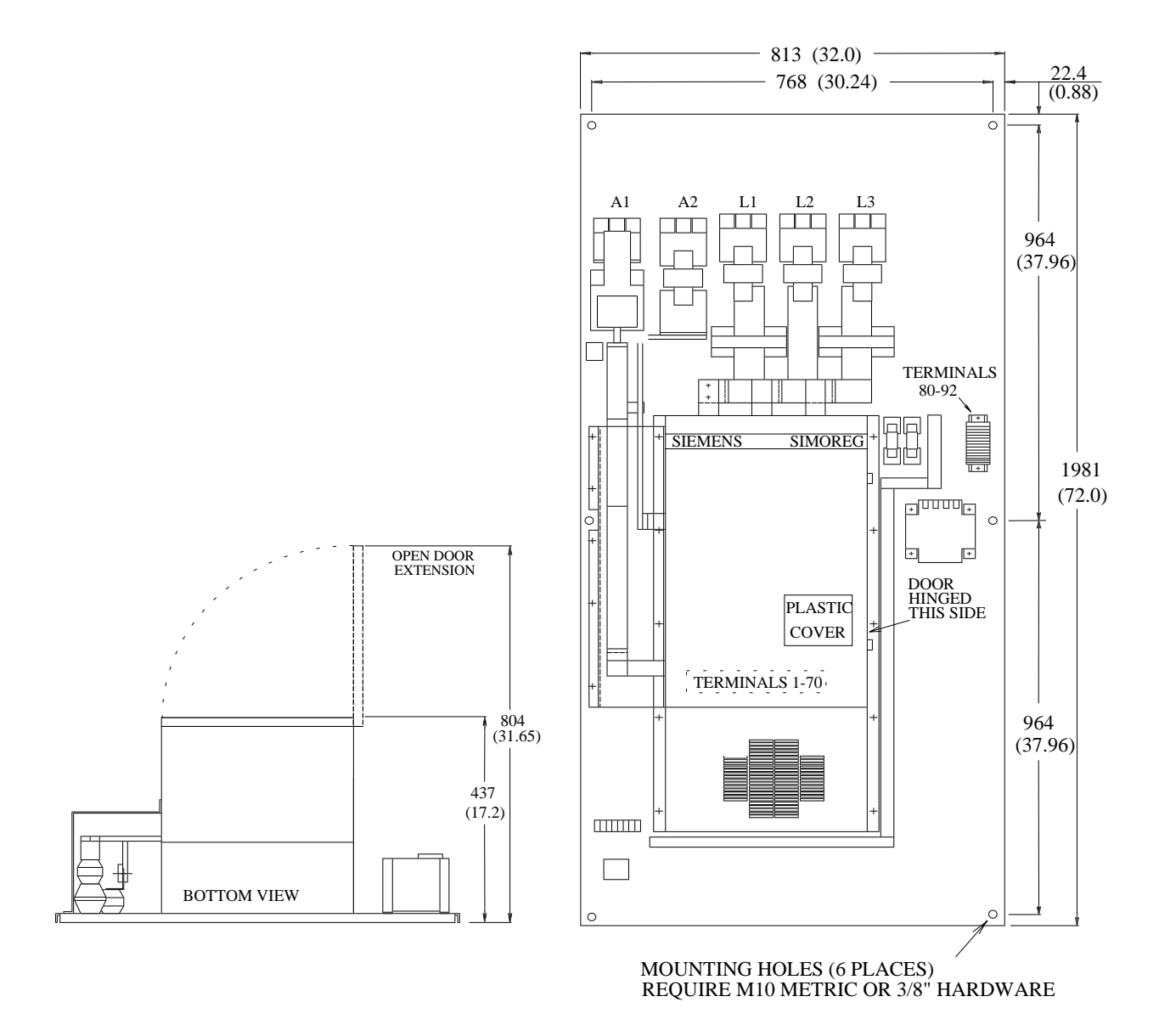

**850 Amp Base Drives (FULL PANEL 1 & 4Q)** 

# **5.3 Installation Instructions for Proper EMC Protection**

In order for the 6RA24 to meet the EMC Directive as required by the European Economic Area (EEA) it is necessary that the following installation guidelines be followed when installing a 6RA24 drive.

# **5.3.1 EMC Basics**

## **5.3.1.1 What is EMC**

EMC stands for electromagnetic compatibility and defines the capability of a piece of equipment to operate satisfactorily in an electromagnetic environment without itself causing electromagnetic disturbances which would be unacceptable for other electrical equipment in this environment. Thus, the electrical equipment should not mutually disturb each other.

## **5.3.1.2 Noise Radiation and Noise Immunity**

EMC is dependent on two characteristics of the equipment involved, namely, the radiated noise and noise immunity. Electrical equipment can either be a noise source (transmitter) and / or noise receiver. Electromagnetic compatibility exists if the noise sources do not negatively influence the function of the noise receivers. A piece of electrical equipment can be both a noise source and noise receiver at the same time. For example, the power section of a drive converter can be considered as noise source, and the control section (gating unit, etc.), as noise receiver.

## **5.3.1.3 Maximum Values**

The Product Standard E DIN IEC 22G/21/CDV is now available in draft form for electric drives. According to this product standard, all EMC measures are not necessarily required for industrial supply networks, and a solution should be defined and adapted to the actual installation. In this way, it may be more cost effective to increase the noise immunity of a sensitive piece of equipment than implementing noise suppression measures for the drive converter. Thus, a solution is selected dependent on its cost-effectiveness.

Until the Product Standard E DIN IEC 22G/21/CDV comes into force, the basic EN 50081 and EN 50082 Standards are valid and these specify that EN 55011 must be maintained. These standards define maximum values for noise radiation in industrial and domestic environments. Cable carried noise at the supply connection point is measured under standardized conditions as radio interference noise voltage and electromagnetically radiated noise as radio interference (radiated noise). The standard defines maximum values "A1" and "B1", which are valid for radio interference voltage in the range between 150 kHz and 30 MHz and for radio interference radiation between 30 MHz and 2 GHz. "A1" levels are valid for industrial installations whereas "B1" levels are valid for residential installations. Because SIMOREG drive converters are used in industrial applications, limit value "A1" is valid. **To achieve value "A1", SIMOREG K drive converters must be installed per the following guidelines.**

Noise immunity defines the behavior of a piece of equipment subject to electromagnetic noise. For industrial applications, the EN50082-2 Standard defines the demands and evaluation criteria for the behavior of the equipment. **This standard is fulfilled by the 6RA24 converter family when properly installed.**

## **5.3.1.4 SIMOREG Drive Converters in Industrial Applications**

In an industrial environment, equipment must have a high level of noise immunity whereas lower demands are placed on noise radiation. SIMOREG drive converters are components of an electric drive system, along with contactors and switches etc. Professionally trained personnel must integrate them to form a complete drive system. A drive system will typically involve as a minimum, the drive converter itself, motor feeder cables, motor, AC supply cable and disconnect. Limiting to the maximum allowed values can only be maintained if these components are installed and mounted in the correct way**. In order to limit the radiated noise from the drive converter, according to limit value "A1", a radio interference suppression filter and a commutation reactor are required**. If SIMOREG drive converters are not equipped with radio interference suppression filters, the radiated noise will slightly exceed the limit value "A1", specified in EN55011.

If the drive is part of an overall system, initially it does not have to fulfill any requirements regarding radiated noise. However, the EMC Law specifies that the system as a whole must be electromagnetically compatible with its environment. If all of the system control components (e.g. PLCs) have noise immunity for industrial environments, then it is not necessary that each drive maintains a limit value "A1".

#### **5.3.1.5 Non-Grounded AC Supplies**

Non-grounded AC supplies (IT-supplies) are often used in various industrial sectors in order to increase the availability of the plant. If one ground fault occurs a fault current does not flow, and the plant can still produce. However, when a radio interference suppression filter is used on such a system and a ground fault should occur, a fault current path now exists through the filter. This can result in the drive being shutdown and possible damage to the radio interference suppression filter. Thus, the Product Standard does not define limit values for these non-grounded supplies. From a cost standpoint, if radio interference suppression is required, this should be implemented at the grounded primary of the supply transformer.

#### **5.3.1.6 EMC Planning**

If two units are not electromagnetically compatible, you can either reduce the noise radiated by the noise source, or increase the noise immunity of the noise receiver. Noise sources are generally power electronic units with a high current requirement. In order to reduce the radiated noise from these units, complex and somewhat costly filters are required. Noise receivers usually involve control units and sensors. It is sometimes less complex and less costly to increase the noise immunity of low-power equipment. Thus, in an industrial environment it is often more cost-effective to increase the noise immunity rather than reduce the radiated noise. For example, in order to maintain limit value Class "A1" of EN 55011, the radio interference voltage at the supply connection point between 150 kHz and 500 kHz, may not exceed 79  $dB(\mu V)$  and between 500 kHz and 30 MHz, 73  $dB(\mu V)$  (9 mV or 4.5 mV). In industrial environments, the EMC of the equipment used must be based on a well-balanced mixture of noise radiation (low level) and noise immunity.

The most favorably priced interference measure is to physically separate noise sources and noise receivers, assuming that this is taken into account when designing the machine or plant. The first step is to define whether each unit is a potential noise source (noise radiator) or noise receiver. Noise sources are, for example, drive converters, contactors. Noise receivers are, for example, PLCs, and sensors. The components must be physically separated in the cabinet (noise sources and noise receivers), using metal partitions or by mounting the components in individual metal enclosures. A possible component layout configuration in a typical 6RA24 cabinet is illustrated in Fig. 1.

# **5.3.2 EMC-Correct Installation of Drive Converters**

## **5.3.2.1 General information**

As drives can be operated in a wide range of differing environments, and as the electrical components used (controls, switched-mode power supplies etc.) can widely differ regarding noise immunity and noise radiation, any mounting / installation guideline can only represent a typical general situation. Consequently, deviations can be made from the EMC regulations, under the assumption that they are checked-out on a case by case basis.

In order to guarantee electromagnetic compatibility (EMC) in cabinets in rugged electrical environments, and also fulfill the standards specified by the relevant legal bodies, the following EMC regulations must be observed when designing and manufacturing the drive cabinets.

Rules 1 to 10 illustrate good wiring practices and generally must be followed. In order to further comply with the radiated noise standards Rules 11 to 15 are mandatory.

## **5.3.2.2 Rules for EMC-Correct Installation**

#### **Rule 1:**

All of the metal cabinet components must be electrically connected with one another through the largest possible surface area (not paint on paint!). If required, use serrated washers and / or grounding straps to connect the cabinet parts. The cabinet door should be connected to the cabinet through a grounding strap which should be kept as short as possible.

#### **Rule 2**

Contactors, relays, solenoid valves, electromagnetic operating hour counters etc. in the cabinets should be provided with coil suppression devices such as RC elements, varistors, diodes etc. These devices must be connected directly at the coil with very short wires to be effective.

## **Rule 3**

If possible, signal cables<sup>1)</sup> should enter the cabinet at only one level.

## **Rule 4**

Non-shielded cables belonging to the same circuit (incoming and return conductors) should be twisted, or the distance between the two conductors kept as close as possible in order to prevent unnecessary coupling effects.

## **Rule 5**

Connect reserve (spare) conductors to the cabinet ground at both ends. This offers an additional shielding effect.

## **Rule 6**

Unnecessary cable / conductor lengths should be avoided so that coupling capacitance's and inductance's are kept low.

#### **Rule 7**

Crosstalk is kept low if cables are routed close to the cabinet ground. Thus, wiring shouldn't be routed freely in the cabinet, but as close as possible to the cabinet frame and mounting panels. This is also true for reserve (spare) cables.

## **Rule 8**

Signal and power cables should be routed separately from one another (to avoid noise being coupled from one to another). **A minimum 20 cm (8 inches) clearance should be maintained.**

If it is not possible to physically separate encoder and motor cables, then the encoder cable must be routed either using a metal partition or in a separate metal conduit. The partition or metal conduit must be grounded at several locations along this length.

#### **Rule 9**

The shields of digital signal cables must be connected to ground at both ends (source and destination) through the largest possible surface area. If there is poor potential bonding between the equipment pieces where the shields connect, then an additional potential bonding cable of at least 10 mm² (AWG 6) must be connected in parallel to the shield. The shields can be grounded to the cabinet frame at several positions along the cable length. The shields can also be connected to ground at several locations outside the cabinet. Foil-type shields should be avoided if possible. They are not as effective as braided shields by a factor of at least 5.

#### **Rule 10**

The shields of analog signal cables can be connected to ground at both ends if potential bonding is good (through the largest possible surface area). Good potential bonding can be assumed, if all metal parts are well connected and all of the electronic components involved are supplied from one source.

The single-ended shield ground connection prevents low-frequency, capacitive noise from being coupled into the analog signal (e.g. 60 Hz hum). In this case the shield should be connected to ground only in the receiving cabinet.

#### **Rule 11**

Always locate the radio interference suppression filter close to the assumed noise source. The filter must be mounted through the largest possible surface area at the cabinet housing or mounting panel etc. The input and output cables must be physically separated.

#### **Rule 12**

Radio interference suppression filters must be used ahead of the converter in order to maintain limit value class "A1". Additional loads must be connected to the line supply side of the filter. The type of control used and how the remaining cabinet is wired defines whether an additional line filter needs to be installed for auxiliary equipment.

#### **Rule 13**

A commutation reactor is required in the field circuit AC supply for controlled field supplies to limit filter discharge current through the converter thyristors.

#### **Rule 14**

A commutation reactor is required in the drive converter armature circuit AC supply to limit filter discharge current through the converter thyristors.

## **Rule 15**

For SIMOREG drives, the motor cables can be unshielded. The line supply cable must be a minimum of 20 cm (8 inches) away from the motor cables (field, armature).

If required, use a metal partition or metal conduit.

## **Footnotes:**

- 1) Signal cables are defined as: Digital signal cables Analog signal cables. (e.g.  $\pm$  10 V setpoint cable) Pulse encoder cables Serial interface cables, e.g. PROFIBUS-DP or USS 24 VDC Binary I/O circuits
- 2) Generally, all metallic conductive parts, which can be connected to a protective conductor, e.g. cabinet housing, motor frame, foundation ground, etc., are considered as ground.

# **5.3.2.3 Cabinet Design and Shielding**

The cabinet design illustrated in **Fig. 1** is intended to make the user sensitive and aware of EMC-critical components and parts. The example does not claim to handle all possible cabinet components and their respective mounting possibilities but does give a good representation of a typical assembly that meets the EMC requirements.

Details which influence the noise immunity / noise radiation of the cabinet and which aren't absolutely clear in the overview diagram, are further described in detail **Figures 1a - 1c**.

Different shield connecting techniques are illustrated in detail **Figures. 2a - 2b**.

## **Mounting radio interference suppression filters and commutation reactors:**

Radio interference suppression filter and commutation reactor mounting for SIMOREG drives is described in Section 2.3. The sequence when installing the reactor and filter must be maintained. The semiconductor protection fuses are selected according to the Instruction Manual of the drive converters or are included in the base drive chassis.

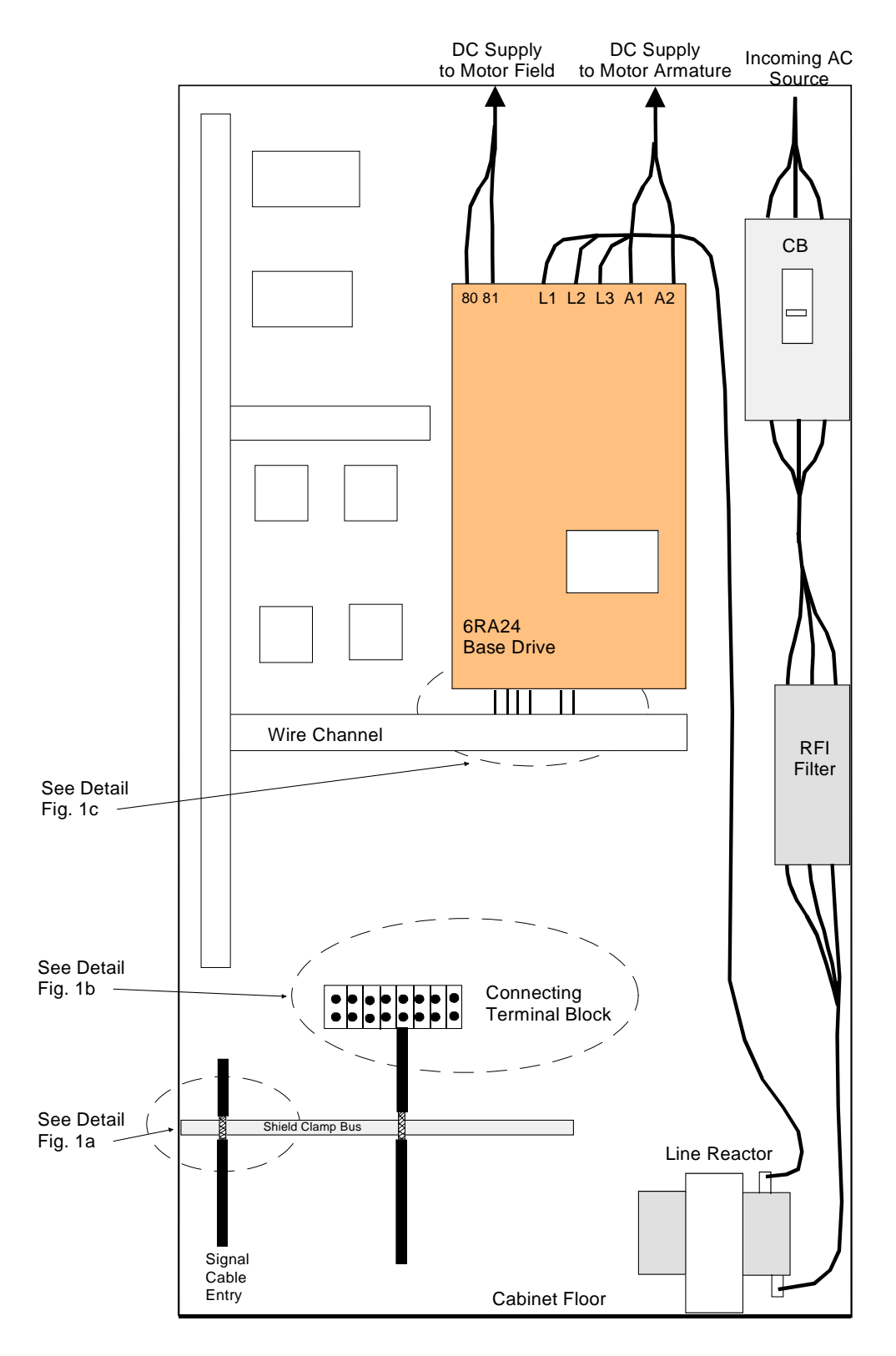

**Fig. 1 Typical Cabinet Panel Layout** 

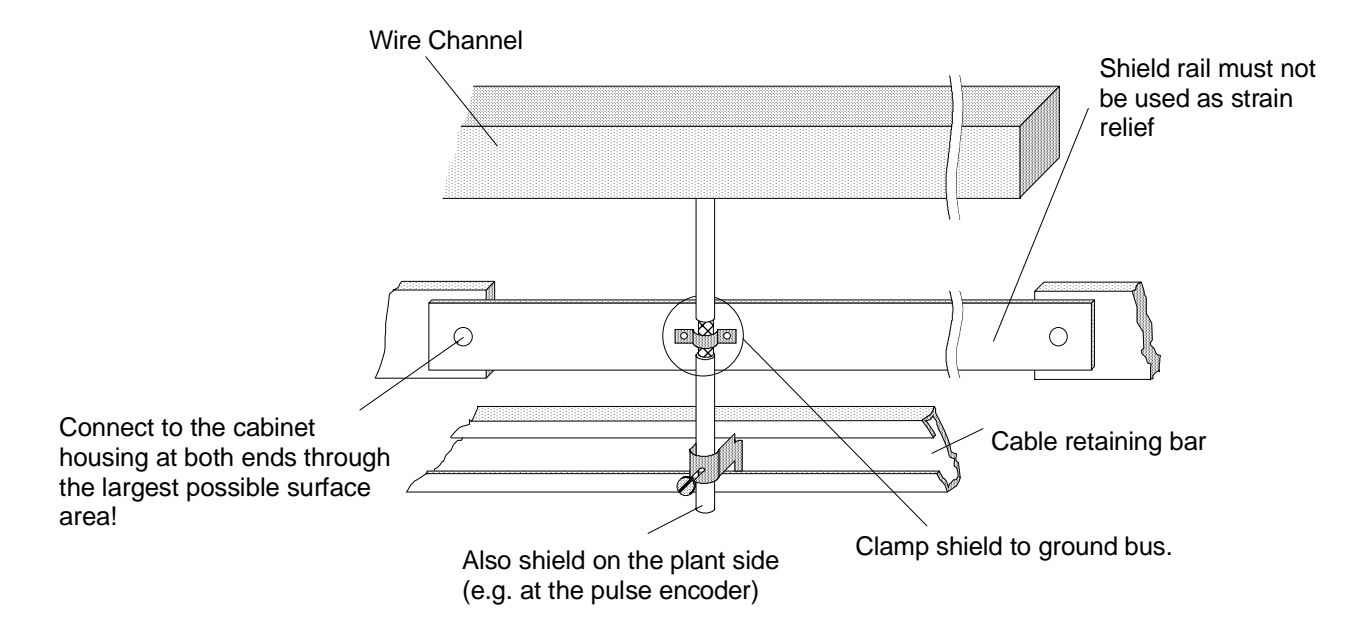

**Fig. 1a Shielding Where the Cable Enters the Cabinet**

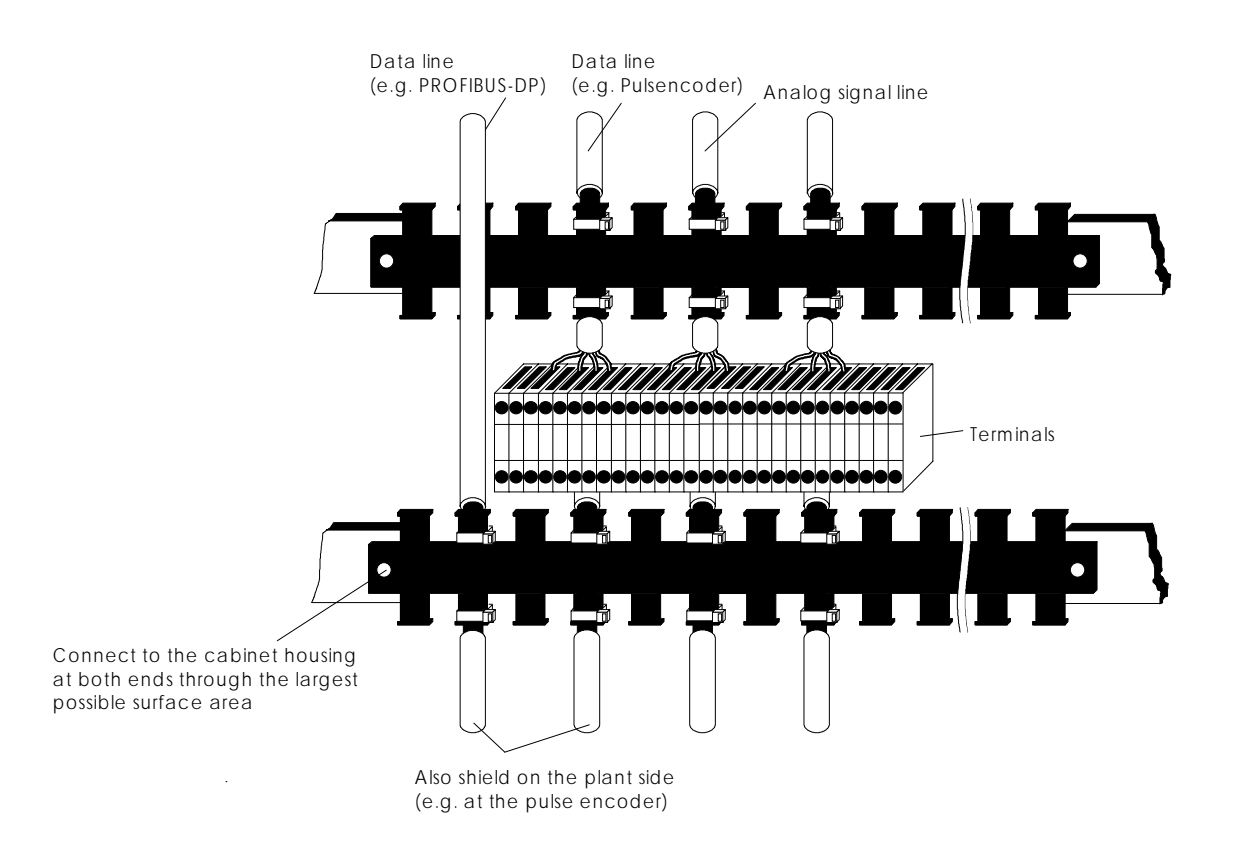

Fig. 1b: Shielding in the cabinets

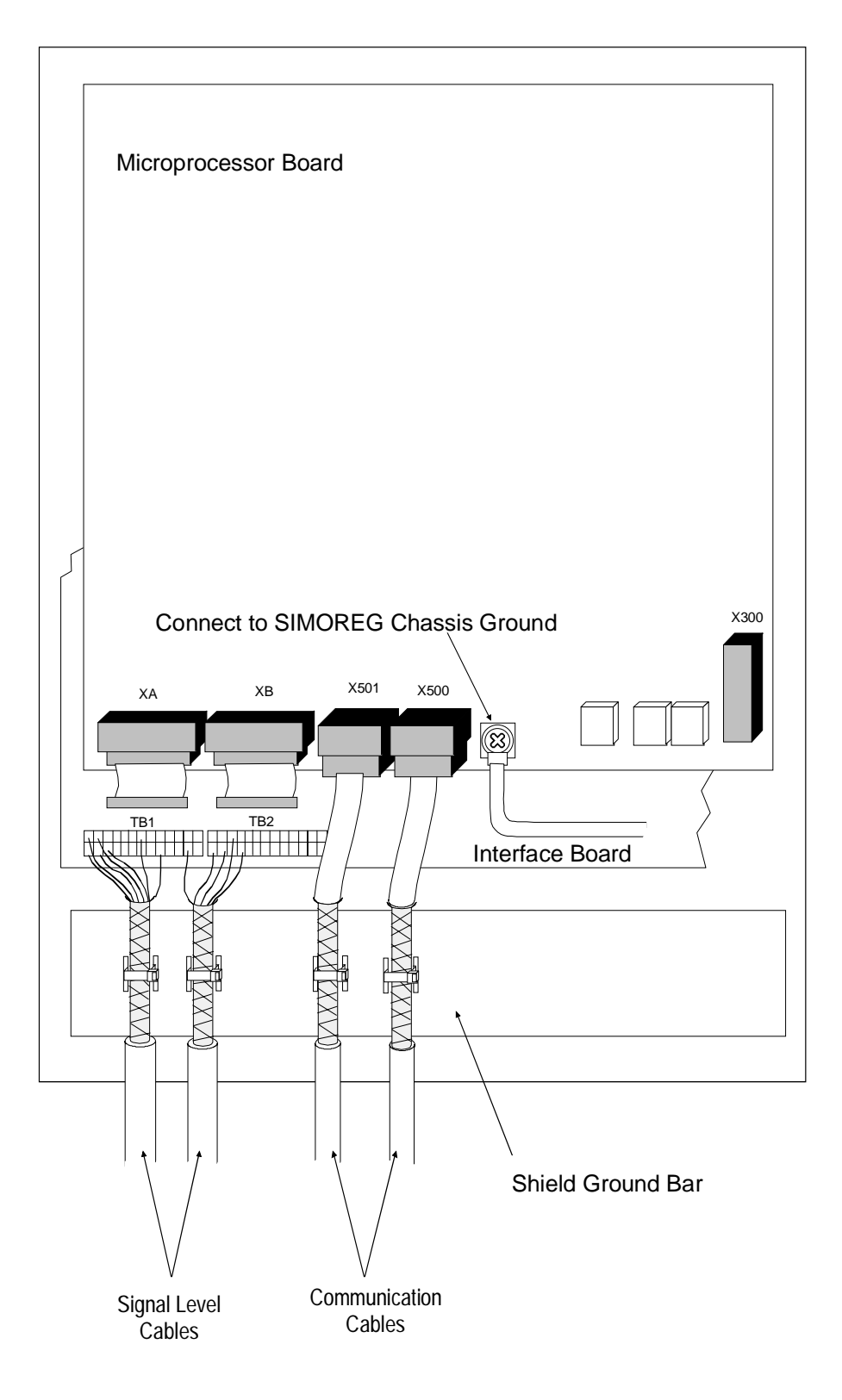

Fig. 1c Connecting Shields at the SIMOREG

Cable Tie: Cable Tie: Clamp:

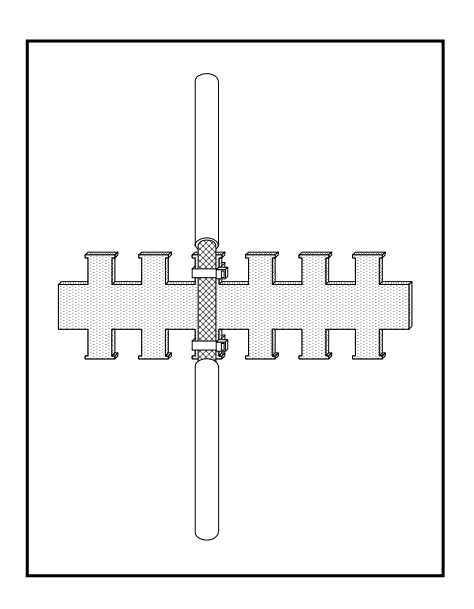

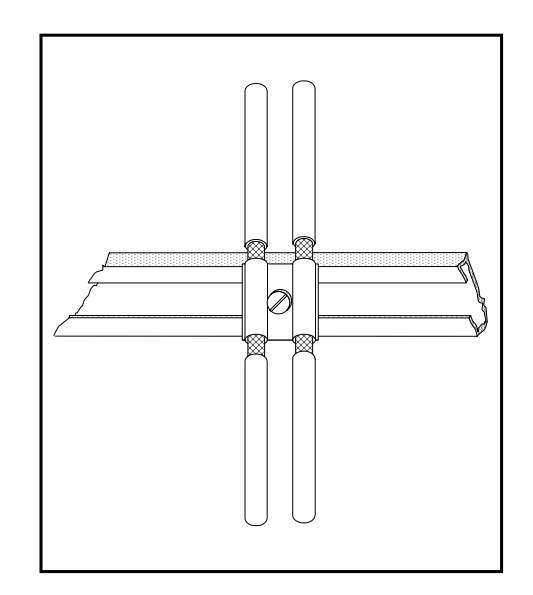

Figure 2a

 Metalized tubing or cable ties on a bare metal serrated rail

Figure 2b

 Clamp and metalic mating piece on a cable support rail.

# **5.3.2.4 Drive converter component arrangement**

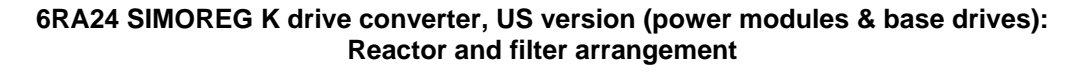

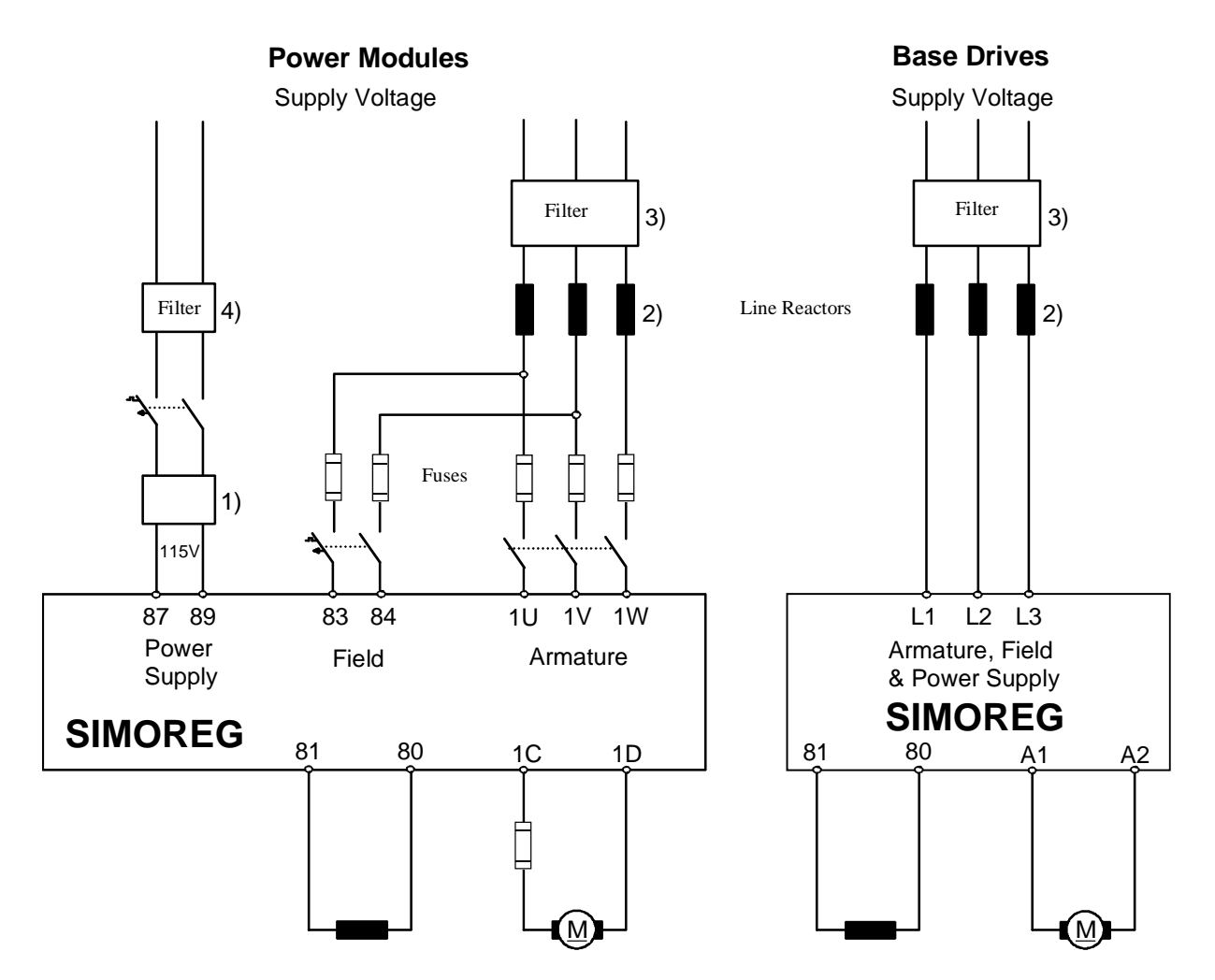

- 1) Power supply transformer (adapts the unit for 115 V supplies).
- 2) The commutating reactor for the armature- and field circuits is dimensioned for the nominal motor armature current (the line supply current is the DC current x 0.82) plus the nominal motor field current.
- 3) The filter for the armature and field circuits is dimensioned for the nominal motor armature current (the line supply current is the DC current x 0.82) plus the nominal motor field current.
- 4) Filter for power supply of SIMOREG

#### **Note:**

When filters are used, commutating reactors are always required at the drive converter input to decouple the filter circuitry. The commutating reactors are standard line reactors with 2 to 4% impedance based on the drive rating.

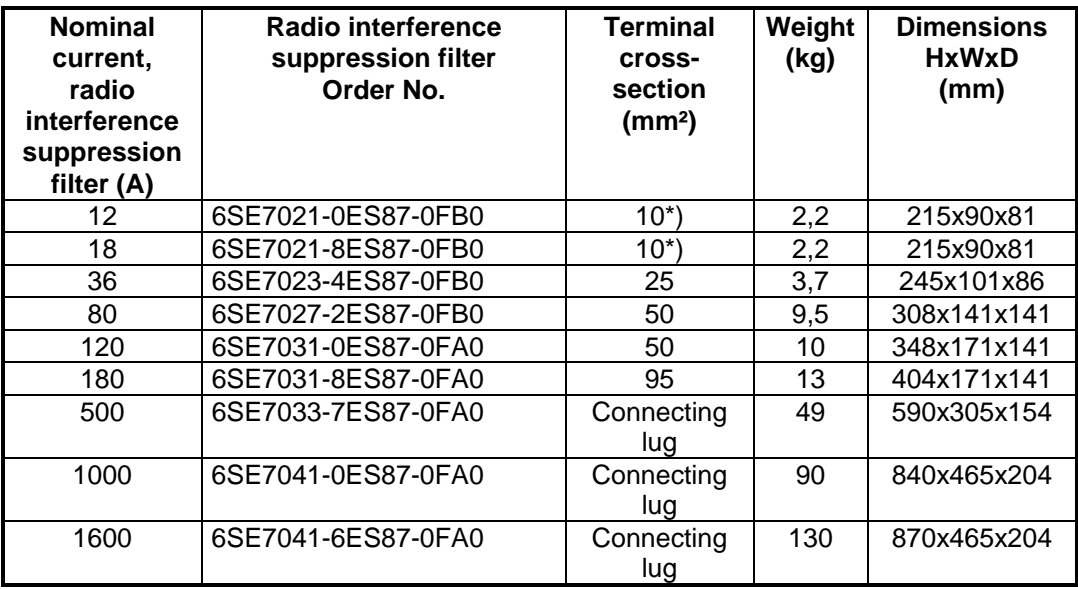

# **5.3.2.5 List of the recommended radio interference suppression filters**

\*) The filters generate discharge currents. VDE 0160 specifies a protective ground conductor connection using 10 mm² (AWG 6) cable.

For 6RA24 drive converters, the RMS AC line current (filter current) is equal to the DC current x 0.82.

# **Important technical data of the radio interference protection filter:**

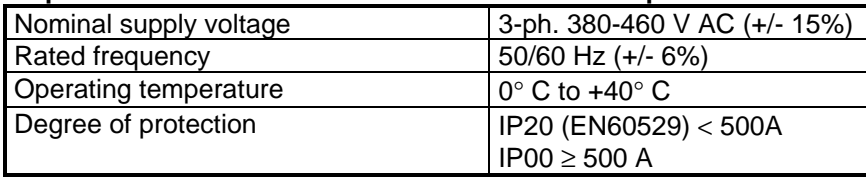

*Notes*

# **6. CONNECTIONS**

# **WARNING**

**This equipment contains hazardous voltages and hazardous rotating mechanical parts.**

**Loss of life, severe personal injury or property damage can result if instructions contained in this manual are not followed.**

The user is responsible for installation of the motor, SIMOREG drive controller, transformer, and other devices in accordance with the National Electric Code and other applicable local codes that cover such items as wiring size and protection, grounding, disconnects, and overcurrent protection.

# **WARNING**

**Hazardous voltages may be present on external surfaces of ungrounded controllers and other devices.**

**Loss of life, severe personal injury or property damage can result if controllers and devices are not properly grounded.**

If the SIMOREG drive cabinet or open chassis unit is mounted such that it is not grounded, a ground wire must be connected to the panel or enclosure frame for personnel safety. Also the motor frame, transformer enclosure, and operator station must be connected to earth ground. Consult the National Electric Code and other local codes for specific equipment grounding requirements.

Protective guards must be installed around all exposed rotating parts.

# **6.1 POWER MODULES**

# **WARNING Hazardous currents may be present as a result of wiring error or internal controller failure. Loss of life, severe personal injury or property damage can result if Power Modules are not properly installed with external short circuit**  It is the users responsibility to install SIMOREG power modules with adequate short circuit protection per the National Electric Code or other local codes. SIMOREG power modules are designed to operate from ac lines **protection devices.**  that have a maximum symetrical short circuit capacity of 18,000 ampers RMS at 480 volts.

Power modules contain the basic power conversion and control circuitry necessary for dc motor control systems.

They **do not** contain the main contactor , control transformer, or any protective fusing. It is the users responsibility to select the appropriate external short circuit protective devices to work with the basic power module. In addition to short circuit protection, the equipment must also be installed with the appropriate disconnect devices as required by the National Electrical Code and other applicable local codes.

Recommended short circuit protective devices include high speed semiconductor fuses in the AC supply lines for the armature and field converters as well as an additional high speed semiconductor fuse installed in the motor armature circuit for regenerative 4 quadrant modules. A list of recommended fuses for the ac supply for the armature and field converters and for the dc motor circuit for 4 quadrant power modules is contained in tables 6.1 , 6.2, and 6.3. These fuses and the appropriate fuse holder may be purchased directly from the recommended fuse vendor as noted in the tables.

# **6.1.1 Recommended Fuses For Power Modules:**

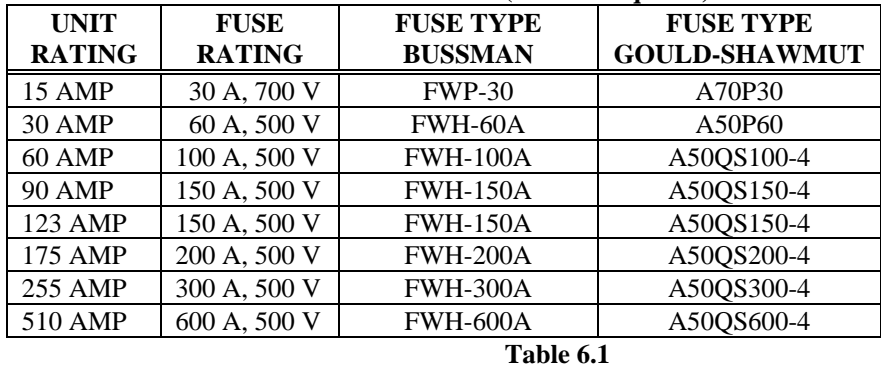

**Line Fuses For The Armature Converter ( 3 fuses required):** 

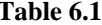

## **Line Fuses For The Field Converter ( 2 fuses required):**

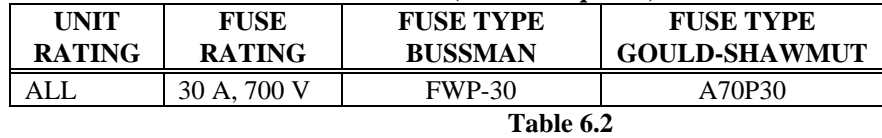

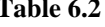

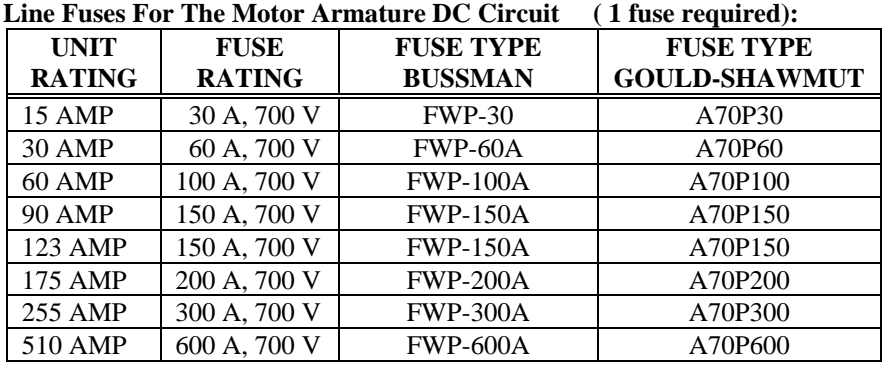

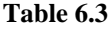

# **6.1.2 Power Connection Information (Line and Armature Circuits)**

Power connections must be made using cable with the proper rating as defined by the National Electric Code and other state or local codes. SIMOREG POWER MODULES can accomodate various cable sizes as indicated in tables 6.4, and 6.5 below.

Power modules from 15 to 90 amps include compression type terminal blocks for power connections whereas ratings from 123 amps to 510 amps use bolted connections and require that a compression ring tongue terminal be connected to the cable end.

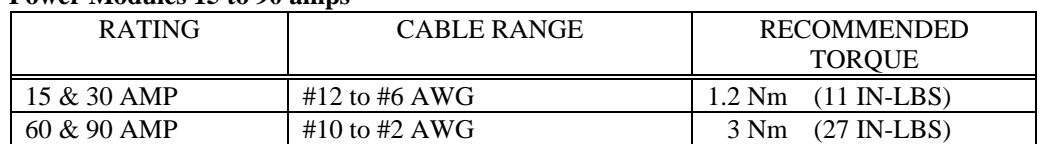

#### **Power Modules 15 to 90 amps**

#### **Table 6.4 Power Module Line and Armature Power Connections (1U, 1V, 1W, 1C, 1D)**

#### **Power Modules 123 to 510 amps**

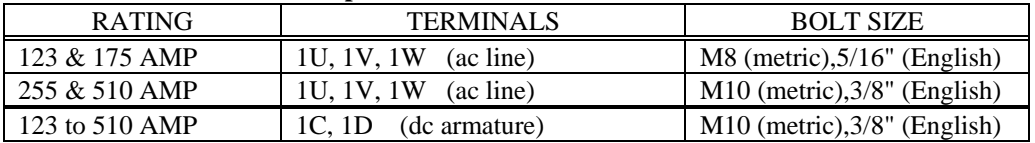

 **Table 6.5** 

 **Power Module Line and Armature Power Connections (1U, 1V, 1W, 1C, 1D)**

# **6.2 BASE DRIVES**

Base drives are complete drive assemblies that include all short circuit protective fusing, main contactor, and a control transformer, ready to be connected and operated. All external connections to base drives, including power connections are made with compression type terminals on the drive. The user is responsible for installation of the motor, SIMOREG drive controller, transformer, and other devices in accordance with the National Electric Code and other applicable local codes that cover such items as wire size, protective grounding, disconnects, and overcurrent protection. Depending on the rating, base drives can accommodate a range of cable sizes as indicated in table 6.6 below.

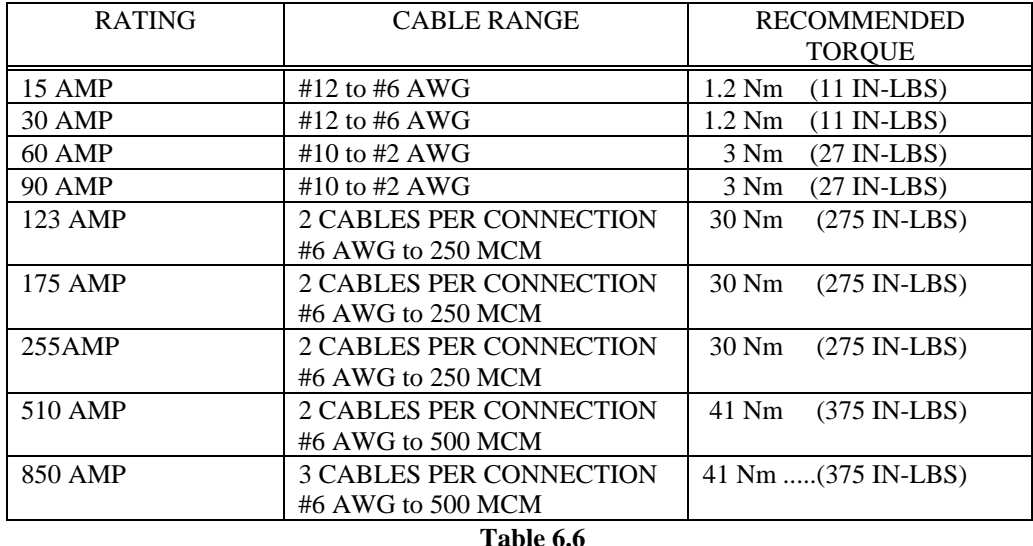

#### **Base Drive Power Connections**

 **Base Drive Line and Armature Power Connections (L1, L2, L3, A1, A2)** 

# **6.3 CONTROL CONNECTIONS TERMINALS 80 to 92** (All Ratings)

Terminals 80 to 92 contain circuits that are between 115 and 460 volts and should be treated like power circuits. They contain the motor field connections, 115 volt control power, and other auxiliary circuits. Wiring to these terminals should be separated from low voltage signal control wiring.

# **CONTROL TERMINAL INFORMATION:**

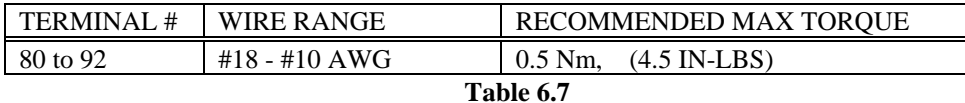

# **6.4 LOW VOLTAGE CONTROL CONNECTIONS TERMINALS 1 to 70** (All Ratings)

Terminals 1 to 70 are located on the power interface board near the bottom of the unit and contain low voltage analog and digital control functions. For best noise immunity all analog cables and tachometer cables must be properly shielded and run in dedicated conduits, separate from the binary control signals and power and motor wiring.

The cable shields must be connected to the shield chassis grounding point provided near terminals 1 to 70 as illustrated in Figure 6.1. Do not connect the shields of analog signal cables at the end away from the drive and avoid creating ground loops through multiple connection of shields or common connections.

### **CONTROL TERMINAL INFORMATION:**

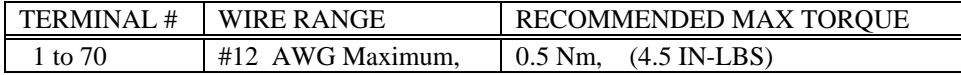

#### **6.4.1 Shielded Cable Instructions**

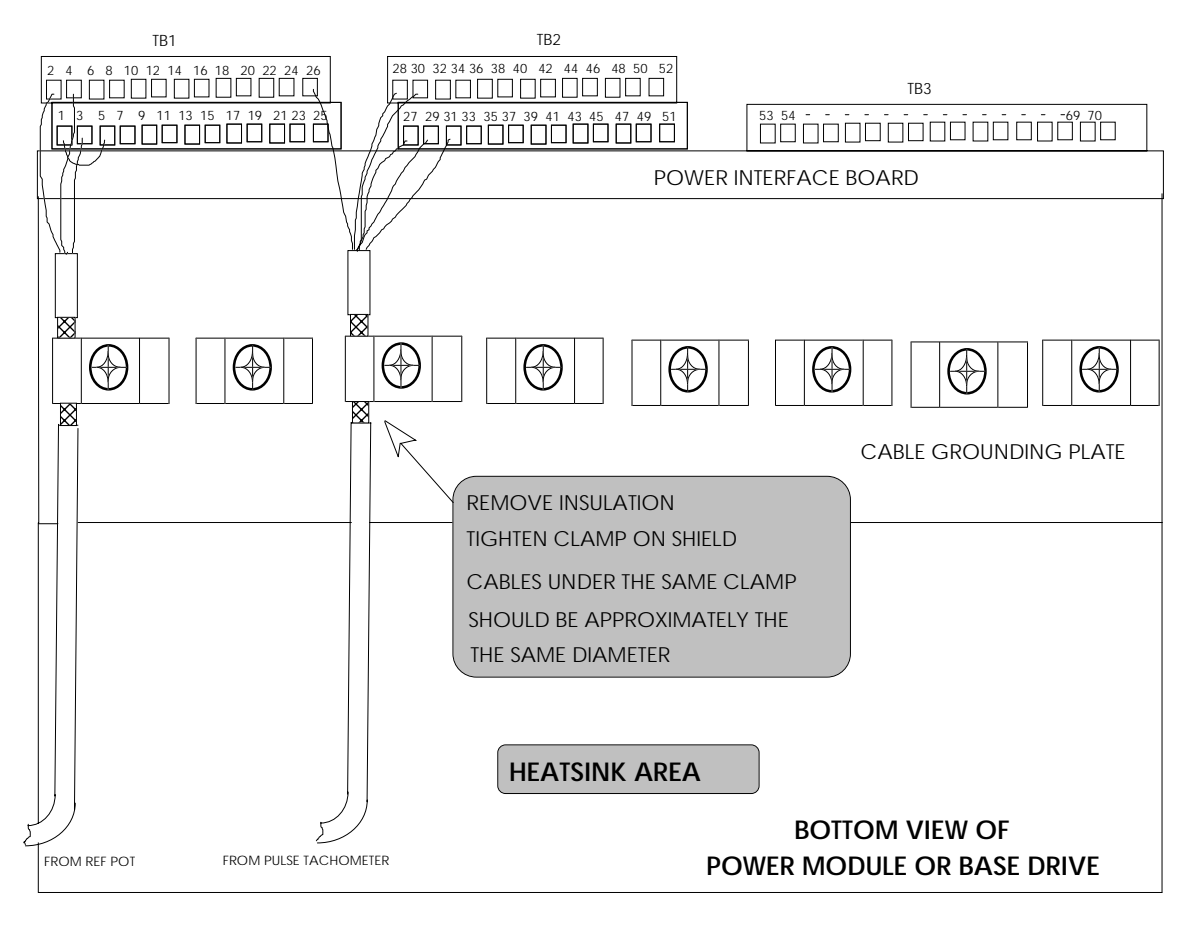

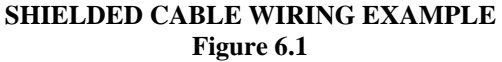

# **6.5 VOLTAGE CONFIGURATION 460 / 230 VAC**

The control transformer 1CTR used in base drives, includes integral primary fuses, one secondary fuse, and jumper straps used to reconnect the primary for either 460 or 230 VAC. These components are located beneath a hinged plastic shield on top of the control transformer (hinge side oposite wire side). As shipped from the factory the transformer is configured for 460 VAC by placing one jumper in the middle jumper position at location 2-3. For 230 VAC application two jumpers are required that fit into positions 1-3 and 2-4. A second jumper for this purpose is stored on the side of the transformer next to the protective cover hinge.

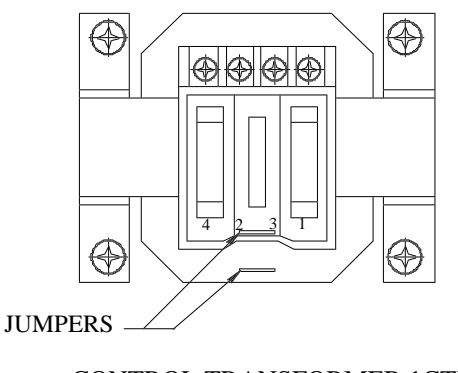

 CONTROL TRANSFORMER 1CTR Figure 6.2

Power modules do not include the transformer and are automatically configured for 460 or 230 volts depending on the supplied ac line voltage. In all cases power modules must be supplied with 115 VAC for the control power supply and cooling fans if needed.

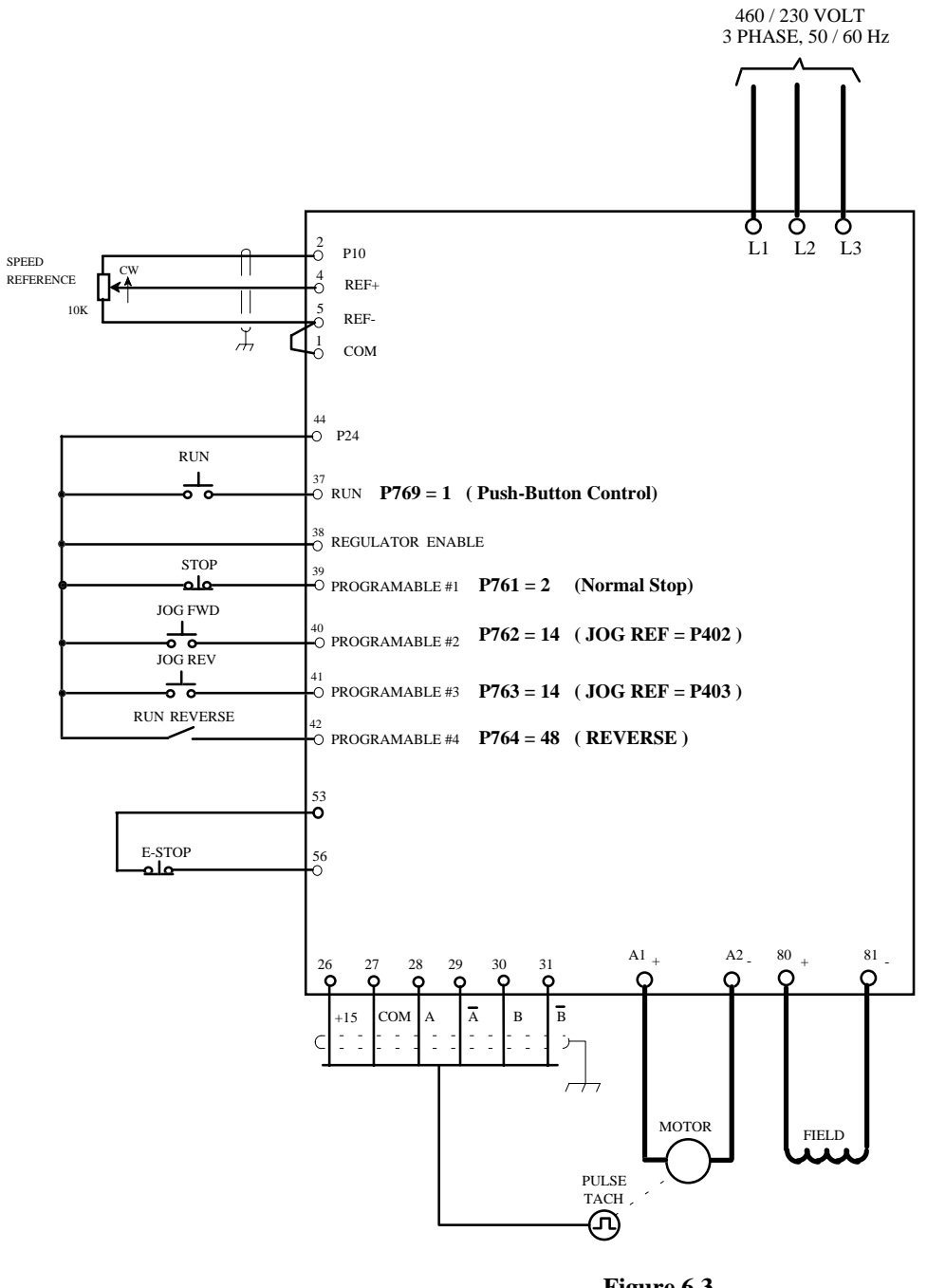

# **6.6 TYPICAL BASE DRIVE CONNECTIONS**

 **Figure 6.3 Typical Connection Diagram**

# **NOTE:**

All analog and tachometer cables must be properly shielded. The cable shields must be connected to the shield chassis grounding point provided near terminals 1 to 70. Refer to figure 6.1 for shield termination information. All control cables, including 24 volt logic circuits, analog circuits, and tachometer circuits should be run in dedicated seperate conduits, separated from power and motor lines.

# **6.7 CONTROL BLOCK DIAGRAMS**

# **6.7.1 Power Modules 15 to 510 Amps**

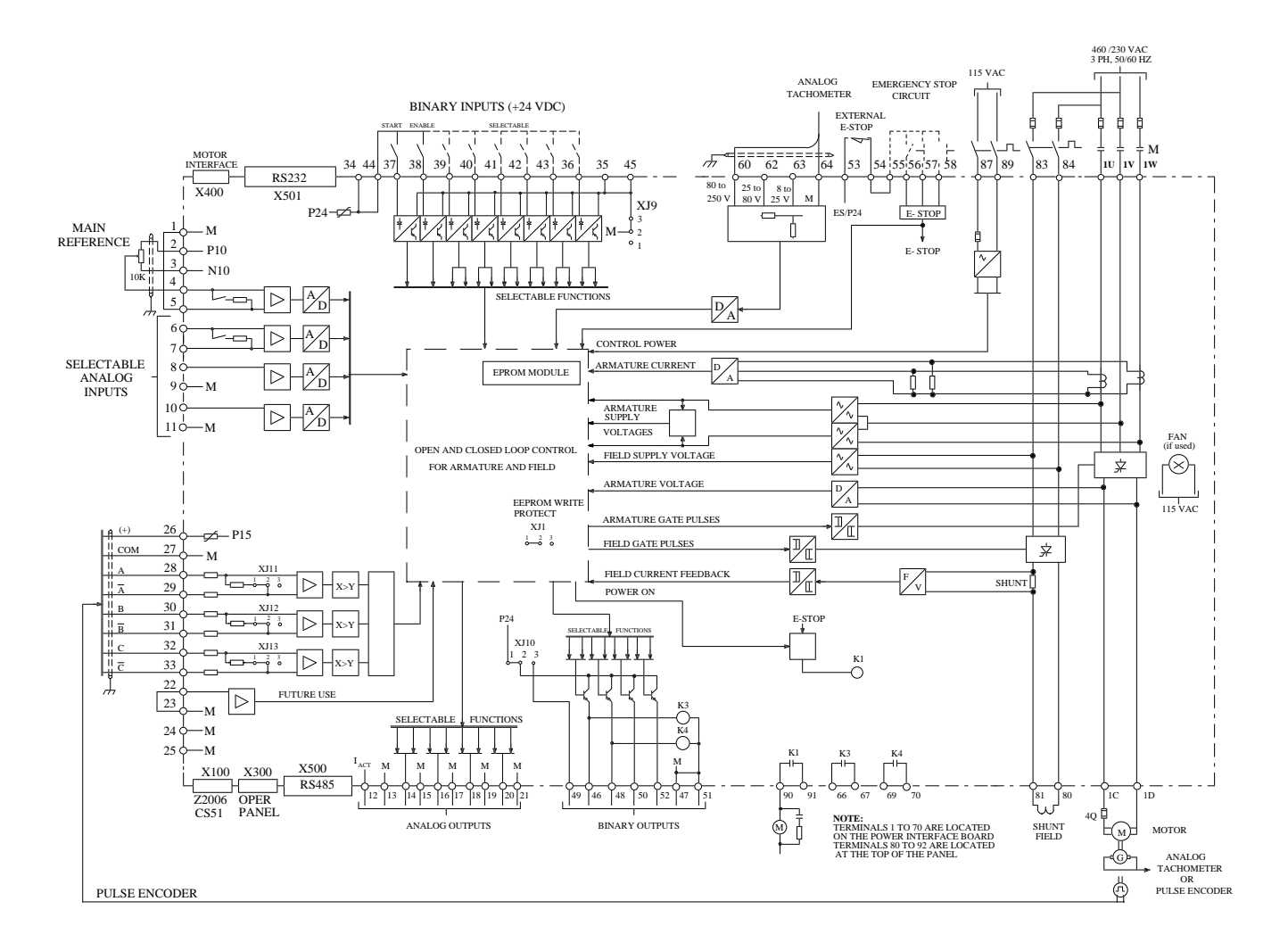

 **Figure 6.4 Power Modules 15 to 510 Amps** 

# **6.7.2 Base Drives 15 & 30 Amp**

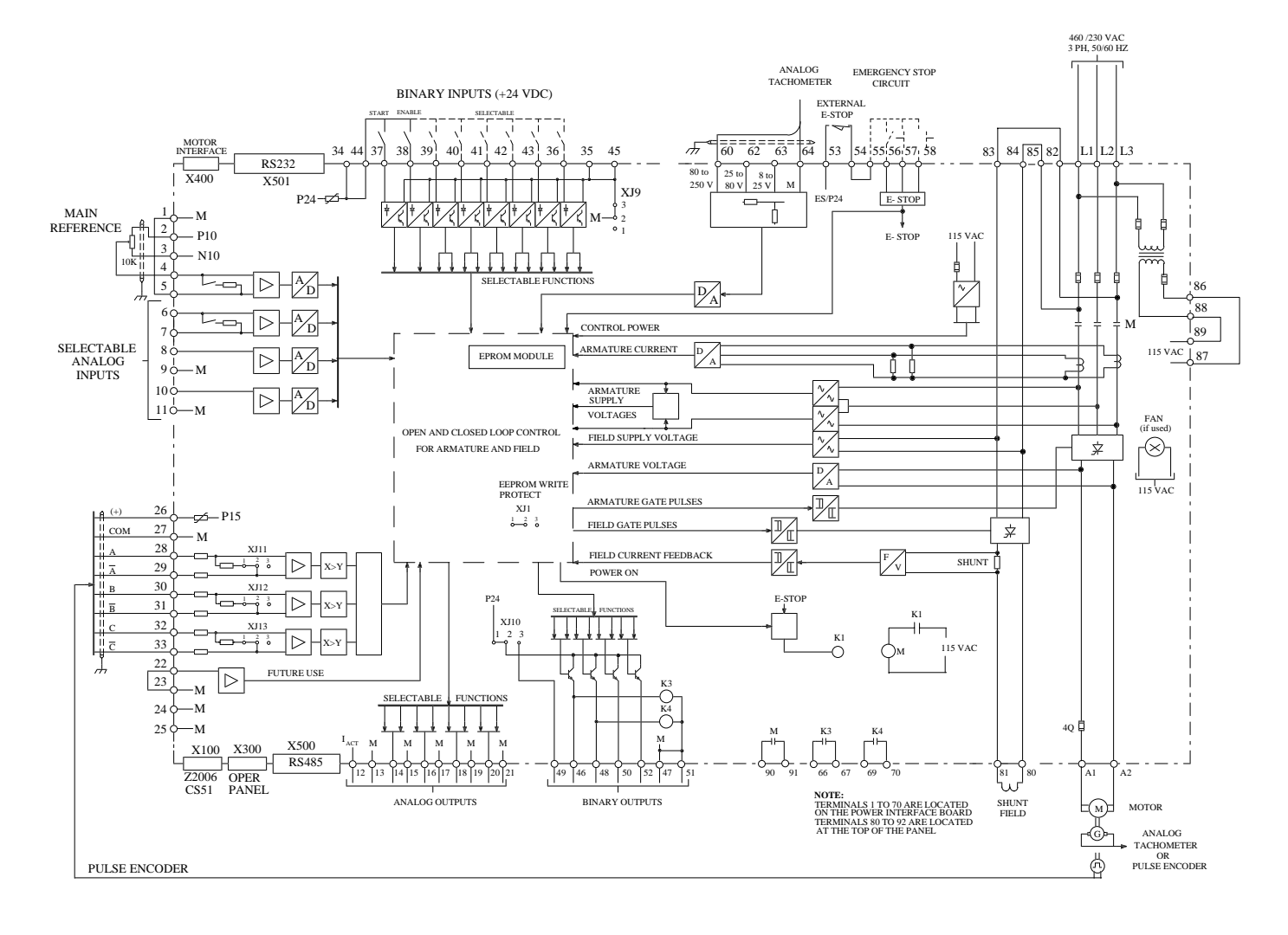

 **Figure 6.5 Base Drives 15 & 30 Amp** 

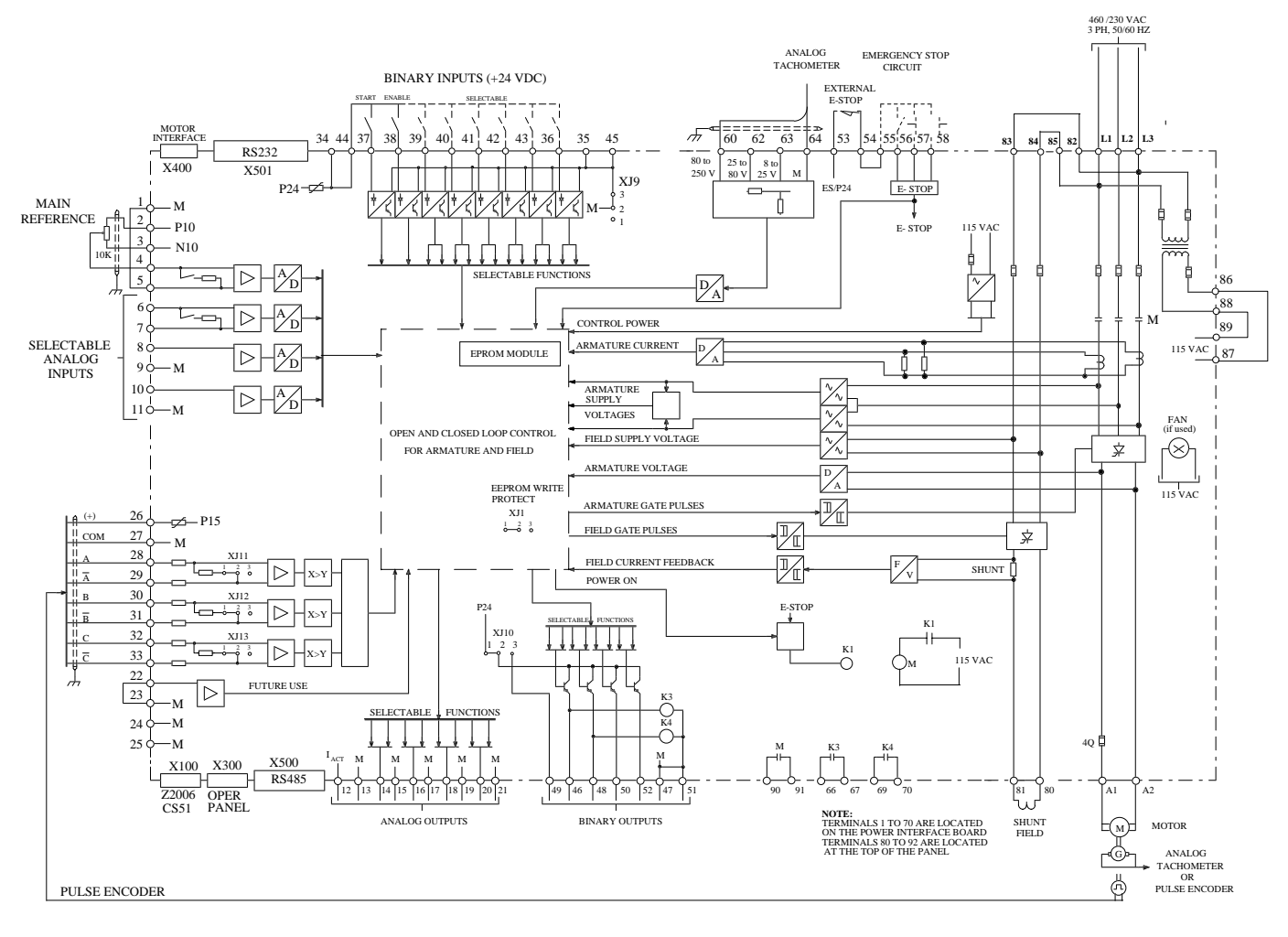

 **Figure 6.6 Base Drives 60 to 255 Amp** 

# **6.7.4 Base Drives 510 Amp**

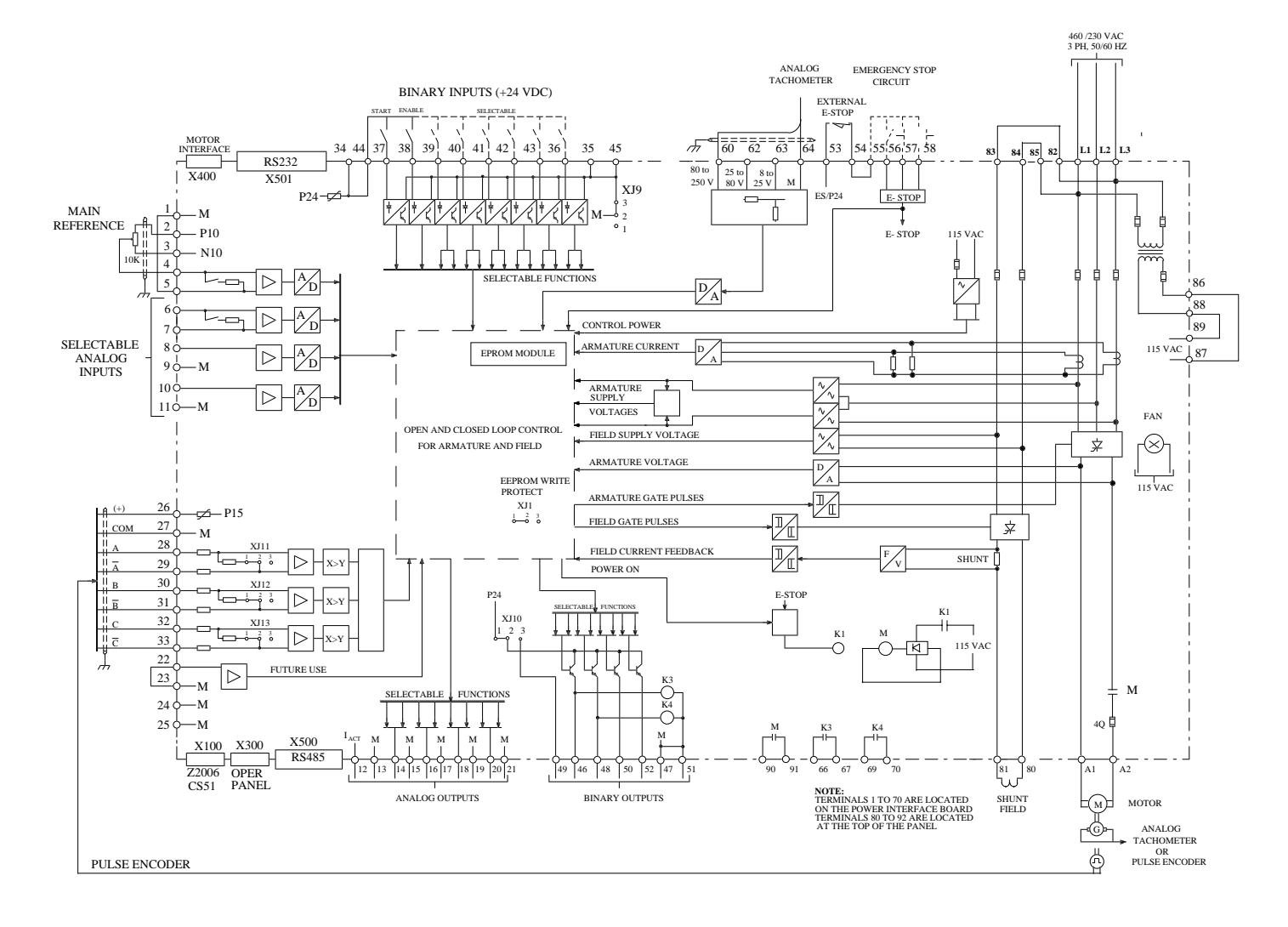

**Figure 6.7 Base Drives 510 Amp** 

# **6.7.5 Base Drives 850 Amp**

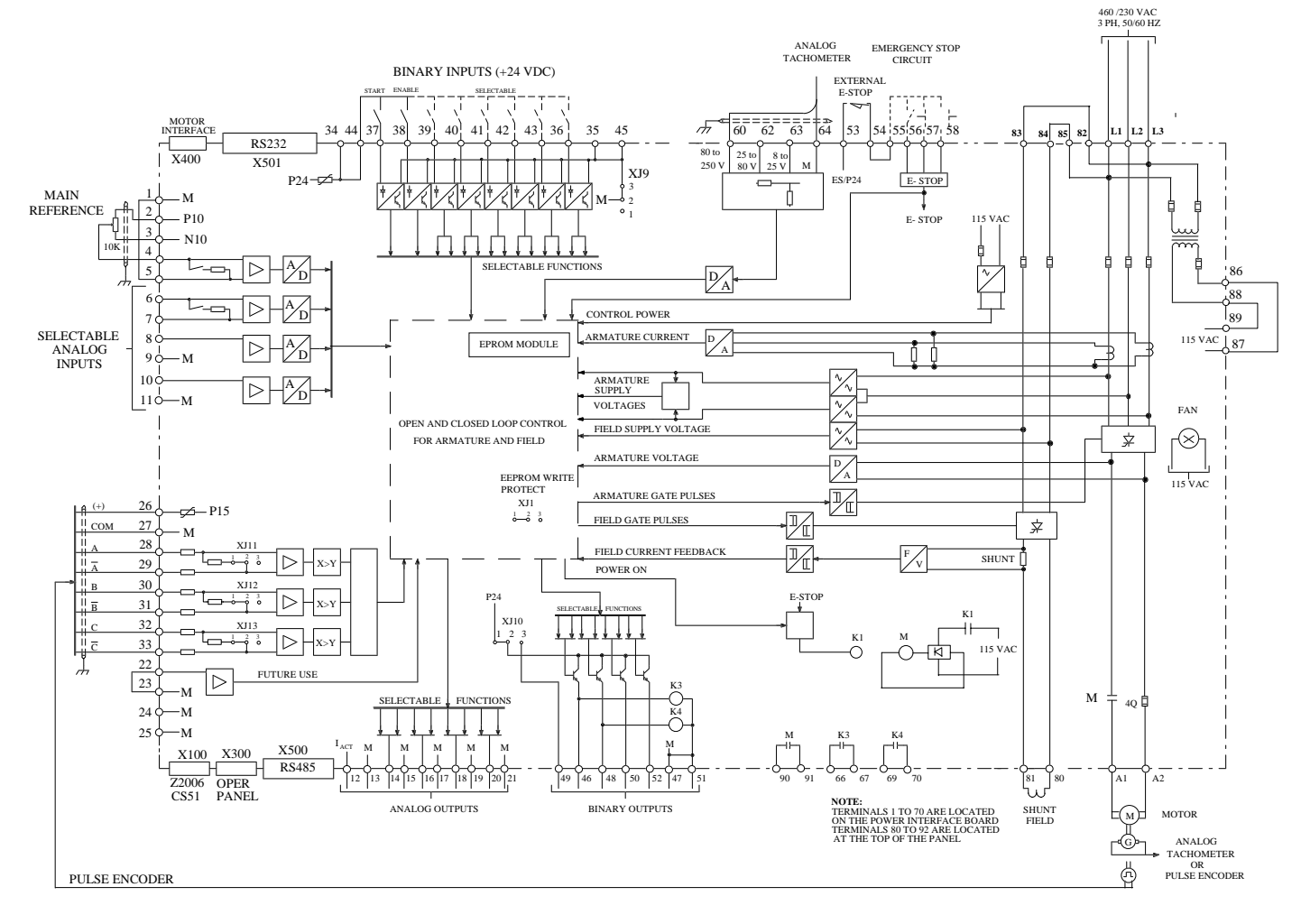

**Figure 6.8 Base Drives 850 Amp** 

# **6.7.6 Base Drives 1660 amp to 3600 amp**

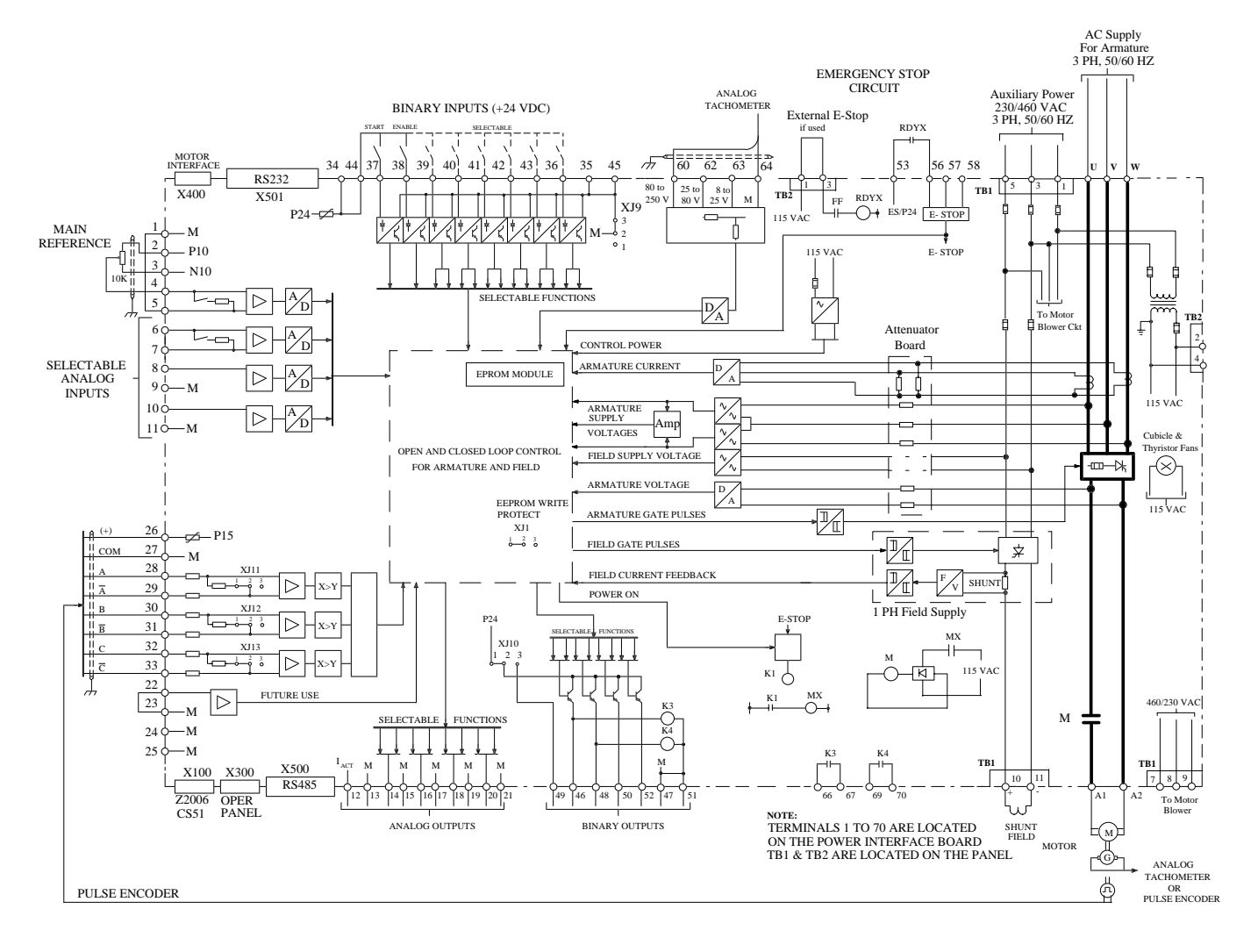

**Figure 6.9 High Power Drives 1660 amp to 3600 amp** 

#### **6.7.7 Base Drive Field and Armature Voltage Modifications:**

#### **6.7.7.1 Field AC Voltage:**

All base drives can be modified to use field ac voltages that are different than the armature supply voltage. In all cases the applied field ac voltage must not exceed the nominal 460 VAC level. To use a special field ac voltage remove the two strap jumpers between terminal blocks 82 - 83 and between 84 - 85. Apply the special ac field voltage between terminals 83 and 84. There is no phase relationship requirements for the single phase field ac supply voltage. Parameter P078 should be set to agree with the applied field voltage. The maximum rated dc field voltage available is approximately 0.8 times the RMS value of the applied ac field voltage.

#### **6.7.7.2 Armature AC Voltage:**

**Base drives up to 510 amps** are designed to operate from armature AC voltages of 230 or 460 VAC for dc motors rated at 250 or 500 volts dc. These base drives can not be operated at voltages above 460 volts +10%.

**The 850 amp base drive** has been designed to operate with armature supply voltages of up to 600 VAC allowing the use of 600 volt motors. When 575 / 600 VAC armature supply voltage is required the field and control circuits must be supplied from separate supplies as well. The following will describe the necessary modifications:

#### **Field:**

 Modify the field ac supply as described in 6.7.6.1. For motors with 300 volt fields supply the field with 460 VAC, motors with 150 volt fields can be operated from 230 VAC.

#### **Control Power:**

A separate 115 VAC source rated at 500 VA is required for control power.

- Remove the control fuses on the primary of the internal control transformer 1CTR so that it is not supplied from the 600 volt armature ac supply.
- Remove the strap jumpers between terminals 86 87 and between terminals 88 89.
- Connect the external 115 VAC source to terminals 87 (hot) and 89 (ground).

#### **Armature Voltage:**

Connect the 575 / 600 VAC armature supply to the normal terminals L1, L2, and L3.

# **6.8 POWER TERMINAL DESCRIPTIONS**

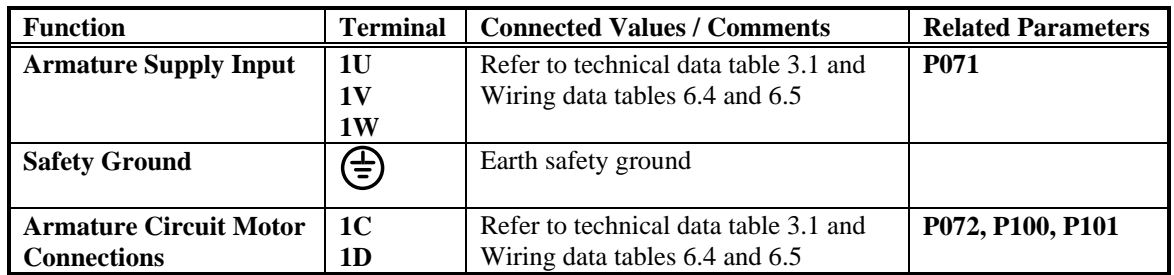

# **6.8.1 Power Connections ....** *Power Modules*

# **6.8.2 Motor Field Connections ....** *Power Modules*

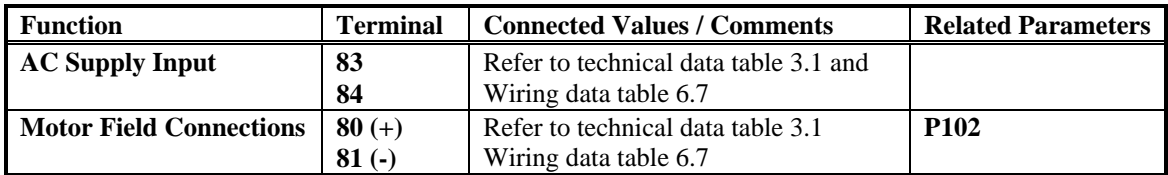

# **6.8.3 Control and Fan Supply ....** *Power Modules*

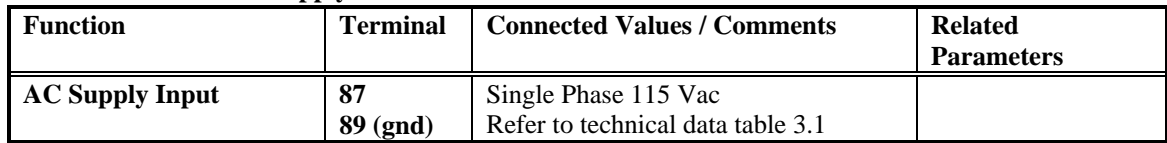

# **6.8.4 Main Contactor Control Relay K1 ....** *Power Modules*

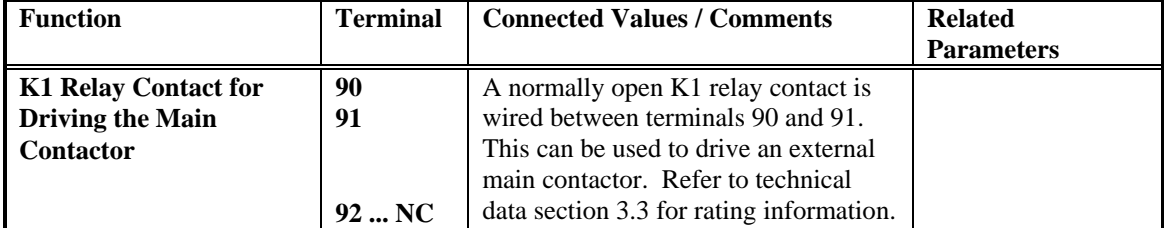

NC is no internal connection

| <b>Function</b>               | <b>Terminal</b> | <b>Connected Values / Comments</b>    | <b>Related Parameters</b> |
|-------------------------------|-----------------|---------------------------------------|---------------------------|
| <b>Armature Supply Input</b>  | L1              | Refer to technical data table 3.2 and | <b>P071</b>               |
|                               | L <sub>2</sub>  | Wiring data table 6.6                 |                           |
|                               | L <sub>3</sub>  |                                       |                           |
| <b>Safety Ground</b>          | €               | Earth safety ground                   |                           |
| <b>Armature Circuit Motor</b> | A1              | Refer to technical data table 3.2 and | P072, P100, P101          |
| <b>Connections</b>            | A <sub>2</sub>  | Wiring data table 6.6                 |                           |

**6.8.5 Power Connections ....** *Base Drives*

# **6.8.6 Motor Field Connections ....** *Base Drives*

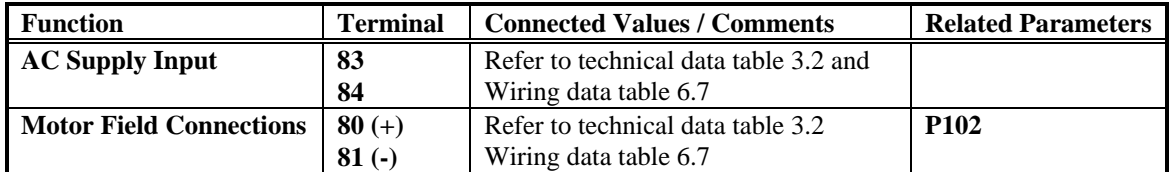

# **6.8.7 Main Contactor Auxiliary Contact ....** *Base Drives*

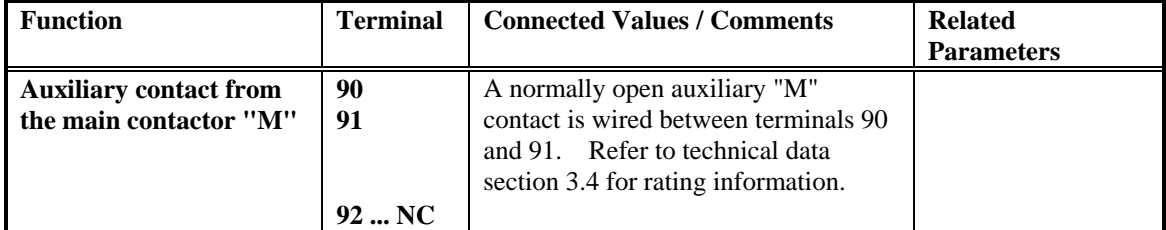

NC is no internal connection

# **6.8.8 Auxiliary 115 volt Control Power ....** *Base Drives*

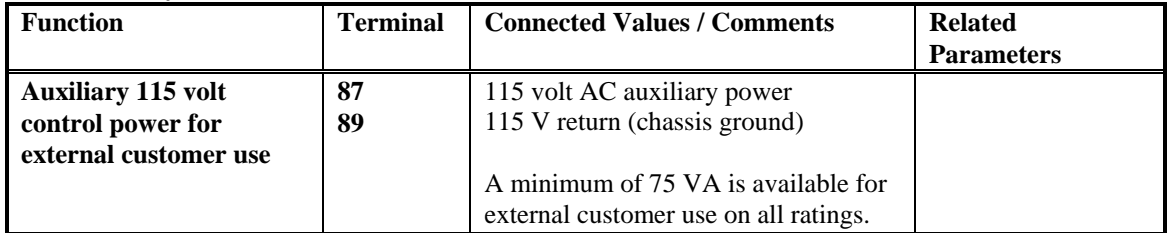

#### $X101$   $X100$ X400 MICROPROCESSOR BOARD Motor Interface 1 2 3  $\overline{\blacksquare}$ SILKSCREEN MARKER IDENTIFIES JUMPER PIN #1 1 2 3  $\overline{\phantom{1}}$  xJ13 NOTE: JUMPERS SHOWN IN FACTORY SHIPPED POSITION 1 2 3  $\overline{\phantom{a}}$   $\times$   $\overline{\phantom{a}}$ 1 2 3 1 2 3 E XJ2  $x$  $y$ <sub>111</sub> 1 2 3 1 2 3  $\boxed{ }$  xJ3 XJ6 ┓ BB B ST 2 3 2 3  $O$   $O$   $O$ X300 ┓ п  $\blacksquare$ S4 S5  $\blacksquare$ XJ7 2 2 2 3 2 3 ٣ XJ8 IE  $\blacksquare$ 1 1 8888 3 2 1 1  $\blacksquare$ 2 3 XJ9  $\frac{1}{\sqrt{34}}$   $\frac{1}{\sqrt{34}}$   $\frac{1}{\sqrt{34$ POWER INTERFACE  $XA$  XB BOARD TB1 TB2  $\sim$ and a share and a single TB3 2 4 6 - - - - - - - - - - - - - 26 52 28 30 32 53 54 55 70  $\overline{a}$  $\omega_{\rm{eff}}$  and  $\omega_{\rm{eff}}$  $\mathbb{R}^2$  $\overline{\phantom{a}}$ <u>. . . . . . . .</u> 1 3 5 25 27 29 31 51  **Figure 6.10 Device Location Diagram**

# **6.9 JUMPER, SWITCH, AND CONTROL TERMINAL DESCRIPTIONS**

## **6.9.1 Microprocessor Board Jumpers**

The microprocessor board, located in the card file inside the front cover, contains 13 movable jumpers that can be set for different application requirements. Each jumper consists of 3 pins and a movable jumper link that connects the center pin with either of the end pins. Jumper pin #1 is identified with a silk-screen [ symbol. Refer to figure 6.7 for approximate jumper locations. In the descriptions that follow the factory jumper setting is shown in **bold** and underlined.

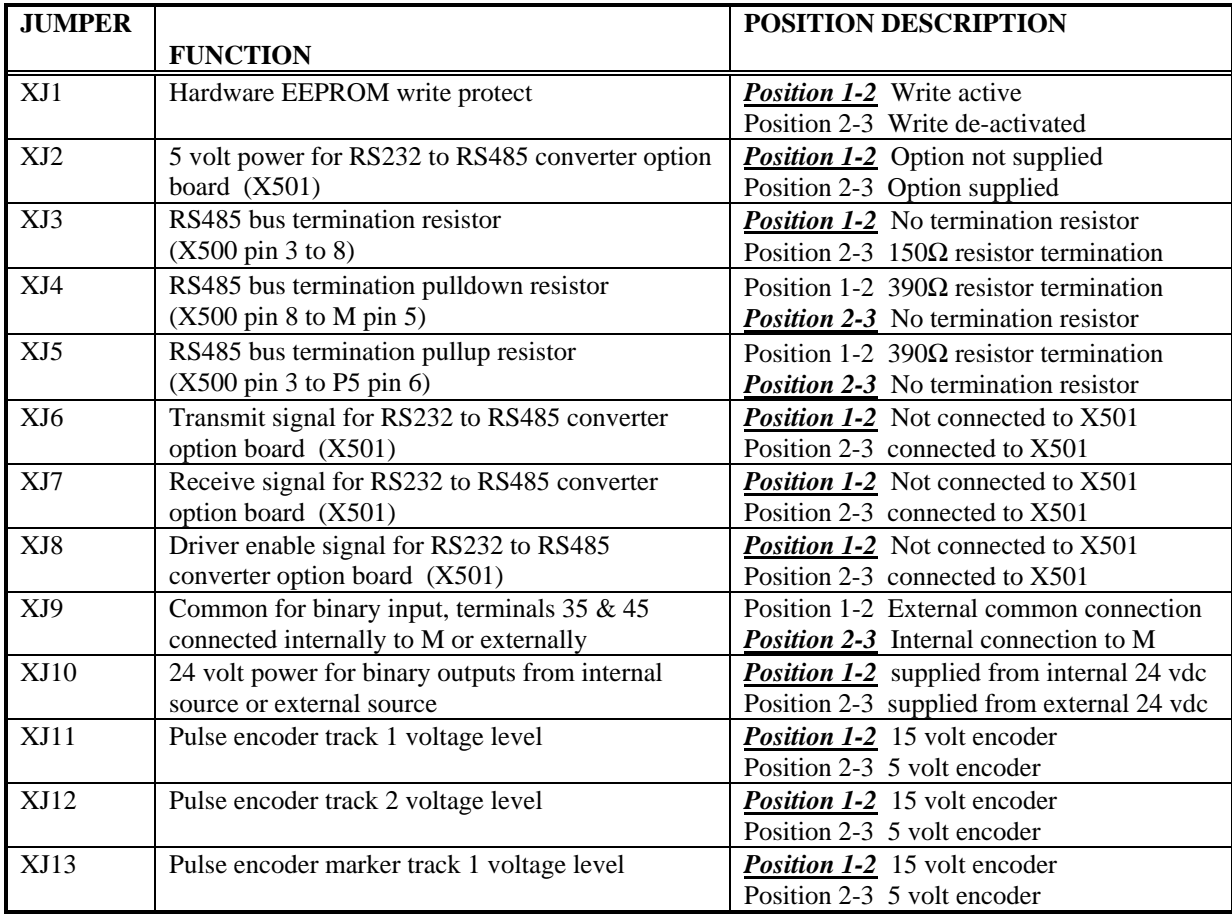

## **6.9.2 Microprocessor Board Switches**

The microprocessor board provides 5 switches that can be used to configure functions and operate the board level display. Refer to figure 6.7 for approximate switch locations.

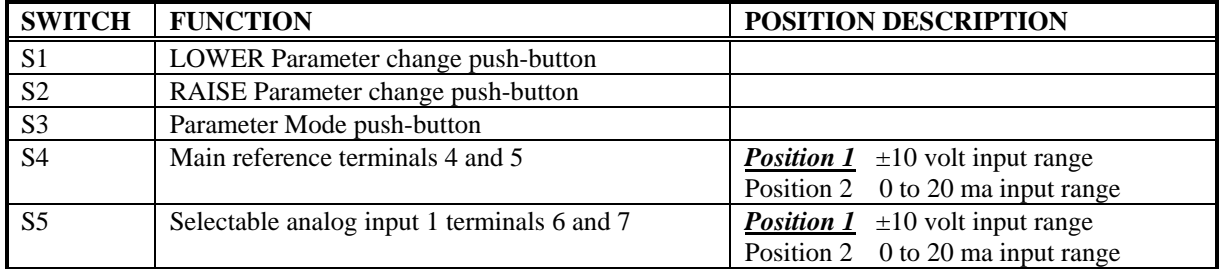

# **6.9.3 Terminal Descriptions ..... Terminals 1 to 70**

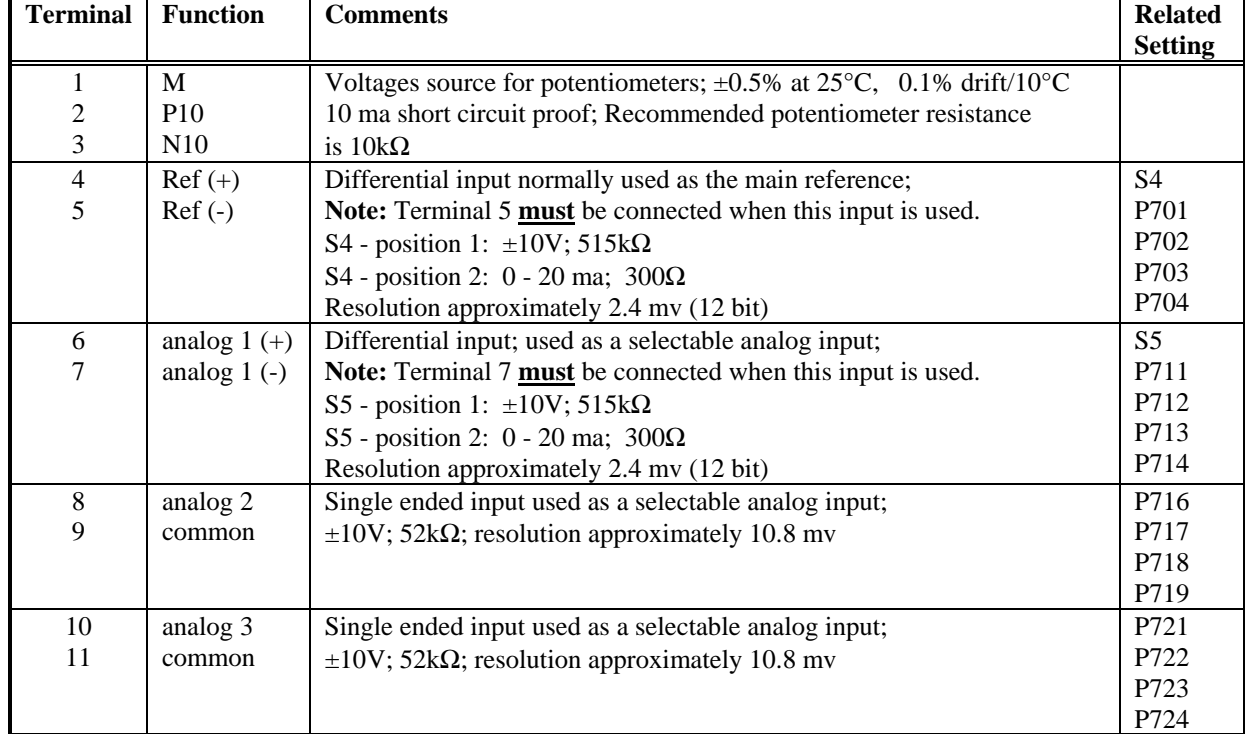

# **ANALOG INPUTS ........ Reference Inputs**

## **ANALOG OUTPUTS**

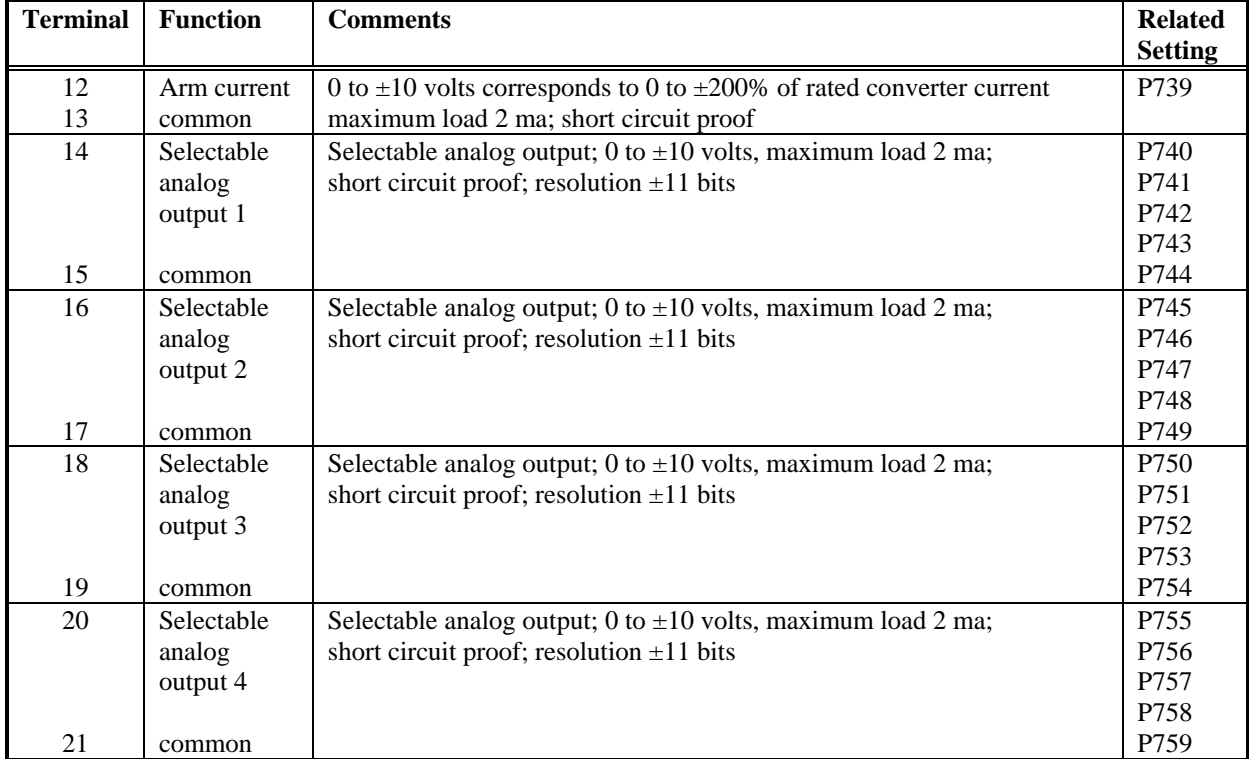

# **OTHER ANALOG TERMINALS**

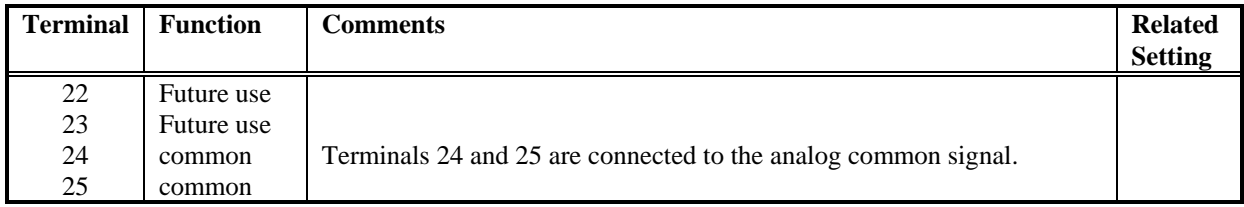

# **PULSE ENCODER CONNECTIONS**

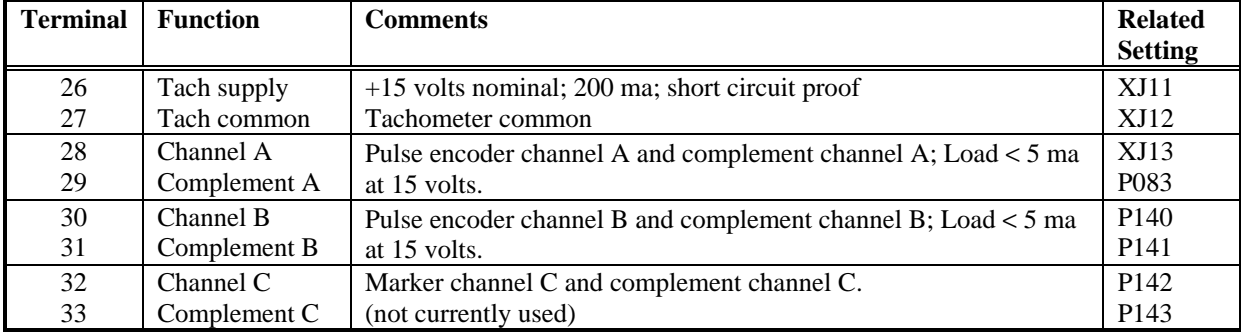

#### **ADDITIONAL PULSE ENCODER INFORMATION:**

#### **Input Pulse Level:**

Encoder signals up to 27 volts differential voltage can be processed by the pulse encoder input circuit. Two voltage ranges are defined with jumpers XJ11, XJ12, and XJ13.

**Nominal 5 Volt** range is selected with jumpers XJ11, XJ12, and XJ13 in position 2-3 and accepts signals with the following characteristics: (separate 5 Vdc supply required)

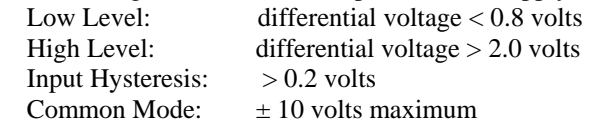

**Nominal 15 Volt** range is selected with jumpers XJ11, XJ12, and XJ13 in position 1-2 and accepts signals with the following characteristics:

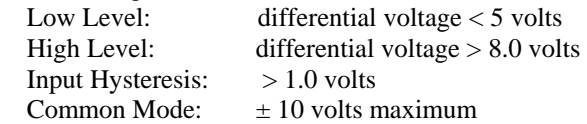

**Note:** If the encoder does not provide complimentary signals then the encoder common must be connected to the complimentary terminals (i.e., terminals 29 and 31).

#### **Encoder Pulse Frequency:**

The encoder input circuit can accept input frequencies up to 300 kHz if the encoder voltage is 15 volts or less and the minimum time between pulse edges of the two channels A and B meets the limits shown below. For best results an encoder with at least 1024 PPR should be selected.

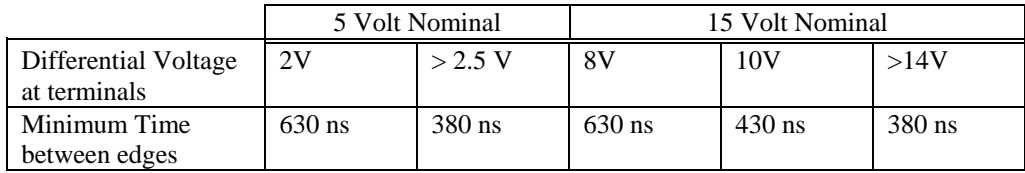

## **Encoder Cable:**

The encoder cable capacitance must be charged and discharged with each encoder pulse. Cables with high capacitance will increase the load on the encoder and cause the pulse edges to round which limits high frequency operation. A low capacitance shielded cable such as Belden Type 9730 or equivalent should be used.

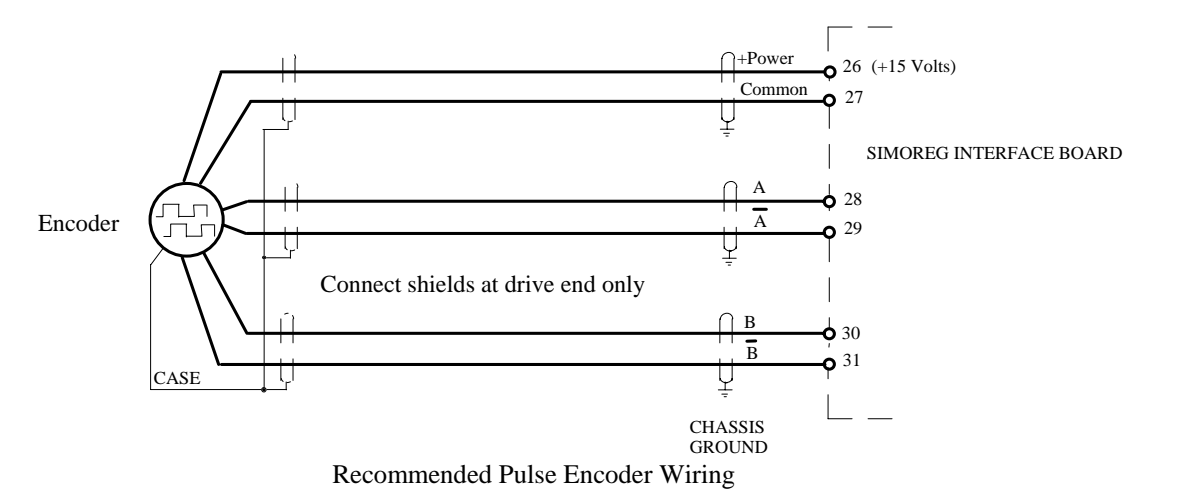

## **BINARY INPUTS**

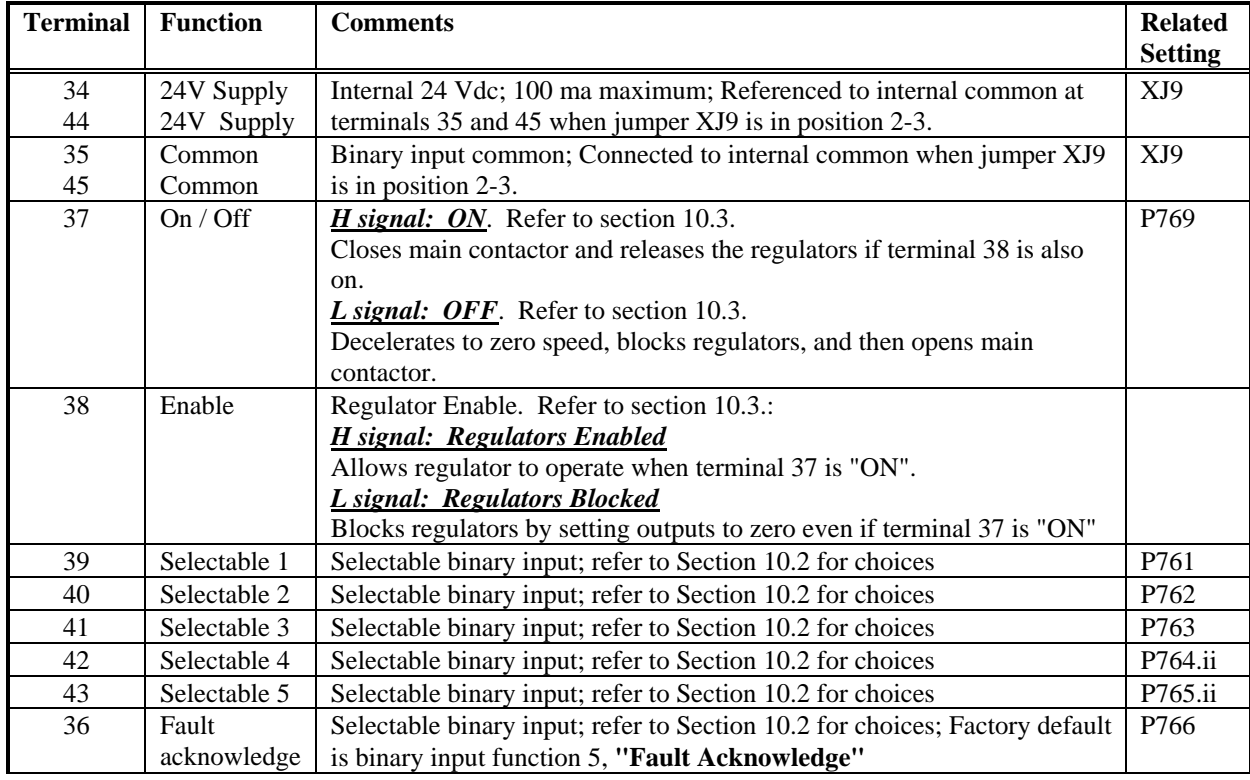

H signal: +13Volts to +33 Volts

L signal: -3Volts to +5Volts or open terminal

Loading: 8.5 ma at +24 volts dc per input

## **BINARY OUTPUTS**

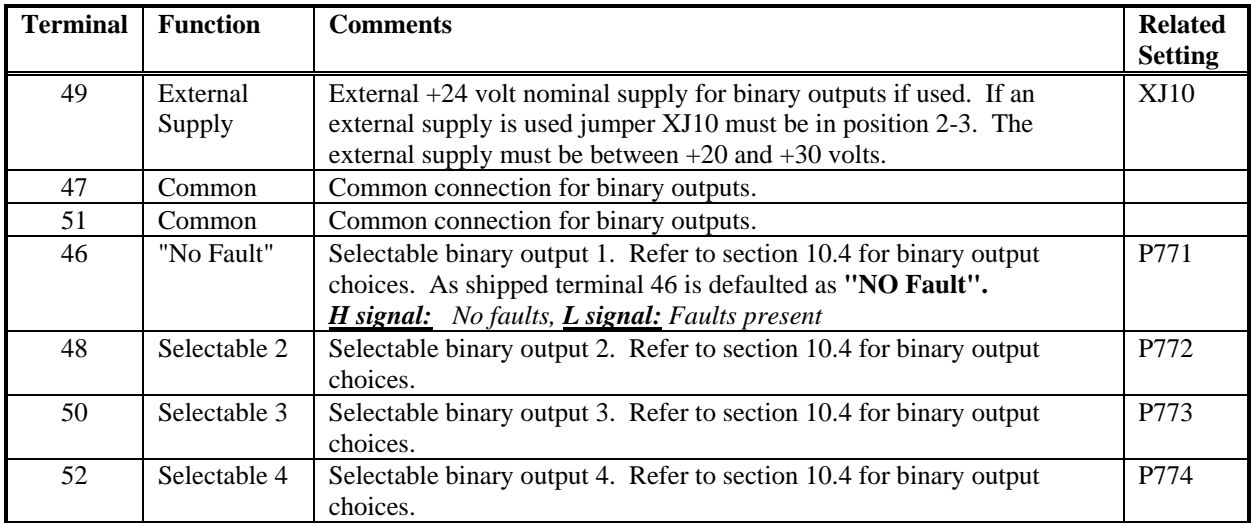

H signal: +16Volts to +30 Volts

L signal: 0Volts to +2Volts

Loading: Internal supply = 10 ma max per output, External supply = 100 ma max per output
### **EMERGENCY STOP**

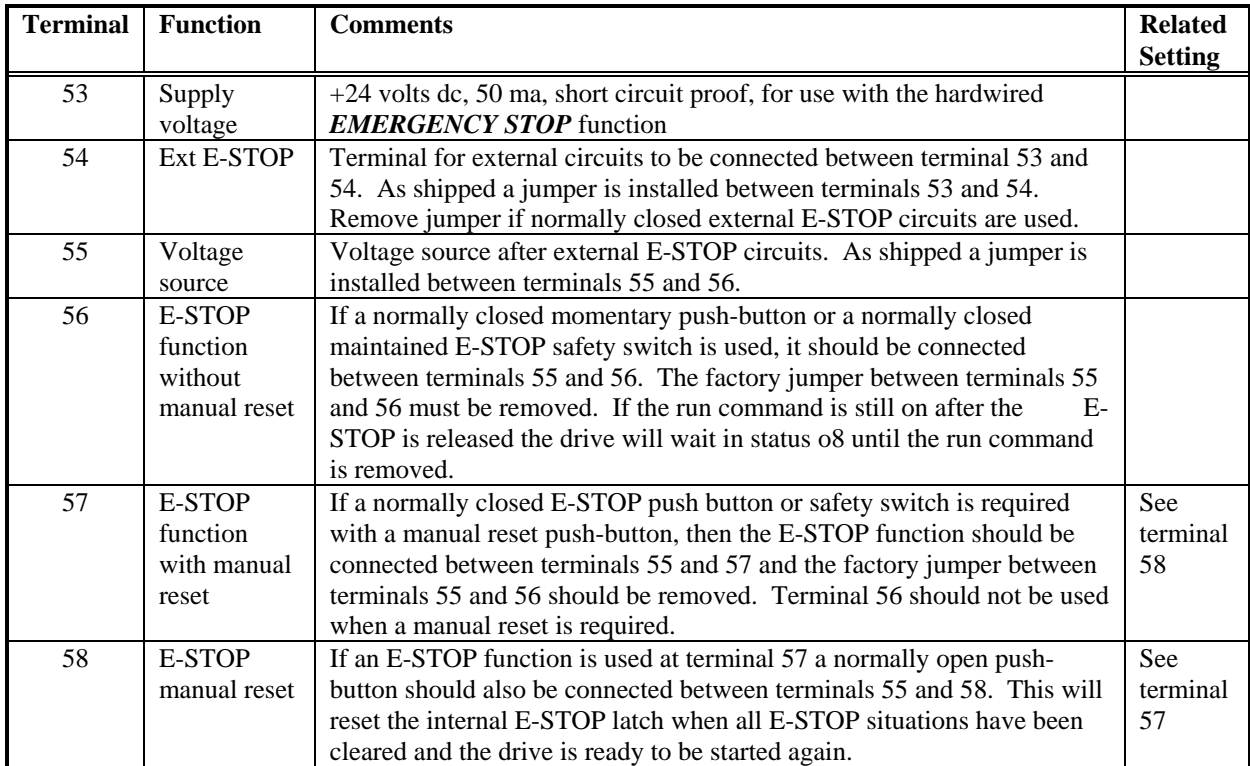

**NOTE:** Either terminal 56 **OR** 57 and 58 should be used for the E-STOP function. As shipped jumpers are installed between terminals 53 and 54, and between terminals 55 and 56. This allows the drive to operate without any hardwired E-STOP functions.

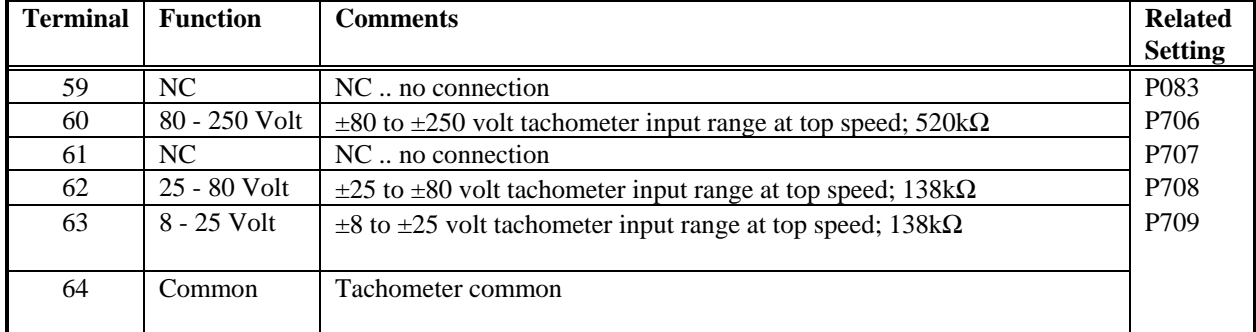

# **ANALOG INPUT ........ Analog Tachometer Input**

NC is no internal connection

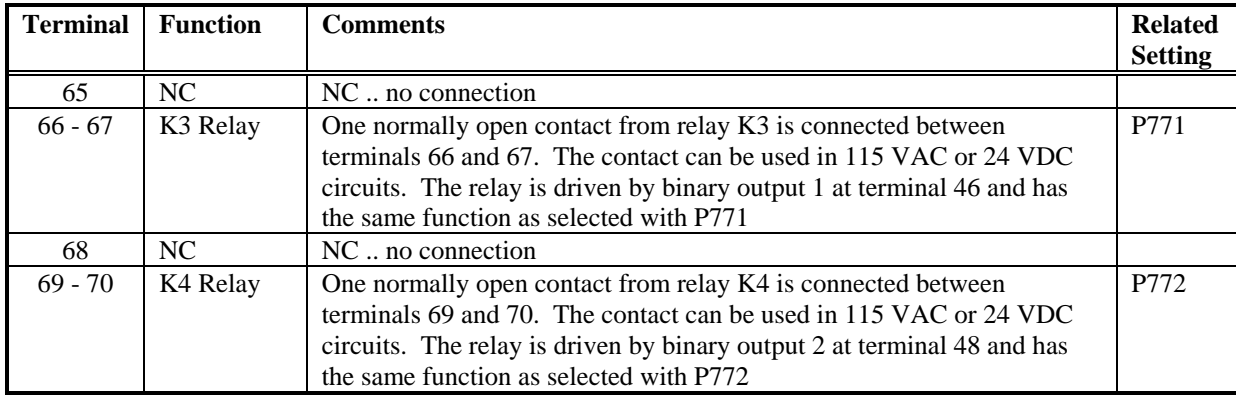

# **CONTROL RELAY CONTACT OUTPUTS**

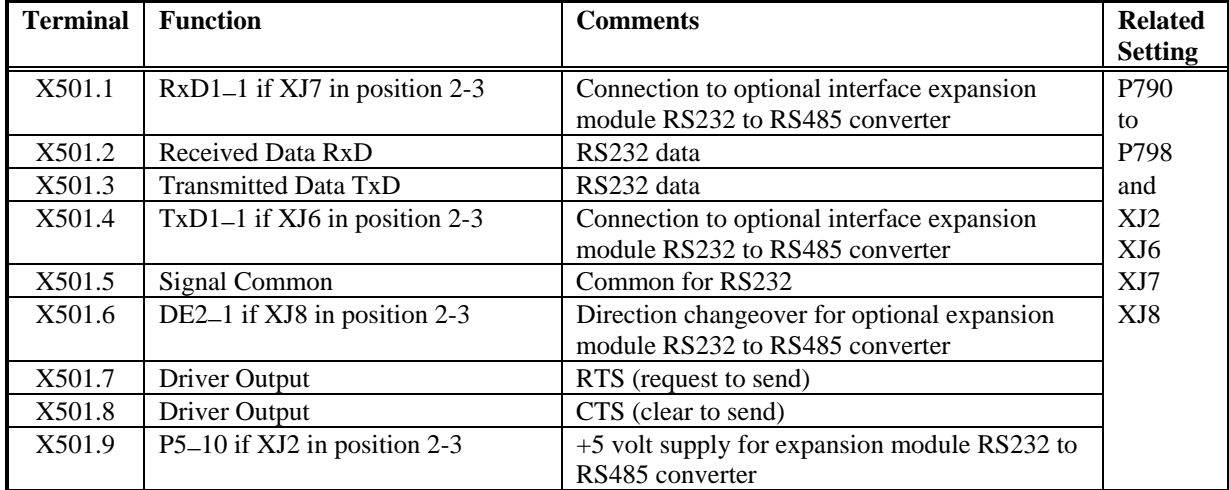

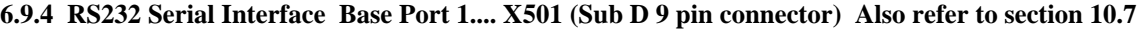

**Note:** For serial interfaces, use shielded twisted control cable and connect the shields at **BOTH** ends to chassis ground.

### **6.9.5 RS485 Serial Interface Base Port 0.... X500 (Sub D 9 pin connector) Also refer to section 10.7**

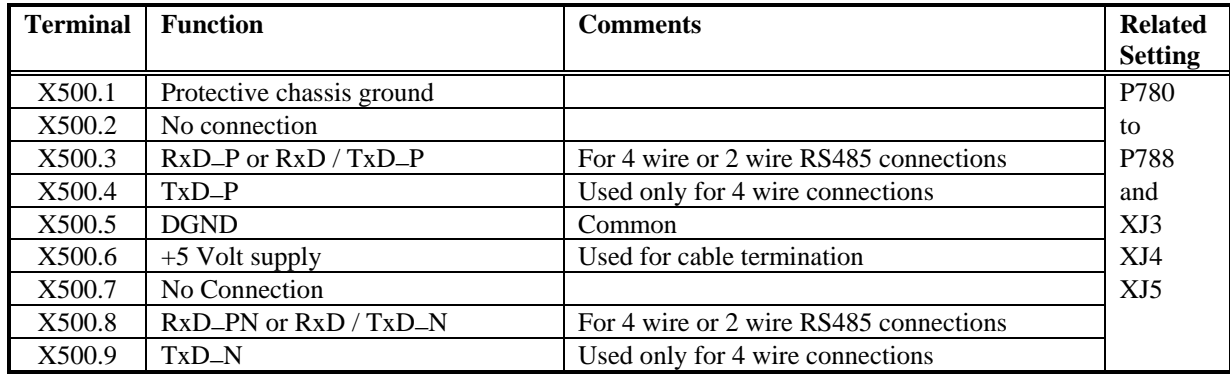

**Notes** 

1. For serial interfaces, use shielded twisted control cable and connect the shields at **BOTH** ends to chassis ground.

2. The last drive on the end of the RS485 line must provide line termination using jumpers XJ3, XJ4, XJ5

3. Cable length up to 600 meters for transmission rates of 187.5 kBd and higher, up to 1200 meters for rates less than 187.5 kBd.

4. RS485 specifications require that the potential difference between commons at different equipment be no more than  $\pm$ 7 volts. If this can not be guaranteed additional ground equalization wiring must be added.

### **6.9.6 Optional Serial Interface Expansion..X502... RS232 to RS485 Converter Also refer to section 10.7**

The optional serial interface expansion module can be used to convert the RS232 channel at X501 into a second RS485 channel. The resulting RS485 channel can be operated with either 2 or 4 wire connections.

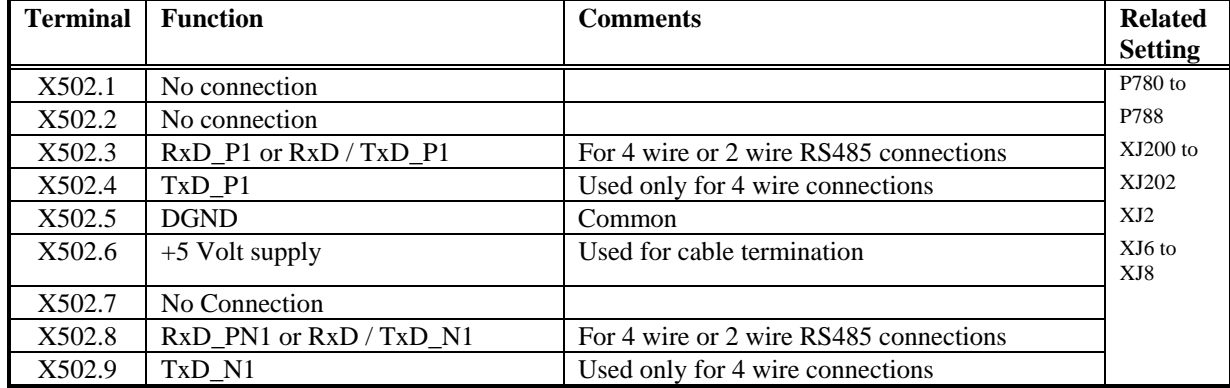

**Notes** 

1. For serial interfaces, use shielded twisted control cable and connect the shields at **BOTH** ends to chassis ground.

2. The last drive on the end of the RS485 line must provide line termination using jumpers XJ200, XJ201, XJ202 located on the RS232 to RS485 converter module. **Refer to section 10.7 for jumper settings.**

3. Cable length up to 600 meters for transmission rates of 187.5 kBd and higher, up to 1200 meters for rates less than 187.5 kBd.

4. RS485 specifications require that the potential difference between commons at different equipment be no more than  $\pm$ 7 volts. If this can not be guaranteed additional ground equalization wiring must be added.

**See section 2.3 for ordering information.** 

### **6.9.7 Motor interface Option XM200**

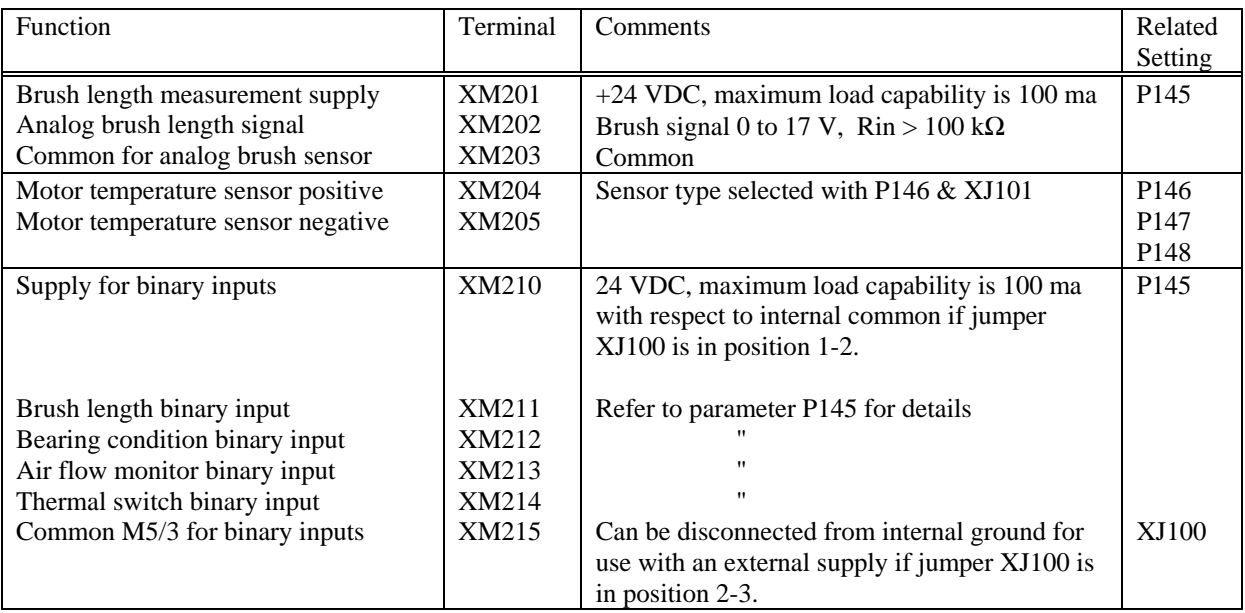

Note: - For binary inputs a HIGH signal is +13 to +33 volts; a LOW signal is  $\_3$  to +5 volts

- Each binary input requires 8.5 ma at 24 VDC
- If jumper XJ100 is in position 2-3, then the potential isolation to internal common is optically isolated to a voltage level of 50 volts peak.
- Jumper XJ101 is set depending on the type of temperature sensor used. Refer to parameter P146 for information concerning the setting of XJ101.
- See section 2.3 for ordering information.

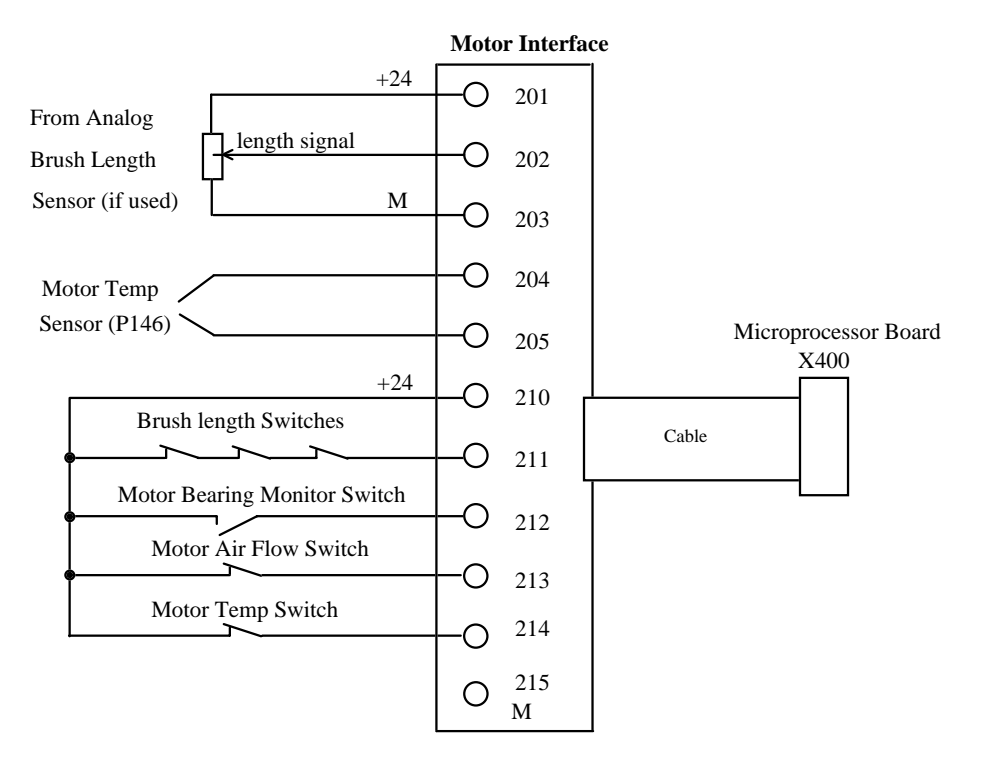

# **6.9.8 Dynamic Braking**

Dynamic braking can be used with 6RA24 drives through the addition of a dynamic braking contactor and resistor. The following schematic shows the required connections.

3-Phase 460/230 Volts

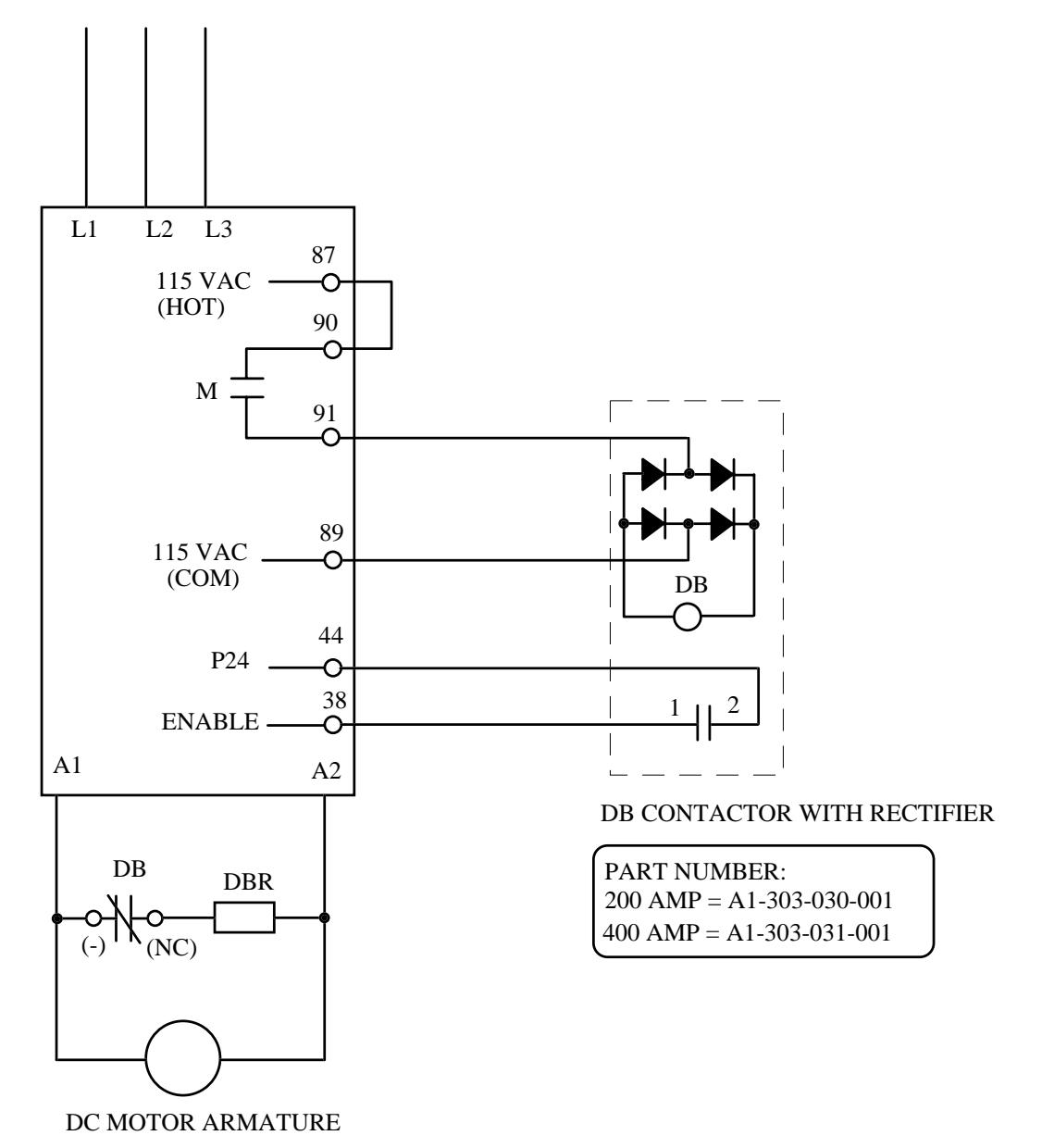

*Notes:* 

# **7. START-UP**

# **7.1 General Safety Information for Start-up**

# **NOTE**

Before starting-up the equipment, confirm that the software module is mounted on the microprocessor board

Before touching any board (especially the software module, A1-116-101-517) it is necessary to be electrically grounded in order to protect the electronic components from high voltages generated as a result of electrostatic charging. Boards must not come into contact with highly insulating materials (e.g. plastic objects, insulated desktops, clothing articles manufactured from man-made fibers) which can generate static electricity.

Boards removed from the drive must be placed on conductive surfaces.

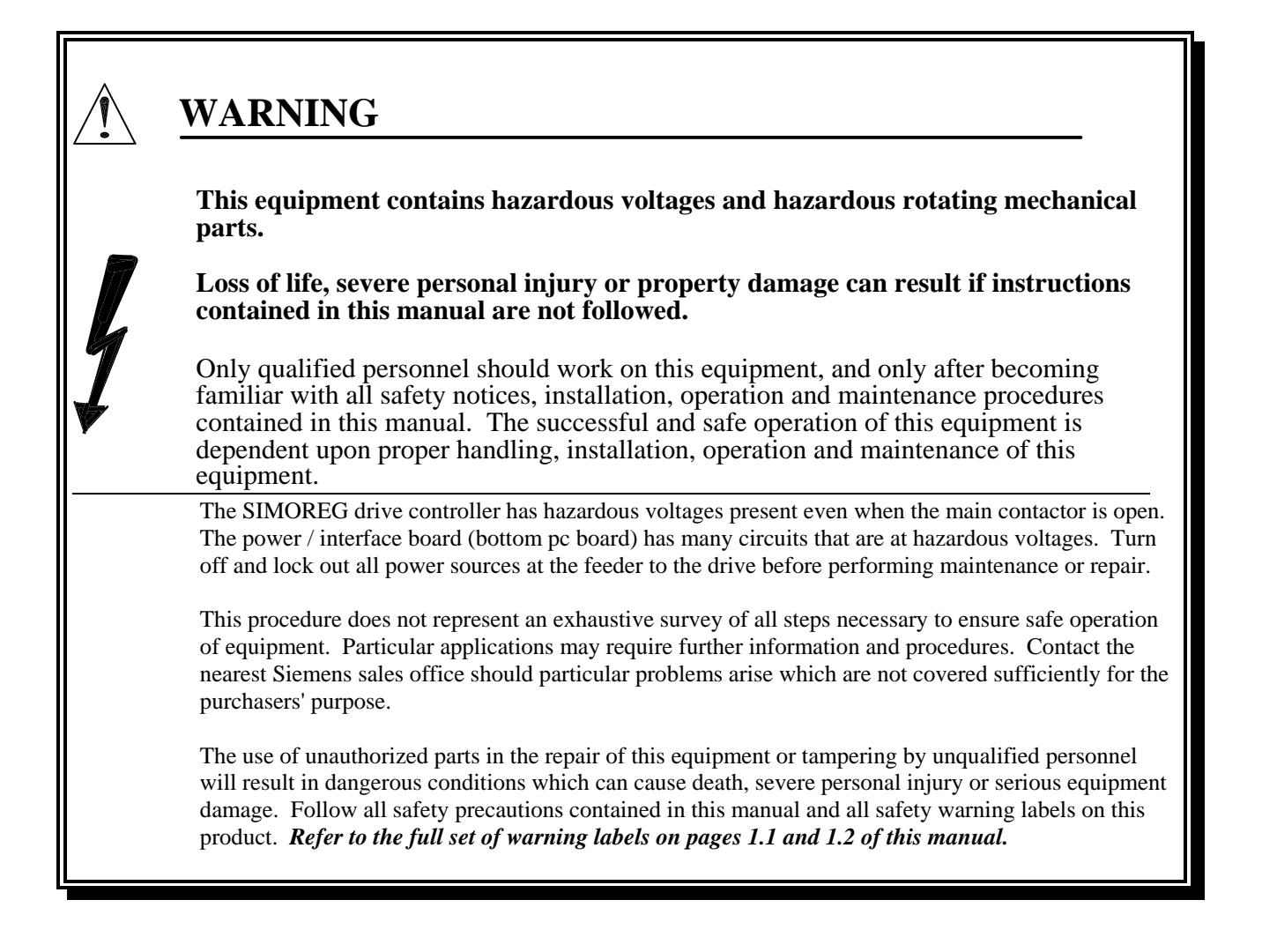

# **7.2 Operator Control Panels**

The basic drive controller comes equipped with a built-in simple operator panel. The drive controller can be optionally equipped with a LCD alpha-numeric operator panel. When the optional operator panel is installed the simple built-in operator panel is not operational except to display drive status. In this case, the optional panel is used to make all drive controller settings.

# **7.2.1 Built-in Operator Panel**

The built-in operator control panel is located at the bottom right behind the drive controller front door on the microprocessor board. It consists of a 5 digit, 7 segment LED display unit, 3 LEDs used for status display, and 3 keys used to adjust the drive parameters. All configurations, adjustments, and measurements required for start-up of the base 6RA24 can be performed using the built-in operator panel. To gain access to Z2006 technology board parameters the optional operator control panel must be used.

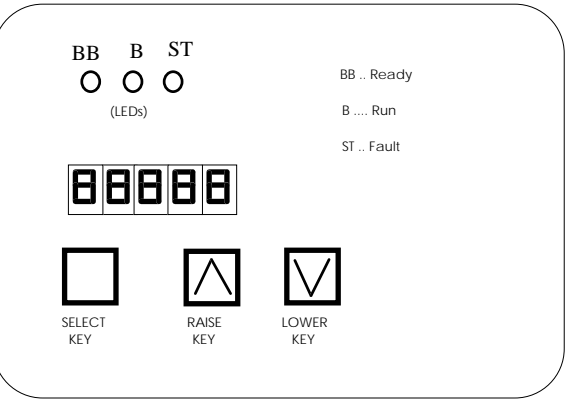

 **Built-in Operator Panel Functions** 

### **SELECT** key

- Changes the display between the parameter number (parameter mode), and the parameter value (value mode).
- Accelerates the rate of change when the raise or lower keys are used
- Used to acknowledge faults

# **RAISE** key

- In parameter mode, increases the parameter number through the parameter list.
- In value mode, will increase the value of a parameter. When the highest parameter value is reached, a jump to the lowest value can be made by pressing the raise key again,
- Used to increase the index number for index parameters.
- Used to start a function selected with parameter P051 (e.g., self-tuning procedure)

# **LOWER** key

- In parameter mode, decreases the parameter number through the parameter list.
- In value mode, will decrease the value of a parameter. When the lowest parameter value is reached, a jump to the highest parameter value can be made by pressing the lower key again,
- Used to decrease the index number for index parameters.
- Used to terminate a function started with the raise key and parameter P051.

### **LED Functions**

#### **Ready (BB)** green LED

When lit the drive controller is in the "wait for operating enable" status (o1). Refer to section 8.1 for additional information.

#### **Run (B)** yellow LED

When lit the drive controller is operating with torque direction I, II, or Zero. Refer to section 8.1 for additional information.

#### **Fault (ST)** red LED

When lit the drive controller has a fault condition present, status (o11). When flashing, the drive controller has a warning alarm present. Refer to section 8.1 for additional information.

# **7.2.2 Optional Operator Control Panel**

The optional operator control panel is usually mounted in the drive controller door or as an option can be remotely mounted up to 5 feet from the drive controller. If remotely mounted, a flat cable will be required to connect the operator panel to the drive. Refer to section 2.4 for operator panel and cable part numbers.

The operator panel provides a plain text LCD display with 2 lines of 16 characters per line, 5 LEDs for status display and 8 keys.

When the operator panel is connected to the drive controller it is automatically detected and becomes active. The text display contrast can be adjusted with a screw potentiometer located on the back edge of the panel.

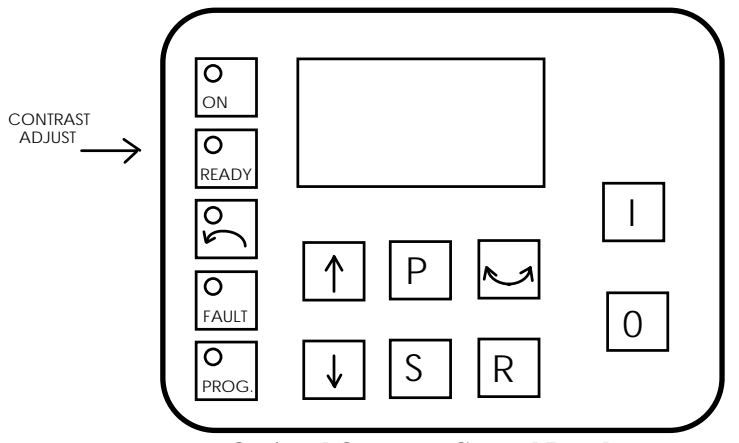

 **Optional Operator Control Panel**

# **Control Panel Key Functions:**

### **P** key

- Changes between OPERATING DISPLAY mode and PARAMETER CHANGE mode
- In parameter change mode either the parameter number or the parameter value can be selected for change
- When changes are made using the raise or lower keys, the rate of change can be increased by also pressing the P key.

# **RAISE** key

- In parameter mode, increases the parameter number through the parameter list.
- In value mode, will increase the value of a parameter. When the highest parameter value is reached, a jump to the lowest value can be made by pressing the raise key again,
- Used to increase the index number for index parameters.

# **LOWER** key

- In parameter mode, decreases the parameter number through the parameter list.
- In value mode, will decrease the value of a parameter. When the lowest parameter value is reached, a jump to the highest parameter value can be made by pressing the lower key again,
- Used to decrease the index number for index parameters.

### **R** key

- Changes the display from parameter change mode to operating display mode
- Used to acknowledge faults
- In the operating display mode, the cause of the last warning alarm will be displayed. Pressing the R key again will return to the operating display mode.

### **I** key

Used to start the drive if selected with parameter P066

### **O** key

Used to stop the drive and is always active. The stopping method is selected using parameter P067.

# **OTHER** keys

All other keys have no function and are reserved for future use.

# **Control Panel LED Functions:**

### **ON** LED

When lit it indicated that the contactor is closed, the regulators are enabled, and the drive is operating (refer to section 8.1 for additional information)

# **READY** LED

When lit it indicated that the contactor is closed but the drive is waiting for the enable signal to transfer to the ON status.

(refer to section 8.1 for additional information)

### **ARROW** LED

When lit it indicated that the actual speed is in the defined reverse direction (bridge II torque for motoring)

# **FAULT** LED

- **When lit** a fault signal is present (status o11) (refer to section 8.1 for additional information)
- **When flashing** it indicated a warning alarm signal is present. The alarm can be displayed by pressing the "R" key.

# **PROG** LED

- **When lit** it indicated that the control panel is in the "program" mode or "index" mode. The parameter number or parameter index can be changed in this mode by pressing the raise or lower key.
- **When flashing** it indicates that the control panel is in the "value" mode and that parameter values can be changed by pressing the raise or lower keys.
- **When off** it indicated that the control panel is in the "value" mode but that the selected parameter can not be changed because the key code parameter has not been set or the parameter is not changeable (e.g., a display parameter)

# **7.3 Changing Parameters**

# **7.3.1 General Information**

All drive controller adjustments, configuration settings, and measurements are performed by setting the appropriate parameter value using one of the operator control panels or a serial communications channel and a PC. Within the drive controller the parameters are arranged in the following manner:

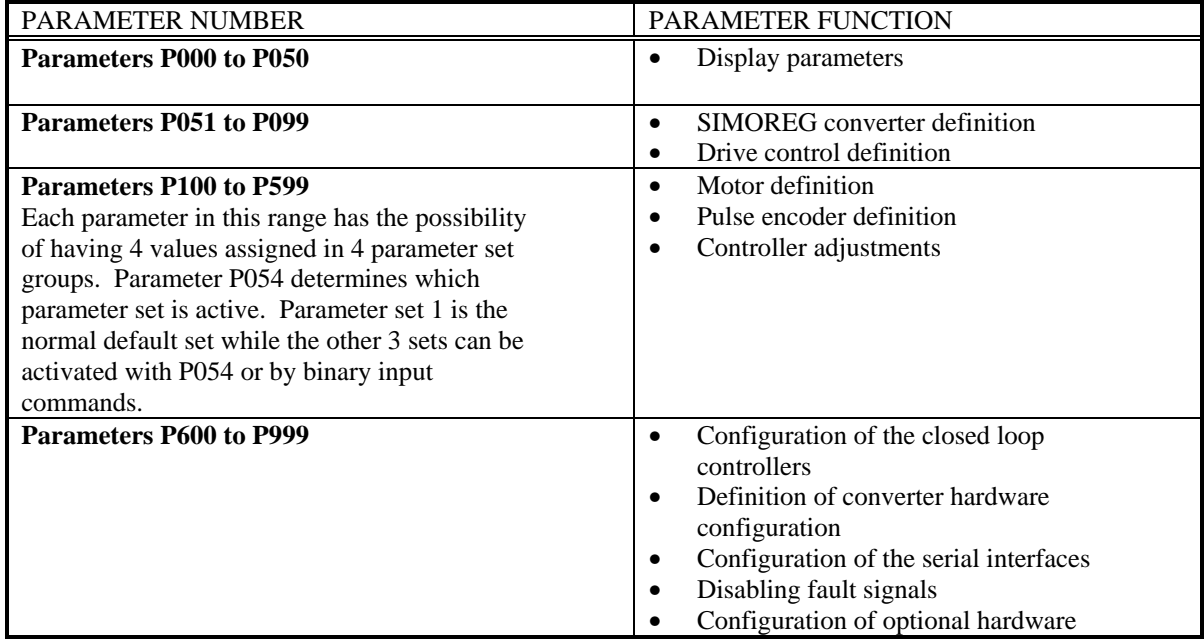

Depending on the setting of parameter P052, *not all* parameters will be displayed. This allows the choice of displaying only the most used parameters needed to start-up typical applications or to display all of the parameters for more complex applications. If all of the parameters are not displayed and the raise or lower key is pressed, it may take up to 1 second for the next parameter to be located and displayed.

#### **Parameter Sets**

Parameter sets 1 to 4 of parameters P100 to P599 can be selected using parameter P054 or by binary input commands. When set 1 is selected only the normal parameter number will be displayed in the operator panel display. If sets 2 to 4 are selected, a number 2 to 4 will be displayed before the parameter number to indicate which parameter set is active. An as example, parameter set 2 for parameter 100 would be displayed as shown below.

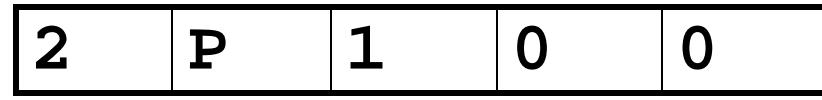

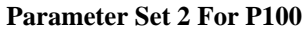

### **Parameter Types**

*Display Parameters* are used to display actual value quantities such as actual speed, speed setpoint, armature voltage and many more. The parameter values of display parameters can only be read and can not be changed from the operator control panel.

*Decimal Parameters* are used to display and set decimal values such as rated armature current, controller gain etc. The value of decimal parameters can be changed from the operator control panel.

*Hexadecimal Parameters* are used to display and change values of control words such as the control word for the pulse tachometer and the protocol for serial interfaces. In this case each digit has its own meaning.

*Special Parameters* are used to display in a special form values such as the status of the binary inputs and binary outputs.

*Indexed Parameters* are used to display and change several parameter values which are assigned to **one** parameter number. This allows one parameter number to have several layers of values assigned to it. This type of parameter is typically used to display the fault diagnostic memory, and as configuration parameters in the control section of the drive. Throughout the instruction manual, index parameters such as P607 are shown as P607.ii. The ".ii" refers to the index value of the parameter.

#### **Access to Indexed Parameters:**

When the desired parameter is displayed and the "select" or "P" key is pressed the parameter value is not displayed rather the parameter index is displayed. The index can then be changed using the raise or lower keys until the desired index is reached. Pressing the "select" or "P" key again will display the value of the parameter with the selected index. The value can now be changed using the raise or lower keys.

### **7.3.1 Changing Parameters Using The Built-in Operator Panel**

The built-in operator panel can be used to set all drive controller parameters using the following procedure.

- 1. Press the "SELECT" key to change the display to the parameter mode. Normally parameter number P000 will be displayed or the last parameter selected if power has not been turned off.
- 2. Press the raise or lower keys to select the desired parameter in the display.
- 3. When the desired parameter number is displayed press the "SELECT" key again to switch to the value mode. The display will now show the value of the selected parameter. Use the raise or lower keys to change the parameter value.

 The parameter value can only be changed if the correct key code is set with parameter P051 and the drive is in the correct operating state to allow parameter change. For example, some parameters can not be changed while the drive is running. As noted previously display and special parameters can not be changed.

 If the parameter selected is an indexed parameter, pressing the "SELECT" key will display the parameter index number rather than a value. The raise or lower keys can then be used to select the desired index number. Once the desired index number is displayed press the "SELECT" key again. Now the display will show the value of the index and it can be changed using the raise or lower keys.

4. When done, press the "SELECT" key to switch back to the parameter mode to select a new parameter number to be changed.

# **Note:**

When the raise or lower keys are pressed the SELECT key can be simultaneously pressed to accelerate the change rate by a factor of 10. If the raise key is pressed and then the lower key is simultaneously pressed the change rate will be accelerated by a factor of 100. The same holds true if the lower key is pressed and then the raise key is simultaneously pressed.

# **7.3.2 Changing Parameters Using The Optional Operator Panel**

1. Press the "P" key to change the display to the parameter mode. Normally parameter number P000 will be displayed or the last parameter selected if power has not been turned off. An arrow will appear next to the parameter number which indicates that the parameter number can be changed.

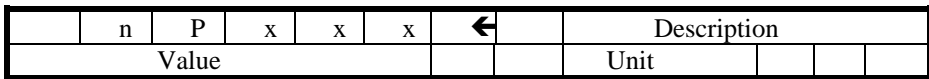

- 2. Press the raise or lower keys to select the desired parameter in the display.
- 3. When the desired parameter number is displayed press the "P" key again to switch to the value mode. The display will now show the value of the selected parameter. An arrow will appear next to the parameter value which indicates that the parameter value can be changed. Use the raise or lower keys to change the parameter value.

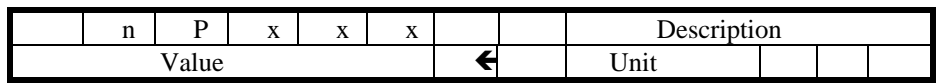

 The parameter value can only be changed if the correct key code is set with parameter P051 and the drive is in the correct operating state to allow parameter change. For example, some parameters can not be changed while the drive is running. As noted previously display and special parameters can not be changed.

 If the parameter selected is an indexed parameter, pressing the "P" key will display the parameter index number rather than a value. The raise or lower keys can then be used to select the desired index number. Once the desired index number is displayed press the "P" key again. Now the display will show the value of the index and it can be changed using the raise or lower keys.

4. When done, press the "P" key to switch back to the parameter mode to select a new parameter number to be changed.

# **Note:**

When the raise or lower keys are pressed the "P" key can be simultaneously pressed to accelerate the change rate by a factor of 10. If the raise key is pressed and then the lower key is simultaneously pressed the change rate will be accelerated by a factor of 100. The same holds true if the lower key is pressed and then the raise key is simultaneously pressed.

# **7.4 Factory Default Procedure**

If the EPROM memory module is replaced, or a new microprocessor board is installed, the factory parameter default and offset adjustment procedure **must** be performed. The "reset to default" procedure can also be performed if it is necessary to return to a defined basic setting. This is highly recommended for a completely new start-up. **NOTE:** All application specific parameters are deleted and returned to the factory default value when the default procedure is performed. It is therefore recommended that a record of all of the old settings be printed out using  $P51 = 12$ , or stored in a PC using  $P51 = 16$ , prior to carrying out default procedure.

When the default procedure is performed a complete new start-up must be carried-out in order to start and operate the drive controller.

### **Default Procedure:**

- If an analog tachometer is being used, remove any connections at terminals 60 to 64
- Set parameter  $P051 = 21$
- Press the SELECT key on the built-in operator control panel, or press the "P" key on the optional operator control panel. The "dEF" text appears on the built-in operator control panel to indicate that when acknowledged, the default will be performed. Two key symbols, "∩", will flash as a prompt to press either the raise or lower keys. If the optional control panel is used, a prompt text appears on the display.
- The prompt is acknowledged and the default started by pressing the RAISE key. The default procedure is immediately aborted by pressing the LOWER key (all parameter values remain unchanged).
- After the default is started, several parameters related to the converter must be manually set. For this reason, after a default is started, **only the parameters listed below can be selected** and must be set before the default can proceed to other parameters.

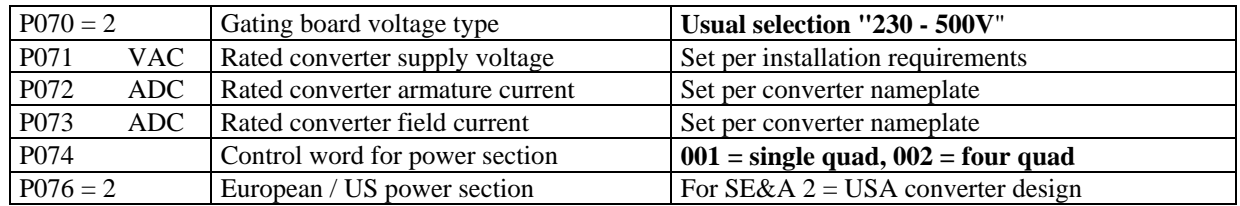

 In order to complete this part of the default procedure, **each** of these parameters must be selected, and its parameter value either changed to the required value, or the recommended value confirmed by changing over into the value mode by pressing the "P" or "select" key. Once the parameter is acknowledged or confirmed, this is noted by the appearance of a point preceding the parameter number. The manual settings are completed by depressing the RAISE key in the parameter mode so that parameter P077 is displayed.

- The remaining parameter values are defaulted and permanently saved in the EEPROM memory so that they are available when the converter is powered off. This procedure takes about 35 seconds, and is indicated by displaying the currently processed parameter number.
- Next, parameters P884, P885 and P886 which are analog input offset adjustments for the field current feedback and the analog tachometer feedback are set. This takes about 10 seconds.

 **NOTE:** If an external field is used fault F50 will be issued indicating that the field current feedback offset could not be set. This is normal. Press the fault reset and continue.

• Any connections removed from terminals 60 to 64 earlier should now be reconnected.

# **7.5 Start-up Step by Step Procedure**

**This converter has hazardous voltage levels present, even when the converter line contactor is open. The Power Interface board has many circuits at hazardous voltage levels.** 

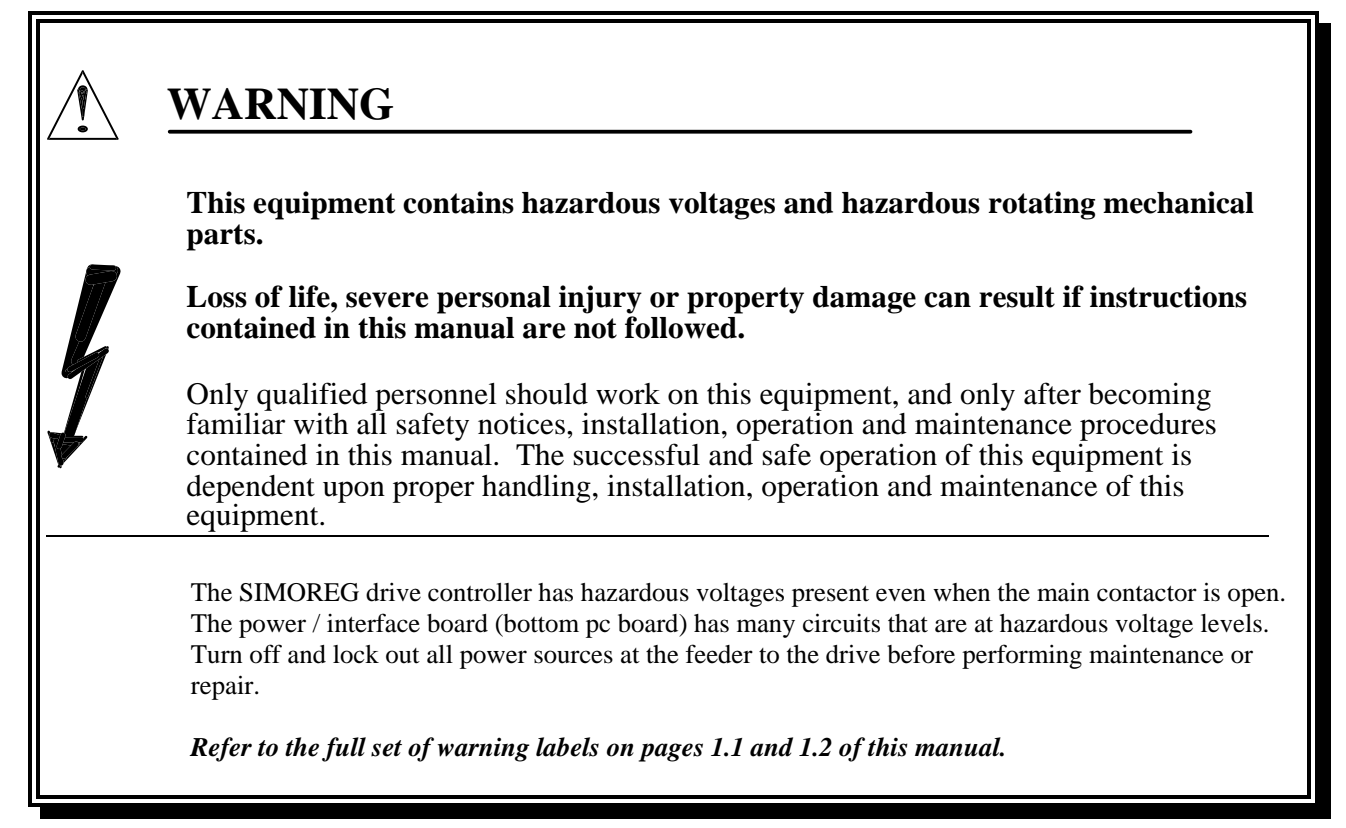

To get a basic drive controller and motor operating only a few parameters need be set. The following step by step guide will allow the user to make the necessary settings to get the motor running.

### **7.5.1. Verify the Plug-in Jumpers on the Microprocessor Board**

Refer to section 6, Figure 6.10 for jumper locations; jumper functions are described in section 6.9.1. Whenever it is necessary to move a jumper **make sure that power is turned off** to the drive.

 Plug-in jumper XJ1, on the microprocessor board, must be in the 1-2 position which allows parameters to be changed in the RAM as well as the EEPROM for permanent use.

### **7.5.2 Access Authorization P051 .... Key Parameter P052 .... Selection of Parameters to be Displayed**

Parameter changes are only possible when the appropriate access code has been set in key parameter P051. For most basic applications set P051 to 20 to get access to the required parameters. Refer to section 9 for more information on P051.

Parameter P052 is defaulted so that all parameters are displayed. Refer to section 9 for additional information on P052.

**7.5.3 Drive Controller Armature and Field Current Rating P072 .... Drive Controller Rated Nameplate Armature Current P073 .... Drive Controller Rated Nameplate Field Current P078 .... Field converter rated ac line voltage** 

> Parameters P072 and P073 represent the drive controller armature and field rated currents and not the motor rated currents. The correct values for P072 and P073 can be read from the drive controller nameplate and entered using the operator panel.

> P078 is the ac line voltage used by the field converter. This is normally the same as the armature line voltage for 230 or 460 volt drives. P078 should be set to its maximum value (415 VAC) for 460 & 480 volt applications.

### **7.5.4 Motor Data**

**P100 .... Rated Motor Armature Current P101 .... Rated Motor Armature Voltage P102 .... Rated Motor Field Current** 

Set these parameters to the motor nameplate values.

### **7.5.5 Speed Feedback Selection P083 .... Source of the Speed Feedback**

**P083 = 0 Feedback has not been selected** 

#### **P083 = 1 Analog Tachometer selected**

**P706 =** Tachometer voltage at maximum speed

- $P708 = 0x$  No connections are made to terminals 60, 62, or 63
- **P708 = 1x** Tachometer connected to terminal 60 (voltage range 80 to 270 volts)
- **P708 = 2x** Tachometer connected to terminal 62 (voltage range 25 to 80 volts)
- **P708 = 3x** Tachometer connected to terminal 63 (voltage range 8 to 25 volts)

#### **P083 = 2 Pulse Encoder selected**

**P140** = Pulse encoder type (2 channel quadrature encoder  $P140 = 1$ )

**P141 =** Encoder pulses per revolution (data on encoder nameplate)

**P142 = 010** This provides the good operation with most encoders.

**P143 =** Maximum motor speed for the application in RPM (coarse adjustment)

**P452 =** Maximum motor speed for the application in RPM (fine adjustment)

#### **P083 = 3 CEMF voltage is selected**

**P115 =** Selects maximum voltage as a % of rated line voltage at P071. Default is 100%.

#### **P083 = 4 Feedback From an Other Source**

**P609 =** Selection of the connector that is the source for the speed feedback

# **7.5.6 Motor Field Control**

# **P082 = Motor field control choices**

- **P082 = xx0** Internal field converter is not used
- **P082 = xx1** Field ac power is switched on with the main contactor
- **P082 = xx2 Default setting.** Automatic field economy after 10 seconds **P257 =** Field economy setting as a % of full field
	- **P258 =** Delay time until field economy occurs (default 10 seconds)
- $P082 = xx3$  Field economy is not used

 $P082 = x0x$  Speed dependent field weakening is not used

 $P082 = x1x$  Field weakening used to achieve operation above base speed

### **7.5.7 Current Limit Settings**

**P171 = torque direction I current limit** in % of rated motor current (default =  $100\%$ ) **P172 = torque direction II current limit** in % of rated motor current (default = -100%)

**7.5.8 Ramp Function Generator Times P303 = Acceleration time P304 = Deceleration time P305 = Start rounding time P306 = End rounding time** 

### **7.5.9 DC Contactor Closing Time (510 and 850 amp base drives only) P087 = 0.2** (Allows 0.2 second for the DC contactor to close before the regulators are released)

### **7.5.10 Self-tuning Procedures**

The following self-tuning procedures should be run in the sequence listed starting with the armature current loop. The drive must be stopped and in operating status o7 or higher in order for the selftuning to be performed. The self-tuning procedures are selected with parameter P051.

**P051 = 25 Self-tuning of the armature and field current loops**. This procedure takes approximately 40 seconds and automatically sets parameters P110, P111, P112, P155, P156, P255, P256, P884 and P887. To proceed, first press the select key on the built-in operator panel or the "P" key on the optional operator panel then the raise key and then give the drive a start command.

**Note:** The adjusted current limits are not effective during the self-tuning of the armature current loop. Approximately 75% of rated armature current with individual pulses up to 120% will flow for approximately 500 ms.

**P051 = 26 Self-tuning of the speed controller**. This procedure takes approximately 6 seconds and sets parameters P225, P226, and P228.

**Note:** During the speed loop self-tuning, the motor will be accelerated to approximately 20% of maximum speed with a maximum of 45% of rated armature current.

# **Speed Controller Tuning:**

The self tuning of the speed loop is based on a tight mechanical system with a minimum of backlash and torsional resonances. In some cases the self tuned values of the speed controller will be too responsive for the mechanical system. In these cases a filter should be added to the speed feedback using P200 before the self-tuning is performed. For most applications P200 should be set for 10 ms. The following recommendations for the filter time set at P200 should provide good tuning values and performance:

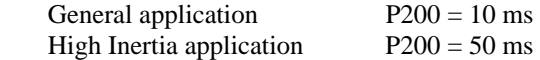

**P051 = 27 Field weakening control tuning.** This procedure is only necessary if field weakening operation above base speed was selected with  $P082 = 1x$  or if closed loop torque control is selected with  $P170 = 1$ , or if an independent field current setpoint is used. This procedure will take approximately 1 minute and will measure the motor field characteristics and set parameters P117 to P139.

**Note:** During the field weakening procedure the motor will be accelerated to approximately 80% of maximum speed.

**P051 = 28 Friction and inertia compensation.** This procedure can be performed if speed controller friction and inertia compensation is desired. Most basic drive applications do not require this function. If selected this procedure takes approximately 40 seconds and sets parameters P520 to P530, and P540.

**Note:** During this procedure the motor will be accelerated to maximum speed. When performing this procedure the speed controller must be operated proportional and integral gain and without speed droop. After the self-tuning for friction and inertia compensation the function must be activated manually using parameter  $P223 = 1$ .

#### **7.5.11 Document the Parameter Settings**

The parameter settings can be documented in several ways.

- 1. Set parameter  $P052 = 0$ . The display will now show only those parameters that are different from the factory default value.
- 2. Set P051 = 11 or 12 and print the parameter list on a connected printer. Refer to section 10.7.1 and P051 for additional information.
- 3. Set P051 = 15 or 16 and transfer the parameter values to a file on a connected PC. Refer to section 10.7.2 and P051 for additional information.
- 4. Use PC programs PCIN-USS to archive parameters
- 5. Use PC program SIMOVIS to archive parameters. Refer to section 14.

#### **7.5.12 Verify Faults Disabled**

Check parameter P850.00 to P850.09 to verify acceptance or to activate the faults that are defaulted off.

# **The drive is now ready for operation.**

# **7.6 Optional Manual Tuning**

Normally the self tuning procedure described in section 5.5 is the best method for tuning the drive. In some cases it may be desirable to check the tuning manually in which case the following procedure can be used.

#### **7.6.1 Armature Current Controller Feed Forward Adjustments**

The gain and time constant adjustments of the current PI controller and the feed forward controller require that the correct values for armature circuit resistance and inductance be entered in parameters P110 and P111.

Based on the values in P110 and P111 the gain, P155, and the time constant, P156, of the current controller can be set.

P155 = 
$$
\left(\frac{P111 \times P072}{P071 \times 16.8}\right)
$$
 for line frequency operation at 60 Hz

$$
P156 = \left(\frac{P111 \times 1.2}{P110}\right) \text{ ms}
$$

The values of the circuit quantities P110 and P111 can be approximated by using motor design information if available, roughly calculated based on certain assumptions, or measured from the actual circuit.

#### **a) Motor Design Data**

If motor design data is available it can be used for the motor resistance and inductance. These values will be some what inaccurate since motor design data is based on calculations and not actual test information. This method will have additional errors since it does not include other circuit values such as cable and ac source resistance and inductance.

#### **b) Calculation Method**

This method is based on experience factors that are valid for many typical installations but are not as accurate as measured quantities.

The armature circuit resistance can be calculated using the following equation which is based on the experience factor that the circuit resistive voltage drop is approximately 10% of rated armature voltage when rated armature current flows.

$$
P110 = \left(\frac{0.1 * \text{ Rated Armature Voltage (P101)}}{\text{Rated Armature Current (P100)}}\right) \text{ ohms}
$$

The armature circuit inductance can be calculated based on the experience factor that continuous current is first reached at approximately 28.6% armature current when the motor is at stall (i.e., no rotation or EMF voltage).

P111 = 
$$
1.4 * \left( \frac{\text{Rated Armature AC Supply Voltage (P071)}}{\text{Rated Armature DC Current (P100)}} \right)
$$
 mH

### **c) Measurement Method**

**Measure the armature circuit resistance** by operating the drive as a current regulated motor at stall using the following procedure.

- Select current-controlled operation:  $P084 = 2$  (bypasses the speed controller)
- Set parameter  $P153 = 0$  (feed forward controller disabled)
- Set the field current to zero by using  $P082 = x0$
- If the motor residual magnetism is high, the rotor must be blocked to prevent rotation
- Set the overspeed protection threshold  $P354 = 5%$
- Set main setpoint  $= 0$  (this is now the current reference)
- Start the drive and verify that the armature current is approximately zero.
- Slowly increase the main setpoint (displayed at P001) until the armature current is approximately 70% as read at  $P019 = 70$ .
- Read the value of armature current at P019 and the value of armature voltage at P038 and reduce the main reference to zero and stop the drive.
- Convert the P019 value into amps using

$$
P019 = \left(\frac{P019\% * P100}{100}\right) \text{amps}
$$

• Calculating the armature circuit resistance P110 from the measured armature current and voltage

$$
P110 = \left(\frac{\text{Armature Volts (P038)}}{\text{P019 converted to amps}}\right) \text{ ohms}
$$

**Measure the armature circuit inductance** using the following procedure.

- Use an oscilloscope to measure the armature current at terminal 12 of the power interface board.
- With the drive configured as it was for the resistance measurement, start the drive and slowly increase the main reference until the armature current just becomes continuous.
- Read the values of armature current at P019 and the value of AC line voltage at P015.
- Reduce the reference to zero and stop the drive.
- Convert the current reading at P019 into amps using:

$$
P019 \text{ Amps} = \left(\frac{P019 * P100}{100}\right) \text{amps}
$$

Calculate the armature circuit inductance from the following:

$$
P111 = 0.4 * \left(\frac{P015}{P019 \text{ converted to amps}}\right) mH
$$

# **7.6.2 Armature Controller Tuning Manual Verification**

The tuning of the armature current controller can be verified using the following test procedure.

- Use an oscilloscope to measure the armature current at terminal 12 of the power interface board.
- Select current-controlled operation:  $P084 = 2$  (bypasses the speed controller)
- Set parameter  $P153 = 1$  (feed forward controller enabled)
- Set the field current to zero by using  $P082 = x0$
- If the motor residual magnetism is high, the rotor must be blocked to prevent rotation
- Set the overspeed protection threshold  $P354 = 5%$
- Set main setpoint  $= 0$  (this is now the current reference)
- Start the drive and verify that the armature current is approximately zero.
- Apply current reference steps while measuring the current response on the scope.
- Adjust the current controller gain, P155, and time constant, P156 to get the desired response
- Verify the responses for both discontinuous and continuous current operation.

# **8. Operating Status**

# **8.1 Operating Status, Parameter P000**

Parameter P000 provides information on the operating status of the drive. If the drive does not start, check parameter P000 to see what the cause of the problem is.

The following status codes will be displayed on the built-in operator panel or on the optional operator panel when P000 is selected.

### **TORQUE DIRECTION DISPLAY:** (drive operating)

- **Ä Ä** Contactor closed, regulators enabled, no torque direction selected
- <sup>3</sup> Contactor closed, regulators enabled, torque direction I selected
- ³³ Contactor closed, regulators enabled, torque direction II selected

# **o1 WAITING FOR REGULATOR ENABLE** (ready mode)**:**

- **o1.0** Brake release delay time is active
- **o1.1** Waiting for the enable signal at terminal 38
- **o1.2** Waiting for the enable signal via control word bit 3
- **o1.3** Delay time after jogging command has been removed is active
- **o1.4** Waiting for field current to return after a field reversal
- **o1.5** Delay time for the enable signal from the self-tuning run The self-tuning run only sets the enable signal at the end when n<nmin has been reached and a STOP command has been entered
- **o1.6** Waiting for operate enable from a checkback signal "line contactor closed". This is BIF 55.

# **o2 RESERVED**

**o2.0** Reserved

# **o3 POWER UP SELF TEST**

- **o3.0** Waiting for completion of thyristor diagnostics
- **o3.1** Waiting for completion of AC supply symmetry check
- **o3.2** Waiting for time set with P095 to pass (to allow time for a DC contactor to close) Version 2.3

**o4** WAITING FOR ARMATURE AC VOLTAGE (AC voltage too high or P071 too low see P352)

**o4.0** Waiting for voltage at the power connections L1, L2, L3 or 1U, 1V, 1W. (threshold:  $P071 * \left( \frac{P353}{P11} \right)$ 100% ſ  $\left(\frac{P353}{100\%}\right)$ 

# **o5 WAITING FOR FIELD CURRENT > 50% OF THE REFERENCE VALUE**

- **o5.0** Waiting for the field current feedback to equal 50% of the field current reference.
- **o5.1** Waiting for voltage at terminals 83 and 84 (threshold:  $P078 * \left(\frac{P353}{100\%}\right)$ ſ  $\left(\frac{P353}{100\%}\right)$
- **Note:** Status's o4 and o5 have a time limit set by parameter P089. If the time is exceeded then the associated fault is issued (unless the fault is blocked with P850.ii).

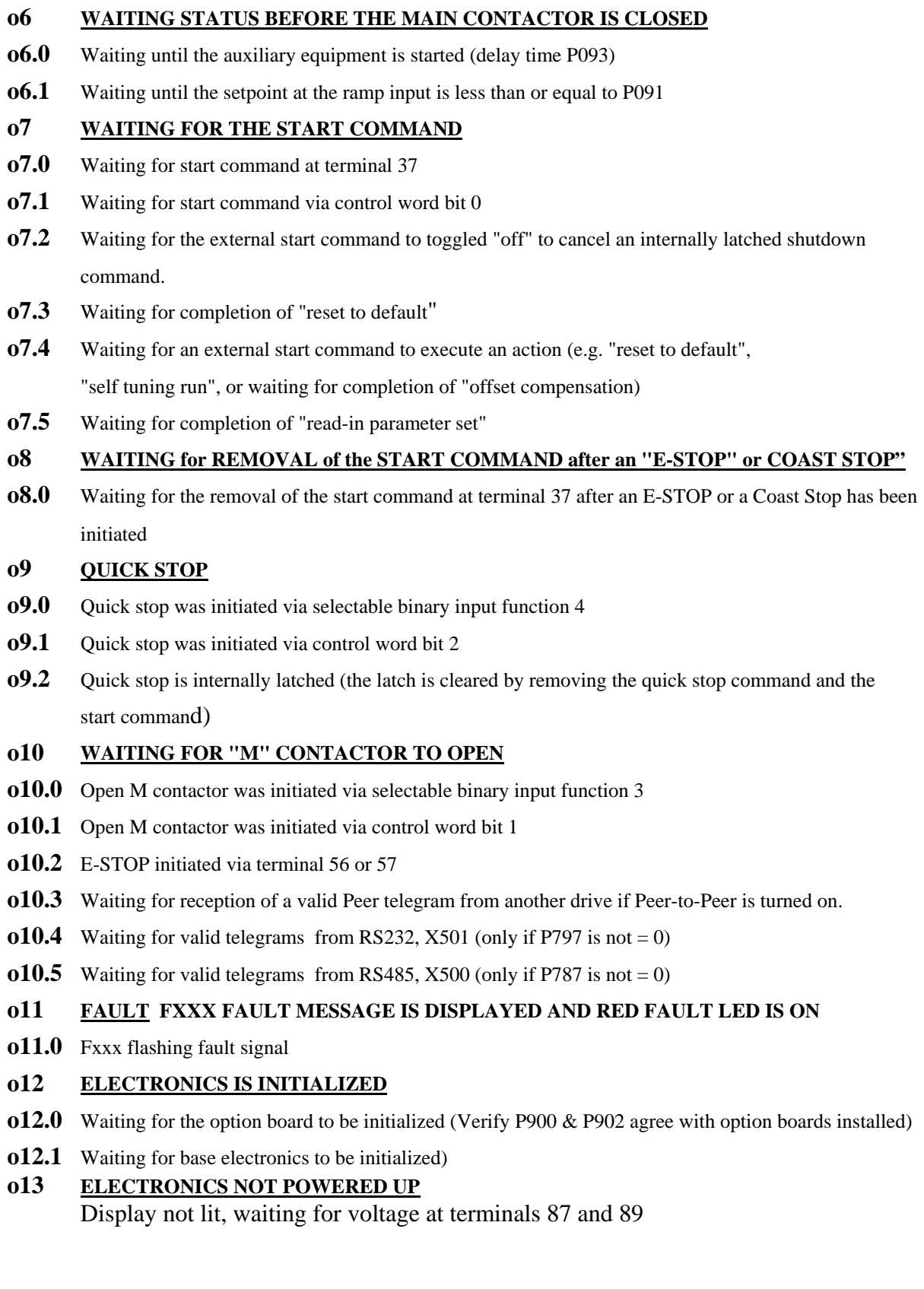

# **8.2 Fault Messages ..... General Information**

When a fault is detected in the drive the following actions are automatically taken:

- The BOF 3, "no fault", is set LOW and bit 3 of the status word ZSW is set high
- The drive is shutdown in the following manner:
	- 1. Ramp generator, process, speed and current regulators are disabled and set to zero
	- 2. Armature gating angle is set for maximum retard
	- 3. The armature gating pulses are disabled when zero armature current is detected
	- 4. "Close Operating Brake", BOF 14, is set to "on" if P080 has been set to 2.
	- 5. Operating status o11.0 is reached
	- 6. The K1 relay drops out which drops out the M contactor
	- 7. The drive coasts to a stop
	- 8. If selected, field economy occurs after the delay set with P258.
	- 9. If speed < minimum (P370, P371) the "Close Holding Brake", BOF 14 is set if P080 has been set to 1.
- The fault is displayed on the operator control panel
- The "ST" LED on the microprocessor board is lit
- The "Fault" LED on the optional operator panel is lit

Fault messages are only active when the drive is less than certain operating status's. The operating status is specified in the description of the individual fault codes.

A new fault message can only be displayed if the previous fault message has been acknowledged and cleared and the drive has been started or a function such as "parameter print-out", "self tune run" etc. was started by pressing the RAISE key.

The binary output function, "no fault", is issued independent of the fault display.

# **Automatic Restart after a Power Loss:**

The automatic restart function is controlled by parameter  $P086$ . If  $P086 = 0$  a restart after power loss is not allowed and the drive will trip on one of the power loss faults. If P086 is set to a time value up to 2 seconds, the power loss faults will not be issued unless they last longer than the time set with P086. If power returns before the time has elapsed an automatic restart will be performed. The automatic restart will not work if momentary edge triggered start commands are used.

The faults associated with P086 are:

- F001 Electronics power supply failure
- F003 SITOR set failure
- F004 Armature supply phase failure
- F005 Field supply phase failure
- F006 Undervoltage Armature or Field supply
- F007 Overvoltage Armature or Field supply

### **Fault Memory When Power is Lost**

The fault memory, parameter P880, contains the numbers of the last 4 faults which were displayed. If P053 = 1x the faults in P880 are automatically stored when power is removed. If a fault is displayed when power is removed, then, when power is switched back on, the drive will power up with fault F040 displayed. If P053 = 0x the faults in P880 will not be stored on a power loss. In this case if a fault is displayed when power is removed, then, when power is switched back on, the drive will power up without any fault displayed in the ready mode.

### **Fault Diagnostic Memory**

The fault diagnostic memory provides additional information on many faults by indicating which event triggered the particular fault. Parameter P047 is an indexed display parameter that shows the additional diagnostic information.

# **8.2.1 AC Supply Fault Messages**

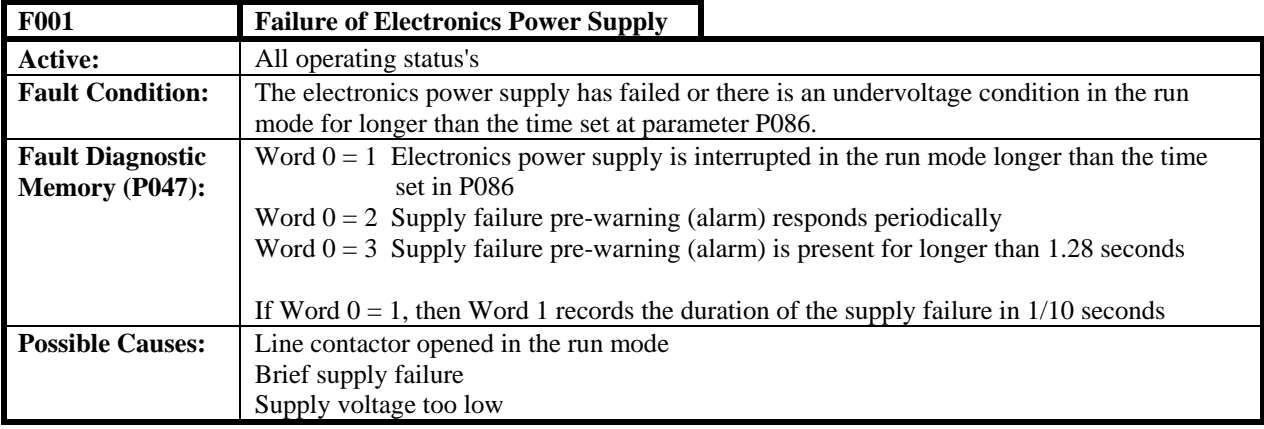

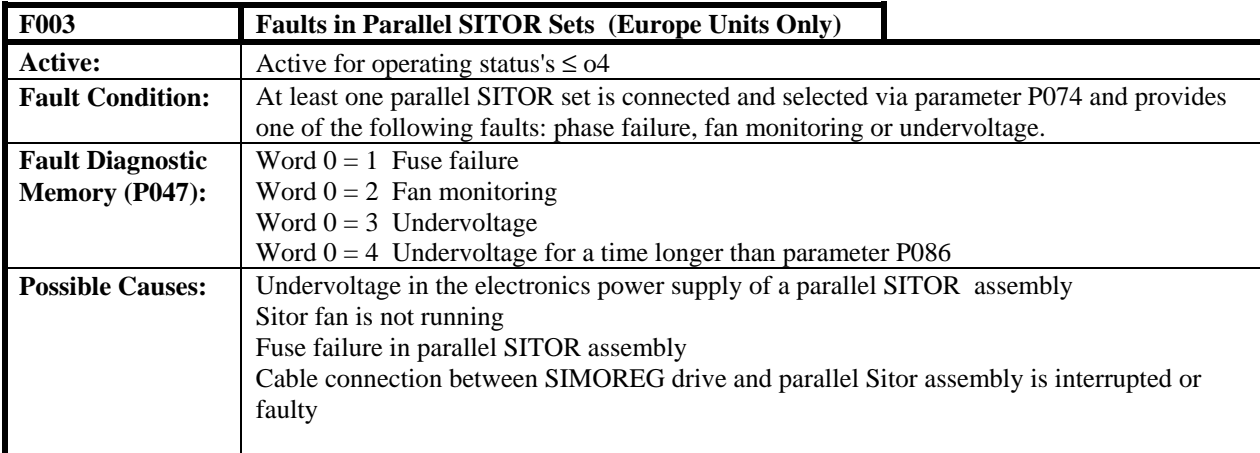

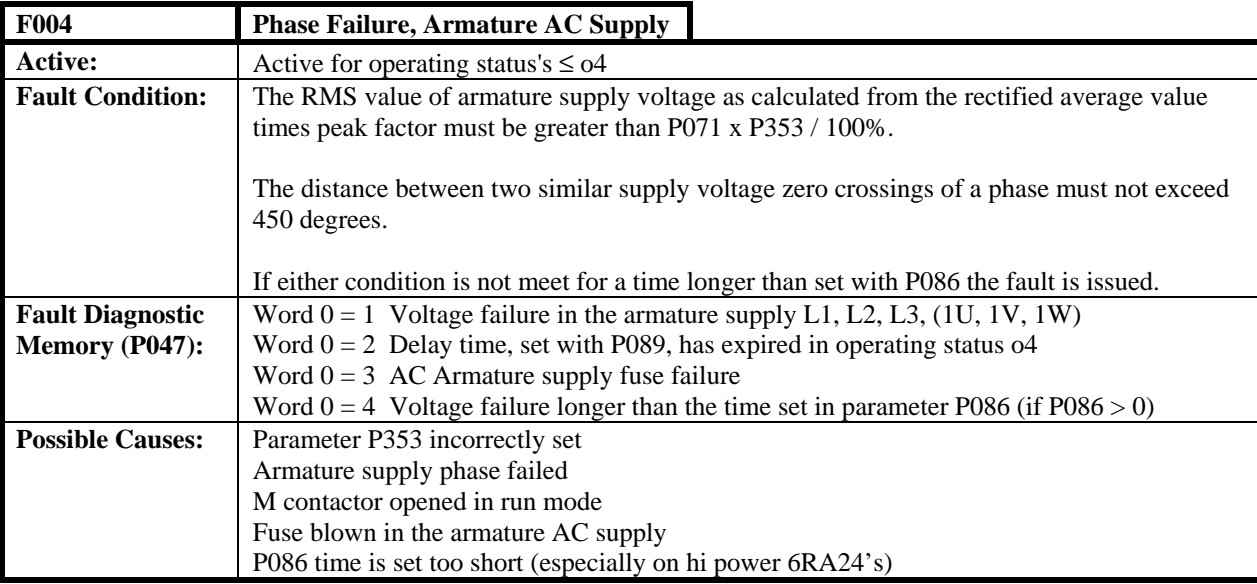

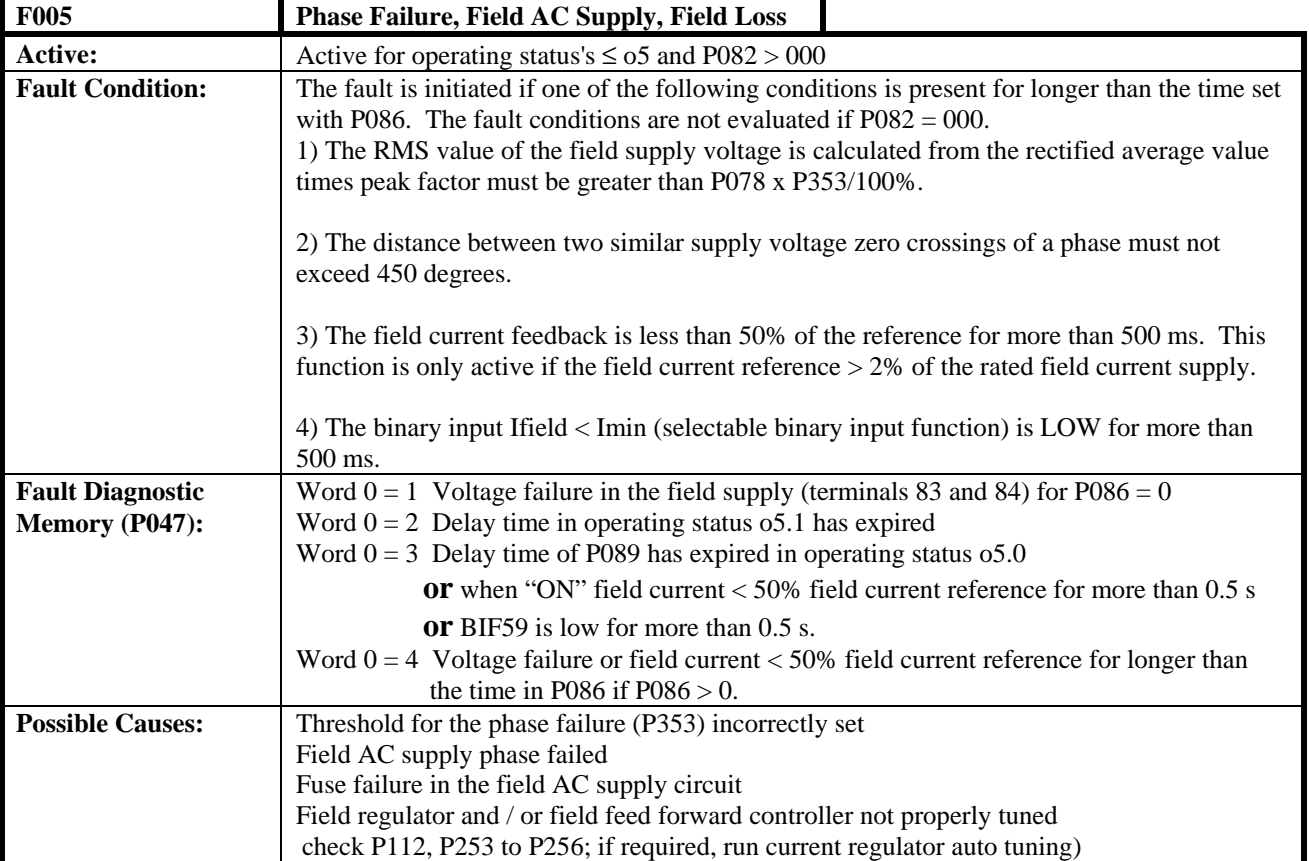

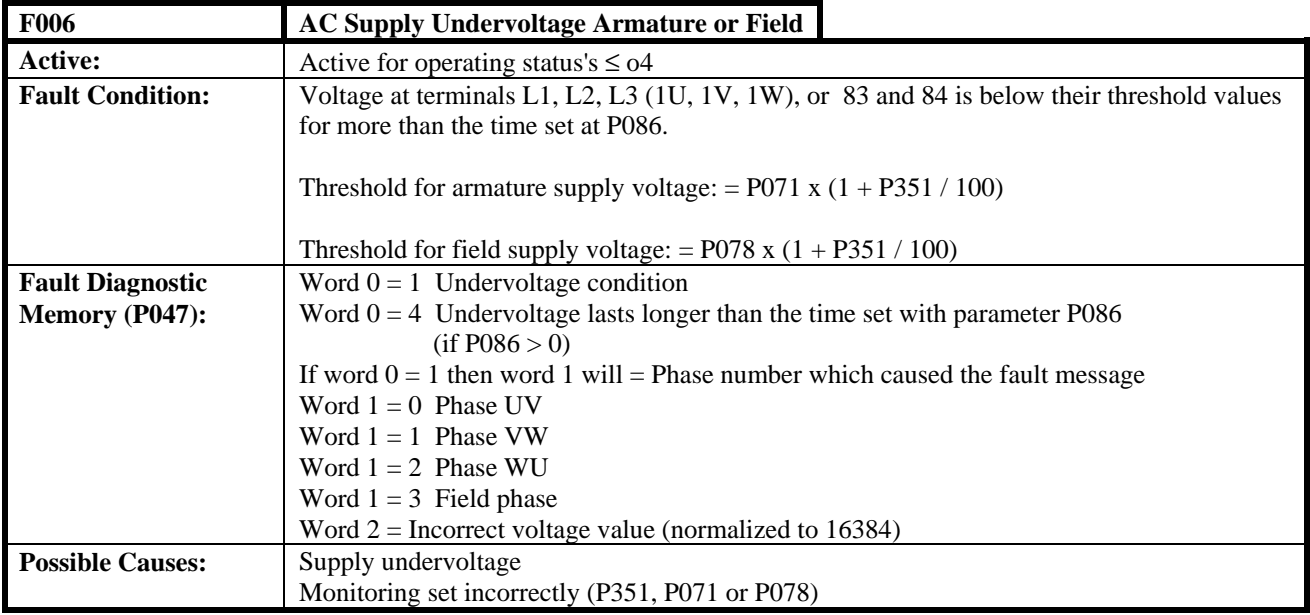

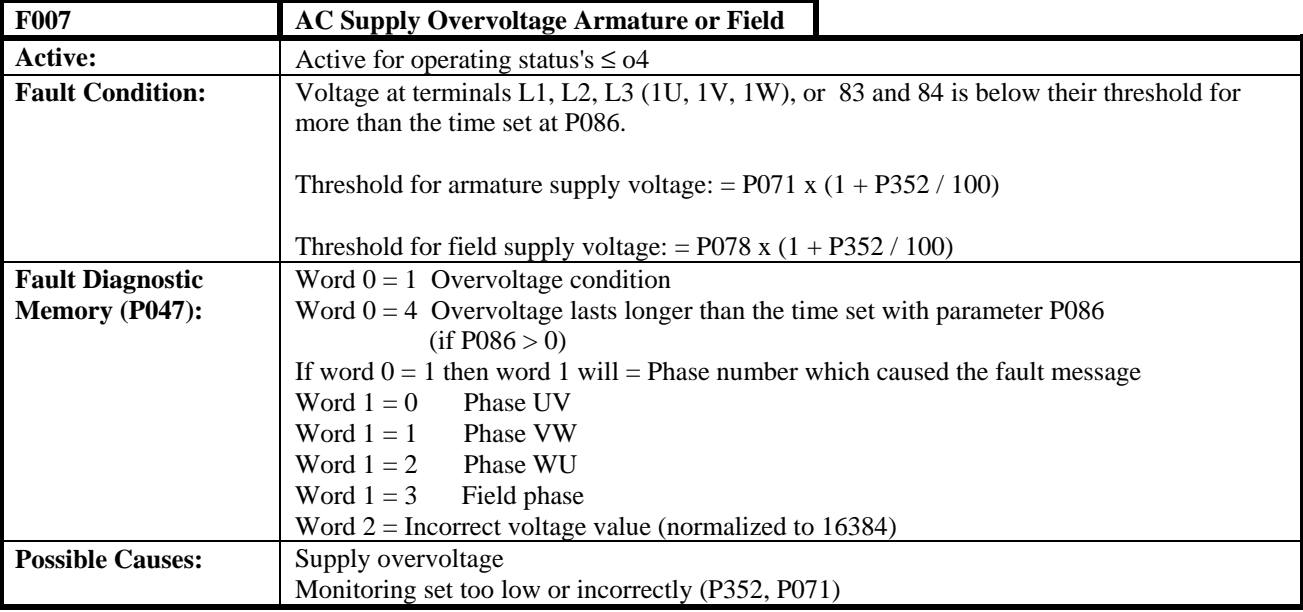

**Note:** This monitoring function is disabled when supplied from the factory. The monitoring function is enabled with parameter P850 (refer to Section 8.2.10).

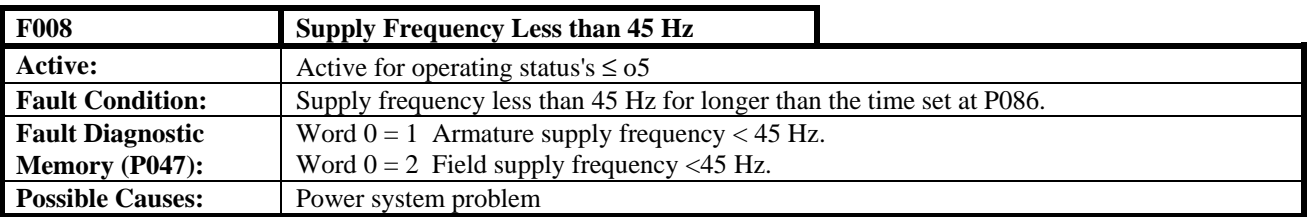

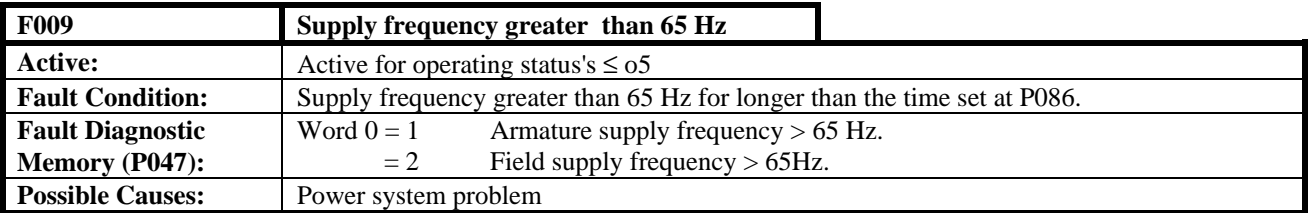

# **8.2.2 Serial Communication Fault Messages**

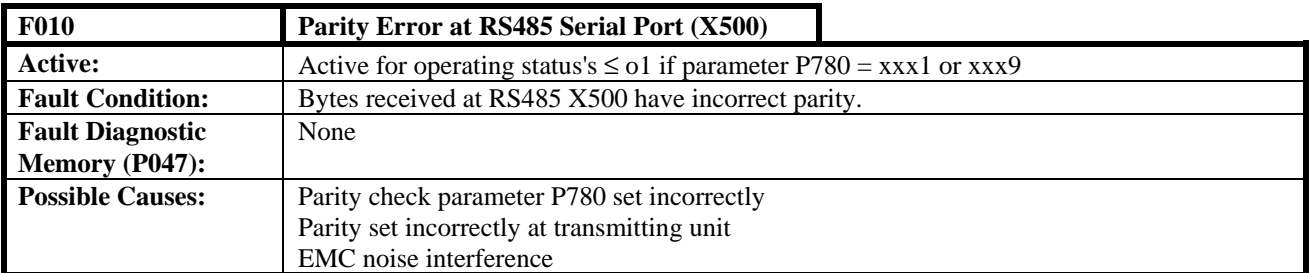

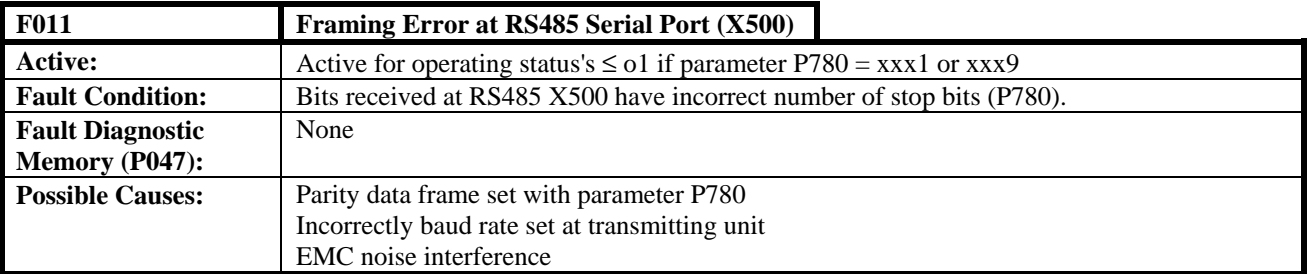

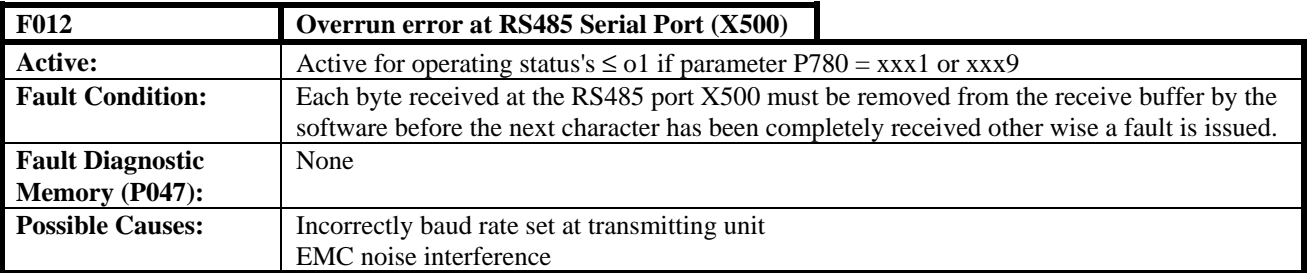

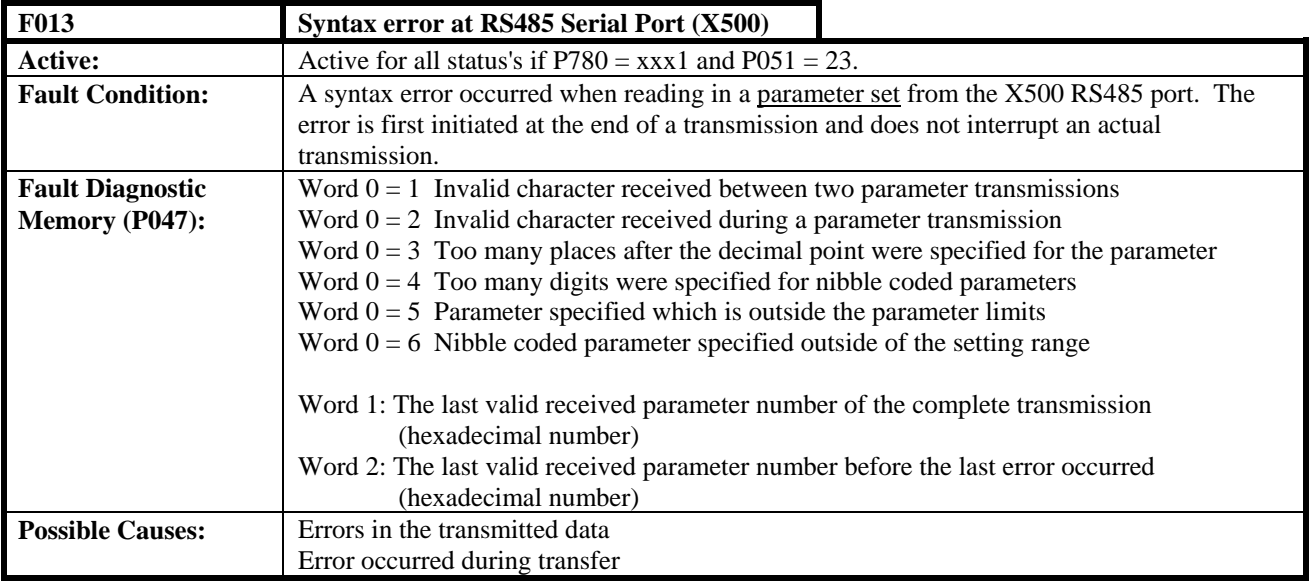

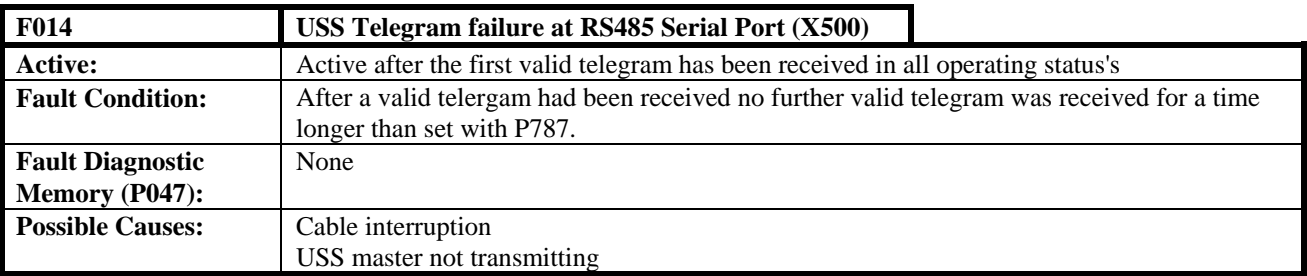

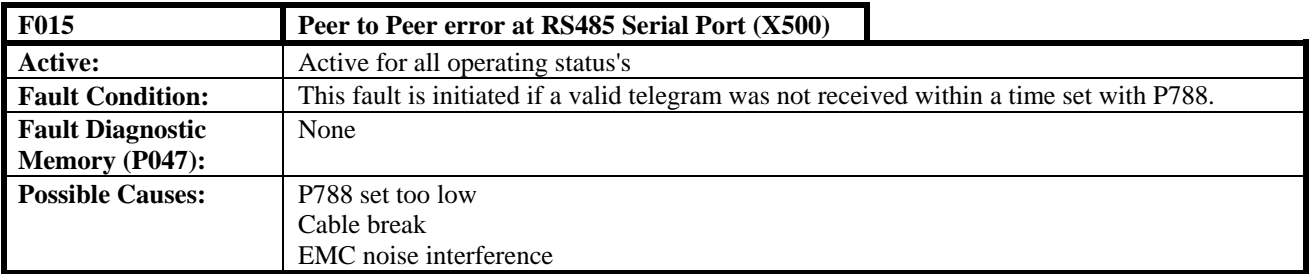

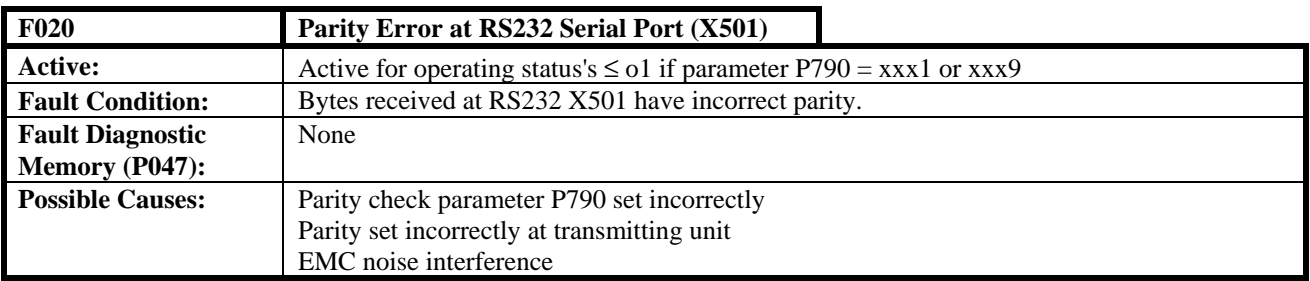

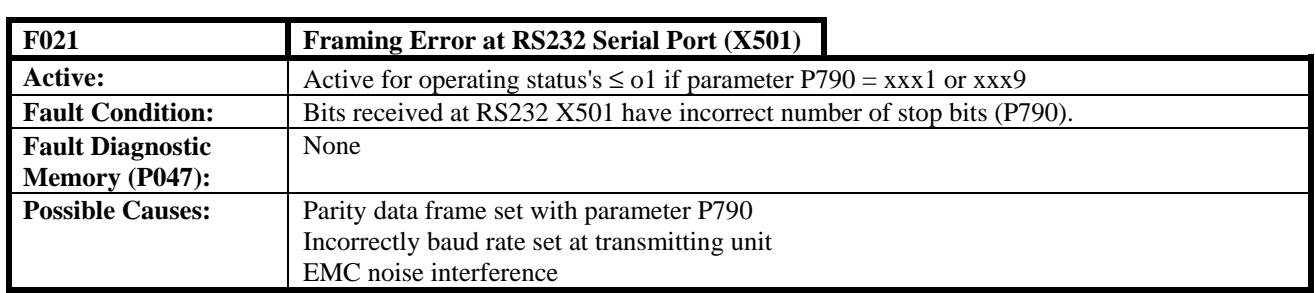

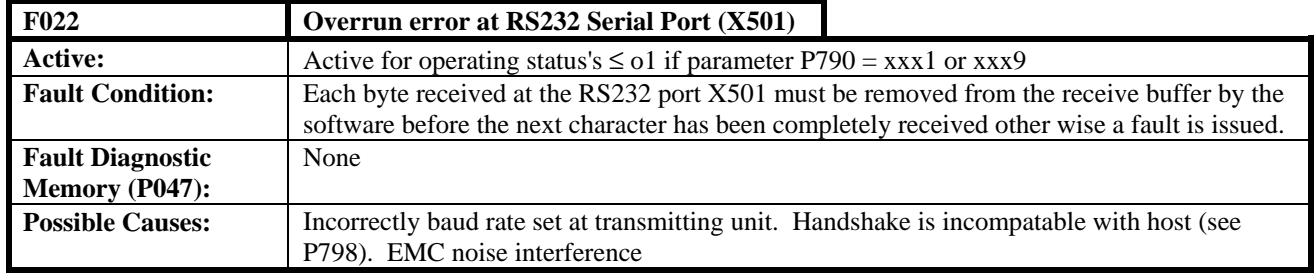

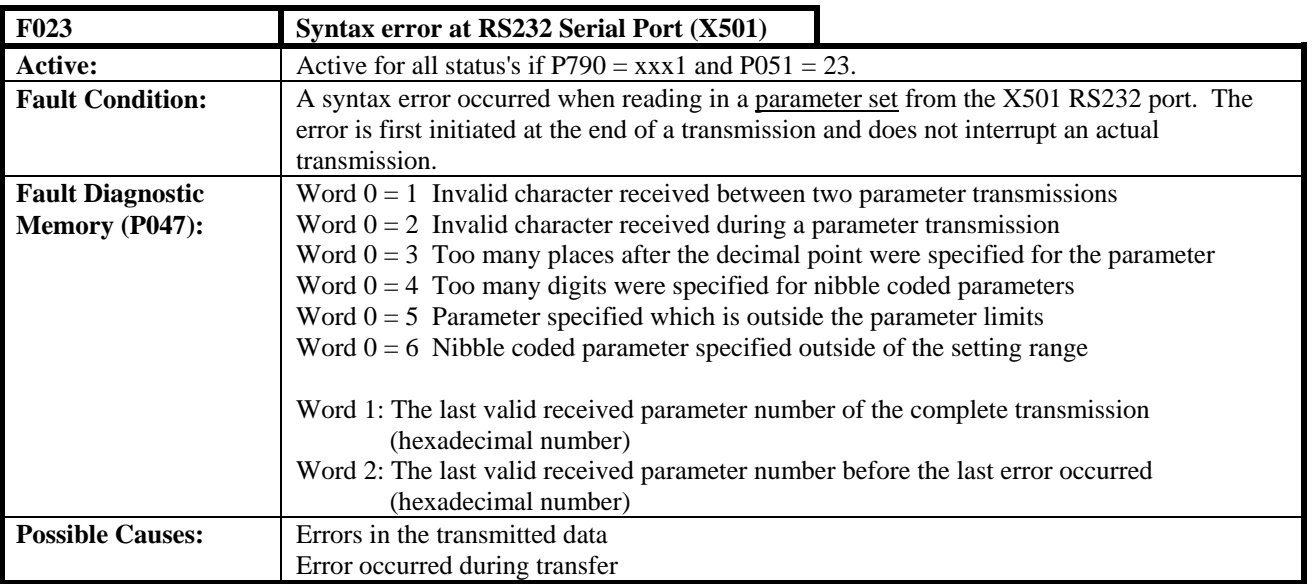

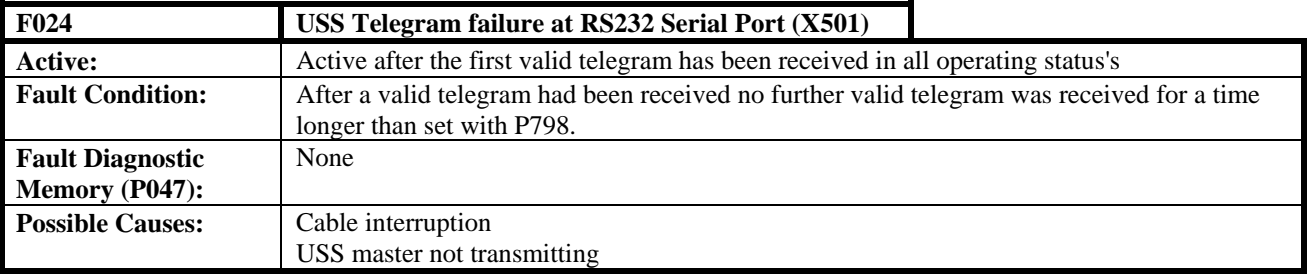

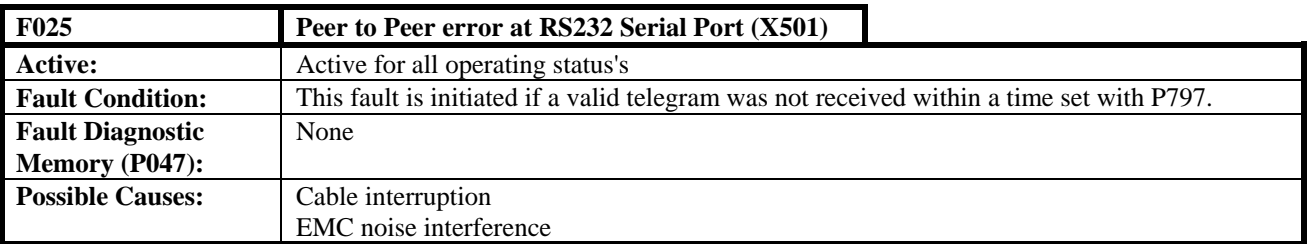

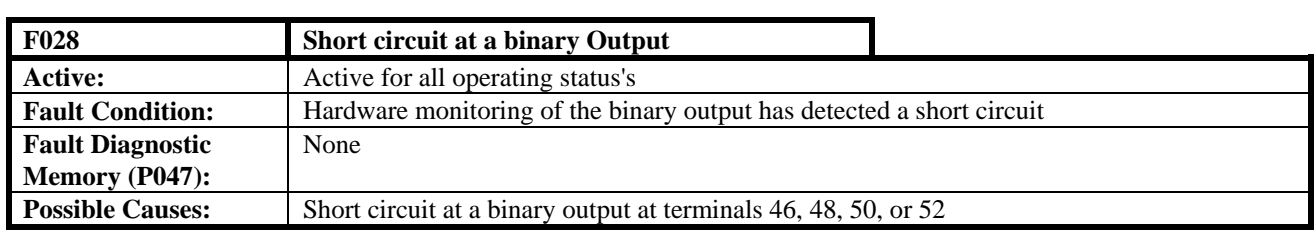

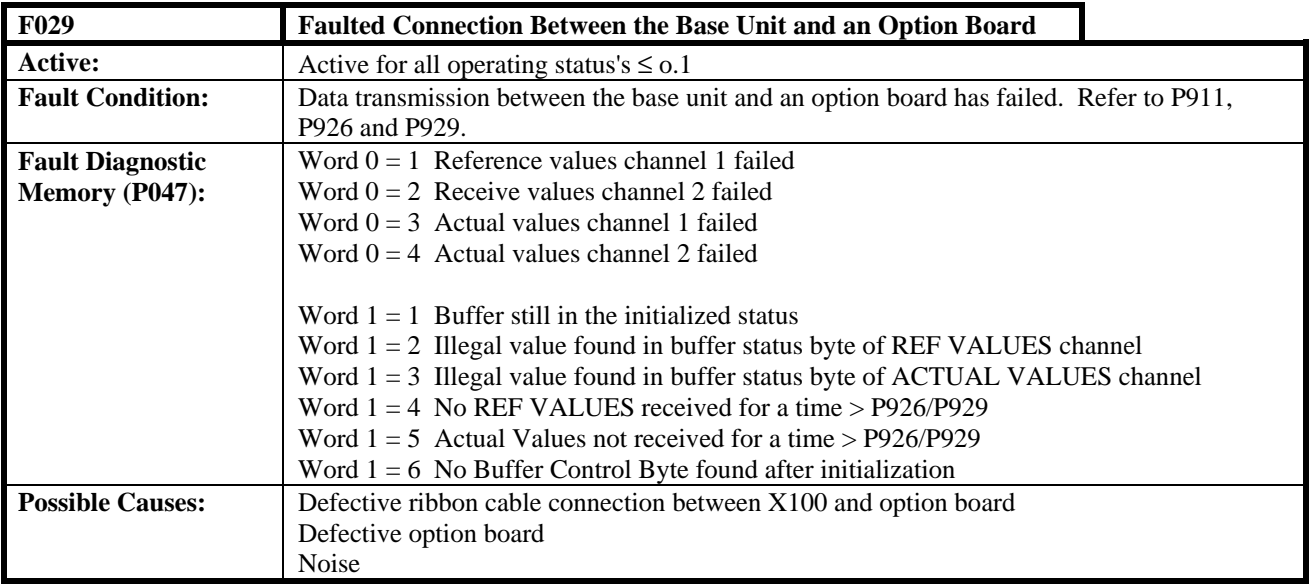

# **8.2.3 Drive faults**

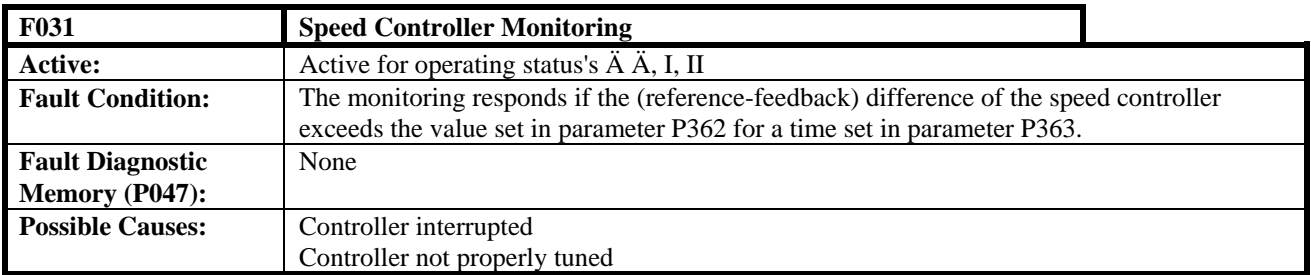

**Note:** This monitoring function is disabled when supplied from the factory. The monitoring function is enabled with parameter P850.

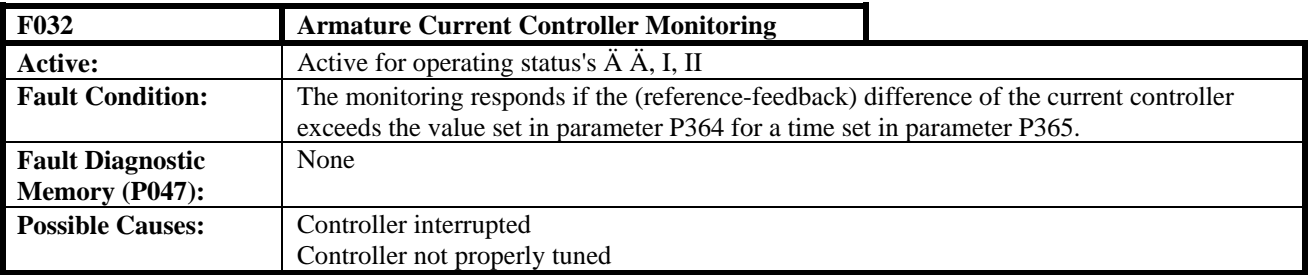

**Note:** This monitoring function is disabled when supplied from the factory. The monitoring function is enabled with parameter P850.

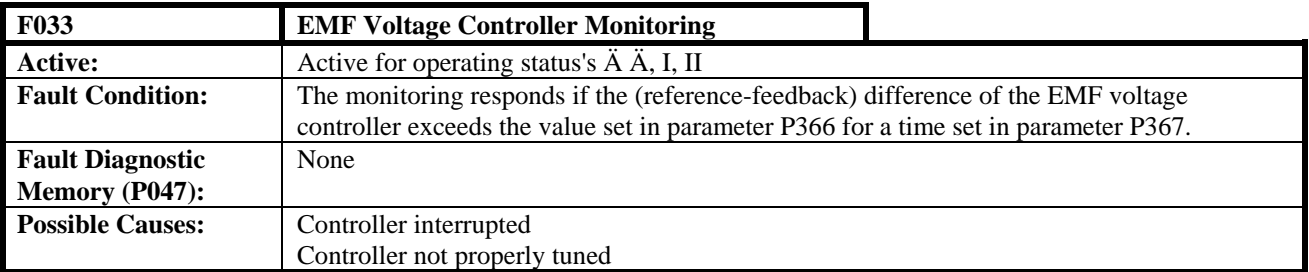

**Note:** This monitoring function is disabled when supplied from the factory. The monitoring function is enabled with parameter P850.

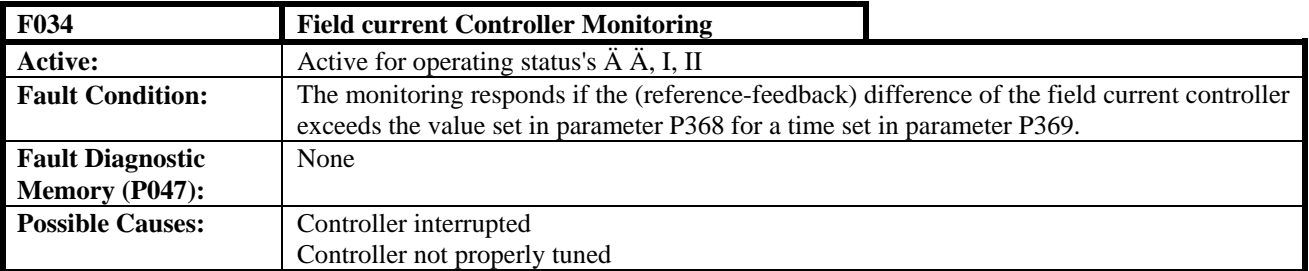

**Note:** This monitoring function is disabled when supplied from the factory. The monitoring function is enabled with parameter P850.

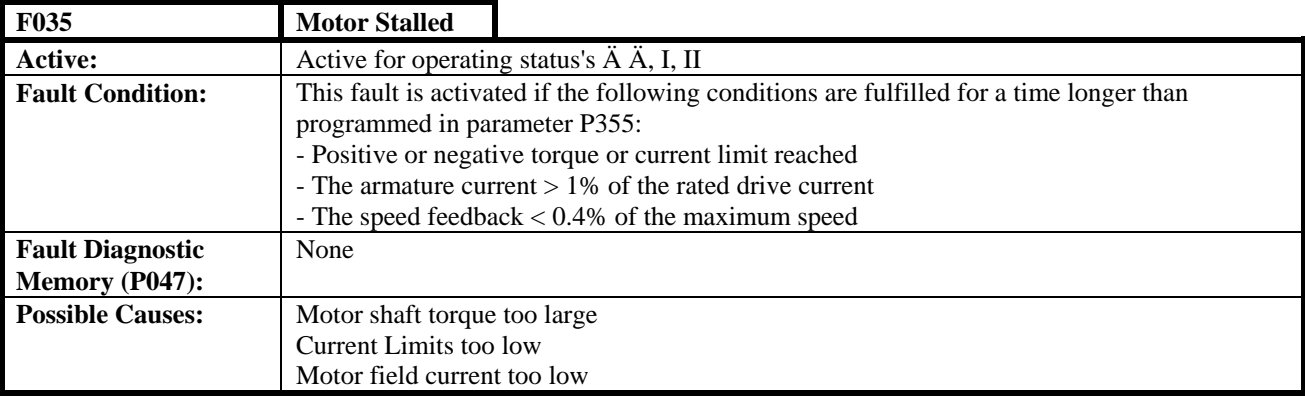

**Note:** This monitoring function is disabled when supplied from the factory. The monitoring function is enabled with parameter P850.

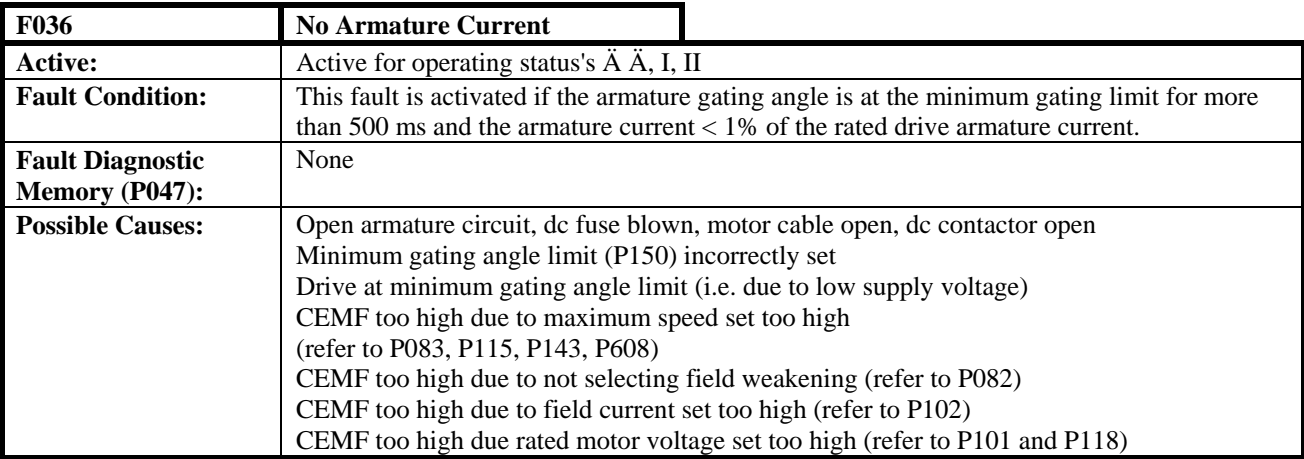

**Note:** This monitoring function is disabled when supplied from the factory. The monitoring function is enabled with parameter P850.

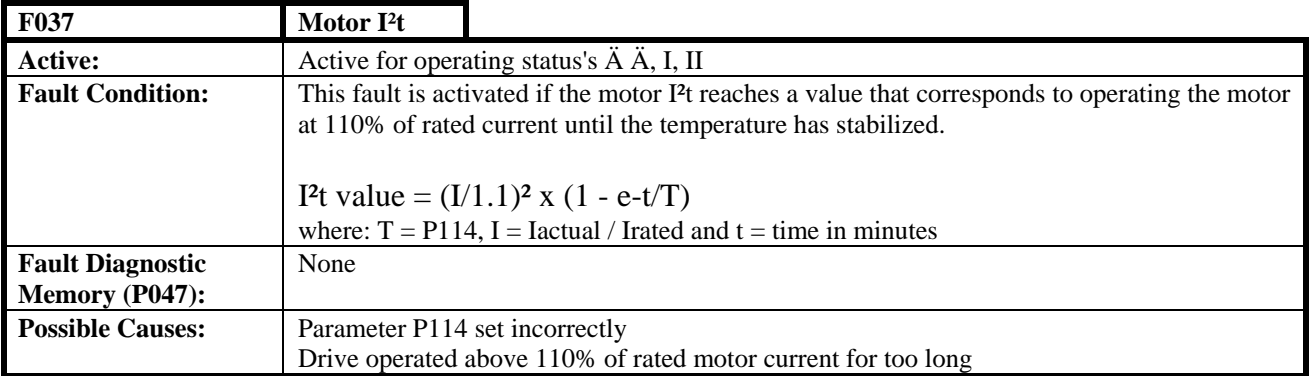

**Note:** This monitoring function is disabled when supplied from the factory. The monitoring function is enabled with parameter P850.

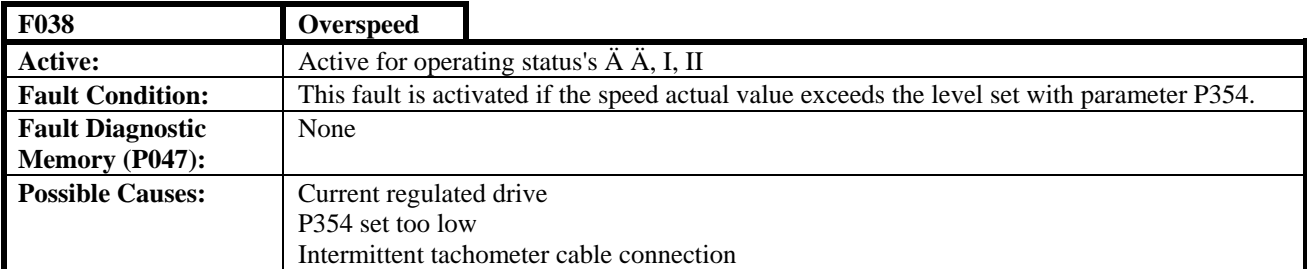

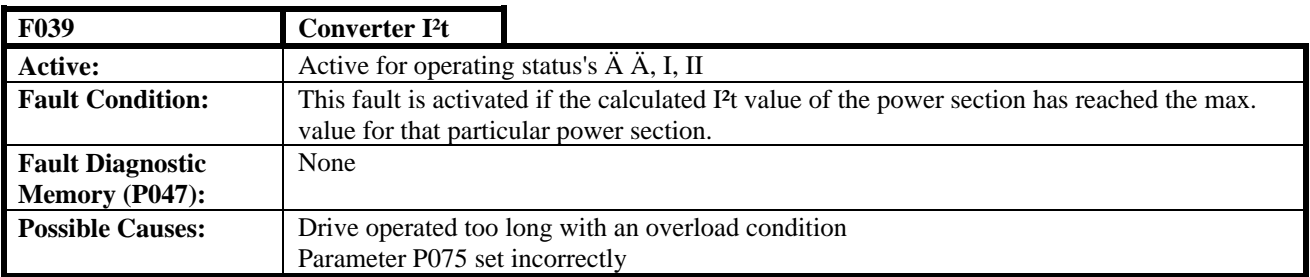

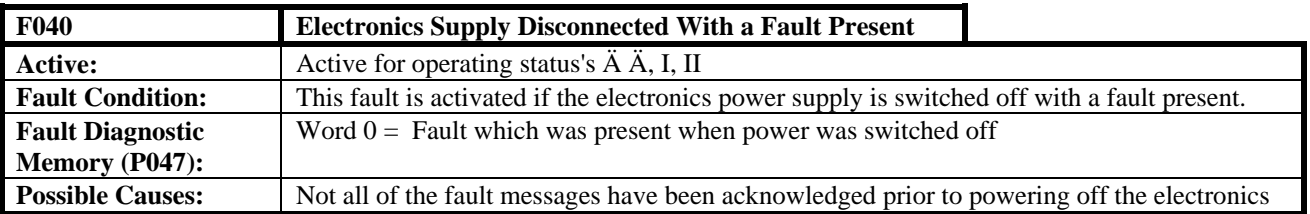

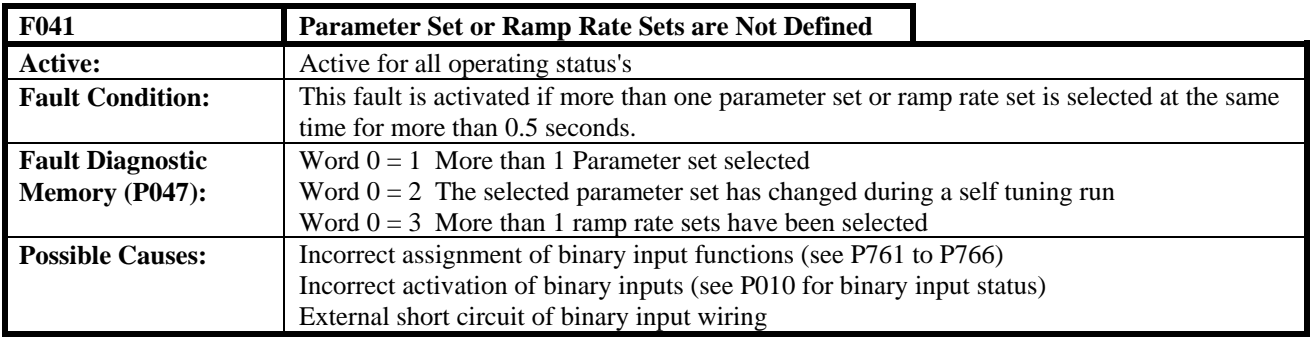
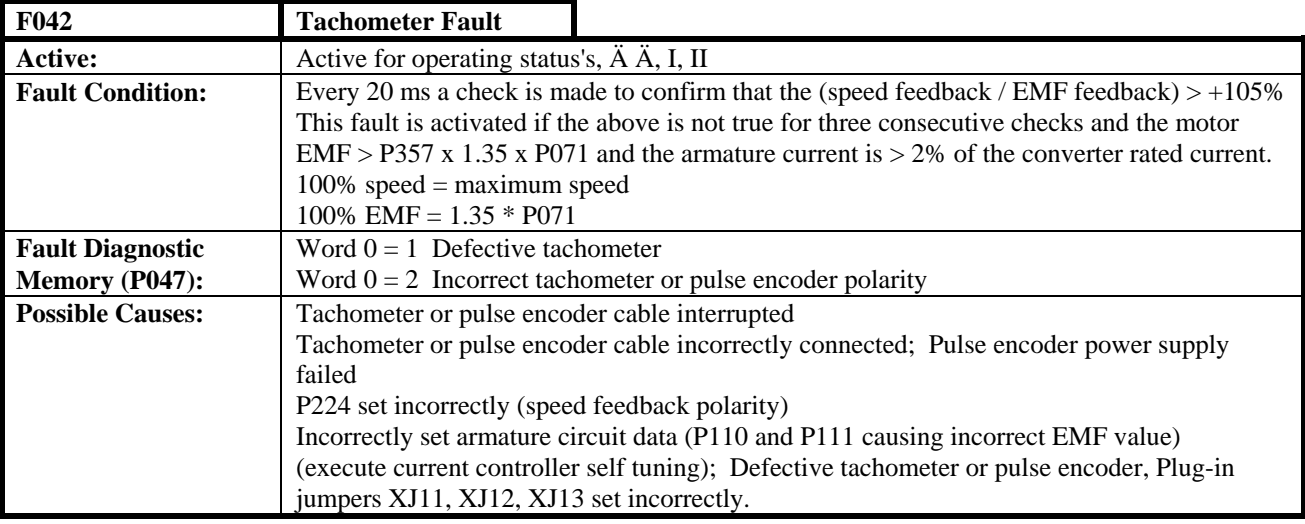

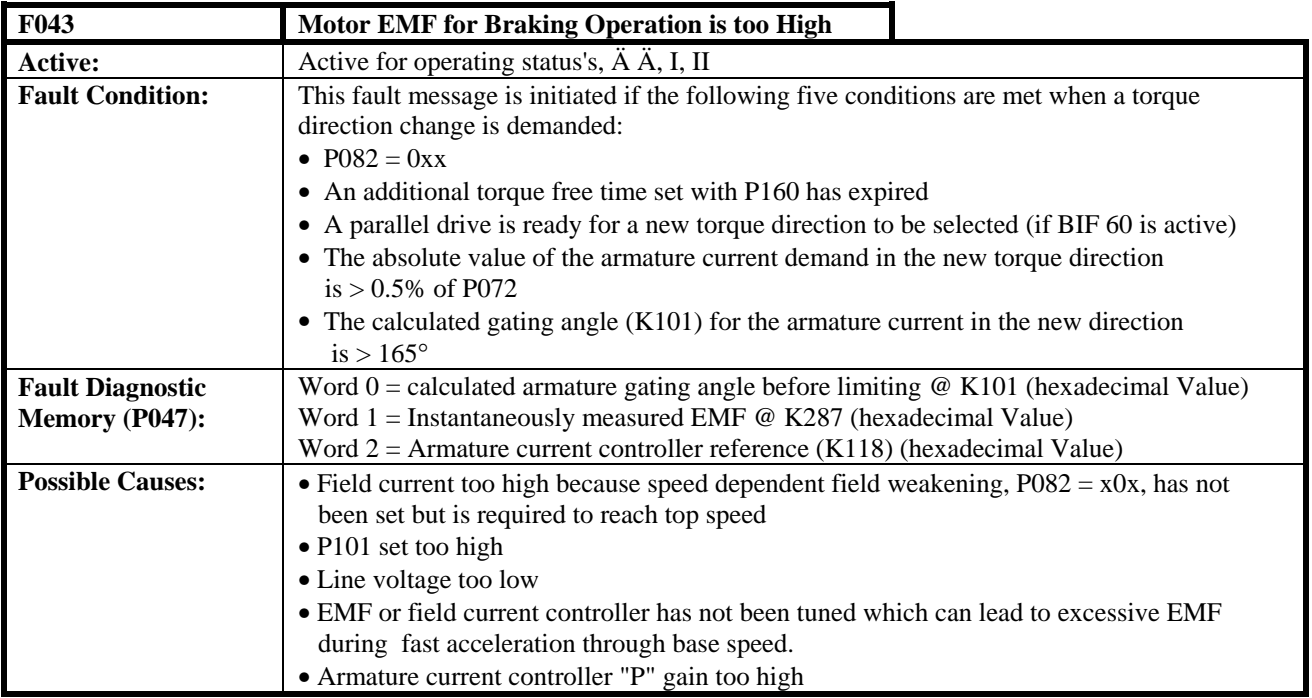

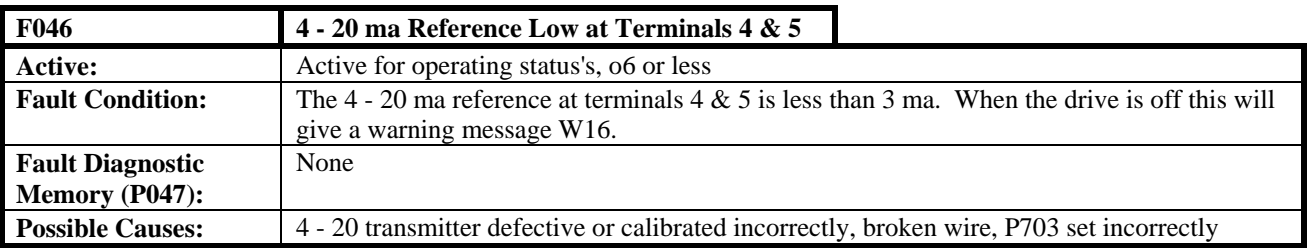

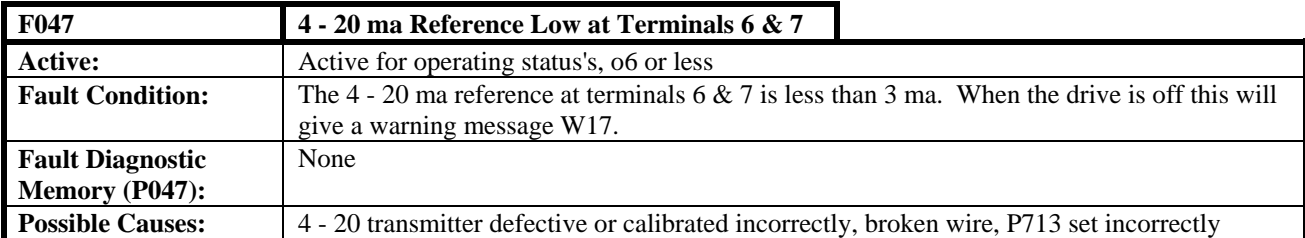

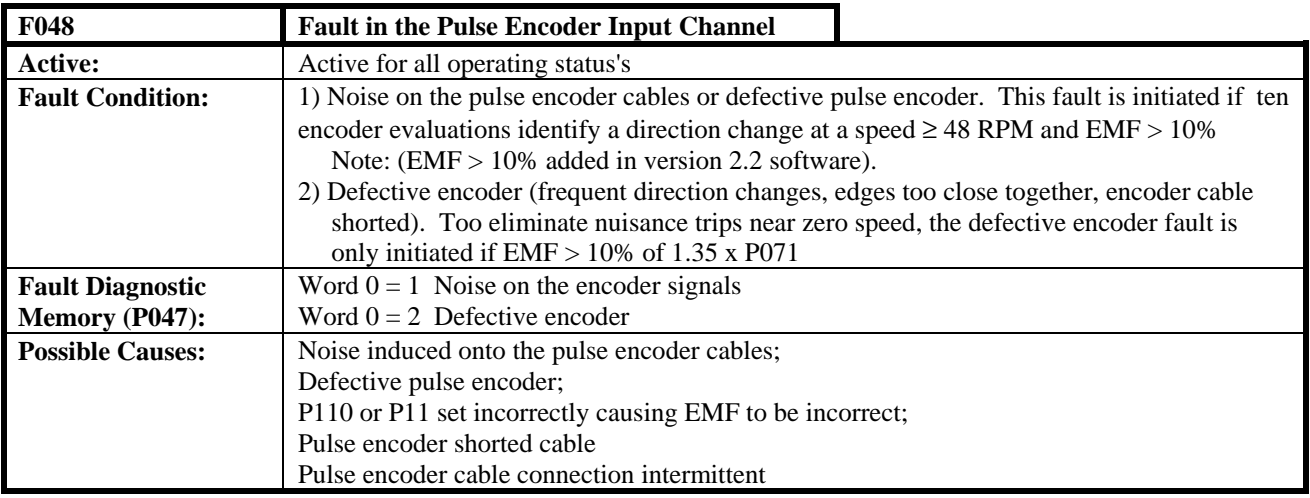

# **8.2.4 Start up Faults**

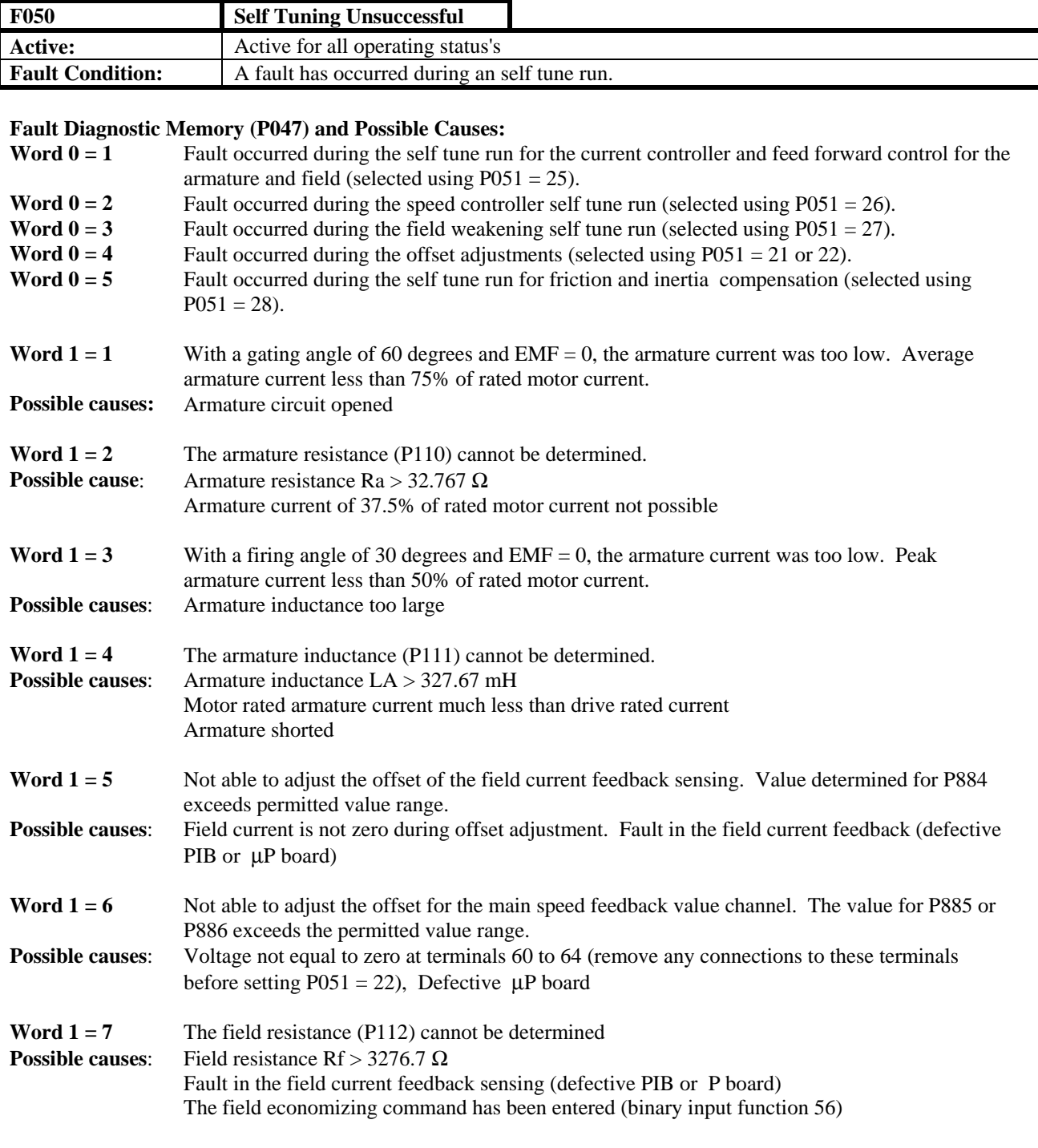

### **F050 continued:**

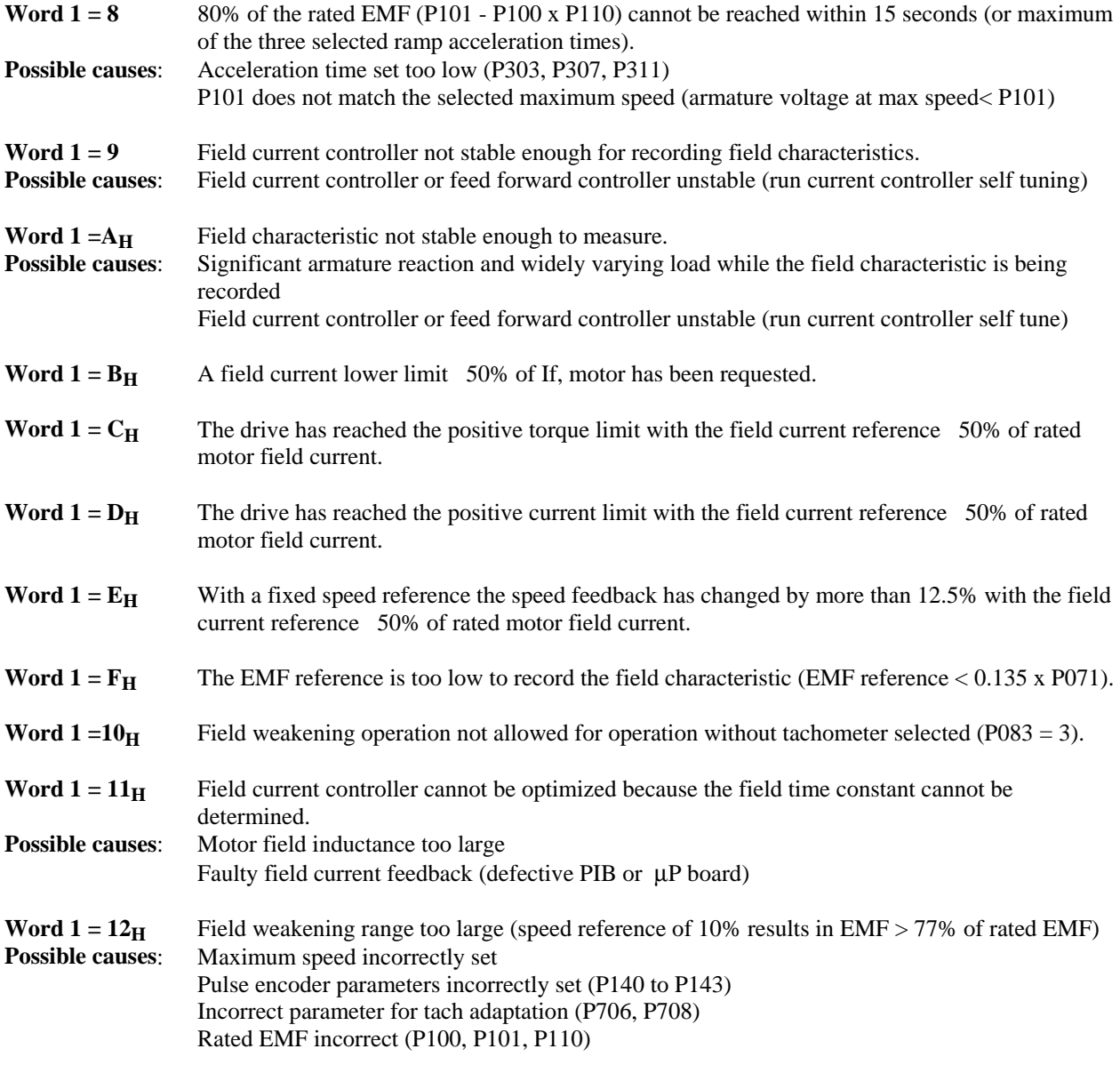

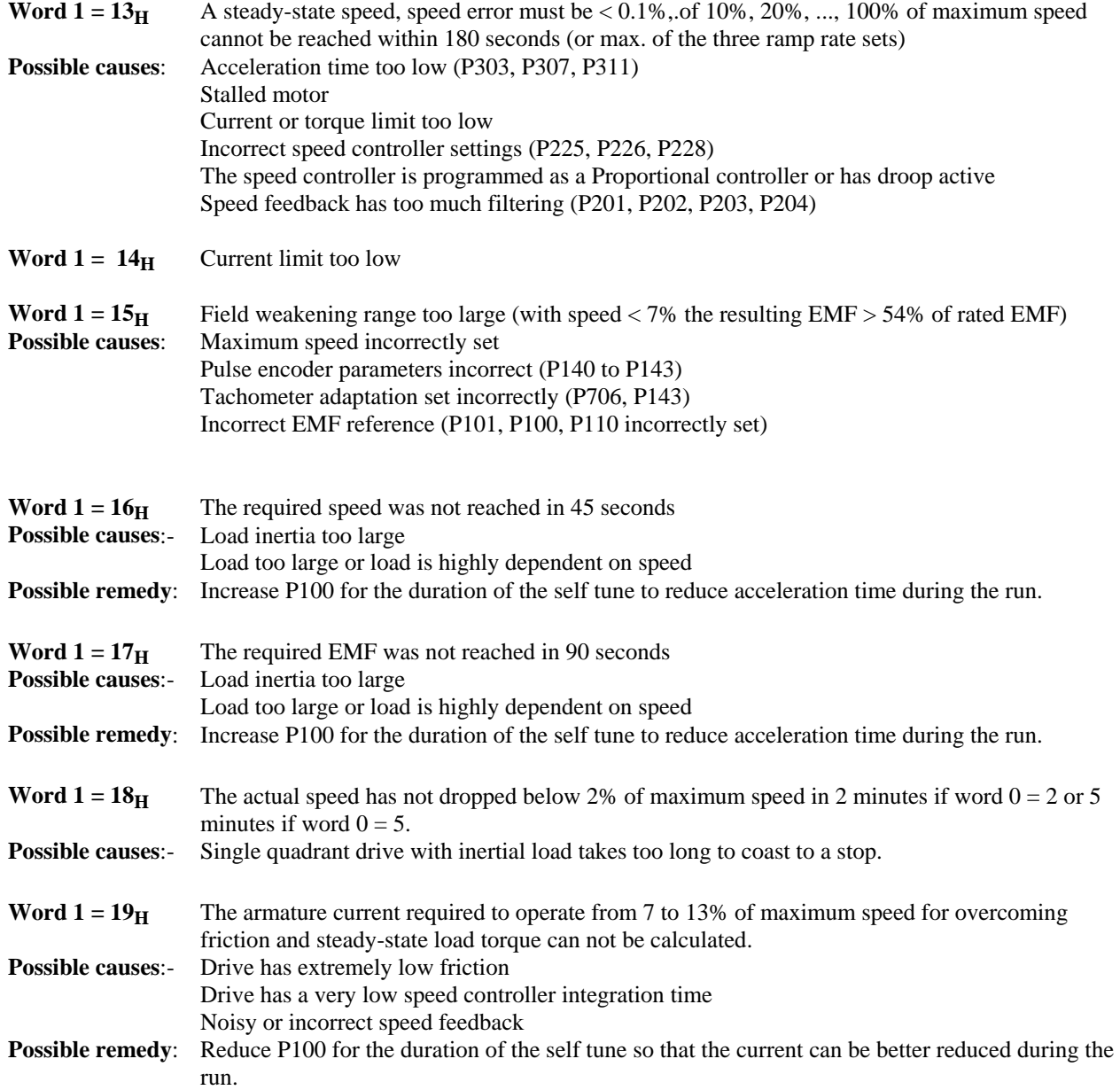

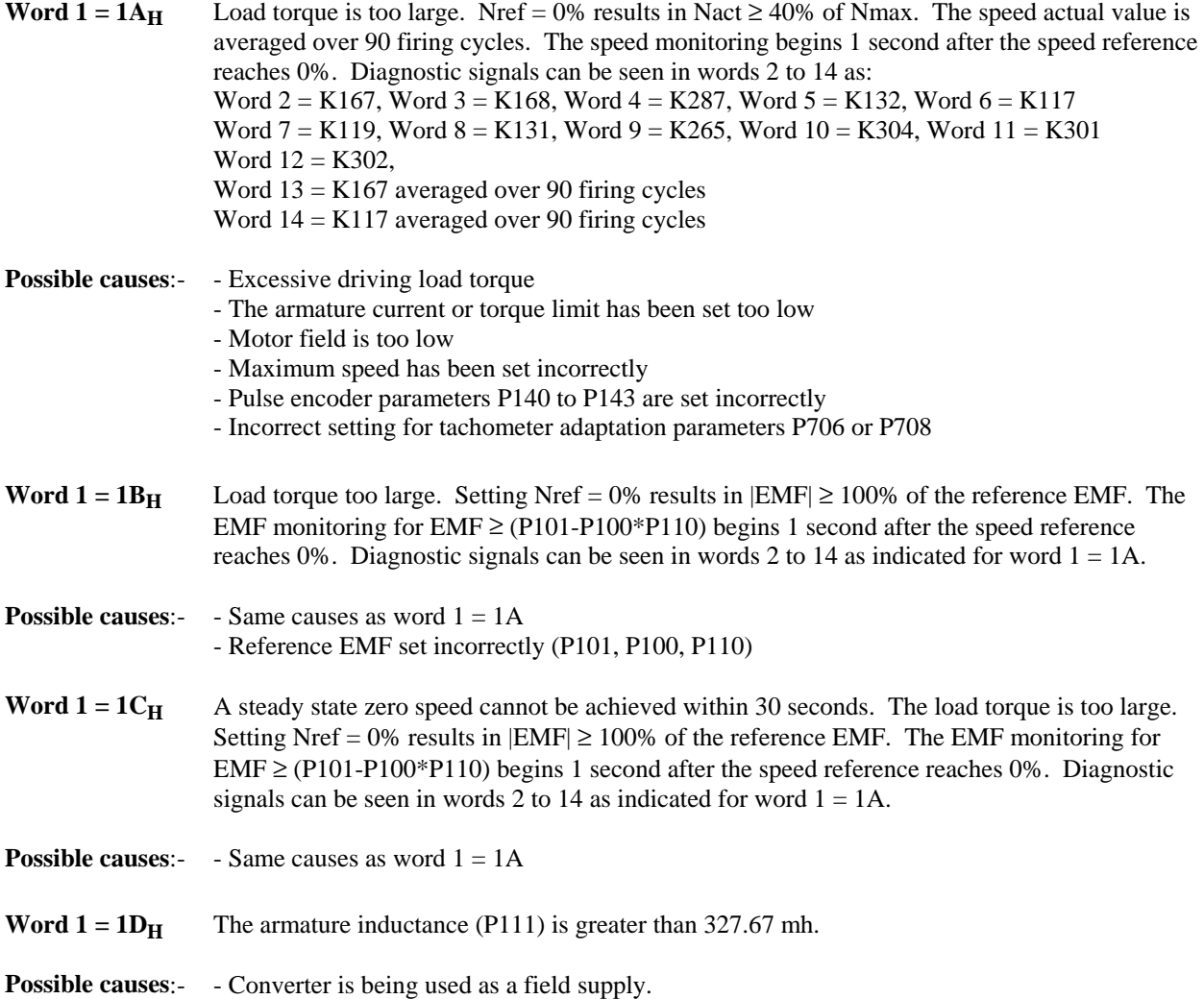

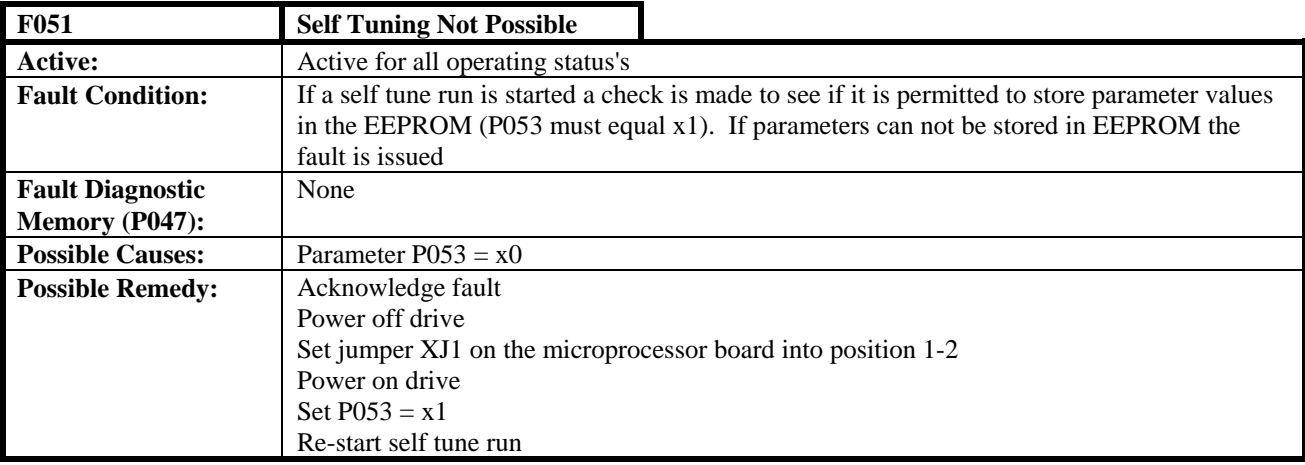

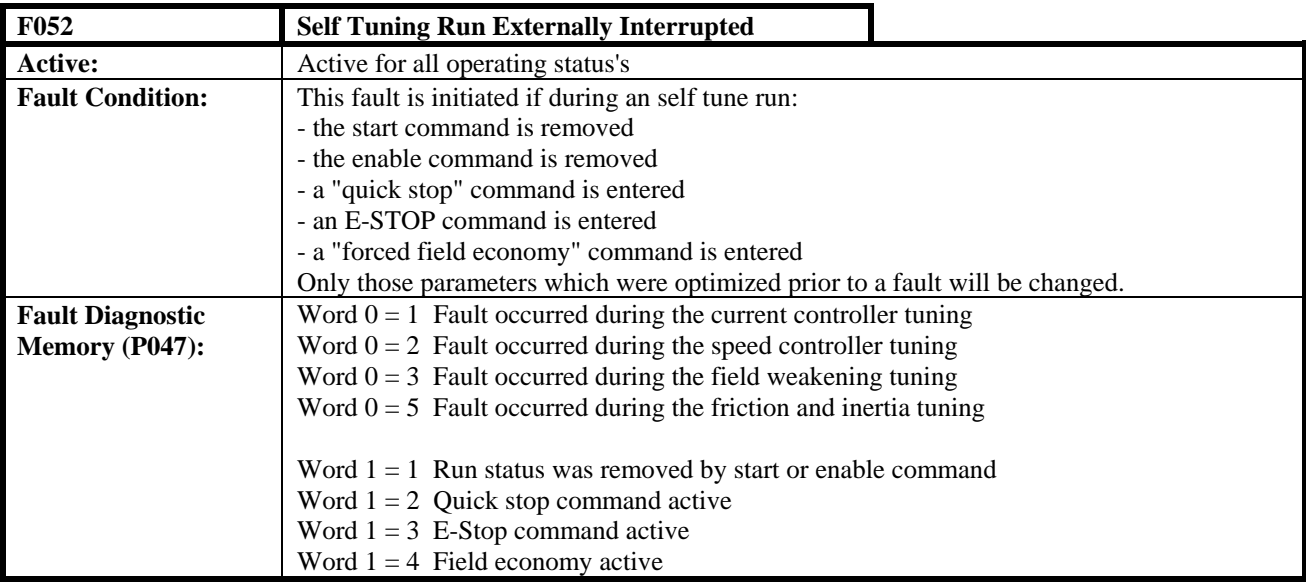

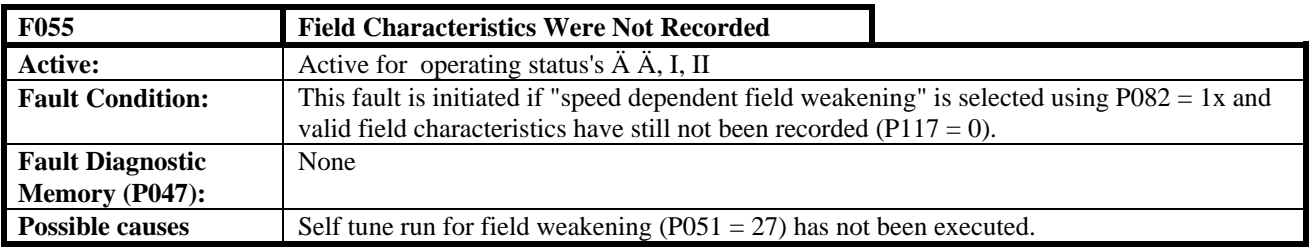

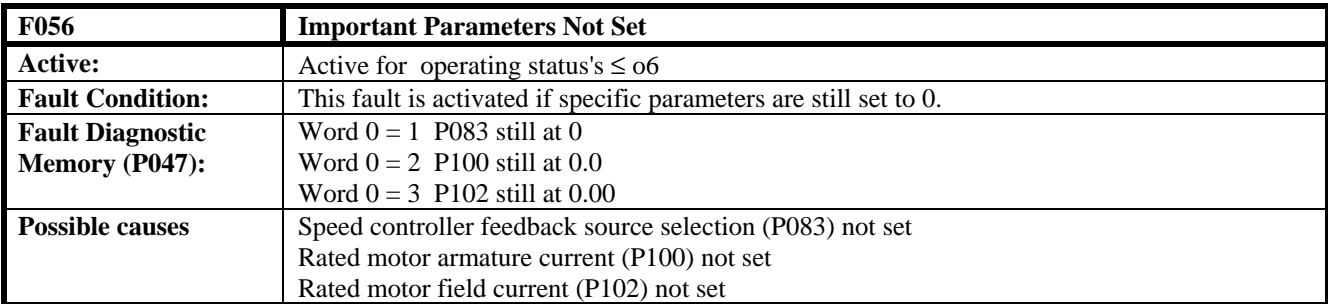

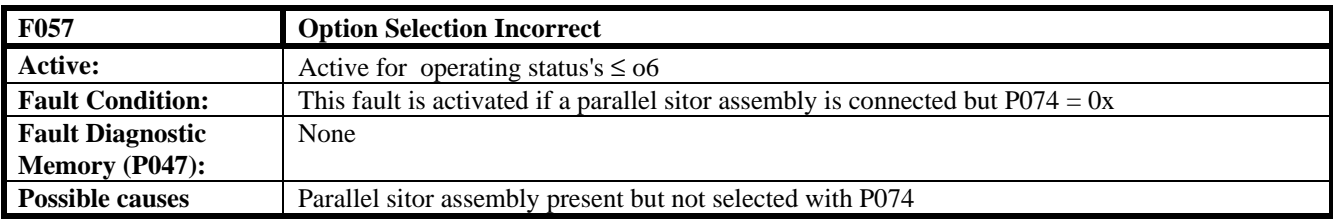

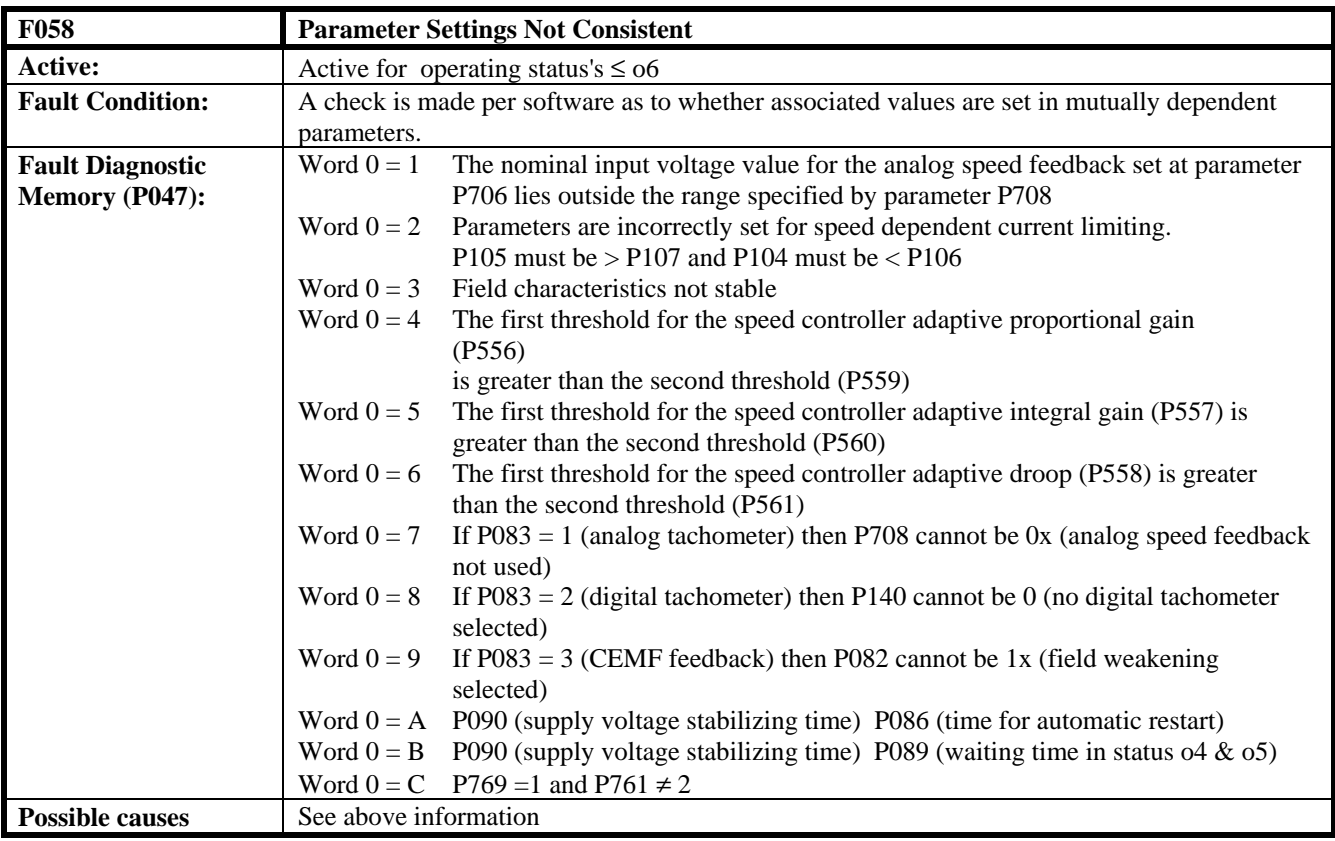

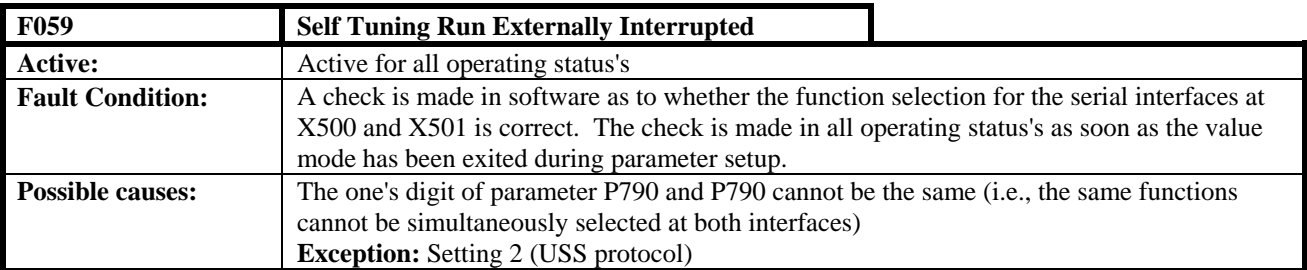

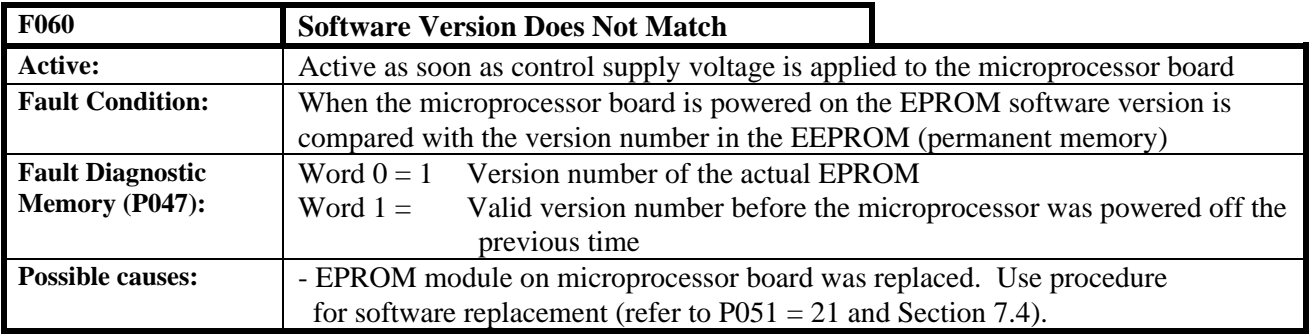

### **8.2.5 Thyristor Diagnostics Fault Messages**

Active for operating status o3

This fault message group can only occur if the thyristor diagnostics function is activated via parameter P860. The thyristor diagnostics check to determine if all thyristors can block and be gated on.

**Possible fault causes:** The appropriate thyristor module should be replaced if "thyristor defective" or "thyristor unable to block" is indicated. Although intermittent thyristor failure is possible, a re-occurring intermittent fault message indicates a possible problem in another area.

### **Possible causes of thyristor failure:**

- Interruption in the snubber circuitry
- Current controller and / or current feed forward not optimized causing excessive current spikes
- Insufficient cooling (fan not running or running in wrong direction, ambient temperature too high, air
- intake too low, heatsink dirty)
- Excessive AC line supply voltage spikes
- External short circuits or ground fault (check armature circuit)

If "thyristor cannot be triggered" is indicated then the problem could be a defective thyristor or a gate circuit problem or an open gate cable.

#### **Possible causes of gating problems:**

- Gating pulse cable to the associated thyristor interrupted
- Ribbon cable X804, X805, X806, or X807 incorrectly inserted or interrupted
- Defective PIB or microprocessor board<br>• Open gate of thyristor module
- Open gate of thyristor module

The firing cables and associated thyristors should always be identified using the appropriate equipment circuit diagram (refer to Section 4).

#### **Notes:**

- 1. If thyristor diagnostics are turned on, they will only be executed if the motor speed is below 1% when speed feedback is selected or below 10% when EMF voltage feedback is selected.
- 2. To detect that a thyristor is conducting at least 1.35% of rated converter current is required when the gate angle is at 90°. On high inductive loads or motors that are much smaller than the converter rating it may not be possible to reach 1.35% of converter current during the thyristor test. In this case a false detection of thyristors that cannot be triggered will be issued.

The following are the possible thyristor faults:

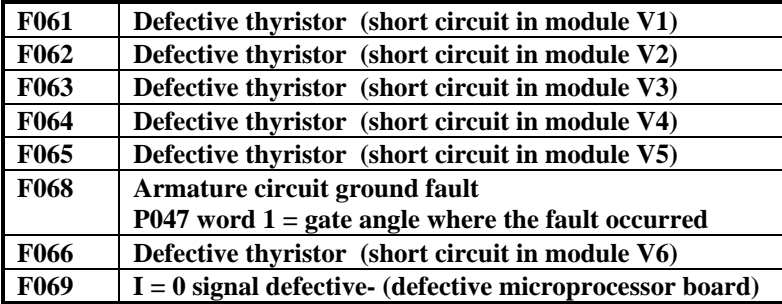

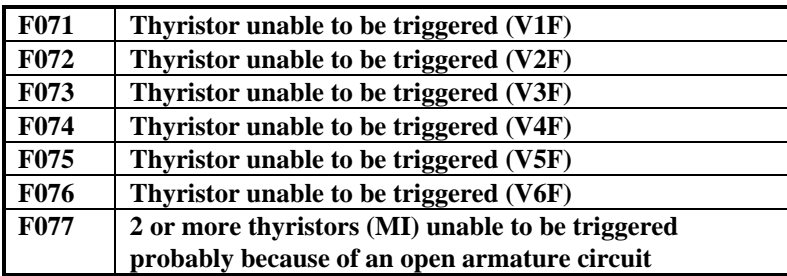

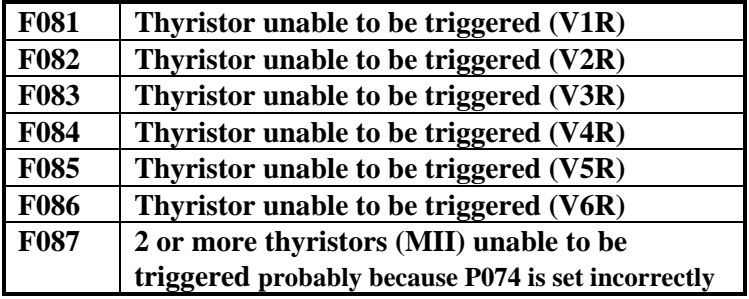

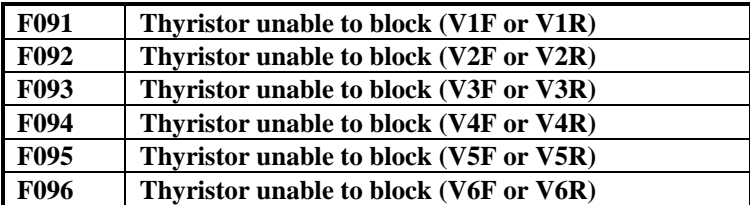

**1 QUADRANT**

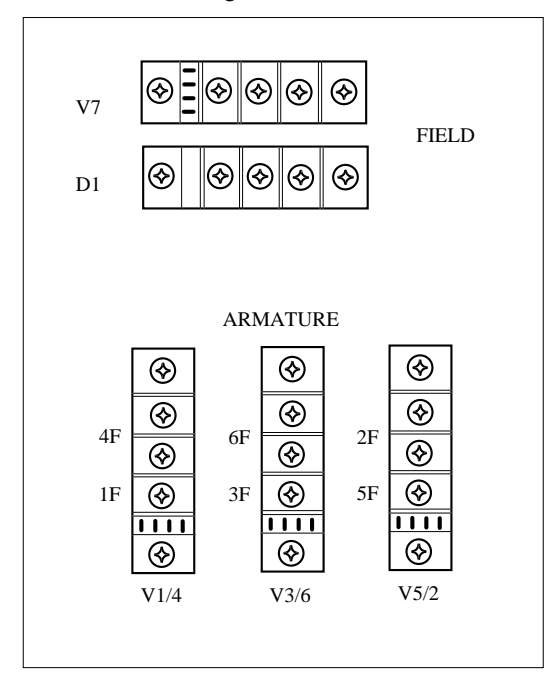

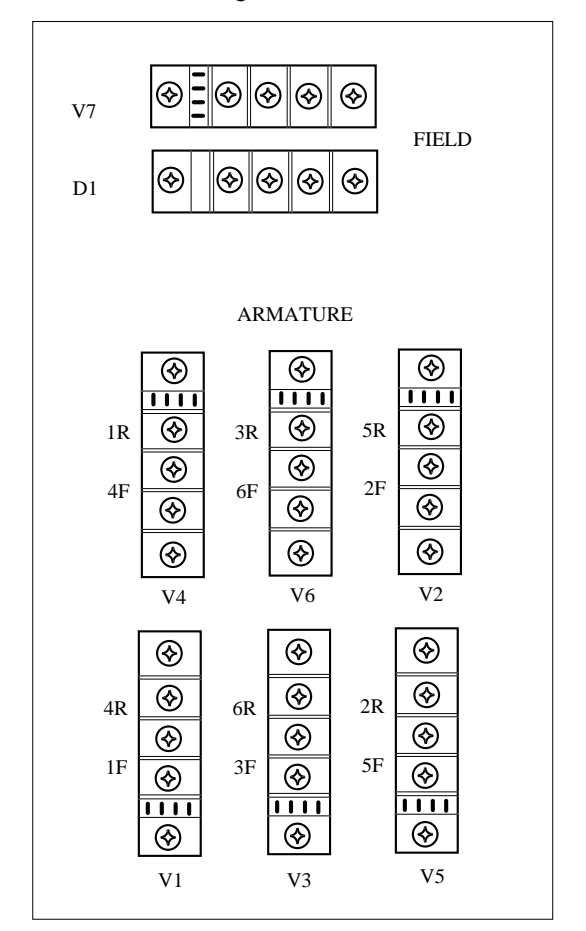

**4 QUADRANT**

## **Thyristor Location 850 Amp Base Drives**

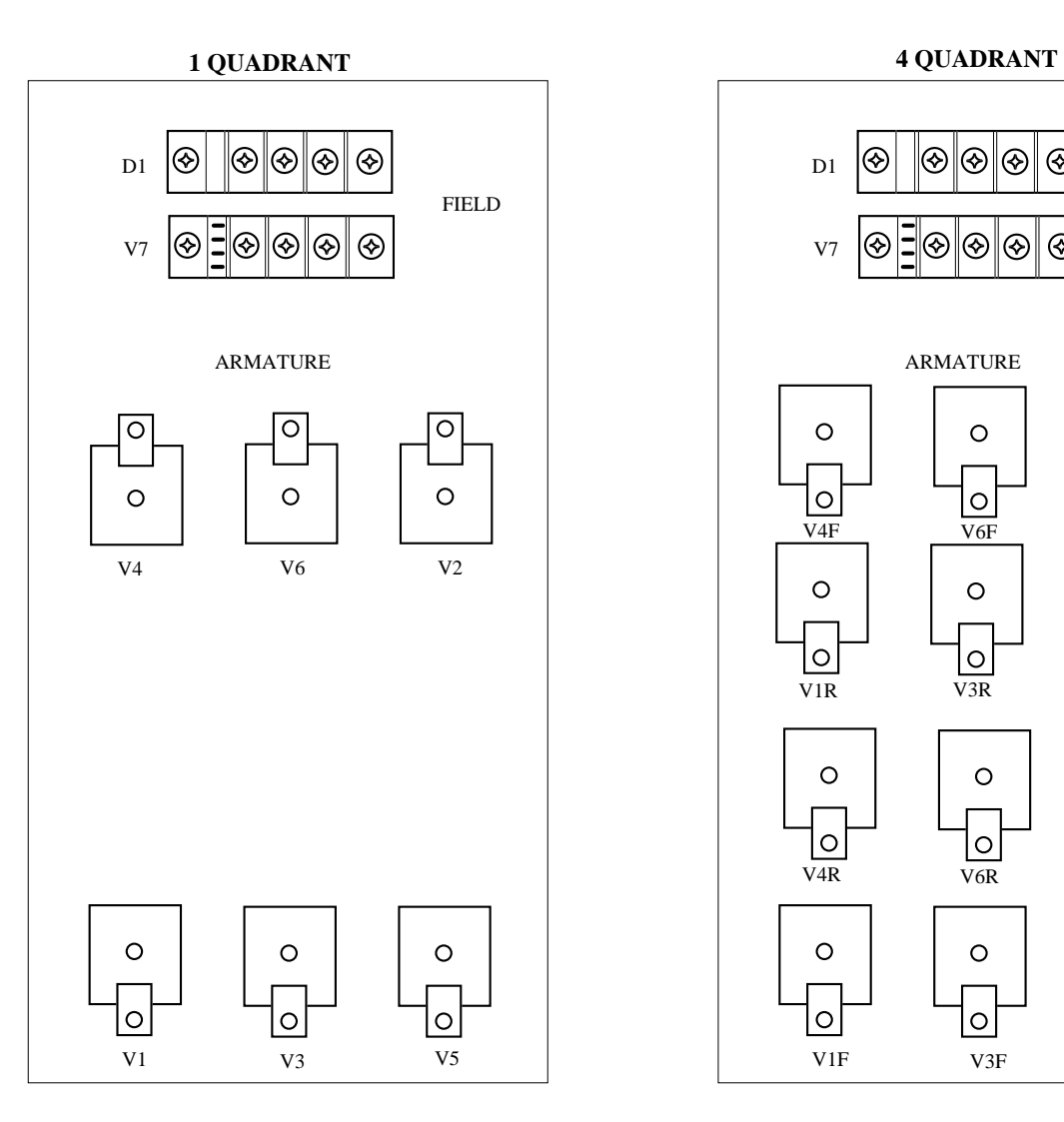

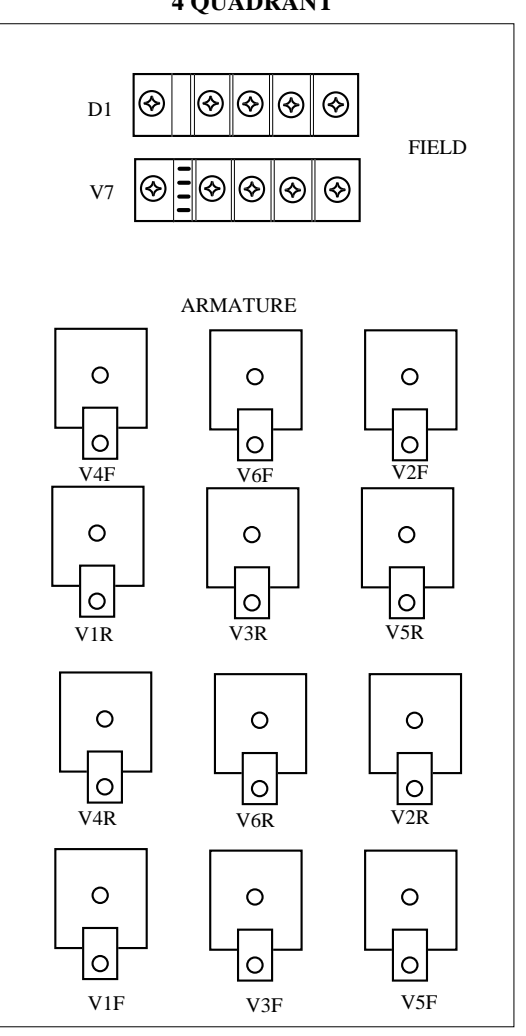

# **8.2.6 Internal faults**

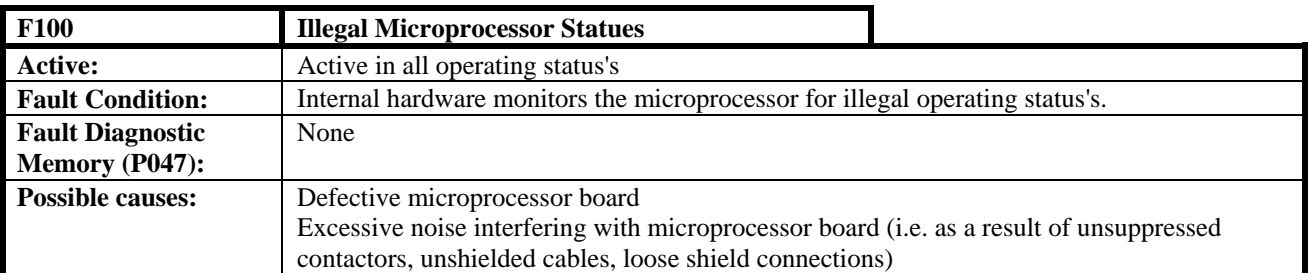

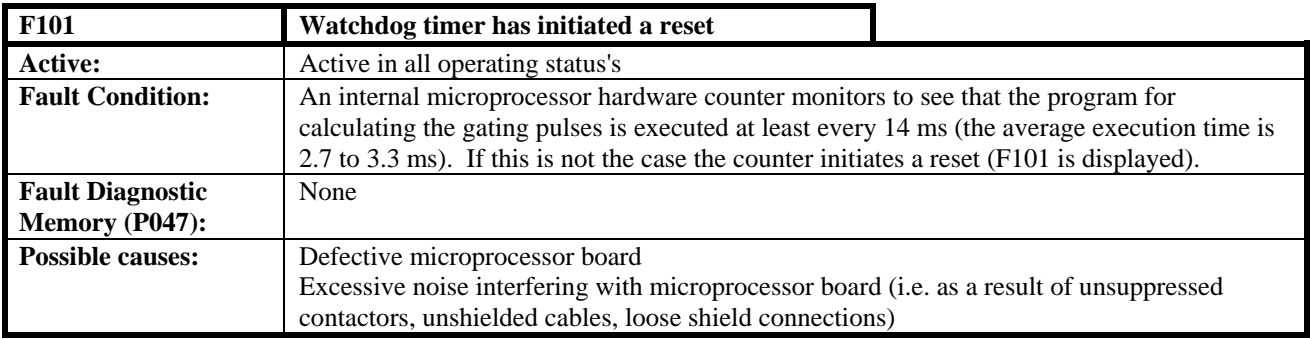

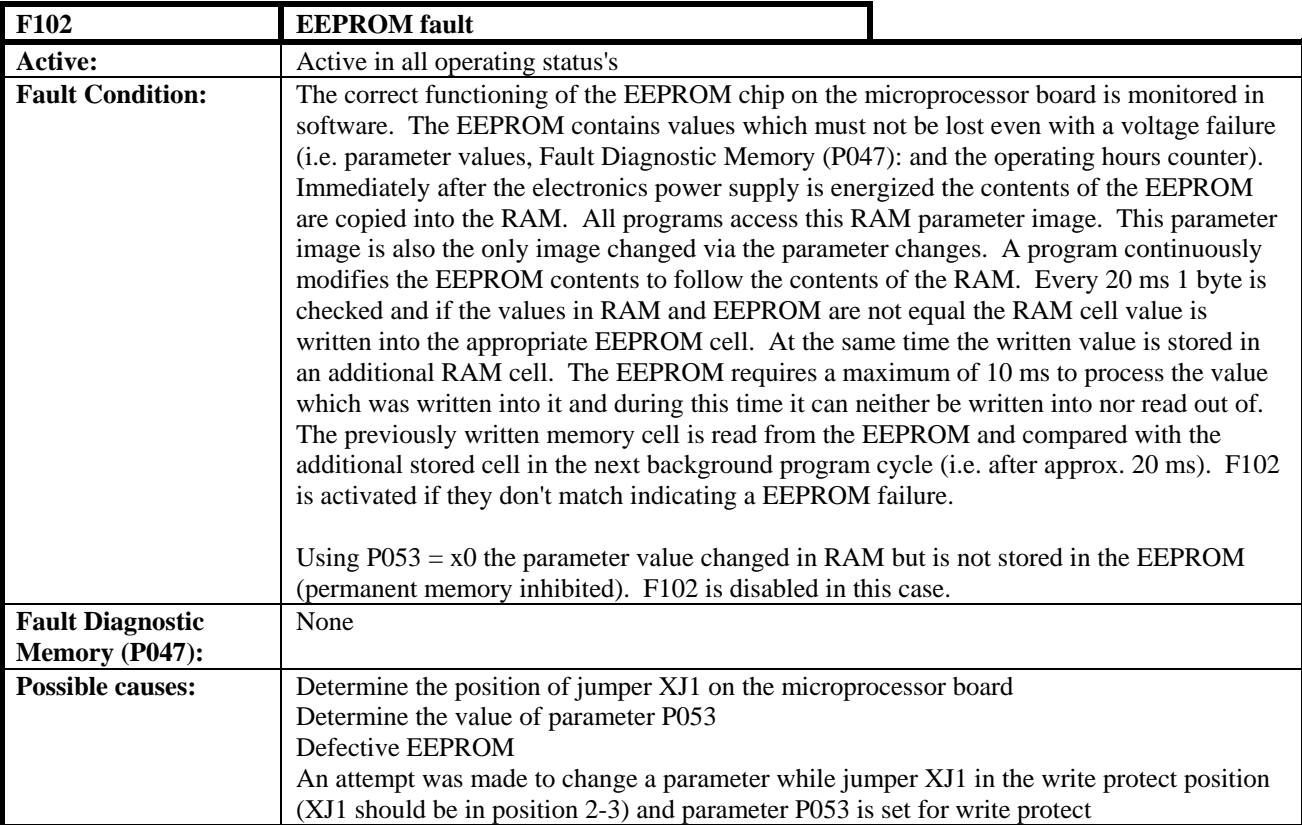

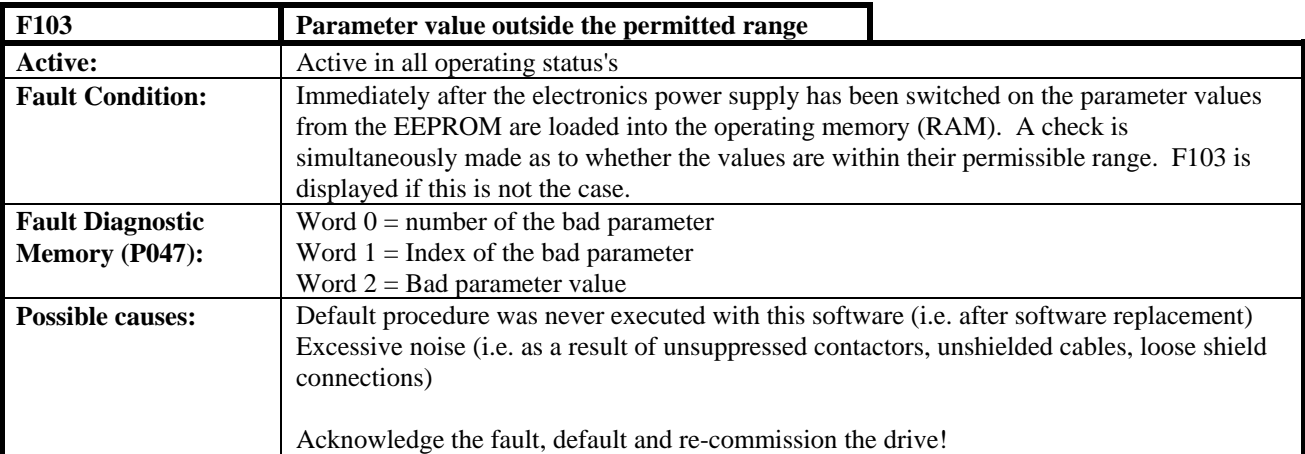

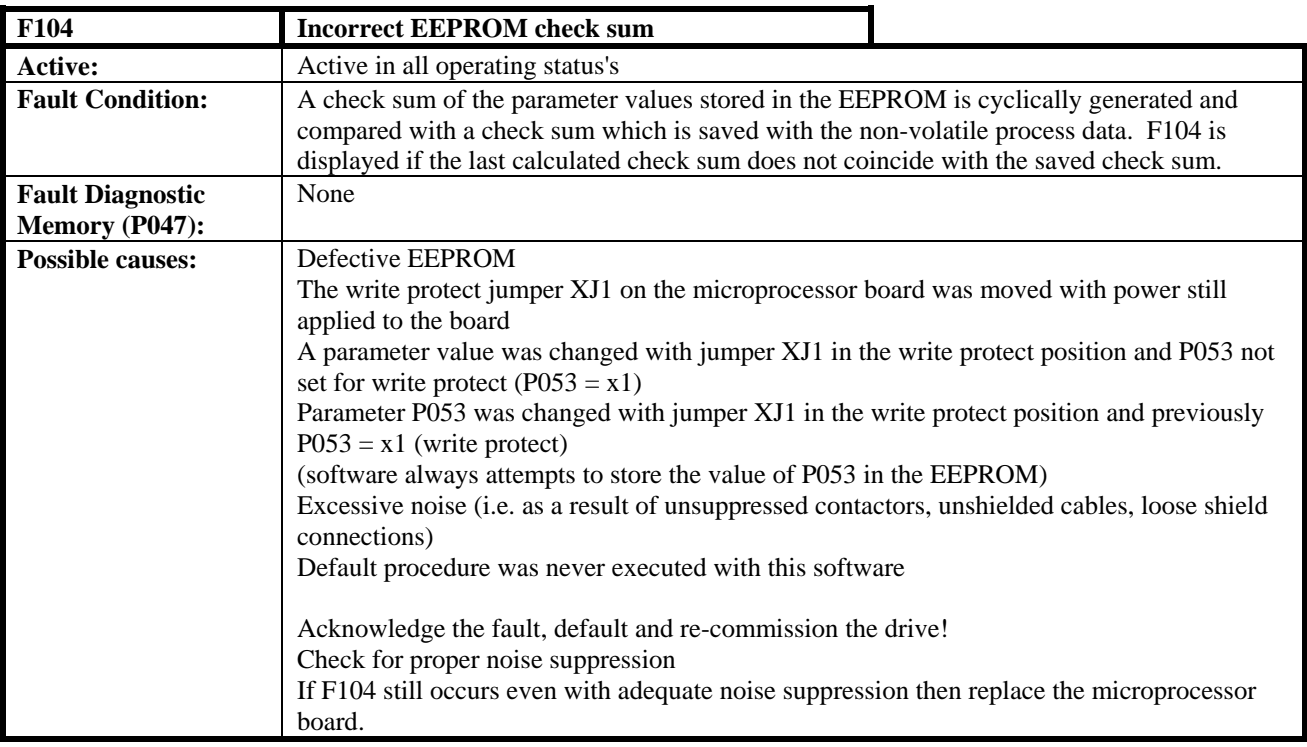

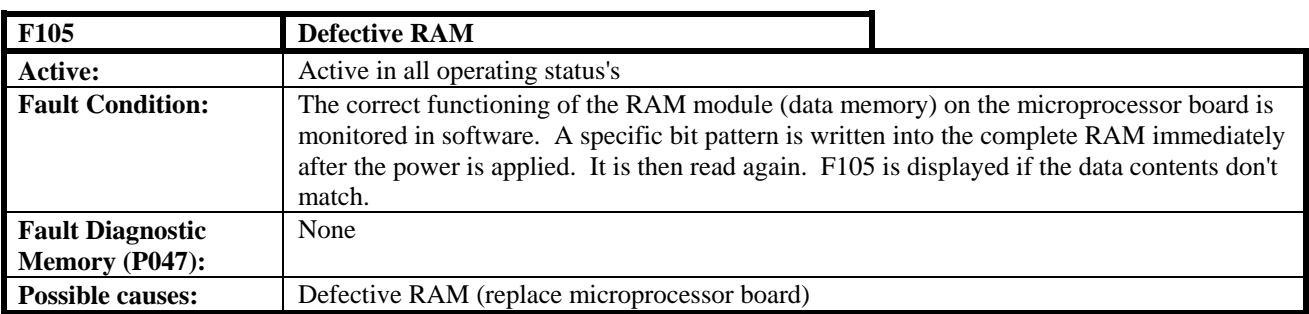

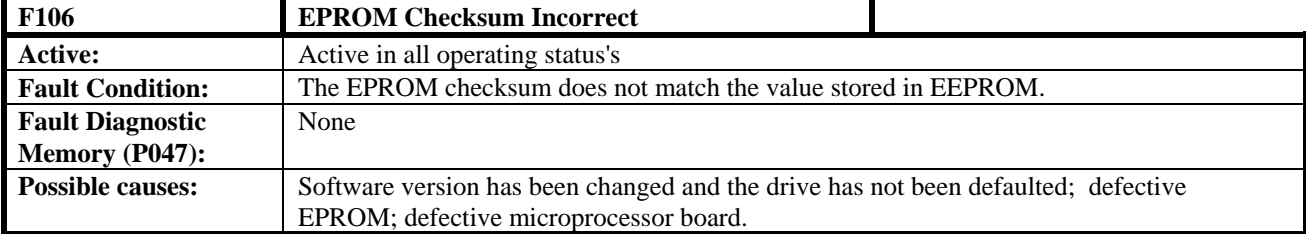

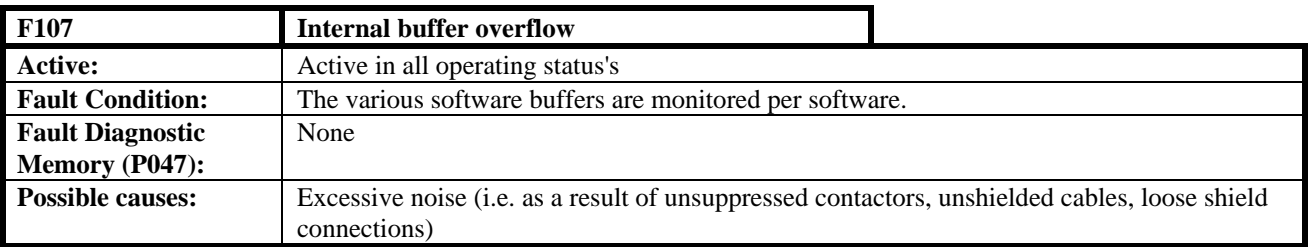

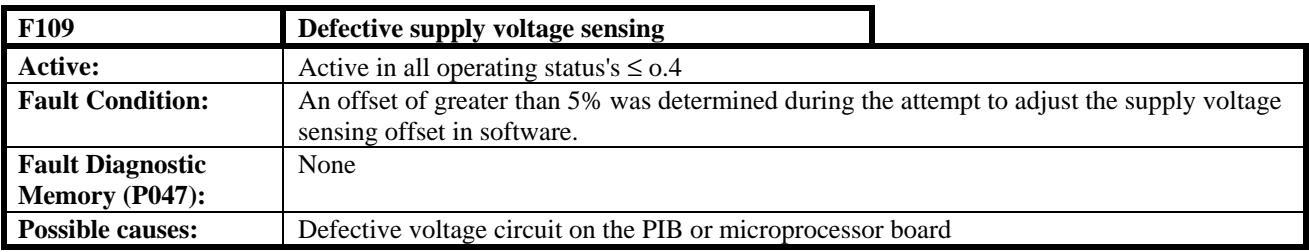

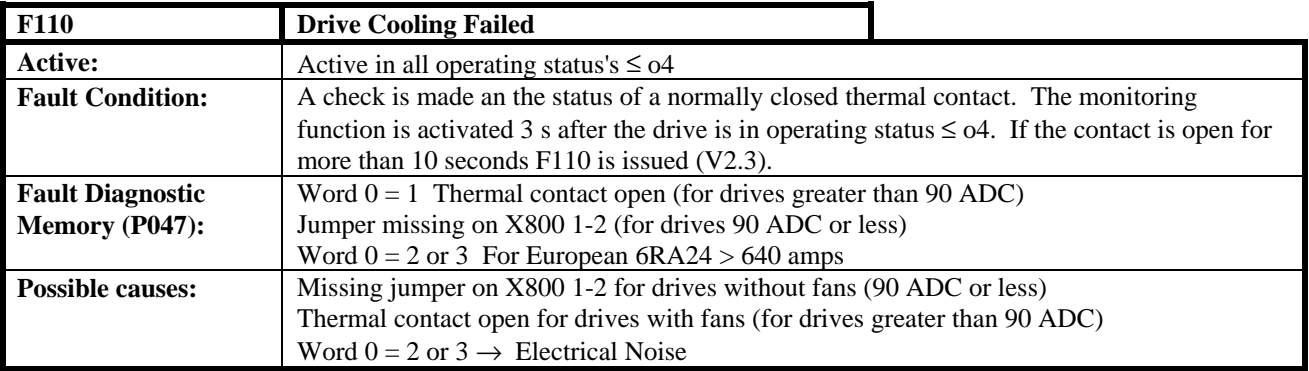

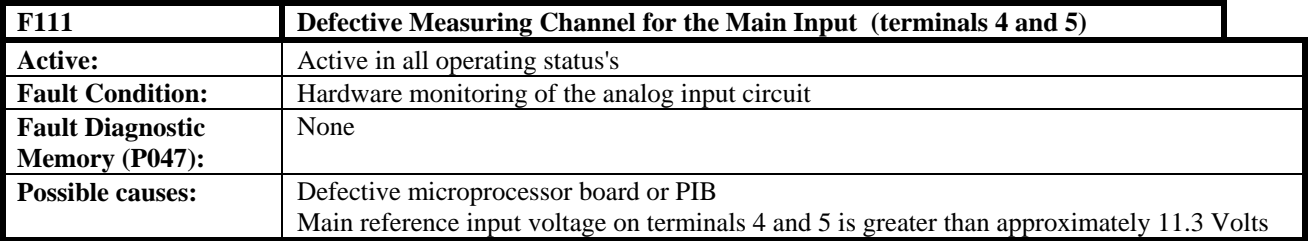

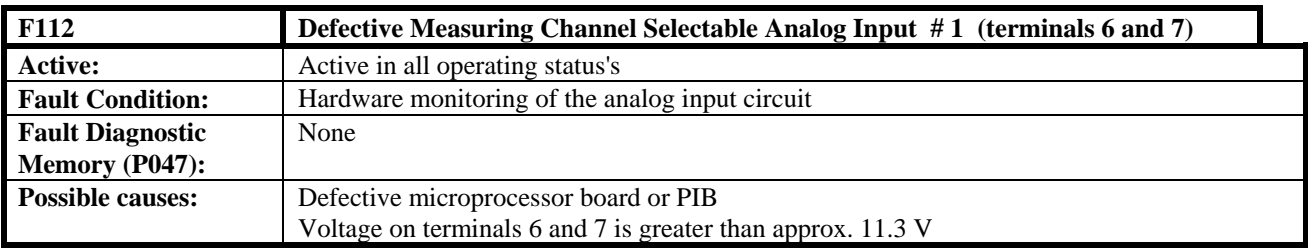

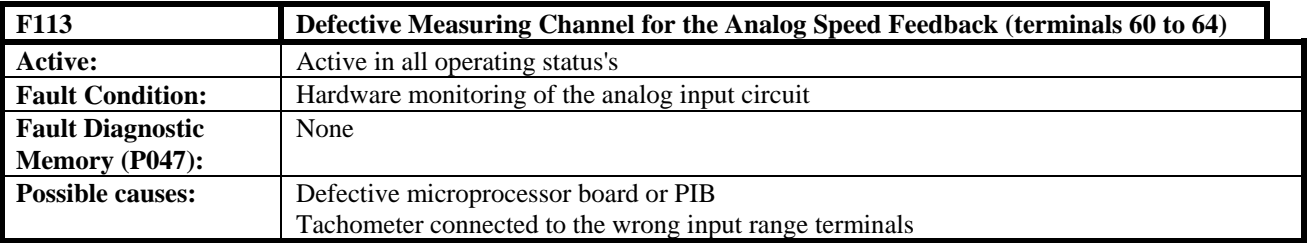

# **8.2.7 Fault Messages From the Motor Sensor System**

These faults are only active with the motor sensor option board. The motor sensor option board is designed to operate with Siemens European manufactured dc motors and is not usually supplied with SE&A supplied motors.

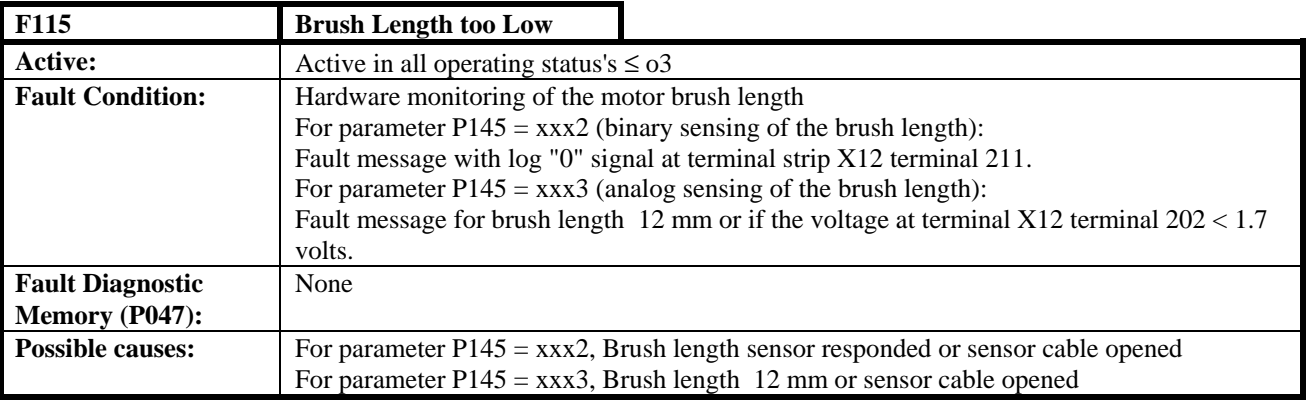

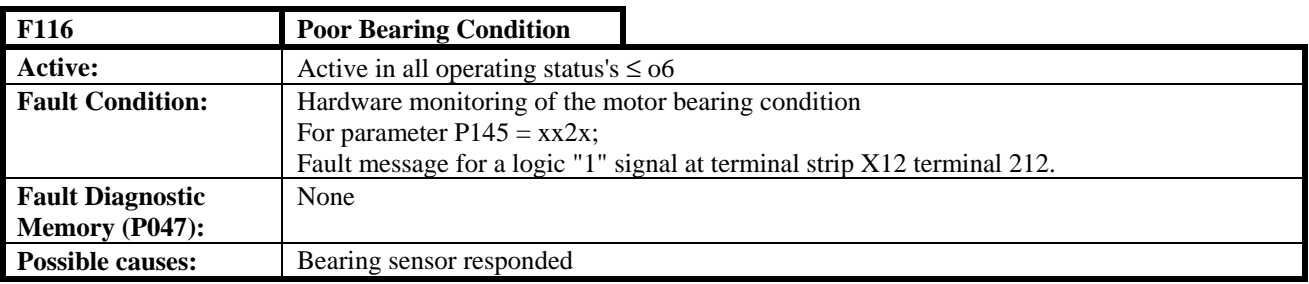

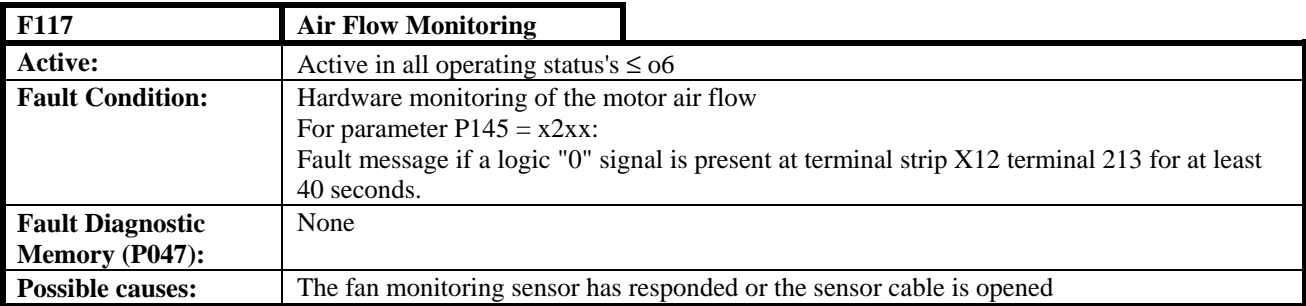

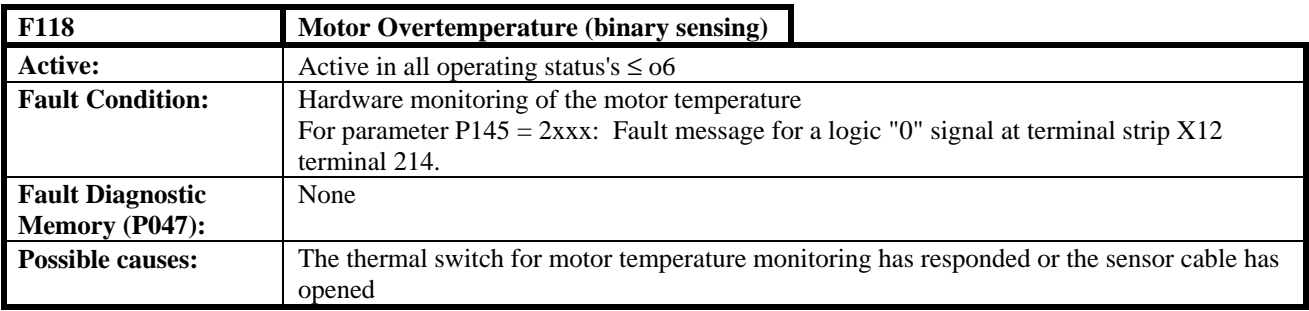

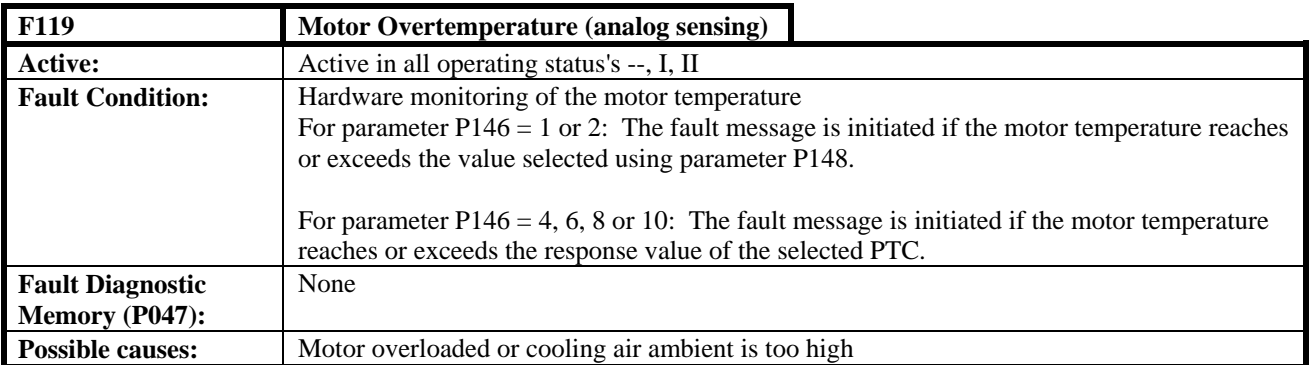

# **8.2.8 External Faults**

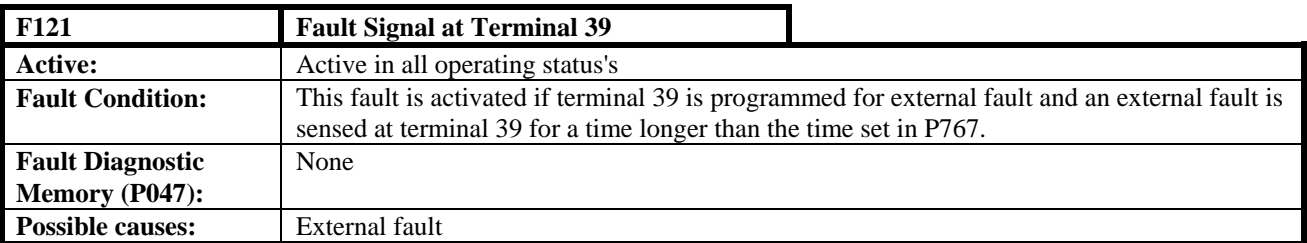

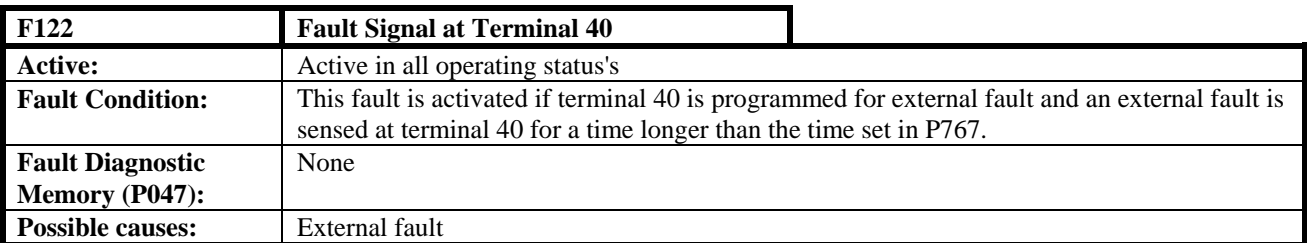

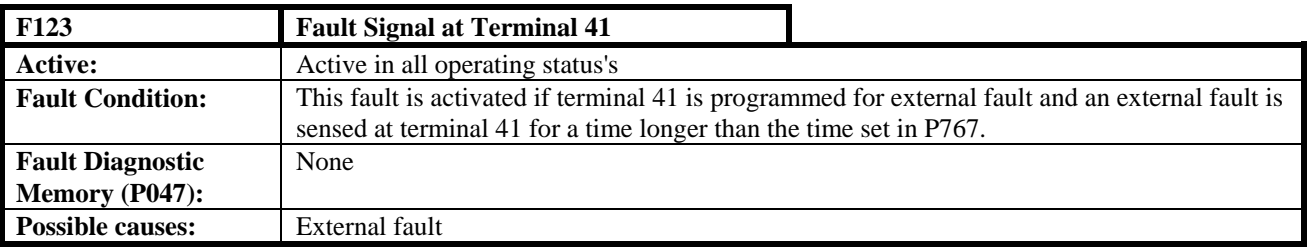

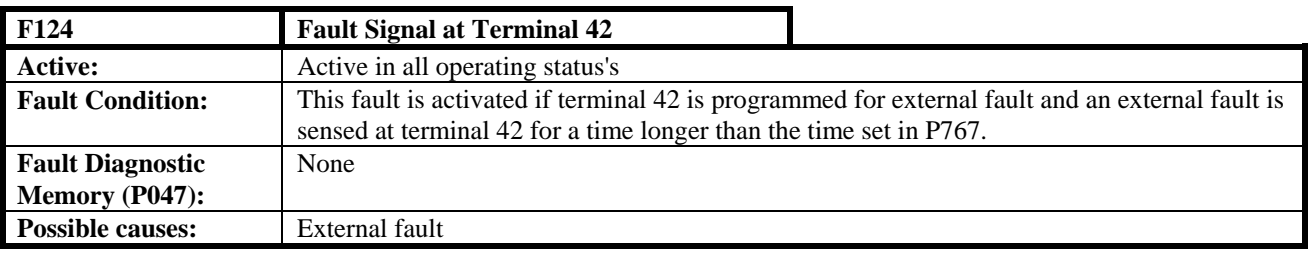

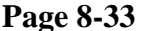

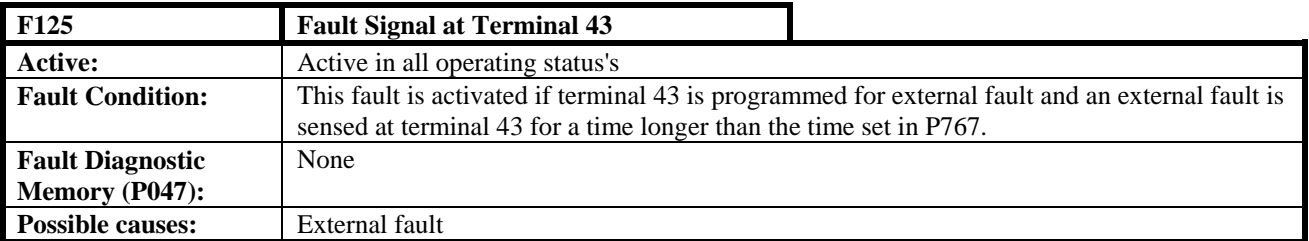

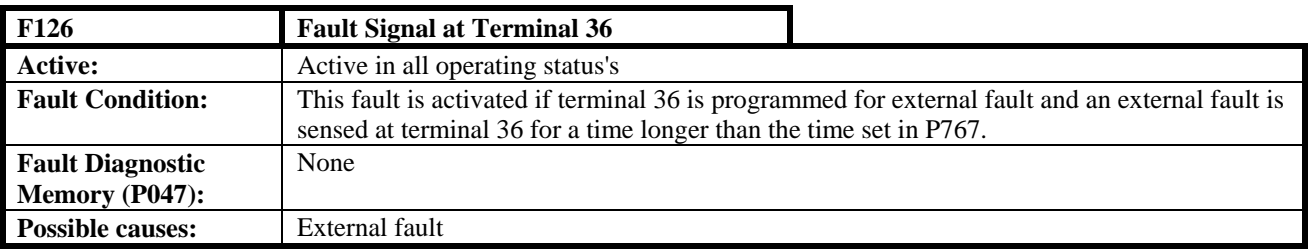

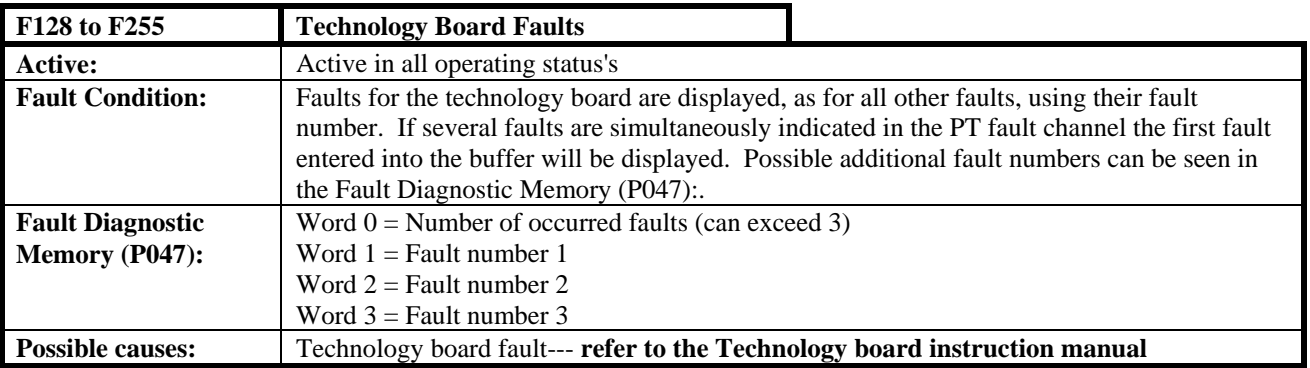

### **8.2.9 Acknowledging Fault Messages**

**The fault message is acknowledged by:**

- Depressing the SELECT key on the built-in operator control panel
- or
- Depressing the R key on the optional operator control panel
- or
- A positive transition at a binary selectable input which has been programmed as "fault reset"

The drive goes into operating status o8 if the start command is still present and into operating status o7 if the start command is not present. After the fault has been acknowledge the "no fault" output function goes HIGH (i.e. no fault).

### **8.2.10 Disabling / Activating Monitoring Functions**

Monitoring functions can be disabled using index parameter P850.xx in any sequence (i.e. under any index). Indices of P850.xx which are not used should be set to 0. Several monitoring functions (specifically F007, F028, F030 to F037, F040) are disabled when shipped from the factory. If these are to be activated the appropriate P850.xx must be set to 0.

- **Example:** F042 (tachometer fault) is to be disabled Set P850.11, or any other P850 index value which is 0, to 42
- **Example:** F035 (stall protection) is to be activated Set P850.07 to 0 (as shipped, P850.07 is set to 35 which disables the stall fault)

### **8.3 Warnings**

When an warning function is activated the following occurs:

- The binary "**no warning**" output function is set LOW (selectable function).
- The warning is indicated by the "ST" LED flashing on the microprocessor board or by the "FAULT" LED flashing on the optional control panel.

### **8.3.1 Warning Displays**

When a warning is active as indicated by the above indicators, the actual warning number or warning numbers if more than one warning is present at the same time, can be seen at display parameters P049 and P050. Warnings W00 to W14 are displayed on P049 and warnings W16 to W30 are displayed on P050 The built-in operator panel presents the warnings by assigning specific segments of the display to each warning. The optional operator panel likewise displays the warnings in a coded manner.

**The built-in display** indicates the warnings by assigning a unique segment to each warning. The assignment of the segments for parameters P048 and P050 are shown below:

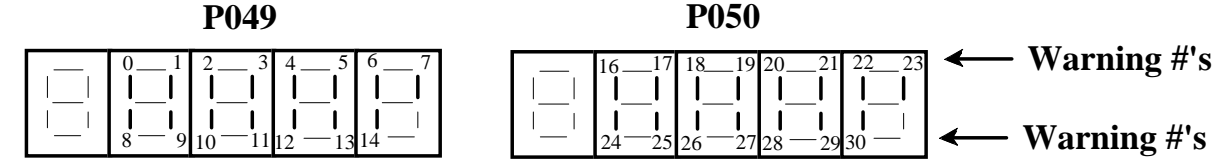

If the segment is lit then the indicated warning number is active.

**The optional operator panel** indicates the presence of warnings by displaying "0" or "1" in assigned positions in the second line of the display. In this case when P049 or P050 is displayed the active warnings can be seen.

The displays for P049 and P050 are shown below. If the warning position indicates a "1" then that warning is active whereas a "0" indicates no warning present.

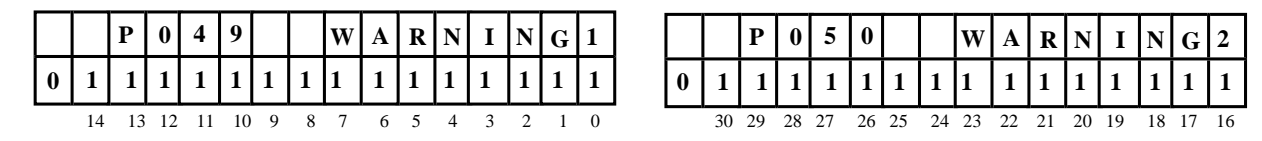

If the "R" key is pressed on the optional operator panel while the panel is in the operating display mode, the display will switch to the dual parameter display mode and both P049 and P050 will be displayed and all warning will be indicated at a glance.

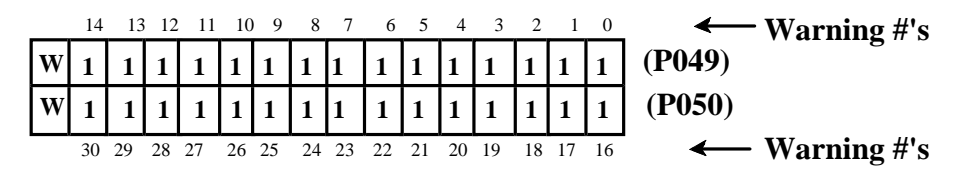

### **8.3.2 Warning Alarm List**

#### **W01 Motor Over temperature**

 The warning is initiated it the calculated I²t reaches a value that corresponds to the final temperature of the motor if rated motor current were flowing continuously.

#### **W02 Brush Length**

If parameter  $P145 =$  xxx1, (binary length sensing) then a warning is initiated if a logic "0" signal is present at terminal strip X12, terminal 211 on the motor interface optional module or if the cable between the motor and module is broken.

If parameter P145 = xxx3, (analog length sensing), then the warning is initiated when the length  $\leq 14$  mm.

#### **W03 Bearing Condition**

If parameter  $P145 = xx1x$ , then a warning is initiated if a logic "1" signal is present at terminal strip X12, terminal 212 on the motor interface optional module.

### **W04 Motor Fan**

If parameter  $P145 = x1xx$ , then a warning is initiated if a logic "0" signal is present at terminal strip X12, terminal 213 on the motor interface optional module or if the cable between the motor fan sensor and module is broken.

#### **W05 Motor Temperature, Binary Sensor**

If parameter  $P145 = 1$ xxx, then a warning is initiated if a logic "0" signal is present at terminal strip X12, terminal 214 on the motor interface optional module or if the cable between the motor sensor and module is broken.

#### **W06 Motor Temperature, Analog Sensor**

If parameter  $P146 = 1$  or 2, then a warning is initiated if the motor temperature reaches or exceeds the value set with parameter P147.

If parameter  $P146 = 3,5,7$ , or 9, then a warning is initiated if the motor temperature PTC temperature switching level is reached.

#### **W07 Short Circuit at the Binary Outputs**

If binary output hardware short circuit monitor operates the warning is initiated.

#### **W08 Drive Stalled**

The warning is issued if the following conditions are true for a time longer than set with parameter p355:

- Positive or negative torque or current limit reached
- The armature current is greater than 1% of the drive controller rated current
- The actual value of speed is  $< 0.4\%$  of maximum speed

#### **W09 Open Armature Circuit**

 The warning is initiated when the armature gating angle is at the minimum limit for more than 500 ms and the armature current is  $< 1\%$  of rated drive controller rated armature current.

#### **W10 I²t of the Converter is too Large**

This warning is initiated if the permissible I<sup>2</sup>t value for the particular converter is reached. Simultaneously the current limit is automatically reduced to 100% of the converter rated current. The warning is canceled if the current reference falls below 100% of rated converter current. Refer also to F039 and parameter P075.

#### **W12 Automatic field current reduction (if motor EMF is too high)**

The warning is only active if  $P082 = 1xx$  and is initiated if the following is valid for the armature gating angle before limiting at K101:

Gate angle  $\alpha$  > P151 - 5° (for continuous current operation) Gate angle  $\alpha$  > 165° - 5° (for discontinuous current operation)

The field is automatically reduced if  $P082 = 11x$  and a warning, W12, is issued if the armature gate angle is greater than the limit values shown above. The field is reduced by using a proportional armature gate angle controller. The reference to the controller is the gate values values shown above for either continuous or discontinuous current and the feedback is the actual gate angle at K101. The output of the controller is used to reduce the EMF reference.

 If a torque direction change is requested both torque directions are inhibited until the calculated gate angle at K101 is less than 165° in the new torque direction.

#### **W16 Analog input main reference (terminals 4 and 5) faulted**

The warning is initiated if  $P703 = 1x$  (4 to 20 ma input), and if the input current is less than 3 ma. Also refer to F046.

#### **W17 Analog selectable input reference (terminals 6 and 7) faulted**

The warning is initiated if  $P713 = 1x$  (4 to 20 ma input), and if the input current is less than 3 ma. Also refer to F047.

### **W21 Warning Signal at Selectable Binary Input 1**

The external warning signal selected at binary input 1 (terminals 39) is active.

#### **W22 Warning Signal at Selectable Binary Input 2**

The external warning signal selected at binary input 2 (terminals 40) is active.

#### **W23 Warning Signal at Selectable Binary Input 3**

The external warning signal selected at binary input 3 (terminals 41) is active.

### **W24 Warning Signal at Selectable Binary Input 4**

The external warning signal selected at binary input 4 (terminals 42) is active.

### **W25 Warning Signal at Selectable Binary Input 5**

The external warning signal selected at binary input 5 (terminals 43) is active.

#### **W26 Warning Signal at Selectable Binary Input 6**

The external warning signal selected at binary input 6 (terminals 36) is active.

### **W28 Connection between the base unit and an option board is faulty**  The warning is present if process data transfer between the basic converter and the option board is faulted. Also refer to P911, P926, and P929.

- **W29 Warning on the Technology Board**
- **W30 Warning on the Serial Interface Board**

### **9. Parameter List**

The parameter list provides a description of all of the converter parameters. Parameters required for option boards are described in separate documentation provided with the specific option board.

### **9.1 Parameter Summary Overview**

Depending on the setting of parameter P052 different parameters will be displayed as shown in the following summary overview tables.

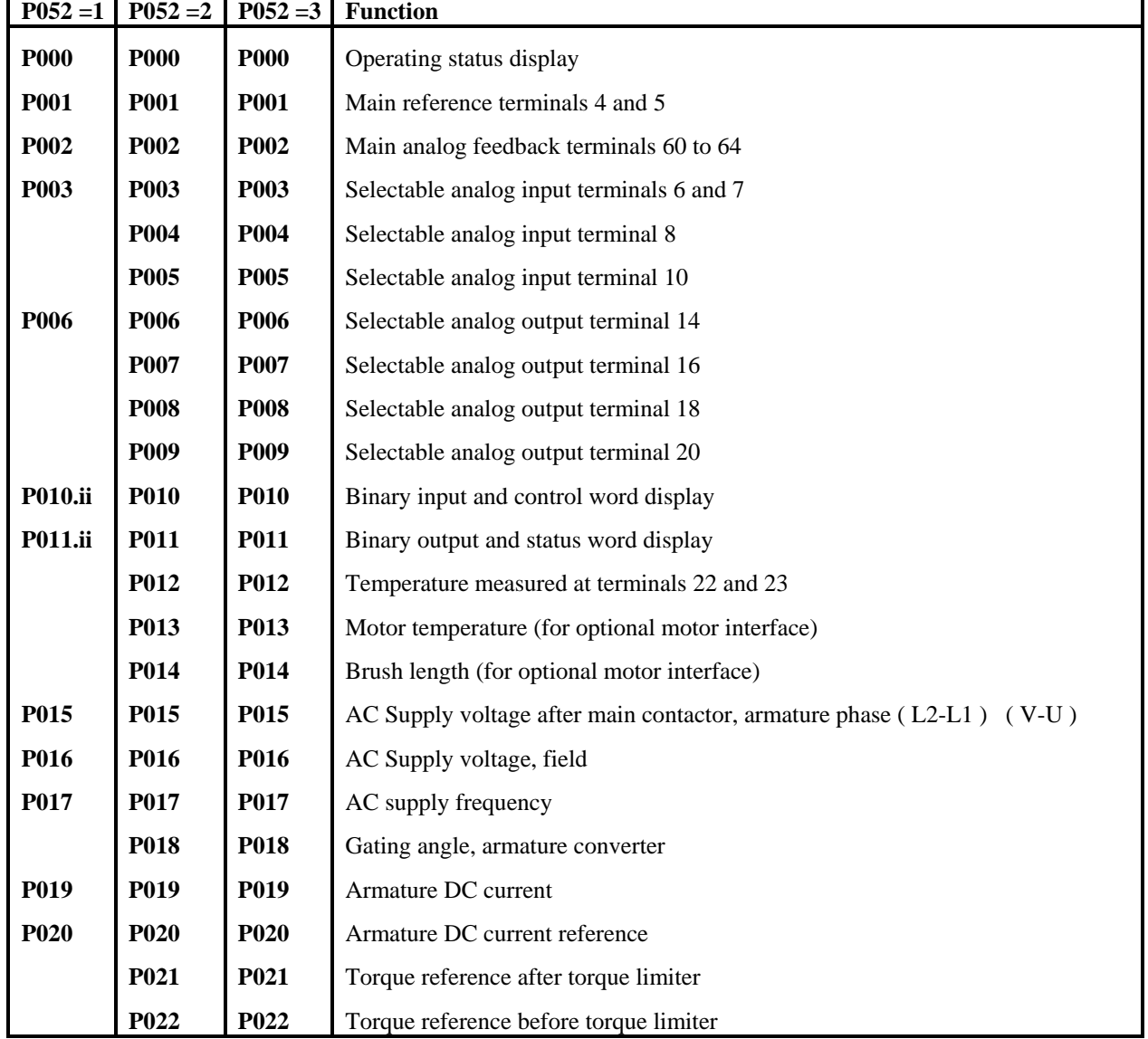

### **DISPLAY PARAMETERS:**

cont'd

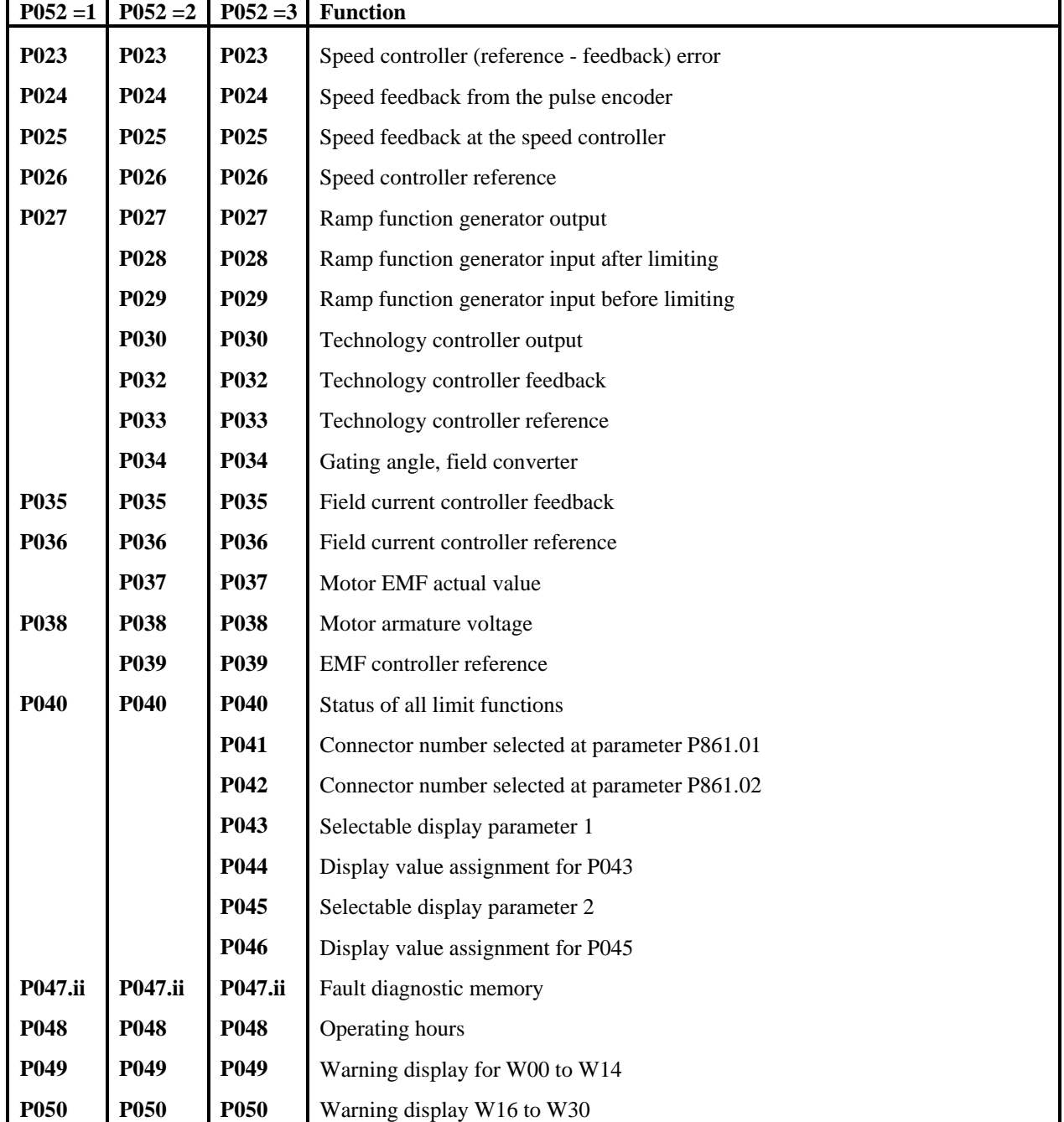

# **DISPLAY PARAMETERS:** cont'd

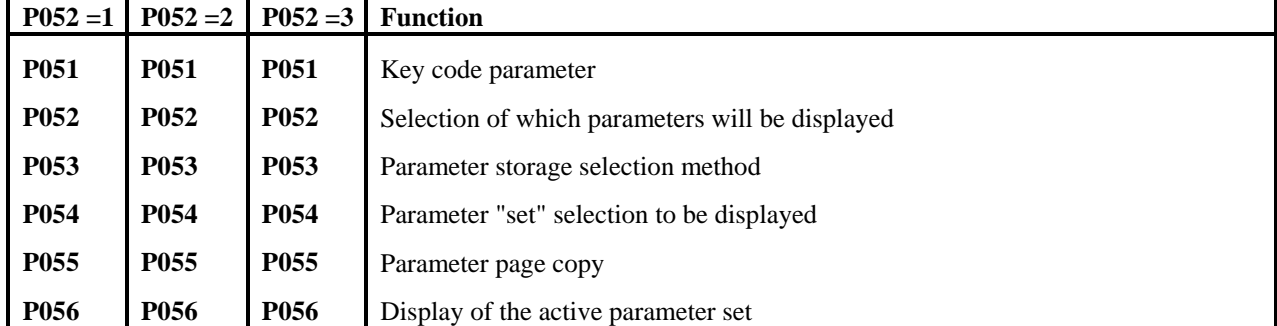

# **ACCESS AUTHORIZATION and PARAMETER DISPLAY:**

# **OPERATOR PANEL CONFIGURATION:**

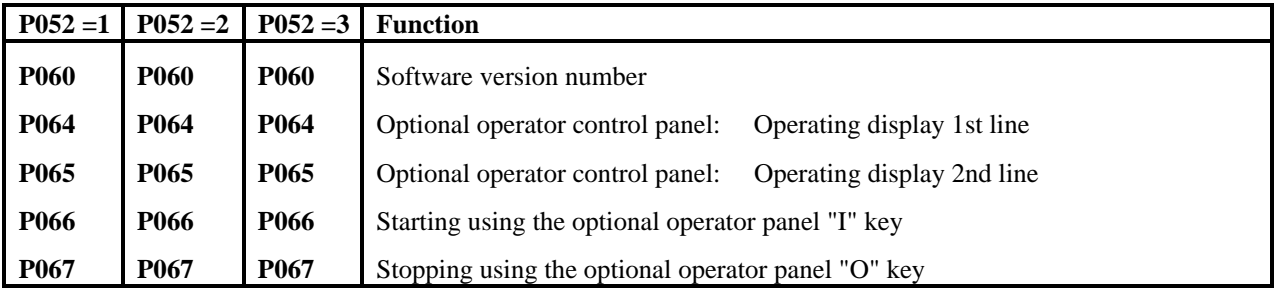

### **DRIVE CONTROLLER RATING:**

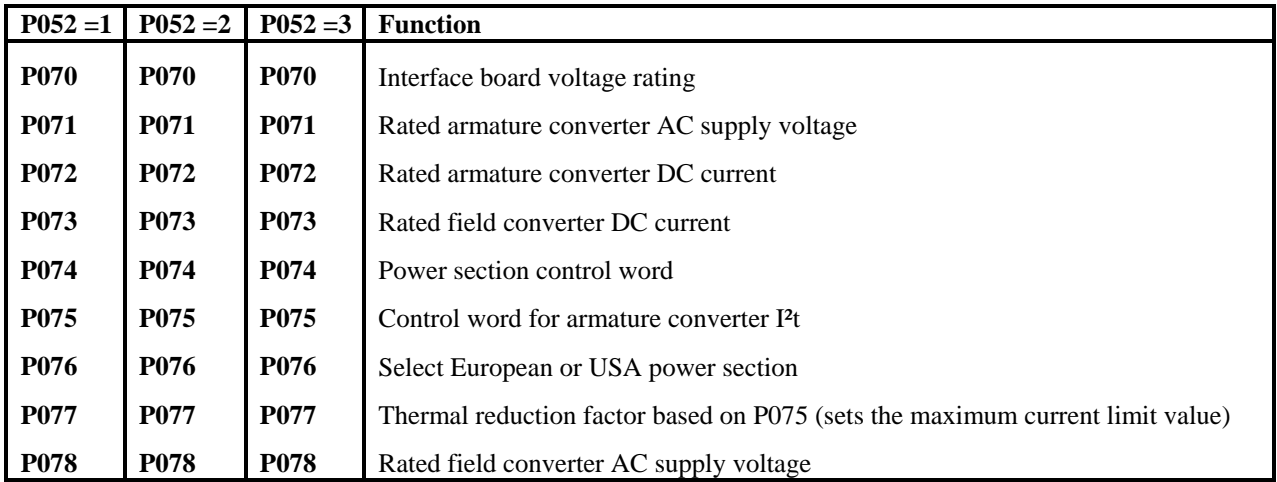

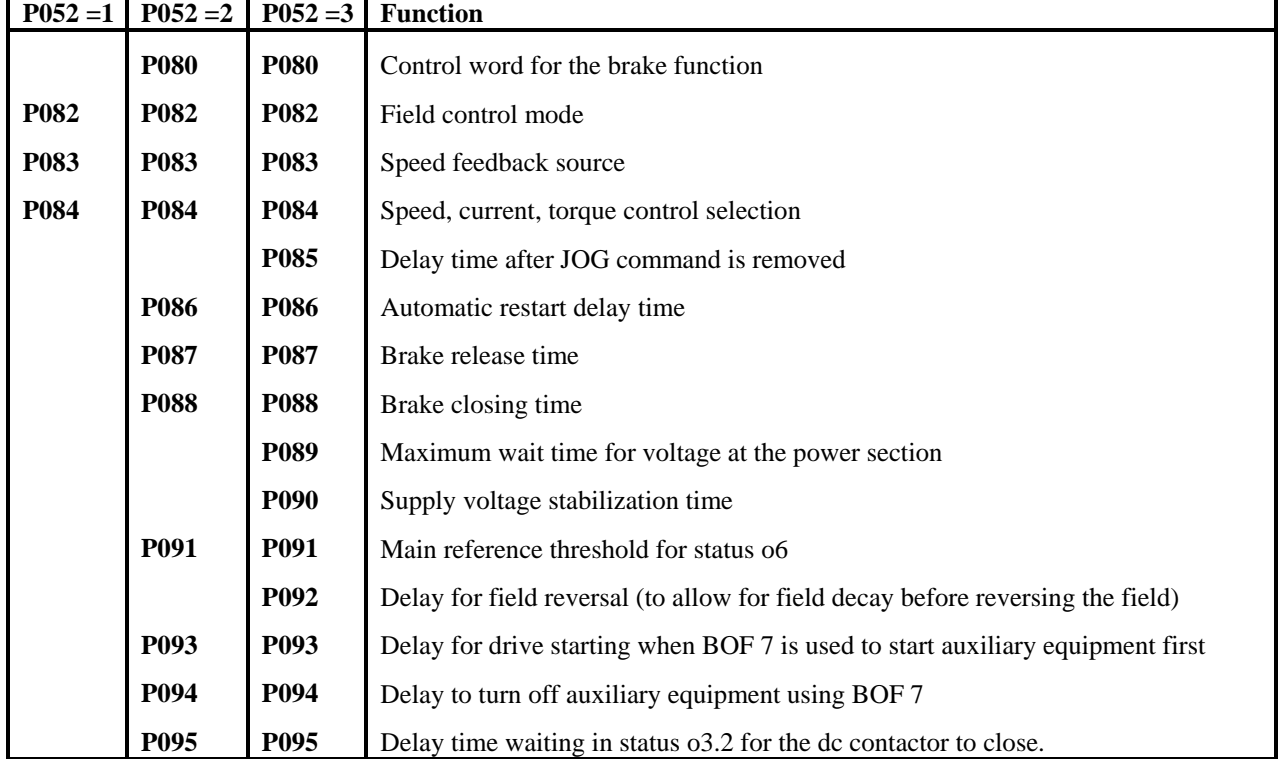

# **DRIVE CONTROL SELECTIONS:**

### **ADJUSTABLE FIXED SETPOINTS:**

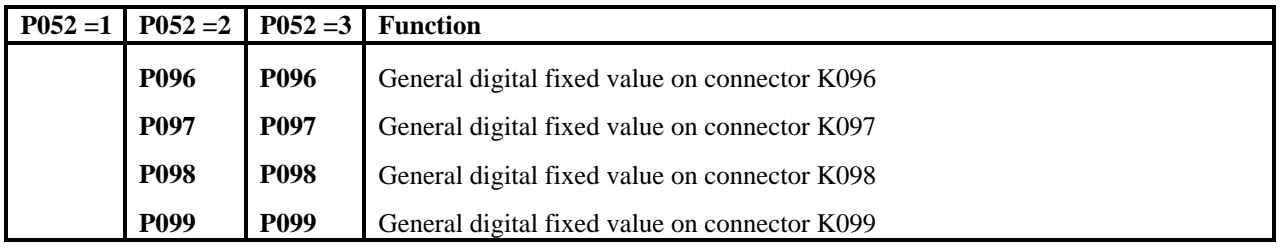

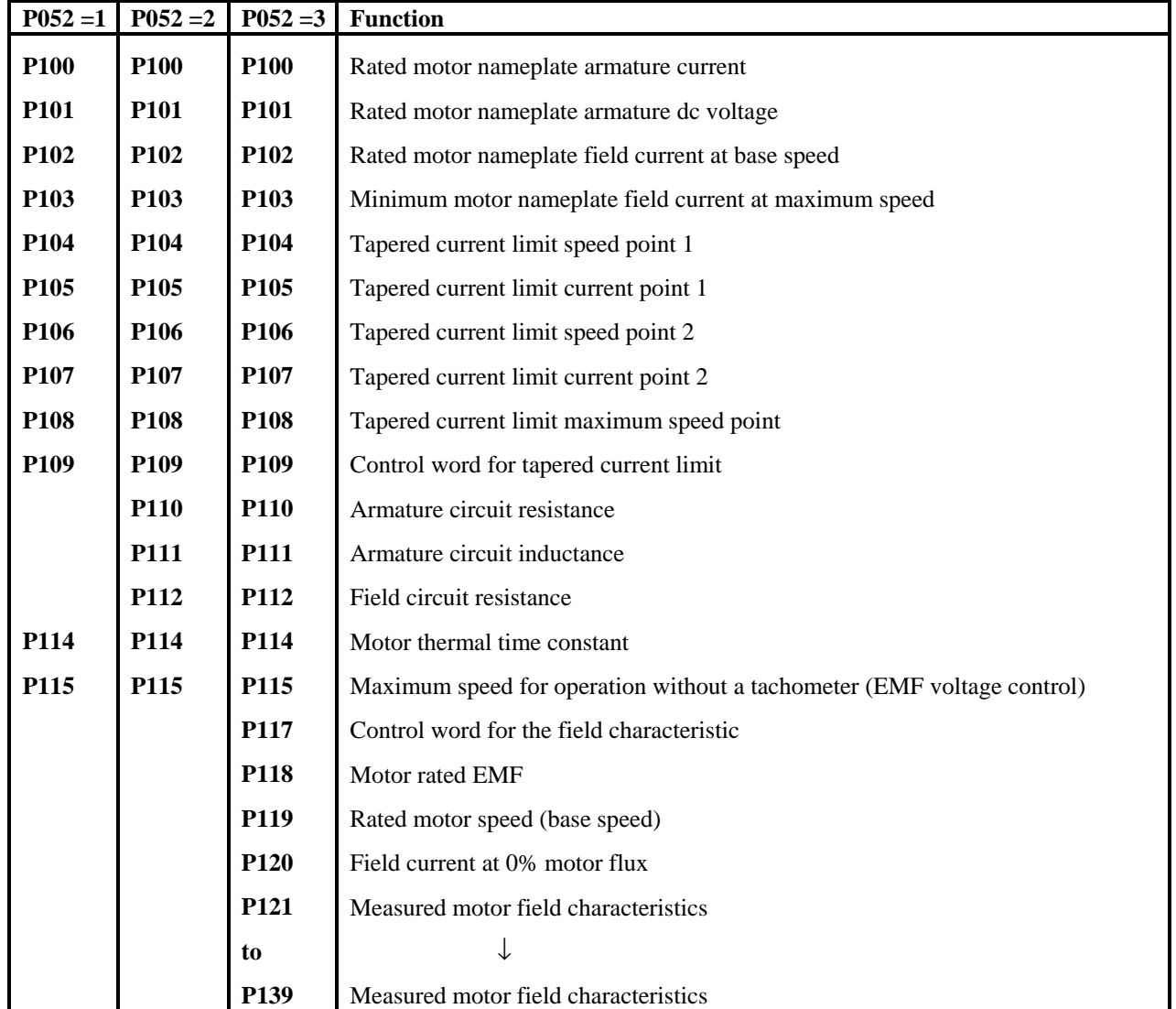

# **MOTOR DEFINITION:**

# **PULSE ENCODER DEFINITION:**

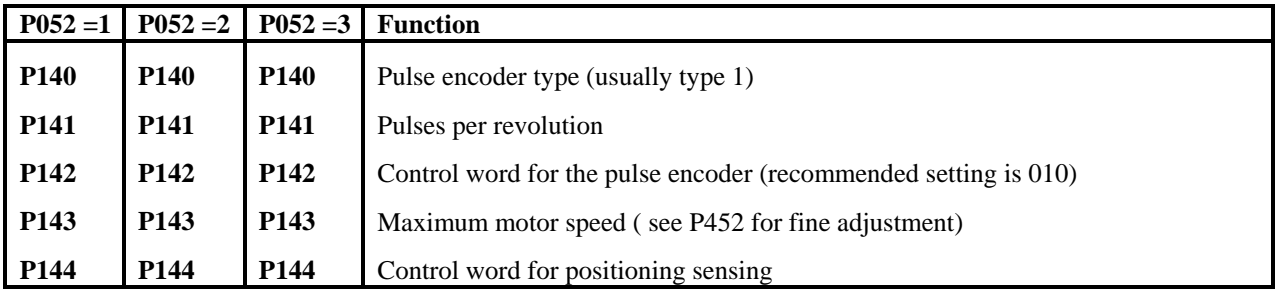

## **OPTIONAL MOTOR INTERFACE DEFINITION:**

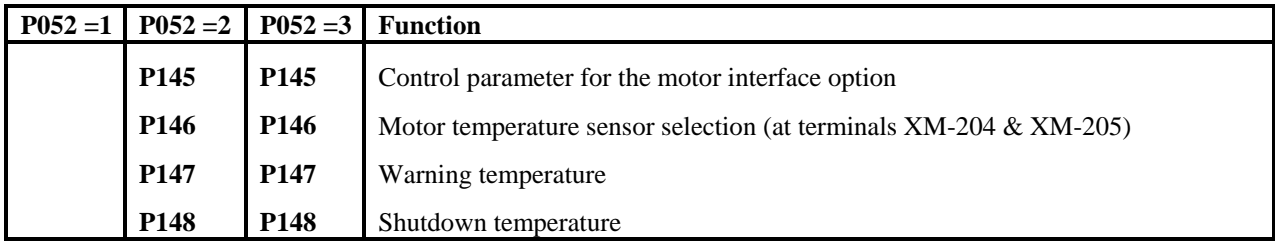

# **ARMATURE CURRENT CONTROL ADJUSTMENTS:**

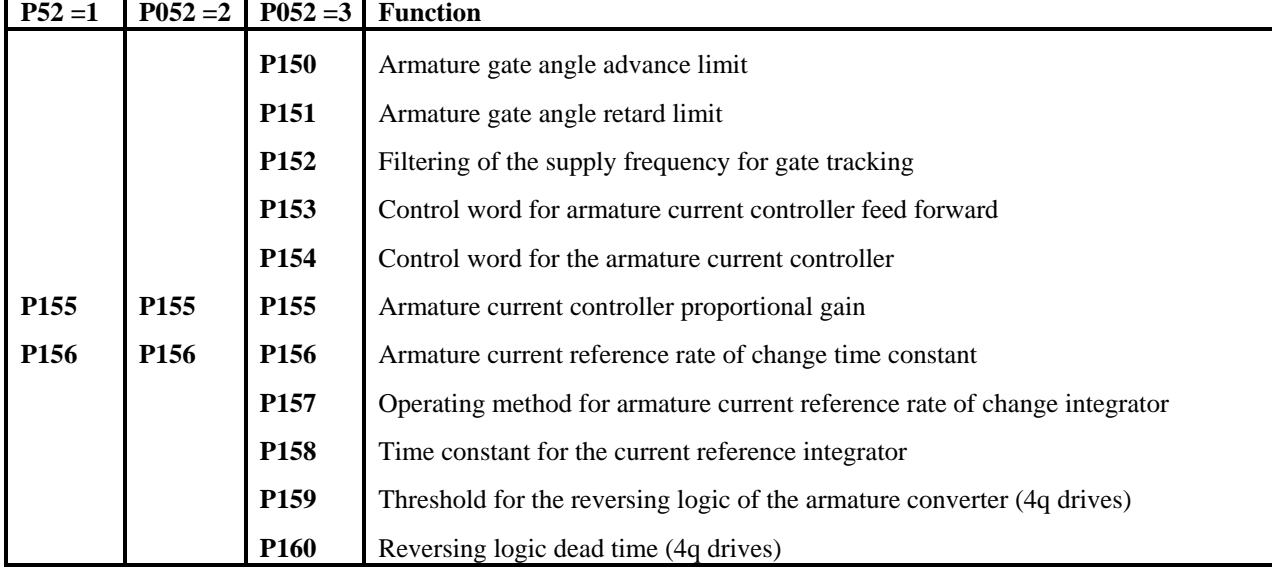

# **ARMATURE CURRENT and TORQUE LIMITING:**

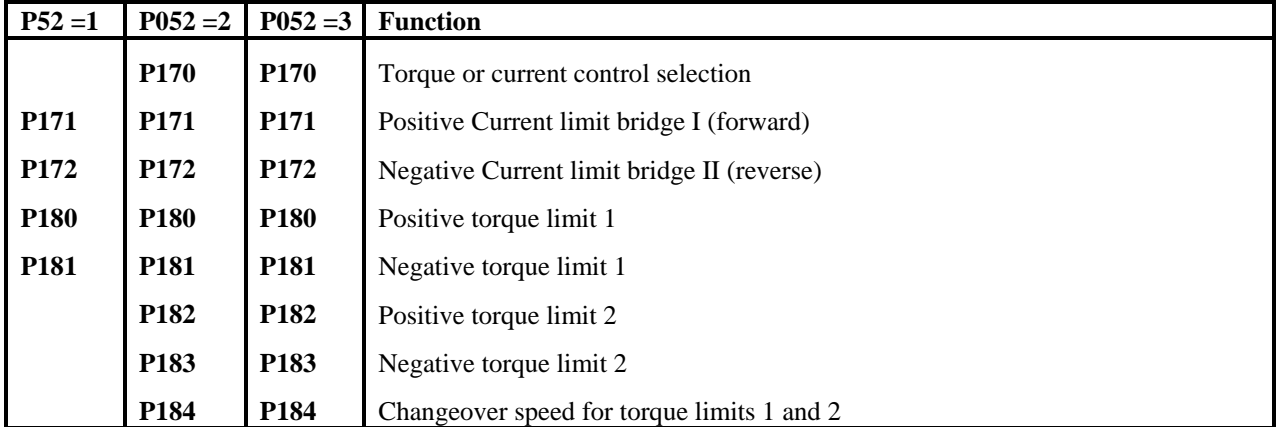

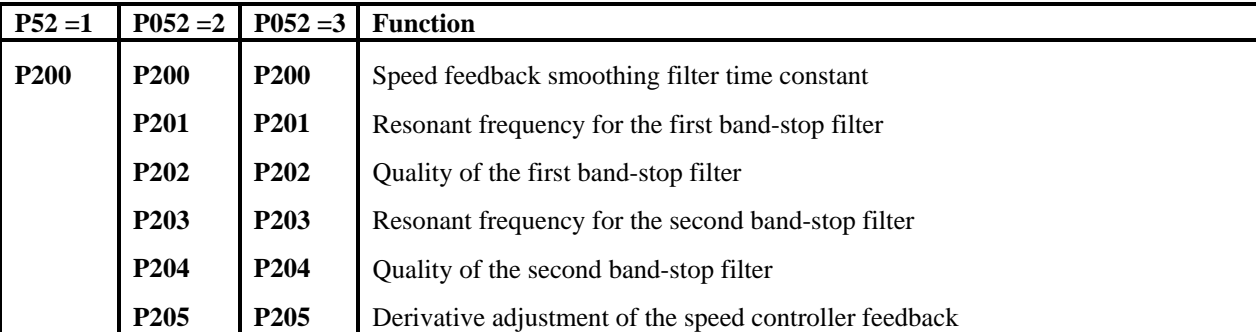

# **SPEED CONTROLLER FEEDBACK CONDITIONING:**

# **SPEED CONTROLLER ADJUSTMENTS:**

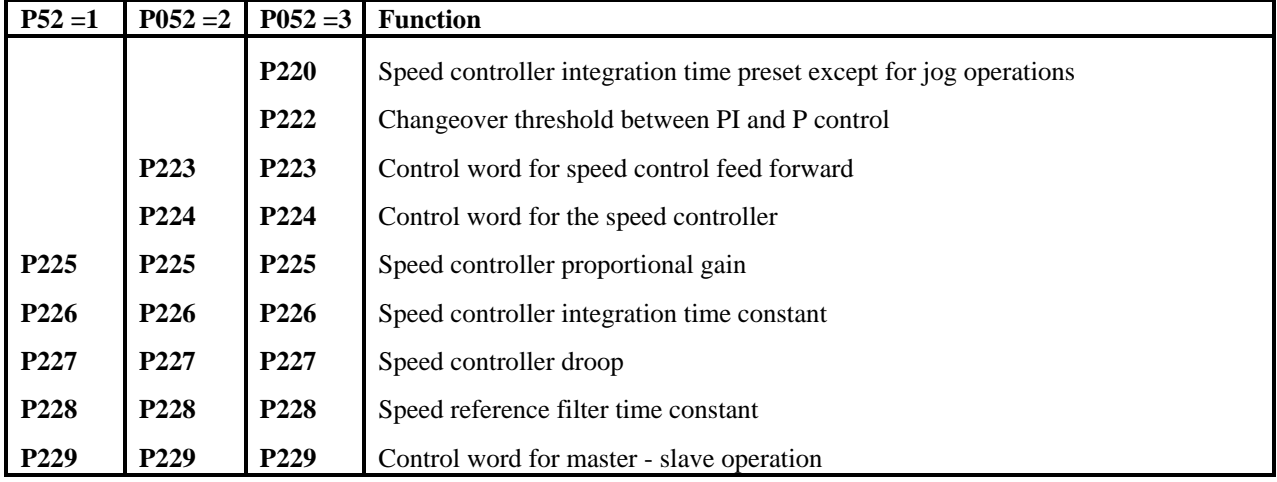

# **FIELD CURRENT CONTROLLER ADJUSTMENTS:**

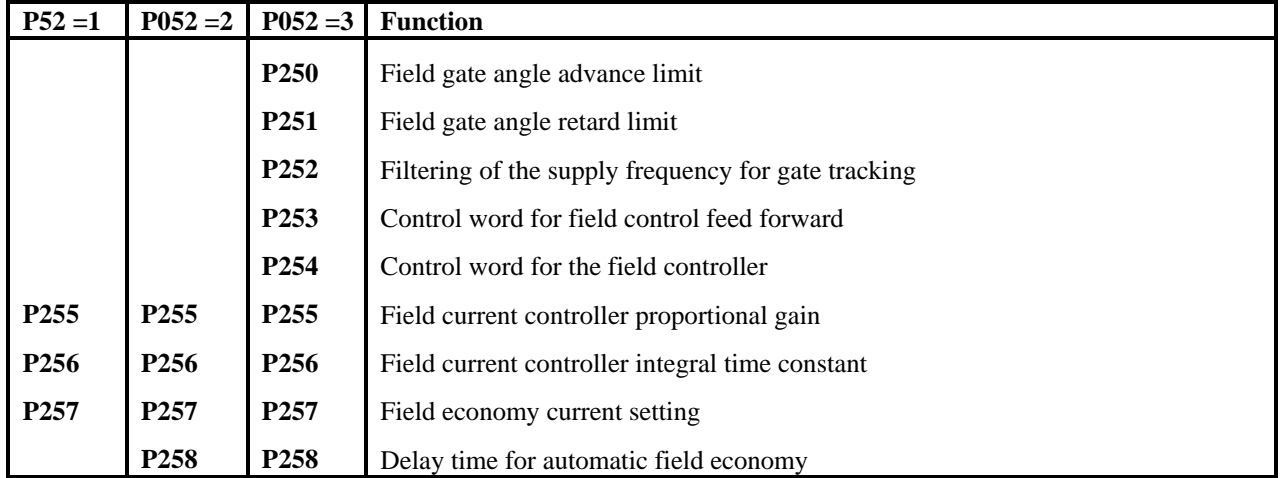

### **EMF VOLTAGE CONTROLLER ADJUSTMENTS:**

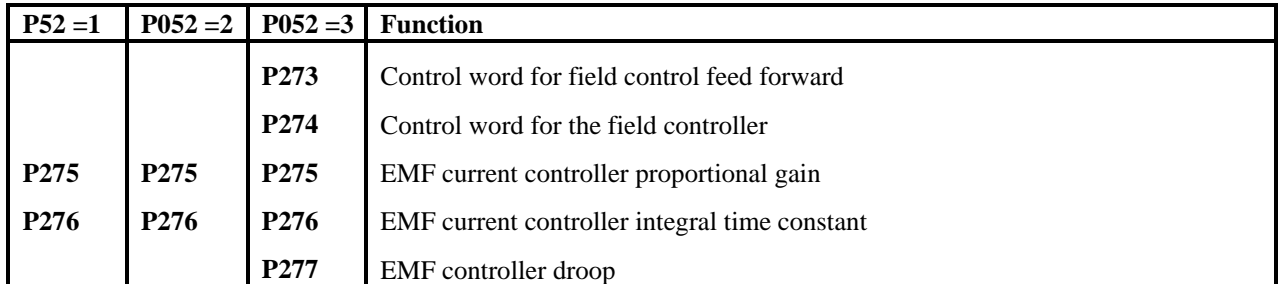

### **RAMP FUNCTION GENERATOR ADJUSTMENTS:**

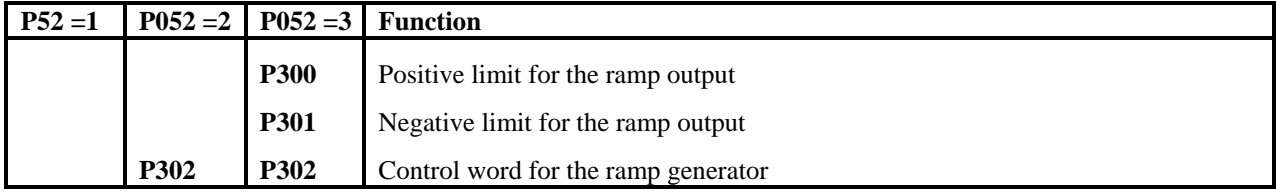

### **RAMP GENERATOR PARAMETER SET 1 ADJUSTMENTS:**

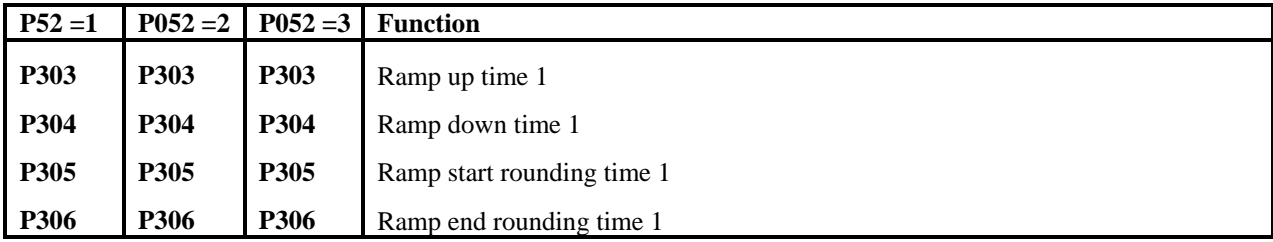

# **RAMP GENERATOR PARAMETER SET 2 ADJUSTMENTS:**

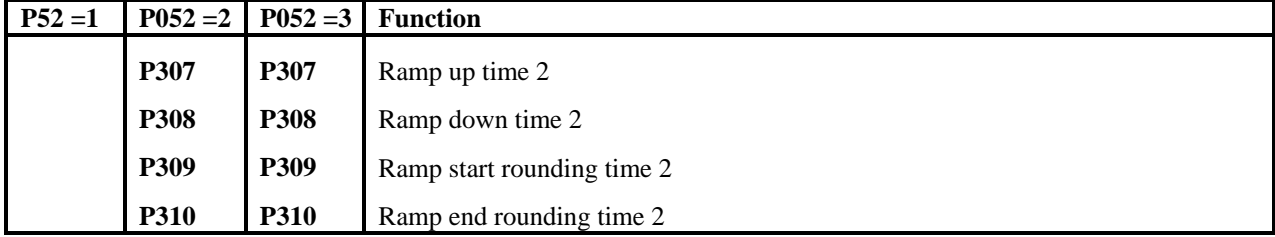

### **RAMP GENERATOR PARAMETER SET 3 ADJUSTMENTS:**

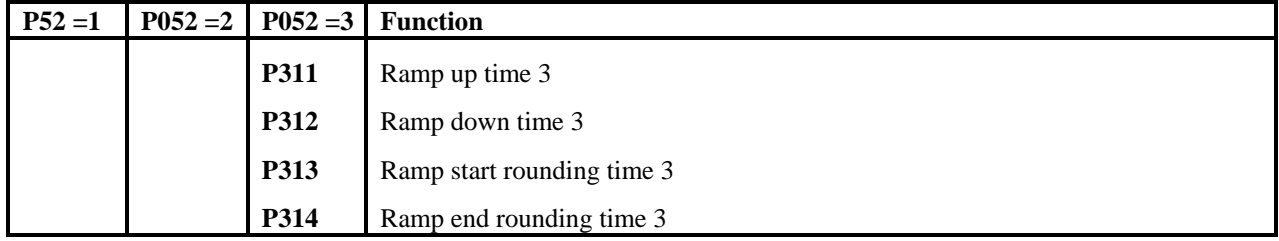

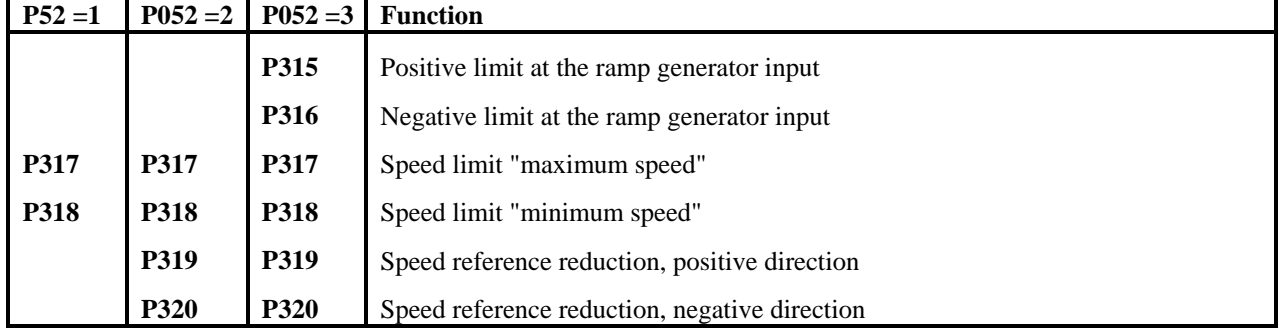

# **SPEED REFERENCE LIMITING ADJUSTMENTS:**

# **MONITORING ADJUSTMENTS:**

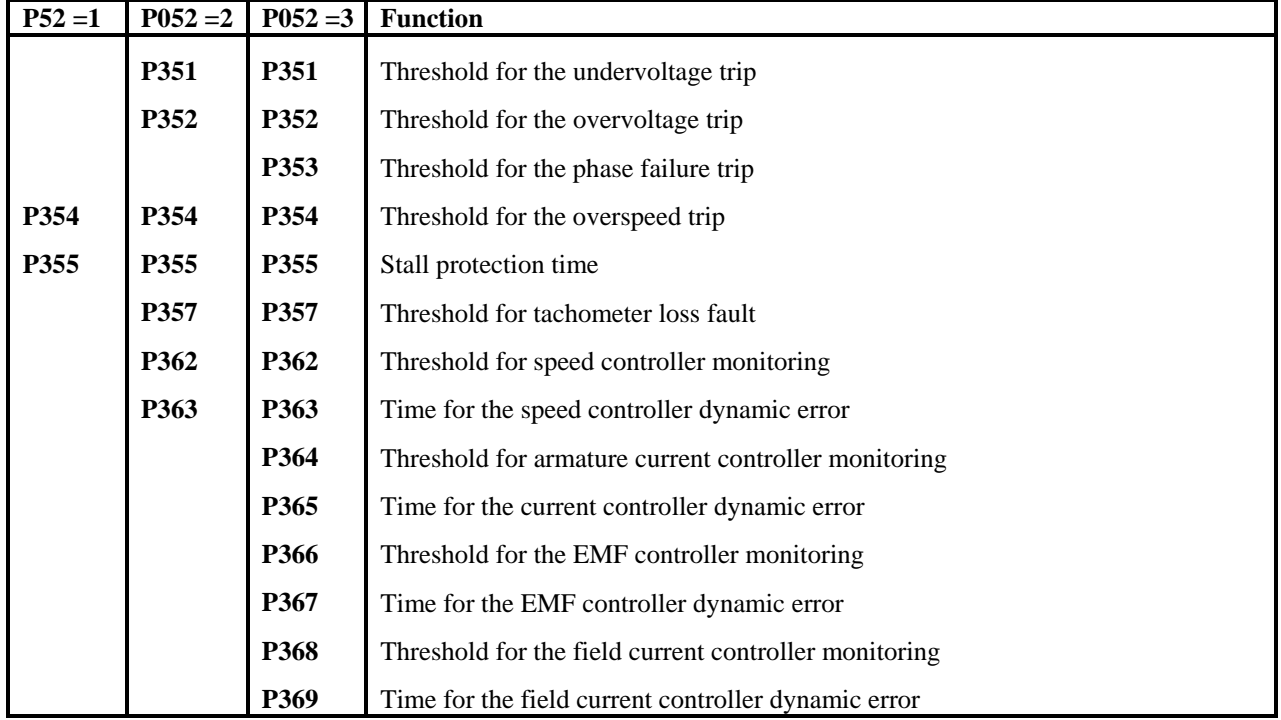

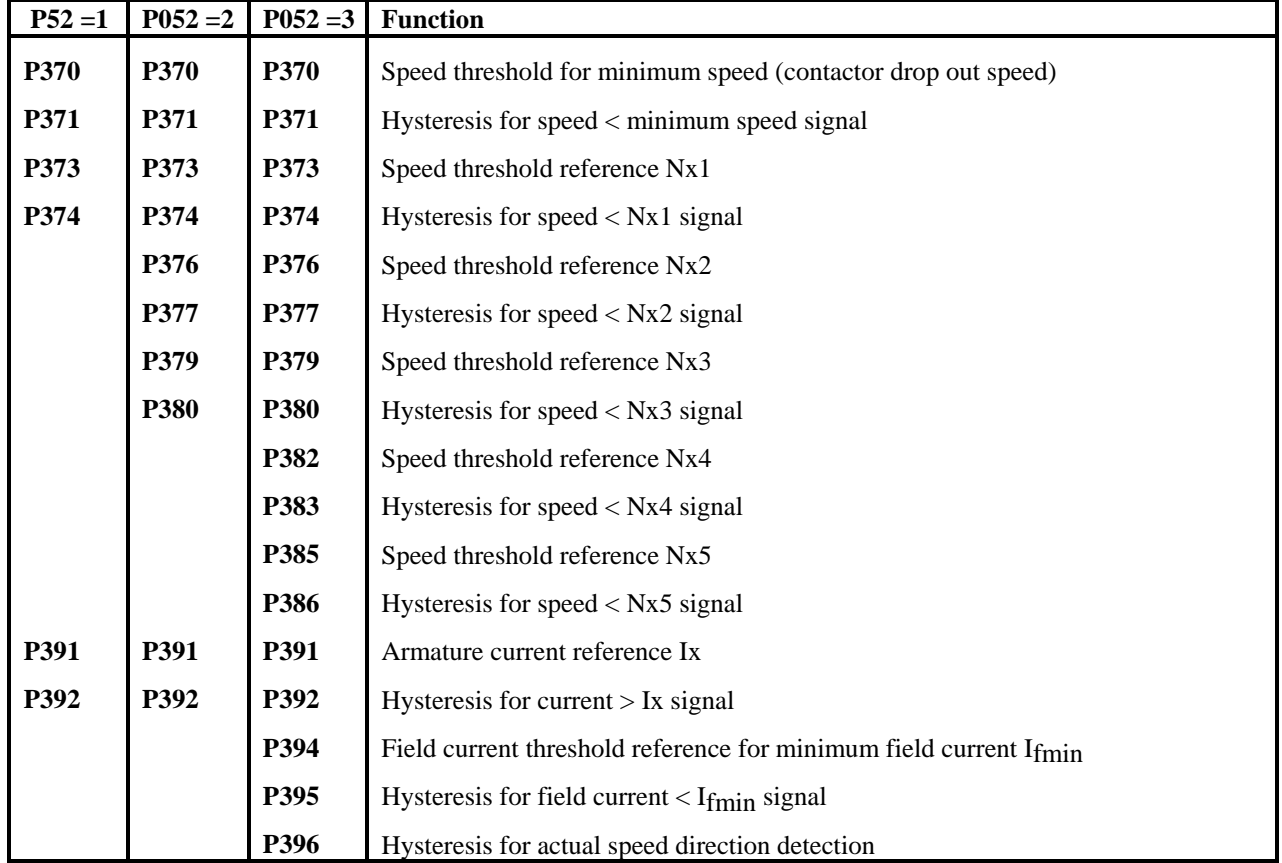

# **LIMIT VALUE ADJUSTMENTS:**

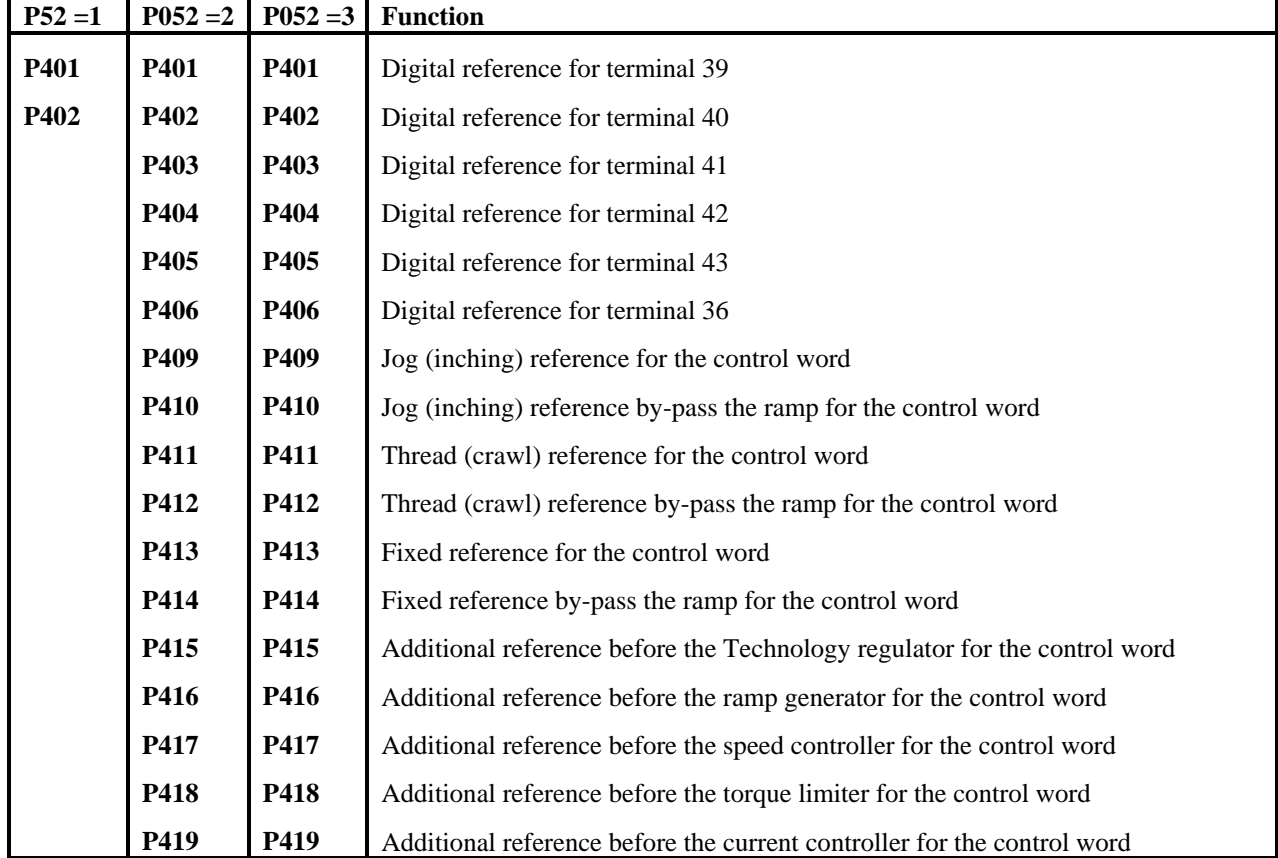

# **REFERENCE INPUT ADJUSTMENTS:**

# **TECHNOLOGY CONTROLLER ADJUSTMENTS:**

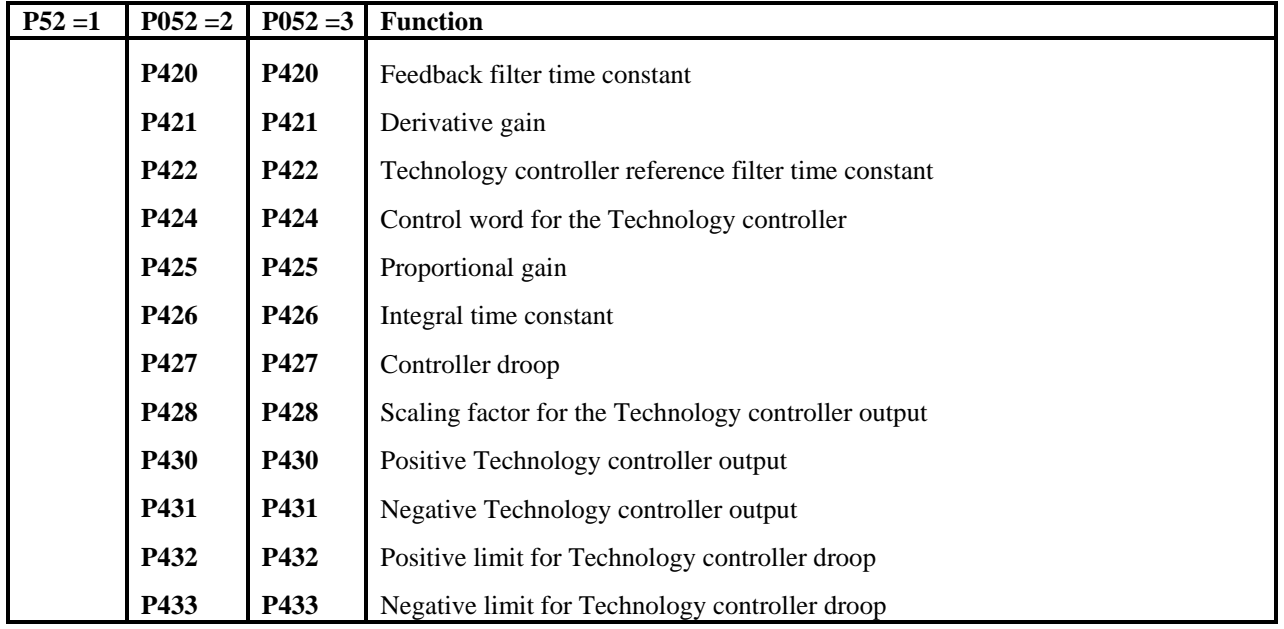

### **MAXIMUM SPEED CALIBRATION:**

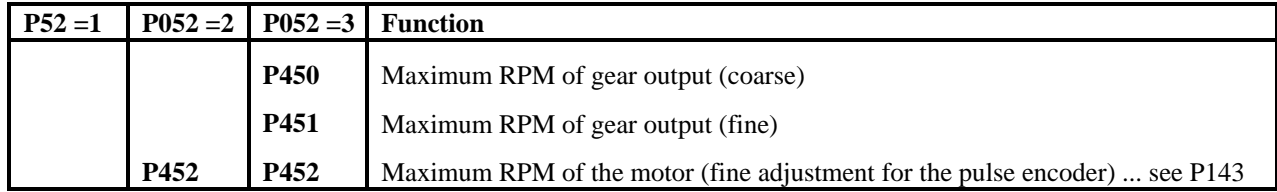

### **MOTOR POTENTIOMETER ADJUSTMENTS:**

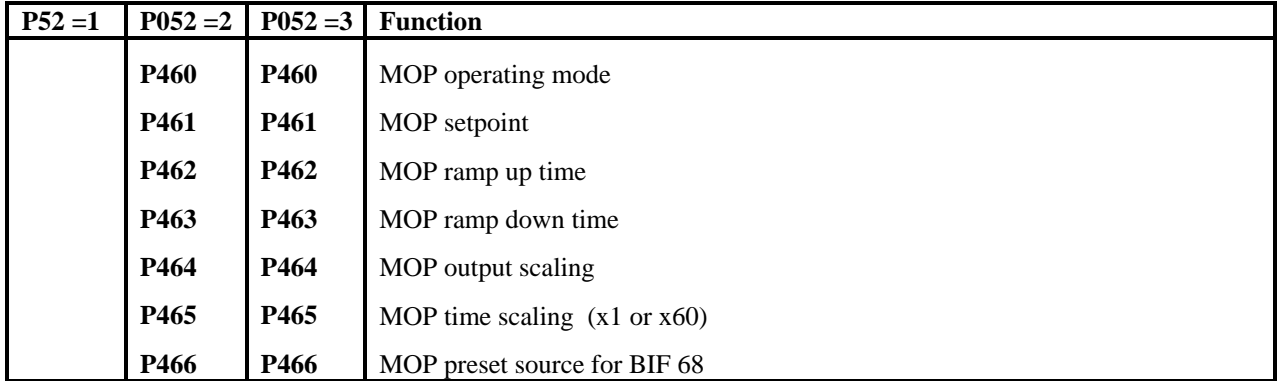

# **DRAW (TENSION) / RATIO CONTROL ADJUSTMENTS:**

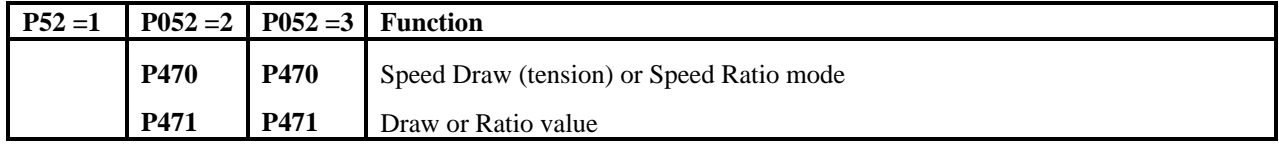

# **"OSCILLATION" or "STEP" SPEED REFERENCE FUNCTION:**

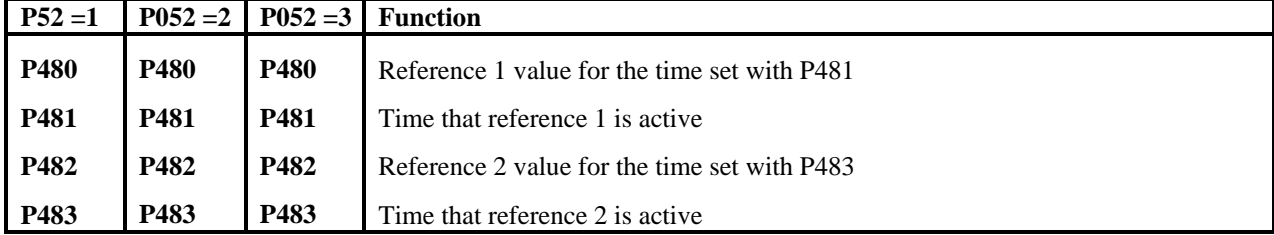

### **MASTER / SLAVE CURRENT REFERENCE SELECTION:**

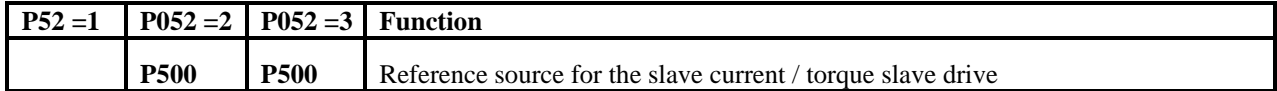
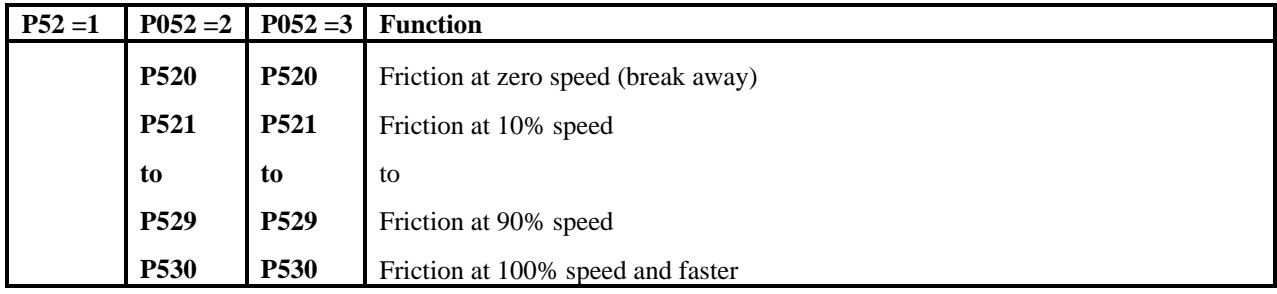

# **SPEED CONTROLLER FRICTION COMPENSATION ADJUSTMENTS:**

# **SPEED CONTROLLER INERTIA COMPENSATION ADJUSTMENTS:**

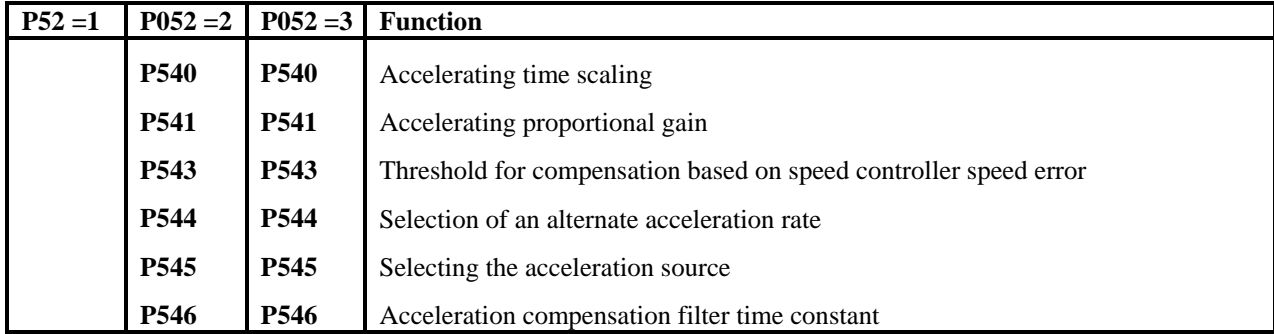

# **SPEED CONTROLLER ADAPTATION FUNCTION ADJUSTMENTS:**

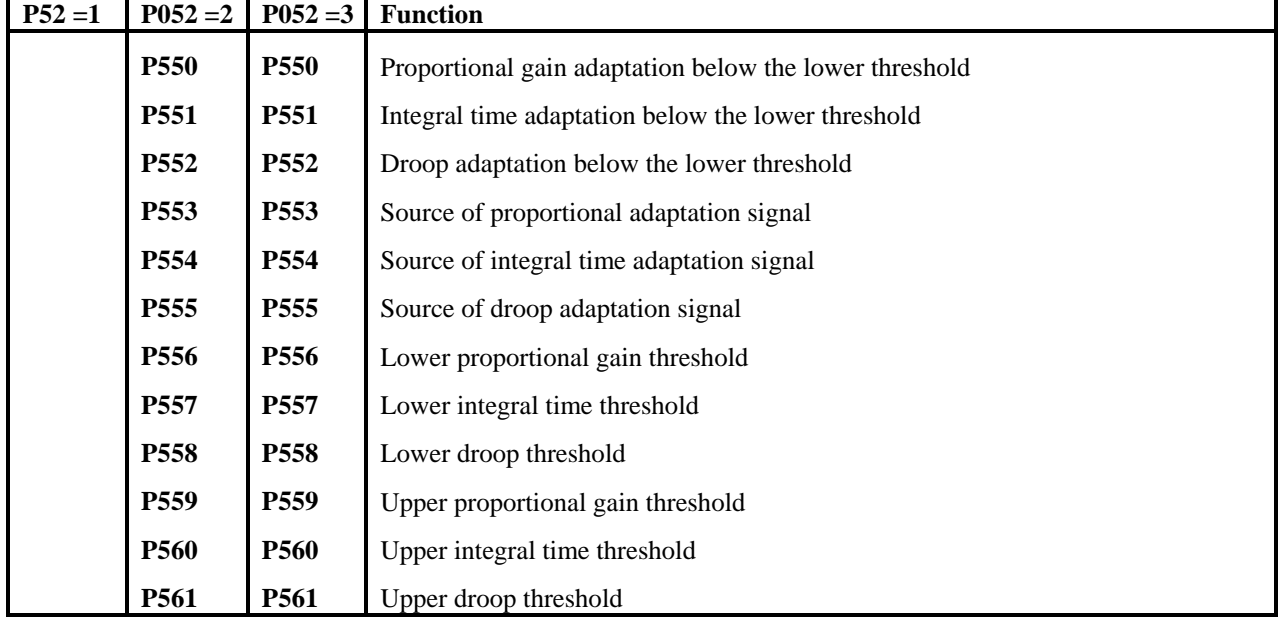

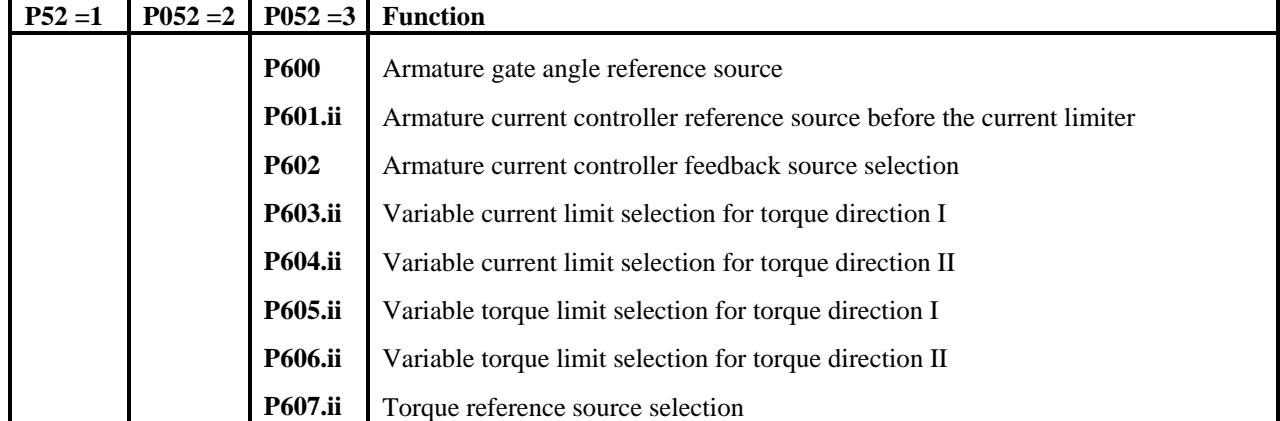

# **CONFIGURING THE CURRENT / TORQUE FUNCTIONS:**

# **CONFIGURING THE SPEED CONTROLLER FUNCTION:**

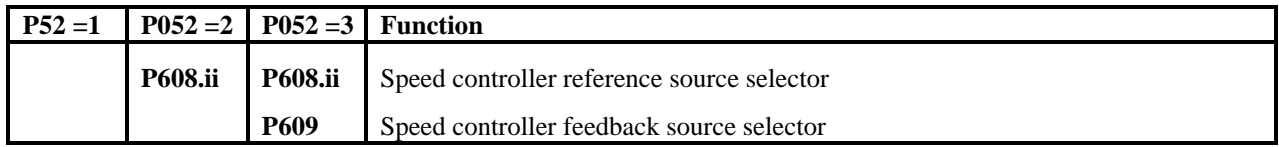

# **CONFIGURING THE FIELD and EMF CONTROL FUNCTIONS:**

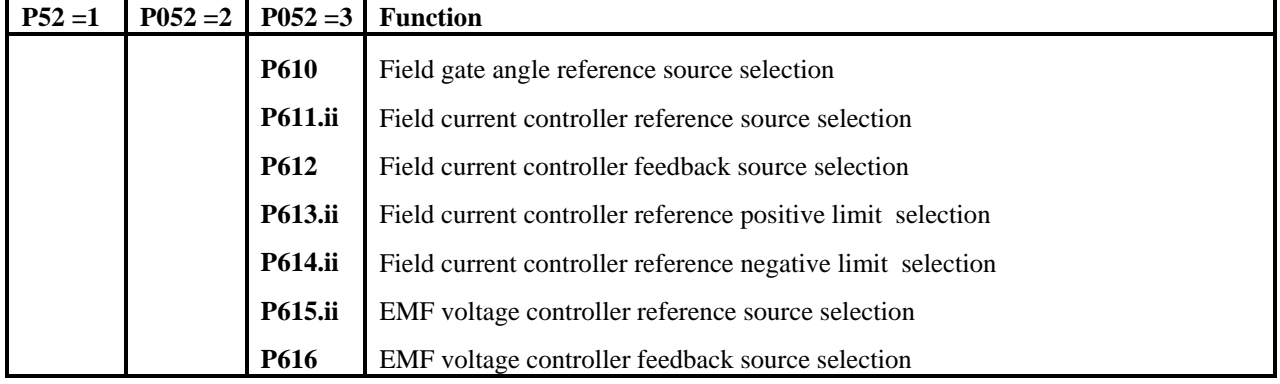

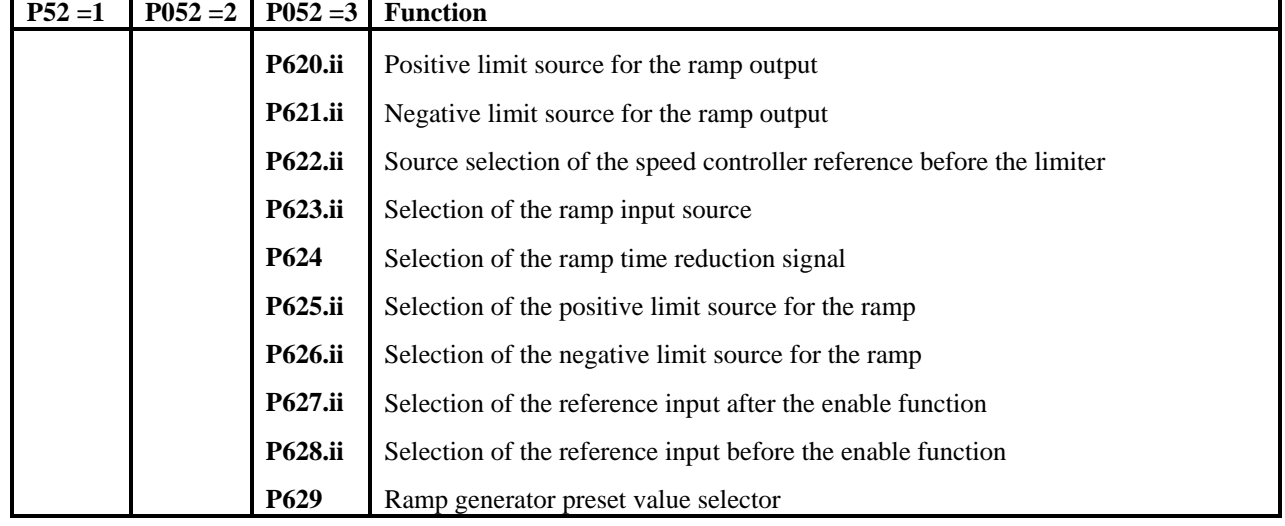

# **CONFIGURING THE RAMP GENERATOR:**

# **CONFIGURING THE TECHNOLOGY CONTROLLER:**

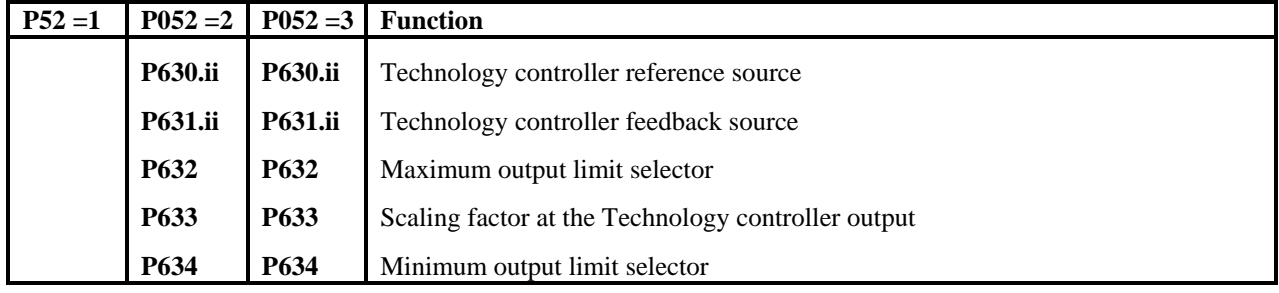

# **CONFIGURING THE ACCELERATION COMPENSATION SOURCE**

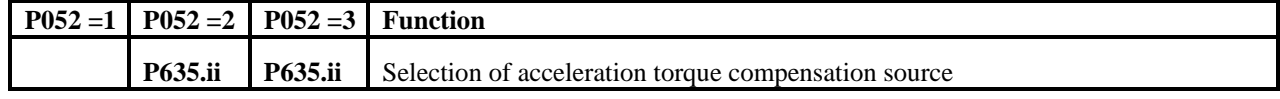

# **CONFIGURING THE CONVERTER CONTROL WORD**

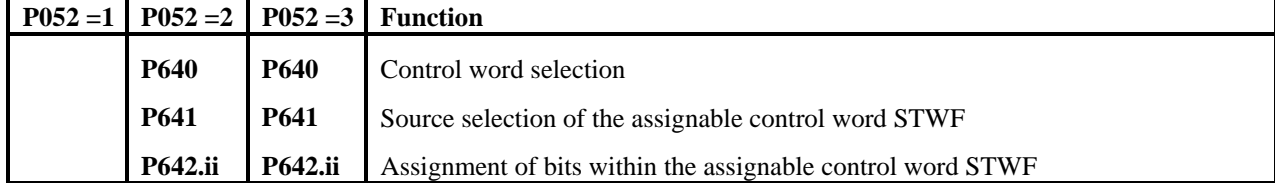

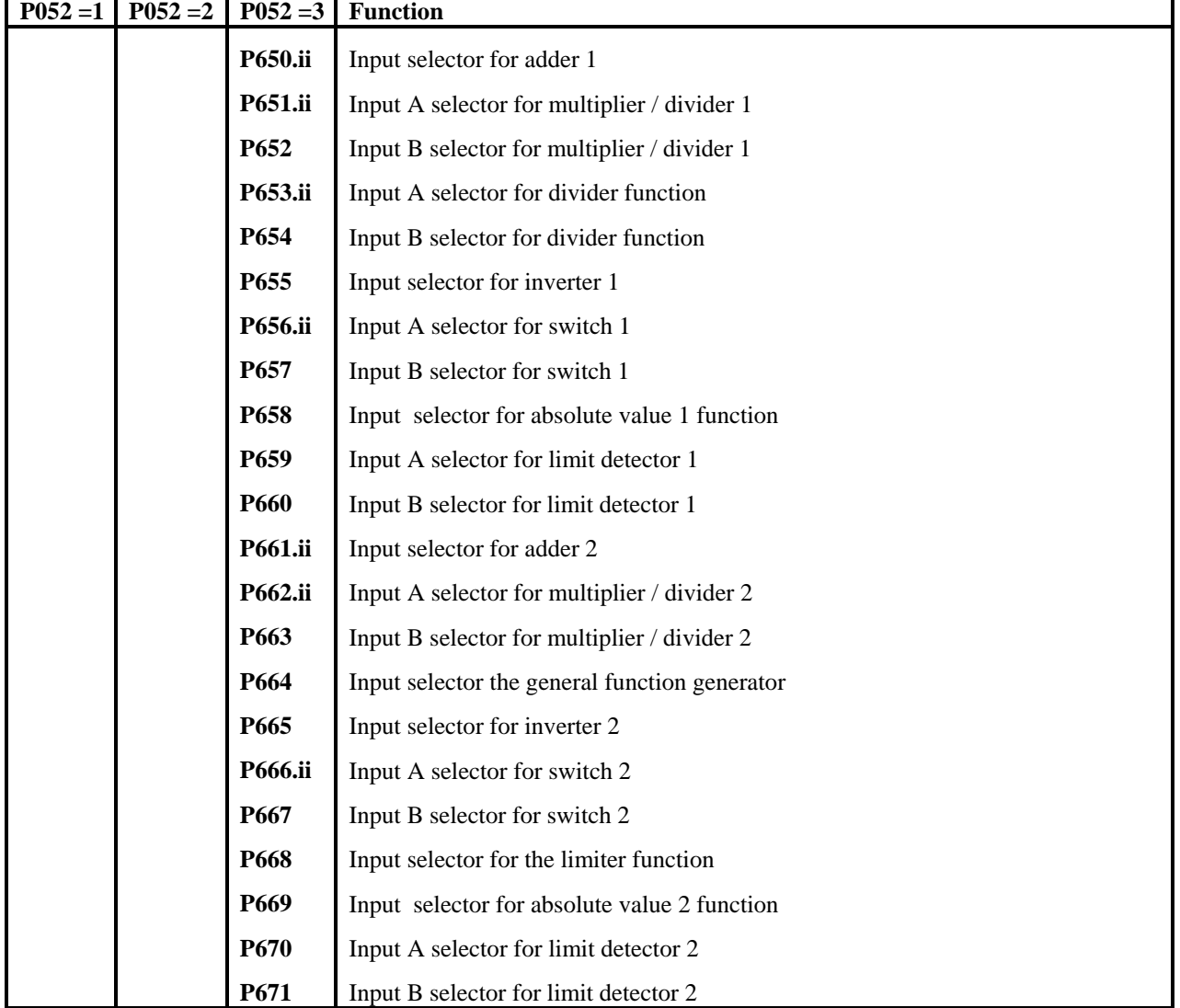

# **FREELY DEFINED FUNCTION BLOCK PARAMETERS**

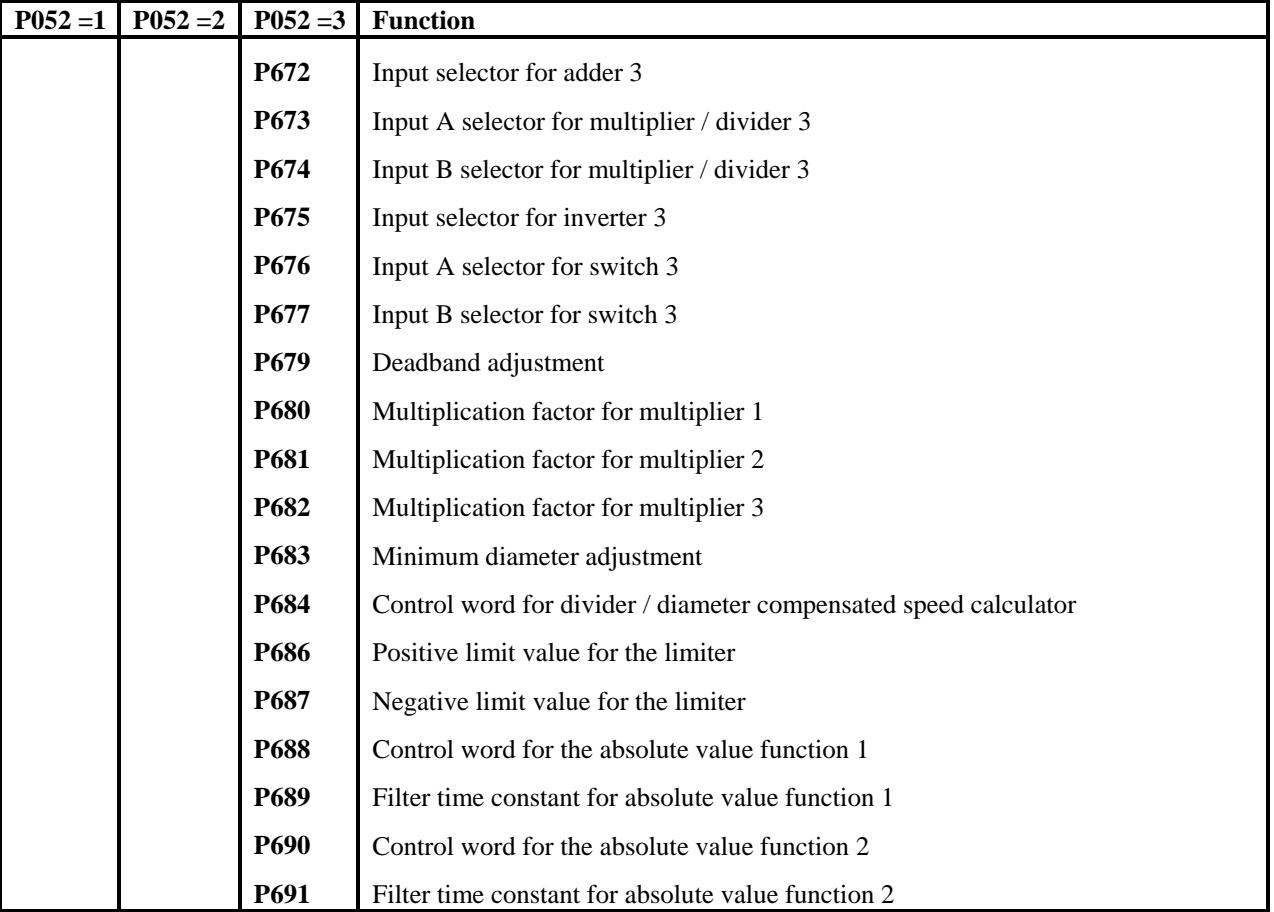

# **FREELY DEFINED FUNCTION BLOCK PARAMETERS cont'd**

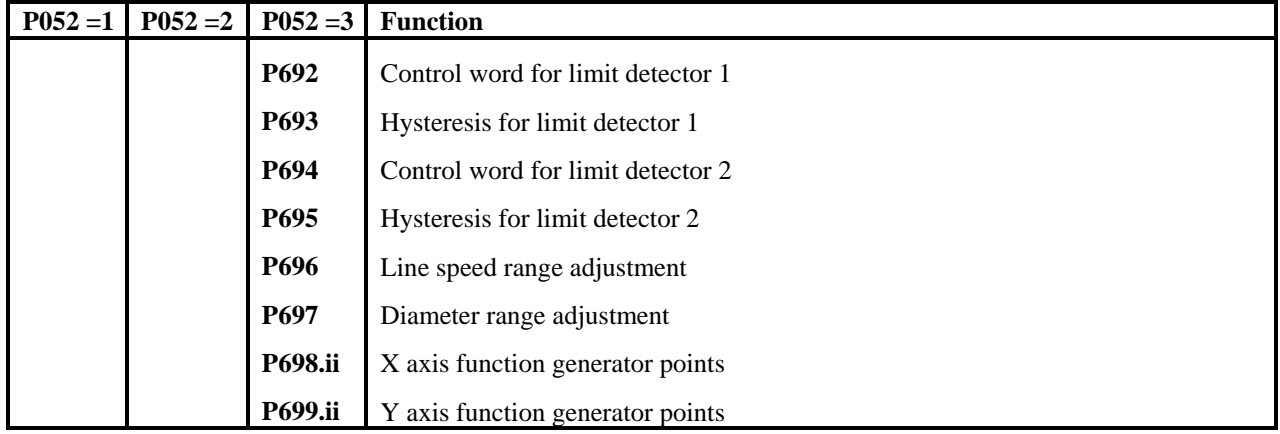

# **FREELY DEFINED FUNCTION BLOCK PARAMETERS cont'd**

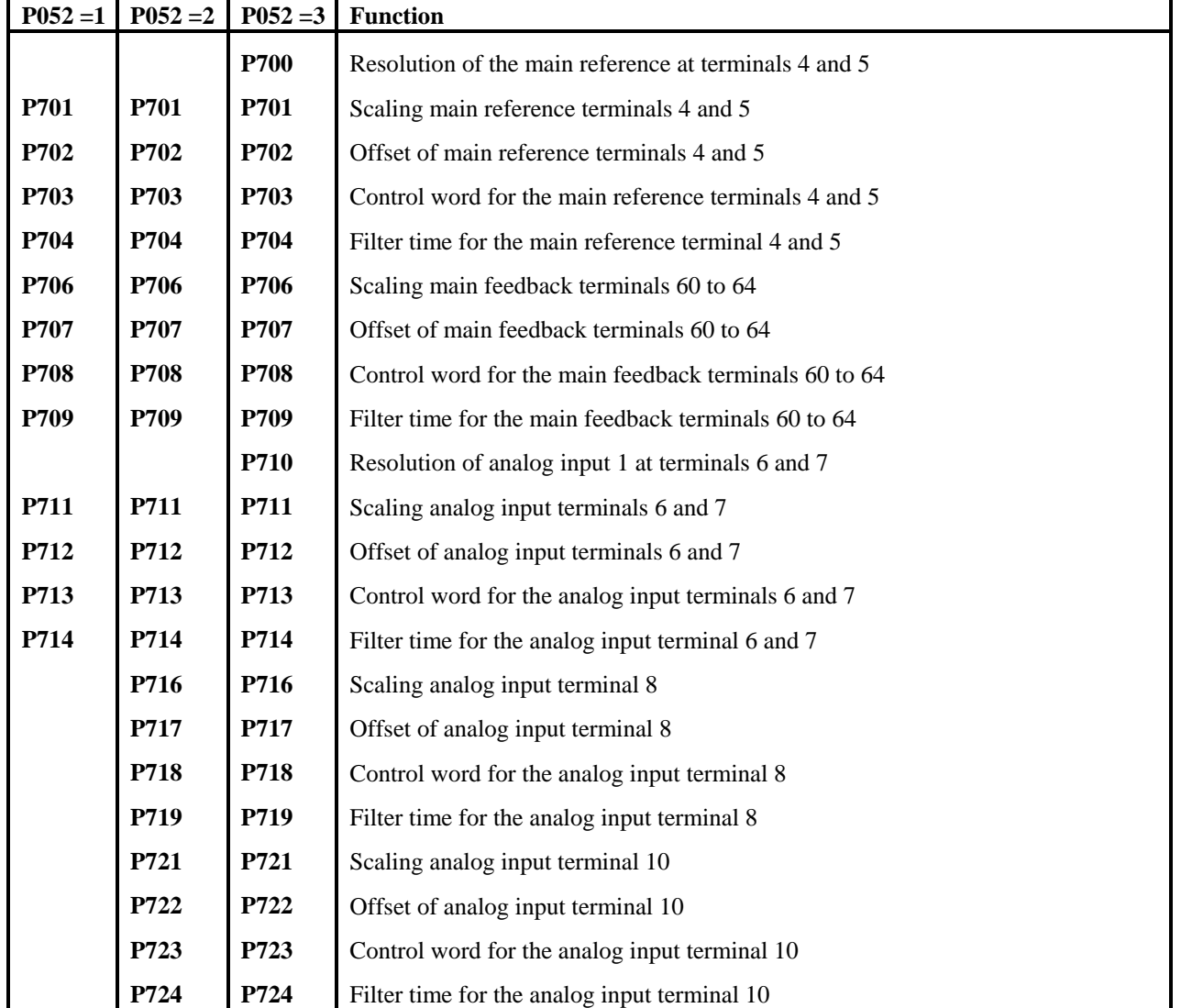

# **ANALOG INPUTS:**

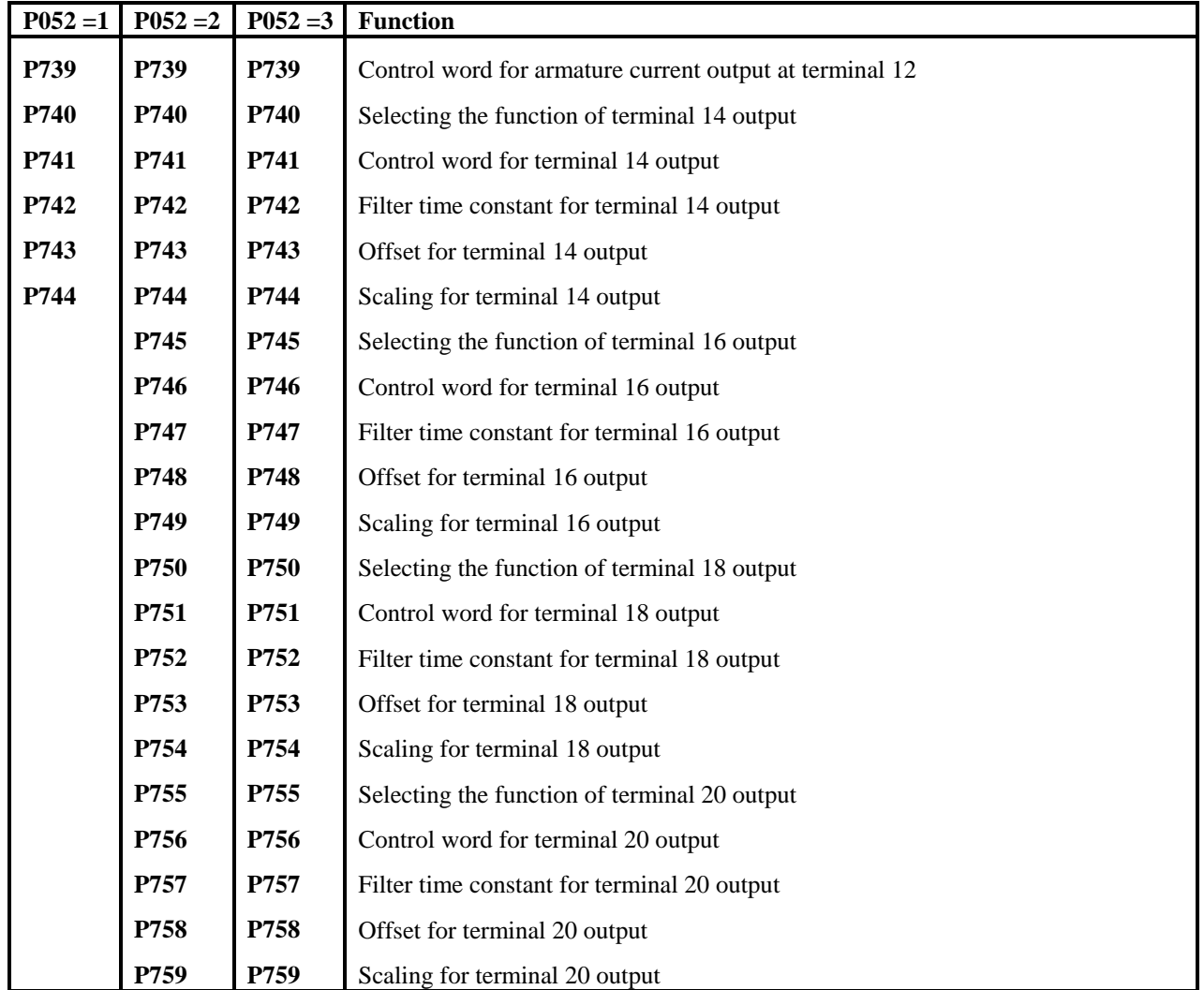

# **ANALOG OUTPUTS:**

# **BINARY INPUTS:**

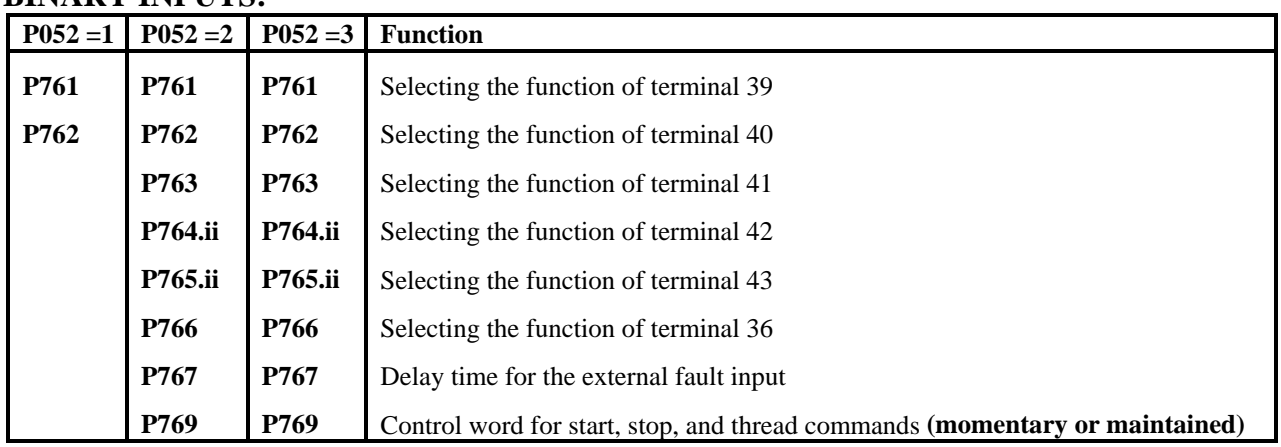

**P771** 

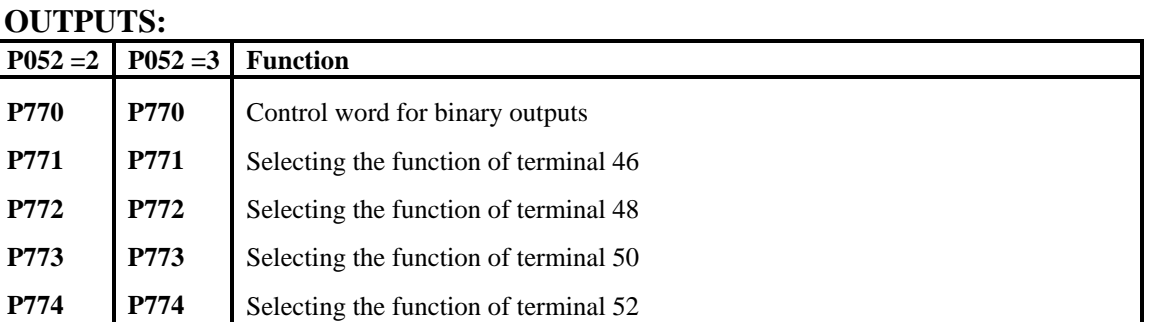

Delay time for binary output at terminal 46 Delay time for binary output at terminal 48 Delay time for binary output at terminal 50 Delay time for binary output at terminal 52

# **BINARY O**  $P052 = 1$  P<sub>0</sub>

**P775 P776 P777 P778** 

# **DRIVE CONTROLLER SERIAL INTERFACES:**

**P775 P776 P777 P778** 

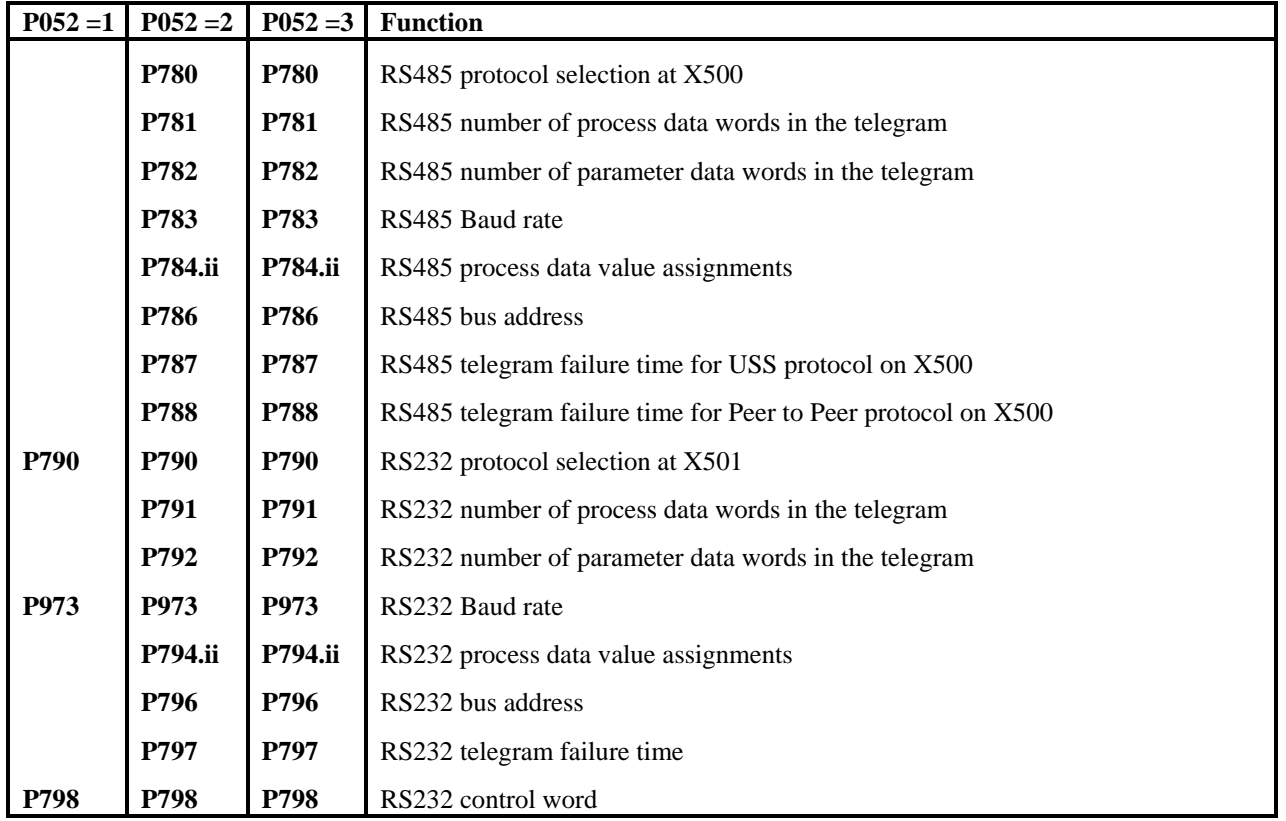

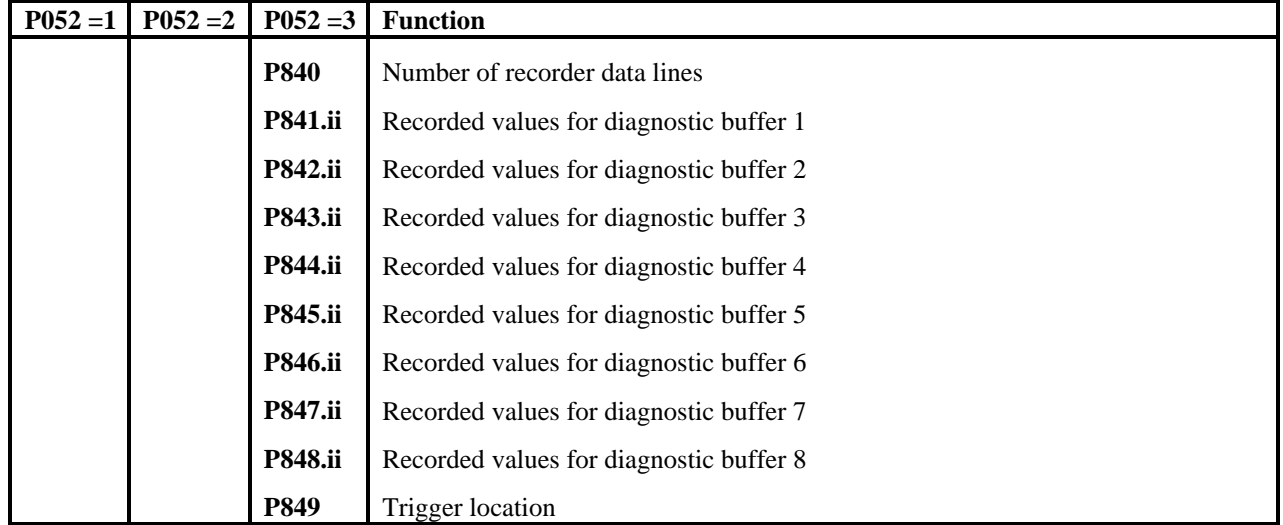

# **DIAGNOSTIC TRACE BUFFER PARAMETERS:**

# **DISABLE FAULTS AND SPONTANEOUS MESSAGES:**

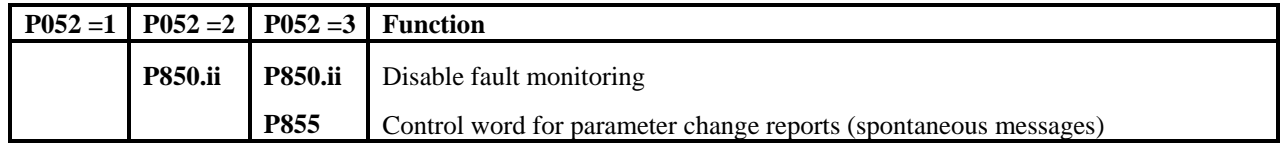

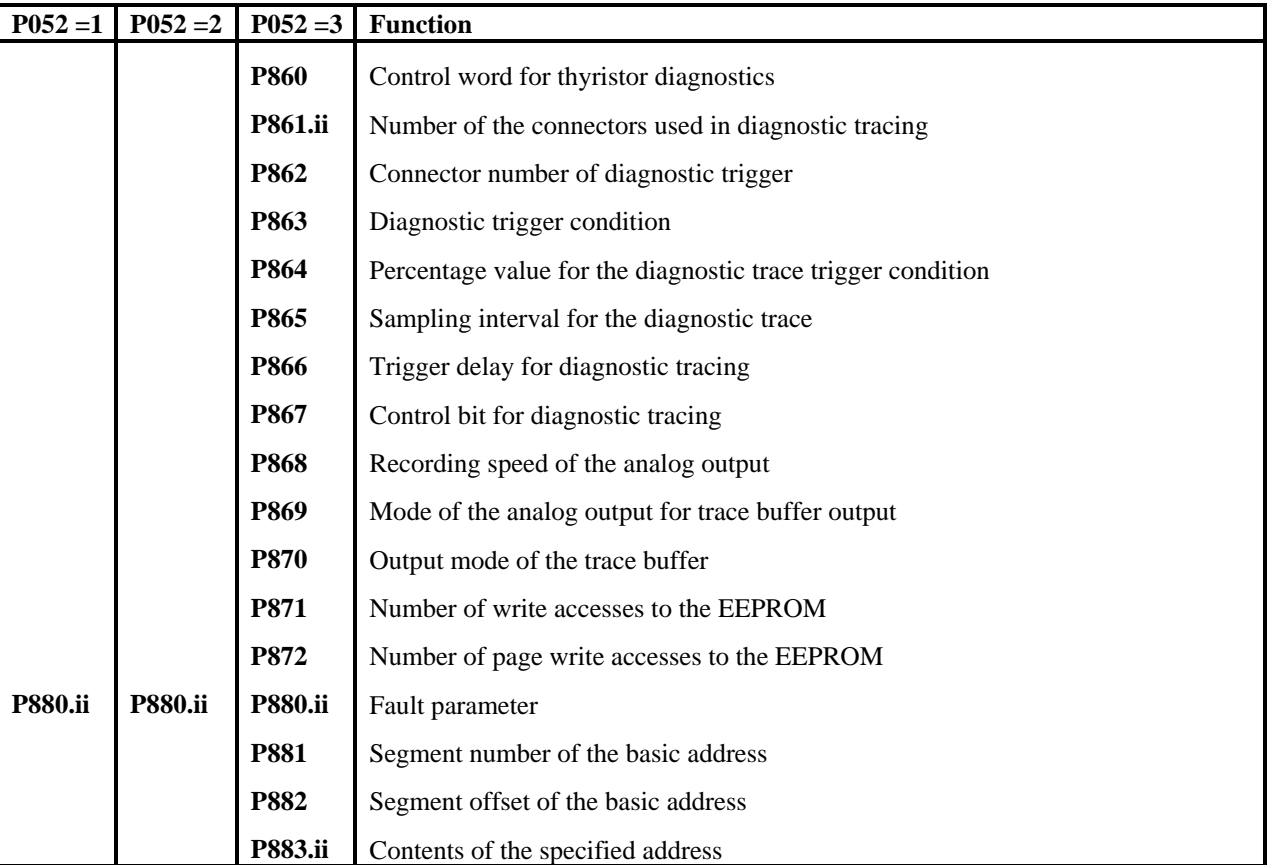

# **DIAGNOSTIC TRACE BUFFER FUNCTIONS:**

# **INTERNAL CONVERTER ADJUSTMENTS:**

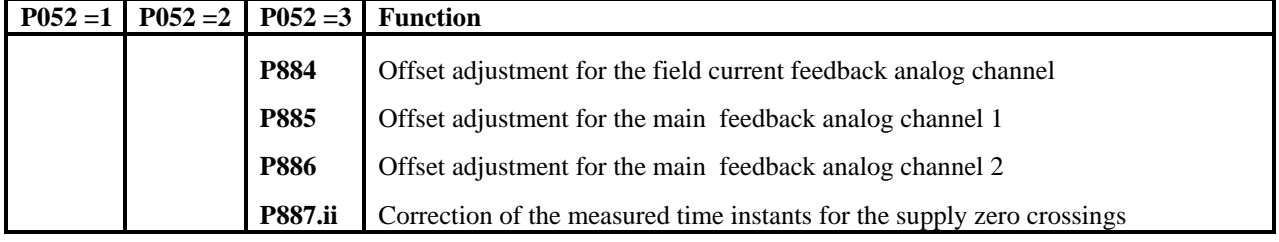

# **OPTION BOARD SETUP PARAMETERS:**

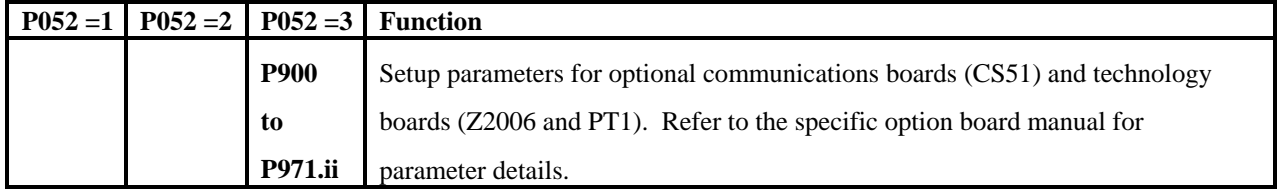

# **9.2 Parameter Description**

# **Display Parameters P000 to P050**

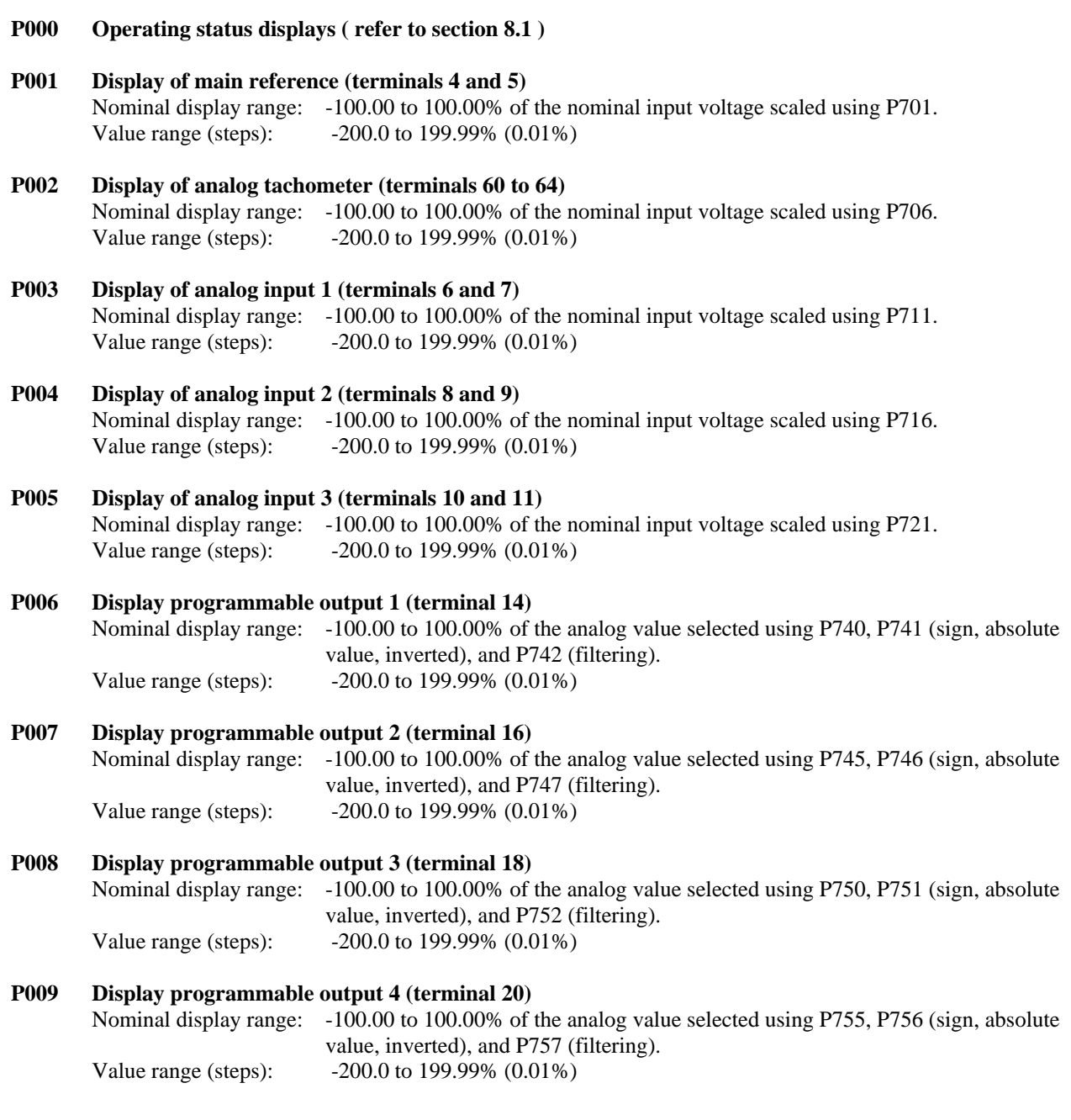

# **P010.ii Status of the Binary Inputs or Control Words STW & STWF**

 This indexed parameter displays the status of the binary input terminals and all of the control word source words and the resulting control words.

Built-in Display

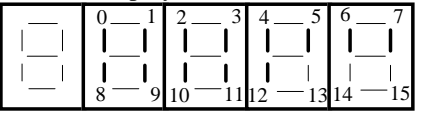

Optional Display

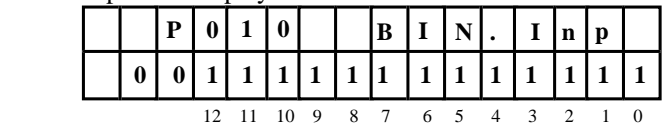

Optional Display (Two line mode)

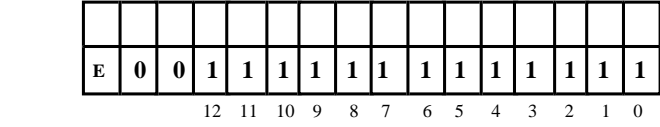

If one or more of the segments is lit or if a bit is  $=$  "1", then the indicated binary function is energized.

Index .00 displays the status of the binary input terminals at K335.

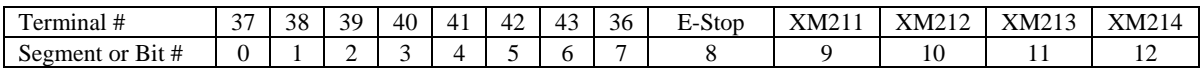

Index .01 displays the status of the control word STW selected with P640 at K315 (see 10.5.1). Index .02 displays the status of the control word STWF selected with P641 at K316 (see 10.5.2). Index .03 displays the status of the actual STW control word after combining control word inputs at K317. Index .04 displays the status of the actual STWF control word after combining control word inputs at K318.

Refer to block diagram in section 15, sheet 6, and section 10.5 for more information.

If parameter P010.ii is read from a serial port, the status segments are represented as bits as shown on sheet 6 of the block diagram in section 15. Connectors are also available for each P010 index value so that the status can be continuously monitored through a serial port if desired.

#### **P011.ii Status of the Binary Outputs and Drive Status Words**

 This indexed parameter displays the status of the binary output terminals and all three of the drive status words.

Built-in Display

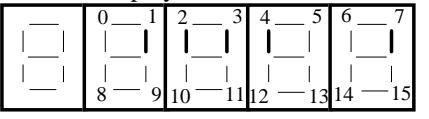

Optional Display

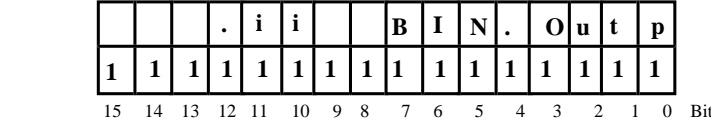

Optional Display (Two line mode)

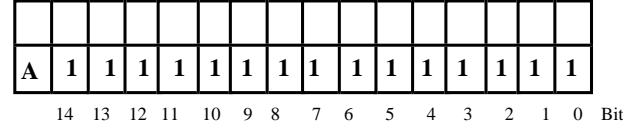

If one or more of the segments is lit or if a bit is  $=$  "1", then the indicated binary output terminal is energized.

Index .00 displays the status of the binary output terminals.

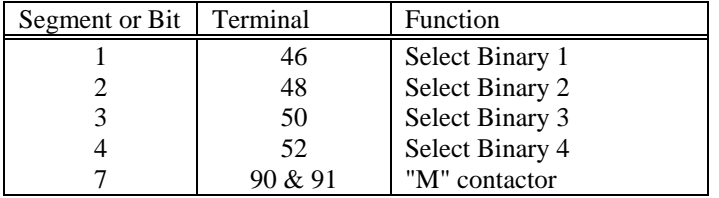

 Index .01 displays the main status word ZSW at K325. Index .02 displays the drive specific status word ZSW1 at K326. Index .03 displays the drive specific status word ZSW2 at K327.

Refer to block diagram in section 15, sheet 4, for more information.

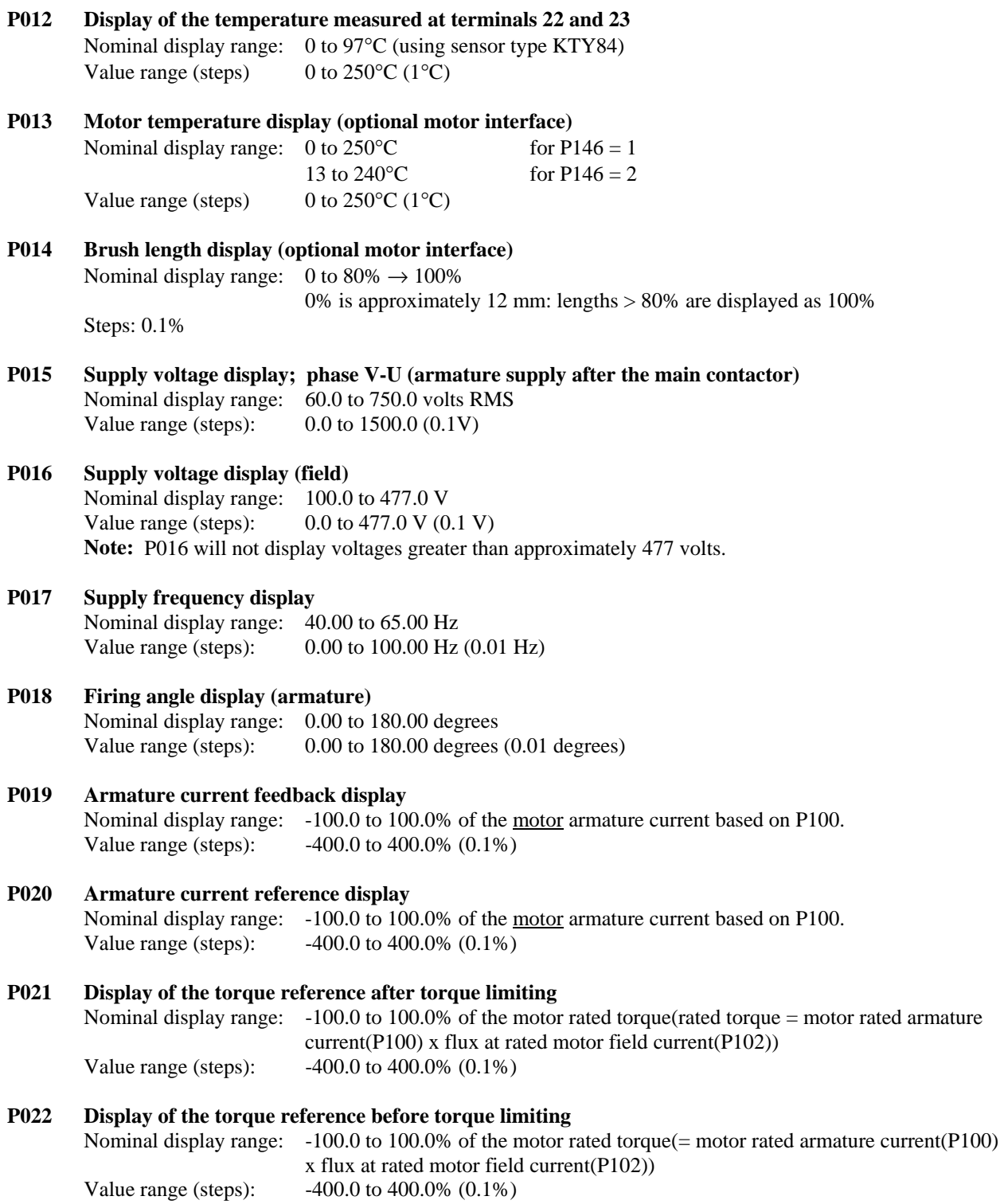

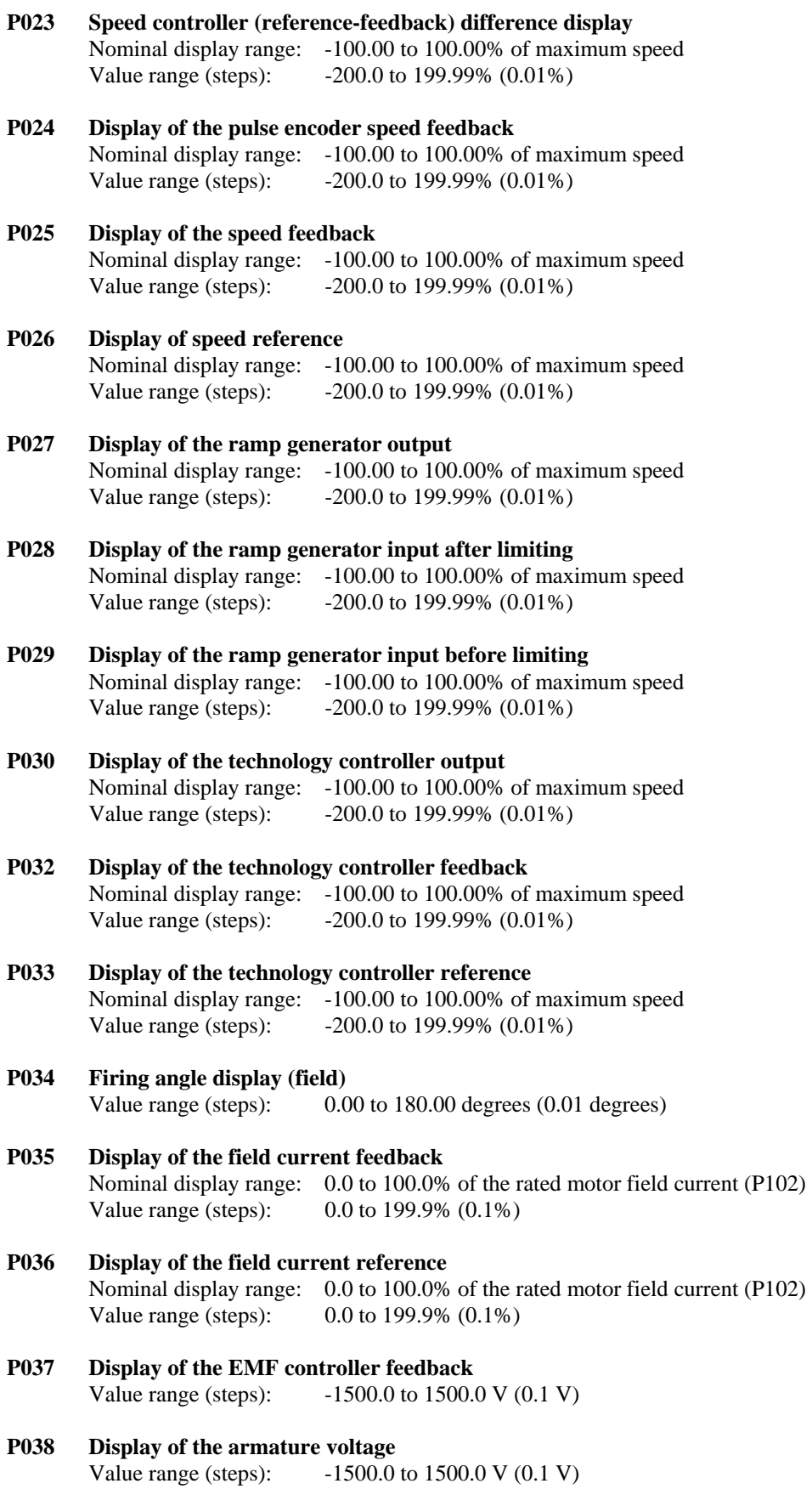

### **P039 Display of the EMF controller reference**

 This parameter indicates the EMF reference which is controlled in the field weakening range. This value is obtained from: (V<sub>motor rated</sub> - I<sub>motor rated</sub> x Ra) so that EMF reference = P101 - P100 x P110

Value range (steps): 0.0 to 1500.0 V (0.1 V)

### **P040 Display of limits**

This parameter displays the status of the controller limit functions;

Built-in Display

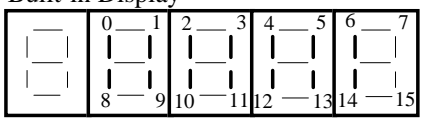

Optional Display

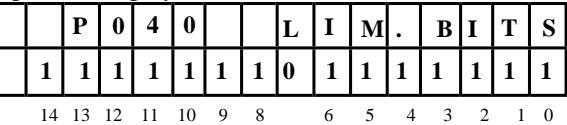

Optional Display (Two line mode)

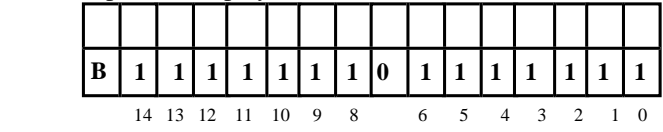

If one or more of the segments is lit or if a bit is = "1", then the indicated limit has been reached.

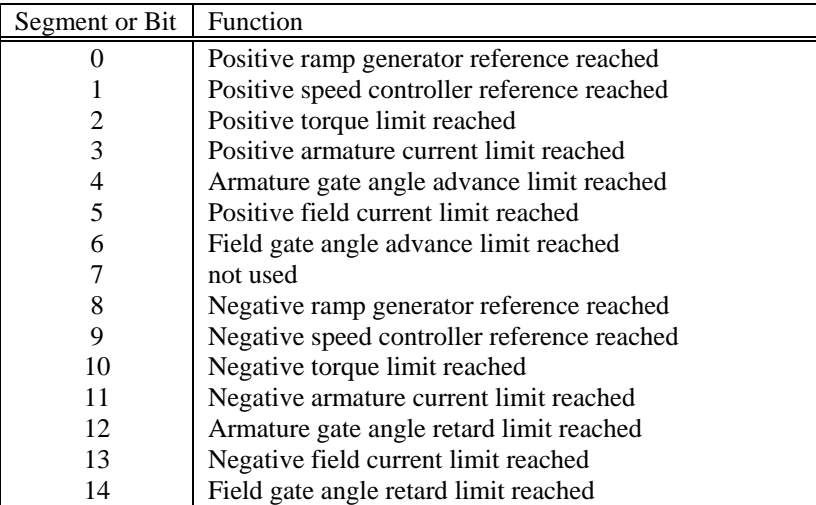

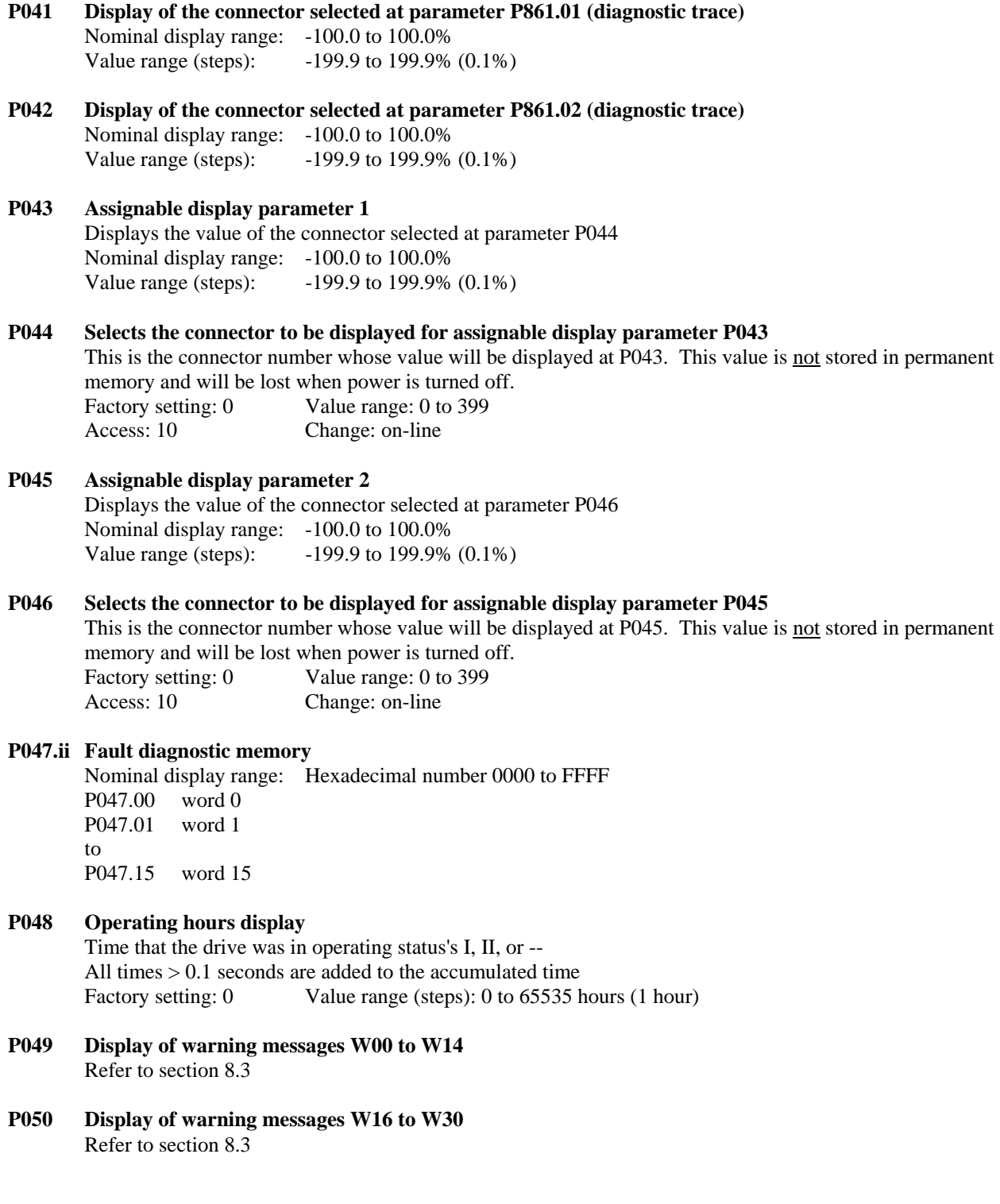

# **Key Parameter and Parameter Output**

#### **P051 Key parameter**

Used to gain access to parameter change and to initiate various actions.

- 0 No access authorization
- **10 Access authorization to parameter values for operating personnel**
- 11 Print out parameters changed from the default value (see sections 10.7, 10.7.1)
- 12 Print out the complete parameter list (see sections 10.7, 10.7.1)
- 13 Print out the fault diagnostic after a fault has occurred (see sections 10.7, 10.7.1)
- 14 Print out the trace buffer (refer to parameters P861 to P867) (see sections 10.7, 10.7.1)
- 15 Parameter output for changed parameters to a PC (see sections 10.7, 10.7.2)
- 16 Complete parameter output to a PC (see sections 10.7, 10.7.2)
- 17 Fault diagnostic to a PC after a fault (see sections 10.7, 10.7.2)
- 18 Output of the trace buffer to a PC (see parameters P861 to P867 and section 10.7.2)
- 19 Trace buffer analog output (see sections 10.11)
- **20 Access authorization to parameter values for technical personnel**
- 21 Reset all parameters to the factory default value
- 22 Perform internal analog offset adjustments (**must be performed if PIB is changed)**
- 23 Read in a parameter set from a PC
- 24 Select "Step Function" reference
- 25 Perform self-tuning for the armature and field current controllers
- 26 Perform self-tuning for the speed controller
- 27 Perform self-tuning for field weakening applications
- 28 Perform self-tuning for friction and acceleration compensation of the speed controller
- **30 Access for service personnel**
- **40 Access for authorized service personnel**

Factory setting: 0 Value range: 0 to 40 Access: always Change: on-line

- Note 1: For functions that are executed from the serial interface such as  $P51 = 11$ , the control parameters for the serial interface must be set correctly. Refer to parameters P780 for RS485 and P790 for RS232.
- Note 2: P051 can not be changed from the serial ports.

### **P052 Select the parameters to be displayed on the operator panel**

0 Only parameters whose values deviate from the factory settings are displayed.

- **Note:** In this mode, longer response times of up to 2 seconds can occur when depressing the raise or lower keys due to the search time to get from one parameter to a distant parameter.
- 1 Only parameters needed for simple applications are displayed
- 2 Additional parameters are displayed for medium complex applications
- 3 All parameters are displayed

Factory setting: 3 Value range: 0 to 3 Access: 10 Change: on-line

# **P053 Control word for the parameter memory**

- x0 Only store parameter P053 in EEPROM
- x1 Store all parameters in EEPROM
- 0x Do not store process data
- 1x Store all process data that is non-volatile
- 2x Store only the contents of the fault memory ( only for  $\geq$  version 2.2 )

Note: If the non-volatile process data is not stored (P053 = 0x), then the following data is lost when the drive controller is switched off:

- 
- Last operating status Contents of the fault memory<br>• Reserved process data Reserved process data
- Reserved process data Operating time
- Number of write accesses to the EEPROM<br>Motor temperature rise  $\bullet$  EEPROM check sum $\bullet$
- Thyristor temperature rise

A hardware write protect feature is also available using microprocessor board jumper XJ1.

Factory setting: 11 Value range: 00 to 21

Access: 20 Change: on-line

### **P054 Select the parameter set to be displayed and changed**

- 1 Standard parameter set 1
- 2 4 Alternate parameter sets 2 to 4

 There are 4 parameter sets for parameters P100 to P599. Parameter sets 2 to 4 are identified in the display by a "number" in front of the "P" (e.g., **3P102** for parameter P102 in the 3 rd parameter set). Only the parameters in the set selected with P054 can be changed. P054 does not select the active parameter set but rather the parameter set to be displayed and allowed to be changed. BIF's 33, 34, and 35 select the active parameter set.

Factory setting: 1 Value range: 1 to 4 Access: 10 Change: on-line

## **P055 Page copy parameter**

 This parameter allows the 4 parameter sets for parameters P100 to P599 to be copied one to another or exchanged between one another. The copy or exchange takes place after the parameter sets have been selected, and the drive off line or stopped, and the parameter mode key is pressed. P055 is not stored in the EEPROM and is initially set to 012. After a copy or exchange the control power must remain on for at least 3 minutes to assure that the parameter values are stored in EEPROM.

- 0xy Copy or exchange is not allowed. P055 is automatically returned to this value after the copy or exchange is completed.
- 1xy Parameter set "x" (1, 2, 3, or 4) is copied to parameter set "y" (1, 2, 3, or 4). Parameter set y is overwritten with parameter set x.

2xy Parameter sets x and y are exchanged.

Factory setting: 012 Value range: 011 to 244 (1)

Access: 20 Change: off-line

# **P056 Active parameter set selection display**

 This is a display parameter that shows the active parameter set being used. The active parameter set is selected with BIF 33, 34, or 35 using terminal inputs or serial link commands.

# **SIMOREG Converter Definition**

# **P060 Software version number**

Access: can only be read

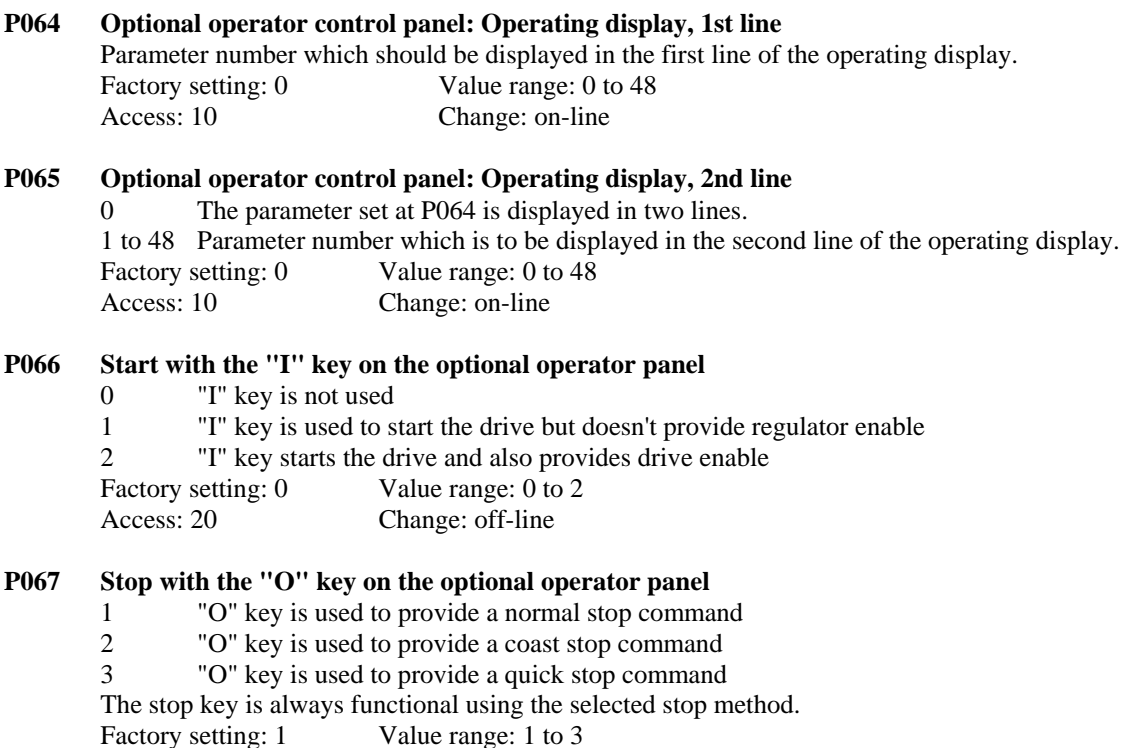

# Access: 20 Change: off-line

# **SIMOREG Power Section Definition**

### **P070 Power Interface board type**

 Defines the voltage rating of the power interface board. All standard SE&A chassis designs through 850 A use the 230 to 500 volt design. Hi-Power tripler designs will uses either the 230 to 500 volt setting or the 750 volt setting depending on the voltage used in the application.

1 PIB modified for operation with very low voltage (Special applications only)

2 PIB for 230 V to 500 V converters (range 85 to 500 volts including triplers connected for 500 volts)

3 PIB for 750 VDC converters (tripler designs with attenuator board connected for 750 volts)

 Factory setting: When initializing a sub-menu appears where this value has to be manually set. Value range: 1 to 3

Access: 20 Change: off-line

### **P071 Rated armature converter AC supply voltage**

 The armature supply voltage must be specified with P071 for the nominal voltage that the power section is to be operated at. This is used to set the threshold level for under voltage, over voltage, and phase loss monitoring (P351, P352, P353).

 Factory setting: When initializing a sub-menu appears where this value needs to be manually set. Value range (steps): 10 to 1000 V (1 V)

Access: 20 Change: off-line

#### **P072 Rated converter armature current**

 This is the rated DC output current of the power converter for the armature circuit. This value is located on the drive controller nameplate.

 Factory setting: When initializing a sub-menu appears where this value has to be manually set. Value range (steps): 1.0 to 6553.0 A (0.1 A) Access: 20 Change: off-line

# **P073 Rated converter field current**

 This is the rated DC output current of the field power converter at power terminals 80 and 81. This value is located on the drive controller nameplate. Factory setting: When initializing a sub-menu appears where this value has to be manually set. Value range (steps): 1.00 to 100.00 A (0.01 A)

Access: 20 Change: off-line

### **P074 Control word for the power section**

- xx1 1-quadrant converters
- xx2 4-quadrant converters
- x0x No parallel sitor assemblies
- x1x to x5x Number of parallel sitor assemblies (European design only)
- 0xx Short gate pulses for armature converters (pulse train 0.89 ms)
- 1xx Long gate pulses for high inductive loads

 Factory setting: When initializing a sub-menu appears where this value is manually set. Value range (steps): 001 to 152 (1 Hex) Access: 20 Change: off-line

#### **P075 Control word for the power section I²t monitoring (European units only)**

- Note: For SE&A converters the setting of P075 has no significance since P076 = 2 acts like P075 = x1 **and P076 = 3 results in limiting to P077 \* 1.8 \* P072.**
	- x0 The I²t monitoring for the power section is disabled and the armature current is limited to the rated converter current \* P077.
	- x1 The I²t monitoring for the power section is disabled and the maximum armature current is limited to 150% of rated drive controller current \* P077.
	- $x2$  The I<sup>2</sup>t monitoring for the power section is active and the maximum armature current is limited to 150% of rated drive controller current \* P077.
	- 02 When the I²t monitoring for the power section responds, warning W10 is issued and the limit for the armature current is automatically lowered to the rated converter current until the calculated equivalent junction temperature drops below the specific converter response threshold.
	- 12 Fault F039 is issued and the converter is shutdown when the I<sup>2</sup>t monitoring for the power section responds.

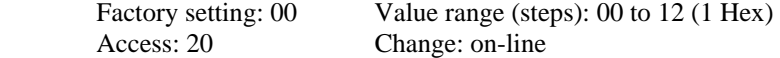

### **P076 Select EU/US power section**

- 1 European converter
- 2 US converter max overload  $= 150\%$  of P072

 3 US converter max overload = 180% of P072 (used only for 2600 and 3600 amp 4Q converters) Factory setting: When initializing a sub-menu appears where this value has to be manually set. When  $P076 = 2$  or 3, then the I<sup>2</sup>t monitoring of the power converter is disables even if  $P075 = x2$ . Value range (steps): 1 to 3 (1 Hex)

Access: 20 Change: off-line

#### **P077 Thermal reduction factor**

 This parameter is used to adjust the overload factor of the armature converter depending on the selection at P075. The maximum current limit will be P077 \* P072 or 1.5 \* P077 \* P072. Factory setting: 1.00 Value range (steps): 0.50 to 1.00 (0.01) Access: 20 Change: off-line

### **P078 Rated field converter AC supply voltage**

 The field AC supply voltage must be specified with P078 for the nominal voltage that the power section is to be operated at.

*For 460 or 480 volt field operation set P078 = 415. For 230 volt field operation set P078 = 230.* Factory setting: 400 V Value range (steps): 85 to 415 V (1 V) Access: 20 Change: off-line

# **Converter Control Settings**

### **P080 Control word for the brake logic**

- 1 Holding (brake closes at zero speed to hold the load still)
- 2 Safety or Stopping (brake closes when stop command is issued regardless of the speed using BOF 14) Factory setting: 1 Value range (steps): 1 to 2 (1 Hex) Access: 20 Change: off-line

### **P082 Field mode**

- xx0 Internal field and field regulators are not used (e.g. for permanently-excited motors)
- xx1 The field AC supply voltage is switched on and off with the line contactor (field pulses are enabled with terminal 37).
- xx2 Field economizing, set using P257, is enabled after a time delay, set using P258, after status o7 or higher has been reached.
- xx3 Field economizing is disabled. The field is always set to full field when the speed is below the field cross over speed. Depending on the motor this could cause excessive field heating at zero speed.
- x0x No speed dependent field weakening.
- x1x Field current reference is set from the EMF controller (field weakening above base speed requires the motor EMF be held constant and that field self tuning using  $P051 = 27$  be performed).
- 0xx Fault message F043 is active (EMF for braking is too high). If the calculated gating angle required for a reversal in torque is >165° then both torque directions are inhibited and if the armature current reference in the new torque direction is  $> 0.5\%$  of the rated converter current (P072) then a fault F043 is be issued.
- 1xx Warning W12 and automatic field reduction if the EMF is too high for braking is active. Warning W12 is issued if the calculated gate angle at connector K101 is  $>$  (P151 - 5°) for continuous current or  $>$  (160 $\degree$ ) for discontinuous current operation. The field is automatically reduced to control the gate angle using a proportional controller whose output reduces the EMF reference to the motor EMF controller. Field weakening operation must be selected with  $P082 = 11x$  for this feature to be active. If a torque direction change is requested and the EMF is too high the field will automatically be reduced and both torque directions will be inhibited until the calculated gate angle is less than the limits noted above.

Factory setting: 002 Value range (steps): 000 to 113 (1 Hex) Access: 20 Change: off-line

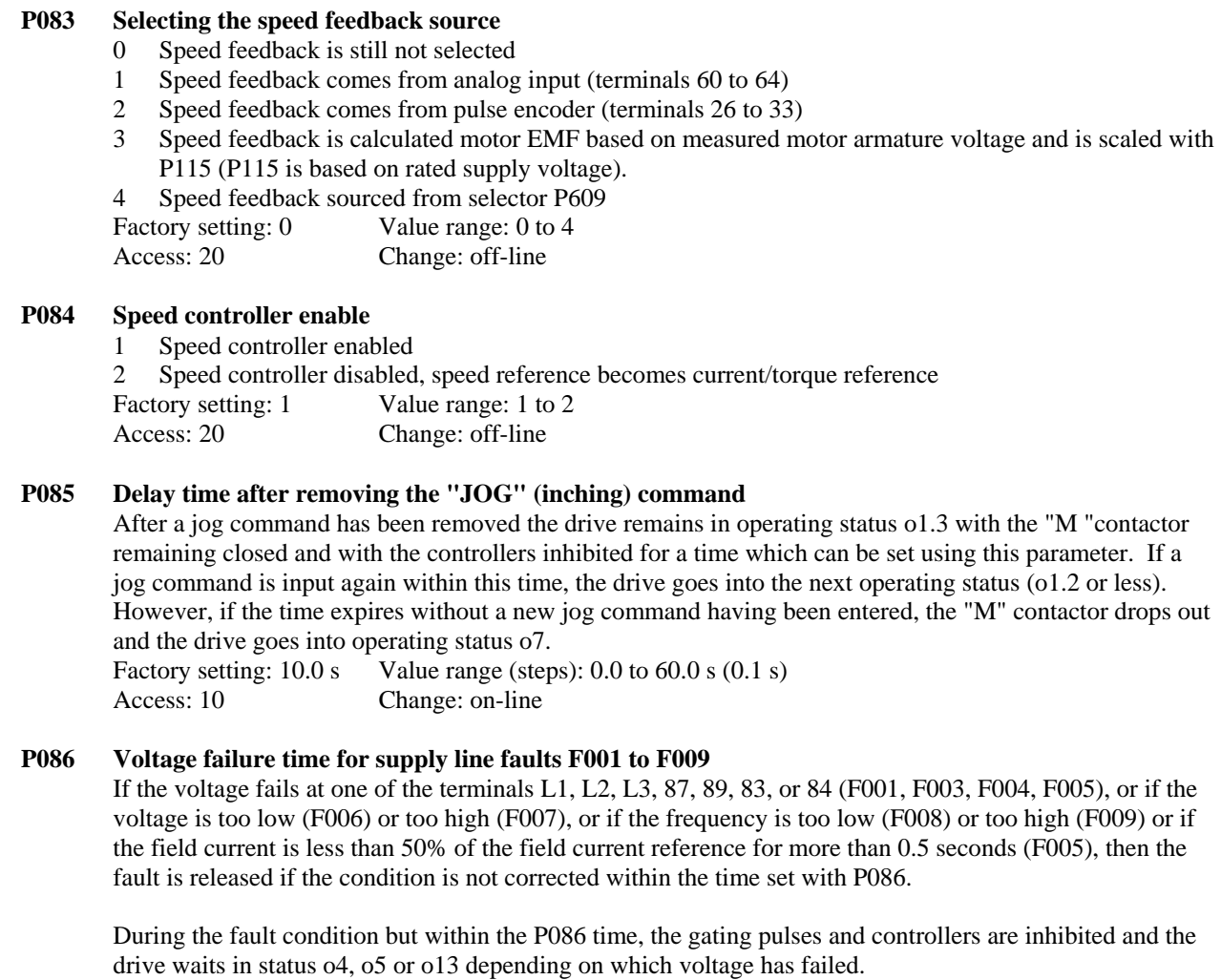

 If the fault is cleared before the P086 time has elapsed, the drive will be automatically re-started. The "automatic restart" function is disabled if the time is set to 0.0 sec.. Factory setting: 0.4 s Value range (steps): 0.0 to 2.0 s (0.1 s) Access: 10 Change: on-line

### **P087 Brake release time**

 When entering the commands "run", "jog", "thread" or "enable", a time delay is set with this parameter before the internal controller enable signal becomes effective and enables the thyristor firing pulses. During this time the drive remains in operating status o1.0 in order to allow a holding brake to open. This can also be used to allow time for slow operating DC contactors to close before the controllers are enabled.

 **For 510 and 850 amp base drives set this time to 0.5 seconds** to allow for the DC contactor to close**.** 

 If negative times are entered, then the drive will be enabled immediately and the brake will be released after the time delay. This allows for torque proving before the brake is released for overhauling loads. Factory setting:  $0.00 \text{ s}$  Value range (steps):  $-10.00 \text{ to } +10.00 \text{ s}$  (0.01 s) Access: 10 Change: on-line

### **P088 Brake closing time**

When the commands "run", "jog" or "thread" are withdrawn or when the "fast stop" command is entered and after  $n$ <nmin (P370) has been reached, the drive will still generate a torque command for a short time set with this parameter to allow a holding brake to close. After the time delay, the internal controller enable is disabled and the thyristor firing pulses are inhibited. Factory setting:  $0.00 s$  Value range (steps):  $0.00$  to  $10.00 s$  ( $0.01 s$ )

Access: 20 Change: on-line

### **P089 Time delay while waiting for voltage at the power section**

 This is the total time that the drive can remain in operating status's o4 and o5 waiting for line voltage after any start command. If voltage isn't sensed at the power section within the time set using this parameter, then the appropriate fault signal is activated. See parameter P353. Factory setting: 2.0 s Value range (steps):  $0.0$  to  $60.0$  s  $(0.1 \text{ s})$ Access: 30 Change: on-line

### **P090 Supply voltage stabilizing time**

 The supply voltage amplitude, frequency and phase symmetry are checked to be in the permissible tolerances for a time longer than programmed with this parameter after any start command is issued while in operating status's o4 and o5. This parameter is for both the armature and field power supplies. Note: A smaller value must be set in P090 than in P089 and in P086 (except if P086=0.0). Factory setting:  $0.02$  s Value range (steps):  $0.01$  to  $1.00$  s  $(0.01$  s) Access: 30 Change: on-line

### **P091 Main reference threshold to allow starting (P000 status o6)**

 The reference at the input to the ramp must be less than P091 to allow the drive to start. If the drive tries to start when the reference is higher than P091, then the drive will wait in operating status o6 until the reference at the ramp input is less than P091.

 Factory setting: 199.9% Value range (steps): 0.0 to 199.9% (0.1 %) Access: 20 Change: on-line

### **P092 Time delay for field decay at field reversal**

 This is the time delay that occurs before the field reversing contactors are switched. When a field reversal is started and after the field current is less than minimum field current (P394) the delay time set with P092 is started. When the time has expired the contactors will be switched. Factory setting:  $3.0 \text{ s}$  Value range (steps):  $0.0 \text{ to } 3.0 \text{ s } (0.1 \text{ s})$ Access: 20 Change: off-line

#### **P093 Time delay for drive starting while waiting for auxiliary equipment to start**

 This is the time that the drive waits after the start command is issued before it actually starts. The delay allows auxiliary equipment such as fans or pumps to be started first using **BOF 7**.

Factory setting:  $0.0 \text{ s}$  Value range (steps):  $0.0 \text{ to } 120.0 \text{ s } (0.1 \text{ s})$ Access: 20 Change: on-line

#### **P094 Time delay before auxiliary equipment is stopped after the drive is stopped**

 This is the time that auxiliary equipment such as fans or pumps continue to run after the drive has been stopped when **BOF 7** is used. Factory setting:  $0.0 s$  Value range (steps):  $0.0$  to  $120.0 s (0.1 s)$ 

Access: 20 Change: on-line

### **P095 Time delay in status o3.2 before controllers are enabled (version 2.3)**

 Time that must pass before regulators are enabled (operating status o3.2) to allow a DC contactor to close. Factory setting: 0.00 s Value range (steps): 0.00 to 1.00 s (0.01 s) Access: 20 Change: on-line

# **Adjustable Fixed Reference Parameters**

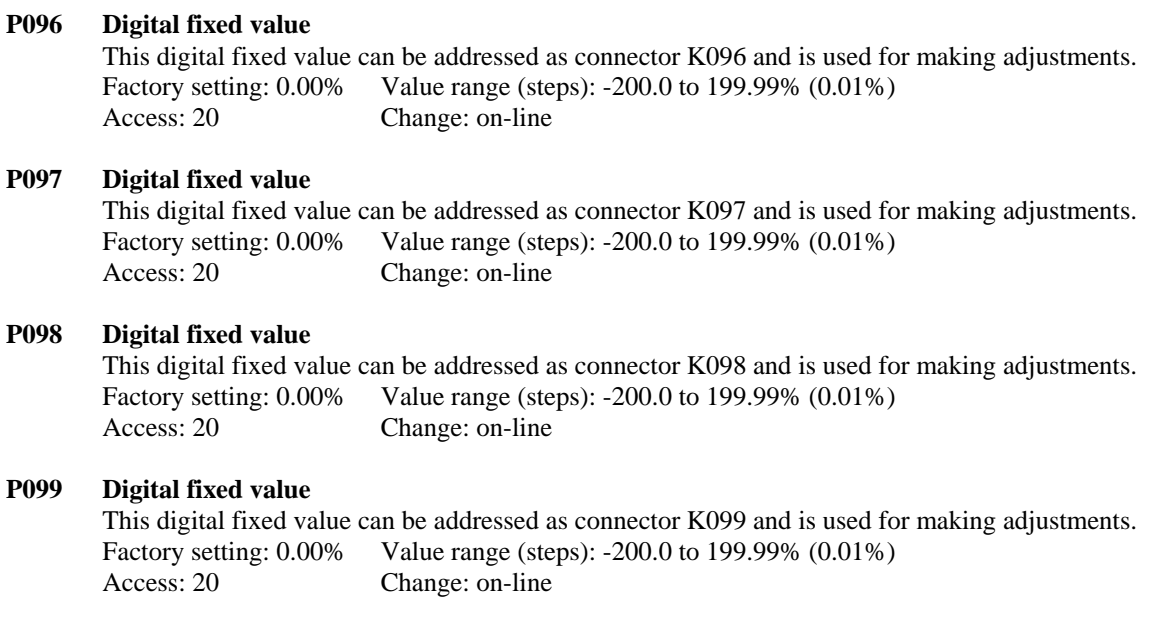

# **Motor Definition**

**P100 Rated motor armature current (according to the motor nameplate)**  Factory setting: 0.0 A Value range (steps): 0.0 to 6553.0 A (0.1 A) Access: 20 Change: off-line

**P101 Rated motor armature voltage (according to the motor nameplate)**  Factory setting: Dependent on P071: If P071 = 230 V then P101 = 240 V If P071 = 460 V then P101 = 500 V Otherwise  $P101 = 400$  V Value range (steps): 10 to 1000 V (1 V) Access: 20 Change: off-line

**P102 Rated motor field current (according to the motor nameplate)**  Factory setting: 0.00 A Value setting (steps): 0.00 to 100.00 A (0.01 A)<br>Access: 20 Change: on-line Change: on-line

# **P103 Minimum motor field current**

To operate the self tune run with  $P051 = 27$  the minimum field current must be set less than 50% of P102. Factory setting: 0.00 A Value range (steps): 0.00 to 100.00 A (0.01 A) Access: 20 Change: off-line

**P104 Tapered current limit speed point 1 (n1)**  Factory setting: 5000 RPM Value range (steps): 1 to 10000 RPM (1 RPM) Access: 20 Change: off-line

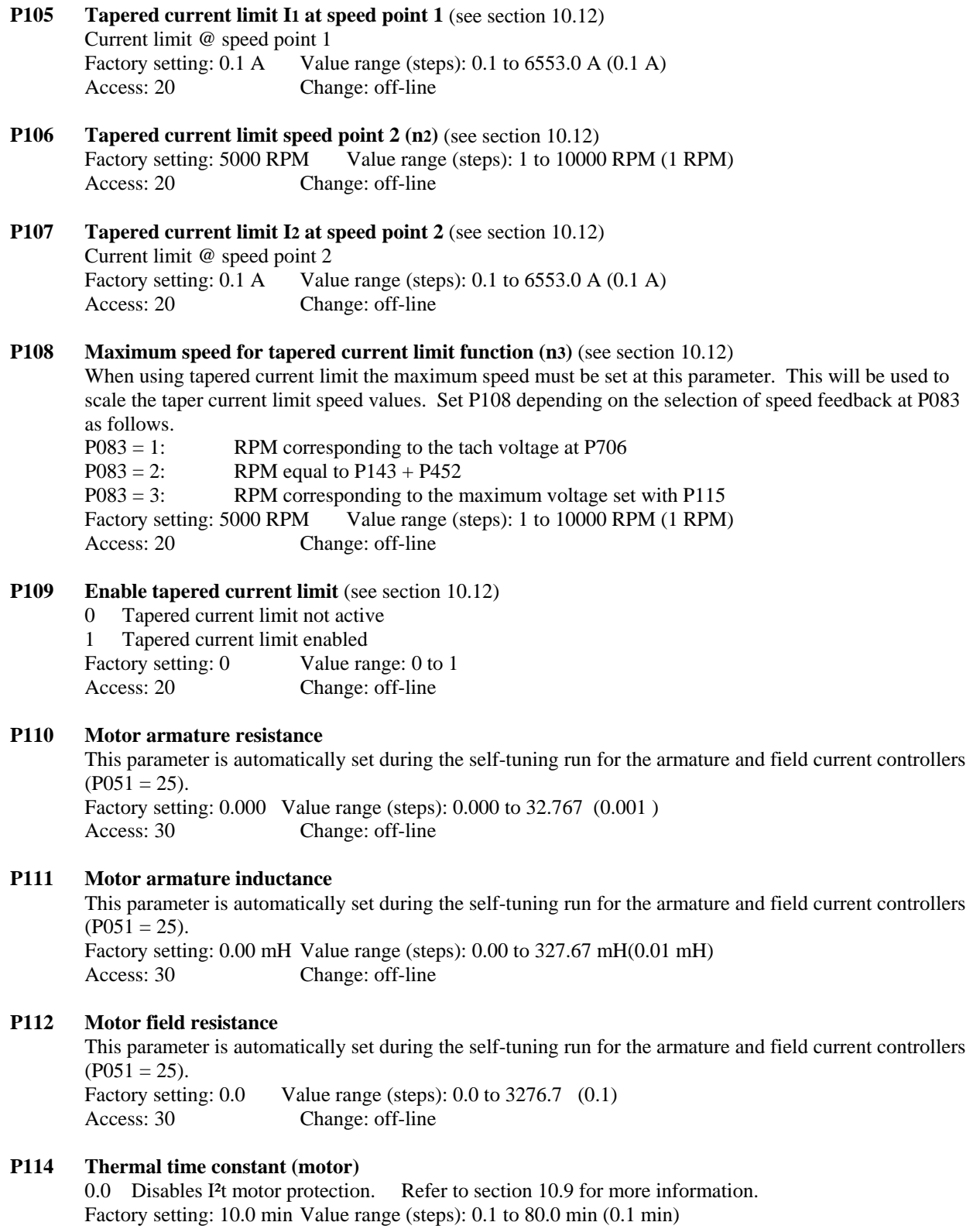

Access: 20 Change: on-line

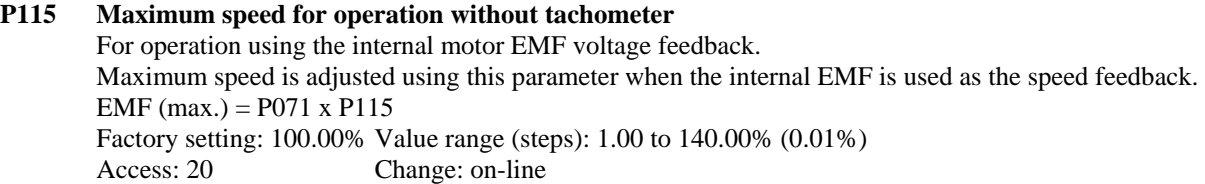

### **P117 Control word for the field characteristics**

0 Valid field characteristic measurement not complete

1 Valid field characteristic measurement complete (P118 to P139)

This parameter is automatically set during the self-tuning for the field weakening control ( $P051 = 27$ ) Factory setting: 0 Value range: 0 to 1

Access: for authorized service Change: off-line

### **P118 Rated motor EMF**

This parameter is automatically set during the self-tuning for the field weakening control ( $P051 = 27$ ). This parameter is the EMF controller reference and is defined by P101 - (P100 x P110). Note:

 When the maximum speed is changed it is not mandatory that the field weakening control self-tuning be repeated. However, P118 no longer represents the EMF controller reference in the field weakening range. Factory setting:  $340 \text{ V}$  Value range (steps): 0 to 1000 V (1 V) Access: for authorized service Change: off-line

### **P119 Rated motor speed (% of the maximum speed)**

This is the base speed of the motor and is the speed at which field weakening begins  $(P118 =$  actual motor EMF). This parameter is automatically set during the self-tuning for the field weakening control ( $P051 =$ 27).

Note:

 When the maximum speed is changed it is not mandatory that the field weakening control self-tuning be repeated. However, P119 no longer represents the speed at which field weakening begins. Factory setting: 100.0% Value range (steps): 0.0 to 200.0% (0.1%) Access: for authorized service Change: off-line

**P120 Field current at 0% motor flux (as a % of P102)**  Factory setting:  $0.0\%$  Value range:  $0.0\%$ Access: can only be read

#### **P121 Field current for 5% motor flux (field characteristic point No. 1) (as a % of P102)**

**P122 to P138 (field current value for each 5% flux step)**

#### **P139 Field current for 95% motor flux (field characteristic point No. 19) (as a % of P102)**

These parameters are automatically set during the self-tuning for the field weakening control ( $P051 = 27$ ) and provide the motor flux based on the actual value of motor field current. If rated motor field current P102 is changed then the self tuning must be run again.

Factory Settings in % of rated field current are:

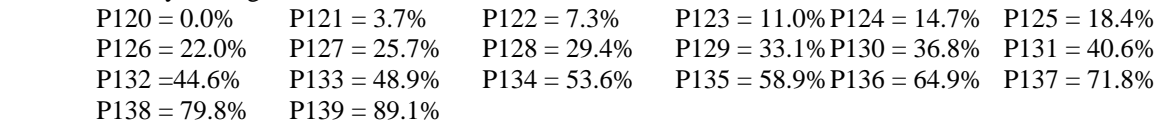

 Value range (steps): 0.0 to 100.0% of motor rated field current (P102) (0.1%) Access: 40 Change: off-line

### **P140 Pulse Encoder Type**

- 0 Pulse encoder not used
- 1 Pulse encoder with 2 channels shifted 90° (quadrature encoder) with or without a marker pulse. Marker pulse is once per revolution and approximately 90° wide.

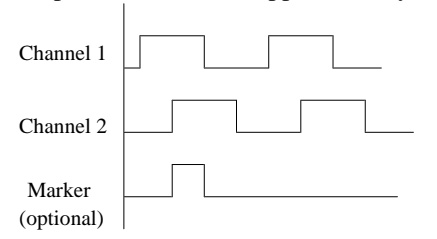

 2 Pulse encoder with 2 channels shifted 90° (quadrature encoder) with or without a marker pulse. Marker pulse is once per revolution and 220 to 360 electrical degrees wide. The marker pulse is converted internally in the 6RA24 to look like a type 1 marker pulse.

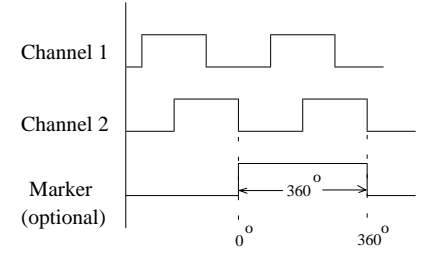

- 3 Special 2 channel encoder with direction. Channel 1 is active for the forward direction and channel 2 is active for the reverse direction.
- 4 Special 2 channel encoder with direction. Channel 1 is active for both the forward and reverse directions and channel 2 is high for the forward direction and low for the reverse direction.

### **P141 Pulse encoder pulses per revolution Note: For best results an encoder with at least 1024 PPR should be selected.**

The lowest measurable speed is calculated as:

min speed = 14648 \*  $\frac{V}{X * P141}$  (RPM) Where: **X** = 1 for P142 = xx0, **X** = 2 for P142 = xx1, **X** = 4 for P142 = xx2.  $V = 1$  if  $P142 = 0$ xx  $V = 1, 0.5$ , or 0.25 if  $P142 = 1x0$  (V is automatically changed as the speed is reduced). Speeds less than the minimum are evaluated as zero.

The highest measurable speed is calculated as:

**max speed** =  $\frac{18,000,000}{P141}$  $\textbf{(RPM)}$  The pulse frequency from the encoder must not exceed 300 kHz.

The encoder pulses per revolution (PPR) must be within the following range:

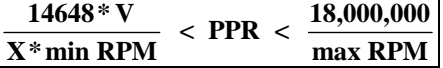

Factory setting: 500 PPR Value range (steps): 1 to 32767 PPR (1 PPR) Access: 20 Change: off-line

**P142 Control word for the pulse encoder** 

 Pulse encoder measurement method selection. **For best results using general purpose pulse encoders, times 1 resolution should be selected**. **For best low speed operation automatic changeover to count frequency should be turned on**. For these functions **set P142 = 0010**.

- **xxx0 Pulse encoder with times 1 resolution**
- xxx1 Pulse encoder with times 2 resolution (for pulse encoder types 1, 1a, and 2)
- xxx2 Pulse encoder with times 4 resolution (for pulse encoder types 1 and 1a)
- xx0x Automatic changeover to count frequency OFF
- **xx1x Automatic changeover to count frequency ON (see P141)**
- x0xx Automatic changeover, multiple pulse encoder signal evaluation OFF
- x1xx Automatic changeover to multiple pulse encoder signal evaluation ON. If P142 = 1x0, then as the speed reduces to low speeds, the pulse evaluation method will automatically switch from times 1 to times 2 to times 4.
- 0xxx Nominal encoder sample time  $= 1$  ms (most dynamic setting; factory default) Ver 2.2
- 1xxx Nominal encoder sample time = 2 ms (steadier speed actual value than setting "0") Ver 2.2

2xxx Nominal encoder sample time  $= 4$  ms (best for high inertia loads, also P200 = 5ms min) Ver 2.2

Factory setting: 0002 Value range (steps): 0000 to 2112 (1 Hex)

Access: 20 Change: off-line

#### **P143 Maximum speed for operation with pulse encoder**

 This is the coarse setting for maximum speed when a pulse encoder is used. The fine adjustment is made using parameter P452. The effective maximum speed is then equal to the value of P143 + P452. Factory setting: 500 RPM Value range (steps): 1 to 10000 RPM (1 RPM) Access: 20 Change: on-line

# **P144 Control word for position sensing**

xx0 Positioning counter reset OFF

- xx1 Positioning counter reset using zero mark
- xx2 Positioning counter reset using zero mark if signal at terminal 39 is LOW
- xx3 Positioning counter reset when terminal 39 is LOW
- x0x Hysteresis for direction of rotation reversal OFF
- x1x Hysteresis for direction of rotation reversal ON
	- After a direction change, the first pulse encoder input pulse is not counted.

 0xx Pulse encoder monitoring OFF (F048 is not initiated due to a defective pulse encoder) 1xx Pulse encoder monitoring ON (F048 faults can be initiated due to a defective encoder or noise)

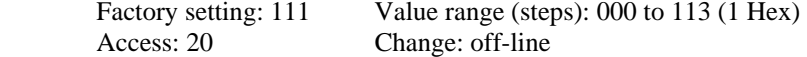

The individual pulses from one track of the encoder are counted in a  $\pm 23$  bit counter. The contents of the counter are available at connectors K013 and K014. Connector K014 shows the lower 16 bits of the counter and K013 shows the upper 8 bits. In the forward speed direction the value at K014 will count up from 0 to 65,535 pulse counts and then reset to zero as the next pulse is counted. When K014 is reset to zero the value at K013 will be incremented by 1 count. The value at K013 is represented as a word of data by extending the sign of the lower byte into the upper byte and has a range of  $\pm 127$ . Since the scaling of 6RA24 display parameters is based on signed integers ( $\pm 15$  bits), use of the available position information at the display parameters requires interpretation of the data. When evaluating the data by serial link, the values should be interpreted as a 32 bit integer value in 2"s complement form. K014 should be loaded into the lower 16 bits and K013 should be loaded into the high 16 bits. The value of this 32 bit integer can vary from ±8,388,608 pulse counts. When the drive speed is reversed the counting direction is also be reversed.

# **Motor Interface Option P145 to P148**

### **P145 Brush length sensing**

- xxx0 No brush length sensing
- xxx1 Binary brush length sensing (terminal XM-211). Alarm at 0 signal (W02)
- xxx2 Binary brush length sensing (terminal XM-211). Fault at 0 signal (F115)
- xxx3 Analog brush length sensing (terminal XM-202) Alarm at brush length  $\leq$ 14 mm (W02) Fault at brush length ≤12 mm (F115)

### **Bearing condition**

- $xx0x$  No bearing condition sensing (terminal XM-212 is not interrogated)
- xx1x Bearing status sensing (terminal XM-213 is interrogated) Alarm at HIGH signal (W03)
- xx2x Air flow monitoring (terminal XM-213 is interrogated) Fault at HIGH signal (F116)

### **Air flow monitor**

- x0xx No air flow monitoring
- x1xx Air flow monitoring (terminal XM-213 is interrogated) Alarm at 0 signal (W04)
- x2xx Air flow monitoring (terminal XM-213 is interrogated) Fault at 0 signal (F117)

### **Thermo switch**

- 0xxx Thermo switch not connected (terminal XM-214 is not interrogated)
- 1xxx Thermo switch connected (terminal XM-214 is interrogated) Alarm at 0 signal (W05)
- 2xxx Thermo switch connected (terminal XM-214 is interrogated) Fault at 0 signal (F118)

Factory setting: 0000 Value range (steps): 0000 to 2223 (1 Hex) Access: 20 Change: off-line

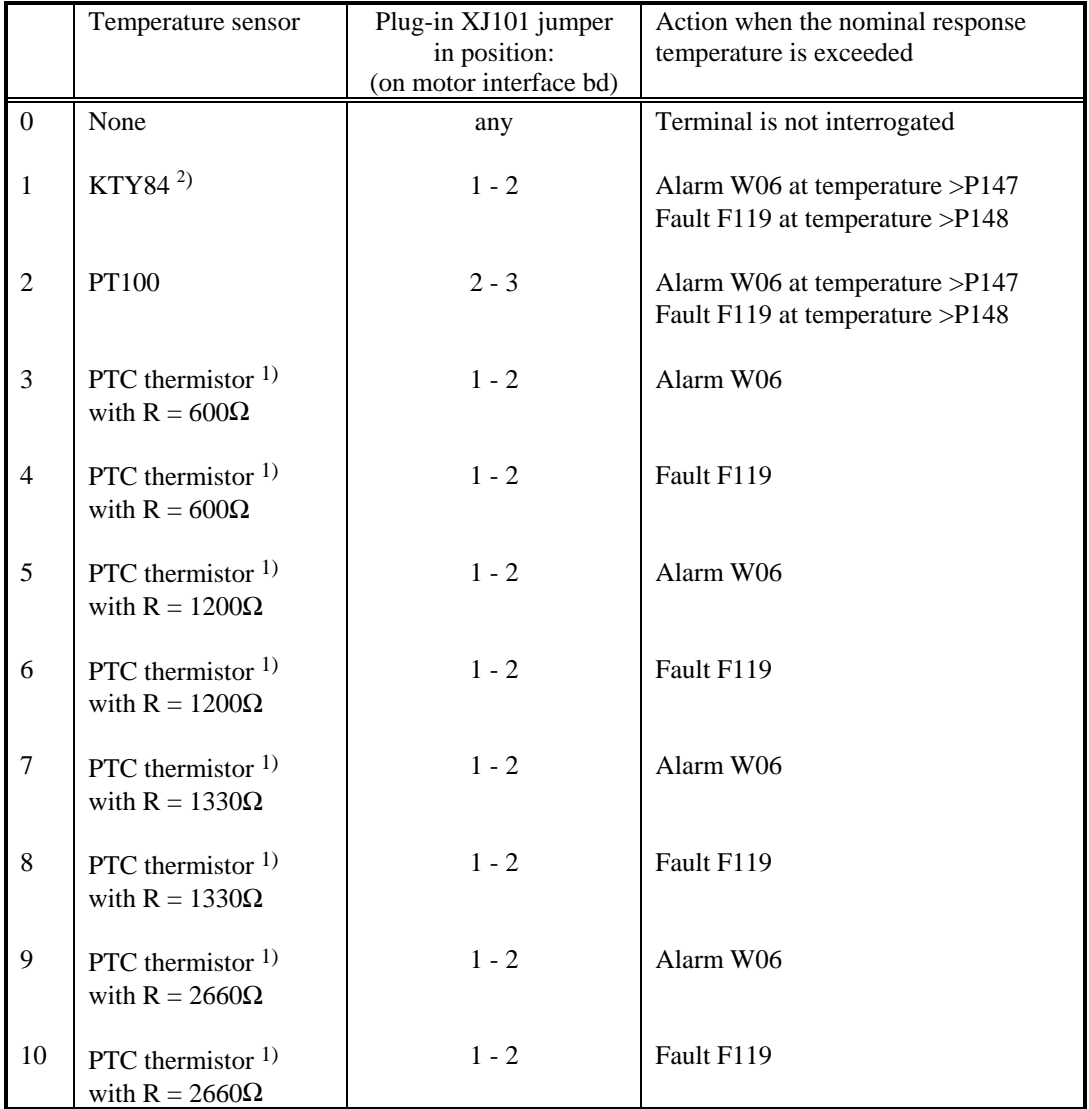

### **P146 Select the temperature sensor for the "motor interface" option (at terminals X12-204 and X12-205)**

1) PTC thermistor where  $R =$  resistance at nominal response temperature

 2) KTY84 is a positive temperature coefficient silicon temperature sensor with a nominal resistance of 1000 ohms at 100°C.

Factory setting: 0 Value range: 0 to 10<br>Access: 20 Change: off-line Change: off-line

### **P147 Alarm temperature**

 Only effective if the analog motor temperature is selected (P146 in setting 1 or 2). Factory setting (steps):  $0^{\circ}$ C Value range (steps): 0 to 200 $^{\circ}$ C(1 $^{\circ}$ C) Access: 20 Change: on-line

# **P148 Shutdown temperature**

 Only effective if the analog motor temperature measuring is selected (P146 in setting 1 or 2). Factory setting: 0C Value range (steps): 0 to 200°C(1°C) Access: 20 Change: on-line Note: A setting of zero turns the monitor function off

# **Closed Loop Control Settings: Armature Current Control**

# **P150 Gating angle minimum limit (armature)**

Factory setting:  $5^\circ$  for 1Q converters;  $30^\circ$  for 4Q converters Value range (steps): 0 to 165 degrees (1 degree) Access: 30 Change: on-line

#### **P151 Gating angle maximum limit (armature)**  Factory setting: 150 degrees

 Value range (steps): 120 to 165 degrees (1 degree) Access: 30 Change: off-line

# **P152 Filtering of the supply frequency tracking (armature)**

Value = 0 no filtering; values 1 to 9 use the average zero crossing time from the previous 1 to 9 cycles.

**Even** values from 10 to 200 ms provide line filtering for weak power systems. Usually the filter time must be reduced in order to achieve faster frequency tracking for the gating system on weak systems**. For weak systems only set P152 to even numbered values.** 

**Odd** values from 11 to 199 ms provide special additional line filtering for stiff systems. This can allow operation through short power interruptions that might occur when the AC power is supplied through slip ring collectors or if commutation notches are present

Factory setting: 200 ms Value range (steps): 0 to 200 mS (1 mS) Access: 40 Change: on-line

#### **P153 Control word for armature current feed forward controller**

- xx0 Armature current feed forward controller inhibited (output = 180)
- xx1 Armature current feed forward controller active
- $xx2$  Armature current controller feed forward is calculated with  $EMF = 0$ .

This setting should be selected when the load is a high inductance field.

# **Method of EMF Calculation for Current Feed Forward Control Version 2.3**

- x0x The EMF at K122 is used for the feed forward control. EMF =  $(U_a I_a * R_a L_a * di_a/dt)$  filtered according to P153. left digit with  $U_{a}$  = measured armature voltage
- x1x The EMF at K122 is used for the feed forward control. EMF =  $(U_a I_a * R_a L_a * di_a/dt)$  filtered according to P153.1eft digit with  $U_a = \text{calculated}$  armature voltage.

 The EMF at K122 is only used for the feed forward controller. The measured vale at K287 is used for voltage feedback. In some cases the calculated value at K122 can provide smoother armature current control by reducing low frequency oscillations.

P153 continued:

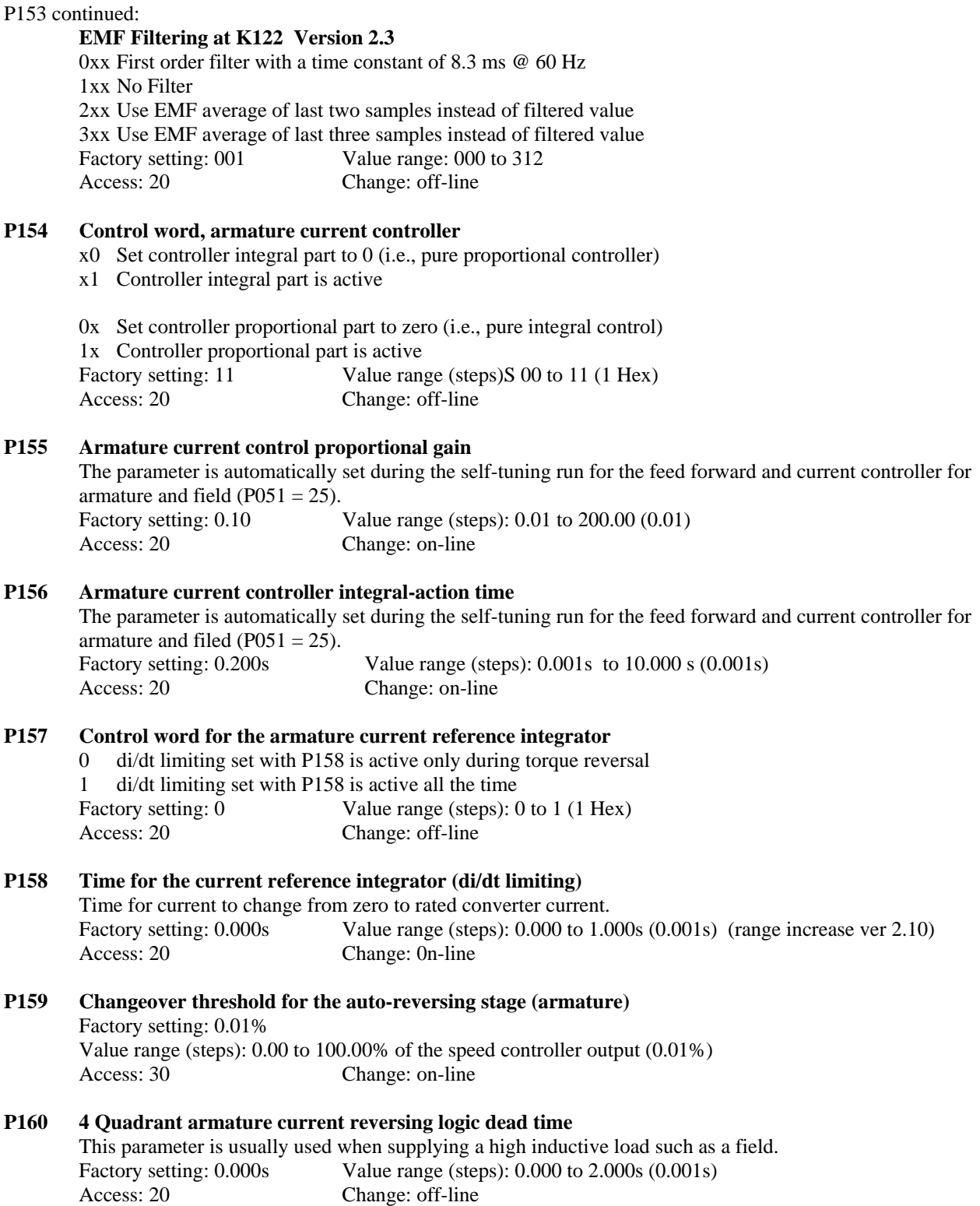

# **Current and Torque Limit Settings**

### **P170 Torque control/current control selection**

- x0 Torque control disabled (= current control)
	- x1 Torque control active
- 0x "Torque limit" acts as current limits 1x Torque limit active Factory setting: 10 Value range (steps): 00 to 11 (1 Hex) Access: 20 Change: off-line

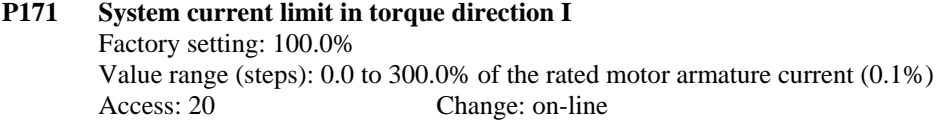

#### **P172 System current limit in torque direction II** Factory setting: -100.0%

 Value range (steps): -300.0 to 0.0% of the rated motor armature current (0.1%) Access: 20 Change: on-line

### **P180 Positive torque limit 1**

 Factory setting: 300.0% Value range (steps): -300.0 to 300.0% of the rated motor torque (0.1%) Access: 20 Change: on-line

### **P181 Negative torque limit 1**

 Factory setting: -300.0% Value range (steps): -300.0 to 300.0% of the rated motor torque (0.1%) Access: 20 Change: on-line

### **P182 Positive torque limit 2**

 A changeover is made from torque limit 1 to torque limit 2 if the torque limit changeover is selected (i.e., BIF  $42 = 1$ ) and the speed is greater than the changeover speed set in P184. Factory setting: 300.0% Value range (steps): -300.0 to 300.0% of the rated motor torque (0.1%) Access: 20 Change: on-line

# **P183 Negative torque limit 2**

 A changeover is made from torque limit 1 to torque limit 2 if the torque limit changeover is selected (i.e., BIF  $42 = 1$ ) and the speed is greater than the changeover speed set in P184. Factory setting: -300.0% Value range (steps): -300.0 to 300.0% of the rated motor torque (0.1%) Access: 20 Change: on-line

### **P184 Changeover speed for the torque limits**

 A changeover is made from torque limit 1 to torque limit 2 if the torque limit changeover is selected (i.e., BIF  $42 = 1$ ) and the speed at K166 is greater than the changeover speed set in P184. Factory setting: 0.00% Value range (steps): 0.00 to 120.00% of the maximum speed (0.01%) Access: 20 Change: on-line

# **Speed Feedback Conditioning**

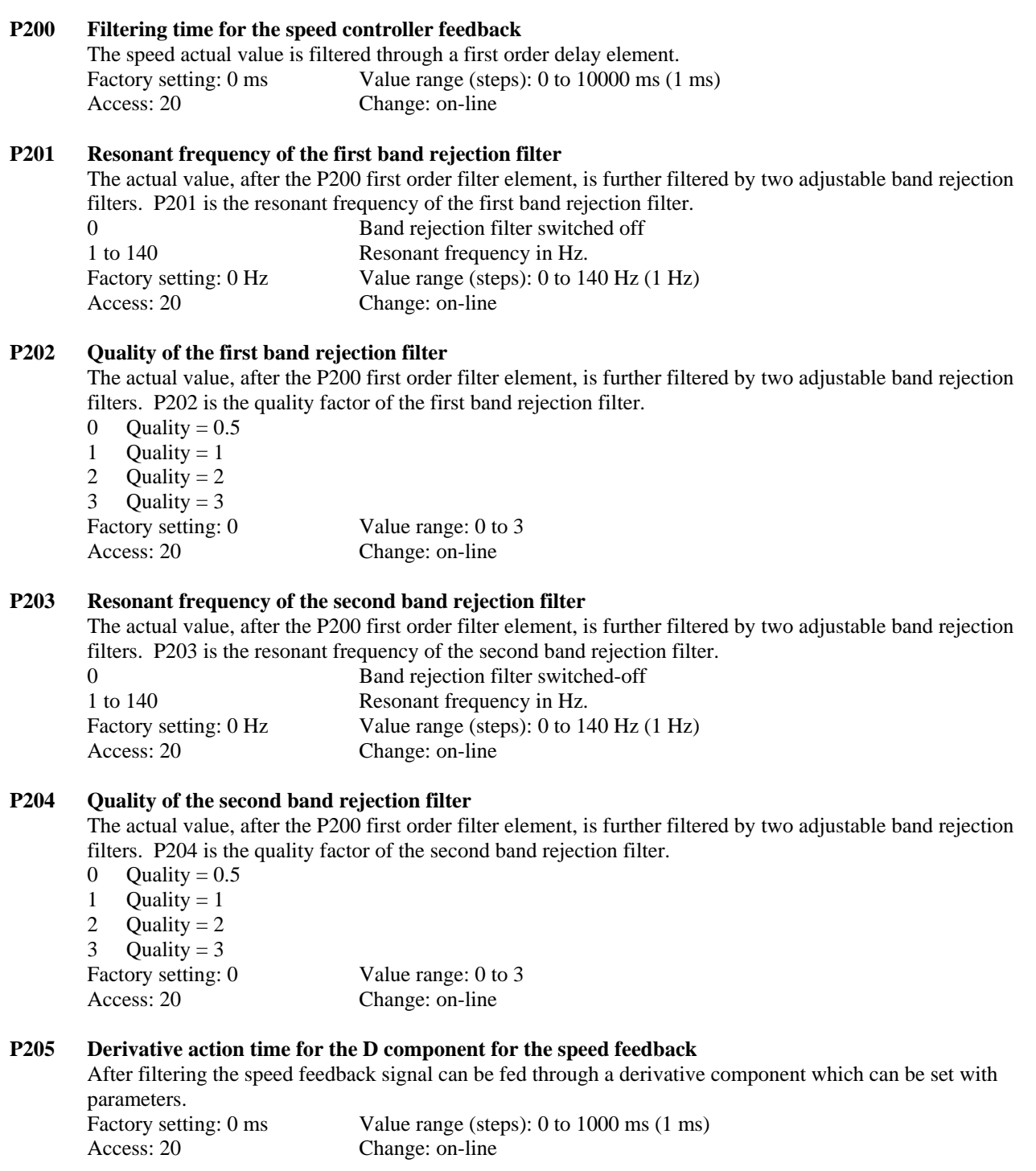
## **Speed Controller Settings**

#### **P220 Initial integrator value for the speed controller**

 Before the controller enable signal is set ON the integrator of the speed controller is initially set to the value programmed in P220. Factory setting: 0.0%

 Value range (steps): -100.0 to 100.0% of the speed controller output (0.1%) Access: 20 Change: off-line

#### **P222 Changeover threshold for PI to P of the speed controller**

0.00 Automatic changeover from PI to P disabled (speed controller always a PI controller).

 > 0.00 Speed at which the integral part of the PI speed controller is disabled (set to zero). When the actual speed is less than P222 the speed controller becomes a P only controller. The integrator is only enabled again if the actual speed  $>$  P222 + 2% nmax. This function allows the drive to be smoothly held at zero speed with the controllers enabled. If BIF 38 has been selected, then the changeover is only effective if BIF 38 is energized.

Factory setting: 0.00%

 Value range (steps): 0.00 to 10.00% of the maximum speed (0.01%) Access: 20 Change: on-line

#### **P223 Control word for the speed controller feed forward**

- 0 Speed controller feed forward controller inhibited
- 1 Speed controller feed forward controller output is added to the speed controller output as an additional torque reference.

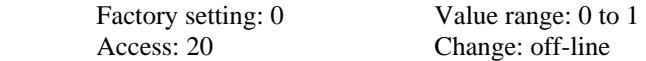

#### **P224 Control word, speed controller**

- xxx0 Set controller integral part to zero (i.e., pure proportional controller)
- xxx1 Integral component active but stops when torque or current limit is reached
- xxx2 Integral component active but stops when torque limit is reached (Version 2.3)
- xxx3 Integral component active but stops when it reached +199.99% (Version 2.3)
- $xx0x$  Set the controller proportional part to zero (i.e., pure integral controller)
- xx1x Controller proportional component active
- x0xx The reference is not inverted
- x1xx The reference is inverted
- 0xxx The actual value is not inverted
- 1xxx The actual value is inverted
- Factory setting: 0011 Value range (steps): 0000 to 1113 (1 Hex) Access: 20 Change: off-line

#### **P225 Speed controller, proportional gain**

The parameter is automatically set during the speed controller self-tuning run ( $P051 = 26$ ). Factory setting: 3.00 Value range (steps): 0.10 to 200.00 (0.01) Access: 20 Change: on-line Also refer to the settings for the speed controller adaptation function (P550 to P563).

#### **P226 Speed controller, integral-action time**

The parameter is automatically set during the speed controller self-tuning run ( $P051 = 26$ ). Factory setting: 0.650s Value range (steps): 0.010 to 10.000s (0.001s) Access: 20 Change: on-line Also refer to the settings for the speed controller adaptation function (P550 to P563).

#### **P227 Speed controller, droop**

 An internal feedback element is connected from the controller output to the input summing point, in parallel to the I and P component of the speed controller. If the "droop" function is set with BIF 37 this feedback can be enabled and disabled by energizing the function. If BIF 37 is not selected, then the droop feedback is always effective (disabled using parameter value  $= 0$ ). A 10% droop setting means that the speed actual value deviates from the reference by 10% at rated converter torque. Factory setting: 0.0%

 Value range (steps): 0.0 to 10.0% of the rated converter torque (0.1%) Access: 20 Change: on-line

#### **P228 Speed reference filter**

 The reference is filtered through a first order filter element. This parameter is automatically set during the speed controller self-tuning run  $(1051 = 26)$ . Factory setting: 0 mS Value range (steps): 0 to 10000 mS (1 mS) Access: 20 Change: on-line

#### **P229 Control word for Master / Slave operation**

0 For P084  $=$  2 or when slave operation is selected by BIF 41, the speed controller is inhibited. 1 For P084 = 2 or when slave operation is selected by BIF 41, the speed controller is enabled. Factory setting: 0 Value range (steps): 0 to 1 (1 Hex) Access: 20 Change: off-line

## **Field Current Controller Settings**

#### **P250 Gating angle minimum limit (field)**

 Factory setting: 0 degrees Value range (steps): 0 to 180 degrees (1 deg) Access: 30 Change: off-line

#### **P251 Gating angle maximum limit (field)**

Factory setting: 180 degrees Value range (steps): 0 to 180 degrees (1 deg) Access: 30 Change: off-line

#### **P252 Filtering of the supply frequency tracking (field)**

 When operating from weak power lines such as generators the filter time must be reduced in order to achieve faster frequency tracking for the gating system**. For weak systems only set P252 to even numbered values.** 

**An additional feature has been added when P252 is set to odd numbered values**. This allows additional filtering on stiff frequency systems to allow operation through short power interruptions that might occur when the AC power is supplied through slip ring collectors. This feature can not be used on systems where the frequency is changing. Factory setting: 200 ms Value range (steps): 0 to 200 ms (1 ms) Access: for authorized service Change: on-line

#### **P253 Control word for field feed forward control**

- x0 Field feed forward controller inhibited
- x1 Field feed forward controller enabled
- 0x Motor flux calculated from field current from K265 (Compensated motors factory default)
- 1x Motor flux calculated from EMF feed forward controller output K293 (non-compensated motor)
- 2x Motor flux calculated from field current reference K268 (Smooth calculation for compensated motors)
- Factory setting: 1 Value range: 00 to 21
- Access: 20 Change: off-line

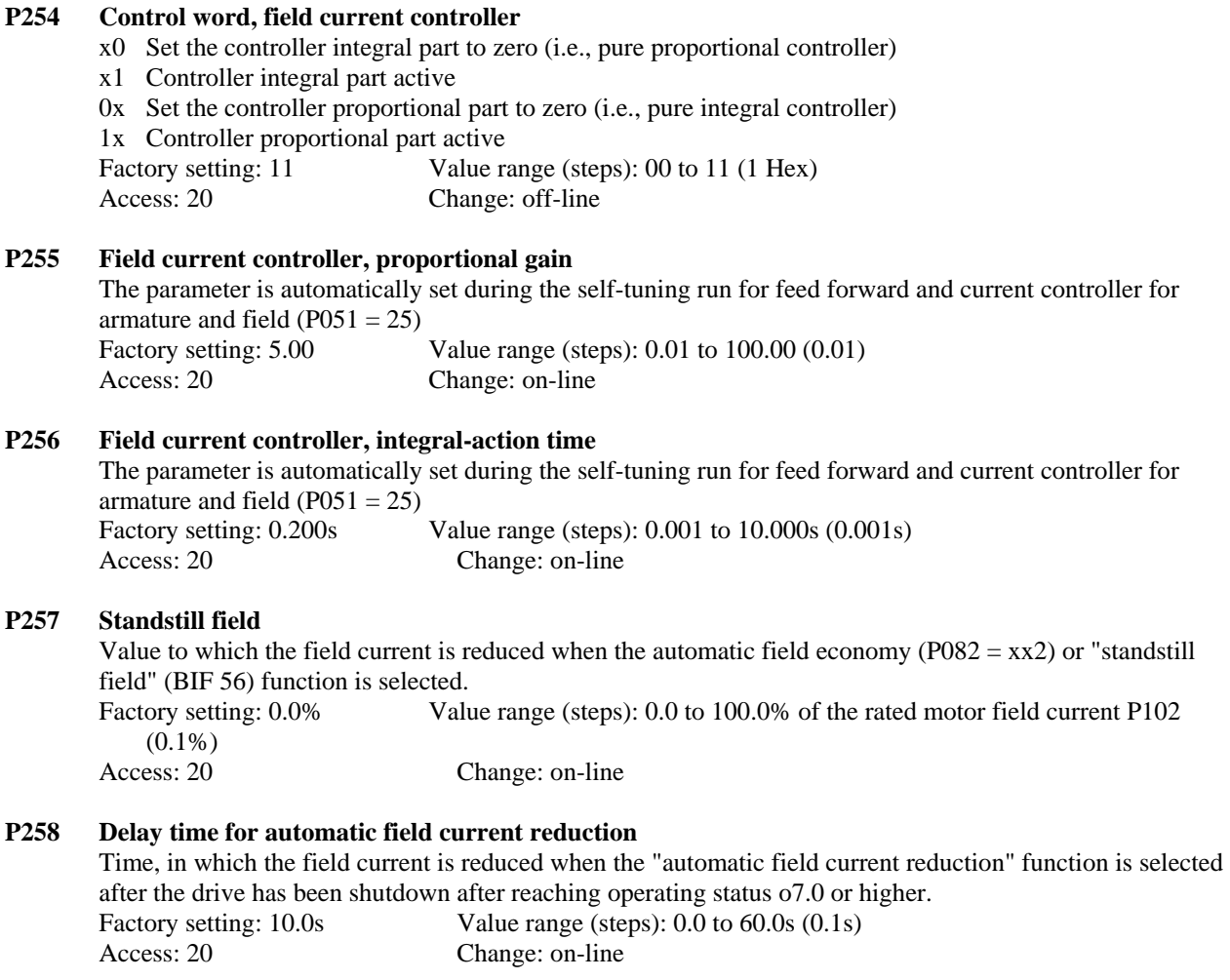

# **Motor EMF Controller Settings**

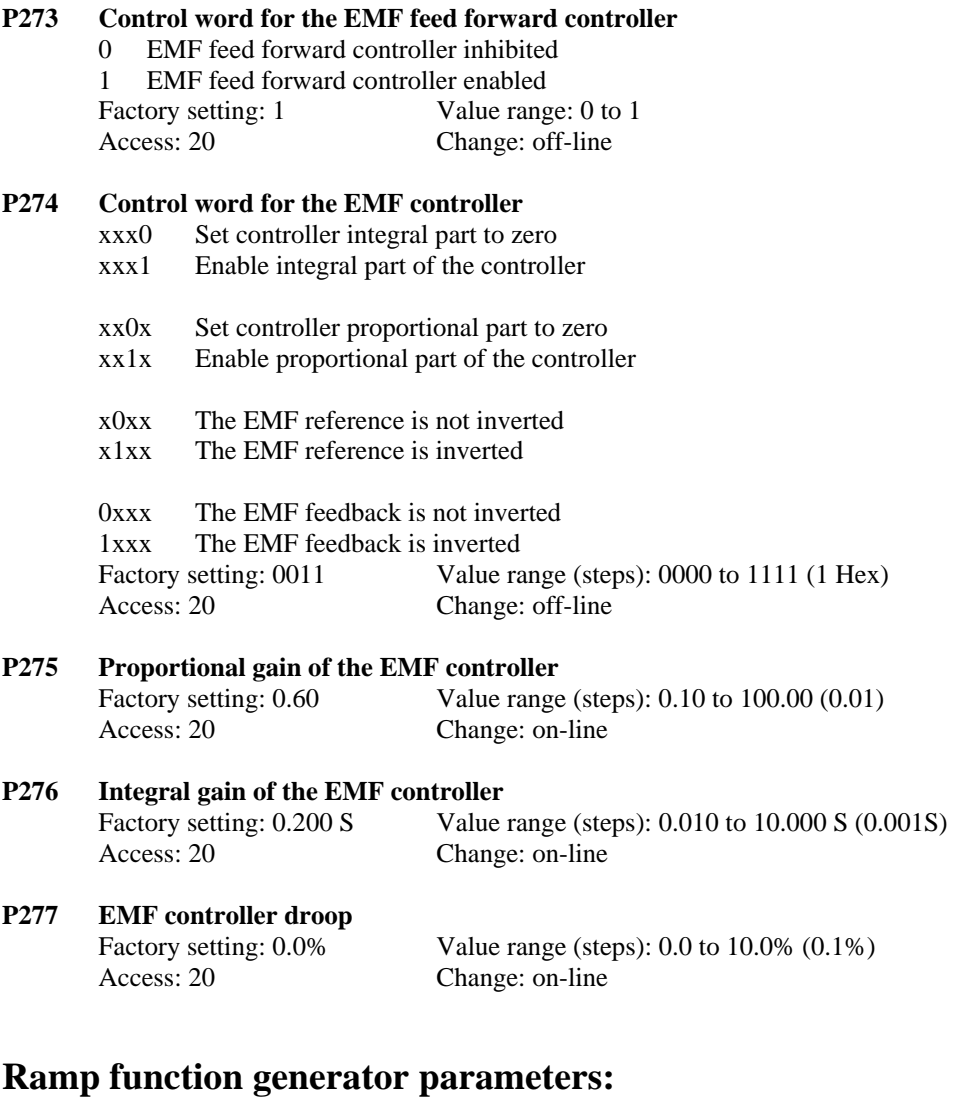

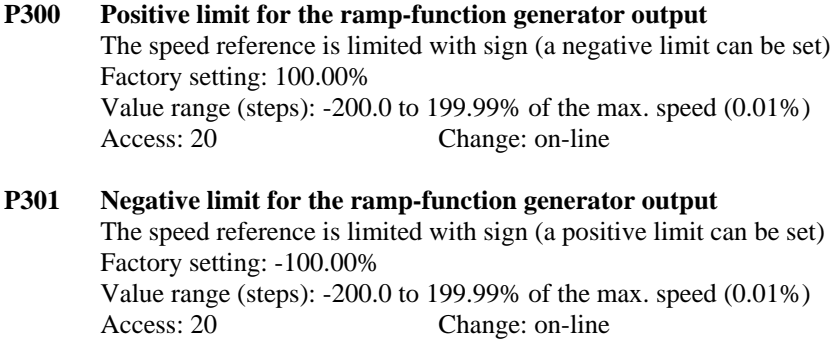

#### **P302 Control word, ramp-function generator**

- xx0 Ramp tracking during current or torque limit is not active
- xx1 Ramp tracking during current or torque limit is active. The ramp tracking function is used to assure that the ramp does not integrate too far away from the actual speed when current or torque limiting is reached. When ramp tracking is used it is best to set the speed reference filter time to a low value.
- x0x Standard ramp function generator operation using ramp set 1 parameters P303 to P306. When a binary input is used with BIF 31 ramp set 2 parameters P307 to P310 are used. If BIF 33 is selected then ramp set 3 parameters P311 to P314 are used.
- x1x Ramp-up integrator: After the reference is reached for the first time the ramp times change from set 1 values to zero.
- x2x Ramp-up integrator: After the reference is reached for the first time the ramp times change from set 1 values to set 2 values (P307 to P310).
- x3x Ramp-up integrator: After the reference is reached for the first time the ramp times change from set 1 values to set 3 values (P311 to P314).
- 0xx The ramp output is not preset when a stop command is issued.
- 1xx The ramp output is preset to the actual speed value at K167 when a stop command is issued.

 2xx The ramp output is preset to the filtered speed feedback at K165 when a stop command is issued. Ramp-up integrator function:

 The ramp-function generator parameters are automatically changed over from ramp set 1 to the specified parameter set when the reference is first reached after any "ON" command. This allows the drive to start on one rate and after reaching the set speed operate with another rate for the rest of the operation. The drive is always stopped using parameter set 1. The P302 =  $x1x$ ,  $x2x$ ,  $x3x$  function can be selectively controlled using BIF69 as described in section 10. The binary input function ramp-function generator setting 2 and ramp-function generator setting 3 have priority over the ramp-up integrator function.

 Setting 1xx or 2xx allows the ramp output to be preset to the speed actual value when a stop command is issued. Since the ramp output limiter is not effective during stopping this will prevent a momentary increase in speed if the ramp were at limit when the stop command was issued. Setting 2xx should not be used if derivative compensation using P205 is used.

For operating condition  $\geq$  01.1 parameter P629 can be used to preset the ramp output. Factory setting: 00 Value range (steps): 000 to 231 (1 Hex)<br>Access: 20 Change: off-line Change: off-line

### **Ramp function generator parameter set 1:**

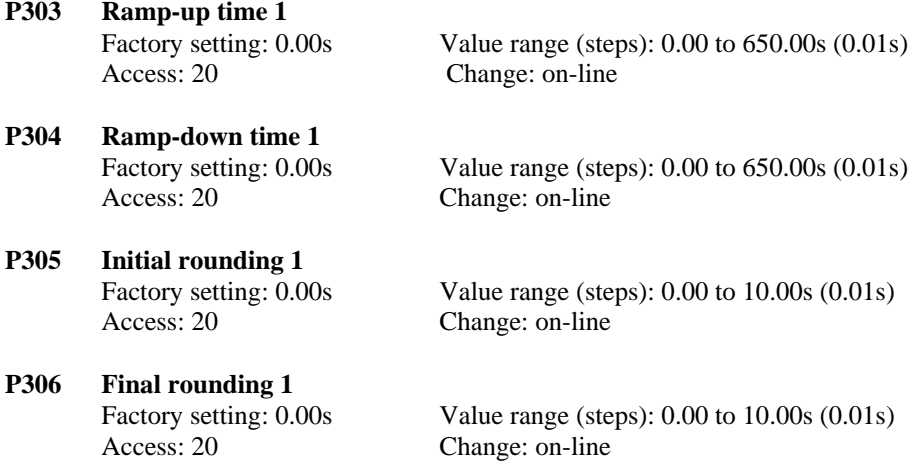

## **Ramp function generator parameter set 2 (selected with BIF 31):**

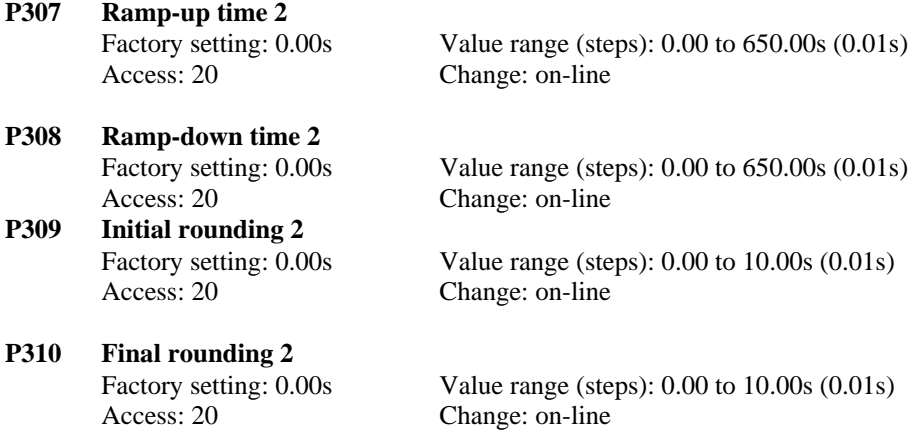

# **Ramp function generator parameter set 3 (selected with BIF 32):**

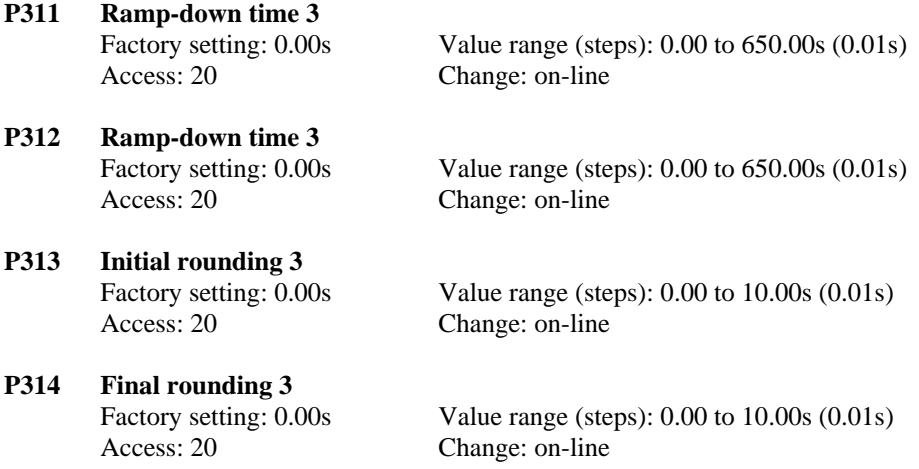

# **Speed Limiting:**

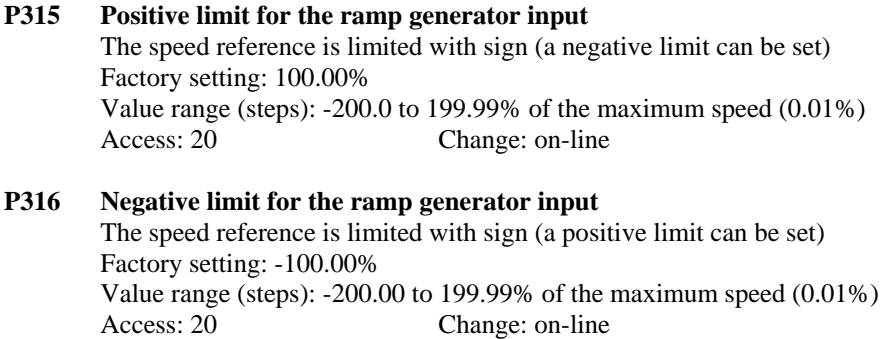

#### **P317 Maximum speed**

 The main reference is evaluated with parameters P317 and P318. Parameter P317 defines the speed when the main reference  $= 100\%$ . Factory setting: 100.00% Value range (steps): 0.00 to 100.00% of the maximum speed (0.01%) Access: 20 Change: on-line

#### **P318 Minimum speed**

 The main reference is evaluated with parameters P317 and P318. Parameter P318 defines the speed when the main reference  $= 0\%$ . Factory setting: 0.00% Value range (steps): 0.00 to 100.00% of the maximum speed (0.01%) Access: 20 Change: on-line

#### **P319 Speed reference reduction, positive direction**

 If the reference reduction command, BIF 24, is input the ramp function generator input is limited in the positive direction to the value set with P319 and in the negative direction to the value set with P320. Factory setting: 100.00% Value range (steps): -100.0 to 100.00% of the maximum speed (0.01%) Access: 20 Change: on-line

#### **P320 Speed reference reduction, negative direction**

 If the reference reduction command, BIF 24, is input the ramp function generator input is limited in the positive direction to the value set with P319 and in the negative direction to the value set with P320. Factory setting: -100.00% Value range (steps): -100.0 to 100.00% of the maximum speed (0.01%) Access: 20 Change: on-line

# **Settings for Monitoring and Limit Values Monitoring settings:**

### **P351 Threshold for the undervoltage trip**  If the supply voltage deviates by a larger value than set in P351 for a time longer than set at P086, then fault F006 is activated. The drive will be in operating status o4 during the P086 time. Factory setting: -20% Value range (steps): 0 to -90% [armature = % of P071; field = % of P078]  $(1\%)$  (range increase ver 2.10) Access: 30 Change: on-line **P352 Threshold for the overvoltage trip**  If the supply voltage deviates by a larger value than set in P352 for a time longer than set at P086, then fault F007 is activated. The drive will be in operating status o4 during the P086 time. Factory setting: +20% Value range (steps): 0 to +99% [armature = % of P071; field = % of P078] (1%) (range increase ver 2.10) Access: 30 Change: on-line

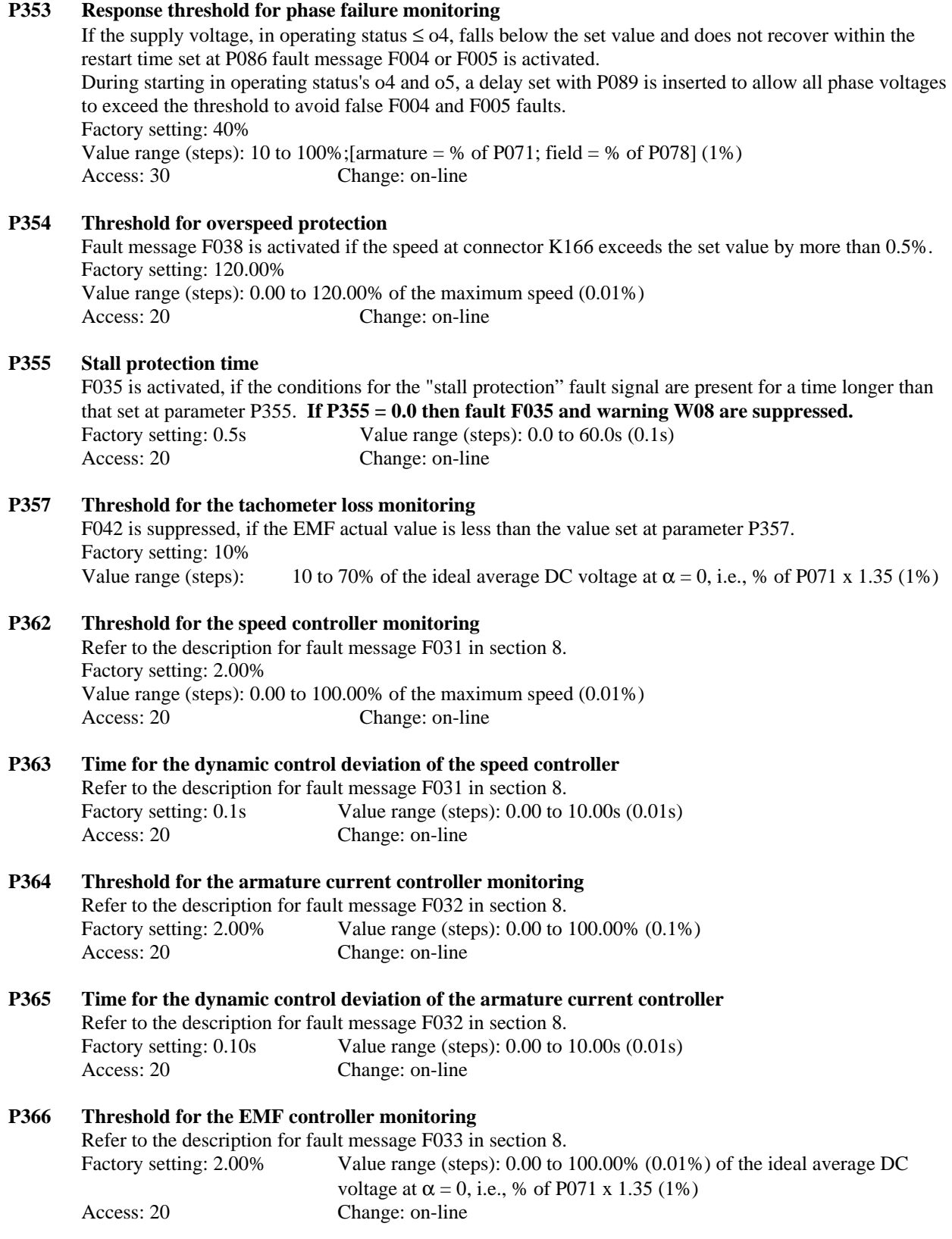

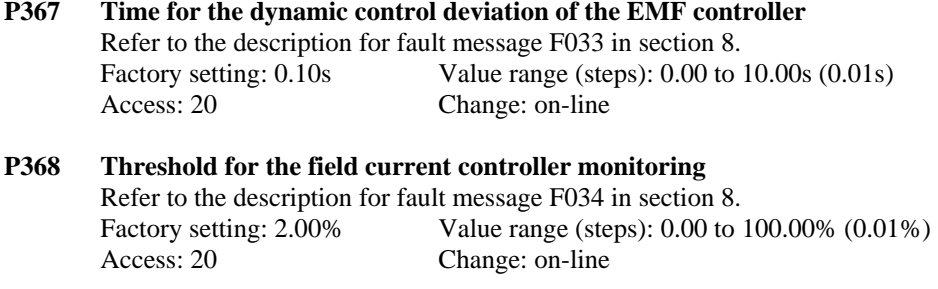

**P369 Time for the dynamic control deviation of the field current controller** Refer to the description for fault message F034 in section 8. Factory setting: 0.10s Value range (steps): 0.00 to 10.00s (0.01s) Access: 20 Change: on-line

## **Settings for the limit value monitor:**

### **P370** Speed threshold  $n_{\text{min}}$

Speed threshold for the limit value monitor  $n < n_{min}$ . Determines the contactor drop out speed; also see BOF 21 in section 10. Factory setting: 0.50% Value range (steps): 0.00 to 120.00% of the maximum speed (0.01%) Access: 20 Change: on-line

#### **P371** Hysteresis for the n<nmin signal

This value is added to the response threshold, if  $n < n<sub>min</sub>$ - Factory setting: 0.50% Value range (steps): 0.00 to 100.00% of the maximum speed (0.01%) Access: 20 Change: on-line

#### **P373** Speed threshold  $n_{X1}$

Speed threshold for limit value monitors  $n < n_{x1}$  (also see BOF 16 in section 10) Factory setting: 0.50% Value range (steps): 0.00 to 120.00% of the maximum speed (0.01%) Access: 20 Change: on-line

#### **P374** Hysteresis for the n<n<sub>x1</sub> signal

This value is added to the response threshold, if  $n < n_{x1}$  (also see BOF 16 in section 10) Factory setting: 0.50% Value range (steps): 0.00 to 100.00% (0.01%) Access: 20 Change: on-line

#### **P376** Speed threshold  $n_x$ <sub>2</sub>

Speed threshold for limit value monitor  $n \lt_{x2}$  (also see BOF 17 in section 10) Factory setting: 0.50% Value range (steps): 0.00 to 120.00% (0.01%) Access: 20 Change: on-line

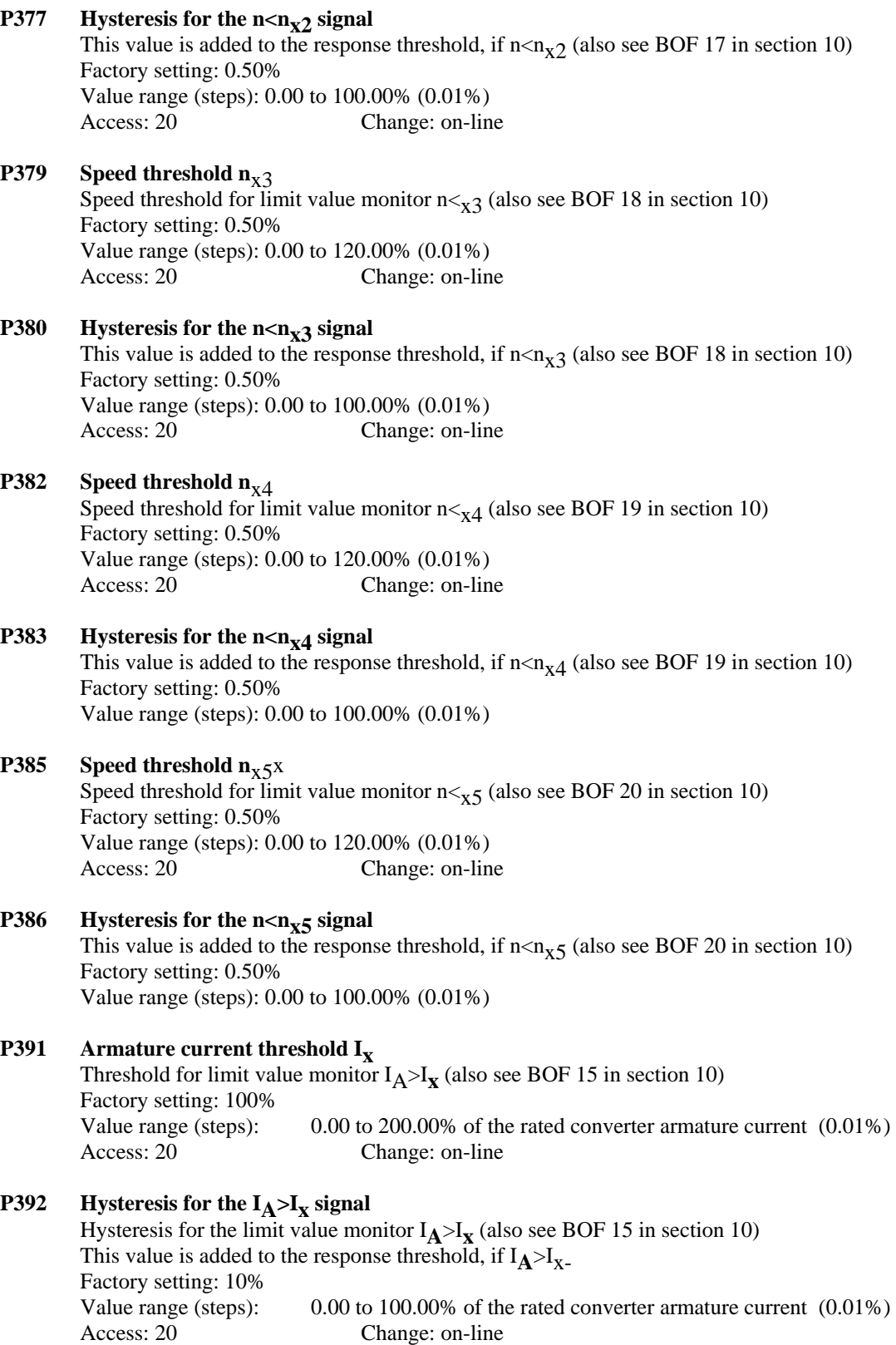

#### **9. Parameter List** Page 9-59

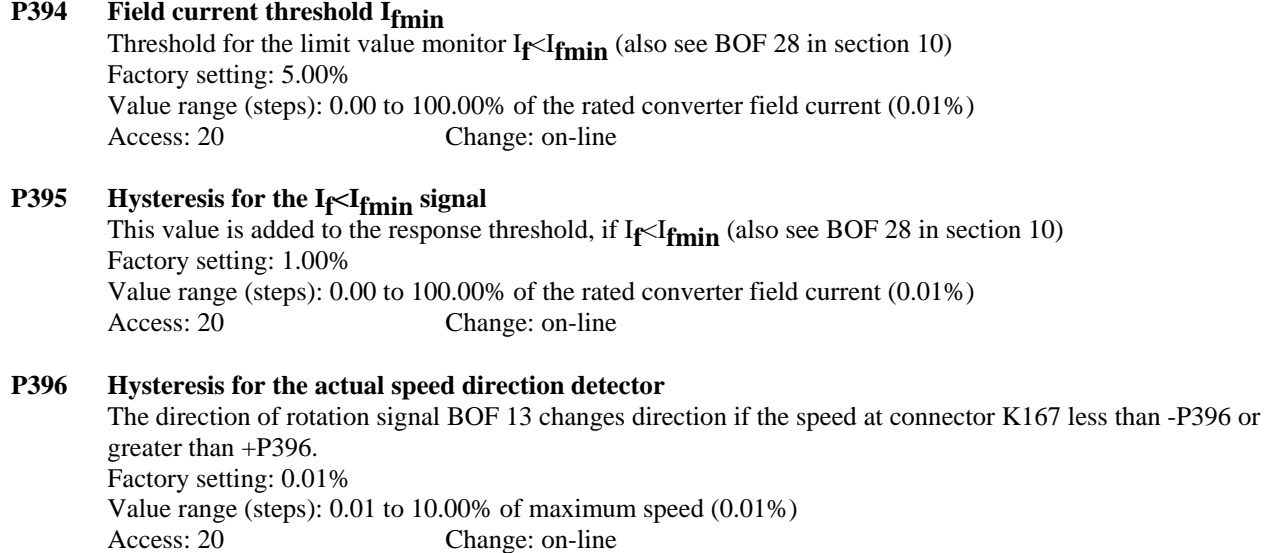

# **Settings for the Basic Converter Technology Functions Setting for the digital references (e.g. "JOG" or "THREAD")**

#### **P401 Digital reference 1**

 The reference at this parameter is switched-in, if the select function "fixed reference, BIF 17 to 23", "jog, BIF 13 or 14" or "thread, BIF 15 or 16" is requested at binary input 1, terminal 39. Factory setting: 0.0% Value range (steps): -199.9 to 199.99% (0.01%) Access: 20 Change: on-line

#### **P402 Digital reference 2**

 The reference at this parameter is switched-in, if the select function "fixed reference, BIF 17 to 23", "jog, BIF 13 or 14" or "thread, BIF 15 or 16" is requested at binary input 2, terminal 40. Factory setting: 0.0% Value range (steps): -199.9 to 199.99% (0.01%) Access: 20 Change: on-line

## **P403 Digital reference 3**

 The reference at this parameter is switched-in, if the select function "fixed reference, BIF 17 to 23", "jog, BIF 13 or 14" or "thread, BIF 15 or 16" is requested at binary input 3, terminal 41. Factory setting: 0.0% Value range (steps): -199.9 to 199.99% (0.01%) Access: 20 Change: on-line

### **P404 Digital reference 4**

 The reference at this parameter is switched-in, if the select function "fixed reference, BIF 17 to 23", "jog, BIF 13 or 14" or "thread, BIF 15 or 16" is requested at binary input 4, terminal 42. Factory setting: 0.0% Value range (steps): -199.9 to 199.99% (0.01%) Access: 20 Change: on-line

### **P405 Digital reference 5**

 The reference at this parameter is switched-in, if the select function "fixed reference, BIF 17 to 23", "jog, BIF 13 or 14" or "thread, BIF 15 or 16" is requested at binary input 5, terminal 43. Factory setting: 0.0% Value range (steps): -199.9 to 199.99% (0.01%) Access: 20 Change: on-line

#### **P406 Digital reference 6**

 The reference at this parameter is switched-in, if the select function "fixed reference, BIF 17 to 23", "jog, BIF 13 or 14" or "thread, BIF 15 or 16" is requested at binary input 6, terminal 36. Factory setting: 0.0% Value range (steps): -199.9 to 199.99% (0.01%) Access: 20 Change: on-line **P409 Reference for "jog" from the control word** The reference at this parameter is switched-in when the "jog" command, BIF 13, is entered using a bit in the freely-definable control word STWF. Factory setting: 0.0% Value range (steps): -199.9 to 199.99% (0.01%) Access: 20 Change: on-line **P410 Reference for "jog and bypass ramp-function generator" from the control word** The reference at this parameter is switched-in if the command "jog and bypass ramp-function generator" is entered, BIF 14, using a bit in the freely definable control word STWF. Factory setting: 0.0% Value range (steps): -199.9 to 199.99% (0.01%) Access: 20 Change: on-line **P411 Reference for "thread" from the control word** The reference at this parameter is switched-in if the command "thread" is entered, BIF 15, using a bit in the freely-definable control word STWF. Factory setting: 0.0% Value range (steps): -199.9 to 199.99% (0.01%) Access: 20 Change: on-line **P412 Reference for "thread and bypass ramp-function generator" from the control word** The reference at this parameter is switched-in if the command "thread and bypass ramp-function generator" is entered, BIF 16, using a bit in the freely-definable control word STWF. Factory setting: 0.0% Value range (steps): -199.9 to 199.99% (0.01%) Access: 20 Change: on-line **P413 Reference for "fixed reference" from the control word** The reference at this parameter is switched-in if the command "fixed reference" is entered, BIF 17, using a bit in the freely-definable control word STWF. Factory setting: 0.0% Value range (steps): -199.9 to 199.99% (0.01%) Access: 20 Change: on-line **P414 Reference for "fixed reference and bypass ramp-function generator" from the control word**  The reference, set at this parameter, is switched-in if the command "fixed reference and bypass rampfunction generator" is entered, BIF 18, using a bit in the freely-definable control word STWF. Factory setting: 0.0% Value range (steps): -199.9 to 199.99% (0.01%) Access: 20 Change: on-line **P415 Reference for "optional reference before the Technology controller" from the control word**  The reference set at this parameter is switched-in if the command "optional reference before the Technology controller" is entered, BIF 19, using a bit in the freely-definable control word STWF. Factory setting: 0.0% Value range (steps): -199.9 to 199.99% (0.01%)

Access: 20 Change: on-line

- **P416 Reference for "optional reference before the ramp-function generator" from the control word**  The reference set at this parameter is switched-in if the command "optional reference before the rampfunction generator" is entered, BIF 20, using a bit in the freely-definable control word STWF. Factory setting: 0.0% Value range (steps): -199.9 to 199.99% (0.01%) Access: 20 Change: on-line
- **P417 Reference for "optional reference before the speed controller" from the control word**  The reference set at this parameter is switched-in if the command "optional reference before the speed controller" is entered, BIF 21, using a bit in the freely-definable control word STWF. Factory setting: 0.0% Value range (steps): -199.9 to 199.99% (0.01%) Access: 20 Change: on-line
- **P418 Reference for "optional reference before torque limiting" from the control word**  The reference set at this parameter is switched-in if the command "optional reference before torque limiting" is entered, BIF 22, using a bit in the freely-definable control word STWF. Factory setting: 0.0% Value range (steps): -199.9 to 199.99% (0.01%) Access: 20 Change: on-line
- **P419 Reference for "optional reference before the current controller" from the control word**  The reference set at this parameter is switched-in if the command "optional reference before the current controller" is entered, BIF 23, using a bit in the freely-definable control word STWF. Factory setting: 0.0% Value range (steps): -199.9 to 199.99% (0.01%) Access: 20 Change: on-line

## **Setting for the "technology controller" function:**

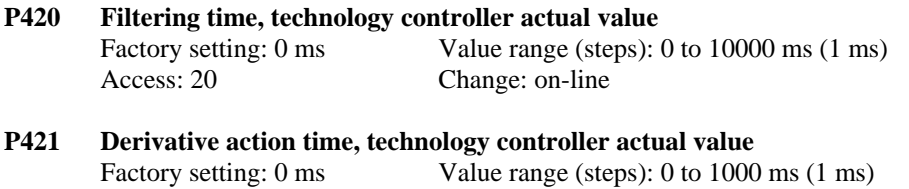

Access: 20 Change: on-line **P422 Filtering time, technology controller reference value** Factory setting: 0 ms Value range (steps): 0 to 10000 ms (1 ms)

```
Access: 20 Change: on-line
```
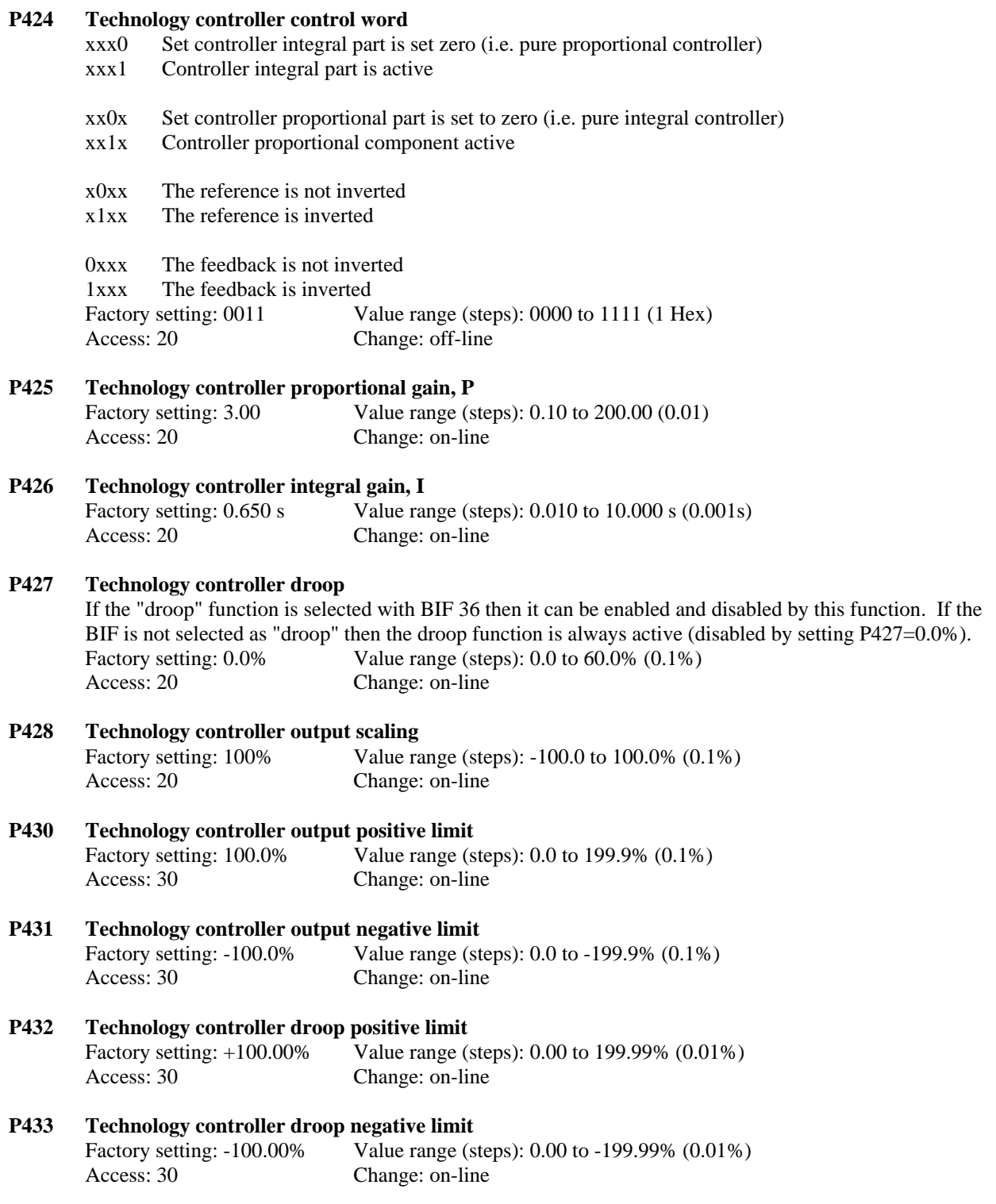

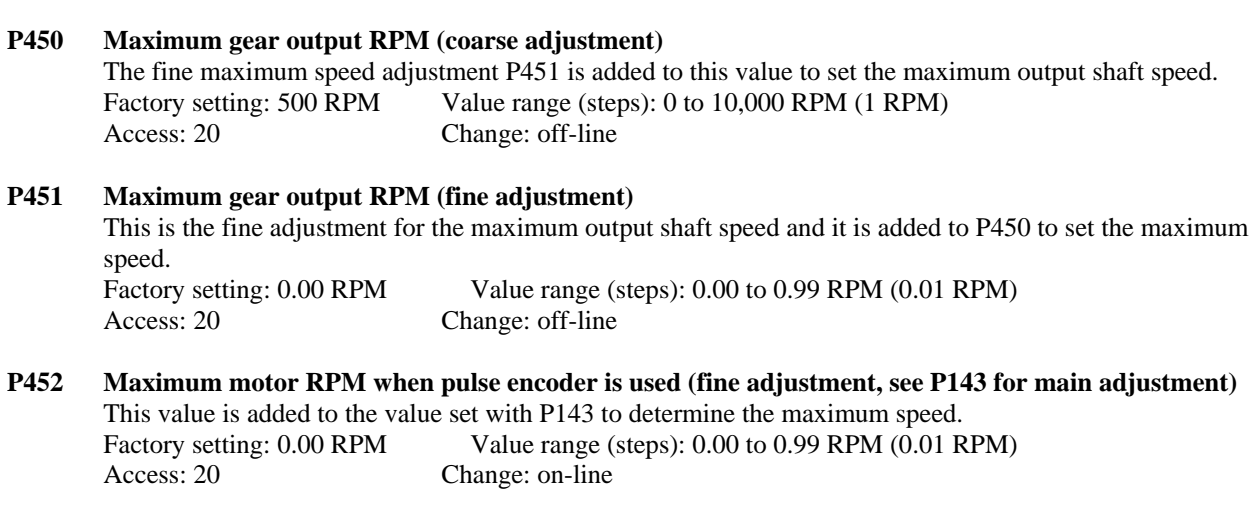

# **Settings for the motorized potentiometer function:**

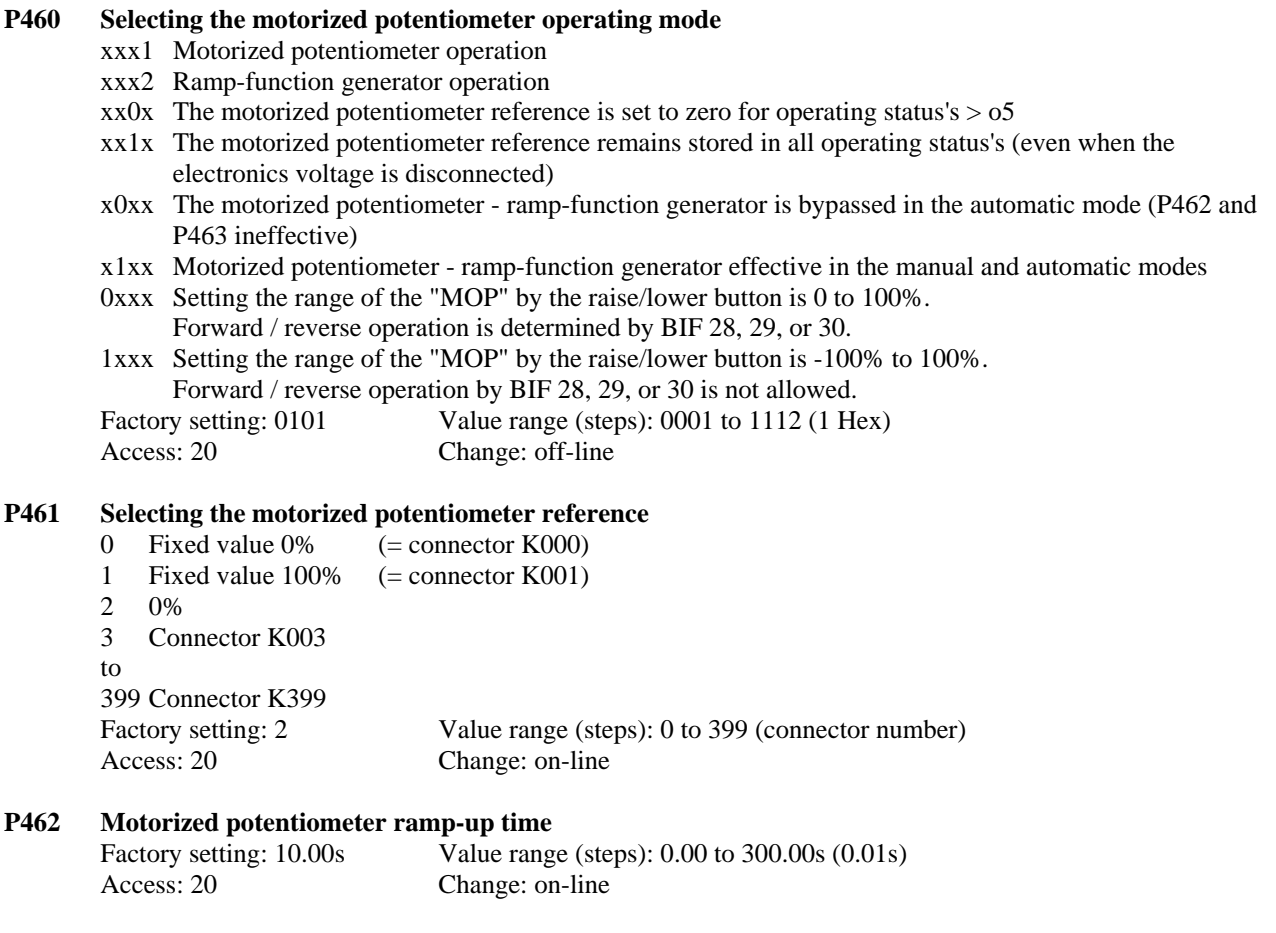

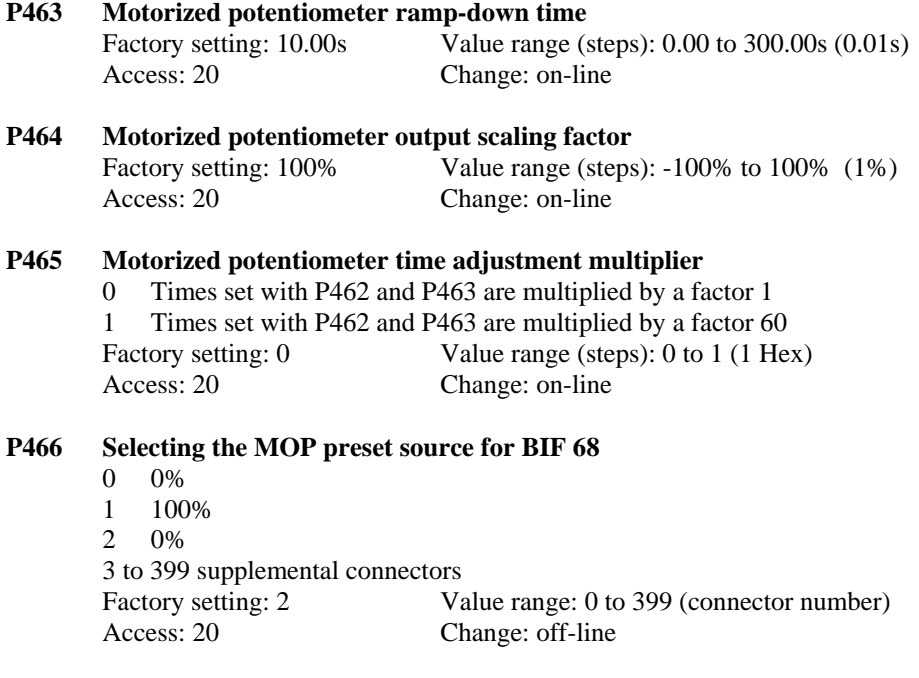

# **Settings for the Draw and Ratio control function:**

#### **P470 Selecting the operating mode for the draw/ratio control**

 0 Draw/ratio control inhibited 1 Draw control enabled 2 Ratio control enabled 3 to 399 supplemental connectors

Factory setting: 0 Value range: 0 to 399 (connector number)<br>Access: 20 Change: off-line Change: off-line

### **P471 Selection of the draw/ratio factor**

 Number of the connector which is multiplied with the draw/ratio value. Factory setting: 0 Value range: 0 to 399 (connector number)<br>Access: 20 Change: off-line Change: off-line

# **Settings for the "oscillation" and "step" reference function:**

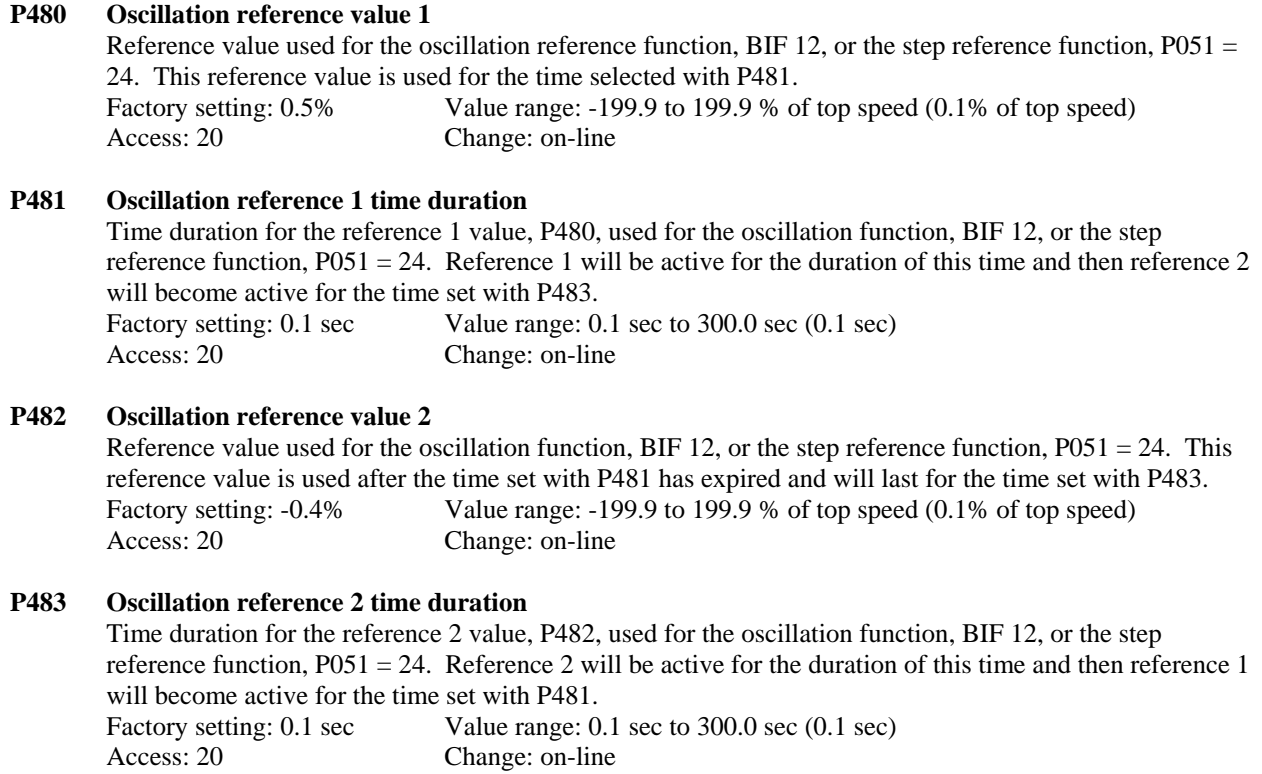

# **Settings for "master / slave drive" function:**

#### **P500 Selection of the reference source for the slave drive**  Number of the connector which provides the current reference for the slave drive. Factory setting: 2 Value range: 0 to 399 (connector number)<br>Access: 20 Change: off-line Change: off-line

### **Settings for the "friction compensation" function:**

- **P520 Friction at 0% speed**
- **P521 Friction at 10% speed**

#### **to Parameter**

#### **P529 Friction at 90% speed**

#### **P530 Friction at 100% speed and higher**

 Parameters P520 to P530 are the armature current or torque references required for steady-state speed operation of 0%, 10% to 100% of the maximum speed in 10% speed steps. These parameters are points along the friction and windage characteristic. They are either a current or torque value as determined by the setting of P170 and are automatically set during the self tuning run with P051 = 28. P520 is set to 0.0%.

 The characteristic is interpolated between the points dependent on the speed controller feedback at connector K165. The output of the friction compensation has the same sign as the speed controller feedback. The value from P530 is also used for any speed overshoot values that exceed 100% speed. for operation in both directions it is recommended that P520 be set at 0.05 in order to prevent armature current oscillations at 0% speed.

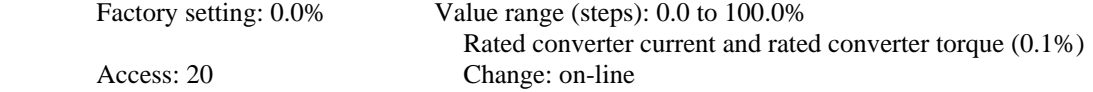

## **Settings for the "moment of inertia compensation" function**

#### **P540 Accelerating time**

 The "accelerating time" is the time necessary to accelerate the drive from 0% to 100% of the maximum speed (friction neglected), at 100% rated converter armature current and 100% rated motor field current. This is a direct measure of the motor and load moment of inertia. This parameter is automatically set during the self tune run for the friction and moment of inertia compensation ( $P051 = 28$ ). Factory setting:  $0.00s$  Value range (steps):  $0.00$  to  $650.00s$  (0.01s) Access: 20 Change: on-line

### **P541 Acceleration P gain**

 Proportional gain for the function "acceleration dependent on the reference-actual value difference" or "freely-connectable acceleration" (also refer to parameters P543 to P545). Factory setting: 0.00 Value range (steps): 0.00 to 300.00 (0.01) Access: 20 Change: on-line

#### **P543 Threshold deadband for acceleration dependent on the (reference-actual value) difference**

 When acceleration dependent on the (reference - actual value) difference function is selected, only that component of the speed controller (reference - actual value) difference that exceeds the value in P543 is allowed to pass through (also refer to parameters P541 and P545).

Factory setting: 0.00% Value range (steps): 0.00 to 100.00% of the maximum speed (0.01%) Access: 20 Change: on-line

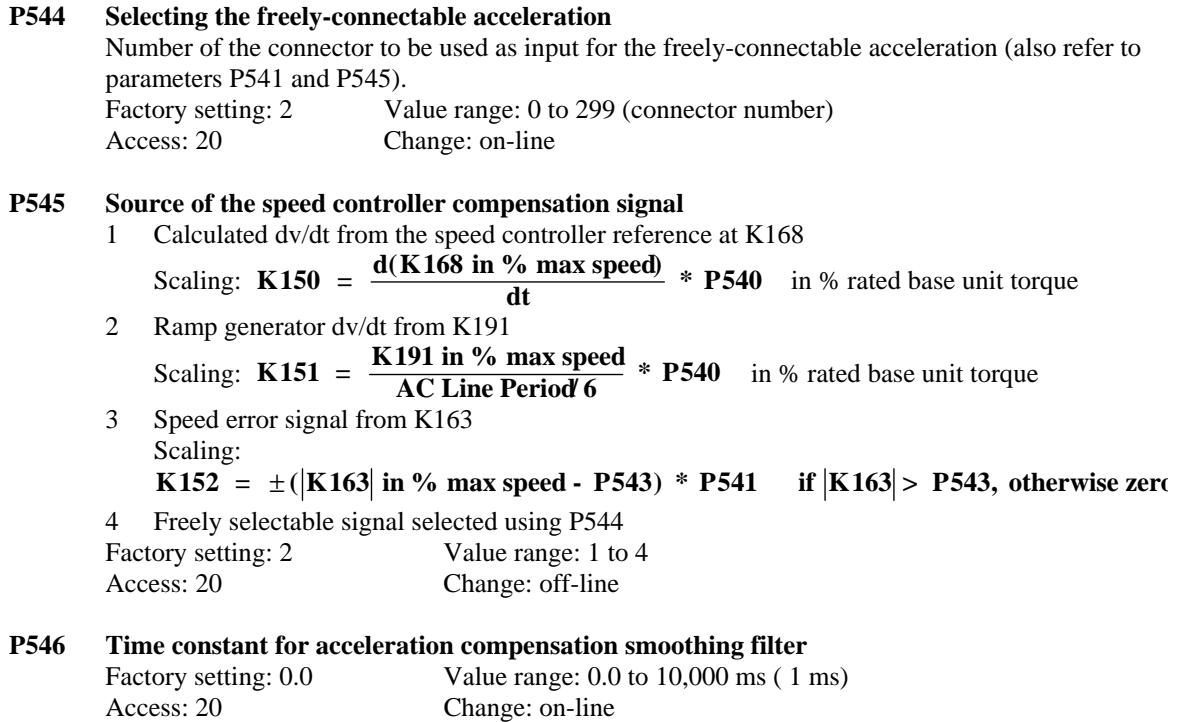

## **Settings for the "speed controller adaptation" function**

#### **P550 Speed controller proportional adaptive gain**

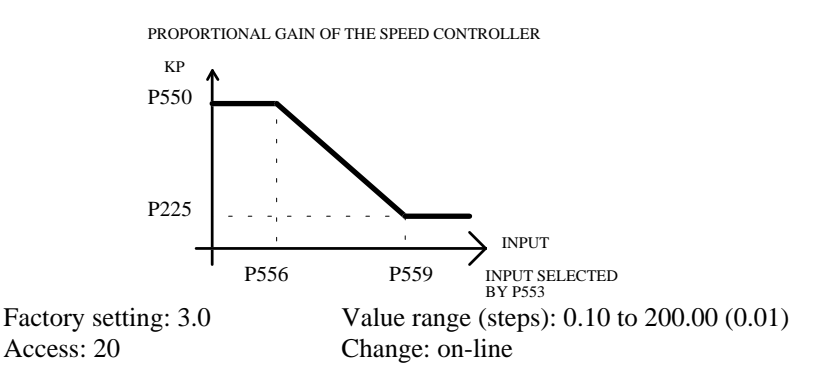

#### **P551 Speed controller integral adaptive gain**

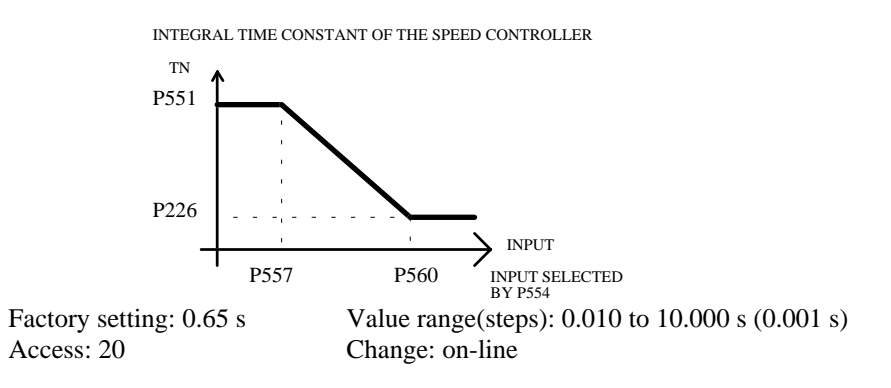

#### **P552 Speed controller adaptive droop**

DROOP ADAPTION OF THE SPEED CONTROLLER

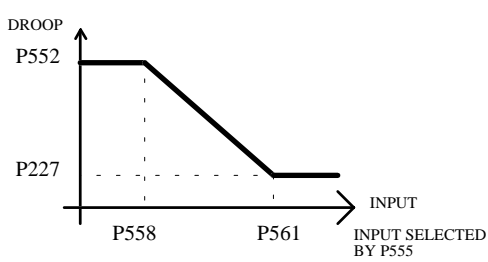

 Factory setting: 0.0% Value range (steps): 0.0 to 10.0% of the rated drive torque (0.1%) Access: 20 Change: on-line

#### **P553 Input source selection for the speed controller adaptive proportional gain**

#### 0 Fixed value 0%

- 1 Fixed value 100%
- 2 Fixed value 0%
- 3 to 399 connector number

 If the value from the selected connector is > the value of P559, P225 is used as the proportional gain. Factory setting: 2 Value range: 0 to 399 (connector number) Access: 20 Change: off-line

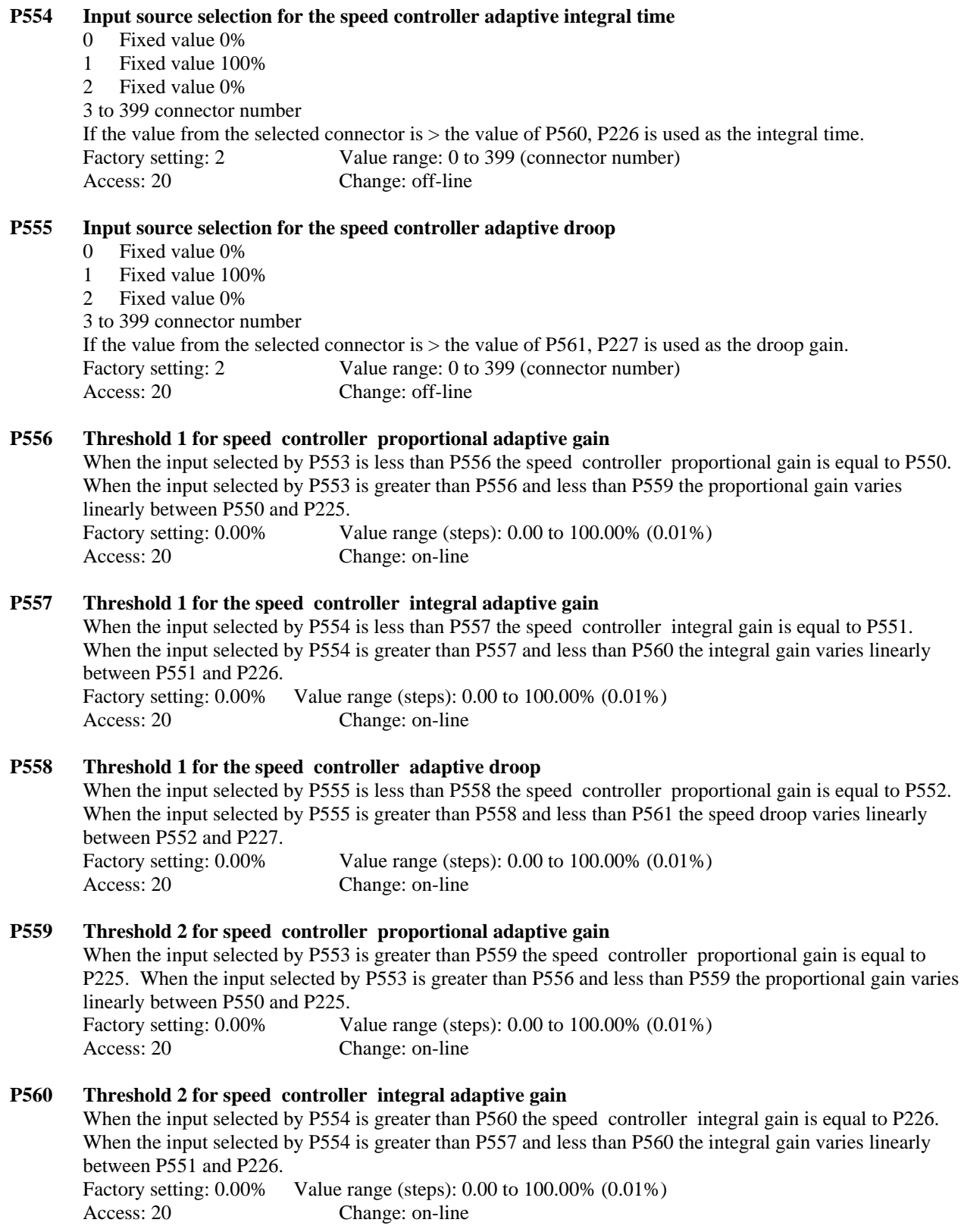

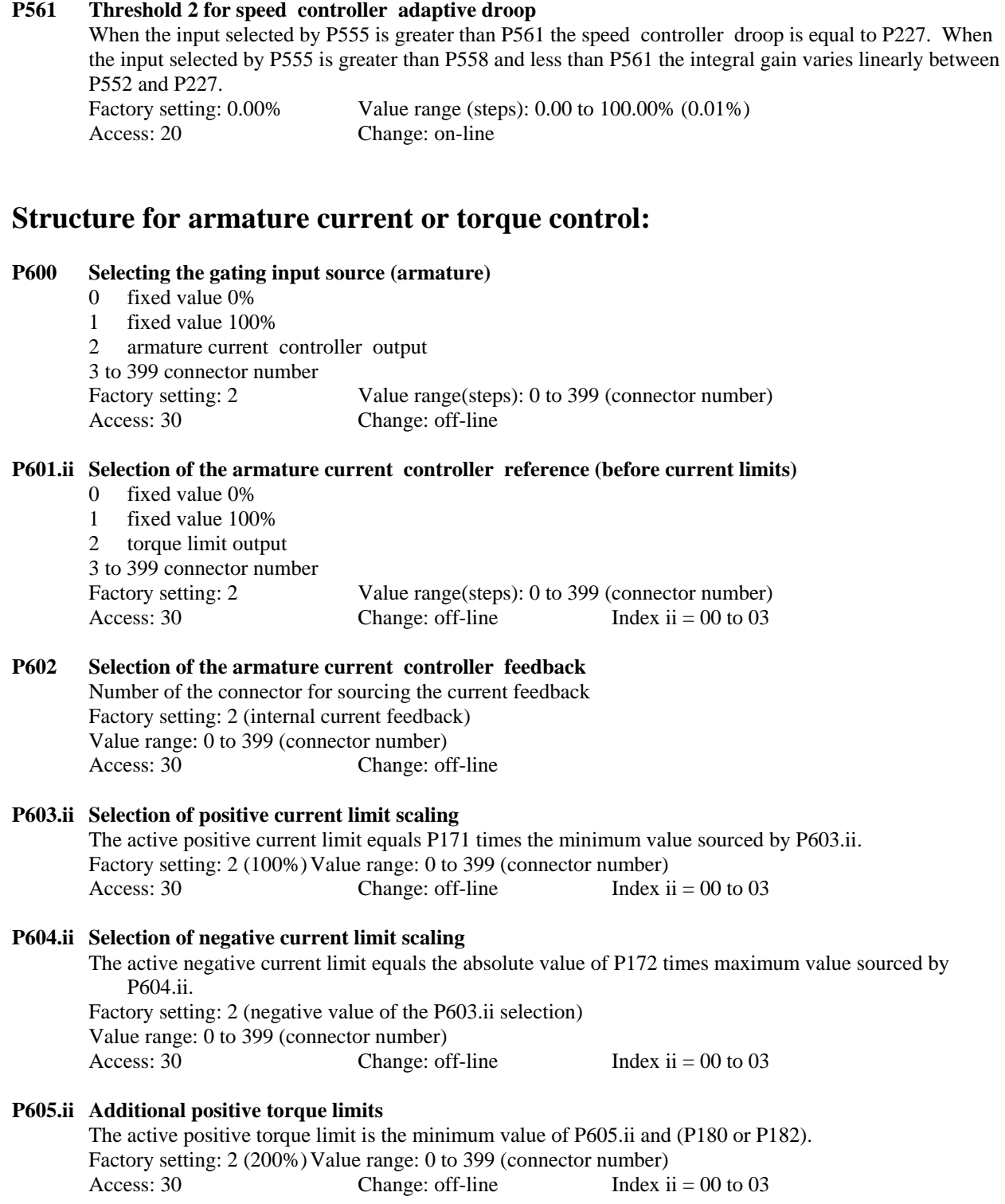

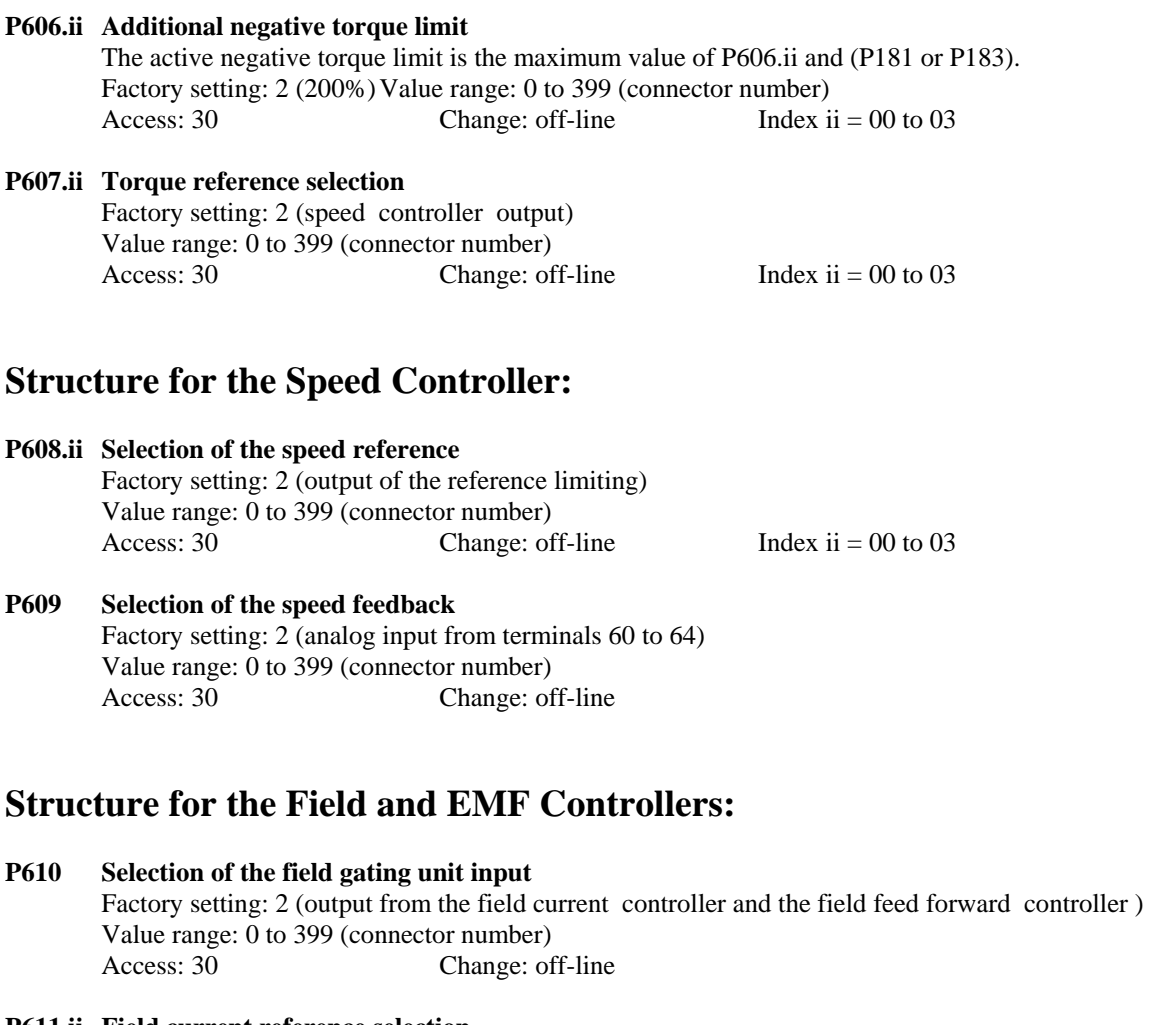

### **P611.ii Field current reference selection**  Factory setting: 2 (EMF controller output) Value range: 0 to 399 (connector number)<br>Access: 30 Change: of Change: off-line Index ii =  $00$  to 03

#### **P612 Field current feedback selection**  Factory setting: 2 (internal field current feedback) Value range: 0 to 399 (connector number) Access: 30 Change: off-line

**P613.ii Scaling for maximum field current reference**  P102 is multiplied by the smallest value selected by P613.ii. Factory setting: 2 (100%) Value range: 0 to 399 (connector number)<br>Access: 30 Change: off-line Index ii Access:  $30$  Change: off-line Index ii = 00 to 03

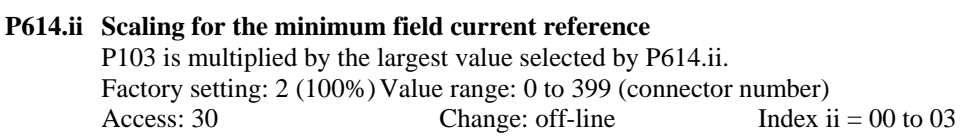

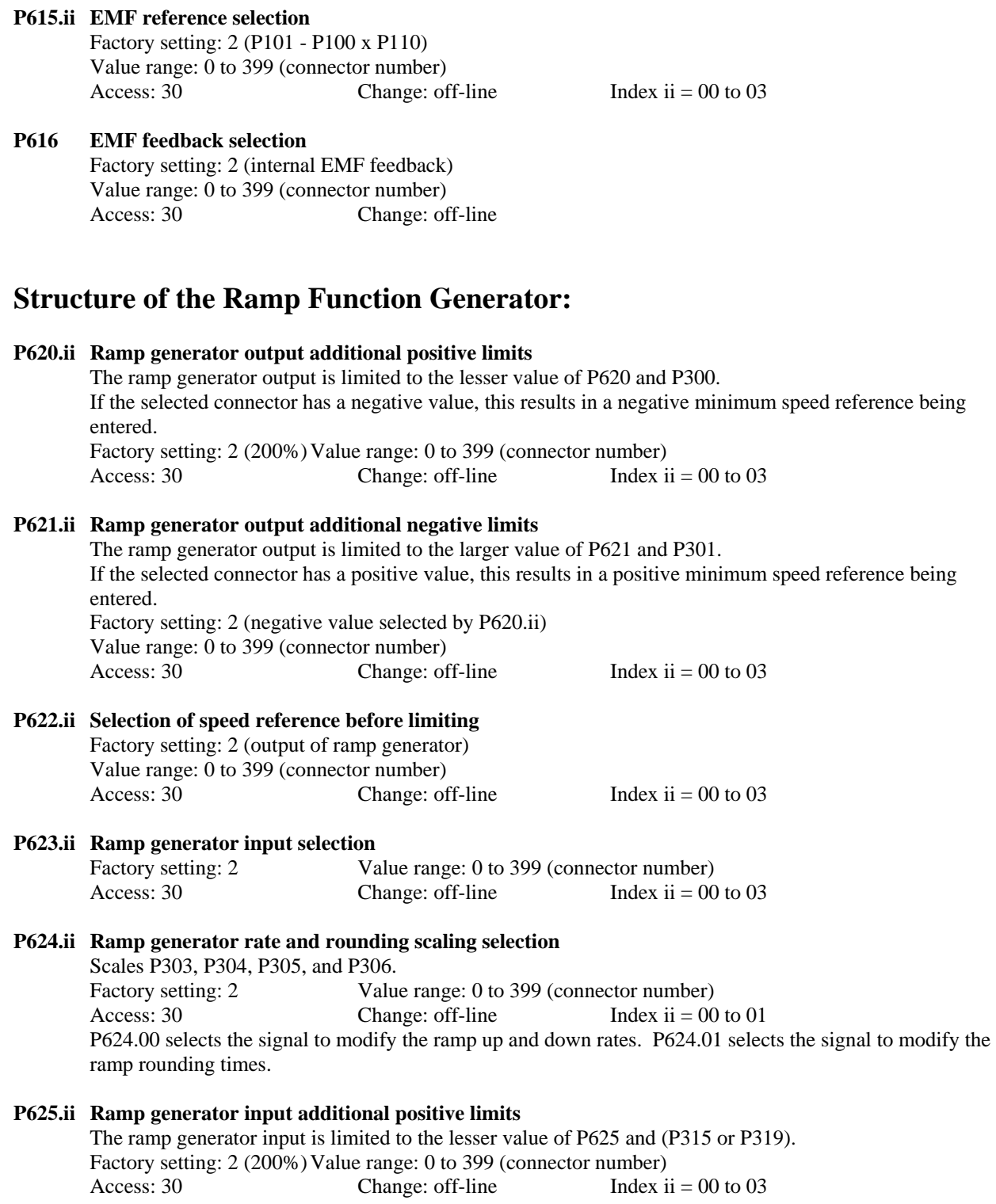

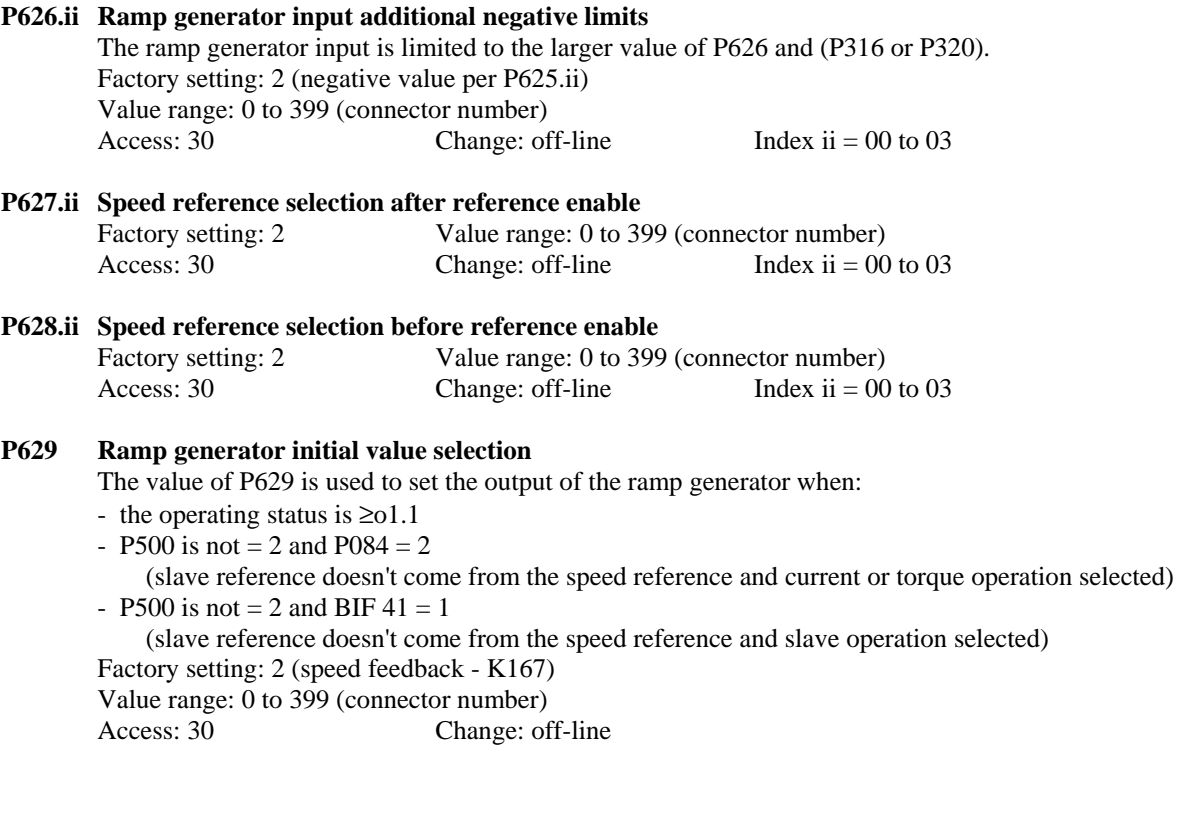

# **Structure for the Technology Controller:**

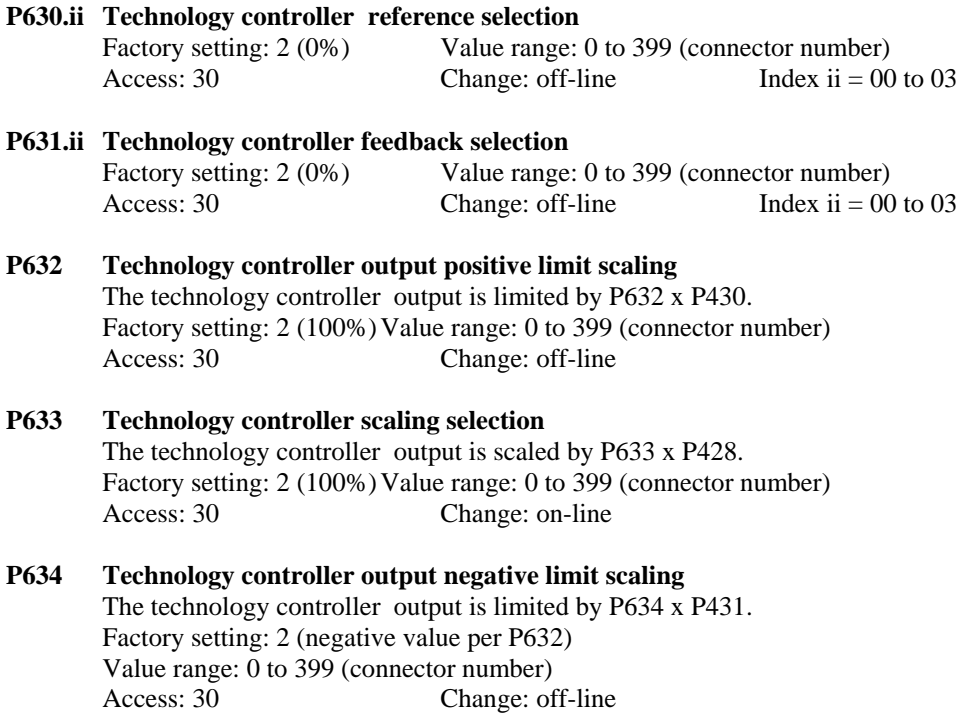

# **Structure for Acceleration Compensation**

#### **P635.ii Inertia compensation selection**

Factory setting: 2 Value range: 0 to 399 (connector number) Access: 20 Change: off-line Index ii = 00 to 03

## **Structure for the control words:**

```
P640 Selection of the standard control word STW source 
         Connector which supplies the STW control word with data. The functions specified with STW are logically 
        combined with the terminal functions and the functions selected with the variable control word STWF. 
         Factory setting: 19 (disabled) Value range: 0 to 399 (connector number) (range increase ver 2.10) 
         Access: 30 Change: off-line 
P641 Freely definable control word STWF selection 
         Connector which supplies the STWF control word with data. The functions defined for the STWF word 
        with P642.11 logically combined with the terminal functions and the functions specified for the STW
        control word. 
         Factory setting: 19 (disabled) Value range: 0 to 399 (connector number) (range increase ver 2.10) 
         Access: 30 Change: off-line
```
#### **P642.ii Defines the function of the bits in the STWF control word**

The values of P642 at the individual indices,  $\overline{\text{ii}} = 0$  to 15, are the numbers of the binary input functions, (BIF), which are assigned to the corresponding bits 0 to 15 of the STWF control word. P642.00 defines the function of bit 0 P642.01 defines the function of bit 1 to P642.15 defines the function of bit 15 Factory setting: 0 (undefined) Value range: 0 to 69 (binary input function) Access: 30 Change: off-line Index ii = 00 to 15

# **WARNING**

**When changing parameters P640 to P642 undesirable structure changes or start commands can occur that can unexpectedly start the motor.**

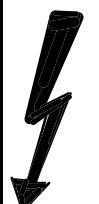

**Loss of life, severe personal injury or property damage can result if instructions contained in this manual are not followed.**

To prevent the motor from starting unexpectedly make sure that the operate enable function at terminal 38 is de-energized when changing these parameters.

# **Settings for the freely Definable Function Blocks:**

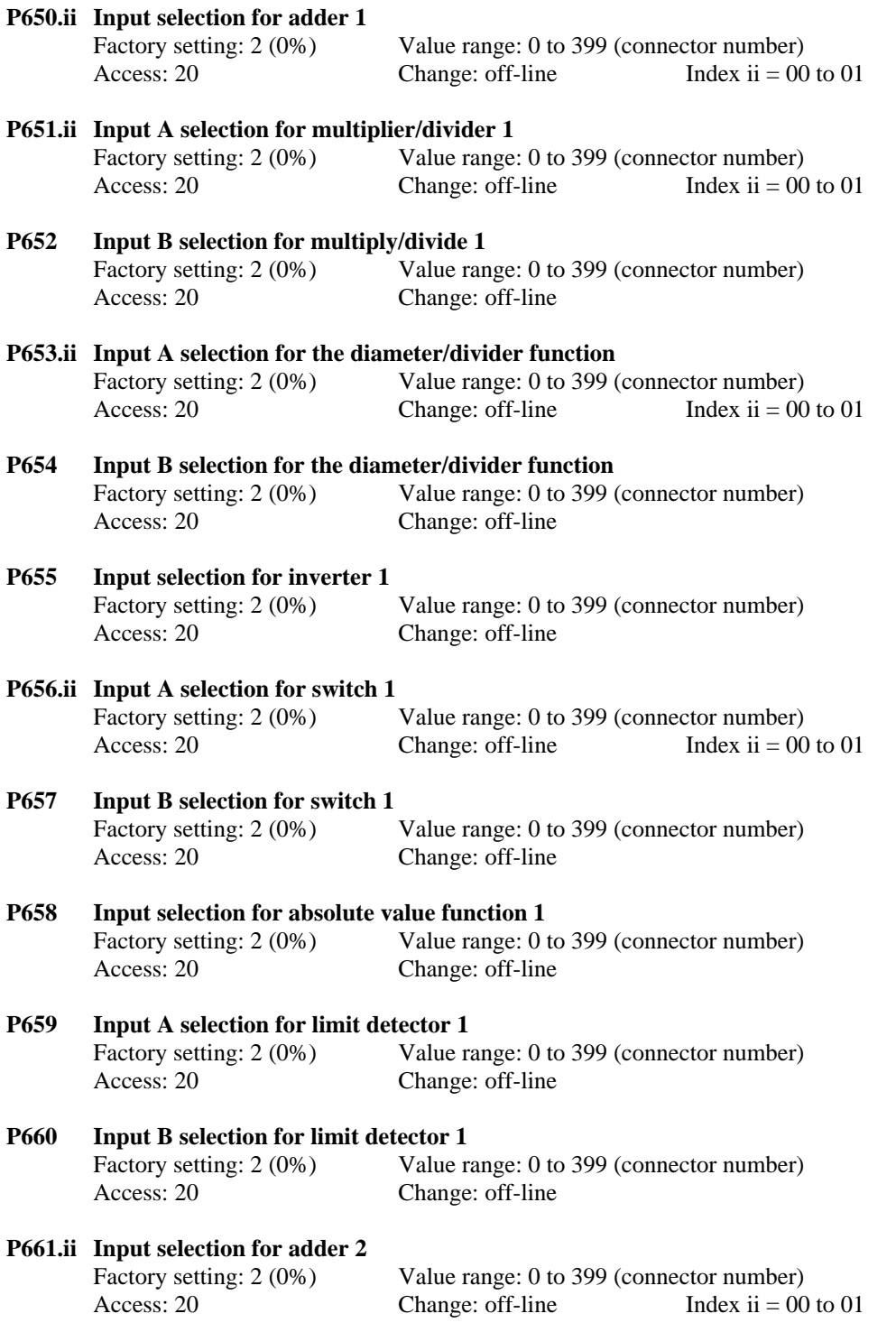

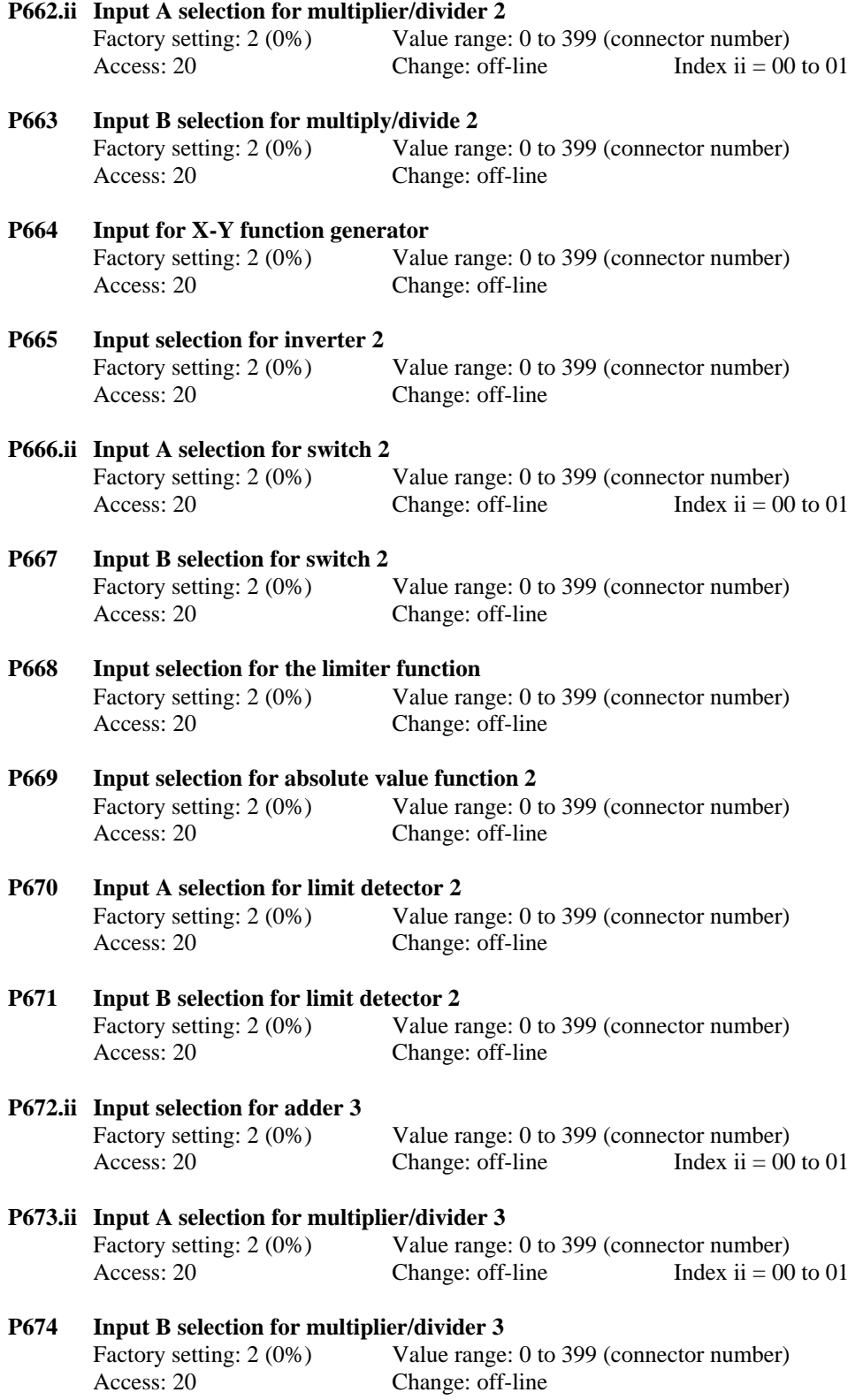

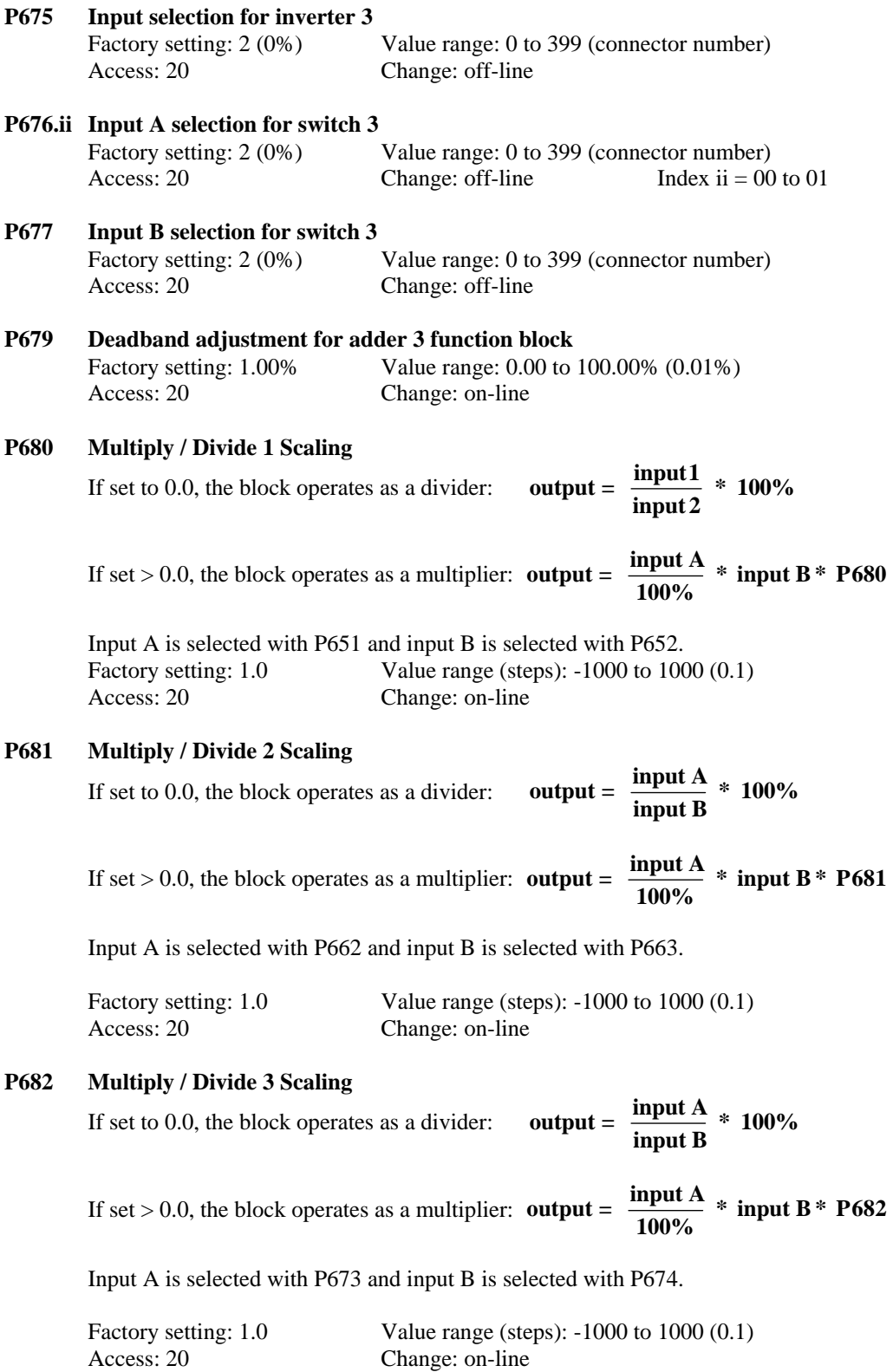

#### **P683 Minimum diameter limit**

Only active when  $P684 = 3$ . Access: 20 Change: on-line

Factory setting: 10,000 mm Value range (steps): 1 to 10,000 mm (1 mm)

#### **P684 Control word for the diameter/ divider function**

1 functions as a divider output =  $\frac{input A}{input B}$  \* 100%

**Where** input A is the sum of the values selected with P653.ii and input B is selected with P654. Parameters P683, P696, P697 have no effect.

#### **2 speed reference calculation based on line speed (in mm/s) and diameter (in 0.1 mm).**

speed ref = 
$$
\frac{\text{line speed} * 10}{\text{diameter}} * \frac{100\%}{\pi * \frac{\text{nP450} + \text{nP451}}{60}}
$$

**where:**

**speed ref** = motor speed reference in % of maximum speed (K245) **line speed** = line speed reference in mm/s, range -32768 to +32767 mm/s (selected with P653). **diameter** = diameter in 0.1 mm units, range 0.1 to 6553.5 mm, selected with P654.  $nP450 + nP451$  = the maximum roll RPM where  $n =$  the active parameter set number (1 to 4). Parameters P696 and P697 have no effect.

#### **3 speed reference calculation based on line speed % scaled by P696 and diameter scaled by P697.**

speed ref = 
$$
\frac{\text{line speed} * \frac{\text{P696}}{\text{100}}}{\text{diameter} * \frac{\text{P697}}{\text{100}}} * \frac{100\%}{\pi * \frac{\text{nP450} + \text{nP451}}{\text{60}}}
$$

**where:**

**speed ref** = motor speed reference in % of maximum speed  $(K245)$ **line speed** = line speed reference in % of P696 where  $16384 = 100\%$ . (selected with P653). **diameter** = diameter in % of P697 where  $16384 = 100\%$  (selected with P654).  $nP450 + nP451$  = the maximum roll RPM where  $n =$  the active parameter set number (1 to 4). Factory setting: 1 Value range: 1 to 3 Access: 20 Change: off-line

#### **P686 Positive limit for the limiter function**

 Factory setting: 100.00% Value range (steps): -200.0 to 199.99% (0.01%) Access: 20 Change: on-line

#### **P687 Negative limit for the limiter function**

 Factory setting: -100.00% Value range (steps): -200.0 to 199.99% (0.01%) Access: 20 Change: on-line

# **P688 Control word for absolute value 1 function** 0 Value selected by P658 input to K241 with

- Value selected by P658 input to K241 without a polarity change
- 1 The absolute value selected by P658 input to K241
- 2 Value selected by P658 input to K241 with a polarity change
- 3 The negative of the absolute value selected by P658 input to K241
- Factory setting: 0 Value range: 0 to 3
- Access: 20 Change: off-line

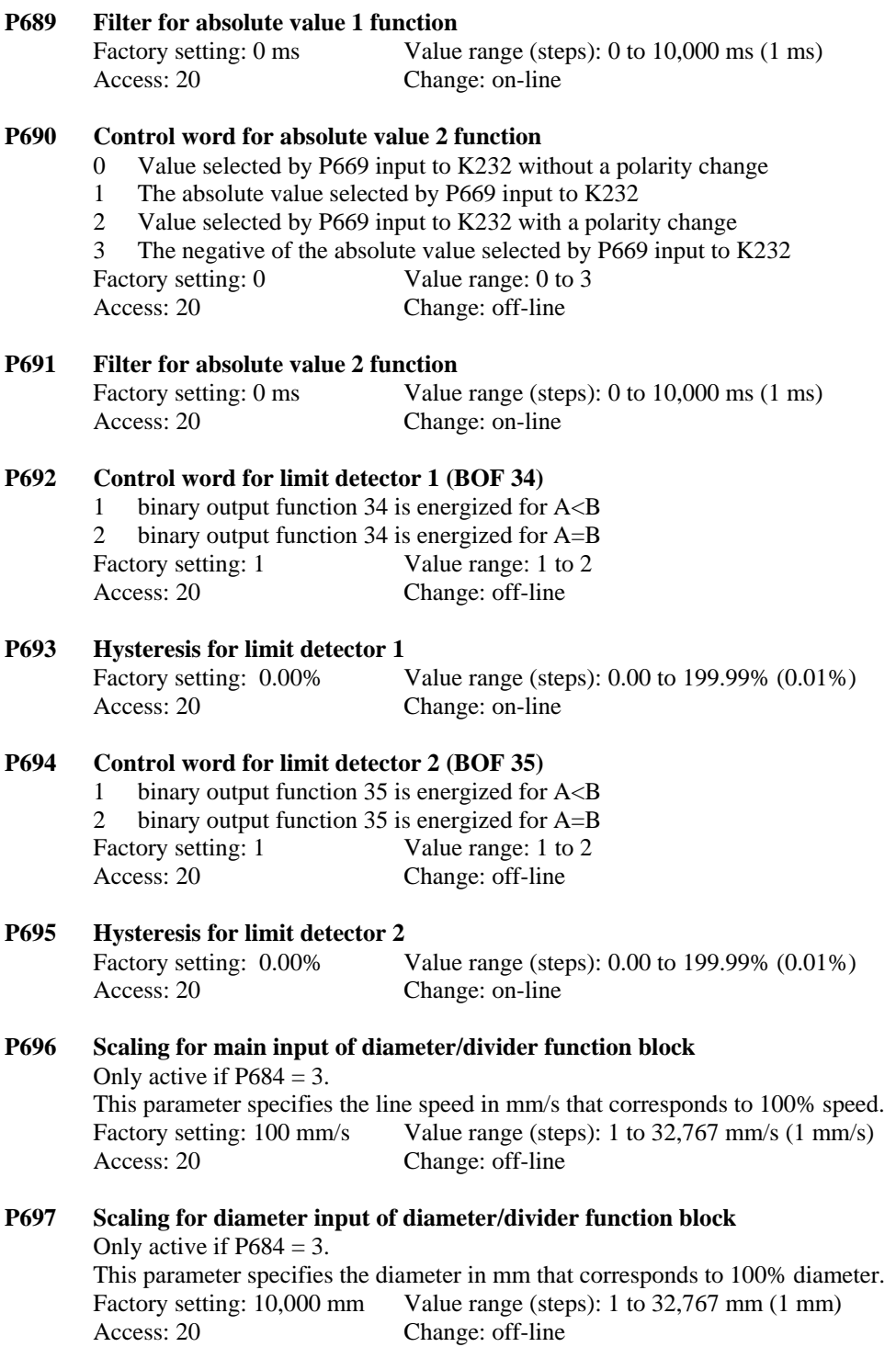

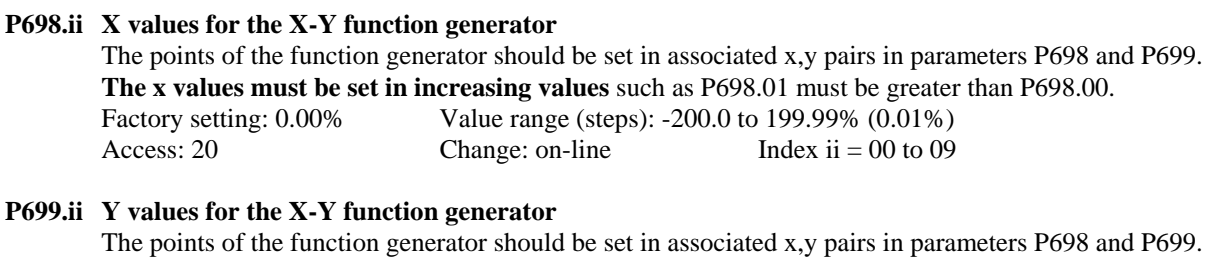

# Factory setting: 0.00% Value range (steps): -200.0 to 199.99% (0.01%) Access: 20 Change: on-line Index ii = 00 to 09

# **Settings for the Converter Hardware Interfaces: Analog Inputs:**

#### **P700 Main analog reference resolution, terminals 4 & 5**

 The main reference, connected at terminals 4 and 5, is averaged over a specified measuring time. This parameter specifies the minimum achievable resolution of the A/D converter in bits as well as the measuring time.

 The main reference A/D conversion is performed cyclically. The duration of the conversion cycle is dependent on the measuring time and is therefore a measure of the delay time when placing an analog step input until the earliest availability of a digital value is present. This parameter therefore defines the dynamic performance of this analog input. It should be noted however that the converted A/D value can only be read once per gating cycle (2.77 ms at 60 Hz.) and that the A/D conversion cycle is asynchronous to the gating cycle. A hardware filter of 1 ms is provided before the A/D conversion.

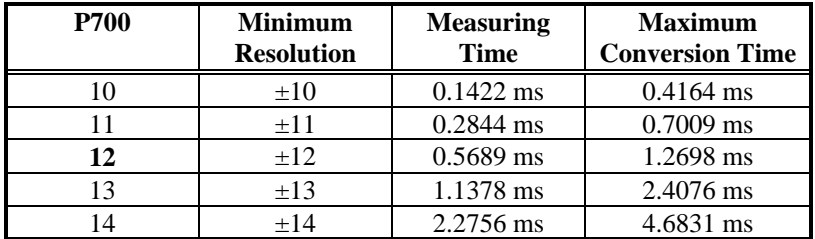

Factory setting: 12 bit Value range (steps): 10 to 14 bits (1 bit) Access: 20 Change: on-line

#### **P701 Main reference scaling (terminals 4 and 5)**

 This parameter defines the main reference as a % for a 10 volt input (or a 20 ma input). For voltage input:

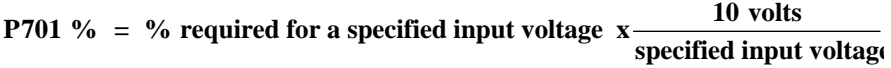

For 20 ma current input:

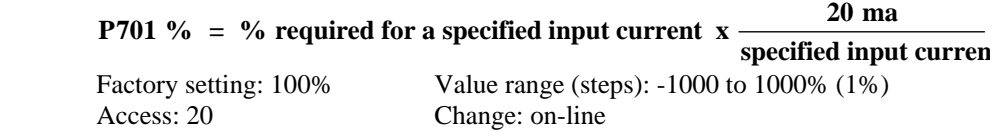

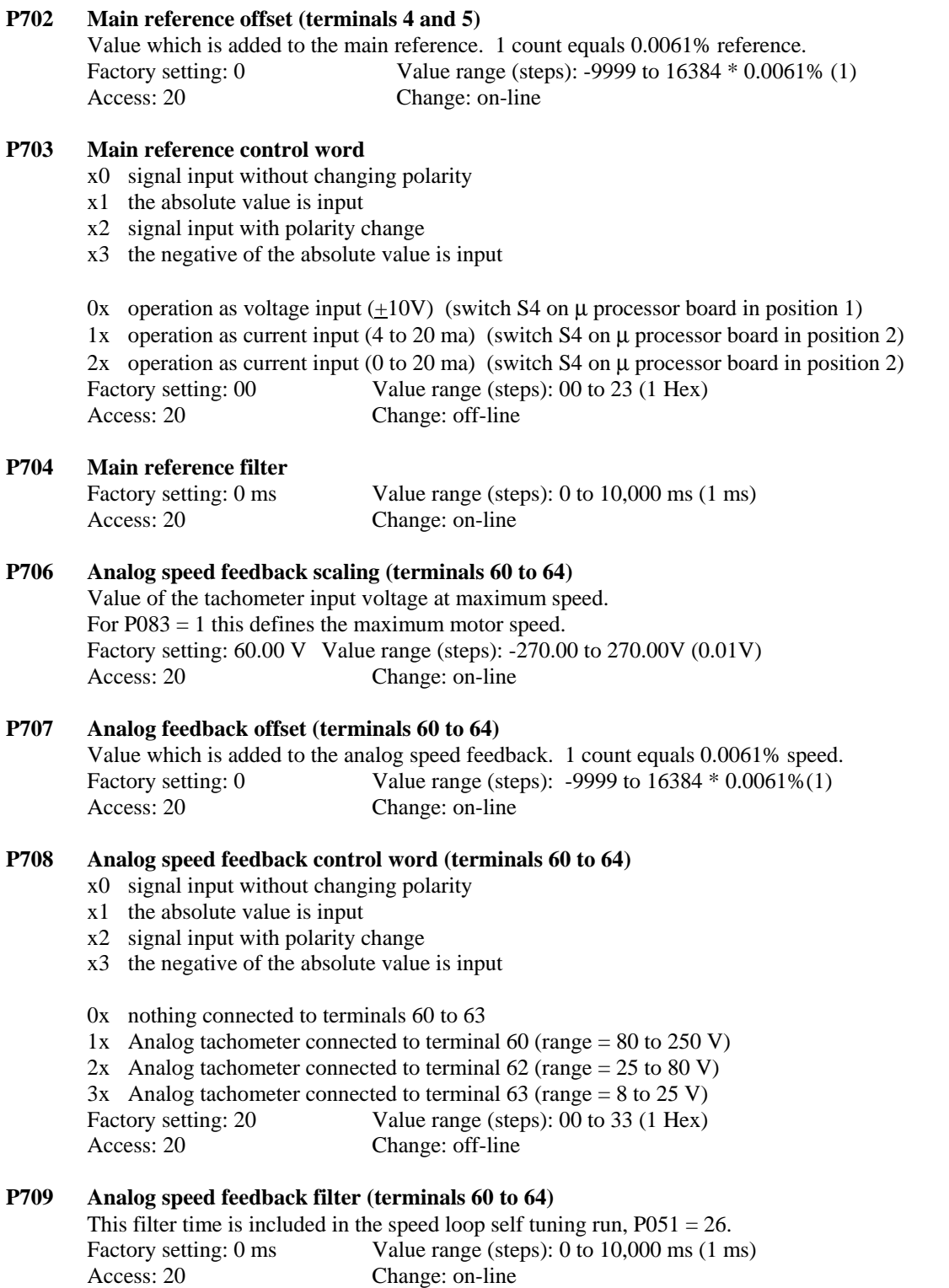

#### **P710 Analog reference 1, terminals 6 & 7, A/D resolution**

 The voltage, connected at terminals 6 and 7, is averaged over a specified measuring time. This parameter specifies the minimum achievable resolution of the A/D converter in bits as well as the measuring time.

 The A/D conversion is performed cyclically. The duration of the conversion cycle is dependent on the measuring time and is therefore a measure of the delay time when placing an analog step input until the earliest availability of a digital value is present. This parameter therefore defines the dynamic performance of this analog input. It should be noted however that the converted A/D value can only be read once per gating cycle (2.77 ms at 60 Hz.) and that the A/D conversion cycle is asynchronous to the gating cycle. A hardware filter of 1 ms is provided before the A/D conversion.

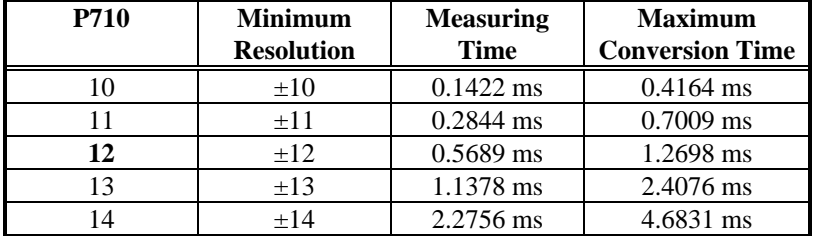

Access: 20 Change: on-line

Factory setting: 12 bit Value range (steps): 10 to 14 (1 unit)

#### **P711 Analog input 1 scaling (terminals 6 and 7)**

 This parameter defines the input value as a % for a 10 volt input (or a 20 ma input). For voltage input:

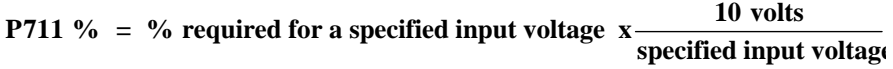

For 20 ma current input:

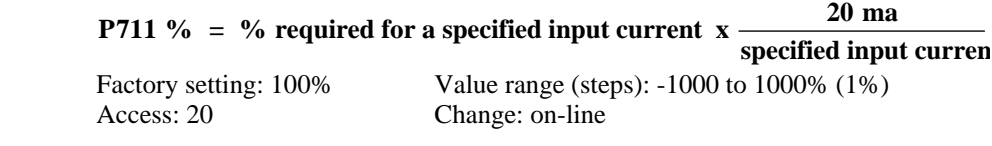

## **P712 Analog input 1 offset (terminals 6 and 7)**

 Value which is added to analog input 1. 1 count equals 0.0061% reference. Factory setting: 0 Value range (steps): -9999 to 16384  $*$  0.0061% (1) Access: 20 Change: on-line

#### **P713 Analog input 1 control word**

- x0 signal input without changing polarity
- x1 the absolute value is input
- x2 signal input with polarity change
- x3 the negative of the absolute value is input

0x operation as voltage input  $(±10V)$  (switch S5 on A1-116-101-501 board in position 1)

1x operation as current input (4 to 20 ma) (switch S5 on A1-116-101-501 board in position 2)

2x operation as current input (0 to 20 ma) (switch S5 on A1-116-101-501 board in position 2)

 For operation as a current input the polarity can be reversed using BIF 50. Factory setting: 00 Value range (steps): 00 to 23 (1 Hex)

Access: 20 Change: off-line

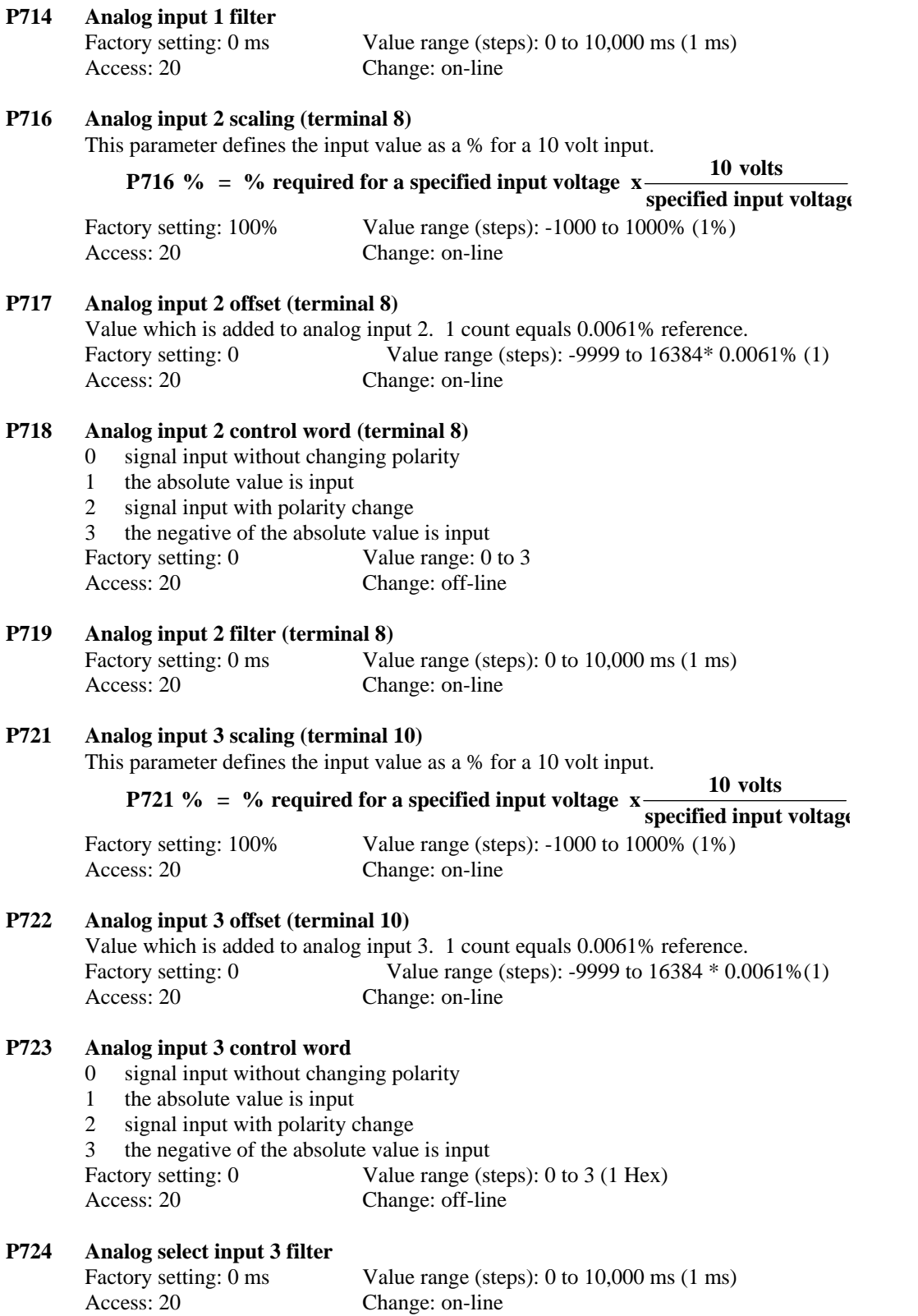

# **Settings for Analog Outputs:**

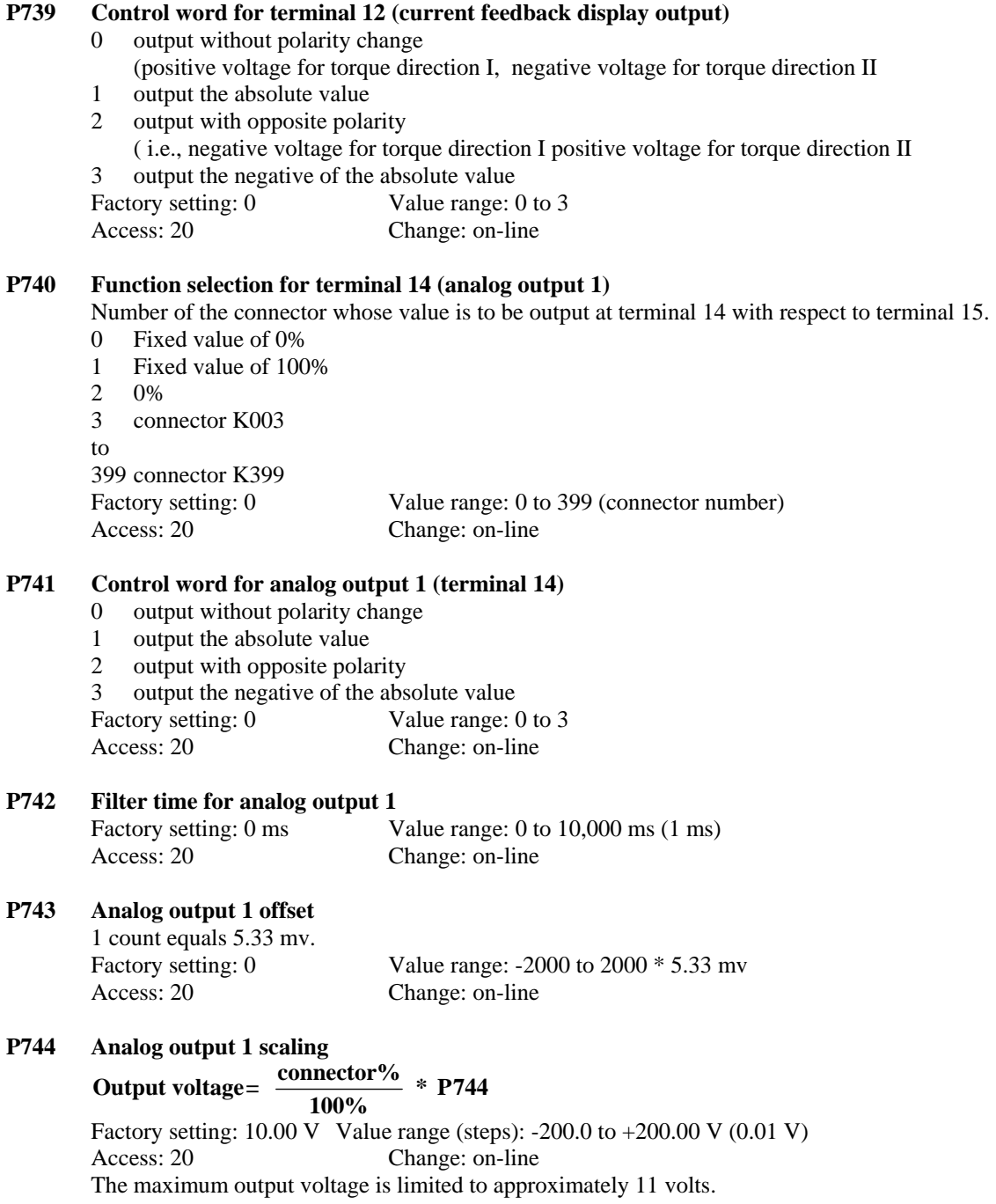
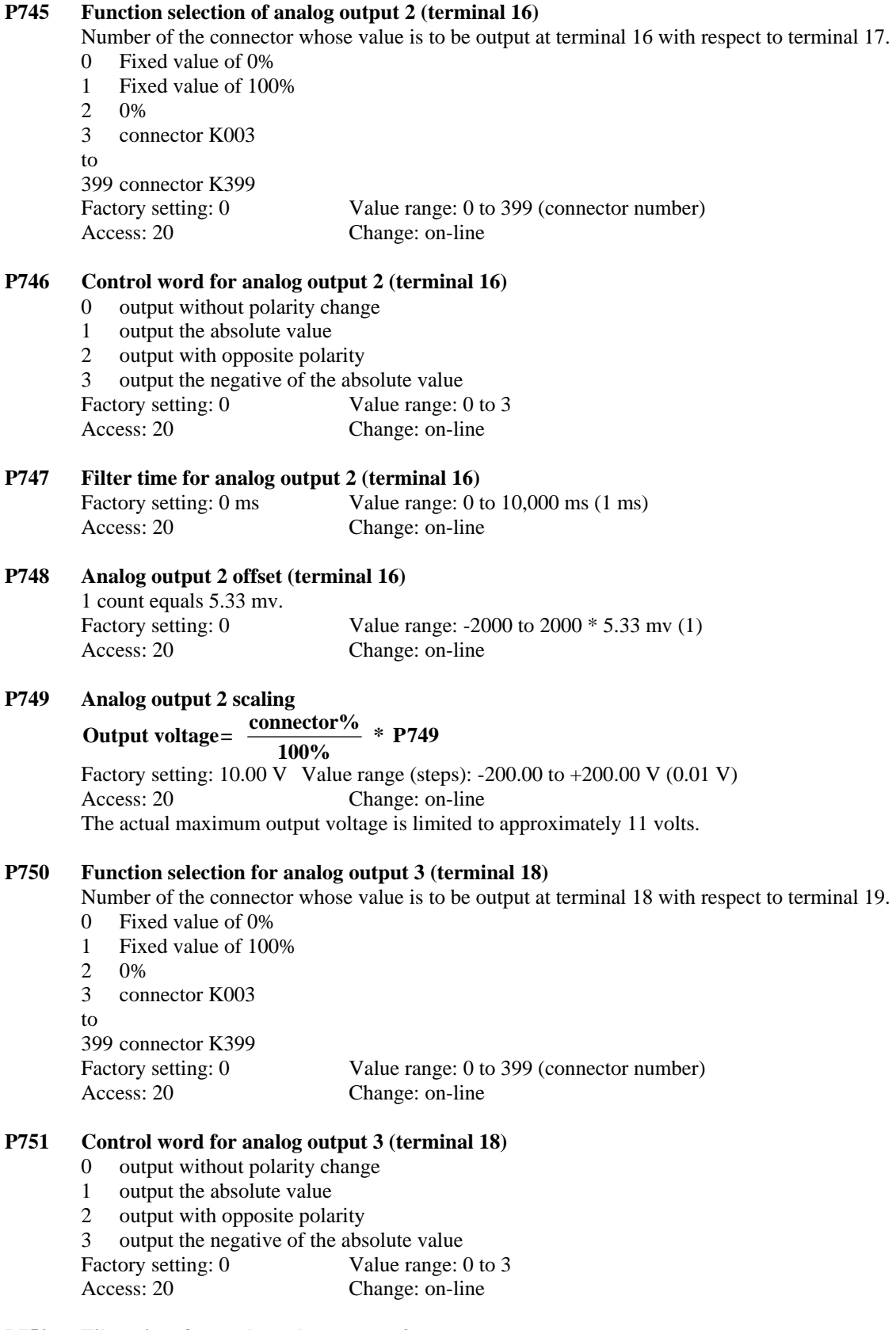

# **P752** Filter time for analog select output 3<br>Factory setting: 0 ms Value ra

Value range: 0 to 10,000 ms  $(1 \text{ ms})$ 

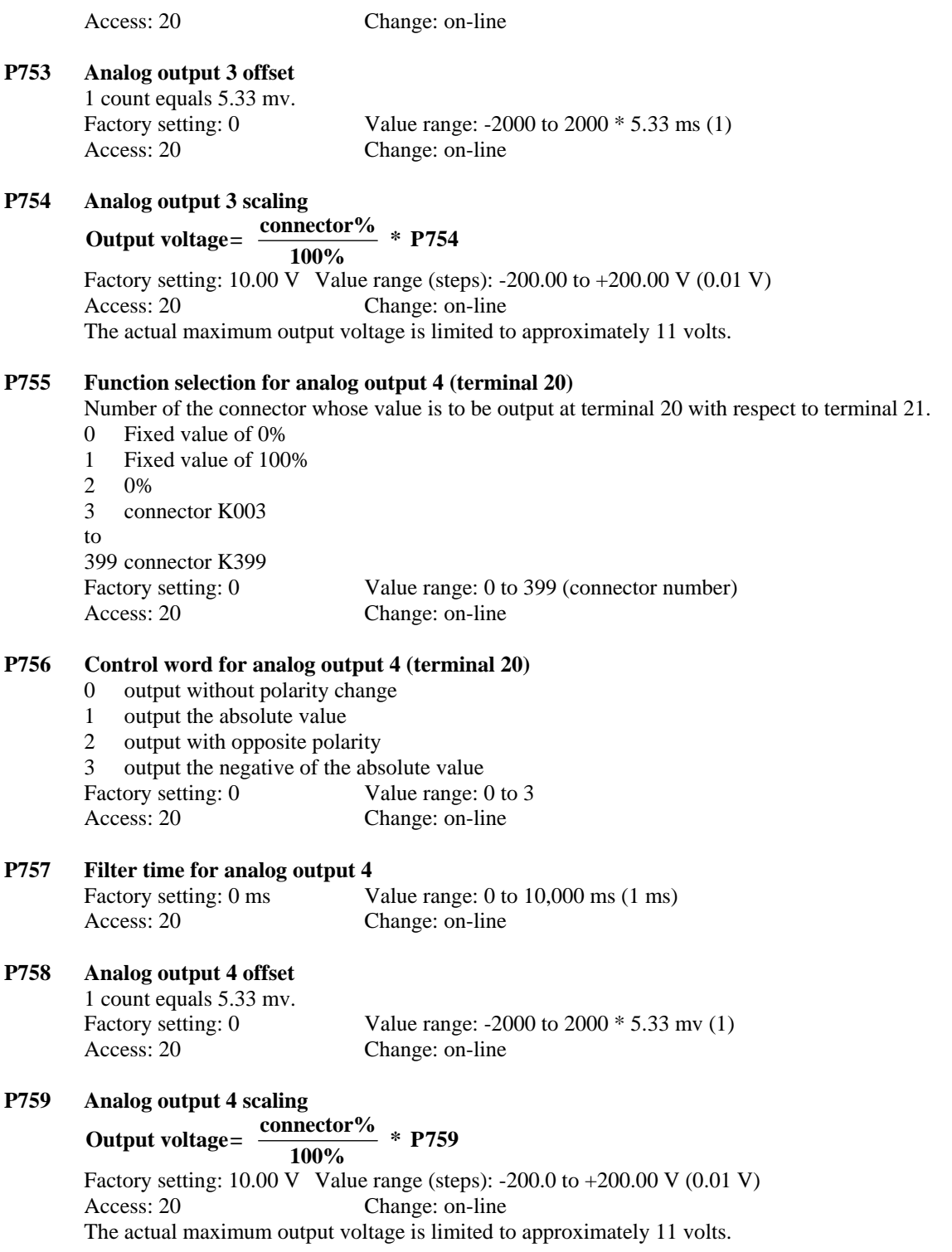

## **Settings for the Binary Inputs:**

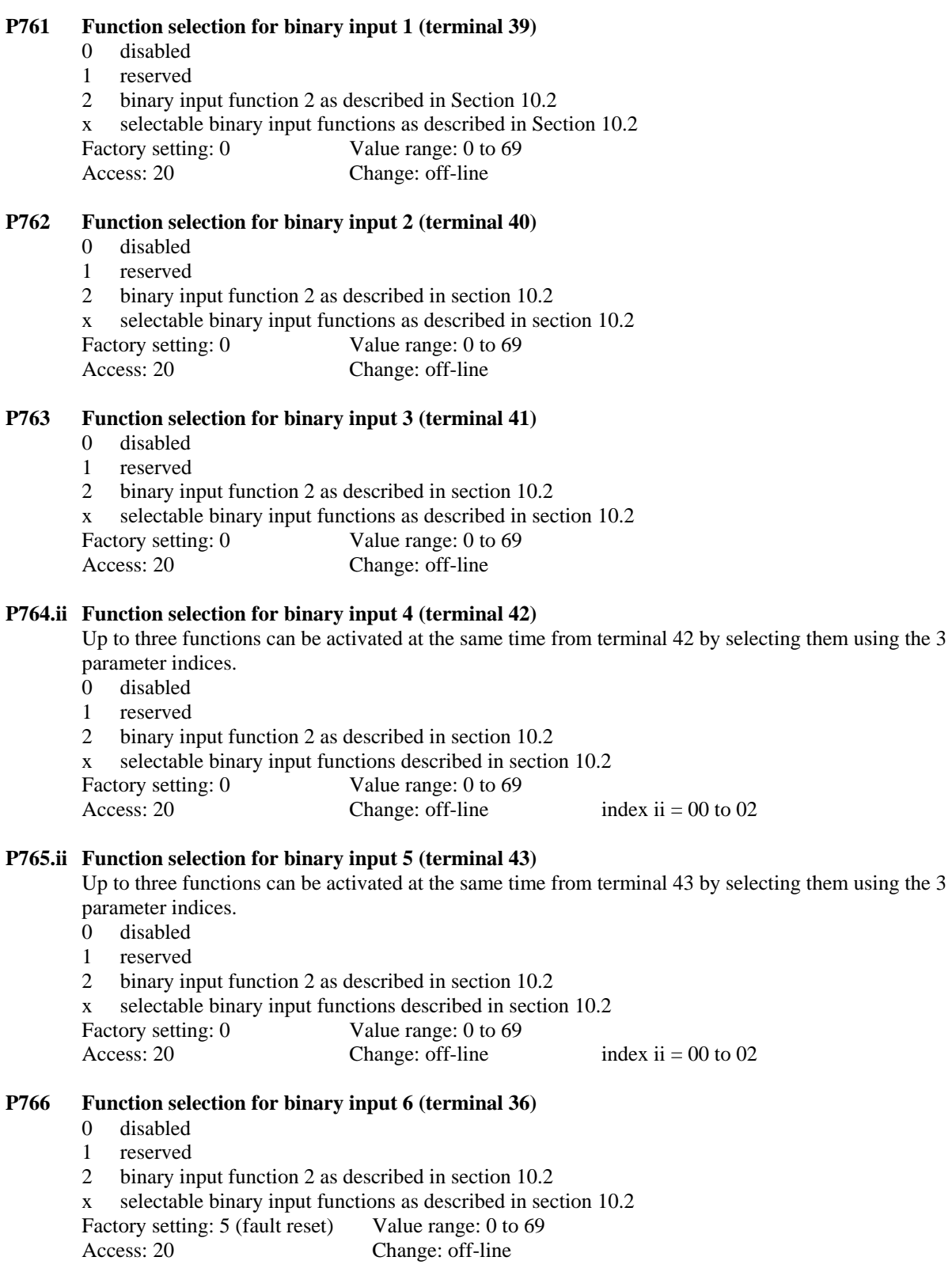

**P767 Delay of the external fault** 

 If a binary input or a bit of the STWF control word is assigned the "external fault" function, BIF 53, a fault message is only displayed at the drive when the assigned input is set LOW for a time longer than programmed with P767.

Factory setting: 0 ms Value range (steps): 0 to 10,000 ms (1 ms) Access: 20 Change: on-line

### **P769 Control word for selection the starting method using push buttons or switches**

 This parameter selects the method of starting for normal start and thread using the terminals so that either momentary push buttons or maintained switches can be used.

- 0 Level sensing is used for a maintained start switch (energized  $\rightarrow$  start, de-energized  $\rightarrow$  stop)
- 1 Positive Edge sensing is used for starting using momentary push-button control. If push-button starting is selected then push-button stopping must also be selected using negative edge sensing with a terminal assigned to BIF 2.

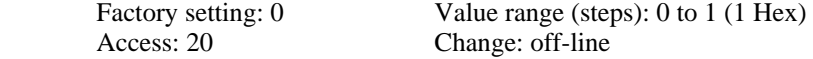

## **Settings for the Binary Outputs:**

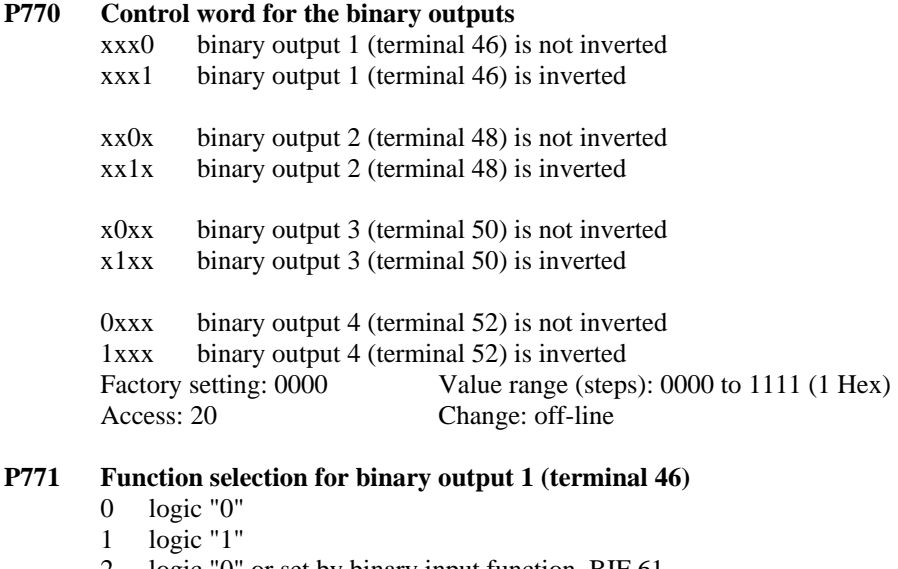

- 2 logic "0" or set by binary input function, BIF 61.
- 3 Fault H: No fault

```
 L: Fault
```

```
 X binary output function number ... see section 10.4 
Factory setting: 3 Value range: 0 to 35
 Access: 20 Change: on-line
```
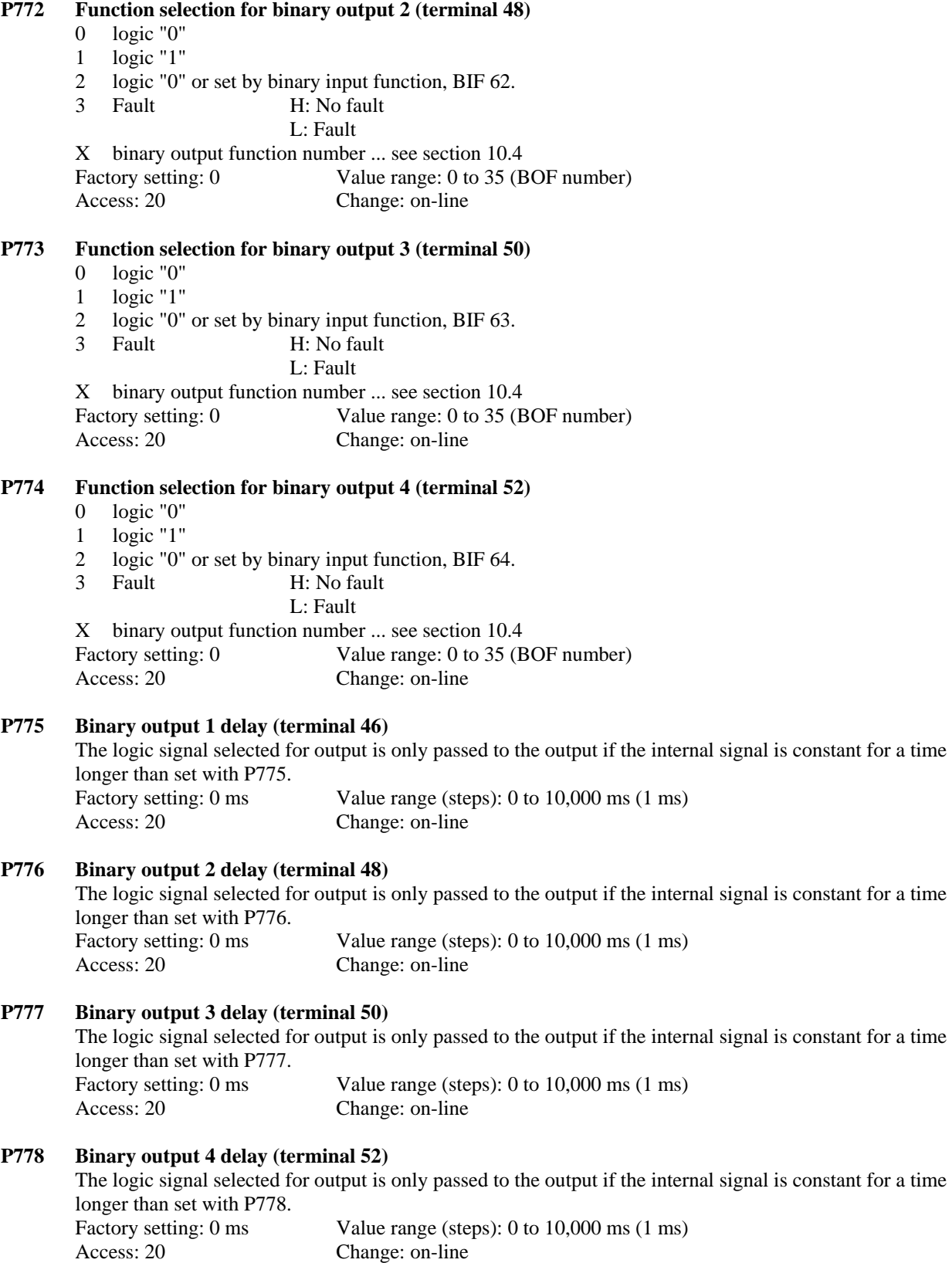

## **Settings for the Serial Interfaces:**

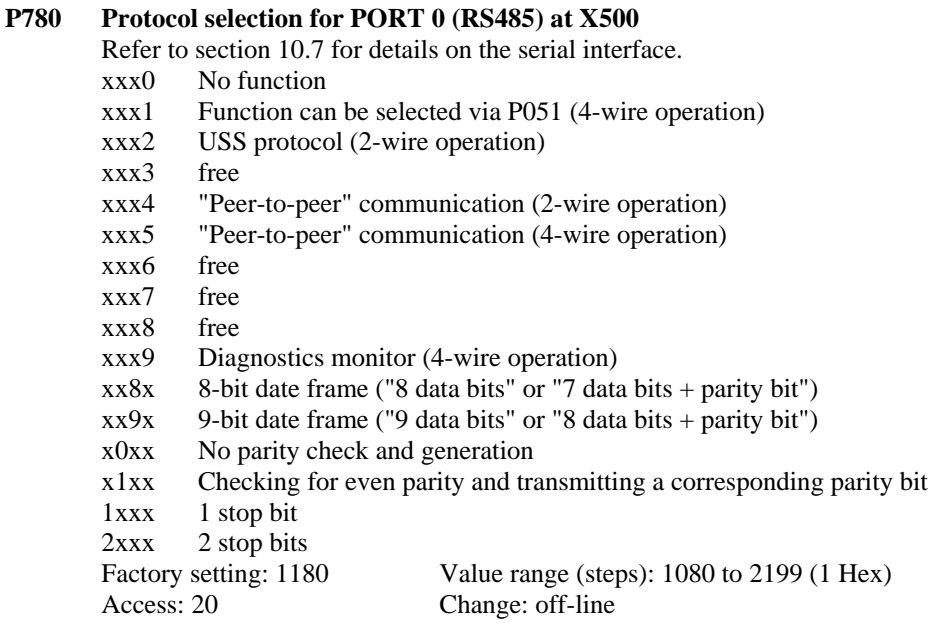

## **Note:**

A new serial interface setting with parameters P780 and P783 only becomes active when the value of P780 is changed. If both P780 and P783 are to be changed then P783 must be changed before P780 is changed. If only P783 is to be changed, it will be necessary to also change P780 initially and then reset P780 to the desired value after P783 has been set. Alternately the power can be cycled after the parameters have been changed.

#### **P781 Number of PROCESS DATA (PZD) words for PORT 0 (RS485) at X500**

This parameter is only effective if P780 = xxx2 (USS protocol).

 0 No process data is expected in the USS protocol, and none is sent 1 to 16 Number of process data words in the USS protocol The received process data values are available at connectors K020 to K035. The process data values to be sent in the USS telegram are assigned using parameter P784.00 to P784.15. Factory setting: 0 words Value range: 0 to 16 words Access: 20 Change: off-line

#### **P782 Number of parameter handling (PKW) words for PORT 0 (RS485) at X500**

This parameter is only effective if P780 = xxx2 (USS protocol).

0 to 2 No PKW data is expected in the USS protocol and none is sent 3 to 127 3 PKW data words are expected in the USS protocol, and 3 PKW data words are sent Factory setting: 0 Value range: 0 to 127 Access: 20 Change: off-line

#### **P783 Baud rate for PORT 0 (RS485) at X500**

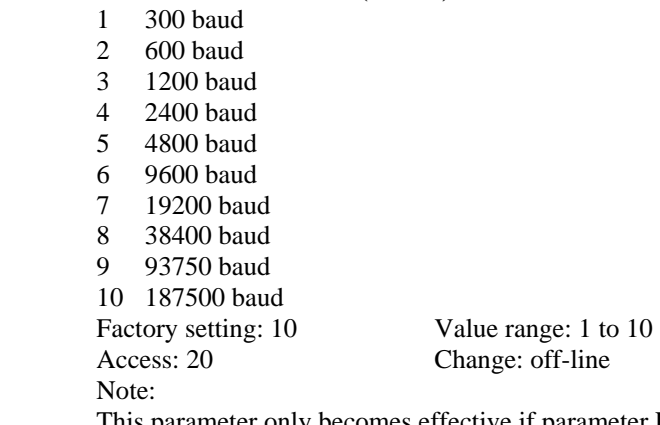

 This parameter only becomes effective if parameter P780 is changed, and then the SELECT key or the P key is depressed (i.e., when the parameter mode is selected) or if power is cycled off and on.

#### **P784.ii Send PROCESS DATA (PZD) assignment for PORT 0 (RS485) at X500**

This parameter is only effective if  $P780 = xxx2$  (USS protocol) or  $P780 = xxx4$  (peer-to-peer bus communication) or  $P780 = xxx5$  (peer to peer communications). Selects the actual values to be sent out in each of the process data words on port 0. The values are chosen by their associated connector number. Index 0 assigns a connector to output word 0, index 1 assigns a connector to output word 1, etc. Factory setting:  $\overline{0}$  Value range: 0 to 399 (connector number) Access: 20 Change: off-line Index =  $00$  to 15

#### **P786 Bus address for PORT 0 (RS485) at X500**

This parameter is only effective if P780 = xxx2 (USS protocol). Selects the bus address of the drive for USS protocol. Factory setting: 0 Value range: 0 to 30 Access: 20 Change: off-line

#### **P787 Telegram failure time for PORT 0 (RS485) at X500**

This parameter is only effective if P780 = xxx2 (USS protocol).

- 0 No time monitoring
- 1 to 32 Time which can expire between the reception of 2 telegrams addressed for the converter before a fault F014 signal is output.

Factory setting: 1 Value range (steps): 0 to 32s (1s) Access: 20 Change: off-line

#### **P788 Peer to Peer time out for PORT 0 (RS485) at X500**

This parameter sets the time out for peer to peer telegrams when  $P780 = xxx4$  or  $xxx5$ . This is the time which can expire between the reception of 2 telegrams before a fault F015 or F025 is issued. The following minimum settings as a function of baud rate are recommended.

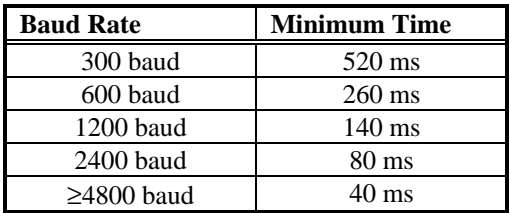

Access: 20 Change: off-line

Factory setting: 40 ms Value range: 40 to 10,000 ms (1 ms)

#### **P790 Protocol selection for PORT 1 (RS232) at X501**

Refer to section 10.7 for details on the serial interface.

- xxx0 No function
- xxx1 Function can be selected with P051 for Port 1
	- (RS232 or RS485 with optional converter using 4-wire operation)
- xxx2 USS protocol (RS232 or for RS485 option: 2-wire operation)
- xxx3 free
- xxx4 "peer to peer" bus communications only with RS485 optional A1618 converter: 2-wire operation
- xxx5 "peer-to-peer" communication RS232 or RS485 with optional A1618 converter: 4-wire operation xxx6 free
- 
- xxx7 free xxx8 free
- xxx9 Diagnostics monitor (for option RS485: 4-wire operation)
- $xx8x$  8-bit data frame ("8 data bits" or "7 data bits + parity bit")
- $xx9x$  9-bit data frame ("9 data bits" or "8 data bits + parity bit")
- x0xx No parity check and generation
- x1xx Checking for even parity and transmitting a corresponding parity bit
- 1xxx 1 stop bit

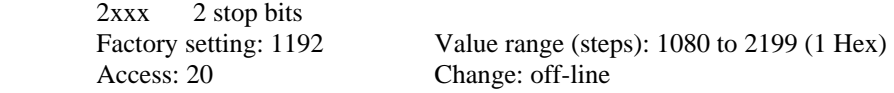

## **Note:**

A new serial interface setting with parameters P790 and P793 only becomes active when the value of P790 is changed. If both P790 and P793 are to be changed then P793 must be changed before P790 is changed. If only P793 is to be changed, it will be necessary to also change P790 initially and then reset P790 to the desired value after P793 has been set. Alternately the power can be cycled after the parameters have been changed.

#### **P791 Number of PROCESS DATA (PZD) words for PORT 1 (RS232) at X501 (or RS485 with optional board A1618)**

This parameter is only effective if  $P790 =$  xxx2 (USS protocol). 0 No process data is expected in the USS protocol, and none is sent 1 to 16 Number of process data words in the USS protocol Factory setting: 3 Value range: 0 to 16 Access: 20 Change: off-line

### **P792 Number of parameter handling (PKW) words for PORT 1 (RS232) at X501 (or RS485 with optional board A1618)** This parameter is only effective if P790 = xxx2 (USS protocol). 0 to 2 No PKW data is expected in the USS protocol, and none is sent 3 to 127 3 PKW data words are expected in the USS protocol, and 3 PKW data words are sent Factory setting: 3 Value range: 0 to 127 Access: 20 Change: off-line **P793 Baud rate for PORT 1 (RS232) at X501 (or RS485 with A1618 optional board)** 1 300 baud 2 600 baud 3 1200 baud

 4 2400 baud 5 4800 baud 6 9600 baud 7 19200 baud 8 38400 baud 9 93750 baud 10 187500 baud Factory setting: 6 Value range: 1 to 10 Access: 20 Change: off-line Note:

 This parameter only becomes effective if parameter P790 is changed, and then the SELECT key or the P key is depressed (i.e., when the parameter mode is selected).

#### **P794.ii Send PROCESS DATA (PZD) assignment for PORT 1 (RS232) at X501 (or RS485 with optional board A1618)**

This parameter is only effective, if  $P790 = xxx2$  (USS protocol) or  $P790 = xxx4$  (peer-to-peer bus communication) or  $P790 = xxx5$  (peer to peer communications). Selects the actual value to be sent out in each of the process data words on port 1. The values are chosen by their associated connector number. Index 0 assigns a connector to output word 0, index 1 assigns a connector to output word 1, etc. Factory setting: 0 Value range: 0 to 399 (connector number) Access: 20 Change: off-line Index =  $00$  to 15

### **P796 Bus address for PORT 1 (RS232) at X501 (or RS485 with optional board A168)**

This parameter is only effective if P790 = xxx2 (USS protocol). Selects the bus address of the drive for USS protocol. Factory setting: 0 Value range: 0 to 30 Access: 20 Change: off-line

## **P797 Telegram failure time for PORT 1 (RS232) at X501 (or RS485 with optional A1618 board)**

- This parameter is only effective if P790 = xxx2 (USS protocol).
- 0 No time monitoring
- 1 to 32 Time which can expire between the reception of 2 telegrams addressed for the converter before a fault F024 signal is output.

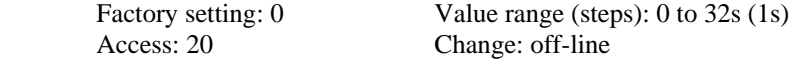

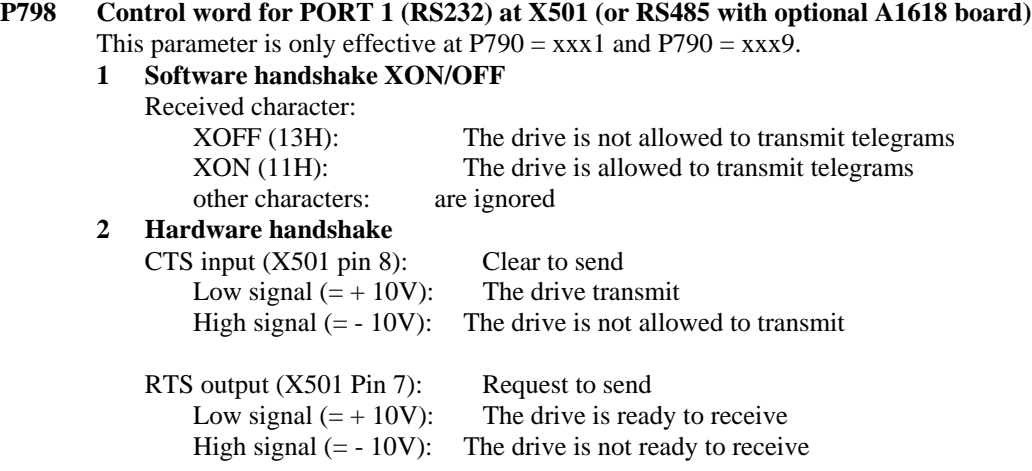

## Caution:

 The receiving device (printer, PC, etc.) must switch the CTS signal to high before its receive buffer reaches a minimum reserve capacity (refer to the following table), or buffer overflow will occur with an associated data loss (printer ignores characters).

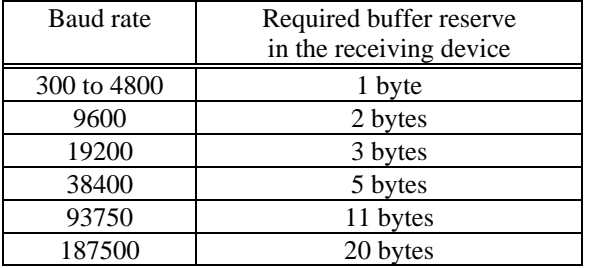

Factory setting: 1 Value range: 1 to 2<br>Access: 20 Change: off-line Change: off-line

## **NOTE**

Hardware handshake is not possible when using the optional board A1618. Parameter P798 must be set to 1.

## **Settings for the Diagnostic Trace Monitor Function:**

- **P840 Number of lines recorded by the diagnostic monitor**  Each of the 8 trace buffers can accommodate up to 128 values. This parameter displays the number of valid points recorded. Value range: 0 to 128 Access: Can only be read.
- **P841.ii Trace display values for trace buffer 1 (for display on the optional operator panel)**  P841 displays of the contents of the first 100 points in trace buffer 1. Index .00 to Index .99 Show 100 trace values for buffer 1 Value range: 0000 to FFFF (hex) or -200.0% to 199.00% as selected with P870.
- **P842.ii Trace display values for trace buffer 2 (for display on the optional operator panel)**  P841 displays of the contents of the first 100 points in trace buffer 2. Index .00 to Index .99 Show 100 trace values for buffer 2. Value range: 0000 to FFFF (hex) or -200.0% to 199.00% as selected with P870.
- **P843.ii Trace display values for trace buffer 3 (for display on the optional operator panel)**  P841 displays of the contents of the first 100 points in trace buffer 3. Index .00 to Index .99 Show 100 trace values for buffer 3. Value range: 0000 to FFFF (hex) or -200.0% to 199.00% as selected with P870.
- **P844.ii Trace display values for trace buffer 4 (for display on the optional operator panel)**  P841 displays of the contents of the first 100 points in trace buffer 4. Index .00 to Index .99 Show 100 trace values for buffer 4. Value range: 0000 to FFFF (hex) or -200.0% to 199.00% as selected with P870.
- **P845.ii Trace display values for trace buffer 5 (for display on the optional operator panel)**  P841 displays of the contents of the first 100 points in trace buffer 5. Index .00 to Index .99 Show 100 trace values for buffer 5. Value range: 0000 to FFFF (hex) or -200.0% to 199.00% as selected with P870.
- **P846.ii Trace display values for trace buffer 6 (for display on the optional operator panel)**  P841 displays of the contents of the first 100 points in trace buffer 6. Index .00 to Index .99 Show 100 trace values for buffer 6. Value range: 0000 to FFFF (hex) or -200.0% to 199.00% as selected with P870.
- **P847.ii Trace display values for trace buffer 7 (for display on the optional operator panel)**  P841 displays of the contents of the first 100 points in trace buffer 7. Index .00 to Index .99 Show 100 trace values for buffer 7. Value range: 0000 to FFFF (hex) or -200.0% to 199.00% as selected with P870.
- **P848.ii Trace display values for trace buffer 8 (for display on the optional operator panel)**  P841 displays of the contents of the first 100 points in trace buffer 8. Index .00 to Index .99 Show 100 trace values for buffer 8. Value range: 0000 to FFFF (hex) or -200.0% to 199.00% as selected with P870.

#### **P849 Trigger location**

 This parameter marks the index of parameters P841.ii to P848.ii that corresponds to the first value after the trigger event. The value can be between 0 and 127 and can only be read.

## **Settings to disable faults and parameter change reports:**

## **WARNING**

#### **If monitoring functions are disabled and an actual fault does occur loss of life, severe personal injury or property damage can result.**

Only qualified personnel should work on this equipment, and only after becoming familiar with all safety notices, installation, operation and maintenance procedures contained in this manual should monitoring functions be disabled.

#### **P850.ii Disabling monitoring functions**

 The numbers of all monitoring functions, which are to be disabled, are entered in this parameter. The fault number sequence can be random. 0 should be written into indices of parameter P850 which are not used. Factory Settings:

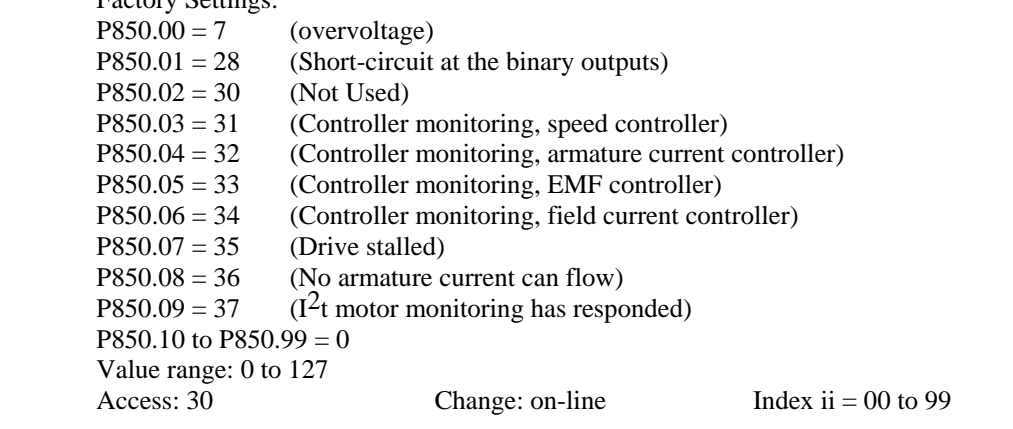

### **P855 Control word for spontaneous messages**

 If a parameter value has been changed, (operator panel, base serial ports, or option board DPR interface), the new value is sent to other nodes such as USS serial ports 0 and 1 or the DPR using the change report (spontaneous message) mechanism. This function can be enabled or disabled for every interface. Caution:

When changing the control word, parameter change buffers can be deleted!

000 No change report messages are sent

xx1 Change reports to USS protocol to PORT 0 (X500)

x1x Change reports to USS protocol to PORT 1 (X501 or X502)

1xx Reserved (change reports to the dual port RAM is not implemented in version 2.00)

Factory setting: 000 Value range (steps): 000 to 111 (1 Hex)

Access: 30 Change: off-line

## **Settings for Diagnostic Aids Thyristor diagnostics:**

#### **P860 Control word for thyristor diagnostics**

- 0 Thyristor check disabled
- 1 Thyristors are only checked once after the first RUN or JOG command.
- 2 Thyristors are checked at each RUN or JOG command.
- 3 Thyristors are checked at the next RUN or JOG command.

If no faults occur, parameter P860 is set to 0.

 Note: The thyristor diagnostics can not be used when the converter is supplying a high inductive load such as a motor field or if BIF 60 is used. For more information see section 8.2.5.

Factory setting: 0 Value range: 0 to 3 Access: 20 Change: off-line

## **Settings for Diagnostic Recording:**

#### **P861.ii Number of the connectors to be used for diagnostic tracing**

- Selecting the connectors which are to be recorded during diagnostic tracing 00 Reserved 01 Number of the 1st connector
- 
- 02 Number of the 2nd connector
- 03 Number of the 3rd connector
- 04 Number of the 4th connector
- 05 Number of the 5th connector
- 06 Number of the 6th connector
- 07 Number of the 7th connector
- 08 Number of the 8th connector

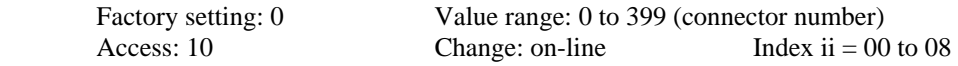

#### **P862 Connector number used for the trigger condition**

 Number of the connector that will be sensed for the trigger point. Factory setting: 0 Value range: 0 to 399 (connector number) Access: 20 Change: on-line

#### **P863 Trigger condition for diagnostic tracing**

 The value of the connector selected in P862 will be checked against the condition selected with P863 to determine the trigger point.

- 0 Trigger condition "<"
- 1 Trigger condition "="
- 2 Trigger condition">"
- 3 Triggered when a fault occurs (P862 and P864 are then not used)
- Factory setting: 0 Value range: 0 to 3
- Access: 20 Change: on-line

### **P864 Percentage value in the trigger condition for diagnostic tracing**

 Threshold value for the connector value defined with parameter P862 which causes a trigger and starts the trace command.

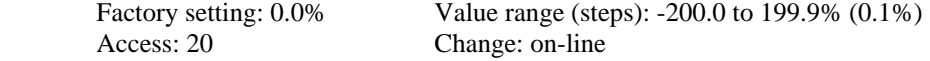

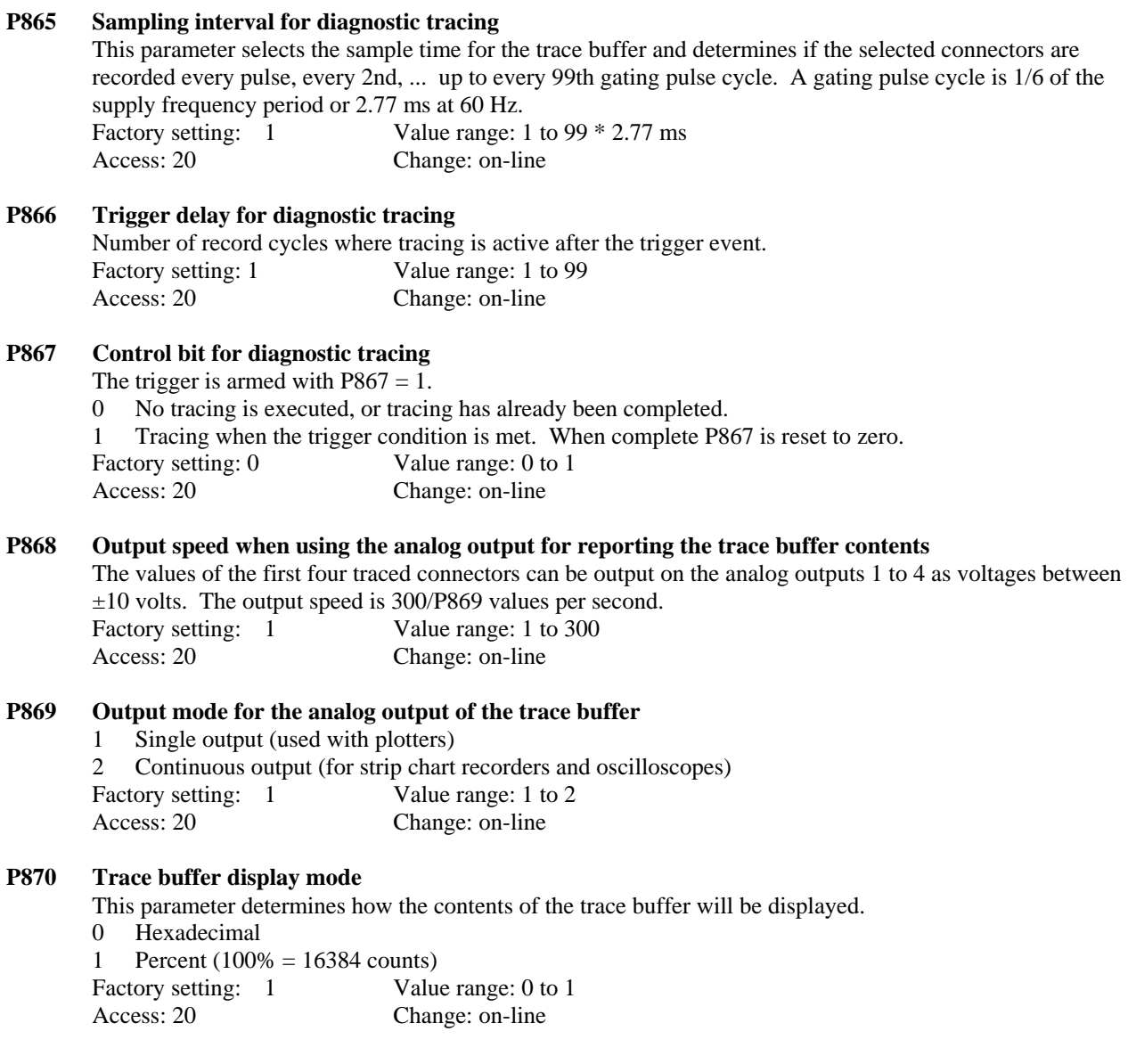

## **Number of write accesses to the permanent EEPROM memory**

#### **P871 Number of write accesses to the EEPROM**

 Display indicating how often an individual byte has been written into the EEPROM. Factory setting: 0 Access: can only be read  **Note:** 

 Each time a parameter is changes in the EEPROM the number of write accesses displayed at P871 is updated. Only a limited number of write accesses are guaranteed (10,000) in the life time of the EEPROM. For this reason frequent parameter changes should be made only in the RAM if possible. Changing parameters from the serial interface allows the parameter to be changed in only RAM or in both RAM and EEPROM. If the parameter change is not required to be permanent then it should be changed only in the RAM.

#### **P872 Number of page-write accesses to the EEPROM**

 Display indicating how often non-volatile process data were written into the EEPROM when power is turned off or lost.

Value range: 0 to 65535 Access: can only be read

## **Fault Memory:**

#### **P880.ii Fault parameter**

This parameter displays the numbers of the 4 faults which last occurred.

00 Number of the last fault

01 Number of the next to last fault

02 Number of the third from last fault

03 Number of the fourth from last fault

Factory setting: 0 Value range: 0 to 255 Access: can only be read Index ii  $= 00$  to 03

## **Reading out Memory Locations:**

#### **P881 Segment number of the basic address**

0 to 3

 The contents of any memory location can be displayed using parameters P881 to P883.ii. P881 defines the segment number (5th digit) of the basic address, whose contents are displayed at P883. Example: The contents of address  $2468A_{hex}$  are to be displayed = > P881 = 2 Factory setting: 0 Access: 40 Change: on-line

#### **P882 Segment offset of the basic address**

 P882 defines the segment offset of the basic address, whose contents are to be displayed at P883. Using the index from P883, the data words following this basic address, can be displayed. Example:

Contents of address  $2468A_{hex}$  are to be displayed = > P882 = 468A. Caution:

 Only even addresses are permitted, as the contents of one data word are displayed using P883.ii. When an uneven address is entered, the contents of the next lowest, even address, are displayed (e.g., instead of  $123<sub>hex</sub>$ , address  $122<sub>hex</sub>$  is used).<br>Factory setting: 0

```
Value range: 0000 to FFFF
Access: 40 Change: on-line
```
#### **P883.ii Contents of the specified address**

 P883.00 displays the contents of the basic address, specified with P881 and P882. By increasing the index value, the data words, following this basic address, can be displayed. Parameter P870 can be used to determine if the display is in hex or a % of 16384. Example:  $P881 = 2$  and  $P882 = 468A$ . The contents of the following addresses 246C<sub>hex</sub>, 246E<sub>hex</sub>, etc. are displayed by increasing the index value, i.e., using P883.00, the contents of basic address  $246A_{hex}$  are displayed, P883.01,  $2468C_{hex}$ , etc. Caution: When the maximum address 3FFFF<sub>hex</sub> is exceeded by increasing the index value of P883, the addresses from  $00000<sub>hex</sub>$  are displayed again. Value range: 0000 to FFFF (Hex) Access: Can only be read Index ii  $= 00$  to 99

## **Settings for Internal Converter Adjustments:**

**P884 Offset adjustment for the field current actual value channel**

**Parameter value =**  $\frac{18000}{ }$ 

**fo (kHz)**

Where: fo is the frequency at which field current actual value 0% is generated. The nominal value 1.128 kHz and corresponds to a parameter value of 15957. P884 is automatically set during the current controller self tuning run (P051 = 25), or when an offset run is performed ( $P051 = 22$ ), or at the end of the default procedure. Value range: 12418 to 20000 Nominal value: 15957 Access: 20 Change: off-line

#### **P885 Offset adjustment for the main actual value channel 1**

 Each bit of the parameter value corresponds to approx. 0.012% of the nominal value of the main actual value provided the nominal value of the input quantity lies within the voltages specified for terminals 60 to 64 (8 - 25V, 25 - 80V, 80 - 250V). P885, together with P886, are automatically set during the automatic offset adjustment (P51 = 22), or at the end of the default procedure. Value range: -1000 to 1000 Nominal value: 0 Access: 20 Change: off-line

#### **P886 Offset adjustment for the main actual value channel 2**

 Each bit of the parameter value corresponds to approx. 0.012% of the nominal value of the main actual value provided the nominal value of the input quantity lies within the voltages specified for terminals 60 to 64 (8 - 25V, 25 - 80V, 80 - 250V). P885, together with P886, are automatically set during the automatic offset adjustment (P51 = 22), or at the end of the default procedure. Value range: -1000 to 1000 Nominal value: 0 Access: 20 Change: off-line

#### **P887.ii Correction of the measured time instants for the AC supply zero crossings**

 If a different armature current peak occurs from pulse to pulse in spite of having a constant gating angle, the appropriate AC supply line voltage phase can be corrected using P887.ii by shifting the reference time instant of the gating angle. Each parameter index, 00 to 05, is assigned to a supply phase such as UV, UW, VW, VU, WU, WV.

When the parameter is increased by a value 1, this corresponds to a gating angle increase of 1.777778 µs or 0.038 degrees at 60 Hz and this will cause a reduction in the associated armature current peak. Parameter P887 is automatically set during the self tuning run of the armature current controller with P051 = 25. Value range: (steps):  $-100$  to  $100 * 1.77 \mu s$  (1  $* 1.77 \mu$ )

Access: 20 Change: on-line Index ii =  $00$  to  $05$ 

## **9.3 Global converter parameters**

 The global converter parameters, in the P900 series, are defined and described for the DPR data transfer between SIMOVERT P and SIMOREG converters and are used with optional expansion boards. The following information describes 6RA24 specific variations to the P900 series parameters. The key parameter required to change the P900 series is P051 = 20.

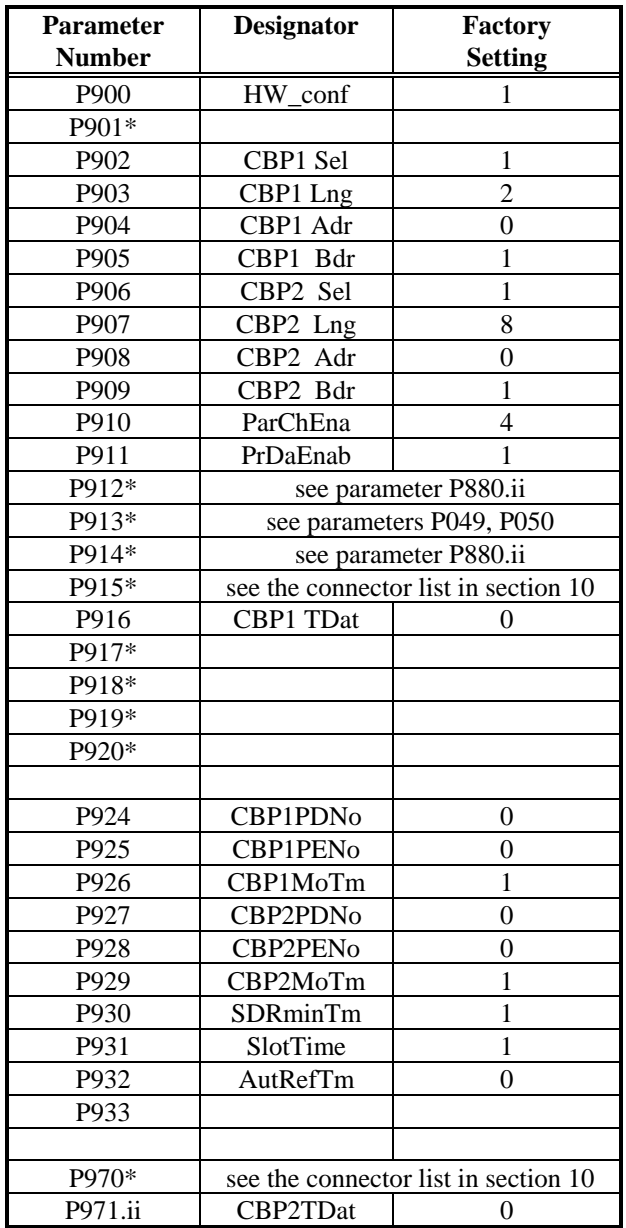

Note: \* parameters not implemented in the 6RA24

#### **P900 Hardware Options Selector**

This parameter specifies the option boards that are installed on the base unit.

- 1 "NoOption" No option boards are installed on the base unit.
- <sup>2</sup> "CS5 Only" Only a CB24 or CS51 communication board is installed on the base unit.<br><sup>2</sup> ThBdOnly<sup>"</sup> Only a Z2006 technology board is installed on the base unit (Also P902 n
- 3 "ThBdOnly" Only a Z2006 technology board is installed on the base unit (Also P902 must = 1).
- 4 "CS5&ThBd" A Z2006 board and a communication board are installed on the base unit.
	- Factory setting: 1 Value range (steps): 1 to 4 (1) Access: 20 Change: off-line
- **P901 Test mode serial ports RS232 and RS485**

This feature is not implemented in the SIMOREG at this time.

**P902 Protocol for communications board port 1 (CBP1 or SST1)**  For the CB24 , this parameter must be set to "9" which selects Profibus DP protocol. If only a technology

board is used P902 **must** be set to "1" otherwise the drive will remain in status o12.0.

- **P904 Bus Address for communications board port 1 (CBP1 or SST1)**  The bus address must be set in the range of 3 to 124.
- **P905 Baud Rate for communications board port 1 (CBP1 or SST1)**

 The baud rate is set as following:  $1 = 9.6$  kBd  $2 = 19.2$  kBd  $3 = 93.75$  kBd  $4 = 187.5$  kBd  $6 = 500$  kBd  $9 = 1.5$  Mbd  $10 =$  Automatic baud rate recognition

**P906 Protocol for communications board port 2 (CBP2 or SST2) Note:** The CB24 only supports CBP1 so P906 must be set to 1 (not used).

#### **P910 Parameter source selector**

 For 6RA24 converters, P910 only defines whether the technology parameters (PT001 to PT999) can be changed. At the basic converter all interfaces always have parameter change rights, i.e., basic converter parameters can be changed from every interface. However to change parameters on the technology board, the appropriate change rights must be selected.<br>1 "Operator Pnl" Optional operator panel

- 1 "Operator Pnl" Optional operator panel can change PT parameters (not built-in keys)
- 2 "Reserved"
- 3 "Tech Bd" Technology board can change PT parameters
- 4 "CBP1" CB24 or CS51 serial port 1 can change PT parameters
- 5 "CBP2" CS51 serial port 2 can change PT parameters

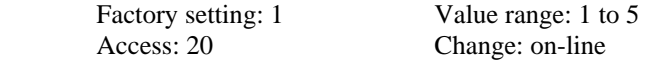

#### **P911 Process Data Control (PZD Control)**

 For 6RA24 converters, a differentiation is made between local control ( i.e., local control by continuous signals at the terminals of the basic converter; settings 1, 2 or 3) and control from an optional expansion board (technology or interface board; setting 4 or 5). As soon as the control data is missing for approximately 1.5 times P926 or P929, an alarm (setting 4) or a fault (setting 5) is displayed.

 For "local control" (setting 1 to 3), parameter P926 and P929 must be set to 0 to prevent the PZD failure monitor from issuing a fault.

 1 "Local" Control is from the base drive terminals or serial interfaces 2 "Local" Control is from the base drive terminals or serial interfaces 3 "Local' Control is from the base drive terminals or serial interfaces 4 "autm/War" Status word bit 9 is on. Warning W028 is enabled and fault F029 is disabled 5 "autm/Flt" Status word bit 9 is on. Warning W028 is enabled and fault F029 is enabled. W028 is issued if the drive is not running and F029 is issued if the drive is running at the time the control data is missing. Factory setting: 1 Value range: 1 to 5 Access: 20 Change: off-line

#### **P912 Display fault memory**

Not implemented (refer to basic converter parameter P880.ii).

#### **Processing the PT ( optional technology boards ) fault channel**

 The 6RA24 converter does processes the PT fault channel. PT fault 1 is read-out and the fault number is entered in the fault channel. The PT fault numbers must be  $\geq$  128 and  $\leq$  255 and are displayed as fault number at the converter operator panel. Fault handling (basic converter response) and fault reset are implemented the same as for a basic converter fault. If the technology process demands controlled shutdown, before the fault is entered in the fault message channel, the drive must be shutdown by the control word.

#### **P913 Display warning memory**

Not implemented (refer to basic converter parameters P049 and P050).

#### **Processing the PT ( optional technology boards ) warning channel**

 The basic converter processes the PT warning channel. If a warning status (bits 0 to 10) is equal to 1 in warning words 1 to 7, then warning W29 is initiated at the basic converter (group PT warning). **Processing the Serial warning Channel**

This is the same at PT warnings, however, warning W30 ( group serial alarm ) is activated.

#### **P914 Diagnostics memory**

Not implemented (refer to basic converter parameter P880.ii).

### **P915 DPR data target selector channel 1**

 Not implemented. Process data assignment is made by the connector numbers and the basic converter select parameters.

#### **P916.ii DPR process data assignment, actual value channel 1**

 The actual values are assigned to channel 1 DPR words using the connector numbers and parameter P916. Indexes 0 to 15 correspond to DPR words 0 to 15. For example, index word 0 should be designated as the status word, index word 1 is actual value 1, index 2 is actual value 2, etc. Refer to the block diagram in section 15 sheet 5 for more information.

#### **P917 to P919 Normalization parameters**

Not implemented.

#### **P920 Control word expansion**

 Not implemented. The converter-specific, freely-definable control word STWF is used for control word expansion.

#### **P924 CB24 Profibus PPO type (number of PZD words)**

 This parameter must be set with parameter P925 for the desired PPO type.  $2 = PPO1$  and  $PPO3$  $6 = PPO2$  and  $PPO4$  $10 = PPO5$ 

#### **P925 CB24 Profibus PPO type (number of PKW words)**

 This parameter must be set with parameter P924 for the desired PPO type.  $0 = PPO3$  and  $PPO4$  $4 = PPO1, PPO2$  and  $PPO5$ 

#### **P926 and P929 Telegram failure time**

 The basic converter software monitors process data transfer from a communication interface board or technology board. If there is no PROCESS DATA transfer for longer than approx. 1.5 times P926 or P929, either an alarm W028 (P911 = 4) or fault F029 (P911 = 5) is activated. W028 and F029 are disabled if P926 = 0. If a faulted control word is detected in the PZD word 1, then W028, F029 is issued immediately independent of the time value set at P926 provided  $P926 > 0$ . **Note:** the CB24 only supports port CBP1 so P929 must always be set to 0. P926 Factory setting: 1 Value range: 0 to 32 sec (1 sec) P929 Factory setting 0 (effective version 2.3) Access: 20 Change: on-line

#### **P933 Converter identification**

Not implemented

#### **P970 DPR data target selector channel 2**

 Not implemented. PROCESS DATA assignment is implemented by the connector numbers and the basic converter selection parameters.

#### **P971.ii DPR process data assignment, actual value channel 2**

 The actual values are assigned to channel 2 DPR words using the connector numbers and parameter P971. Indexes 0 to 15 correspond to DPR words 0 to 15. Channel 2 is only implemented for use when the CS51 is used without a technology board (P900 = CS5 Only). Refer to the block diagram in section 15 sheet 5 for more information. The CB24 does not support channel 2.

*Notes*

## **10.1 List of Connectors**

 All connectors without specific scaling, use standard scaling. Standard scaling: 16384 counts =100%. All connectors without information are referred to the rated (nominal) drive quantities (for example, for K131:  $100\% = 16384 =$  rated drive current).

- K000 Fixed value of 0%
- K001 Fixed value of 100% (for negative limiting: -100%)
- K002 Parameter-specific standard connector (factory default setting)

#### **Analog inputs**

- K003 Main reference (terminals 4 and 5, parameters P701 to P704)
- K004 Main analog speed feedback (terminals 60 to 64, P706 to P709)
- K005 Analog select input 1 (terminals 6 and 7, P711 to P714)
- K006 Analog select input 2 (terminals 8 and 9, P716 to P719)
- K007 Analog select input 3 (terminals 10 and 11, P721 to P724)
- K008 Measuring sensor temperature terminals 22 and 23 (in °C)
- K009 Motor temperature (in °C)
- K010 Brush length

#### **Pulse Encoder**

- K011 Absolute value of the speed feedback from the pulse encoder
- K012 Speed feedback value from pulse encoder with sign
- K013 Position counter from pulse encoder (scaling 0 to 65,535 counts) refer to parameter P144
- K014 Position counter from pulse encoder (scaling  $0$  to  $\pm$ 127 counts) refer to parameter P144

#### **Analog outputs**

- K015 Analog select output 1 (terminal 14, P741 to P744)
- K016 Analog select output 2 (terminal 16, P746 to P749)
- K017 Analog select output 3 (terminal 18, P750 to P754)
- K018 Analog select output 4 (terminal 20, P755 to P759)

#### **Serial interfaces of the base drive**

- K019 Control word pre-assignment (value: 0000 0000 0111 1111)
- K020 Received data word 0 at RS485 PORT, X500<br>K021 Received data word 1 at RS485 PORT, X500 Received data word 1 at RS485 PORT, X500
- to
- K035 Received data word 15 at RS485 PORT, X500
- K036 Received data word 0 at RS232 PORT, X501
- K037 Received data word 1 at RS232 PORT, X501
- to<br>K051
- Received data word 15 at RS232 PORT, X501

#### **Process data channels in the dual port RAM from the CS51 or technology board**

Note: If only a CS51 option board is connected, then Channel 1 is from serial board port 1 and channel 2 is from serial board port 2.

K052 Received data word 0 channel 1<br>K053 Received data word 1 channel 1 Received data word 1 channel 1 to K067 Received data word 15 channel 1 K068 CS51 received data word 0 channel 2 K069 CS51 received data word 1channel 2 to K083 CS51 received data word 15 channel 2

#### **Connectors for the MOP**

K090 MOP output

K091 Scaled MOP output

#### **Auxiliary free function block connectors**

- K093 Connector after selectable dead-band function
- K096 Connector for general fixed value parameter P096
- K097 Connector for general fixed value parameter P097
- K098 Connector for general fixed value parameter P098
- K099 Connector for general fixed value parameter P099

#### **Armature Gating unit**

- K100 Armature firing angle (16384 =  $0^{\circ}$ , 0 =  $90^{\circ}$ , -16384 = 180°)
- K101 Armature firing angle before limiting  $(16384 = 0^\circ, 0 = 90^\circ, -16384 = 180^\circ)$

 K102 Input to armature gating unit. ( This equals the output of the feed forward controller + current controller;  $16384 = 0^\circ$ ,  $0 = 90^\circ$ ,  $-16384 = 180^\circ$ )

K105 Code of the gated thyristors

#### **Armature current controller**

- K109 Armature current averaged over the last 6 samples<br>K110 Armature current controller output
- Armature current controller output
- K111 Armature current controller output, P component
- K112 Armature current controller output, I component
- K113 Armature current controller reference-feedback difference
- K114 Average armature current (averaged over one firing cycle)
- K115 Armature current feedback
- K116 Absolute value of armature current feedback
- K117 Internal armature current feedback with sign
- K118 Armature current reference at current controller input
- K119 Armature current reference before absolute value function
- K120 Armature current reference before torque change filter
- K121 Output of armature feed forward controller  $(16384 = 0, 0 = 90, -16384 = 180)$
- K122 Filtered EMF for the feed forward control of the armature current controller (scaling see K287)
- K123 EMF =  $U_a$   $I_a * R_a L_a * di_a/dt$  with  $U_a$ .. measured armature voltage (scaling see K287)
- K124 EMF =  $U_a$   $I_a * R_a L_a * di_a/dt$  with  $U_a$ .. calculated armature voltage (scaling see K287)

## **Current limiting**

- K131 Lowest positive armature current limit
- K132 Lowest negative armature current limit
- K133 Armature current reference before limiting

#### **Torque limiting**

- K140 Torque reference
- K141 Torque reference after limiting
- K142 Torque feedback (armature current feedback/motor flux)
- K143 Lowest positive torque limit
- K144 Lowest negative torque limit
- K145 Torque reference before limiting
- K147 Output of speed controller and feed forward controller
- K148 Speed feedback after speed regulator filters
- K149 Speed actual value after speed feedback filters

#### **Speed controller torque compensation function**

- K150 Calculated dv/dt signal after scaling  $(d(K168)/dt * P540)$
- K151 Ramp dv/dt signal after scaling  $(K191 * P540 / (0.00277 sec))$  @ 60 Hz.
- K152 Speed error after dead-band and scaling (K163 \* P541)
- K153 Freely selectable compensation signal after selector P544 and P541 scaling

#### **Programmable free function block connectors**

- K154 Output of switch function 3
- K155 Input A for switch 3
- K156 Output of freely selectable inverter 3
- K157 Output of programmable multiply / divide function block 3
- K158 Input A of programmable multiply / divide function block 3
- K159 Output of adder 3

#### **Speed controller connectors**

- K160 Speed controller output
- K161 Speed controller proportional part
- K162 Speed controller integral part
- K163 Speed controller speed error (reference feedback)
- K164 Speed controller speed error (reference feedback after droop)
- K165 Speed controller actual feedback at the speed controller
- K166 Absolute value of speed controller feedback before filters
- K167 Speed controller feedback before filters
- K168 Speed controller reference before the reference filter
- K169 Derivative part of the speed controller feedback
- K170 Speed controller reference at the speed controller
- K171 Feed forward part of the speed controller
- K172 Friction compensation part of the speed controller feed forward
- K173 Filtered inertia compensation part of the speed controller feed forward
- K174 Speed reference after speed reference filter
- K175 Speed controller effective proportional gain (in 0.01)
- K176 Speed controller effective integral time ( in 0.001s )
- K177 Speed controller effective droop (in 0.1% of rated motor torque)
- K178 Inertia compensation part of the speed controller feed forward before filtering

#### **Speed reference limiting**

- K181 Effective positive reference limit after the ramp
- K182 Effective negative reference limit after the ramp
- K183 Speed reference before limiting (after the ramp)

#### **Ramp function generator**

- K185 Effective ramp up time (in 0.01 s)
- K186 Effective ramp down time (in 0.01 s)
- K187 Effective starting rounding (in 0.001 s)
- K188 Effective ending rounding ( in 0.001 s )
- K190 Ramp generator output
- K191 Ramp acceleration rate ( output steps per gating pulse )
- K192 Ramp generator input
- K193 Ramp generator input after addition of Draw / ratio signals
- K194 Ramp generator input after limiting

#### **Ramp function generator reference limiting**

- K196 Effective ramp input reference positive limit<br>K197 Effective ramp input reference negative limit
- Effective ramp input reference negative limit
- K198 Ramp generator input before limiting

#### **Digital setpoint input connectors**

- K200 Self tuning speed reference
- K201 Self tuning reference
- K202 Self tuning reference
- K203 Self tuning reference
- K204 Self tuning reference
- K205 Additional speed reference from P416 before ramp generator limiting
- K206 Thread reference
- K207 Jog reference
- K208 Oscillation function stepped reference
- K209 Internal fixed preset speed reference
- K211 Speed reference after min / max reference limiting
- K212 Speed reference before min / max reference limiting
- K213 Speed reference before reference enable switch

#### **Technology controller connectors**

- K216 Technology controller reference after reference filter
- K217 Technology controller active positive output limit
- K218 Technology controller active negative output limit
- K219 Technology controller output after scaling
- K220 Technology controller output before scaling
- K221 Technology controller proportional part
- K222 Technology controller integral part
- K223 Technology controller error (reference feedback)
- K224 Technology controller error (reference feedback after droop)
- K225 Technology controller feedback at the controller
- K226 Technology controller absolute value of the feedback at P032 before filtering
- K227 Technology controller feedback before filtering
- K228 Technology controller reference
- K229 Technology controller Derivative part of the controller feedback

#### **Draw / Ratio connectors**

- K230 Ramp generator reference input to P470 selector
- K231 Draw / Ratio additional speed reference

#### **Freely selectable function block connectors**

- K232 Output of absolute value generator 2
- K233 Output of limiter function
- K234 Output of switch function 2
- K235 Input A of switch function 2
- K236 Output of inverter 2
- K237 Output of programmable function generator
- K238 Output of programmable multiply / divide function block 2
- K239 Input A of programmable multiply / divide function block 2
- K240 Output of adder 2
- K241 Output of absolute value generator 1
- K242 Output of switch 1
- K243 Input A of switch 1
- K244 Output of inverter 1
- K245 Output of diameter / divider function related to P653 and P654
- K246 Input A of diameter / divider function
- K247 Output of programmable multiply / divide function block 1
- K248 Input A of programmable multiply / divide function block 1
- K249 Output of adder 1

#### **Field gating connectors**

- K250 Field gating angle (  $16384 = 0^\circ$ ,  $0 = 90^\circ$ ,  $-16384 = 180^\circ$  )
- K251 Field gating angle before limiting (  $16384 = 0^\circ$ ,  $0 = 90^\circ$ ,  $-16384 = 180^\circ$  )
- K252 Gate angle reference ( current controller output + feed forward part )

#### **Field current control**

- K260 Current controller output
- K261 Current controller proportional part
- K262 Current controller integral part
- K263 Current controller error ( reference feedback )
- K265 Current controller feedback at the controller
- K266 Current controller internal feedback before selector P612
- K268 Current controller reference
- K271 Output of the field current control feed forward

### **Field current reference limiting**

- K273 Effective positive field current reference limit
- K274 Effective negative field current reference limit
- K275 Current controller reference
- K276 current controller reference before limiting
- K277 EMF controller output + Feed forward control output

#### **EMF voltage controller connectors**

- K280 EMF controller output
- K281 EMF controller proportional part
- K282 EMF controller integral part
- K283 EMF controller error ( reference feedback )
- K284 EMF controller error ( reference feedback after the droop)
- K285 EMF controller feedback at the controller  $16384 = P071 \times \frac{3\sqrt{2}}{\sqrt{1}}$ 
	- K286 Absolute value of EMF feedback (scaling the same as K285)
	- K287 Internal value of EMF feedback (scaling the same as K285)
	- K288 EMF controller reference (scaling the same as K285)
	- K289 Absolute value of the EMF reference (scaling the same as K285)
	- K290 Motor flux ( $100\% = 16384 =$  flux at rated motor field current)
	- K291 Absolute value of measured armature voltage (scaling the same as K285)
	- K292 Measured value of armature voltage (scaling the same as K285)
	- K293 Output of the feed forward control

#### **General connectors**

- K300 Operating status (code number)
- K301 Supply voltage U-V (armature) $(16384 = P071)$
- K302 Supply voltage V-W (armature) $(16384 = P071)$
- K303 Supply voltage W-U (armature) $(16384 = P071)$
- K304 Supply voltage (field) $(16384 = 400$  Volts)
- K305 Average supply voltage (armature) $(16384 = P071)$
- K306 Supply frequency  $(16384 = 60.0 \text{ Hz})$
- K307 Motor output at the shaft  $(16384 = P100 \times (P101 (P100 \times P110)))$
- K309 Calculated motor temperature rise
- K310 Calculated thyristor temperature rise
- K311 Operating hours (in hours)
- K315 Control word STW
- K316 Freely-definable control word STWF
- K317 Control word after terminal status is blended in
- K318 Freely definable control word after terminal status is blended in
- K325 Status word ZSW
- K326 Status word ZSW1
- K327 Status word ZSW2
- K330 Limiting bits (refer to P040 in section 9.2)
- K331 Warning memory 1 (refer to parameter P049)
- K332 Warning memory 2 (refer to parameter P050)
- K335 Status of the binary inputs (refer to Section 9.2, parameter P010)
- K336 Status of the binary outputs (refer to Section 9.2, parameter P011)
- K337 Number of the last fault from P880.00
- K338 Number of the second last fault from P880.01
- K339 Number of the third last fault from P880.02
- K340 Number of the fourth last fault from P880.03
- K350 Program step number displayed at the left of the operator panel during self tuning.
- K351 Number of operations of the self tuning run step for the step number specified at K350.
- K352 Program step number displayed at the right of the operator panel during self tuning.
- K353 Number of operations of the self tuning run step for the step number specified at K352.
- K355  $I_a * R_a + L_a * di_a/dt$  (same scaling as EMF at K287)<br>K356 Calculated current sample at the time of the gate p
- Calculated current sample at the time of the gate pulse
	- (calculated of the last 2 real current samples)  $(818 = +100\%$  of unit current)
- K359 T1-value of last I=0-entry or T1-value of last gate pulse if no I=0-entry found
- K360 to K364 Factor diagnostic use
- K380 Positive supply zero crossing, phase U-V
- K381 Negative supply zero crossing, phase W-U
- K382 Positive supply zero crossing, phase V-W
- K383 Negative supply zero crossing, phase U-V
- K384 Positive supply zero crossing, phase W-U
- K385 Negative supply zero crossing, phase V-W
- K386 Last used supply zero crossing
- K387 Armature firing instant
- K388 Difference to the previous armature firing instant (in T1 increments)
- K389 Duration of most recent armature current pulse, in 1.778 us units
- K390 Actual total processor utilization
- K391 Interpolated total processor utilization at maximum supply frequency of 65 Hz
- K392 Actual total processor utilization by the background programs
- K393 Actual total processor utilization by programs in synchronism with field firing pulses
- K394 Actual total processor utilization by programs in synchronism with armature firing pulses

## **10.2 Binary Input Functions (BIF)**

#### **Introduction:**

The binary input functions can be controlled as follows:

- by connecting a low or high voltage level at the binary input terminals
- by supplying control words with data by a serial interface
- by depressing a key on the operator control panel.

A terminal (39, 40, 41, 42, 43, 36) or a bit (0 to 15) of the freely defined control word STWF can be assigned a specific binary input function (BIF 0 to BIF 68) by setting the appropriate parameter.

 The start / stop and operate enable functions are permanently assigned to terminals 37 and 38 and the bits of the standard control word STW are permanently assigned to specific binary input functions.

The function of the selectable binary input terminals can be assigned using parameters P761 to P766. To assign a binary input function to a terminal, the parameter associated with the terminal needs to be set to the desired binary input function number from the table below.

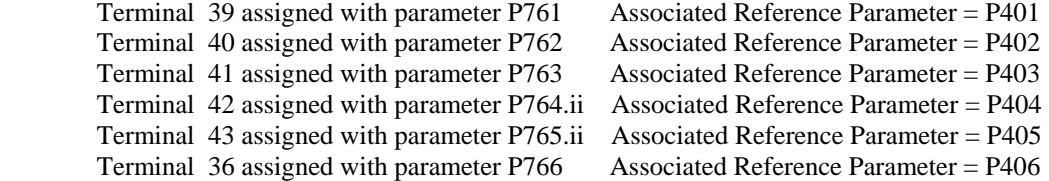

If  $P144 = xx2$  or  $xx3$ , terminal 39 has the "reset position counter" function in addition to the function assigned with P761.

Terminal 40 has the "reset zero mark counter" function in addition to the function assigned with P762.

Terminals 42 and 43 can be assigned up to 3 different binary input functions using index parameters P764.ii and P765.ii. This allows up to 3 functions to be simultaneously switched with one control signal.

Index parameter P642.ii defines the binary input function assigned to the individual bits of the STWF control word.

Selector parameter P641 defines the connector that is to supply the freely definable STWF control word with data. STWF is ineffective if P641 = 19.

**WARNING When changing parameters P640 to P642 undesirable structure changes or start commands can occur causing the motor to start if the appropriate bit is set. instructions contained in this manual are not followed.** Make sure that the operate enable signal at terminal 38 is off when changing these parameters or remove power from the armature converter terminals while changing these parameters. **Loss of life, severe personal injury or property damage can result if** 

Selector parameter P640 defines the connector that supplies control word STW with data. The control word STW is ineffective if  $P640 = 19$ .

In addition to the specified binary control selection possibilities there are the **O** and **I** keys on the optional operator control panel. These keys can be assigned specific functions using parameters P066 and P067.

The selected binary input functions are controlled by low or high signal levels at the binary input terminals or by supplying the control word with data. The logical status of the binary input terminals or the control word is displayed at parameter P010.ii and is available at connectors K315 to K318 and K335.

The terminal signal level is defined as: Terminal open Logic 0 Terminal energized Logic 1

If several inputs from terminals or bits of the control word are assigned the same binary input function, then the control inputs involved are logically combined so that any one signal can activate the function but all must be off the turn the function off.

## **Binary Input Function Summary**

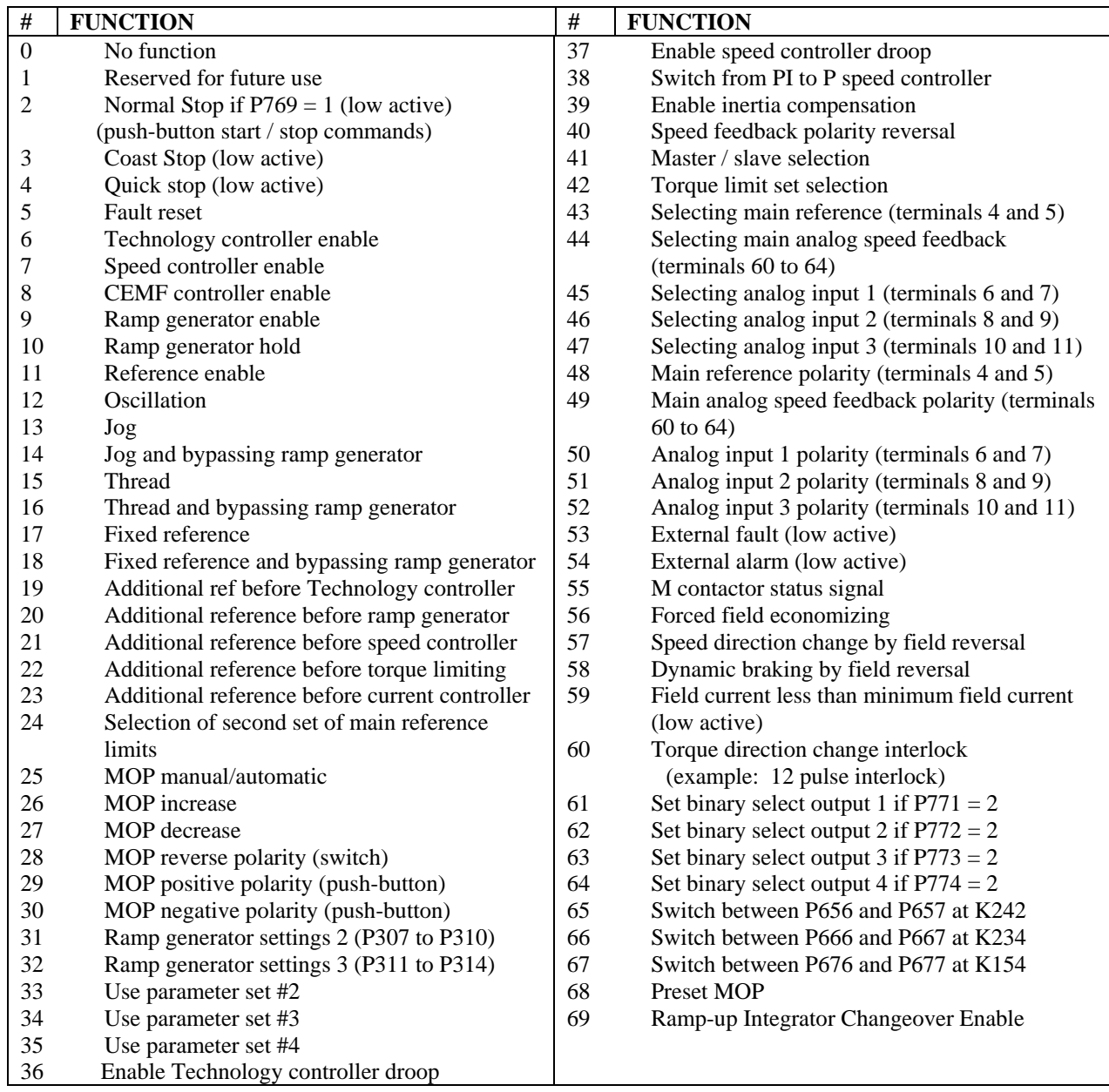

#### **BINARY INPUT FUNCTION DESCRIPTION:**

#### **BIF 1 Reserved for future use**

#### **BIF 2 Normal Stop**

This function is only effective if parameter  $P769 = 1$  (start by momentary push-button control). If the input terminal is open then the run or thread commands will not function. If the input terminal is energized then the run or thread commands will start the drive. If the drive is running and the input terminal changes from energized to open the drive will follow a normal stop sequence. Signal level: Terminal open or logical 0 normal stop

Terminal energized or logic 1 operation allowed

#### **BIF 3 Coast stop command**

Signal level: Terminal open or logical 0 coast stop Terminal energized or logic 1 operation allowed

 Coast stop can be activated from the terminals, from the STWF control word, from the STW control word and from the "O" key on the optional control panel.

Sequence when a coast stop command is issued:

- 1. Input "coast stop" command
- 2. Disable Technology controller, ramp generator, speed controller and current controller
- 3. Set gate angle to full retard limit
- 4. Gating pulses are disabled when current feedback reaches zero
- 5. The M contactor control relay (K1) drops out
- 6. The drive coasts to a stop
- 7. Operating status o8.0 or higher is displayed
- 8. After delay time, set with P258, the field is reduced to the value programmed by P257

Sequence when the "coast stop" command is removed

- 1. Reset the coast stop command to the operate condition
- 2. **After** the "start" command is set to the stop condition, status o7 is displayed and the drive can be started again.

 All "coast stop" commands (i.e. from terminals, control words, etc.) are logically AND'd by the drive controller software. This means that all commands must be energized or logical 1, indicating that it is OK to operate, before the drive will be allowed to start.

#### **BIF 4 Quick stop**

Signal level: Terminal open or logical 0 Quick stop Terminal energized or logic 1 Operation allowed

 Quick stop can be activated from the terminals, from the STWF control word, from the STW control word and from the "O" key on the optional control panel.

Sequence when entering "quick stop":

- 1. Input "quick stop" command
- 2. Technology controller and ramp generator are disabled and speed reference is set to zero
- 3. Drive decelerates in current limit until speed is less than min. speed (P370 to P372)
- 4. Drive wait for brake closing time (P088), and then sets the current reference to zero.
- 5. The speed controller is then disabled and when the current feedback equals 0 gating pulses are disabled
- 6. The M contactor relay drops out and operating status o9.0 or higher is displayed
- 7. After delay time (P258) the field is reduced to the value programmed by P257

Sequencing when recovering from a "quick stop":

- 1. Reset the "quick stop" command to the operate condition
- 2. Remove the start command
- 3. Operating status o7 is displayed

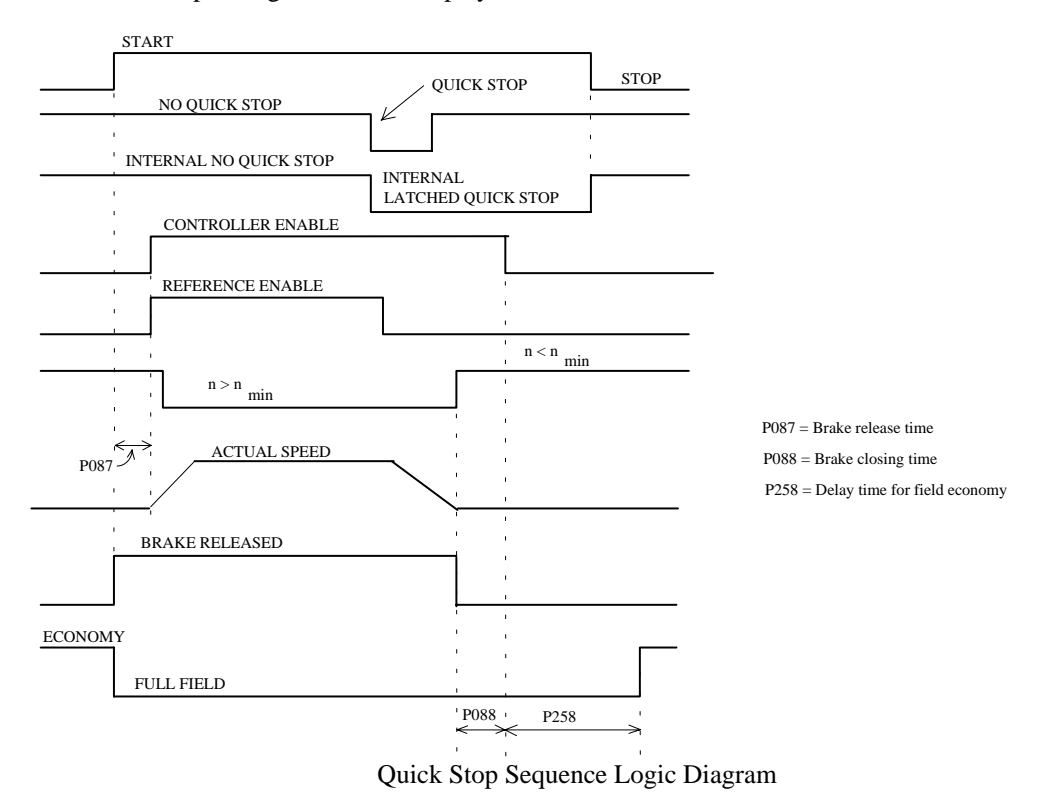

Quick Stop continued:

Quick Stop continued:

The "quick stop" command is a momentary pulse that must last for at least 10 ms. The quick stop is latched internally and is reset after the drive has reached zero speed and the normal run / stop command has been switched to the stop condition.

All of the "quick stop" commands (i.e. from terminals, control words, etc.) are logically AND'd by the drive controller software. This means that all commands must be energized or logical 1, indicating that it is OK to operate, before the drive will be allowed to start.

When the speed is less than  $n_{\text{min}}$  (P370 to P372) for the first time after a quick stop, an internal interlock function is enabled that prevents the drive from attempting to brake again if the motor is turned by external forces causing the drive speed to exceed n<sub>min</sub>.

While braking during quick stop, until the speed is less than minimum speed, all torque limits are ineffective. Only the system current limit, P171 and P172 and the speed dependent current limits are effective.

#### **BIF 5 Fault reset ( assigned to terminal 36 as supplied from factory)**

Signal level: Positive transition resets the fault (signal must be present for at least 10 ms)

 Fault reset can be activated from the terminals, from the STWF control word, and from the STW control word.

 A fault is reset by a positive going edge (corresponds to depressing the SELECT key on the simple operator panel or the R key on the optional operator control panel). If several inputs are programmed as "fault reset" the function is executed by the rising edge of any of the terminals.

#### **BIF 6 Enable Technology controller**

Signal level: Terminal open or logic 0 Inhibit Technology controller

Terminal energized or logic 1 Enable Technology controller

 If several inputs are programmed as "Technology controller enable" all of the terminals must be energized for the Technology controller to be enabled. The controller is always inhibited in all operating status's  $\geq$ o1

#### **BIF 7 Enable speed controller**

Signal level: Terminal open or logic 0 Inhibit speed controller

Terminal energized or logic 1 Enable speed controller

 If several inputs are programmed as "speed controller enable" all of the terminals must be energized for the speed controller to be enabled. The controller is always inhibited in all operating status's  $\geq$  01. If none of the selectable inputs are programmed as "speed controller enable" the speed controller will be enabled by terminal 38 (drive enable).

## **BIF 8 Enable CEMF controller**

Signal level: Terminal open or logic 0 Inhibit CEMF controller

 Terminal energized or logic 1 Enable CEMF controller If several inputs are programmed as "CEMF controller enable" all of the terminals must be energized for the CEMF controller to be enabled. If none of the selectable inputs are programmed as "CEMF controller enable" the CEMF controller will be enabled by terminal 38 (drive enable).

#### **BIF 9 Enable ramp generator**

Signal level: Terminal open or logic 0 Inhibit ramp generator Terminal energized or logic 1 Enable ramp generator

 This function can be activated from the terminals, from the STWF control word, and from the STW control word.

 The ramp generator is enabled when the assigned terminal, programmed as "enable ramp", is energized. If none of the terminals are programmed as "enable ramp generator" then the ramp generator is enabled by terminal 38 (drive enable).

 If the terminal programmed as "enable ramp generator" is opened the ramp is inhibited and the output of the ramp generator is set to 0. The drive decelerates in current limit to zero speed but the M contactor does not open. When the ramp generator is enabled again, it ramps up to the incoming reference along the active ramp.

 If several inputs are programmed as "enable ramp generator" all of the terminals must be energized for the ramp generator to be enabled.

#### **BIF 10 Ramp generator stop**

Signal level: Terminal open or logic 0 Enable ramp generator Terminal energized or logic 1 Ramp generator hold

 This function can be activated from the terminals, from the STWF control word, and from the STW control word. When using STW bit 5 for control, the logic level noted above is reversed

 If the terminal programmed as "ramp generator stop" is energized the ramp is interrupted and the output of the ramp generator is held at its last instantaneous value. When the terminal is opened again the ramp generator is enabled and continues to ramp with the selected ramp-up or ramp-down time.

 If several inputs are programmed as "ramp generator stop" only one of the terminals needs to be energized for the ramp generator to be held.

#### **BIF 11 Reference enable**

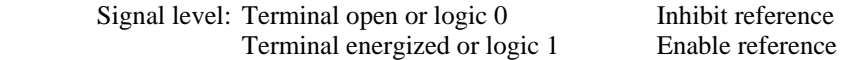

 This function can be activated from the terminals, from the STWF control word, and from the STW control word bit 6.

 If the terminal programmed as "reference enable" is energized, the external reference is connected to the input of the ramp generator. When the terminal is opened the external reference is disconnected from the input of the ramp generator. All internal references and additional references remain active.

 If several inputs are programmed as "reference enable" all inputs must be energized for the external references to be connected to the ramp generator.
#### **BIF 12 Oscillation Function**

Signal level: Terminal open or logic 0 Oscillation reference is not enabled

Terminal energized or logic 1 Oscillation reference is enabled

 To assist in gear changing the oscillation function can be enabled which disconnects the normal speed reference and injects a programmable stepping reference from K208 to allow smoother meshing of the new gears. When the terminal is open the normal reference is once again active.

# **BIF 13 Jog**

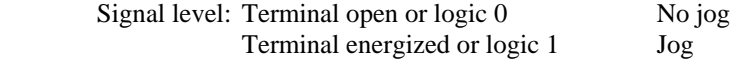

 Each of the binary input terminals can be programmed as "jog" and each has a separate jog reference using parameters P401 to P406. The "jog" function is only allowed if the "drive enable" signal is present and the drive is not running. When jogging using the STWF control word, parameter P409 sets the jog reference.

Sequencing when selecting jog:

 If the terminal programmed as "jog" is energized, the M contactor is closed, the regulators are enabled, and the jog reference is connected to the ramp generator input.

Sequencing when removing jog:

 If all of the terminals programmed as "jog" are opened, the drive will be inhibited after the speed drops below minimum speed then the M contactor will be opened after a delay programmed by P085.

 If two or more terminals programmed as "jog" are simultaneously energized, then a reference of 0 is applied to the ramp generator.

# **BIF 14 Jog and bypass the ramp generator**

Signal level: Terminal open or logic 0 No jog Terminal energized or logic 1 Jog

 This function is the same as "jog" except when this command is selected the ramp generator operates with ramp-up and ramp-down times set to zero. When jogging using the STWF control word, parameter P410 sets the jog reference.

# **BIF 15 Thread**

Signal level: Terminal open or logic 0 No thread

Terminal energized or logic 1 Thread

 Each of the binary input terminals can be programmed as "thread" and each has a separate thread reference using parameters P401 to P406. The "thread" function is only allowed if the "drive enable" signal is present. When using thread with the STWF control word, parameter P411 sets the reference.

Thread is possible in operating status o7. and in the "run" status and with operating enable present.

Sequencing when selecting thread:

 If a terminal programmed as "thread" is energized in operating status o7, the M contactor is closed, the regulators are enabled, and the thread reference is connected to the ramp generator input. If one of the terminals programmed as "thread" is energized while the drive is in the "run" status, the drive ramps from the run speed to the thread speed following the ramp generator.

Sequencing when withdrawing thread:

 If all of the terminals programmed as "thread" are opened and the start command is not present, the drive will be turned off and the M contactor will be opened when the speed drops below minimum speed.

 If the drive is operating in thread and all of the terminals programmed as "thread" are opened, and the start command is present, the drive ramps from the thread speed to the run speed by following the ramp generator.

 If thread is selected using momentary inputs (refer to P769 in section 9.2) then a terminal or bit in the STWF control word must be assigned as the normal stop command BIF 2.

 If two or more terminals are programmed as "thread" are simultaneously energized then the sum of the selected references is applied to the ramp generator input.

# **BIF 16 Thread and bypass the ramp generator**

Signal level: Terminal open or logic 0 No thread Terminal energized or logic 1 Thread

 This function is the same as "Thread" except when this command is selected the ramp generator operates with ramp-up and ramp-down times equal to zero. When using thread with the STWF control word, parameter P412 sets the reference.

# **BIF 17 Fixed reference setpoint**

Signal level: Terminal open or logic 0 Main reference selected

Terminal energized or logic 1 Fixed reference selected The fixed reference setpoint can be selected when the drive is running at which time the main reference is switched off and the fixed reference is applied to the ramp generator input. The fixed references associated with the terminals are P401 to P406. The fixed reference for the STWF control word is P413.

Sequence when selecting a fixed reference:

 If one or more terminals are programmed (max. of 6) as "fixed reference setpoint", and one of the terminals is energized, the speed reference is switched from the main reference to the fixed reference parameter P401 to P406 before the ramp generator. If several terminals are simultaneously energized the selected fixed references are added.

 Sequence when withdrawing the fixed reference: If all of the terminals programmed as "fixed reference setpoint" are opened the speed reference ramps from the fixed reference(s) to the main reference.

## **BIF 18 Fixed reference setpoint bypassing the ramp generator**

Signal level: Terminal open or logic 0 Main reference selected Terminal energized or logic 1 Fixed reference selected This function is the same as "Fixed reference setpoint" except when this command is selected the ramp generator operates with ramp-up and ramp-down times equal to zero. The fixed references associated with the terminals are P401 to P406. The fixed reference for the STWF control word is P414.

# **BIF 19 Additional reference before the Technology controller**

Signal level: Terminal open or logic 0 Main reference only Terminal energized or logic 1 Additional reference added The "additional reference" function is possible when the start and drive enable commands are present.

Sequence when selecting a additional reference:

 If one or more terminals (max. 6) are programmed as "additional reference before the Technology controller" and one of the terminals is energized, then the additional reference(s), P401 to P406, are added to the main Technology controller reference. If the STWF control word is used the added reference is from P415. If more than one terminal is energized then the selected fixed references and main reference are added.

# **BIF 20 Additional reference before the ramp generator**

Signal level: Terminal open or logic 0 Main reference only Terminal energized or logic 1 Additional reference added The "additional reference" function is possible when the start and drive enable commands are present.

Sequence when selecting a additional reference:

 If one or more terminals (max. 6) are programmed as "additional reference before the ramp generator", and one of the terminals is energized, then the additional reference(s), P401 to P406, are added to the main reference before the ramp generator. If the STWF control word is used the added reference is from P416.

# **BIF 21 Additional reference before the speed controller**

Signal level: Terminal open or logic 0 Main reference only

Terminal energized or logic 1 Additional reference added

The "additional reference" function is possible when the start and drive enable commands are present.

Sequence when selecting a additional reference:

 If one or more terminals (max. 6) are programmed as "additional reference before the speed controller", and one or more of the terminals is energized, then the additional reference(s), P401 to P406, are added to the main speed controller reference. If the STWF control word is used the added reference is from P417.

# **BIF 22** Additional reference before torque limiting<br>Signal level: Terminal open or logic 0 Main reference only

Signal level: Terminal open or logic  $0$  Terminal energized or logic 1 Additional reference added The "additional reference" function is possible when the start and drive enable commands are present.

Sequence when selecting a additional reference:

 If one or more terminals (max. 6) are programmed as "additional reference before torque limiting", and one or more of the terminals is energized, then the additional reference(s), P401 to P406, are added to the main torque limiting input. If the STWF control word is used the added reference is from P418.

## **BIF 23 Additional reference before the current controller**

Signal level: Terminal open or logic 0 Main reference only Terminal energized or logic 1 Additional reference added The "additional reference" function is possible when the start and drive enable commands are present.

Sequence when selecting a additional reference:

 If one or more terminals (max. 6) are programmed as "additional reference before the current controller", and one or more of the terminals is energized, then the additional reference(s), P401 to P406, are added to the main current reference. If the STWF control word is used the added reference is from P419.

# **BIF 24 Selection of second set of main reference limits**

Signal level: Terminal open or logic 0 P315 & P316 set limits Terminal energized or logic 1 P319 & P320 set limits This function is possible when the start and drive enable commands are present.

Sequence when changing main reference limits:

 If terminals are programmed for "selection of second set of main reference limits", and when one of the terminals are energized, then the positive reference limit switches from P315 to P319 and the negative limit switches from P316 to P320.

# **BIF 25 MOP manual / automatic**

 Signal level: Terminal open or logic 0 MOP manually controlled by raise / lower inputs Terminal energized or logic 1 MOP automatically follows the value selected with P461

 If one or more terminals are programmed as "MOP manual / automatic", then automatic operation is effective when one of the terminals is energized.

# **BIF 26 MOP increase**

Signal level: Terminal open or logic 0 MOP reference is not increased

Terminal energized or logic 1 MOP reference is increased

 If one or more terminals are programmed as "MOP increase", and one of the terminals is energized, the MOP reference will increase if the MOP is in the manual mode.

# **BIF 27 MOP decrease**

Signal level: Terminal open or logic 0 MOP reference is not decreased<br>Terminal energized or logic 1 MOP reference is decreased

 If one or more terminals are programmed as "MOP decrease", and one of the terminals is energized, the MOP reference will decrease if the MOP is in the manual mode. If both a raise and lower command is present the MOP will decrease.

# **BIF 28 MOP reverse polarity direction switch**

Terminal energized or logic 1

Signal level: Terminal open or logic 0 MOP reference is not inverted Terminal energized or logic 1 MOP reference is inverted If one or more terminals are programmed as "MOP reverse polarity", and one of the terminals is energized, the MOP reference will be inverted if the MOP is in the manual mode, and the MOP output will ramp to the inverted reference value. If BIF 29 or BIF 30 is selected then this function, BIF 28 is ineffective.

# **BIF 29 MOP positive polarity direction push-button**

 Signal level: Terminal open or logic 0 MOP existing reference polarity is maintained Terminal energized or logic 1 MOP reference becomes positive polarity If one or more terminals are programmed as "MOP positive polarity", and one of the terminals is energized, the MOP reference will become positive polarity if the MOP is in the manual mode. If BIF 29 or BIF 30 is selected then function BIF 28 is ineffective.

#### **BIF 30 MOP negative polarity direction push-button**

 Signal level: Terminal open or logic 0 MOP existing reference polarity is maintained Terminal energized or logic 1 MOP reference becomes negative polarity If one or more terminals are programmed as "MOP negative polarity", and one of the terminals is energized, the MOP reference will become negative polarity if the MOP is in the manual mode. If BIF 29 or BIF 30 is selected then function BIF 28 is ineffective.

# **BIF 31 Ramp generator set 2**

 Signal level: Terminal open or logic 0 Ramp generator set 1 is used (P303 to P306) Terminal energized or logic 1 Ramp generator set 2 is used (P307 to P310) If one or more terminals is programmed as "ramp generator set 2", and one of the terminals is energized, then ramp generator parameter set 2 is selected. This function has priority over parameter P302.

 The drive will trip on fault F041 if "ramp generator set 2" and "ramp generator set 3" are selected simultaneously.

# **BIF 32 Ramp generator set 3**

 Signal level: Terminal open or logic 0 Ramp generator set 1 is used (P303 to P306) Terminal energized or logic 1 Ramp generator set 3 used (P311 to P314) If one or more terminals is programmed as "ramp generator set 3", and one of the terminals is energized, then ramp generator parameter set 3 is selected. This function has priority over parameter P302.

 The drive will trip on fault F041 if "ramp generator set 2" and "ramp generator set 3" are selected simultaneously.

# **BIF 33 Parameter set #2 active .... parameters 2P100 to 2P599**

Signal level: Terminal open or logic 0 Parameter set 1 is used

 Terminal energized or logic 1 Parameter set 2 is used (2P100 to 2P599) If one or more terminals is programmed as parameter set 2, and one of the terminals is energized, then parameter set #2 will be the active parameters used.

# **BIF 34 Parameter set #3 active .... parameters 3P100 to 3P599**

Signal level: Terminal open or logic 0 Parameter set 1 is used

 Terminal energized or logic 1 Parameter set 3 is used (3P100 to 3P599) If one or more terminals is programmed as parameter set 3, and one of the terminals is energized, then parameter set #3 will be the active parameters used.

# **BIF 35 Parameter set #4 active .... parameters 4P100 to 4P599**

Signal level: Terminal open or logic 0 Parameter set 1 is used Terminal energized or logic 1 Parameter set 4 is used (4P100 to 4P599) If one or more terminals is programmed as parameter set 4, and one of the terminals is energized, then parameter set #4 will be the active parameters used.

# **Notes concerning BIF 33, BIF 34, and BIF 35**

From BIF 33, 34, and 35 only one of these functions can be active at any given time. If more than one function is active for more than 0.5 seconds fault F041 is issued and the last used parameter set is maintained. The parameter sets must not be changed during the self tuning runs. It can take up to 25 ms for a new parameter set to become active.

Parameter set change over is possible while the drive is running making it possible to change gains etc. on-line. Care must be exercised when changing parameter sets since normally off-line parameters can effectively be changed when going to the new parameter set.

**WARNING**

**When changing parameter sets some parameters that define the control structure are changed. This can lead to undesirable and unpredictable operation if these parameters are not initially set correctly.** 

**instructions contained in this manual are not followed. Loss of life, severe personal injury or property damage can result if** 

When using parameter sets, make all of the basic settings in paramerter set 1 and then copy these values to the other parameter sets. When this is done the specific parameters can be modified in each parameter set. P055 allows parameter sets to copied and to interchange the values of different parameter sets.

#### **BIF 36 Technology controller droop**

Signal level: Terminal open or logic 0 Droop not enabled

Terminal energized or logic 1 Droop enabled

 If one or more terminals is programmed as "Technology controller droop", and one of the terminals is energized, then the droop function is effective. If none of the terminals are programmed as "Technology controller droop", then the droop function is active and controlled with parameter P427.

# **BIF 37 Enable speed controller droop**

Signal level: Terminal open or logic 0 Droop not enabled

Terminal energized or logic 1 Droop enabled

 If one or more terminals is programmed as "speed controller droop", and one of the terminals is energized, then the droop function is effective. If none of the terminals are programmed as "speed controller droop", then the droop function is active and controlled with parameter P227. If several terminals are assigned to BIF 37 then all terminals must be energized to make droop active.

# **BIF 38 Switch the speed controller from PI to P controller**

Signal level: Terminal open or logic 0 PI speed controller

Terminal energized or logic 1 P speed controller

 If one or more terminals is programmed as "switch from PI to P speed controller", then when all of the terminals are energized, and the speed is below the value in P222, the speed controller switches from a PI controller to a P controller.

# **BIF 39 Enable inertia compensation**

 Signal level: Terminal open or logic 0 Inertia compensation not enabled Terminal energized or logic 1 Inertia compensation enabled If one or more terminals is programmed as "enable inertia compensation", and all of the terminals are energized and  $P223 = 1$ , then the inertia compensation is added to the output of the speed controller.

# **BIF 40 Speed feedback polarity reversal**

Signal level: Terminal open or logic 0 Speed feedback polarity not reversed

Terminal energized or logic 1 Speed feedback polarity reversed

 If one or more terminals is programmed as "speed feedback polarity reversal", and one of the terminals is energized, then the speed feedback polarity is reversed.

#### **BIF 41 Master / Slave selection**

Signal level: Terminal open or logic 0 Master drive

Terminal energized or logic 1 Slave drive

 If one or more terminals is programmed as "Master / Slave selection", and one of the terminals is energized, then the slave drive mode is selected. When the slave mode is selected the torque reference comes from the source defined by P500 and the slave speed controller is disabled.

 If 2 wire peer to peer is used, BIF 41 will be used to enable the transmit function on the master and inhibit the slaves from transmitting.

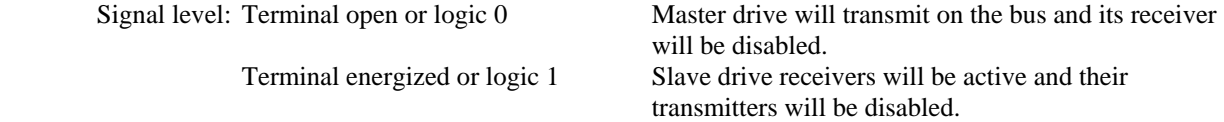

 BIF 41 together with the peer to peer bus protocol allows a multi-motor drive system to be implemented where several drives operate on the same shaft (printing applications). Any particular drive can be the master and all others will be torque slaves. Any slave drive can be disabled using normal or quick stop commands, using the drive enable function, or by removing the peer to peer cable. All drives receive the same reference.

One drive can be selected as master with BIF  $41 = 0$ . This drive is then speed controlled. The RS485 master will transmit on the bus and its receiver will be disabled.

All other drives will be selected as slaves with BIF  $41 = 1$ . Every slave drive is then operated in either closed loop torque or current control and will receive the torque or current reference from the master on the peer to peer bus. The slave RS485 transmitters are disabled and the receivers are enabled.

 When changing roles of the drives, the original master should first be changed to a slave and then within 0.5 seconds the slave that is to be the master should be changed to the master. This prevents two masters from trying to transmit on the same bus and prevents any peer to peer time out faults from being issued.

#### Parameter Setting:

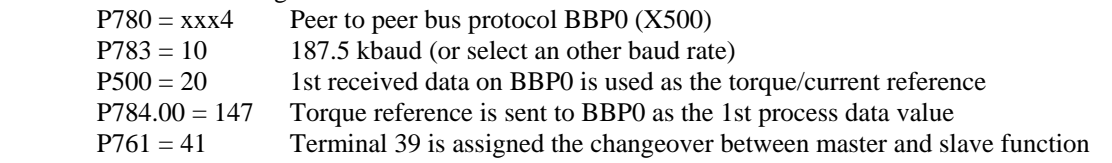

# **BIF 42 Torque limit set selection**

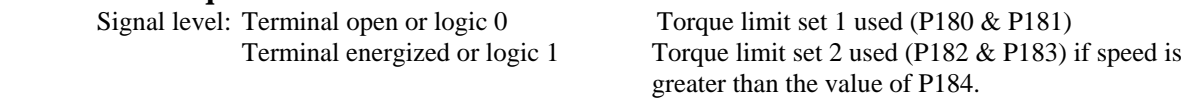

 If one or more terminals is programmed as "torque limit set selection", and one of the terminals is energized, and the speed is greater than the value in P184, then torque limit set 2 is selected.

# **BIF 43 Selecting the main reference (terminals 4 and 5)**

Signal level: Terminal open or logic 0 Main reference not selected

Terminal energized or logic 1 Main reference selected

 If one or more terminals is programmed as "selecting the main reference", and **all** of the terminals are energized, then the software switch in the main reference path before P001 is closed. If any one terminal is open then the main reference is switched off. If none of the terminals are programmed as "selecting the main reference" then the main reference switch is automatically closed.

# **BIF 44** Selecting the main analog speed feedback (terminals 60 to 64) Signal level: Terminal open or logic 0 Main speed feedback not selected

Signal level: Terminal open or logic  $0$  Terminal energized or logic 1 Main speed feedback selected If one or more terminals is programmed as "selecting the main analog speed feedback", and all of the terminals are energized, then the software switch in the main analog speed feedback path before P002 is closed. If none of the terminals are programmed as "selecting the main analog speed feedback", then the main analog speed feedback switch is automatically closed.

# **BIF 45 Selecting the analog input 1 (terminals 6 and 7)**

Signal level: Terminal open or logic 0 Analog input 1 is not selected Terminal energized or logic 1 Analog input 1 is selected If one or more terminals is programmed as "selecting the analog input 1" and all of the terminals are energized then the analog input 1 switch is closed. If none of the terminals are programmed as "selecting the analog input 1" then the analog input 1 switch is automatically closed.

# **BIF 46 Selecting the analog input 2 (terminals 8 and 9)**

Signal level: Terminal open or logic 0 Analog input 2 is not selected Terminal energized or logic 1 Analog input 2 is selected If one or more terminals is programmed as "selecting the analog input 2" and all of the terminals are energized then the analog input 1 switch is closed. If none of the terminals are programmed as "selecting the analog input 2" then the analog input 2 switch is automatically closed.

# **BIF 47 Selecting the analog input 3 (terminals 10 and 11)**

Signal level: Terminal open or logic 0 Analog input 3 is not selected terminal energized or logic 1 Analog input 3 is selected If one or more terminals is programmed as "selecting the analog input 3" and all of the terminals are energized then the analog input 3 switch is closed. If none of the terminals are programmed as "selecting the analog input 3" then the analog input 3 switch is automatically closed.

# **BIF 48 Main reference polarity**

 Signal level: Terminal open or logic 0 Main reference polarity is not reversed Terminal energized or logic 1 Main reference polarity is reversed If one or more terminals is programmed as "main reference polarity", and if one of the terminals is energized, then the main reference polarity is reversed.

# **BIF 49 Main analog speed feedback polarity**

Signal level: Terminal open or logic 0 Main analog speed feedback polarity is not reversed

 Terminal energized or logic 1 Main analog speed feedback polarity is reversed If one or more terminals is programmed as "main analog speed feedback polarity", and if one of the terminals is energized, then the main analog speed feedback polarity is reversed.

# **BIF 50 Analog input 1 polarity**

 Signal level: Terminal open or logic 0 Analog input 1 polarity is not reversed Terminal energized or logic 1 Analog input 1 polarity is reversed If one or more terminals is programmed as "analog input 1 polarity", and if one of the terminals is energized then the analog input 1 polarity is reversed.

#### **BIF 51 Analog input 2 polarity**

Signal level: Terminal open or logic 0 Analog input 2 polarity is not reversed Terminal energized or logic 1 Analog input 2 polarity is reversed If one or more terminals is programmed as "analog input 2 polarity", and if one of the terminals is energized, then the analog input 2 polarity is reversed.

## **BIF 52 Analog input 3 polarity**

 Signal level: Terminal open or logic 0 Analog input 3 polarity is not reversed Terminal energized or logic 1 Analog input 3 polarity is reversed If one or more terminals is programmed as "analog input 3 polarity", and if one of the terminals is energized, then the analog input 3 polarity is reversed.

# **BIF 53 External fault (low active)**

Signal level: Terminal open or logic 0 Fault message initiated

Terminal energized, or logic 1 Fault message not initiated

This function can not be controlled from the STWF control word.

 The external fault is handled the same as the internal fault (see section 8.2). Fault messages F121 to F126 are initiated depending on which programmed terminal indicates a fault. The fault message will be initiated if the programmed terminal stays open for a time longer than the value in P767.

# **BIF 54 External warning (low active)**

Signal level: Terminal open or logic 0 Warning message initiated

 Terminal energized, or logic 1 Warning message not initiated This function can not be controlled from the STWF control word.

 The external warning is handled the same as the internal warning. Warning messages W21 to W26 are initiated depending on which programmed terminal indicates an warning .

# **BIF 55 M contactor status signal**

Signal level: Terminal open or logic 0 M contactor not closed Terminal energized, or logic 1 M contactor closed

 This input is used for evaluating an auxiliary contact of the M contactor. If one or more terminals are programmed as "M contactor status signal", then all of the terminals must be energized for the drive to exit operating status o1.6

# **BIF 56 Forced field economizing**

Signal level: Terminal open or logic 0 Full field reference

Terminal energized, or logic 1 Forced field economizing If one or more terminals are programmed as "forced field economizing", and one of the terminals is energized, then the field reference is reduced to the value in P257.

# **BIF 57 Speed direction change by field contactor reversal for 1Q converters**

Signal level: Terminal open or logic 0

Positive field direction is selected. Field contactor 1 closed (BOF  $30 = 1$ ) and field contactor 2 is open (BOF  $31 = 0$ ).

 Terminal energized, or logic 1 Negative field direction is selected. Field contactor 1 open (BOF  $30 = 0$ ) and field contactor 2 is closed (BOF  $31 = 1$ )..

#### **This function requires the use of external field reversing contactors:**

 If one or more terminals are programmed as speed direction change by field contactors, and one of the terminals is energized, then the motor will automatically brake to zero speed following the selected ramp rate and accelerate up to speed in the other direction.

 Once the reversal is started with a change in logic state at BIF 57, the operation will be latched until the reversal is completed at which time a new reversal can be commanded. For either direction of rotation the speed reference will be positive.

#### **Control sequence for reversing by field contactors (direction 1 to direction 2):**

- 1. The drive is operating in direction 1
- 2. The BIF 57 logic state changes to logic 1
- 3. Internal field reversing sequence is active
	- o The armature current is controlled to zero and gate pulses are blocked
	- o The field gate pulses are blocked and field current reference is set to zero.
	- o When zero field current is detected, BOF 30 will open the main field contactor after a time delay, set with P092.
	- o After an additional 100 ms BOF 31 will close the field reversing contactor.
	- o The speed feedback polarity is reversed (unless EMF feedback is selected  $P083 = 3$ )
	- o The field current is re-established and armature gating is enabled.
- 4. The drive will brake to zero speed following the ramp rate and accelerate in the reverse direction to the set speed. For either direction of operation the speed reference will remain positive.

# **BIF 58 Regenerative braking Stop by field contactor reversal for 1Q converters**

Signal level: Terminal open or logic 0 Has no meaning Terminal energized, or logic 1 Braking active

#### **This function requires the use of external field reversing contactors:**

 This is a momentary push button function that will initiate a field reversal brake until the speed is less than the minimum speed. When the motor is stopped the original field direction is re-established. Once initiated the drive will brake to zero following the selected ramp rate and stop. To start the drive again the brake command must be removed and the start command must be cycled off and then on.

#### **Control sequence when entering "brake with field reversal"**

- 1. The drive is running in the forward direction
- 2. The brake to stop command is momentarily issued with BIF 58 for at least 30 ms.
- 3. Internal field reversing sequence is active
	- o The armature current is controlled to zero and gate pulses are blocked
	- o The field gate pulses are blocked.
	- o When zero field current is detected, BOF 30 will open the main field contactor after a time delay, set with P092.
	- o After an additional 100 ms BOF 31 will close the field reversing contactor.
	- o The speed feedback polarity is reversed (unless EMF feedback is selected P083 = 3)
	- o The field current is re-established and armature gating is enabled.
- 4. Internal brake sequence:
	- o The speed reference at the input to the ramp is set to zero.
	- o When the speed and armature current is zero the armature pulses are blocked.
	- o The drive will brake to zero speed following the selected ramp rate and stop in operating status o7.0 or o7.2 if BIF 58 remains on..
- 5. Internal sequence for changing to the original field direction:
	- o The armature current is controlled to zero and gate pulses are blocked
	- o The field gate pulses are blocked.
	- o When zero field current is detected, BOF 31 will open the reverse field contactor after a time delay, set with P092.
	- o After an additional 100 ms BOF 30 will close the main field contactor.
	- o The speed feedback polarity is reversed (unless EMF feedback is selected P083 = 3)
- 6. The drive is in operating status o7.2

 The drive can accelerate in the original direction of rotation by cycling the start command off and then back on.

# **BIF 59 Field current less than minimum field current**

Signal level: Terminal open or logic 0 Field current < min field Terminal energized, or logic 1 Field current > min field

 If one or more terminals are programmed as "field current less than minimum field current", and one of the terminals is not energized, then the drive acts the same as an internal field loss. This signal is used to evaluated an external field current monitoring function and has the same effect as an internal drive field loss signal. If this signal goes LOW for at least 500 ms then a fault message F005 will be initiated unless this fault is disabled.

# **BIF 60 Torque Reversal Interlock**

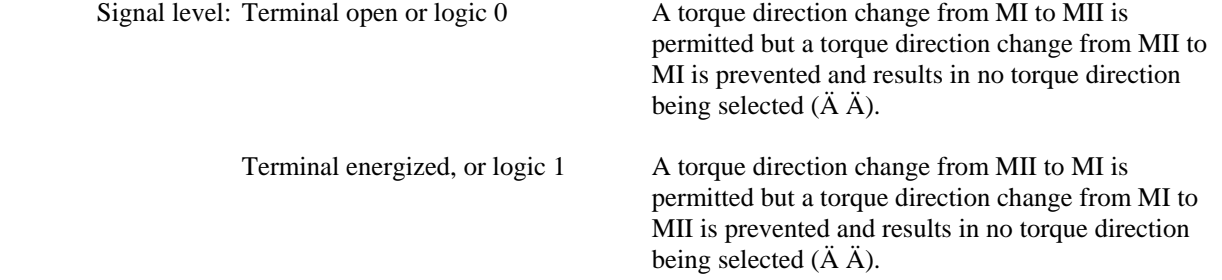

 This function is used when parallel converters are connected such as in 12 pulse systems. When the function is used, and a torque direction change is requested by the converter, the armature current will be controlled to zero. At this point the armature current will be held at zero until the parallel converter indicates it is also ready for reversed torque using BIF 60. At this time both converters will develop torque in the reversed direction. This function is used with BOF 32 to cross tie the two converters to assure that they always operate in the same torque direction. BOF 32 from one converter will be used as BIF 60 on the other converter.

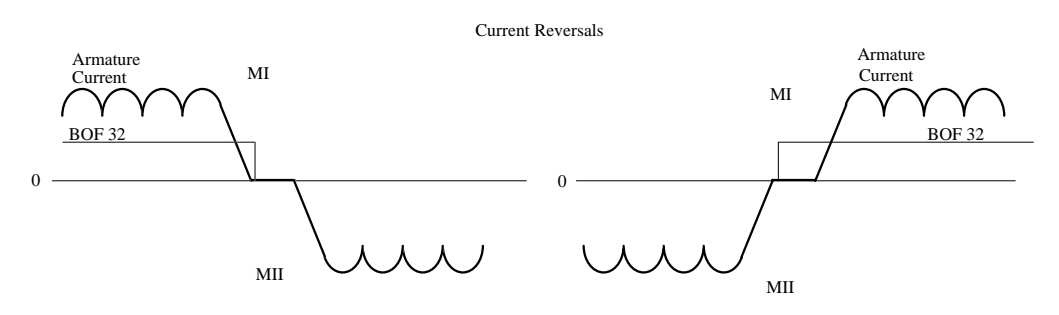

#### **BIF 61** Set binary output 1

 Signal level: Terminal open or logic 0 Binary output 1 (terminal 46) is set to logic 0 Terminal energized, or logic 1 Binary selectable output 1 is set to logical 1 If one or more terminals are programmed as "set binary output 1", and one of the terminals is energized, then selectable output 1 is set to logical 1.

# **BIF 62 Set binary output 2**

Signal level: Terminal open or logic 0 Binary output 2 (terminal 48) is set to logic 0 Terminal energized, or logic 1 Binary selectable output 2 is set to logical 1 If one or more terminals are programmed as "set binary output 2", and one of the terminals is energized, then selectable output 2 is set to logical 1.

#### **BIF 63 Set binary output 3**

Signal level: Terminal open or logic 0 Binary output 3 (terminal 50) is set to logic 0 Terminal energized, or logic 1 Binary output 3 is set to logical 1 If one or more terminals are programmed as "set binary output 3", and one of the terminals is energized, then selectable output 3 is set to logical 1.

# **BIF 64 Set binary output 4**

Signal level: Terminal open or logic 0 Binary output 4 (terminal 52) is set to logic 0 Terminal energized, or logic 1 Binary selectable output 4 is set to logical 1 If one or more terminals are programmed as "set binary output 4", and one of the terminals is energized, then selectable output 4 is set to logical 1.

# **BIF 65 Programmable switching function 1**

Signal level: Terminal open or logic 0 Output sourced from P656.ii Terminal energized, or logic 1 Output sourced from P657 If one or more terminals are programmed as "programmable switching function 1", and one of the terminals is energized, then K242 is switched from the value selected by P656.ii to the value selected by P657.

## **BIF 66 Programmable switching function 2**

Signal level: Terminal open or logic 0 0 0 0 Output sourced from P666.ii

Terminal energized, or logic 1 Output sourced from P667

 If one or more terminals are programmed as "programmable switching function 2", and one of the terminals is energized, then K234 is switched from the value selected by P666.ii to the value selected by P667.

## **BIF 67 Programmable switching function 3**

Signal level: Terminal open or logic 0 0 0utput sourced from P676.ii Terminal energized, or logic 1 Output sourced from P677

 If one or more terminals are programmed as "programmable switching function 3", and one of the terminals is energized, then K154 is switched from the value selected by P676.ii to the value selected by P677.

# **BIF 68 Preset MOP**

Signal level: Terminal open or logic 0 MOP is not preset

Terminal energized, or logic 1 Preset MOP output to the value selected with P466 If one or more terminals are programmed as "**Preset MOP**", and one of the terminals is energized, then the MOP output will be preset to the value selected with P466.

# **BIF 69 Ramp-up Integrator Changeover Enable**

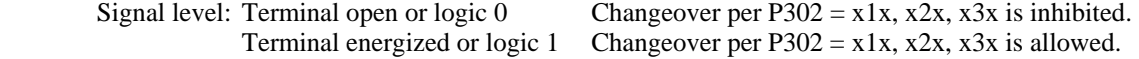

**Terminal open:** The changeover according to the setting of P302 ten's digit is inhibited and the ramp continues to use ramp rate 1or the ramp rate selected with BIF33-35.

**Terminal Energized:** The changeover according to the setting of P302 ten's digit is allowed as soon as the ramp output reached the required setpoint for the first time after  $BIF69 = 1$ .

 If BIF69 is not selected by any input selector then this function is not evaluated and the ramp changeover is according to the setting of P302.

 If one or more terminals are programmed for BIF69, and one of the terminals is energized, then the ramp changeover will occur per P302 ten's digit as soon as the ramp output reached the required setpoint for the first time after BIF69 = 1. If BIF69 subsequently changes from 1 to 0 then ramp rate 1 or the rampfunction generator setting 2 or 3 as selected with BIF31 or BIF32 is again used. The changeover enable is re-activated when BIF69 changes from 0 to 1 so that when the required setpoint is reached the next time the ramp-function generator setting, corresponding to P302, is again selected.

# **10.3 Fixed Input Terminal Functions**

#### **Terminal 37 Start / Stop command**

Signal level: Terminal open or logic 0 Stop

Terminal energized, or logic 1 Start

 The drive can also be started using the "I" key on the optional operator control panel by setting P066 to the appropriate value. The "O" key on the optional operator control panel can be used to stop the drive using various methods set using P067.

#### **Sequence when starting the drive:**

- 1. Provide the drive enable signal by terminal 38 or control word bit
- 2. Initiate the start command by terminal 37 or control word bit
- 3. Operating status o7 is exited
- 4. M contactor relay is energized,
- 5. Field economizing command is removed
- 6. If the brake release time is a positive value, output BOF  $14 = 1$  to release the brake and then wait for the brake release time delay (set by P087) and proceed to step 7. If the brake time is negative BOF 14 remains zero and the brake is set and the sequence proceeds to step 7.
- 7. Drive is enabled and running and after the negative brake time has expired BOF  $14 = 1$  to release the brake..

#### **Sequence when stopping the drive:**

- 1. Remove the start command
- 2. Drive decelerates using the ramp generator
- 3. Wait for speed < minimum speed signal (P370 to P372)
- 4. Issue the set brake command (BOF  $14 = 0$ ) and wait for brake to close time delay (set by P088)
- 5. Set current reference to 0
- 6. Technology controller, ramp generator and speed controller are inhibited
- 7. When current feedback reaches 0% the gate pulses are inhibited
- 8. The M contactor relay drops out
- 9. Operating status o7.0 or higher is displayed
- 10. Waiting for field economizing delay time (set by P258) to expire
- 11. Field reference is reduced to the value programmed in P257

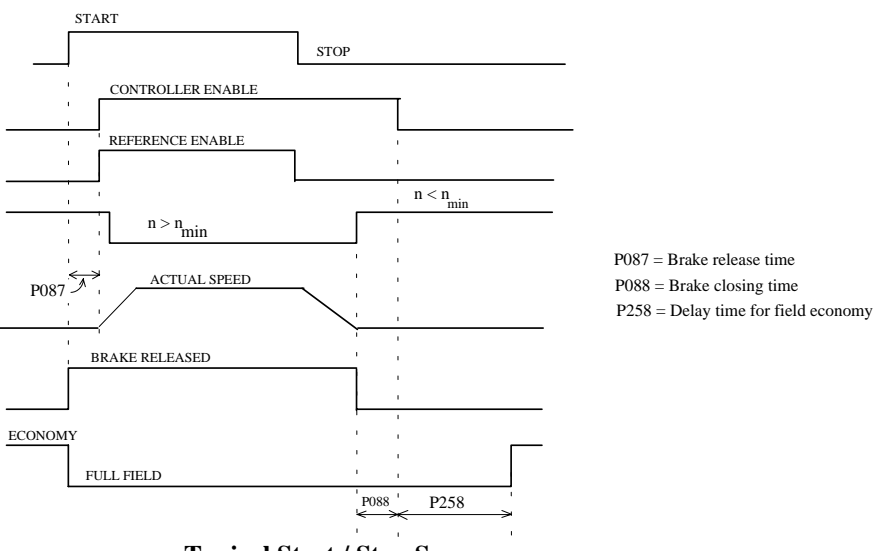

 **Typical Start / Stop Sequence**

#### **NOTE ON STARTING AND STOPPING:**

When removing the start command, the reference limiting at the speed controller input is not effective.

 During stopping, when the speed feedback becomes less than the minimum speed (P370 to P372) for the first time, an internal interlocking function becomes effective which prevents the drive from braking again if the motor is rotated by external forces causing the removal of the signal speed feedback less than minimum speed.

 All start commands, by terminals or control words are logically AND'd by the software which means that all start commands must be in the "start" condition before the drive will actually start.

 If start is set for a momentary command then a terminal or bit of the STWF control word must be set to stop the drive using BIF 2.

If started using momentary signals then automatic restart is not possible.

# **Terminal 38 Drive enable**

Signal level: Terminal open or logic 0 Drive disabled Terminal energized, or logic 1 Drive enabled

If the optional operator panel is used and  $P066 = 2$ , then "I" key will both enable the drive and provide the start command. In this case terminal 38 is ineffective.

#### **Sequence when entering the drive enable command when "start" is already present:**

- 1. Enter drive enable command
- 2. Output the brake release signal BOF  $14 = 1$  and wait for brake release time delay if P087 is set to a positive value. The contactor is already picked up at this time. If the brake time is a negative value BOF 14 will remain zero and the sequence will proceed immediately to the next step.
- 3. Enable ramp generator, speed controller and current controller
- 4. Operating status I, II or -- is reached and after a negative brake time has expired the brake release command BOF  $14 = 1$ .

#### **Sequence when withdrawing drive enable:**

- 1. Remove drive enable command
- 2. The ramp generator and speed controller are blocked
- 3. Set current reference to 0%
- 4. When current feedback reaches 0% disable gating pulses
- 5. Drive coasts to a stop (or is braked by the stopping brake).
- 6. When the speed is less than the minimum speed the holding brake is set with BOF  $14 = 1$

 All "drive enable" commands by terminals or control words are logically AND'd by the software. This means that all "drive enable" commands must be energized before the drive can be operated.

## **Field economizing**

#### **a) Automatic field economizing**

```
Automatic field economy is controlled by parameter P082 (i.e., P083 = xx2).
```
#### **Sequence when drive is stopping:**

- 1. Remove the start command (by terminal 37 or control word bit)
- 2. When the drive stops, operating status o7.0 or higher is displayed
- 3. Wait for the delay time programmed in P258 to expire
- 4. The field current reference is reduced to the value set in P257

#### **Sequence when starting the drive:**

- 1. Enter start command
- 2. Operating status I, II or -- is reached

 3. Field economizing command is simultaneously removed and the normal field current reference is applied

#### **b) Forced field economizing by selectable binary input**

Signal level: Terminal open or logic 0 Full field reference

 Terminal energized, or logic 1 Forced field economizing If one or more terminals are programmed as "forced field economizing", using BIF 56, and one of the terminals is energized, then the field reference is immediately reduced to the value in P257. The forced field economy function is disabled during self tuning runs.

#### **Emergency stop (E-STOP)**

# **a) Operation by a maintained E-Stop Switch**

 E-STOP is initiated by opening a switch between terminals 53 and 56. For operation with a maintained E-Stop switch, there should be no connections to terminals 57 or 58.

#### **b) Momentary Push-button operation**

 When a normally closed push-button is used for E-Stop it should be connected between terminals 53 and 56. An E-Stop is initiated by depressed the E-STOP button.

 If a normally closed E-STOP button is connected between terminals 53 and 57 then a reset push-button with normally open contacts must be connected between terminals 53 and 58. In this case there should be no connection to terminal 56.

#### **Sequence when entering E-STOP:**

- 1. Enter the "E-STOP" command
- 2. Inhibit Technology controller, ramp generator, speed and current controllers
- 3. Set gate angle to full retard limit
- 4. Gating pulses are inhibited when current feedback reaches 0%
- 5. M contactor relay drops out
- 6. The drive coasts to a stop
- 7. Operating status o8.0 or higher is displayed
- 8. Wait for time delay programmed in P258 to expire
- 9. Field reference is reduced to value programmed in P257

**NOTE:** The E-Stop is a hard wired stop function. In parallel and independent to the above sequence, the main contactor will be dropped out a short time after the E-Stop command is given. Normally the above controlled sequence occurs first assuring that the contactor opens under no load.

# **10.4 Binary Output Functions**

 The binary output functions can be assigned to terminals by setting the terminal assignment parameter to the desired binary output function number.

terminal 46 assigned with parameter P771.

terminal 48 assigned with parameter P772.

terminal 50 assigned with parameter P773.

terminal 52 assigned with parameter P774.

 The operation of the selected function can be inverted using parameter P770 and a response delay time can be set with parameters P775 to P778 for each terminal. Most of the BOF's can be assigned to the status words ZSW, ZSW1, or ZSW2 (refer to section 10.6 for status word descriptions).

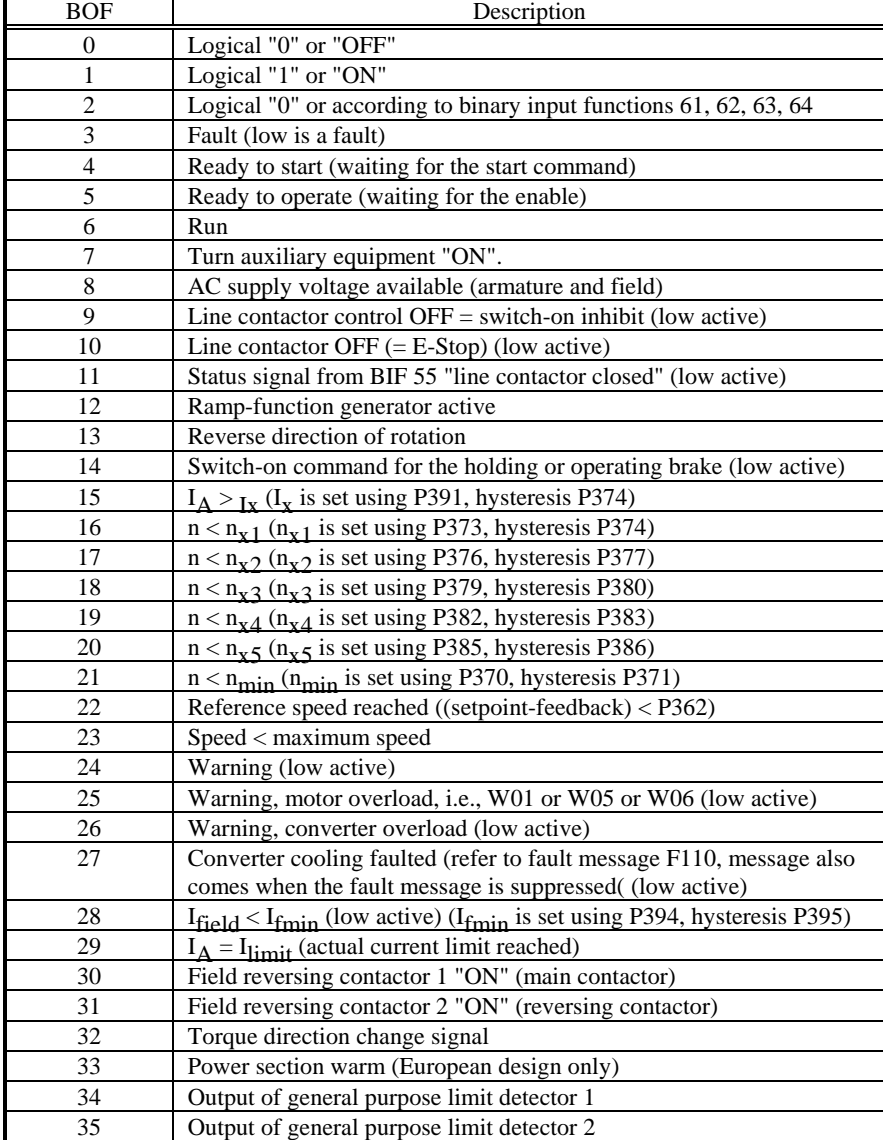

**Binary Output Functions Summary:**

# **Binary Output Function Descriptions**

#### **BOF 3 Fault (low active)**

 As supplied from the factory, the fault output is assigned to terminal 46 although the function can be assigned at any of the outputs or not selected at all.

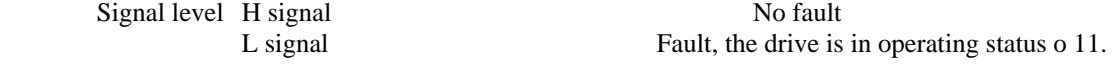

Note:

The fault status bit in status word ZSW3 has inverted logic levels (bit = 1 means Fault)

#### **BOF 4 Ready to start**

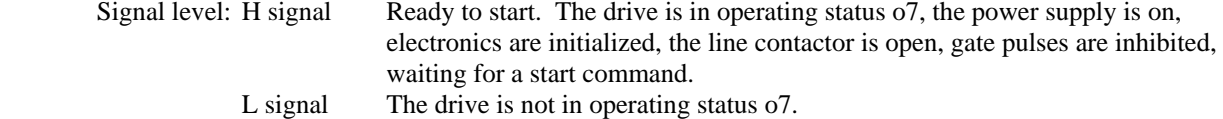

#### **BOF 5 Ready to operate**

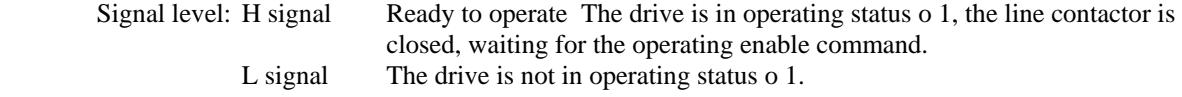

#### **BOF 6 Run**

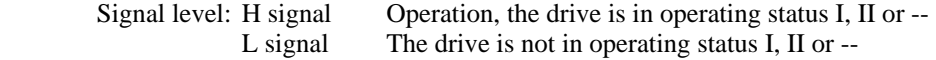

#### **BOF 7 Switch auxiliary equipment "ON"**

 Signal level: H signal Auxiliary equipment is started L signal Auxiliary equipment is stopped

 When the drive start command is given, auxiliary equipment such as fans or lubrication pumps can be immediately started using BOF 7. The drive waits in operating status o6.0 and will not start until a time delay set with P093 has elapsed. When the drive is stopped the auxiliary equipment will continue to run for a time set with P094.

# **BOF 8 Supply voltage available (armature and field)**

 Signal level: H signal Supply voltage available and the drive is in an operating status <o4. L signal The drive is in an operating status  $\geq$  04.

#### **BOF 9 Line contactor control OFF (low active)**

 Signal level: H signal The line contactor can be closed by the converter control L signal The contactor has been opened for safety reasons by the converter control and the drive is in operating status o8.0 or higher.

#### Note:

The BOF 9 bit in status word ZSW has inverted logic levels with respect to the above.

# **BOF 10 Line contactor OFF (low active)**

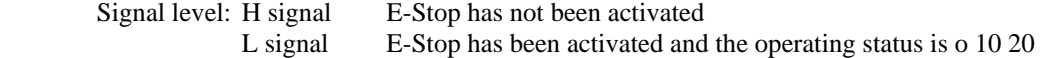

# **BOF 11 Status signal of the binary input function "line contactor energized,"**

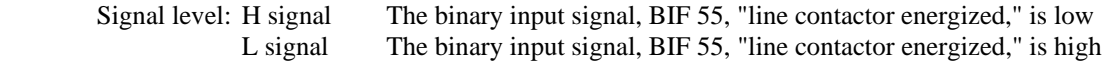

# **BOF 12 Ramp function generator active**<br>Signal level: H signal The ramp is active.

The ramp is active. The ramp output is not equal to the ramp input L signal The ramp is not active. The ramp output is equal to the ramp input.

#### **BOF 13 Reverse rotation**

Signal level: H signal Reverse direction of rotation L signal Forward direction of rotation Note: Direction hysteresis is set with P396.

# **BOF 14 Switch on command for the "operating" or "holding" brake**

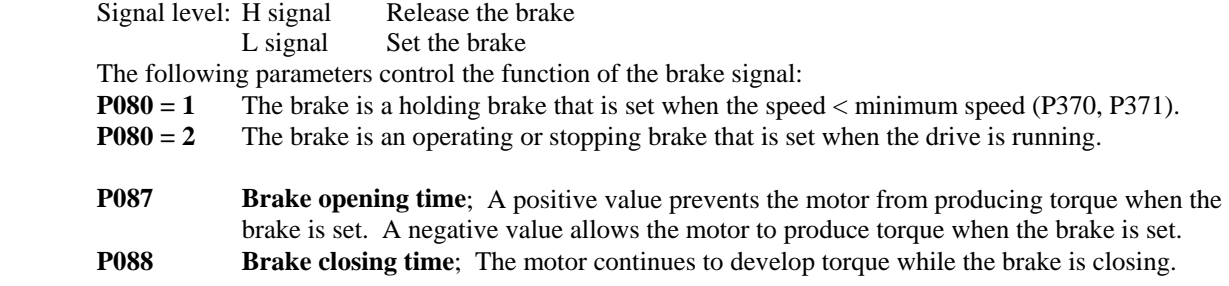

 The following diagrams illustrate the brake control sequence for signal level changes to the "operate enable" and "start/stop" signals. As far as the brake control is concerned "jog", "thread", and "quick stop" are treated like start or stop commands.

The close brake signal is output during the armature current self tuning run.

# **Operating Brake (P080 = 2), brake opening time P087 is positive Reaction to "operating enable" and "stop" commands**

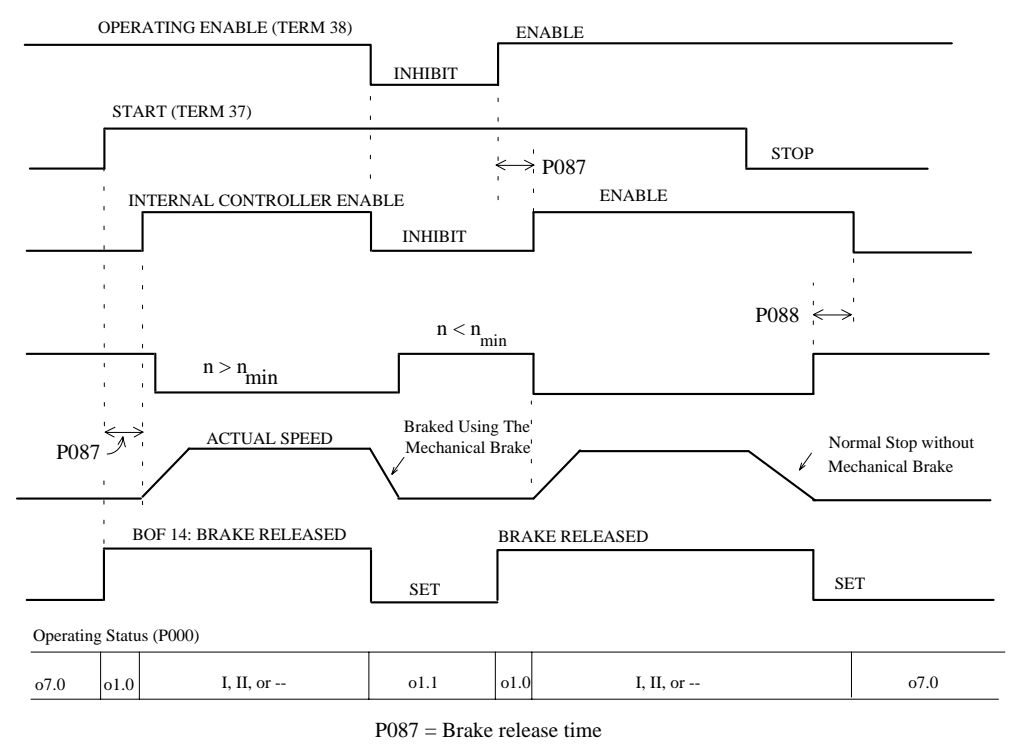

P088 = Brake closing time

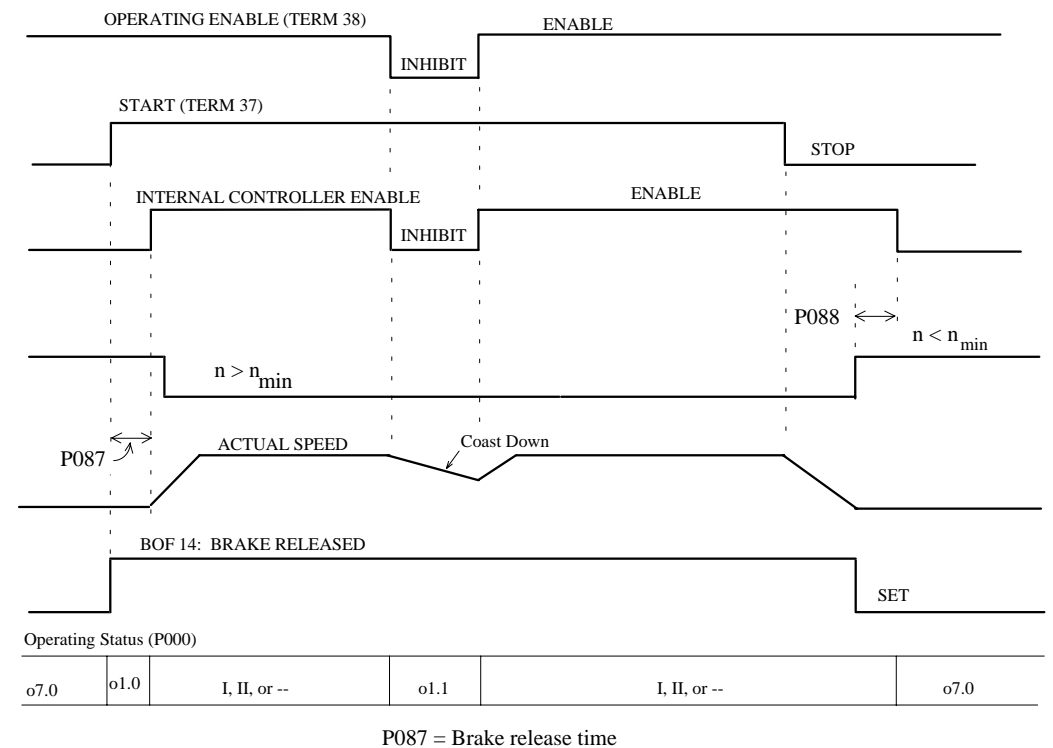

# **Holding Brake (P080 = 1), brake opening time P087 is positive Reaction to "operating enable" and "stop" commands**

P088 = Brake closing time

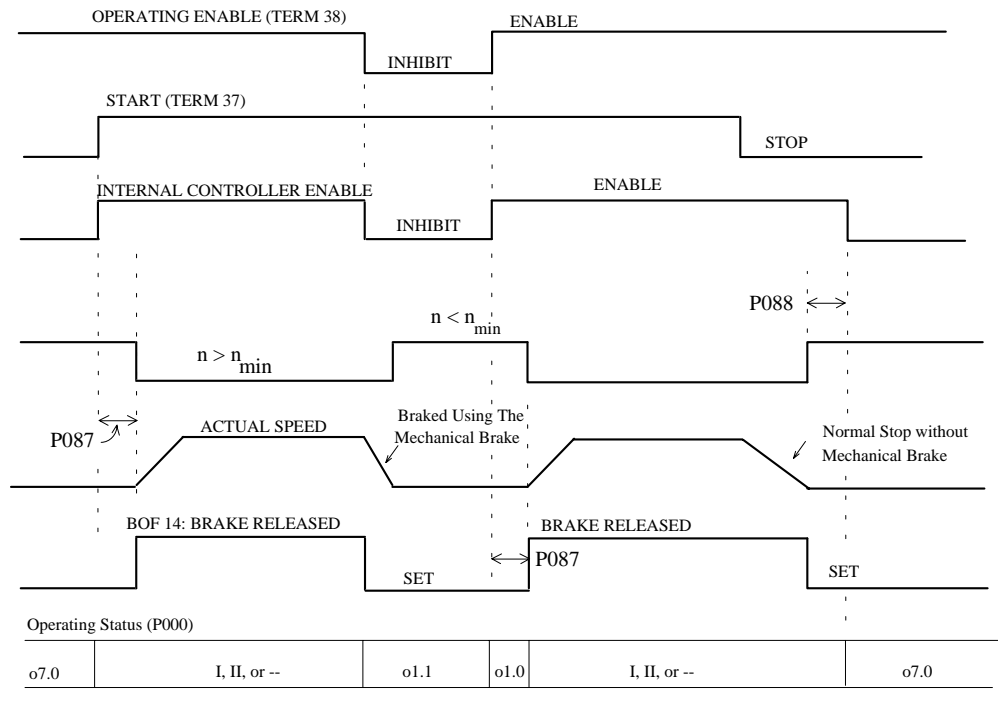

**Operating Brake (P080 = 2), brake opening time P087 is negative Reaction to "operating enable" and "stop" commands** 

> P087 = Brake release time P088 = Brake closing time

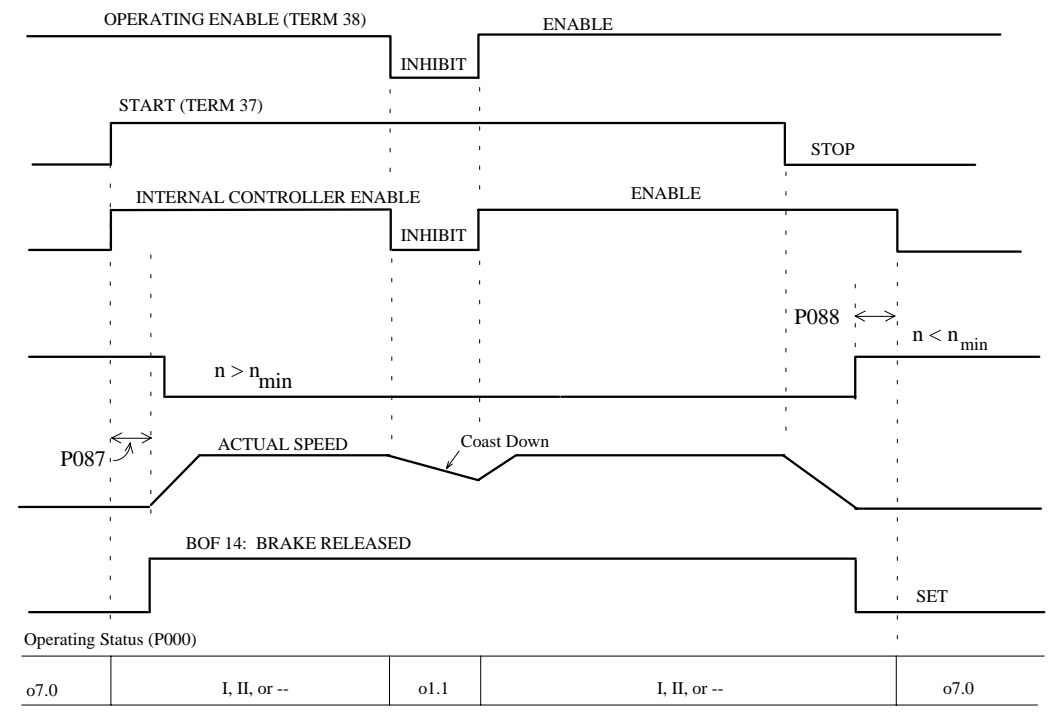

# **Holding Brake (P080 = 1), brake opening time P087 is negative Reaction to "operating enable" and "stop" commands**

P087 = Brake release time

P088 = Brake closing time

# **BOF 15**  $I_A > I_X$  (current value monitor)

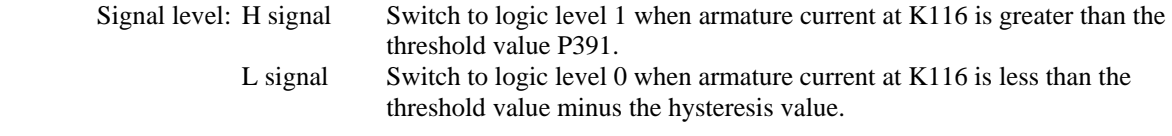

 Threshold value = P391 in % of rated **converter current**  Hysteresis value = P392 in % of rated **converter current**

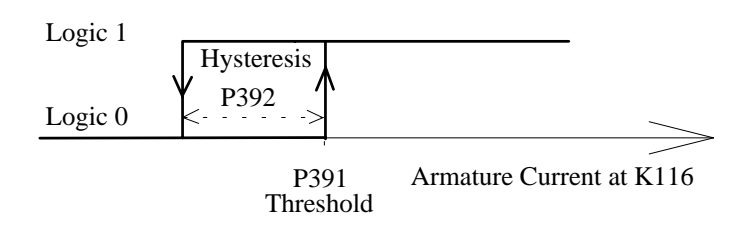

## **BOF 16 to 21 Speed value monitor**

Signal level: H signal Switch to logic level 1 when the |actual speed| at K166 is less than the threshold value

- 
- L signal Switch to logic level 0 when the |actual speed| at K166 is greater than the threshold plus the hysteresis values.

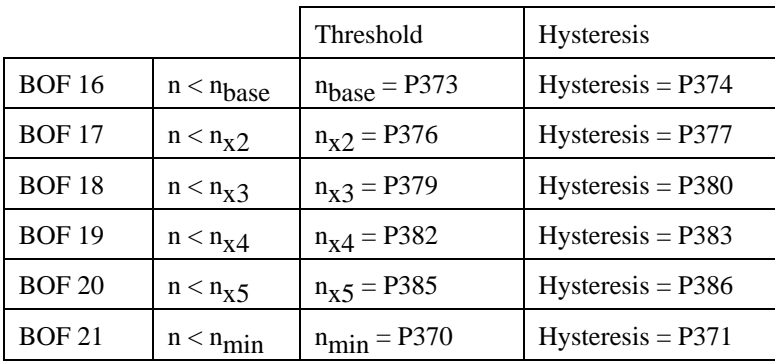

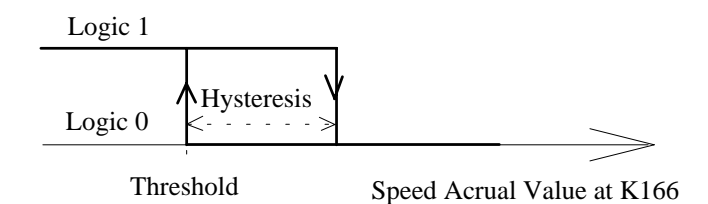

Note: The <sup>n</sup>min value, set with P370, is also used when stopping to determine the speed when the contactor is dropped out.

# **BOF 22 Reference speed reached**

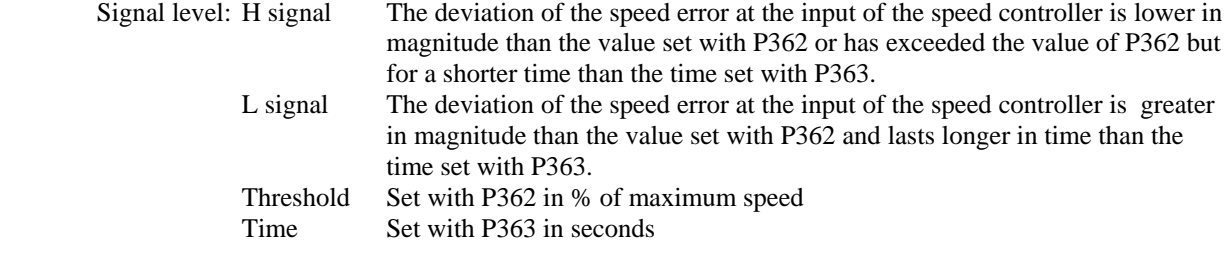

# **BOF 23 Speed less than maximum speed**

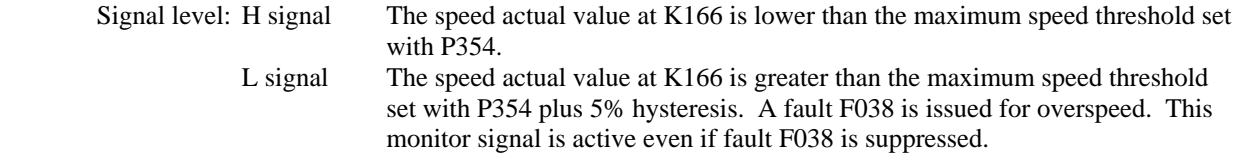

# **BOF 24 Warning (active low)**

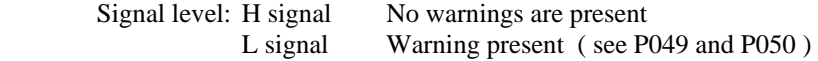

Note: The warning status bit of status word ZSW bit 7 has inverted logic (bit = 1 means a warning is present.

# **BOF 25 Warning Motor overload W01, W05, W06 (active low)**

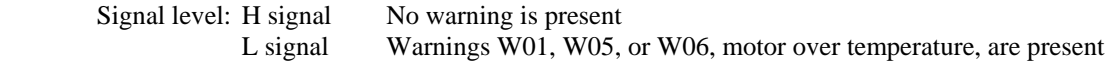

# **BOF 26 Warning converter overload (active low)**

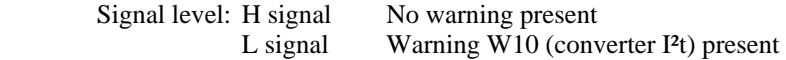

# **BOF 27 Converter cooling fault (active low)**

Signal level: H signal No fault present L signal Fault F110 present This monitor function is active even if fault F110 is disabled.

# **BOF 28** Ifield < Ifield min (active low)<br>Signal level: H signal The field current

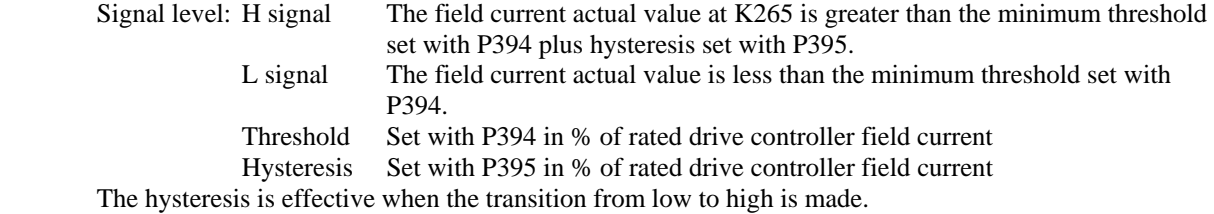

# **BOF 29**  $I_A = I_{limit}$

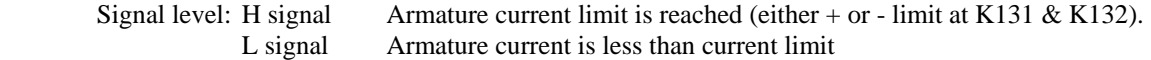

# **BOF 30 Field circuit contactor 1 "ON"**

 Signal level: H signal Field circuit contactor 1 is picked up to provide positive field current. L signal Field circuit contactor 1 is dropped out

#### **This function requires the use of external field reversing contactors:**

 This signal along with BOF 31 is used to control a reversing contactor for changing the field current direction on 1-Q converters. This allows for direction of rotation changes and braking for larger 1-Q converters. Two contactors in the field circuit are used to reverse the applied field voltage to get reversed field current. The internal sequence automatically supervises the operation of the contactors. **Refer to BIF 57 and BIF 58 for additional information.**

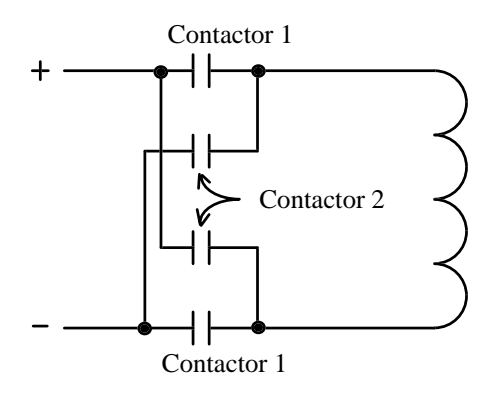

# **BOF 31 Field circuit contactor 2 "ON"**

 Signal level: H signal Field circuit contactor 2 is picked up to provide negative field current. L signal Field circuit contactor 2 is dropped out

 **Refer to BIF 57 and BIF 58 for additional information.**

#### **BOF 32 Ready for torque direction change**

Signal level: H signal The drive is in operating status "I" or "--" waiting to go to "I" L signal The drive is in operating status "II" or "--" waiting to go to "II"

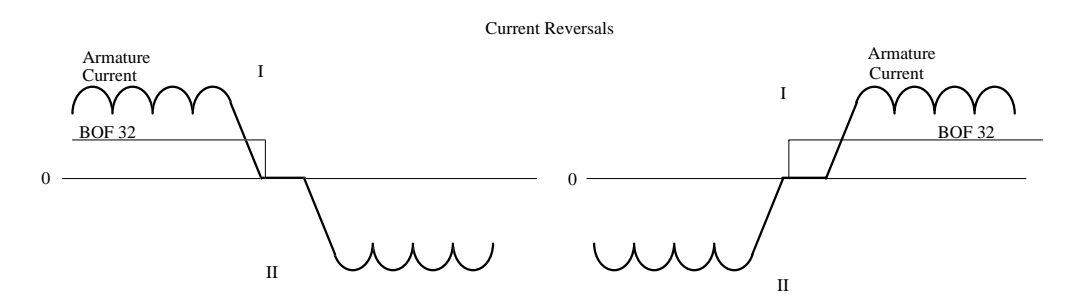

# **BOF 33 Power section is warm (European design only)**

 Signal level: H signal The calculated thyristor junction temperature exceeds the desired value and the converter is considered "warm". L signal The calculated thyristor junction temperature is less than the warm value and the converter is considered "cool".

#### **BOF 34 General Purpose Limit Detector 1**

 Signal level: H signal The selected comparator condition is true. L signal The selected comparator condition is false. Refer to P693, P659, P660, and P692 for information on how to use the detector.

#### **BOF 35 General Purpose Limit Detector 2**

 Signal level: H signal The selected comparator condition is true. L signal The selected comparator condition is false. Refer to P693, P659, P660, and P692 for information on how to use the detector.

#### **BOF 36 Coast Stop (Stop 2) is Active (Version 2.3)**

Signal level: H signal Coast Stop is active. L signal Coast Stop is not active.

# **BOF 37 Quick Stop (Stop 3) is Active (Version 2.3)**

Signal level: H signal Quick Stop is active. L signal Quick Stop is not active.

# **10.5 Control Words**

 The control words have the individual bits assigned to various converter binary functions. The specific operation of the converter depends on how the control word has been defined and in many cases the same definition of the control word applies to several Siemens drive families. By setting bits on or off the functions of the converter can be controlled. The control word can come from the converter binary input terminals or from the serial port. The information from these two sources is blended together to form the control word. The 6RA24 SIMOREG has two control words. The first is the standard control word STW. It has the bits defined for converters in general and applies to other converter families as well as the 6RA24. The second control word, STWF, is definable and is used for converter specific functions.

# **10.5.1 Control Word STW (connector K315)**

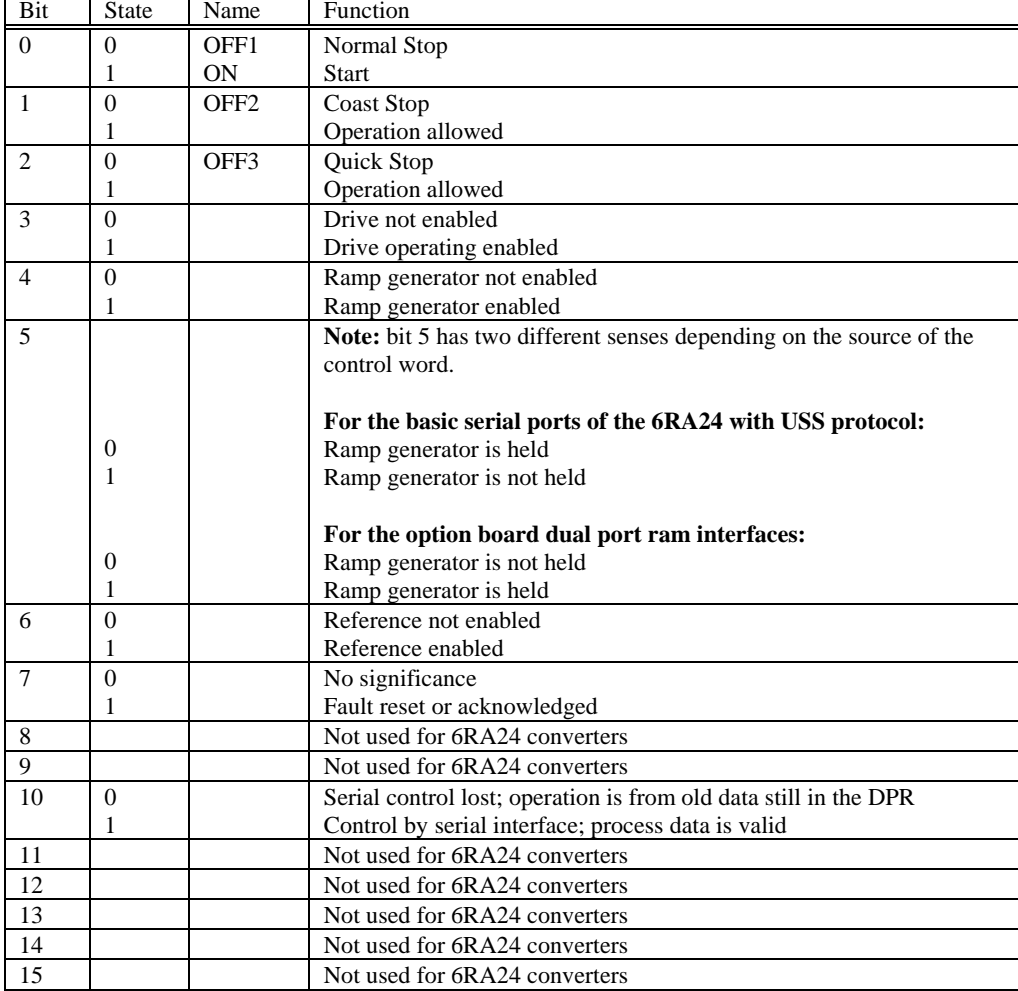

The following table shows the meaning of each bit in the standard control word.

 Parameter P640 is used to select the connector that supplies the STW control word with data. As an example, if  $P640 = 20$ , then the control word data comes from the first word of the base board port 0 (BBP0) serial interface.

The status of the STW bits is available at connector K315 and is indicated at parameter P010.01.

 The individual control word bits are logically combined with the terminal functions and the STWF control word. The logical status of the binary input terminals is available at connector K335 and indicated at parameter P010.00. The status of the control word after combining the various bits is available at connector K317 and displayed at P010.03.

## **10.5.2 Converter Specific Control Word STWF (connector K316)**

 Parameter P642 is used to assign a binary input function to each bit in the STWF control word. Parameter P642 is an index parameter with indices from zero to 15 corresponding to the control word bits zero to 15. As an example, index 0 of P642 is used to assign a binary function to bit 0 in the STWF control word.

 Parameter P641 is used to define the connector number to be used as the source for the STWF control word in addition to the terminal source. The choices of P641 include all of the words available from the 2 base serial ports and the words available from the dual port ram interface to an option board. As an example, if  $P641 = 52$ , then the control word would come from the first word in the dual port ram interface. The individual bits of the source word selected with P641 are logically combined with the binary input terminal functions to create the STWF control word.

 The status of the bits of the STWF control word is available at connector K316 and is indicated at parameter P010.02. The status of the bits of the STWF control word after combining with the binary input terminals is available at connector K318 and is indicated at parameter P010.04.

 The following table shows the possible sources for the control function and the logic operation used to blend the terminal data with the other selected source data. If the source cell in the following table is shaded with a check mark or bit number, that indicates that the binary input function could originate from that source.

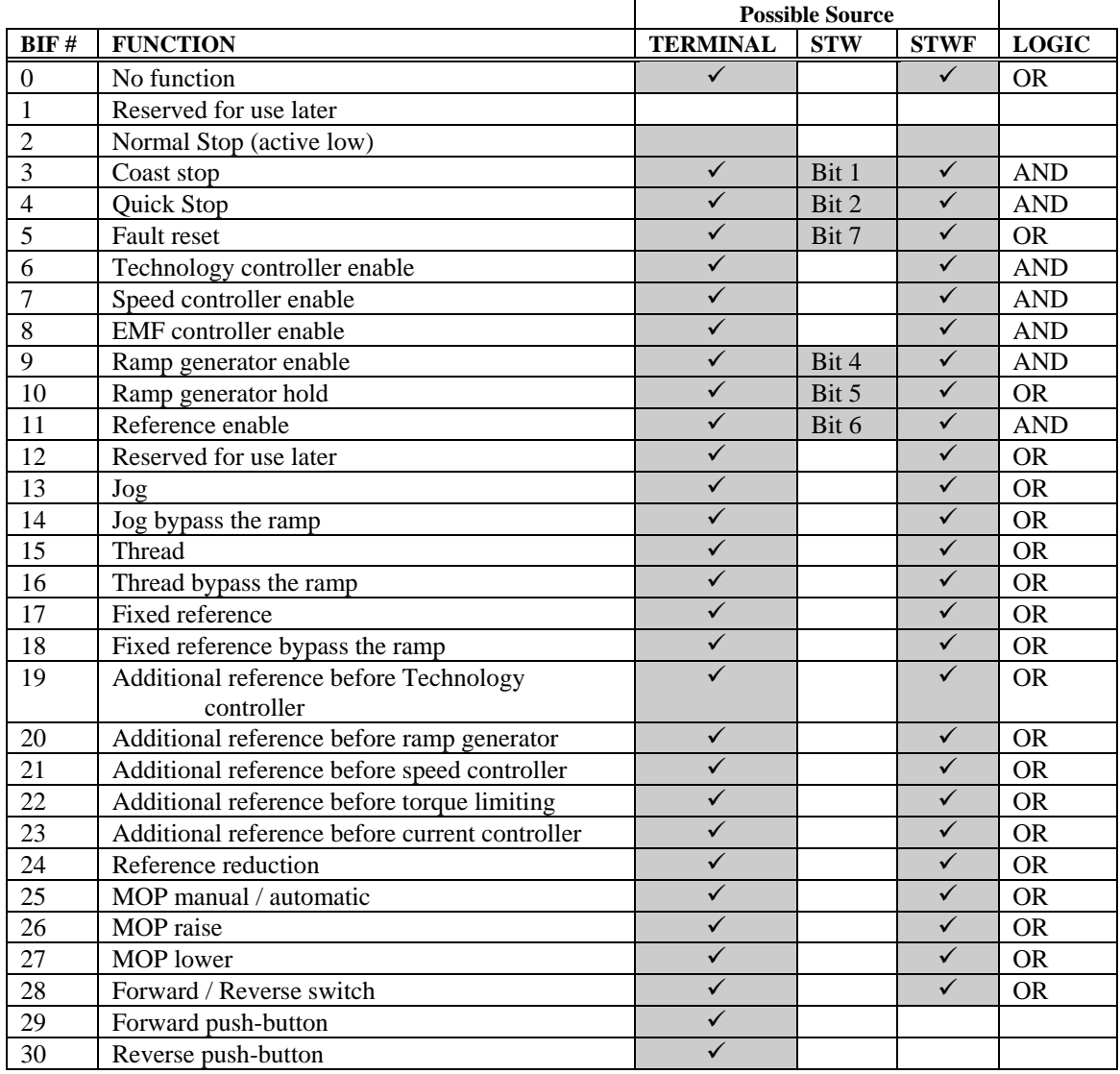

cont'd

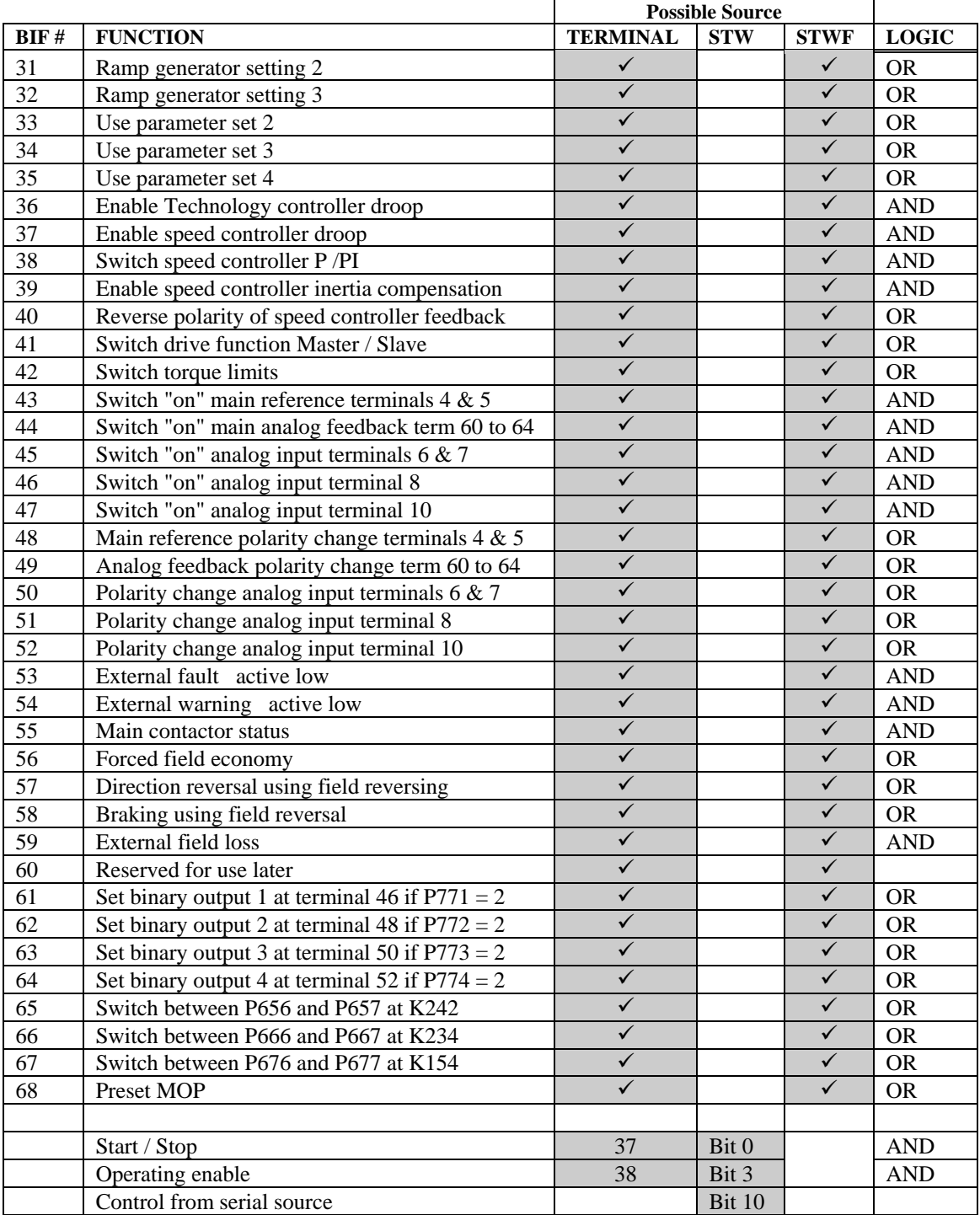

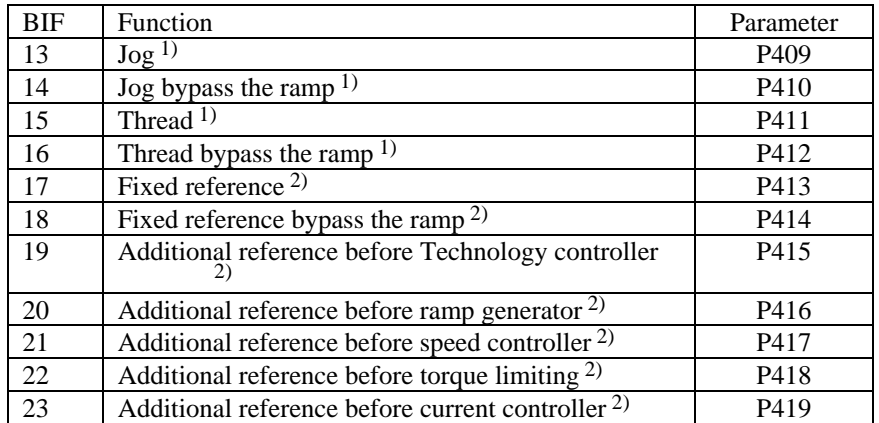

Assignments of the fixed references of the converter specific control word STWF.

 1) If the function is requested from 2 sources, i.e., terminals and the STWF control word, the references is set to zero.

 2) If the function is requested from 2 sources, i.e., terminals and the STWF control word, the references set at the parameters are added.

# **10.6 Status Word**

 The standard status word has been defined for all of the Siemens converters and is used to provide operating status information about the drive controller. The standard status word, ZSW, has all of the bits assigned. Two converter specific status words, ZSW1 and ZSW2, are also available to provide additional status information. All of the bits in these two words have been pre-assigned.

# **10.6.1 Standard status word ZSW (K325)**

The ZSW status word is available at connector K325 and is displayed at parameter P011.01.

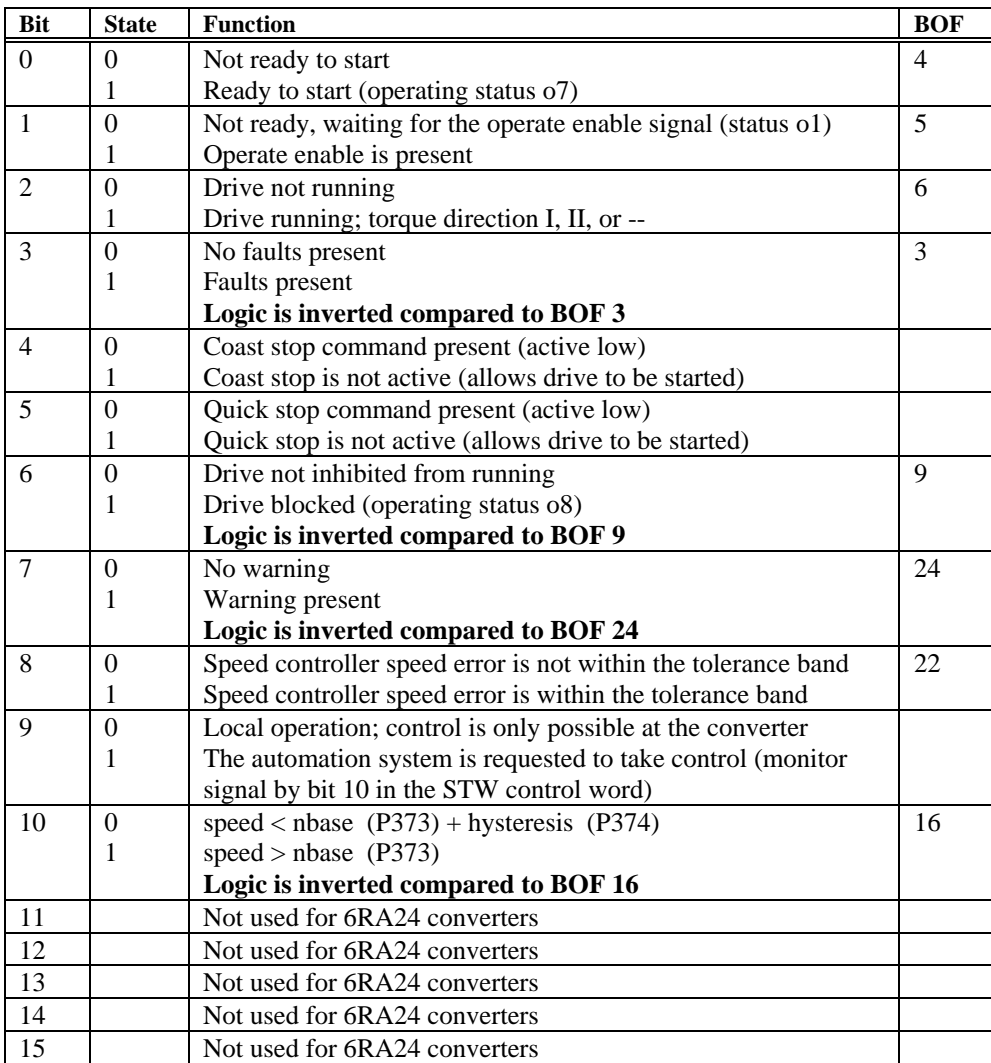

The following table shows the bits of the standard status word and their meaning.
# **10.6.2 Converter specific status word ZSW1 (K326)**

The ZSW1 status word is available at connector K326 and is displayed at parameter P011.02.

The following table shows the bits of the converter specific status word and their meaning.

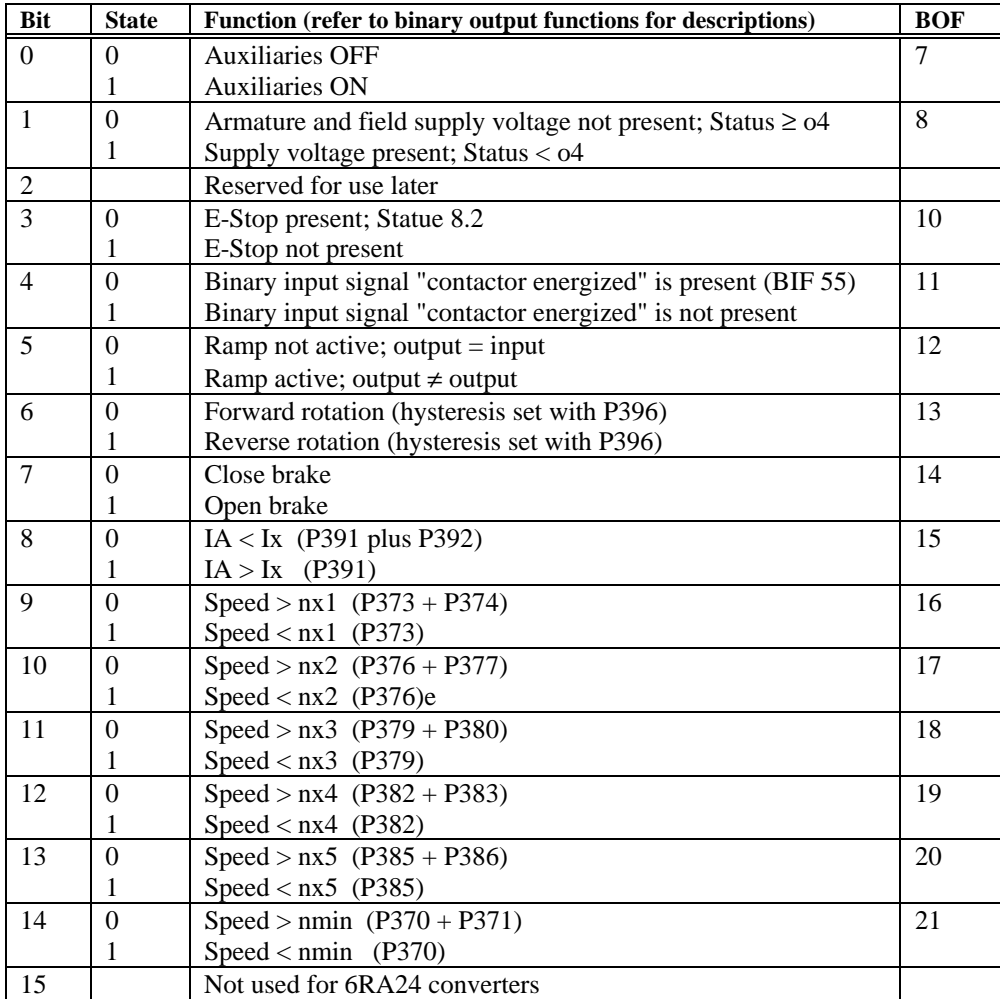

# **10.6.3 Converter specific status word ZSW2 (K327)**

The ZSW2 status word is available at connector K327 and is displayed at parameter P011.03.

The following table shows the bits of the converter specific status word and their meaning.

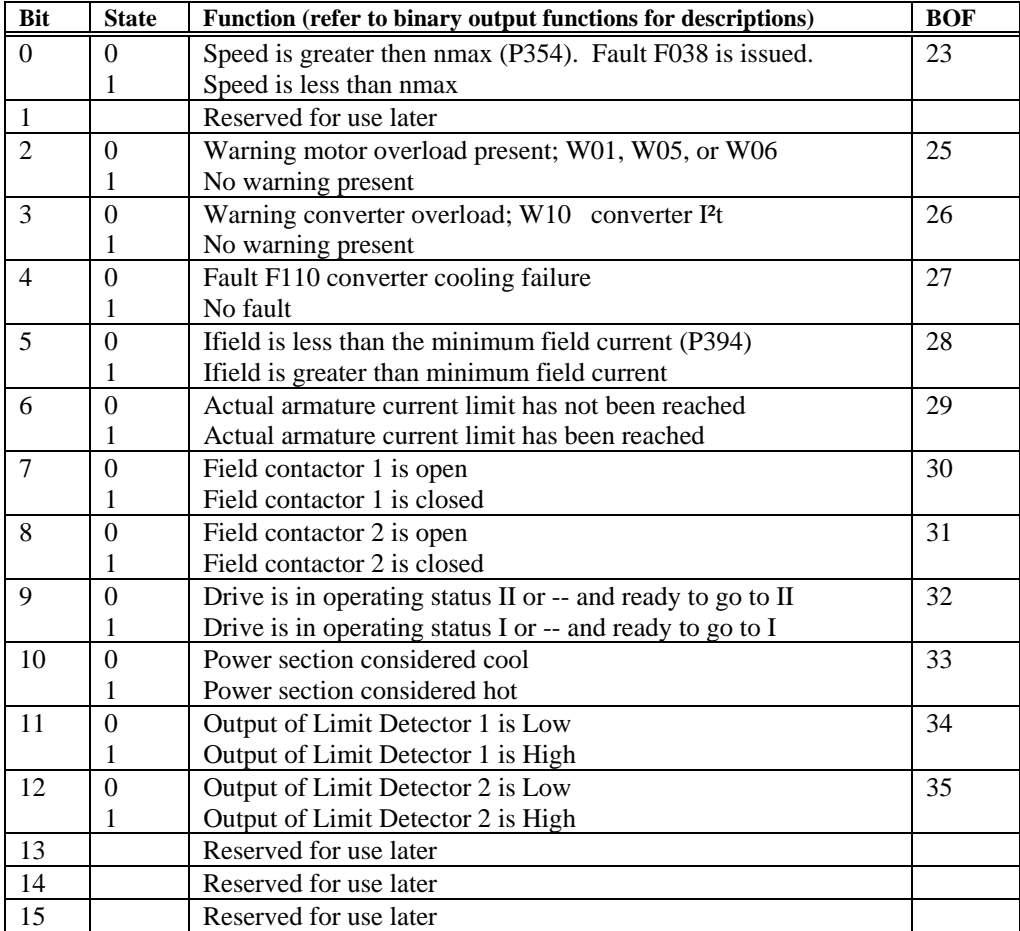

# **10.7 Serial Interfaces**

The drive controller is equipped with two serial interfaces: RS485 (X500) and RS232 (X501).

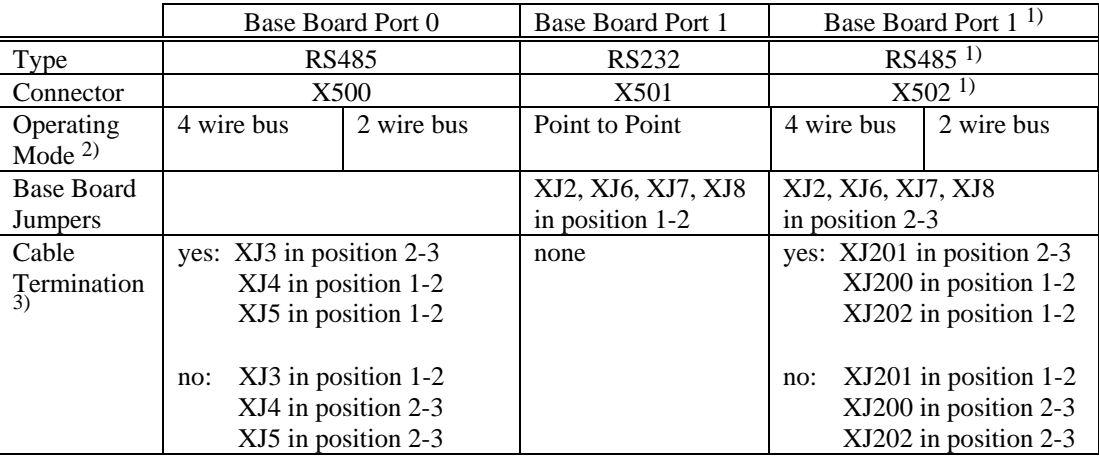

1) Port 1 for RS485 requires the optional RS232 to RS485 converter board A1618 and is referenced as X502.

<sup>2)</sup> Interface functions with P51 = 11, 12, 13, 14, 15, 16, 17, 18 and 23 as well as the diagnostic monitor and the peer to peer (P780 or P790 =  $xxx5$ ) are not 2 wire bus capable and automatically switch the interface to 4 wire operation. The peer to peer 2 wire operation, P780 or P790 = xxx4 automatically switch the RS485 to 2 wire. USS protocol automatically uses 2 wire operation.

3) 2 wire operation: Cable termination should be provided at both ends of the cable 4 wire operation: Cable termination should be provided at the master receiver and at the slave receiver located at the end of the transmit cable.

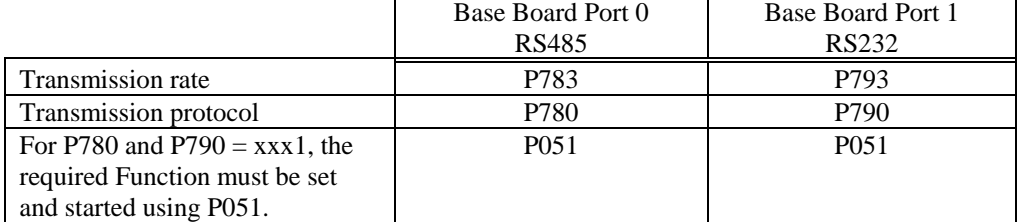

To activate an interface set the following parameters:

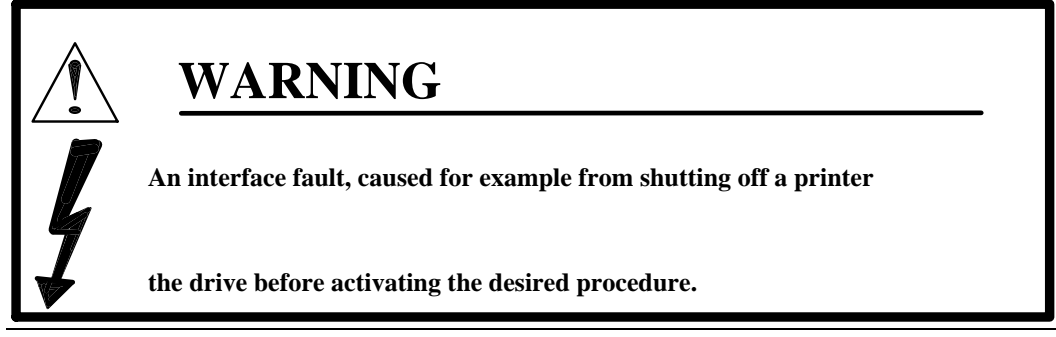

**Function overview and combination possibilities of the two serial interfaces:** 

The following table shows all of the available functions that can be performed using the 2 serial interfaces at X500 and X501.

The shaded areas in the following table indicate that the specified function on one port will work at the same time as the specified function on the other port. As an example, if X501 is being used to "print-out changed parameters" using function "A", then X500 can only be used for functions "J", "K", or "L". Note that USS protocol is the only function that can be operated on both ports at the same time.

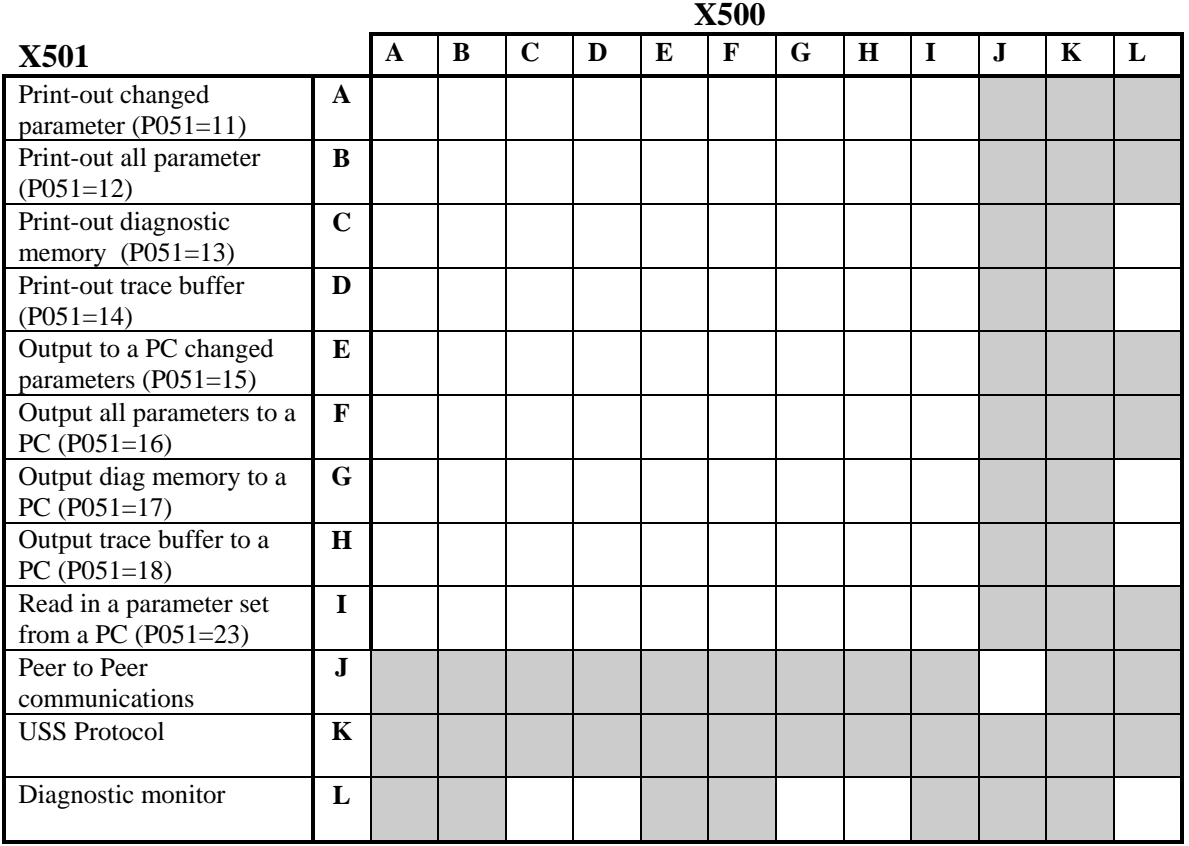

## **10.7.1 Print the Parameter List, Diagnostics Memory, and Trace Buffer**

The parameter list, diagnostic buffer, and the trace buffer can be printed directly on a printer equipped with a serial port or output to a PC using either serial ports X500 or X501. The following procedure describes the necessary steps to make a print out of the desired data using either of the base board serial ports.

## **Output to a Printer:**

 The transmission rate and transmission protocol parameters in the 6RA24 must be set to match the particular printer being used. Check the printer instruction manual to determine this data.

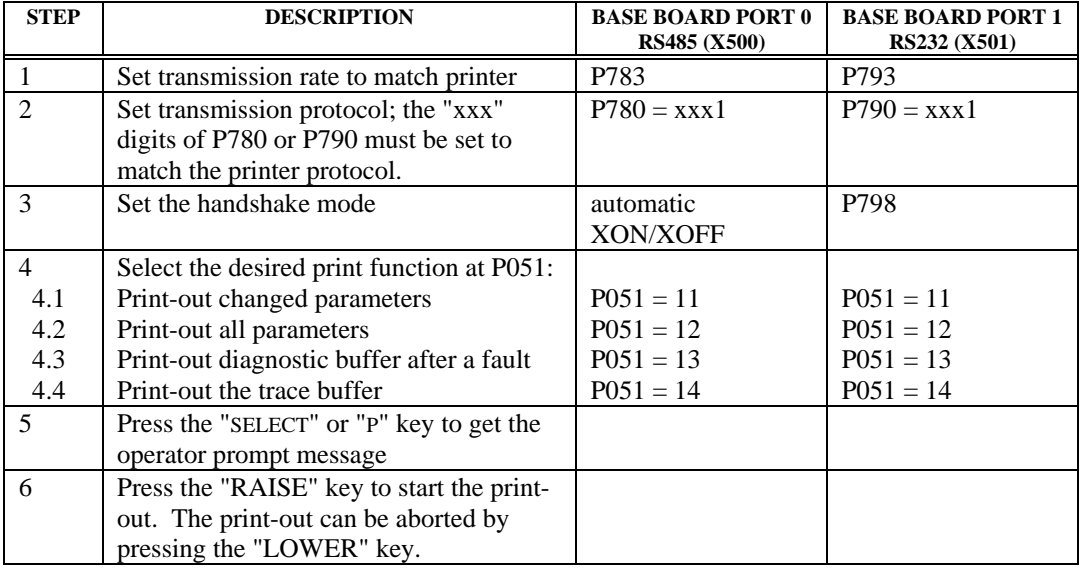

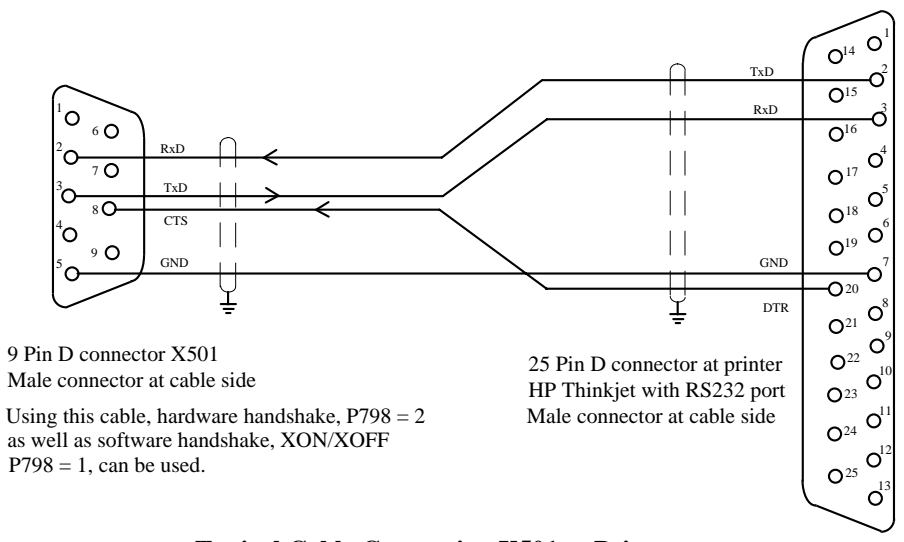

**Typical Cable Connection X501 to Printer Connection Shown is for a HP Thinkjet Printer with an RS232 Port** 

## **10.7.2 Transfer the Parameter List, Diagnostic Buffer, and Trace Buffer to a PC**

 A personal computer, using transfer software, can be used to transfer the parameter, diagnostic, and trace buffer data to computer files for archiving or later use. The following procedure describes the necessary steps to make a transfer from the 6RA24 to the computer using the standard Windows Terminal Program and the base RS232 serial port at X501.

 **6RA24 Settings:**

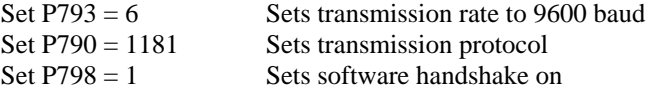

### **Windows Terminal Program Settings:**

From the Windows "Accessories" menu select "Terminal". Under the Terminal pull down menu "Settings" set the following data:

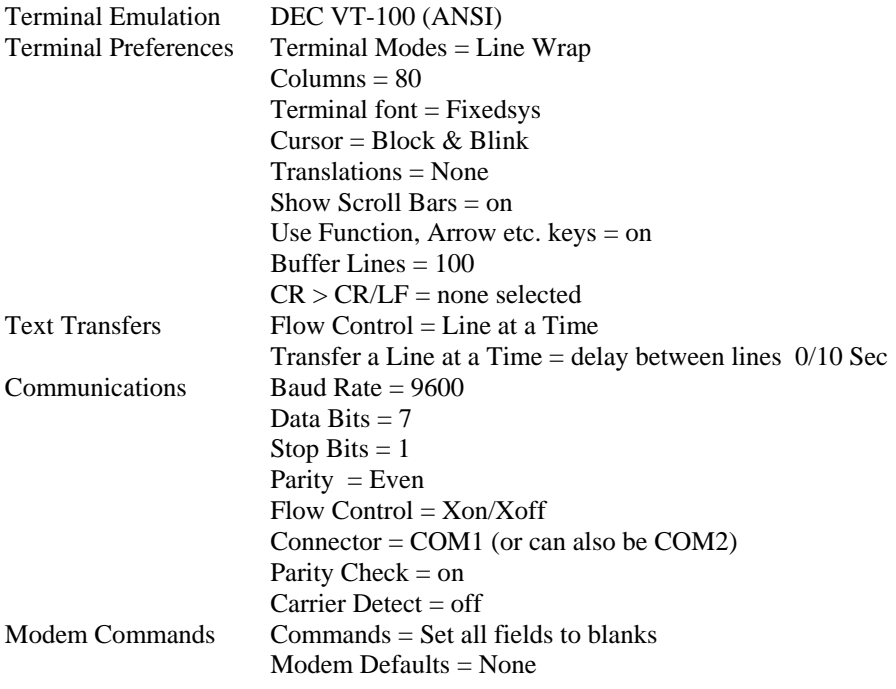

After the settings are made they can be saved to a file with a "TRM" extension and used the next time the program is to be used. In this case the file should be opened from the Terminal file menu.

#### **Transfer 6RA24 Data to a PC File:**

To send data from the 6RA24 to a PC file, the Windows Receive Text File selection of the Transfer menu should be chosen. After entering the desired file name, the OK button should be selected.

To begin the transfer, parameter P051 should be set to 15, 16, 17, or 18 depending on the information to be transferred, and the raise key should be pressed. After the data has stopped scrolling in on the PC screen, the Stop button should be selected to end and store the file. The file is an ASCII text file and can be modified using a text editor program.

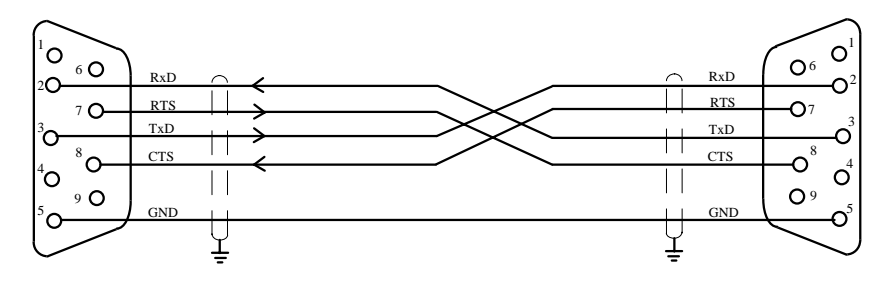

9 Pin D connector X501 9 Pin D connector A SUI<br>Male connector at cable side<br>Formala connector at cable side<br>Formala connector at cable side Using this cable, software handshake,  $P798 = 1$ 

Female connector at cable side

is used.

**Typical Cable Connection X501 to PC RS232 Port** 

## **10.7.3 Reading-in Parameters from a PC to the 6RA24**

 A personal computer, using transfer software, can be used to transfer a parameter file from the PC to a 6RA24. The following procedure describes the necessary steps to make a transfer from the PC to a 6RA24 using the standard Windows Terminal Program and the base RS232 serial port at X501.

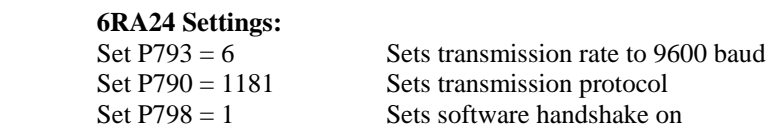

#### **Windows Terminal Program Settings:**

Refer to 10.7.2 for the Windows Terminal Program Settings.

### **Transfer Parameter File from PC to a 6RA24:**

Saved parameter files can be transferred from the PC back to a 6RA24. To send a parameter file from the PC to the 6RA24, parameter P051 should be set to 23 and the raise key pressed. Next the Windows Send Text File selection from the Transfer menu should be chosen.

Turn the Strip LF box off, select the file name to be sent, and then select OK.

Refer to 10.7.2 for the required RS232 cable.

## **10.7.4 "Peer to Peer" Protocol**

 "Peer to Peer " protocol permits a serial bus connection to be made between several drives that allows data to be exchanged between drives. The data sent in the peer to peer telegram can be assigned with parameters depending on the particular application. Port 1 can be operated as Peer to Peer using either RS232 or RS485 with the A1618 converter (see page 2-2 for order number). When used as RS232 only point to point connections are possible. The following procedure describes how to set up the peer to peer protocol.

 Four wire operation means that the drive can both transmit and receive data simultaneously on the peer to peer port. If 4 wire operation is selected then the drive must receive valid telegrams before being allowed to run. See operating status o10.3 in section 8. If the drive in only intended to transmit data, then 2 wire operation should be selected.

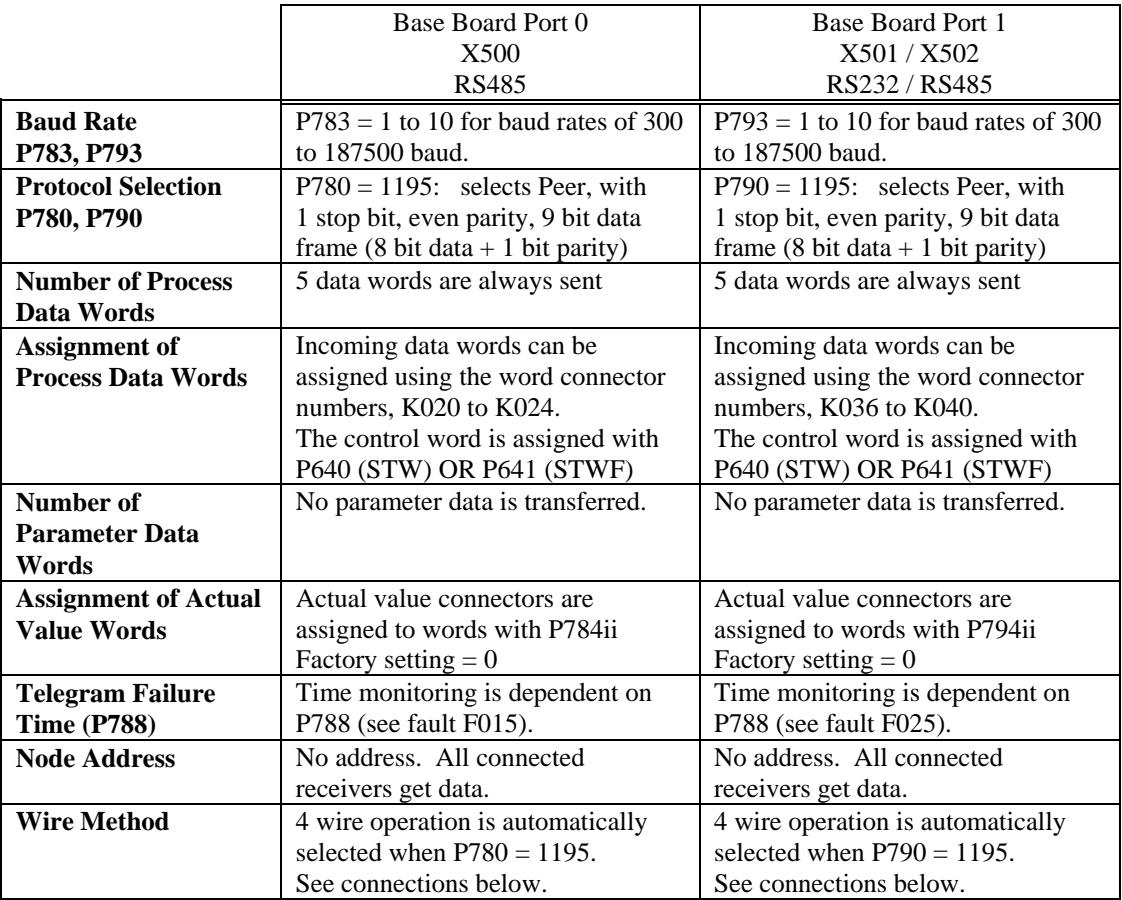

## **A. Peer to Peer communications (4 wire operation)**

## **Typical Peer to Peer Cables (4 wire operation and 2/4 Wire Combinations):**

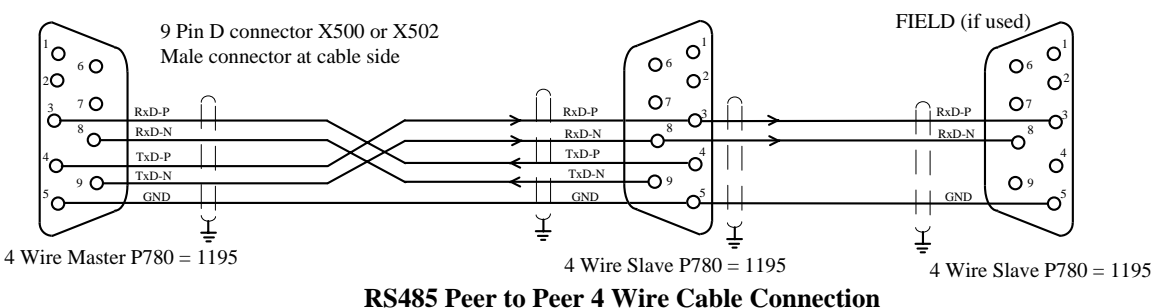

**(Example: 12 Pulse Converter with a 3**φ **Field Supply)** 

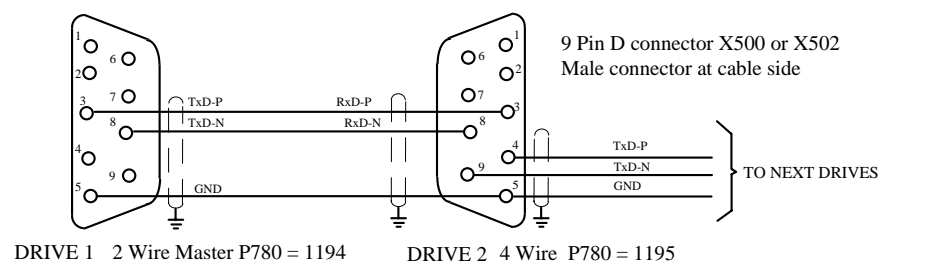

**RS485 Peer to Peer Combination 2 and 4 Wire Operation Cable Connections Cascaded Peer Connection** 

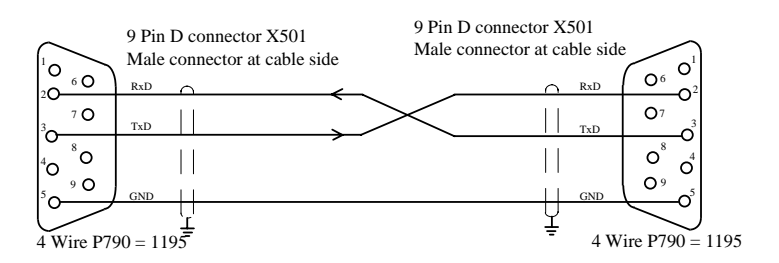

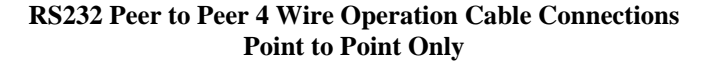

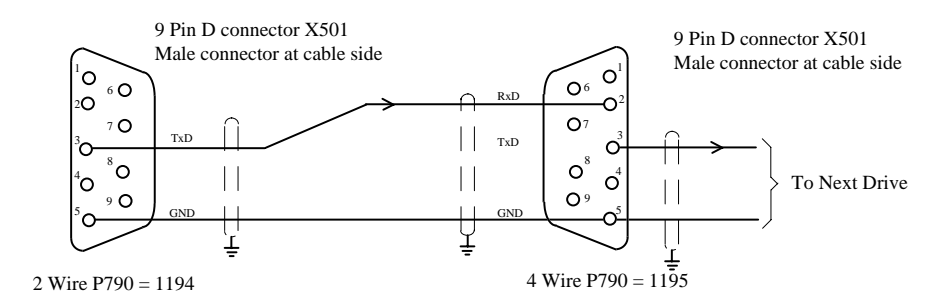

**RS232 Peer to Peer Combination 2 and 4 Wire Operation Cable Connections Cascaded Peer Connection**

## **B. Peer to Peer communications (2 wire operation)**

 The Peer to Peer bus protocol permits a serial link to be established with several converters through a common 2 wire bus cable in conjunction with the binary input function "change over master / slave", (BIF 41) which defines the data transfer direction of each drive. Only one drive can be a master and all other drives must be slaves.

With 2 wire operation the master can only transmit on the wire pair and the slaves can only receive data.

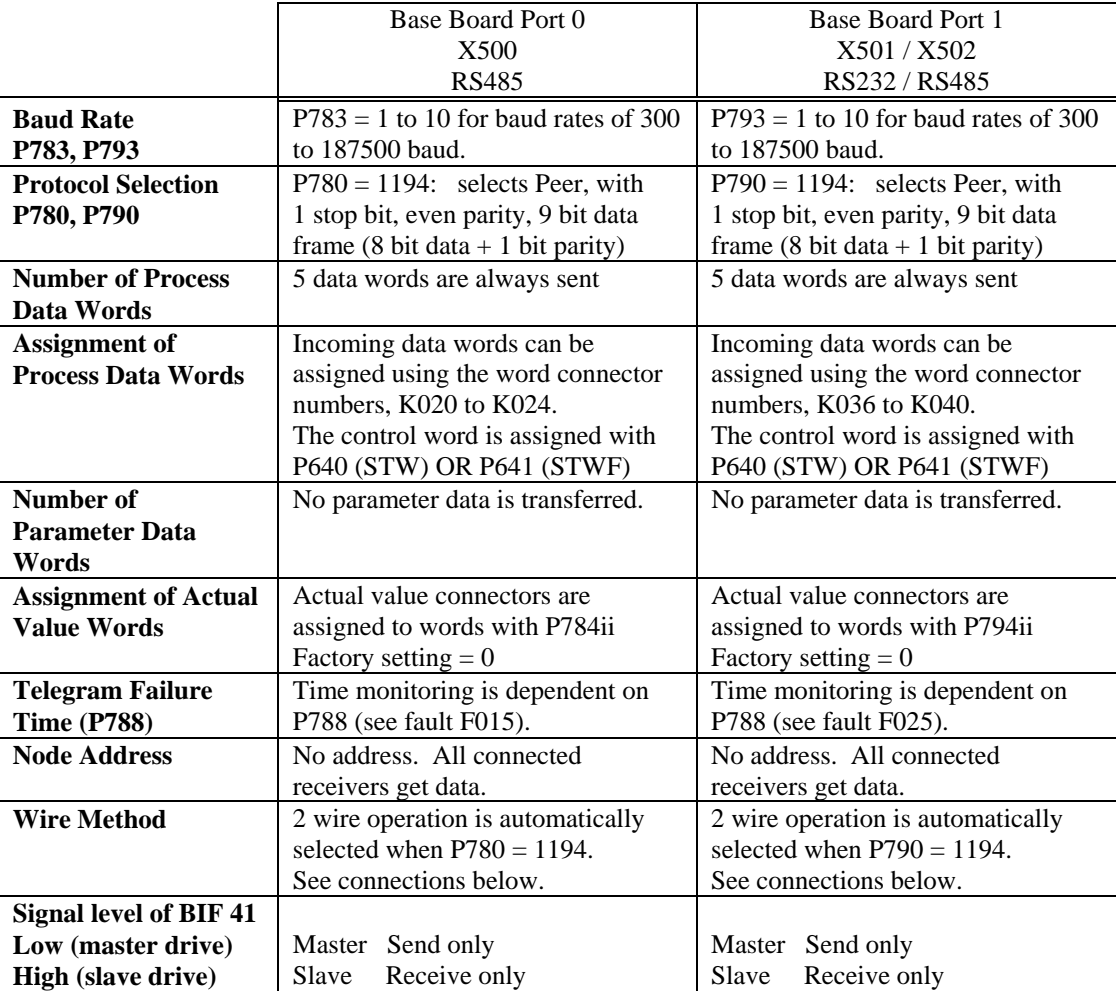

# **Peer to Peer Cables (2 wire):**

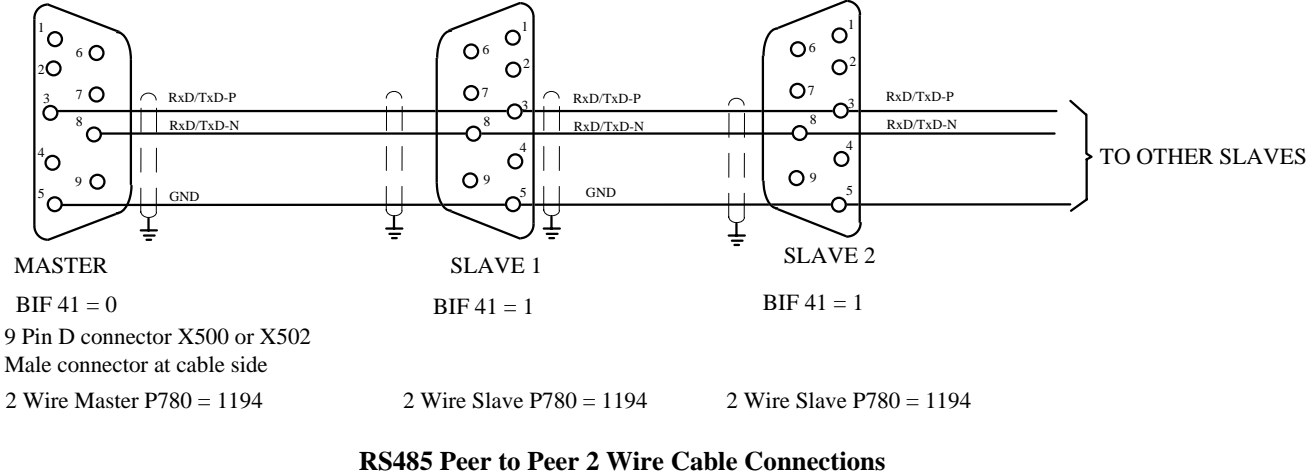

**Parallel Master to Slaves** 

## **10.7.5 USS Protocol Summary**

 USS protocol has been developed for use with Siemens converters and offers a simple effective communications link to a master device. On the 6RA24 the USS protocol can be operated on both of the base board serial ports at the same time. The protocol can operate as a bus system using RS485 at X500 or point to point using RS232 at X501. If the RS232 base board port 1 is to be used for USS bus protocol, the optional A1618, RS232 to RS485 converter, is required.

## **USS Protocol Parameter Summary:**

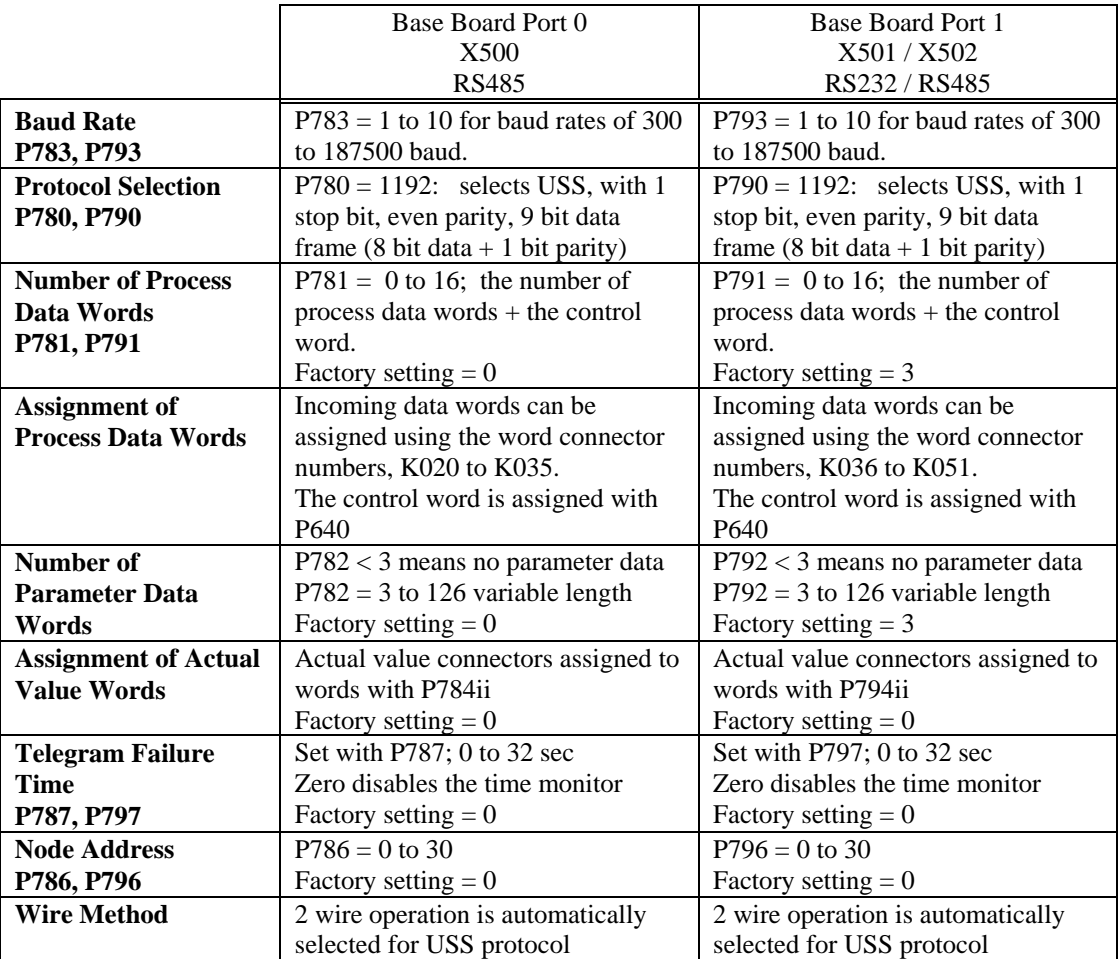

#### **USS Protocol Summary for 6RA24 Drive Controllers**

- All data transmitted is word length
- The first byte of the word data transmitted is always the high byte then followed by the low byte
- The process data from the received telegram at the 6RA24 can be freely assigned to drive functions
- The actual value signals sent from the 6RA24 to the master can be freely assigned to the data words
- Any active serial interface can change parameters at any time. There is no parameter change rights
- Bit 10 of the control word from the Host is not evaluated
- Two converter specific error codes are implemented: error code 101 Function not implemented error code 102 Parameter is the index type
- A request for text will result in an error code 101

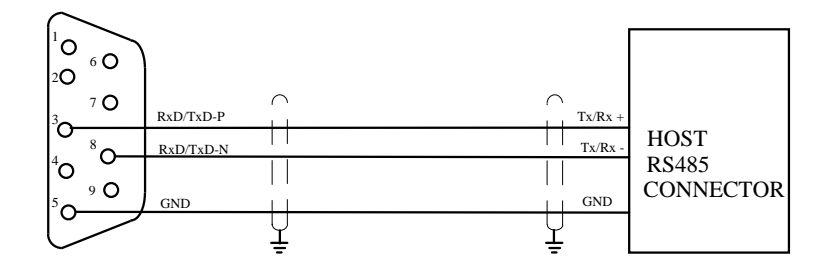

9 Pin D connector X500 or X502 Male connector at cable side

#### **RS485 USS Protocol Cable**

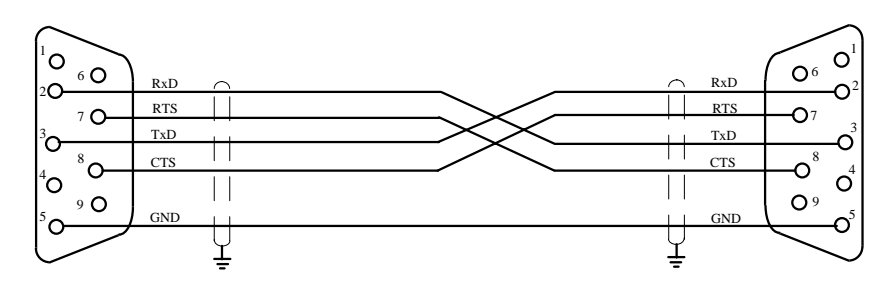

9 Pin D connector X501

Using this cable, hardware handshake,  $P798 = 2$ as well as software handshake, XON/XOFF  $P798 = 1$ , can be used.

Male connector at cable side 9 Pin D connector at PC RS232 port Female connector at cable side

#### **Typical USS Cable Connection X501 to PC RS232 Port**

# **10.8 USS Protocol Details**

### **10.8.1 Introduction**

USS Protocol can be used to implement communications with a host system using a bus channel with one host (master) and a maximum of 31 slaves. Either of the base board serial ports can be used with the USS protocol.

The information in the telegram allows the drive to be sequenced on and off, allows the drive speed to be controlled, and allows parameters to be interrogated and changed from the host system.

The length of USS protocol telegrams is variable and is normally set to a fixed length at commissioning. Rigid cyclic telegram transfer is required for automation tasks in drive technology, which can only be realized if the telegrams are restricted to a fixed length. "Host to drive" and "drive to host" must always be the same length. The selected telegram length (set with parameters P781 and P782 or P791 and P792) must not be changed during operation. A fixed telegram length limits the number of characters in the telegram's net data block.

The control data and the parameter data are separated in the telegram. The parameter data (PKW) makes up the first part of the net data of the telegram, and the control or process data (PZD) makes up the last part of the net data of the telegram. The length of the PKW section in words is set with parameter P782 or P792 and the length of the PZD section in words is set with parameter P781 or P791. The total of PKW words + PZD words is the number of net data words in the telegram.

The advantage of being able to use or not use parameter (PKW) data and to custom tailor the number of process (PZD) data words (references to the drive and actual values from the drive) results in the shortest telegrams possible for each specific application. The shorter the telegrams, the greater the data throughput on the bus; with all other factors remaining the same.

When drives are connected in the RS485 bus mode, each drive can be addressed individually or broadcast messages can be sent by the host and received by all of the drives.

When not in the broadcast mode each valid telegram received by the drive is answered with an appropriate length telegram back to the host system. The communications take place on a strictly master slave basis where the drive will only respond to a request from the master. A drive cannot be the master.

## **10.8.2 USS Protocol Character Frame**

Each transferred character begins with a start bit followed by 8 data bits, an optional parity bit, and a stop bit for a total of 11 bits per character (10 bits per character if parity is not used). If parity is selected (parameter P780 or P790), even parity is used (i.e., the number of logic "1's" must be an even number including the parity bit).

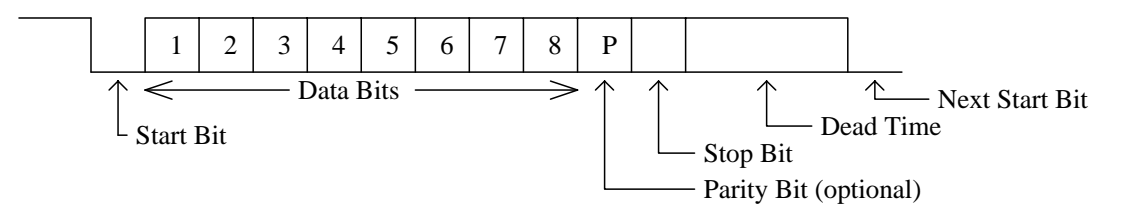

### **10.8.3 USS Protocol Telegram Structure**

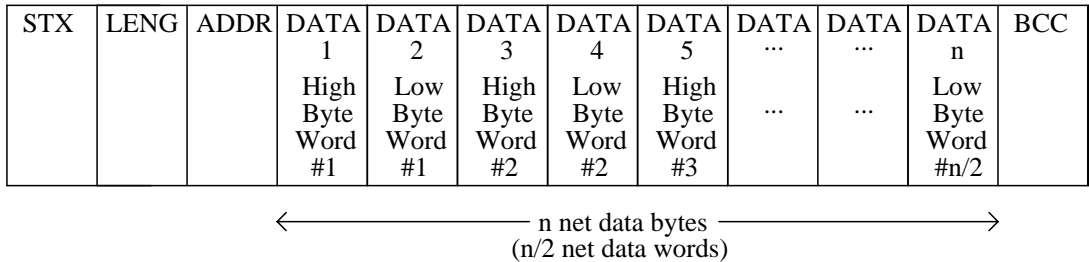

Each telegram begins with the start character  $STX$  (= 02H), which is followed by the length specification byte (LENG), which is followed by the address byte (ADDR) and the net data bytes. The telegram is ended with the calculated BCC (block check character).

For word information (16 bit) in the net data, the first byte transmitted is always the high byte and then the low byte is transmitted.

The length byte of the telegram contains the telegram length as a binary number. The telegram length is variable and is automatically set based on the selections for the PZD and PKW lengths.

The quantity n is the number of net characters (bytes).

 $n = (value of parameter P781 + value of parameter P782) * 2 for the RS485 port at X500$ 

or

 $n = (value of parameter P791 + value of parameter P792) * 2 for the RS232 port at X501$ 

A maximum of  $n = 38$  net data bytes can be transmitted per telegram.

The telegram length includes the net characters (quantity n), the address byte (ADDR) and the block check character (BCC).

 $LENG = n + 2$  bytes

The address byte of the telegram contains the following information:

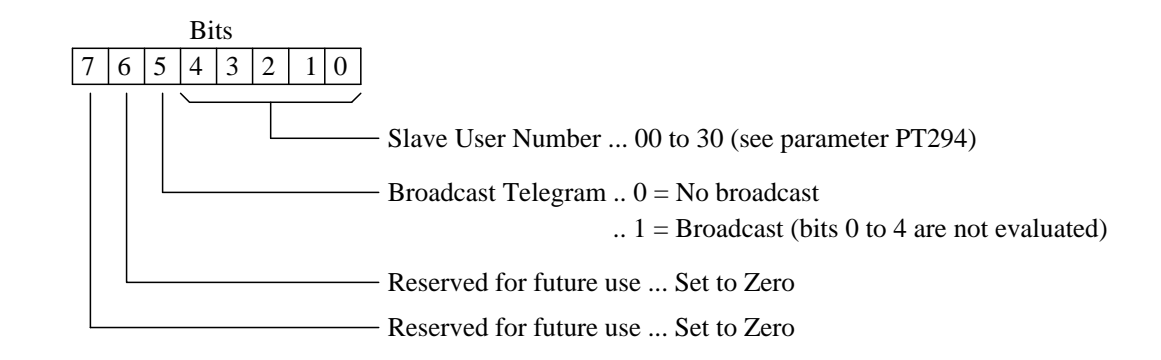

The block check character is formed by calculating the "exclusive or" of each character in sequence, beginning with the STX character, with the result of the previous calculations. In this procedure the STX will be exclusive or'd with the address byte, and the result will be exclusive or'd with data character 1 and so on to the last data character is used. The final result will be placed in the BCC location. The BCC parity bit is calculated solely from the BCC value.

## **10.8.4 USS Protocol Transmission Procedure**

The host (master) transmits the telegram defined for the drive with ADDR =  $X$ , including the start delay. Drive  $X$ only responds after a valid telegram with  $ADDR = X$  is received.

## **10.8.5 USS Protocol Data Transfer Administration**

The start character STX ("02") is not by itself sufficient for the slaves to clearly identify the start of a telegram, because the bit combination "02" can also occur in the net bytes. Thus, before the STX, a character-less start delay of a least 2 character run times is specified for the host. This start delay is part of the task telegram.

A valid telegram start is only identified with an STX with a start delay in front of it.

The sequence in which the individual drives (slaves) are to be addresses can be defined in a circulating list, for example by entering the drive number. A **point-to-point connection** can be realized using the circulating list with only one drive number in the circulating list.

Data transfer is always realized as illustrated below (half-duplex operation).

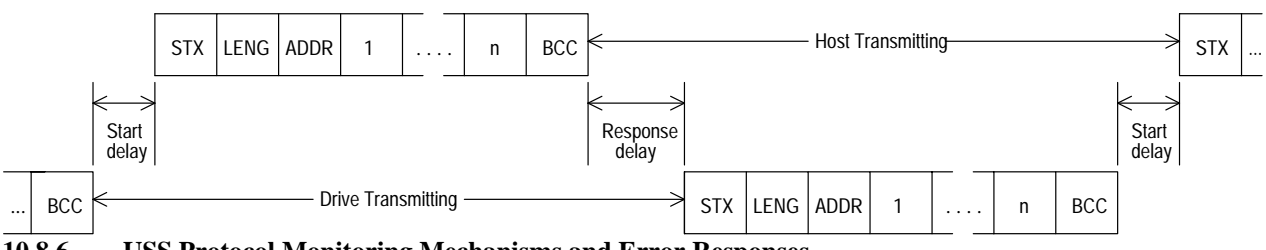

**10.8.6 USS Protocol Monitoring Mechanisms and Error Responses** 

The **host** must monitor the following times:

- Response delay time (processing time for the drive)
- Residual run time of the drive to host telegram (refer to section 10.8.8)

The **drive** monitors the following times:

- Start delay
- Residual run time of the host to drive telegram (refer to section 10.8.8)

## **10.8.7 USS Protocol Response Delay Time**

The time interval between the last character of the host to drive telegram (the BCC) and the start of the first character of the drive to host telegram (the STX) is known as the response delay time. The response delay of the 6RA24 is approximately 1.5 milliseconds. The maximum permissible response delay is 20 milliseconds. If the drive does not respond within the maximum permissible response delay time, the "drive X does not transmit" error message is stored in the host. The host then transmits the telegram for the next drive.

The "drive X does not transmit" error message is only deleted after an error-free telegram from drive X. Drive X is not deleted from the circulating list.

### **10.8.8 USS Protocol Telegram Residual Run Time**

The monitoring of the telegram residual run time is dependent on the agreed telegram length. For a fixed telegram length, the maximum residual run time is always the same.

## **10.8.9 USS Protocol Processing Received Telegrams**

Only telegrams which have been received error-free are processed. The following errors are identified: • Parity error

- Character frame error
- BCC incorrect
- Telegram residual run time exceeded
- Connection interrupted
	- **Drive:**  Start delay
		- Monitoring of bus activity (see parameter P787 or P797).
	- **Host:** Drive does not respond within the maximum permissible processing time after the host to drive telegram has been sent (response delay time).

The drive does not transmit a drive to host telegram to a erroneous telegram.

## **USS Protocol Definitions**

### **10.8.10 USS Protocol Character Run Time**

The character run time is the time which is required to transmit one character (10 or 11 bit character frame). This time depends on the baud rate.

### **10.8.11 USS Protocol Compressed Telegram Residual Run Time**

The compressed telegram residual run time is defined as the run time which is required in order to consecutively transmit LENG, ADDR, the n net bytes and BCC as a block (that is the stop bit of a character is immediately followed by the start bit of the next character).

The compressed telegram residual run time is obtained as follows:

 $(n + 3)$  \* character run time

## **10.8.12 USS Protocol Maximum Telegram Residual Run Time**

The maximum telegram residual run time includes character delay times in addition to the compressed telegram residual run time. See the illustration below. The sum of the character delay times is equal to 50% of the compressed telegram residual run time.

The maximum telegram residual run time is obtained as follows:

1.5 \* compressed telegram residual run time

which corresponds to:

 $1.5 * (n + 3) * character run time$ 

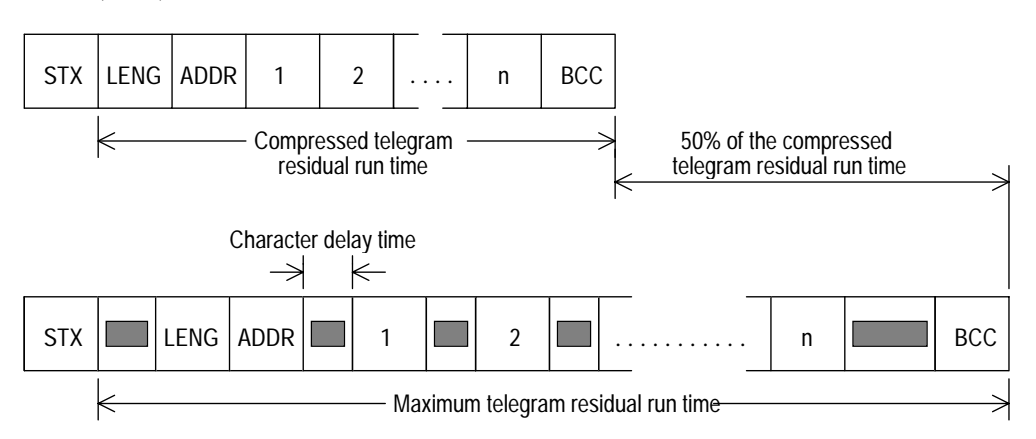

The delay time between two characters (character delay time) must be less than the start delay and can be distributed as required between the characters. It is not necessary to monitor the character delay times.

### **10.8.13 USS Protocol Communications Monitoring Considerations**

In normal operation, the 6RA24 monitors the serial ports for valid incoming telegrams from the host. Once the reception of valid telegrams has begun, if the serial port does not receive a valid telegram for the number of seconds set by parameter P787 or P797, the drive will trip out, displaying a F014 or F024 fault number. Setting P787 or P797 to zero will suppress these faults.

A valid telegram is defined to be one that follows the telegram structure and transmission procedure described in sections 10.8.3 and 10.8.5. A valid telegram does not have to address the particular slave address in parameter P786 to P796. Thus, valid telegrams addressed to other slaves on the bus will reset the monitoring time.

### **10.8.14 USS Protocol Host Control Suppression**

In certain installations, the serial link between the Host and the drive is intended to be only used for monitoring of the operation of the drive and reading and/or changing of parameters. All control of the drive is performed locally, including start/stop, thread, jogs and speed reference. Various drive parameters allow this type of operation by not using the serial link as a source for commands or references. With the use of these parameters and parameters P787 or P797 (described in the previous section), the base unit will operate from local control, disregarding whether the serial link is operating or not. In this mode, the Host system may be started and stopped with no effect on the drive.

### **10.8.15 USS Protocol EEPROM Memory Function**

At power-up, the RAM of the base drive microprocessor board is always initialized to the values stored in its nonvolatile EEPROM memory. The RAM copy is used by all functions of the drive.

A decision can be made in the request code portion of the first word of the Host to drive telegram (word E1) as to whether the parameter change from the serial port is used to change the value only in the RAM, or in both the RAM and the non-volatile EEPROM memory of the drive. The Host to Drive telegram is described in section 10.8.17.

There is a practical limit to the number of times information can be erased and re-stored in the EEPROM memory. If the host system is normally changing a specific parameter while the process is running, it is recommended that the changes be made in only the RAM.

## **10.8.16 USS Protocol Parameter Types**

Presently there are three types of parameters supported by the base unit microprocessor board.

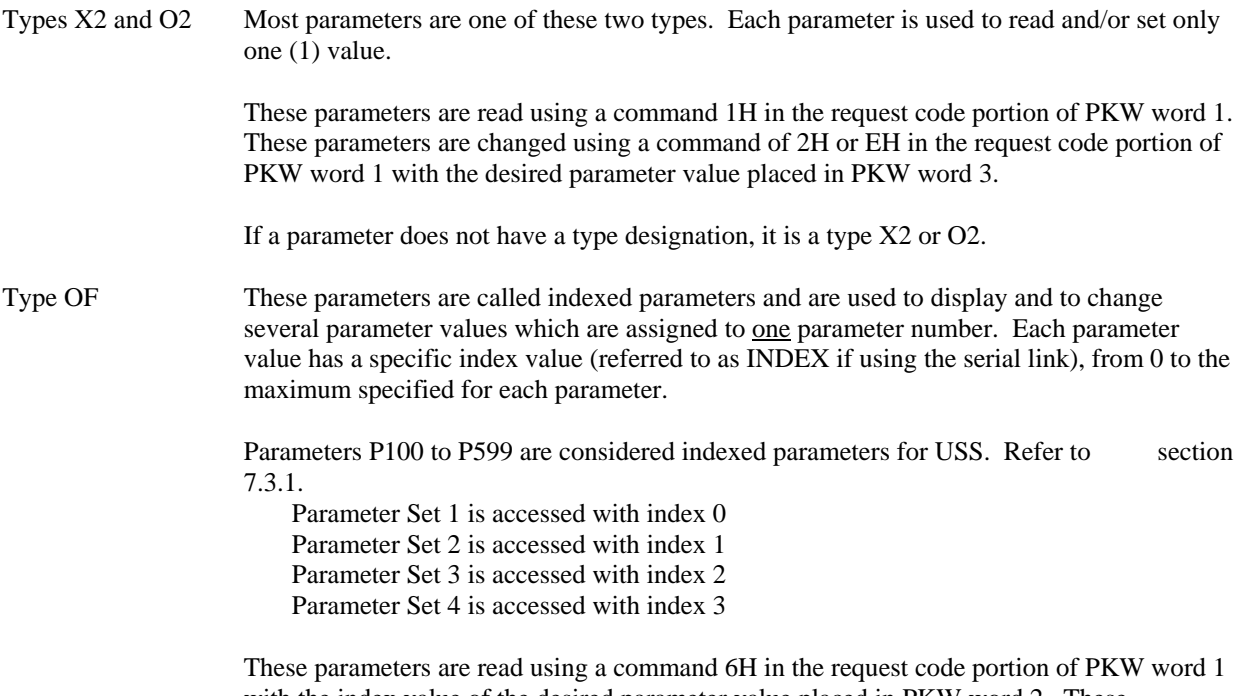

with the index value of the desired parameter value placed in PKW word 2. These parameters are changed using a command of 7H or CH in the request code portion of PKW word 1 with the index value placed in PKW word 2 and the desired parameter value placed in PKW word 3.

## **10.8.17 USS Protocol Parameter Access Code**

 The access code shown for each parameter in section 9 does not apply to parameters that are changed through the serial port.

### **10.8.17 USS Protocol Telegram ... Host to Drive**

## **Complete Telegram Overview:**

The following telegram is valid for either the RS485 (X500) or RS232 (X501) interface. The PZD data words are used by assigning associated connector number using other base drive selector parameters. Generally PZD Word 1 will be used as the standard control word STF and PZD word 3 is used as the auxiliary control word STWF although the assignment of the words within the 6RA24 is totally flexible through the use of the connectors.

#### **PKW TELEGRAM SECTION:**

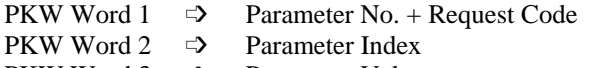

PKW Word  $3 \Rightarrow$  Parameter Value

**PZD TELEGRAM SECTION:** (refer to block diagram section 15 sheet 5)

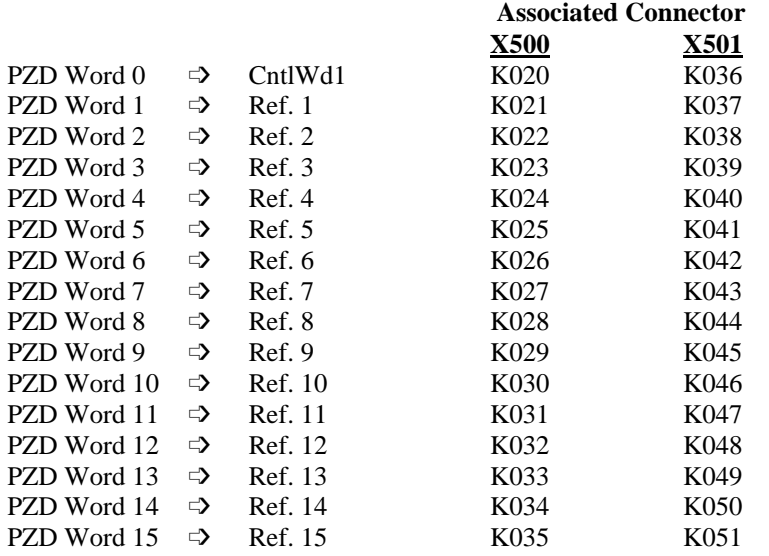

The PKW portion of the telegram can be 0 or 3 words in length. See parameters P782 or P792.

The PZD portion of the telegram can be 0 to 16 words in length. See parameters P781 or P791.

## **PKW Word 1: Parameter Number and Request Code**

This word is only used if parameter P782 or P792 is set to a 3 or higher.

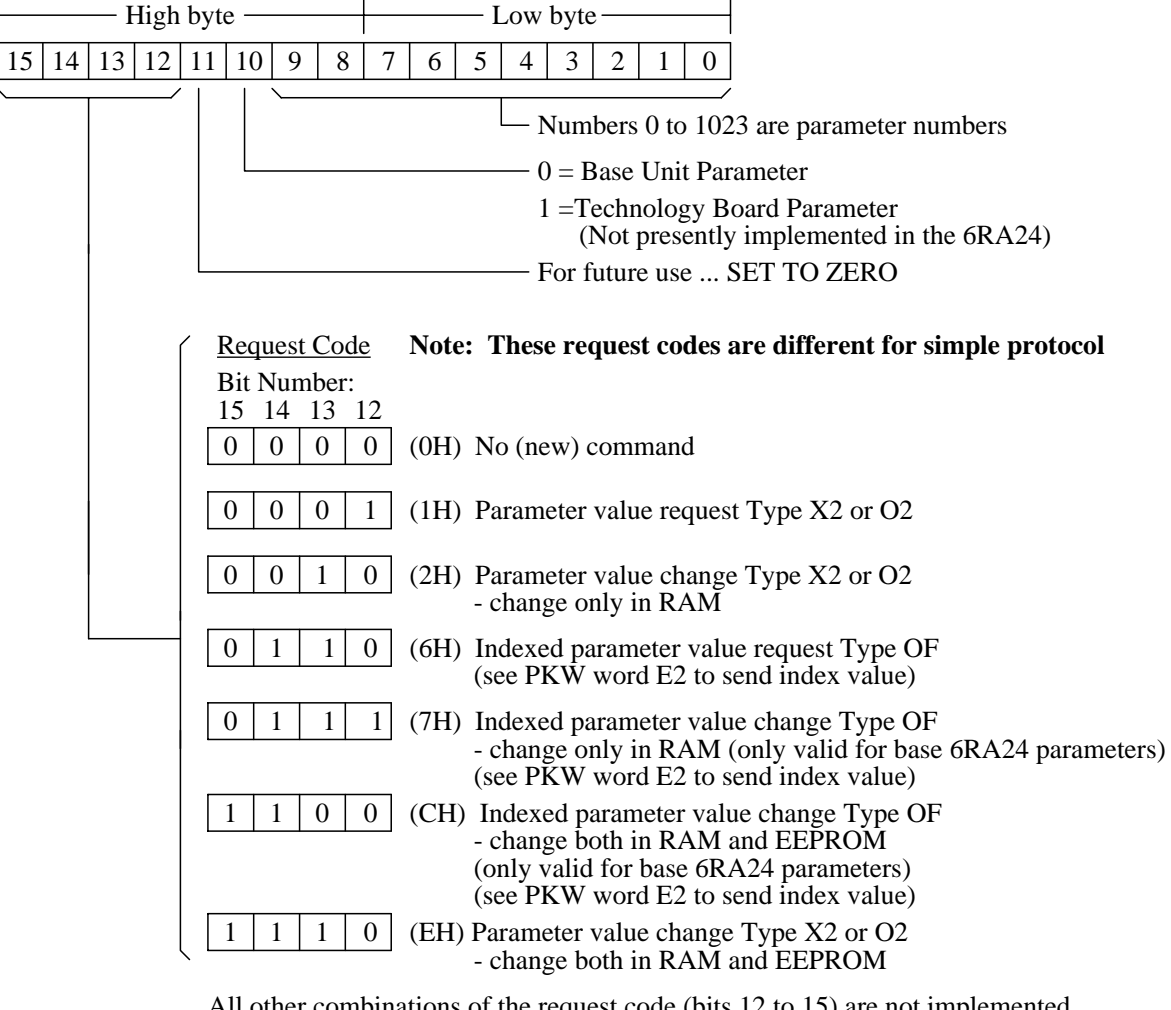

All other combinations of the request code (bits 12 to 15) are not implemented and will result in a fault indication

Only the base drive parameters (not technology board parameters) can be addressed by the base serial links. Although the parameter numbers are displayed on the drive as an alphanumeric number they must be addressed by the serial link using their appropriate parameter number. The parameter numbers are:

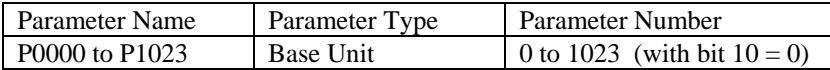

Only parameters in the above ranges should be used. Any others can cause abnormal operation.

## **PKW Word 2: Index for Parameter Number**

This word is only used if parameter P782 or P792 is set to a 3 or higher.

This word contains the index if PKW word 1 contains an indexed parameter (type OF). If PKW word 1 does not contains an indexed parameter, this word should be set to zero. (For Profibus, the index is an 8 bit value located in the high byte)

## **PKW Word 3: Parameter Value**

This word is only used if parameter P782 or P792 is set to a 3 or higher.

If the request code of PKW word 1 is equal to 0H or 1H or 6H, PKW word 3 is not evaluated.

If the request code of PKW word 1 is equal to 2H or 7H or CH or EH, PKW word 3 contains the value to be placed in the parameter identified in PKW word 1 at the index in PKW word 2 (if applicable).

In the parameter descriptions in section 9, many parameters have both a number and a phrase describing each selection. When the parameter is read or changed using the serial link, the numbers are used for each selection. When the parameter is changed using the optional operator panel, the number and the phrase will be displayed.

## **PZD Word 0: Standard Control Word or Reference 0**

This word is only used if the PZD length is set to a number greater than 0. This is the standard control word, STW, and each bit has a pre-defined meaning. If P640 = 20 or 36 this word is assigned as the control word otherwise it can be used as a reference word.

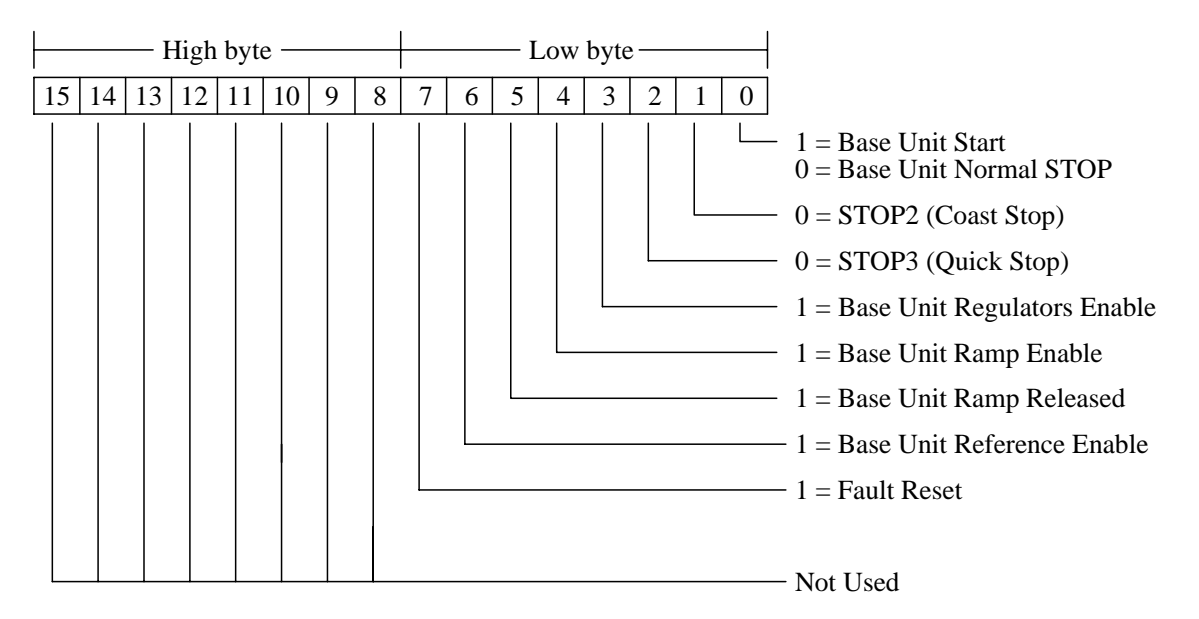

Refer to section 10.5 for additional information concerning the control word.

### **Base Unit Start Function [STOP1] (PZD word 0, bit 0)**

This bit is only used if P640 = 20 or 36. When this bit is turned on it sends a start command to the base unit. When this bit is turned off, the drive ramps down to zero speed on the selected ramp and the base unit turns off.

Terminals 37 and 38 must be energized as permissives to run before bit 0 is allowed to start the drive.

**NOTE:** If P066 is set to start the drive using the optional operator panel "I" key, neither the terminal start or control word bit 0 will be active.

### **Coast Stop Function [STOP2] (PZD word 0, bit 1)**

This bit is only used if P640 = 20 or 36. This bit must normally be turned on to allow the base unit to operate. When this bit is turned off the base unit current is phased to zero, then gating pulses are inhibited and the main contactor is opened and the motor will coast to a stop. To restart the drive, this bit must be turned on again and the start command must be cycled off and then on.

#### **Quick Stop Function [STOP3] (PZD word 0, bit 2)**

This bit is only used if P640 = 20 or 36. This bit must normally be turned on to allow the drive to operate. When this bit is turned off, the main reference of the base unit is immediately switched to zero, causing the motor to decelerate in current limit to zero speed. To restart the drive, this bit must be turned on again and the start command must be cycled off and then on.

#### **Base Unit Regulators Enable Function (PZD word 0, bit 3)**

This bit is only used if  $P640 = 20$  or 36. The base unit regulator enable function allows applications with their own external logic to disable the base unit regulators. This can be thought of as the last step before allowing current to flow in the controlled motor. The start command can be turned on earlier resulting in the performance of all base unit diagnostics and the application of voltage to the thyristors. Turning on this bit then results in immediate current to the motor, without any delays.

If this bit is turned off while the motor is running, the base unit thyristors are immediately turned off and the motor will coast to a stop.

#### **Base Unit Ramp Enable Function (PZD word 0, bit 4)**

This bit is only used if P640 = 20 or 36. This bit must normally be turned on to allow the base unit to operate. When this bit is turned off, the main reference is immediately switched to zero, causing the motor to decelerate in current limit to zero speed. If this bit is then turned back on without any other changes, the motor will accelerate to the main reference using the active ramp settings.

#### **Base Unit Ramp Released (PZD word 0, bit 5)**

This bit is only used if P640 = 20 or 36. When this bit is off, the output of the base unit ramp generator is held at its current value. When this bit is on, the ramp is released and will continue to its final value in the normal manner.

#### **Base Unit Reference Enable Function (PZD word 0, bit 6)**

This bit is only used if  $P640 = 20$  or 36. When this bit is on, the normal reference is applied to the input of the base unit ramp. When this bit is off, the input to the ramp is set to zero, and the motor will decelerate to zero following the selected ramp. When the speed reaches zero, the drive will continue to operate holding zero speed and ready to respond to any reference change.

#### **Fault Reset (PZD word 0, bit 7)**

This bit is only used if  $P640 = 20$  or 36. When this bit is turned on (rising edge triggered), the drive fault memory will be reset. The action is the same as pressing the "Select" or "R" key on the base unit operator panel if the panel is displaying a fault.

## **PZD Word 1: Reference 1**

This word is only used if the PZD section is set greater than 1. This word contains reference value #1. Scaling:  $+100.0\% = 16384$  and  $-100.0\% = -16384$ .

## **PZD Word 2: Reference 2 or Control Word 2**

This word is only used if the PZD section is set greater than 2. This word may be used as STWF control word #2 or as a regular reference word like reference #1. The function of the word depends on how the associated connector is assigned. When used as the STWF control word the connector is selected with P641 and the individual meaning of the bits is assigned with parameter P642.ii. When used as a reference the scaling is  $+100.0\% = 16384$  and  $-100.0\% = -16384$ .

## **PZD Word 3: Reference 3 to PZD Word 15: Reference 15**

These words are only used if the PZD section is set large enough to include them. Scaling:  $+100.0\% = 16384$  and  $-100.0\% = -16384$ .

## **USS Protocol Telegram ... Drive to Host**

Each valid telegram received by the drive is answered after a 1.5 millisecond delay with a same length telegram back to the host system. The drive never initiates a telegram and will only send one in response to a telegram from the host system.

Since the serial port immediately sends a telegram after it receives a valid telegram from the host system, the parameter number, index, and parameter value contained in PKW return words 1, 2, and 3 (see next page for description of the telegram words) will usually contain information requested in a previous telegram. All other information in the telegram will be the latest available. The only delay is in the parameter information.

The time required to process a new parameter request is approximately 100 milliseconds, so if the next host telegram is 100 milliseconds or more later, the response telegram should include the parameter information requested in the previous telegram.

### **It is a requirement that the host system wait for a verification that the drive has processed the last host parameter request before the host sends a different parameter request.**

- In the case of "REQUEST TELEGRAMS", this verification consists of waiting until PKW return word 1 contains the same value that has been sent in PKW word 1, and PKW return word 2 contains the same value that has been sent in PKW word 2. When PKW return word 1 matches PKW word 1 and PKW return word 2 matches PKW word 1, then the parameter value received in PKW return word 3 is valid.
- In the case of "CHANGE TELEGRAMS", this verification consists of waiting until PKW return words 1, 2, and 3 contain the same values that have been sent in PKW words 1, 2, and 3 and the response code of PKW return word 1 contains 1H or 4H. If received PKW word 1 contains the parameter number sent in PKW word 1 and PKW return word 2 contains the parameter index sent in PKW word 2 but the response code of PKW return word 1 contains 7H, the parameter value received in PKW word 3 may differ from the requested host value sent in PKW word 3 for any of the following reasons:
	- a) An undefined parameter number was sent in PKW word 1.
	- b) The parameter value requested in PKW word 3 is beyond the minimum or maximum limits of acceptable values.
	- c) The request code sent in PKW word 1 is not implemented.

If received PKW word 1 contains the parameter number sent in PKW word 1 and PKW returned word 2 contains the parameter index sent in PKW word 2 but the response code of PKW returned word 1 contains 8H, the serial port is not allowed to change the parameter.

### **These differences must be programmed into the host's verification procedure.**

Broadcast telegrams are not verified.

## **Complete Telegram Overview:**

The following telegram is valid for either the RS485 (X500) or RS232 (X501) interface. The PZD data words are assigning to the sending telegram using connector numbers and parameters P784.ii and P794.ii. Generally PZD Word 1 will be used as the standard status word ZSW. PZD words 3 and 4 may be used for drive specific status words ZSW1 and ZSW2 although they could just as well be used for additional drive data words. The assignment of the words to the sending telegram is totally flexible through the use of the connectors and needs only be coordinated with the Host.

## **PKW TELEGRAM SECTION:**

PKW Word  $1 \implies$  Parameter No. + Response Code **PKW Word 2**  $\Rightarrow$  **Parameter Index<br>PKW Word 3**  $\Rightarrow$  **Parameter Value** 

 $\Rightarrow$  Parameter Value

## **PZD TELEGRAM SECTION**

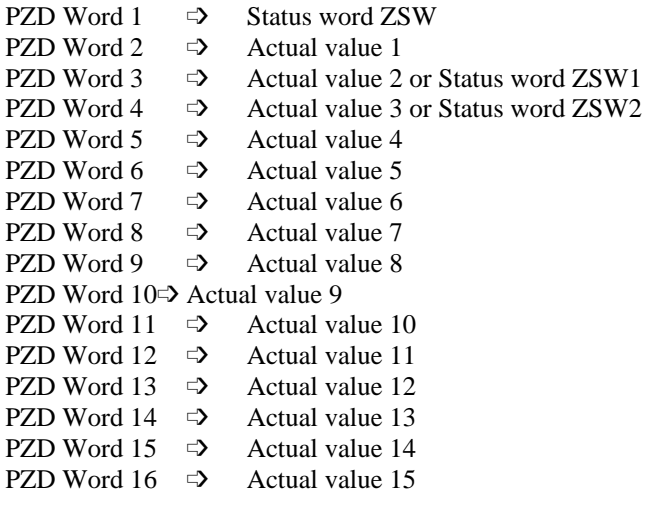

The PKW portion of the telegram can be 0 or 3 words in length.

The PZD portion of the telegram can be 0 to 16 words in length.

## **PKW Word 1: Parameter Number and Response Code**

This word is only used if the PKW section, P782 or P792 is set to a 3.

PZD word 1 contains the parameter number requested in a previous host to drive telegram.

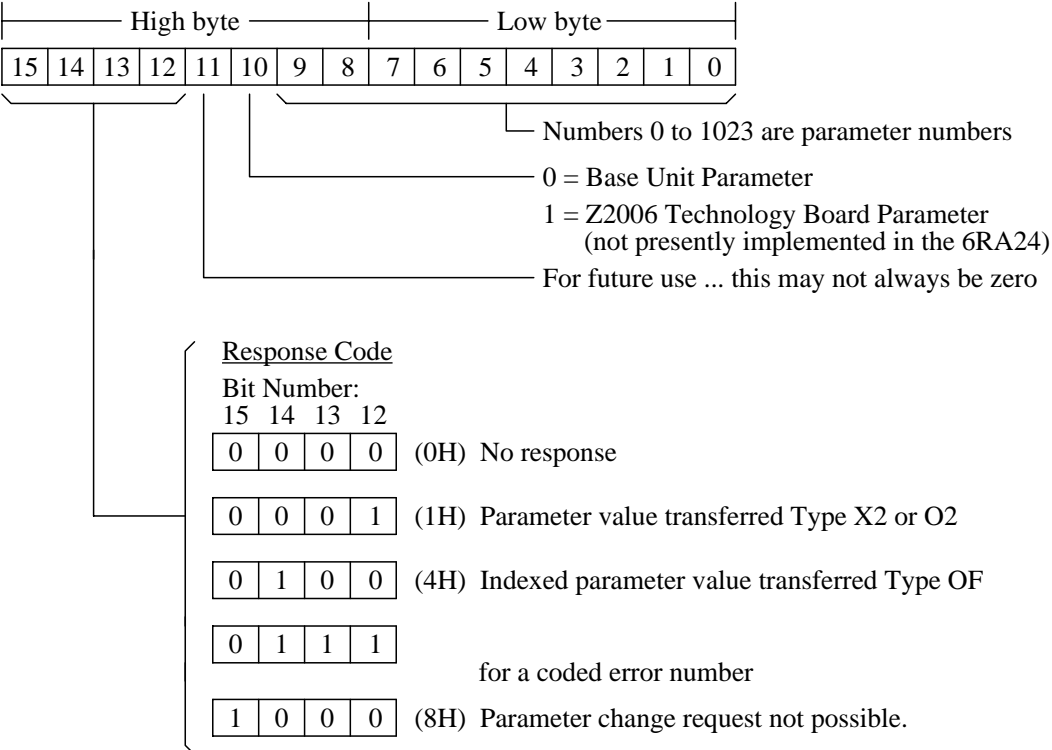

## **PKW Word 2: Index for Parameter Number**

This word is only used if the PKW section , P782 or P792 is set to a 3.

This word contains the index if PKW word 1 contains an indexed parameter (type OF). If PKW word 1 does not contains an indexed parameter, this word will be zero.

## **PKW Word 3: Parameter Value or Error Code**

This word is only used if the PKW section , P782 or P792 is set to a 3.

If the response code of PKW word 1 is equal to 1H or 4H, this word contains the value of the parameter whose number is located in the PKW word 1 and whose index is located in PKW word 2 (if applicable). This is the value requested by the host in the PKW word 3 of the host to drive telegram.

If the response code of PKW word 1 is equal to 7H, this word contains a coded error number explaining why the parameter whose number is located in the PKW 1 and 1 words could not be read and/or changed.

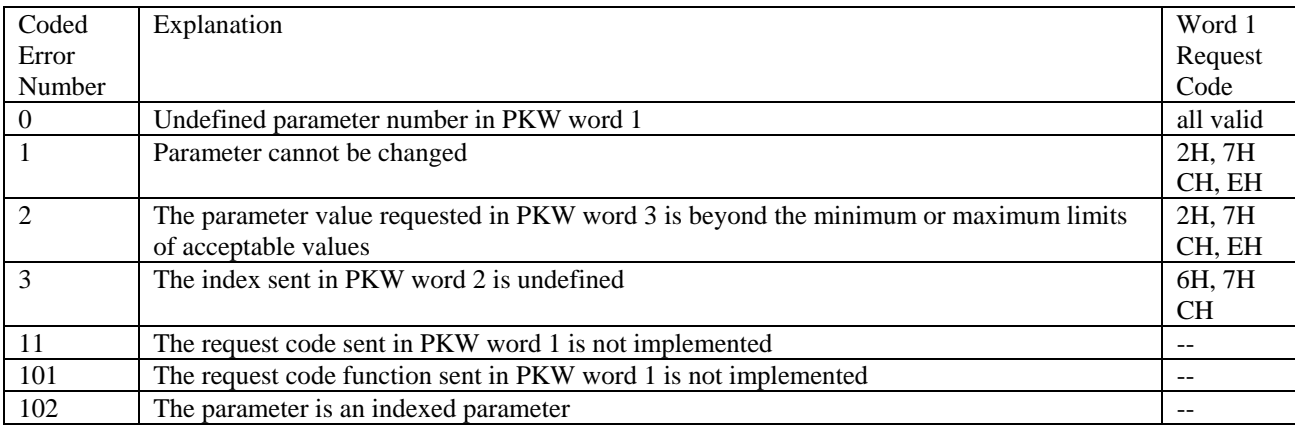

## **PZD Word 1: Serial Port Status Word 1**

This word is only used if the PZD section, P781 or P791, is set to a number greater than 0 and P784.00 or P794.00 is set to (connector) 325. This is the standard status word 1, ZSW, that contains the status and fault information of the drive. Each bit of this word has a pre-defined meaning.

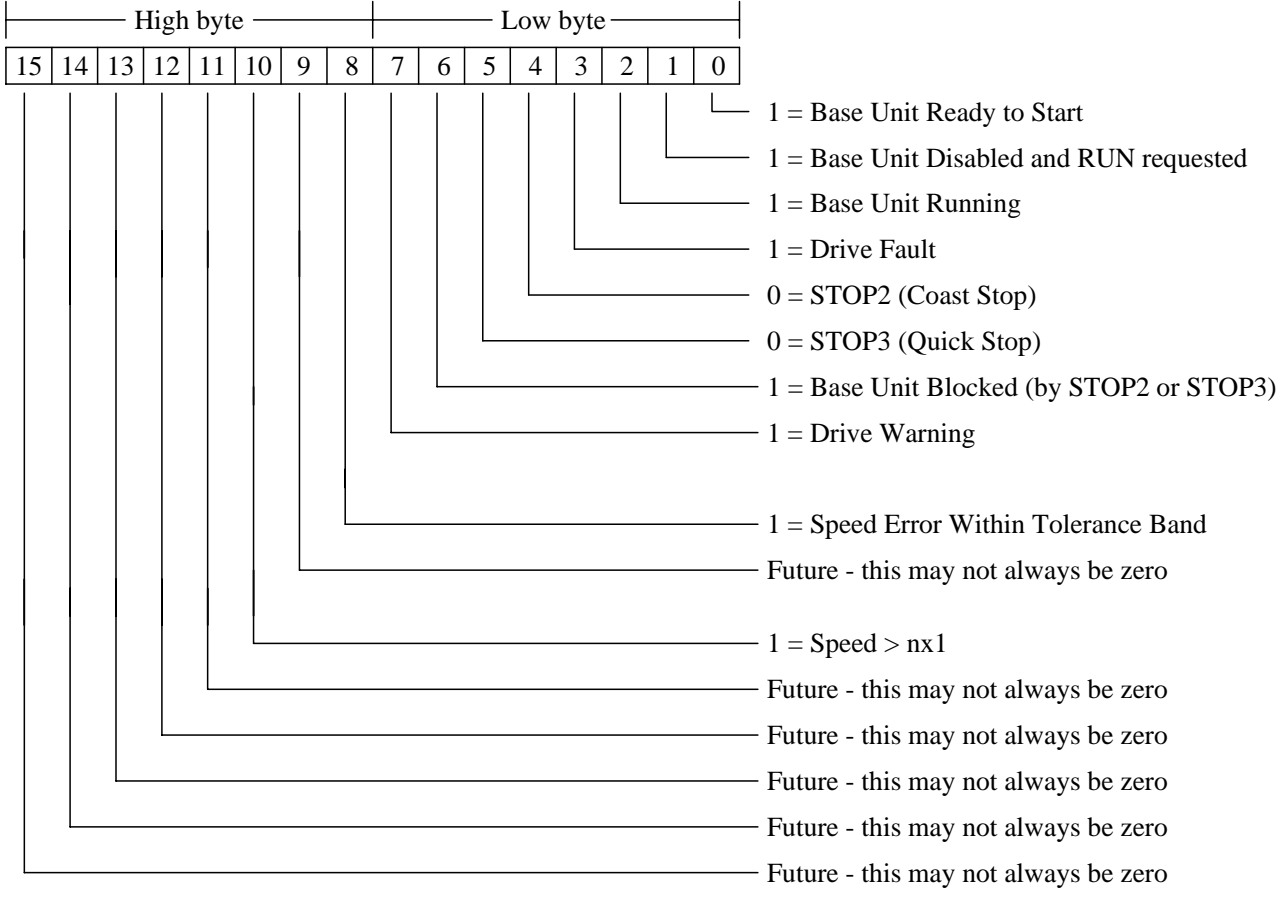

Refer to section 10.6 for additional information about the status word.

## **Base Unit Ready to Start Status (PZD word 1, bit 0)**

This bit is set to a 1 when the base unit is ready to start. In this drive condition, the operating status will be o7.0. When start is requested, this bit is set to a 0.

## **Base Unit Disabled Status (PZD word 1, bit 1)**

This bit is set to a 1 when the drive is disabled (see PZD word 1, bit 3) and start is requested. The operating status will be o1.0.

### **Base Unit Running Status (PZD word 1, bit 2)**

Refer to word 3, bit 3.

## **Drive Fault Status (PZD word 1, bit 3)**

When this bit is set to a 1, a fault condition exists on the drive. To find out the specific fault number, the host system must read parameter P0912 (FAULT-MEMORY) using PKW word 1 with a request code of 6H and PKW word 2 with an index value of 0. In the response telegram from the drive, the value of P0912 (sent in PKW word 3) is the fault number. The received fault number may be used as an index for a text table in the host system.

## **STOP2 (coast stop) Status (PZD word 1, bit 4)**

This bit indicates the actual status of STOP2 (see PZD word 1, bit 1) at the base unit.

## **STOP3 (quick stop) Status (PZD word 1, bit 5)**

This bit indicates the actual status of STOP3 (see PZD word 1, bit 2) at the base unit.

## **Base Unit Blocked Status (PZD word 1, bit 6)**

When this bit is set to a 1, the turn on of the base unit is blocked. This can be caused by the absence of several permissives. If start is not requested, this bit is set to a 1 if STOP2 (see PZD word 1, bit 1) or STOP3 (see PZD word 1, bit 2) is not set.

### **Drive Warning Status (PZD word 1, bit 7)**

When this bit is set to a 1, a warning condition exists on the drive. To find out the specific warning number, the host system must read parameter P0913 (WARNING) using PKW word 1 with a request code of 6H and PKW word 2 with an index value of 0. In the response telegram from the drive, the value of P0913 (sent in PKW word 3) is the warning number. The received warning number may be used as an index for a text table in the host system.

## **Speed Error within Tolerance Band Status (PZD word 1, bit 8)**

This bit is set to a 1 when the speed error is within the tolerance band. The speed error is the difference between the active speed reference and the actual speed feedback. Normally this bit is on. This bit may go off during acceleration, deceleration, and times when the load changes.

## **PZD Word 2: Actual Value 1 to PZD Word S16: Actual Value 15**

These words are only used if the PZD section is set large enough to include them. Scaling:  $+100.0\% = 16384$  and  $-100.0\% = -16384$ .

If words are to be used to send status word 2 or 3 to the master, then the connectors K326 and K327 must be assigned to two of the actual value words using parameter P784.ii or P794.ii. Refer to sections 10.6.2 and 10.6.3 for additional information about the status words.

Similarly, if words are to be used to send other actual values to the master, then the connector number of each specific actual value must be assigned to an unused actual value output word using parameter P784.ii or P794.ii.

# **10.9 DC Motor Thermal Overload Protection (I²t motor monitoring)**

Parameter P100 and P114 are used for setting the motor I<sup>2</sup>t monitoring. With the proper setting, the motor will be protected against excessive overloads.

**Settings:** 

P114 The thermal time constant in minutes used to scale the warning and trip functions.

P100 Motor rated nameplate armature current entered in amperes

#### **Warning and Shutdown Characteristics**

 If the motor armature current exceeds 100% of rated, the warning I²t monitor begins to operate. When the I²t reaches the warning level a warning message, W01, is issued. If the overload is greater than 110% of rated motor current the fault monitor is also operating. If the I<sup>2</sup>t reaches the fault level then the drive is stopped with a F037 fault.

 As an example, if the time constant at P114 is set 1.69 minutes, then the warning message will be issued if the armature current is at 150% of rated motor current for 60 seconds. If the current remains at 150%, then the drive will trip at 1.3 minutes, or approximately 20 seconds after the warning.

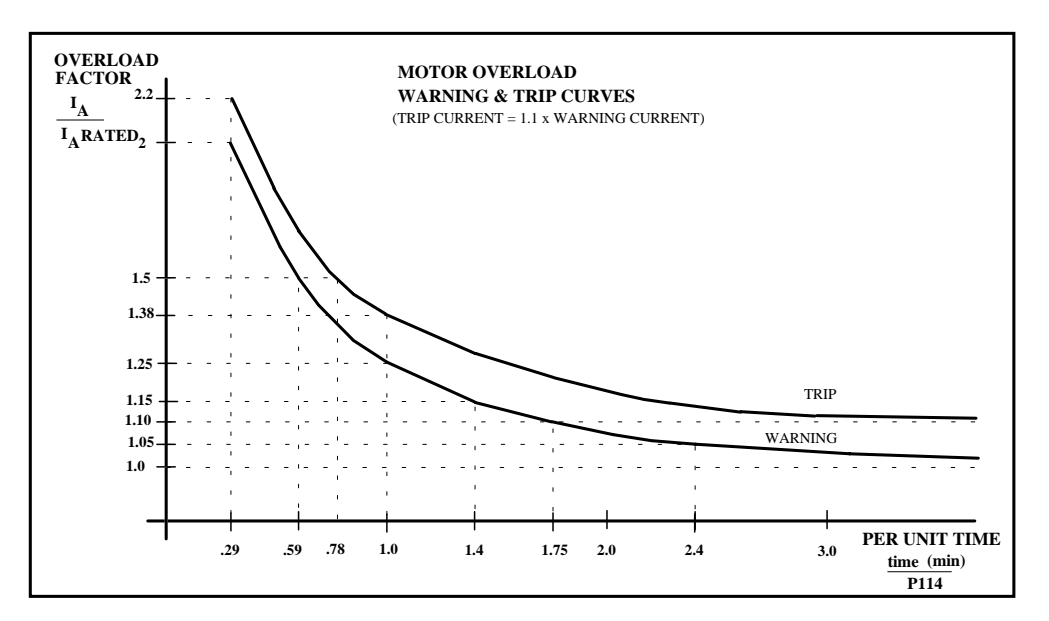

#### **NOTE:**

- a) The calculated I²t is lost if power is turned off for more than 2 seconds.
- b) The I<sup>2</sup>t monitoring is turned off if P114 is set to zero.

# **10.10 Armature Converter Overload Capability**

 Armature converters designed by SE&A can be operated at full nameplate rated current continuously followed by an infrequently applied overload of 150% for 1 minute. The converter can then operate at rated current again but should not be overloaded until the temperature has stabilized. The time for the temperature to stabilize will depend on the ambient temperature, the actual overload condition, and the actual normal current level. Generally a 150% overload for 1 minute at a 40ºC ambient should not be repeated within 15 minutes.

# **10.11 Operation of the Trace Buffer**

 The trace buffer can be used to collect operational data from the converter based on a trigger condition. Up to 8 trace channels can be recorded and each channel will contain 128 data values. The trace buffer has the following features:

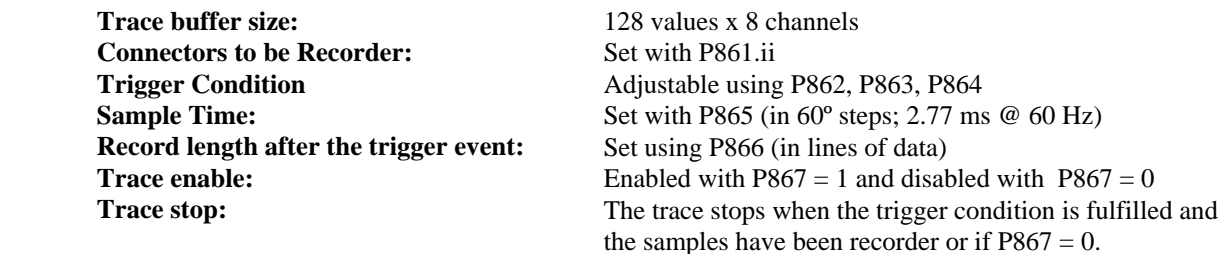

 The contents of the trace buffer can be output on either base board serial ports directly to a printer where the data is printed in table form, to the operator control panel, or to the analog outputs.

The procedure to record values is to:

- 1. Set all conditions for recording (P861.ii to P866)
- 2. Start recording using  $P867 = 1$

 When the trigger condition is fulfilled the recording will be started. when completed P867 is automatically reset to 0.

 **Note:** If this sequence is not followed the trigger instant is not calculated and data will not be recorded. If the recording is manually terminated by setting P867 to 0 the trigger point saved in P849 will be incorrect.

#### **Example 1:**

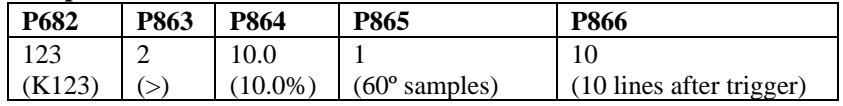

 In this example P862 has selected connector K123 to be recorded. P863 has selected a "greater then" trigger function and P864 has selected a 10.0% trigger value. P865 has selected a 60º sample time (2.77 ms on 60 Hz systems) and P866 has selected 10 lines to be recorded after the trigger event. In this case the trace is triggered when the value of connector K123 is greater that 10.0 %. A value is recorded every 60º for 128 samples with 118 samples before the trigger and 10 samples after the trigger event.

### **Example 2:**

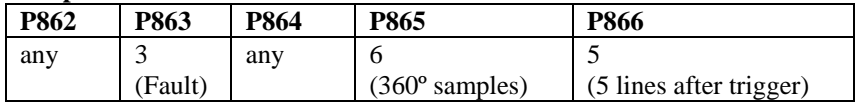

 In this example P862 can select any connector to be recorded. P863 is selected to trigger on any fault message. P865 has selected a 360º sample time (6 x 60º or 16.67 ms on 60 Hz systems) and P866 has selected 5 lines to be recorded after the trigger event. In this case the trace is triggered when a fault is issued. A value is recorded every 360º with 5 values recorded after the fault message has been issued.

## **Output the trace buffer to a serial printer:**

 The values are output in 128 lines, each with 8 columns that correspond to the 8 recorded connector values. The line with line number 0 corresponds to the point where the trigger condition was fulfilled for the first time.

#### **Example:**

 In this example, P866 is set to 70 so that 58 lines of data is recorded before the trigger event and 70 lines of data recorded after the trigger event (128 lines total). The trigger event starts the line number sequence at 0 and in the example the last line will be numbered 69. A total of  $2\frac{1}{2}$  pages will be printed.

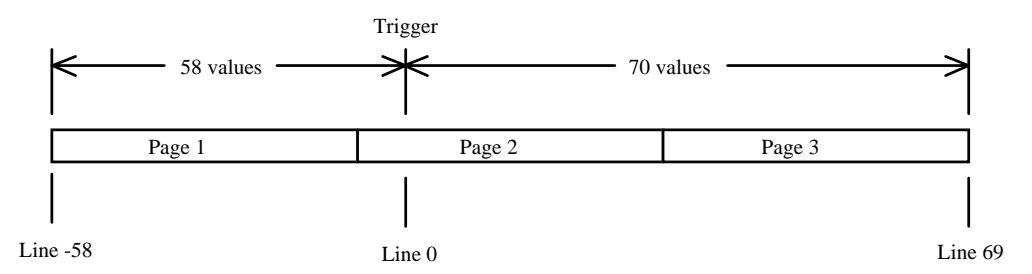

Refer to section 10.7.1 for the procedure for output to a printer.

### **Output the trace buffer to the operator panel:**

 If the values are to be read out using the operator control panel, it should be noted that only 100 values can be seen located at index parameters P841.ii to P848.ii from index 0 to index 99. By judicially selecting P866 (trigger delay) and P865 (sample interval), the values of interest can be made to fall within the 100 values accessible from the operator panel.

For example, P866 = 77 can be selected and in this case the trigger instant will lie at index = 50 (i.e., 127  $= 77 = 50$ ). Now for each recorded connector selected with P861.ii, 50 values can be read out before the trigger instant and another 50 values after the trigger event. After the recording is complete the trigger instant can be read at parameter P849. If the recording time period is too short it can be extended using P865 set to a larger sample interval.

At the end of recording when  $P867 = 0$ , parameter  $P840$  indicated how many values per connector were recorded. If the trigger condition is already fulfilled when the recording is started with  $P867 = 1$ , then all the recorded values will be from the starting instant onward since the trigger instant was not clearly defined.

 When reading the values parameter P870 can be used to define whether the display is in hexadecimal or a percentage of 16384 (nominal 100% value).
### **Output the trace buffer to the analog outputs:**

 The values of the first 4 recorded connectors can be output to the 4 selectable analog output channels as voltages between ±10 volts. Parameter P868 and P869 control the output.

P868 Output speed to the analog output (300 / P868) values per second

P869 Output Mode:

- 1 Just one output (for output to a plotter)
- 2 Continuous output (for output to an oscilloscope)

#### **Assignment of recorded values to the analog outputs:**

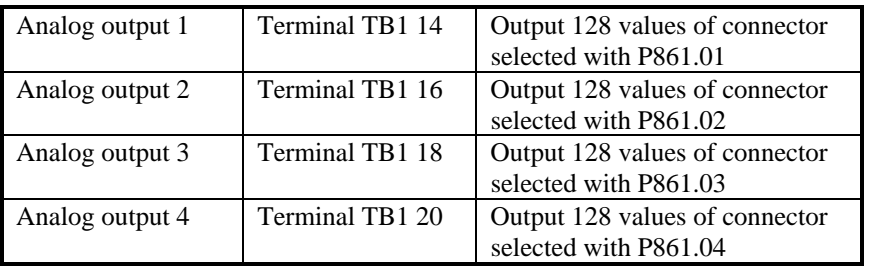

 Data transfer is started by setting P051 to 19 and then pressing the Select or P key and acknowledging using the Raise key. The output can be stopped by pressing the Lower key.

When using an oscilloscope to observe the data it is recommended that  $P868 = 1$  and  $P869 = 2$ . In this case a complete trace buffer output cycle will last for  $128 * (1/300) = 0.427$  seconds. If the scope is set with a time base of 50 ms/division the complete contents of one or several trace buffers can be displayed.

# **10.12 Speed Dependent Current Limit (Tapered Current Limit)**

 The speed dependent current limit is used to protect the commutator and brushes of DC motors operating at high speeds. As the motor speed increases above base speed some motors reach their commutation limit and can only operate safely with reduced current limit.

 To use speed dependent current limit parameters P104 to P107 must be set according to the motor nameplate data. In addition the maximum operating speed must be set at parameter P 108 and this must agree with the maximum operating speed set for the overall drive. The drive maximum speed is set by various parameters depending on the type of speed feedback selected. The maximum drive speed is set by:

o P143 for pulse encoder feedback

- o P606 and P608 for analog tachometer feedback
- o P115 for EMF voltage feedback

# **Speed Dependent Current Limit For a motor with reduced rated current at high speed**

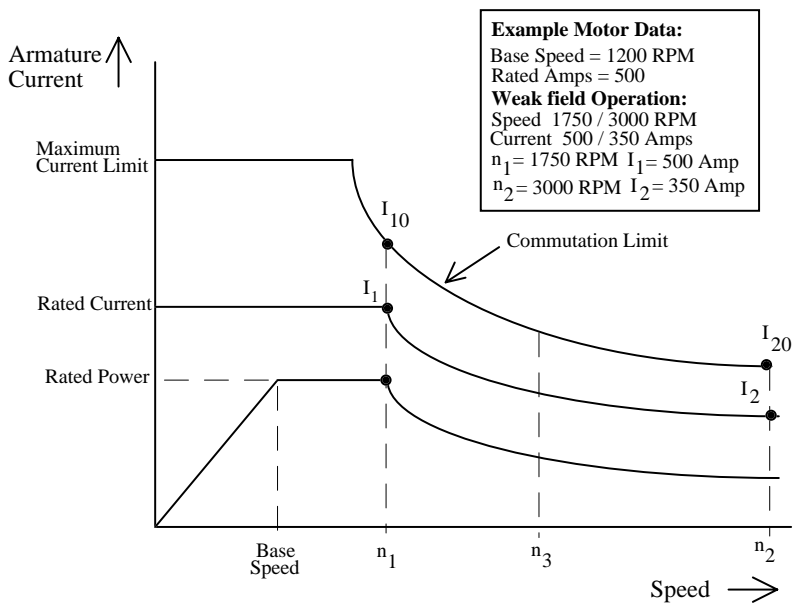

Where:

 $n_1$  = speed that rated current begins to be reduced

 $n<sub>2</sub>$  = maximum possible operating motor speed

 $n_3$  = maximum drive operating speed

$$
I_{10} = 1.4 * I_1
$$

 $I_{20} = 1.2 * I_2$ 

 $P104 = n_1$ 

 $P105 =$  Rated armature current at low speed,  $I_1$ 

 $P106 = n<sub>2</sub>$ 

P107 = Rated armature current at maximum motor speed,  $I_2$ 

 $P108 = n_3$ , maximum drive operational speed<br> $P109 = 0$  Speed dependent limit disabled

- Speed dependent limit disabled
- $P109 = 1$  Speed dependent limit enabled

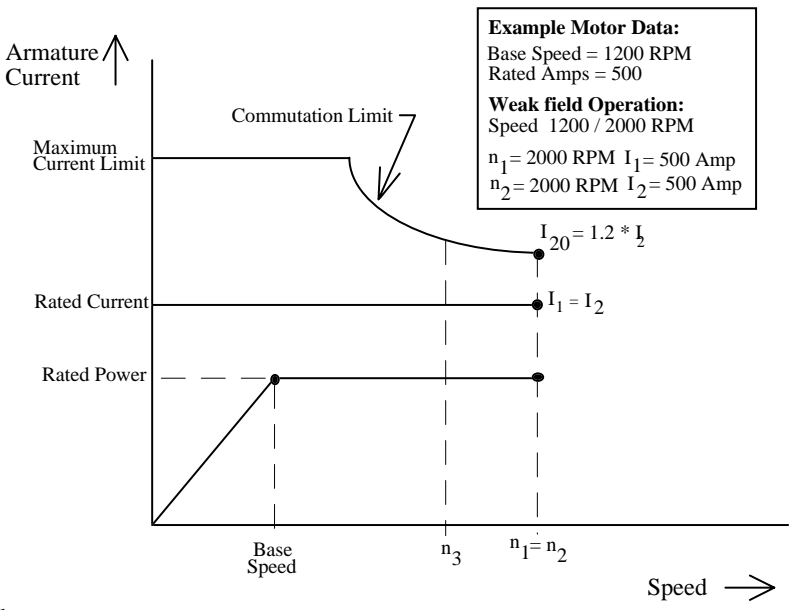

# **Speed Dependent Current Limit For a motor with full rated current at high speed**

Where:

 $n_1 = n_2$  = maximum possible operating motor speed

 $n_3$  = maximum drive operating speed

 $I_{20} = 1.2 * I_2$  Maximum motor commutation current at maximum motor speed

 $P104 = n_1$ 

P105 = Rated armature current at low speed,  $I_1$ 

 $P106 = n<sub>2</sub>$ 

P107 = Rated armature current at maximum motor speed,  $I_2$ 

 $P108 = n_3$ , maximum drive operational speed<br> $P109 = 0$  Speed dependent limit disabled

Speed dependent limit disabled

 $P109 = 1$  Speed dependent limit enabled

# **10.13 Forcing Function (P051 = 24)**

 The forcing function injects a square wave signal that can be set with parameters for use in diagnostics and manual tuning of the drive controllers. Forcing uses the same parameters as the oscillation function used to aid smooth gear changing with BIF 12. The square wave function is also shown with the adjustment parameters on the block diagram on sheet 12.

To use the forcing function do the following:

1. Connect the forcing function to the desired injection point using connector K208.

2. Set  $P051 = 24$ 

- 3. Press the "select" or "P" key to enter the program mode
- 4. Briefly press the Raise key to start the square wave forcing function
- 5. Briefly press the lower key to stop the forcing function If the "select" or "P" key is pressed it will also stop the forcing function.

# **10.14 Automatic Restart**

 The automatic restart function is controlled by parameter P086. If P086 = 0 automatic restart is disabled otherwise P086 sets the allowable restart time from 0.1 to 2.0 seconds.

 If automatic restart is used, the drive will not go immediately to a fault condition if the AC supply voltage is momentarily lost, low, high , or if the frequency is too low or too high, or if the field current is too low. If the abnormal condition recovers within the time set with P086 then the drive will immediately go back to the run condition. If the fault condition last longer than the time set with P086 then the fault will be issued and the drive will be shut down.

The faults included in the automatic restart procedure include the following:

- F001 Control power supply failure
- F003 Undervoltage condition
- F004 Phase failure for the armature supply
- F005 Field phase failure or field loss fault
- F006 Undervoltage armature or field
- F007 Overvoltage armature or field
- F008 Supply frequency less than 45 Hz.
- F009 Supply frequency greater than 65 Hz.

 If the AC supply voltage for the control power supply fails, the power supply can only operate for 0.1 to 0.2 seconds. If the AC supply returns before the control power supply fails then the drive is restarted in the run condition otherwise an automatic restart is not possible. To extend the operation of the control power supply it can be supplied from a "UPS" system for critical applications.

 Automatic restart is not possible is the start commands are selected as momentary input commands. The start commands must be maintained functions for automatic restart to work.

# **11.1 EMC basics**

### **11.1.1 What is EMC**

EMC stands for electromagnetic compatibility and defines the capability of a piece of equipment to operate satisfactorily in an electromagnetic environment without itself causing electromagnetic disturbances which would be unacceptable for other electrical equipment in this environment. Thus, the electrical equipment should not mutually disturb each other.

### **11.1.2 Noise radiation and noise immunity**

EMC is dependent on two characteristics of the equipment involved, namely, the radiated noise and noise immunity. Electrical equipment can either be noise sources (transmitters) and / or noise receivers. Electromagnetic compatibility exists, if the noise sources do not negatively influence the function of the noise receivers. A piece of electrical equipment can also be both a noise source and noise receiver at the same time. For example, the power section of a drive converter can be considered as noise source, and the control section (gating unit, etc.), as a noise receiver.

### **11.1.3 Maximum values**

The Product Standard E DIN IEC 22G/21/CDV is now available in draft form for electric drives. According to this product standard, all EMC measures are not necessarily required for industrial supply networks, and a solution should be defined and adapted to the actual environment. In this way, it may be more cost effective to increase the noise immunity of a sensitive piece of equipment than implementing noise suppression measures for the drive converter. Thus, a solution is selected dependent on its cost-effectiveness.

Until the Product Standard E DIN IEC 22G/21/CDV comes into force, the basic EN 50081 and EN 50082 Standards are valid and these specify that EN 55011 must be maintained. These standards define maximum values for noise radiation in industrial and domestic environments. Cable carried noise at the supply connection point is measured under standardized conditions as radio interference noise voltage and electromagnetically radiated noise as radio interference (radiated noise). The standard defines maximum values "A1" and "B1", which are valid for radio interference voltage in the range between 150 kHz and 30 MHz and for radio interference radiation between 30 MHz and 2 GHz. Because SIMOREG drive converters are used in industrial applications, limit value "A1" is valid. To achieve value "A1", SIMOREG drive converters must be installed with external radio interference suppression filters.

The noise immunity defines the behavior of a piece of equipment subject to electromagnetic noise. For industrial applications, the EN50082-2 Standard defines the demands and evaluation criteria for the behavior of the equipment. This standard is fulfilled by the SIMOREG drive converters listed in Section 11.2.4.

### **11.1.4 SIMOREG Drive Converters in Industrial Applications**

In an industrial environment, equipment must have a high level of noise immunity whereas lower demands are placed on noise radiation. SIMOREG drive converters are components of an electric drive system, along with contactors and switches etc. Professionally trained personnel must integrate them to form a complete drive system, which comprises, as a minimum, the drive converter itself, motor feeder cables and motor. Generally, commutation reactors and fuses are also required. Limiting to the maximum allowed values can only be maintained if these components are installed and mounted in the correct way. In order to limit the radiated noise from the drive converter, according to limit value "A1", a radio interference suppression filter and a commutation reactor are required. If SIMOREG drive converters are not equipped with radio interference suppression filters, the radiated noise will exceed the limit value "A1", specified in EN55011.

If the drive is part of an overall system, initially it does not have to fulfill any requirements regarding radiated noise. However, the EMC Law specifies that the system as a whole must be electromagnetically compatible with its environment. If all of the system control components (e.g. PLCs) have noise immunity for industrial environments, then it is not necessary that each drive maintains a limit value "A1".

### **11.1.5 Non-Grounded Supplies**

Non-grounded AC supplies (IT-supplies) are often used in various industrial sectors in order to increase the availability of the plant. If one ground fault occurs a fault current does not flow, and the plant can still produce. However, when a radio interference suppression filter is used on such a system and a ground fault should occur, a fault current path now exists through the filter. This can result in the drive being shutdown and possible damage to the radio interference suppression filter. Thus, the Product Standard does not define limit values for these nongrounded supplies. From a cost standpoint, if radio interference suppression is required, this should be implemented at the grounded primary of the supply transformer.

### **11.1.6 EMC Planning**

If two units are not electromagnetically compatible, you can either reduce the noise radiated by the noise source, or increase the noise immunity of the noise receiver. Noise sources are generally power electronic units with a high current requirement. In order to reduce the radiated noise from these units, complex, costly filters are required. Noise receivers usually involve control units and sensors, including their evaluation circuitry. It is less complex and costly to increase the noise immunity of low-power equipment. Thus, in an industrial environment it is often more cost-effective to increase the noise immunity rather than reduce the radiated noise. For example, in order to maintain limit value Class "A1" of EN 55011, the radio interference voltage at the supply connection point between 150 kHz and 500 kHz, may not exceed 79 dB( $\mu$ V) and between 500 kHz and 30 MHz, 73 dB( $\mu$ V) (9 mV or 4.5 mV). In industrial environments, the EMC of the equipment used must be based on a well balanced mixture of noise radiation (low level) and noise immunity.

The most favorably priced interference measure is to physically separate noise sources and noise receivers, assuming that this is taken into account when designing the machine or plant. The first step is to define whether each unit is a potential noise source (noise radiator) or noise receiver. Noise sources are, for example, drive converters, contactors. Noise receivers are, for example, PLCs, transmitters and sensors. The components must be physically separated in the cabinet (noise sources and noise receivers), using metal partitions or by mounting the components in individual metal enclosures. A possible component layout configuration in a cabinet is illustrated in Fig. 1.

# **11.2 EMC-Correct Installation / Mounting Instructions for Drive Converters**

### **11.2.1 General information**

As drives can be operated in a wide range of differing environments, and as the electrical components used (controls, switched-mode power supplies etc.) can widely differ regarding noise immunity and noise radiation, any mounting / installation guideline can only represent a typical general situation. Consequently, deviations can be made from the EMC regulations, under the assumption that they are checked-out on a case by case basis.

In order to guarantee electromagnetic compatibility (EMC) in cabinets in rugged electrical environments, and also fulfill the standards specified by the relevant legal bodies, the following EMC regulations must be observed when designing and manufacturing the drive cabinets.

Rules 1 to 10 illustrate good wiring practices and generally must be followed. In order to further comply with the radiated noise standards Rules 11 to 15 are mandatory.

### **11.2.2 Rules for EMC-Correct Installation**

### **Rule 1**

All of the metal cabinet components must be electrically connected with one another through the largest possible surface area (not paint on paint!). If required, use serrated washers and or bonding ground cables. The cabinet door should be connected to the cabinet through grounding straps (top, center, bottom) which should be kept as short as possible.

### **Rule 2**

Contactors, relays, solenoid valves, electromagnetic operating hour counters etc. in the cabinets should be provided with coil suppression devices such as RC elements, varistors, diodes etc. These devices must be connected directly at the coil with very short wires.

#### **Rule 3**

Signal cables<sup>1)</sup> should enter the cabinet, if possible, at only one level.

#### **Rule 4**

Non-shielded cables belonging to the same circuit (incoming and outgoing conductor) should be twisted, or the distance between the two conductors kept as close as possible in order to prevent unnecessary coupling effects.

#### **Rule 5**

Connect spare conductors to the cabinet ground at both ends. This offers an additional shielding effect.

#### **Rule 6**

Unnecessary cable / conductor lengths should be avoided. Thus, coupling capacitance's and inductance's are kept low.

#### **Rule 7**

Crosstalk is kept low if cables are routed close to the cabinet ground. Thus, wiring shouldn't be routed freely in the cabinet, but as close as possible to the cabinet frame and mounting panels. This is also true for spare cables.

#### **Rule 8**

Signal and power cables should be routed separately from one another (to avoid noise being coupled from one to another). A minimum 20 cm (8 inches) clearance should be maintained.

If it is not possible to physically separate encoder and motor cables, then the encoder cable must be routed either using a metal partition or in a separate metal pipe or conduit. The partition or metal pipe must be grounded at several locations along this length.

#### **Rule 9**

The shields of digital signal cables must be connected to ground at both ends (source and destination) through the largest possible surface area. If there is poor potential bonding between the shield connections, then to reduce the shield current an additional potential bonding cable of at least 10 mm² (AWG 6) must be connected in parallel to the shield. The shields can be grounded to the cabinet frame at several positions along the cable length. The shields can also be connected to ground at several locations outside the cabinet. Foil-type shields should be avoided if possible. They are not as effective as braided shields by a factor of at least 5.

### **Rule 10**

The shields of analog signal cables can be connected to ground at both ends if potential bonding is good (through the largest possible surface area). Good potential bonding can be assumed, if all metal parts are well connected and all of the electronic components involved are supplied from one source.

The single-ended shield ground connection prevents low-frequency, capacitive noise from being coupled in to the analog signal (e.g. 60 Hz hum). In this case the shield should be connected to ground in the receiving cabinet.

#### **Rule 11**

Always locate the radio interference suppression filter close to the assumed noise source. The filter must be mounted through the largest possible surface area at the cabinet housing or mounting panel etc. The input and output cables must be physically separated.

#### **Rule 12**

Radio interference suppression filters must be used ahead of the converter in order to maintain limit value class "A1". Additional loads must be connected to the line supply side of the filter. The type of control used and how the remaining cabinet is wired defines whether an additional line filter must be installed.

#### **Rule 13**

A commutation reactor is required in the field circuit AC supply for controlled field supplies to limit filter discharge current.

#### **Rule 14**

A commutation reactor is required in the drive converter armature circuit AC supply to limit filter discharge current.

#### **Rule 15**

For SIMOREG drives, the motor cables can be unshielded. The line supply cable must be a minimum of 20 cm (8 inches) away from the motor cables (field, armature). If required, use a metal partition.

#### **Footnotes:**

1) Signal cables are defined as:

Digital signal cables, Analog signal cables. (e.g.  $\pm$  10 V setpoint cable) Pulse encoder cables, Serial interface cables, e.g. PROFIBUS-DP or USS

2) Generally, all metallic conductive parts, which can be connected to a protective conductor, e.g. cabinet housing, motor frame, foundation ground, etc., are considered as ground.

### **Cabinet Design and Shielding**

The cabinet design illustrated in **Fig. 1** is intended to make the user sensitive and aware of EMC-critical components and parts. The example does not claim to handle all possible cabinet components and their respective mounting possibilities.

Details, which influence the noise immunity / noise radiation of the cabinet and which aren't absolutely clear in the overview diagram, are further described in **Figs. 1a - 1d**. Different shield connecting techniques with reference source information are illustrated in detail in **Figs. 2a - 2c**.

### **Mounting Radio Interference Suppression Filters and Commutation Reactors:**

Radio interference suppression filter and commutation reactor mounting for SIMOREG drives is described in Section 2.3. The sequence when installing the reactor and filter must be maintained. The semiconductor protection fuses are selected according to the Instruction Manual of the drive converters.

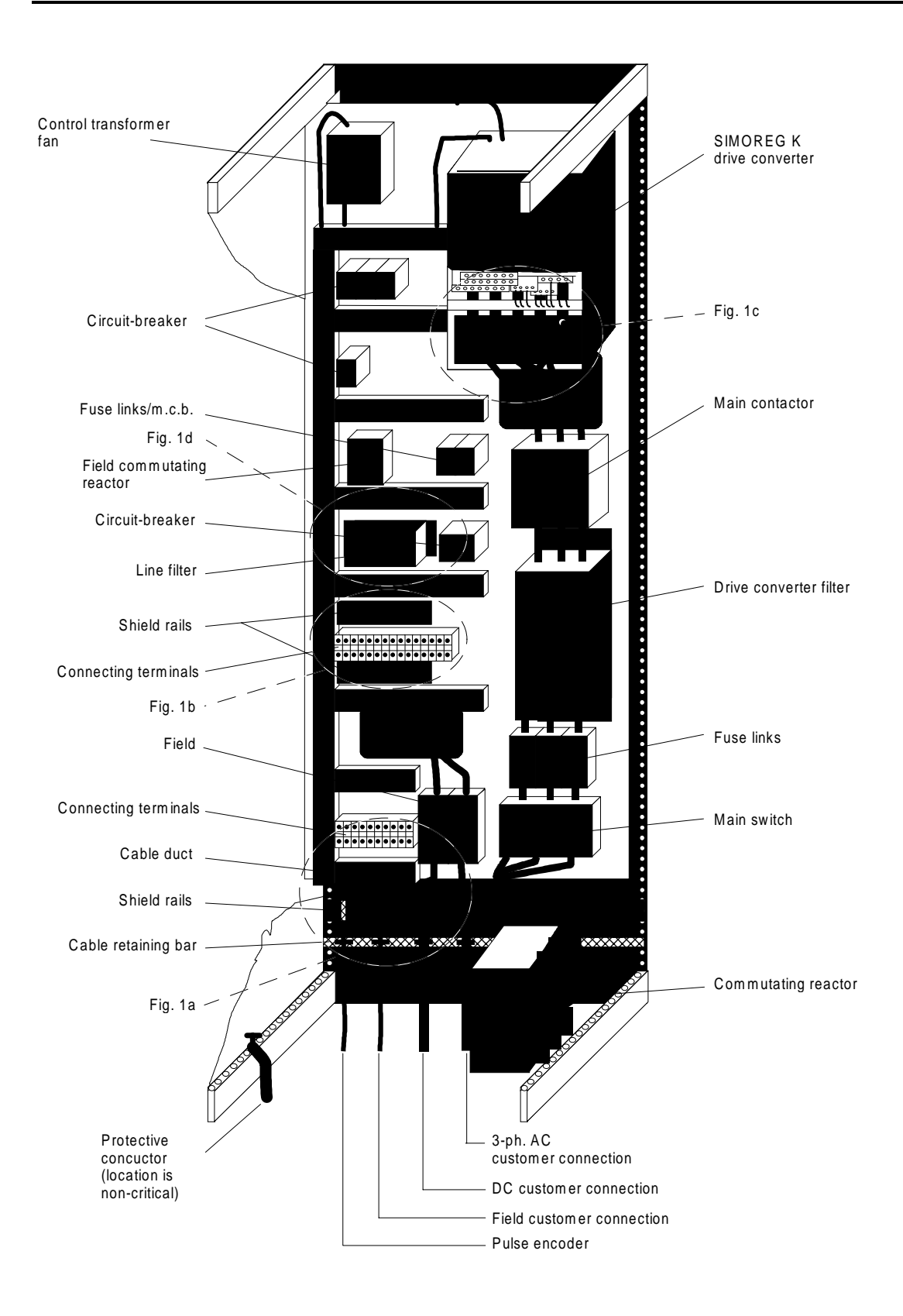

Fig. 1: Example of a cabinet design with a SIMOREG K

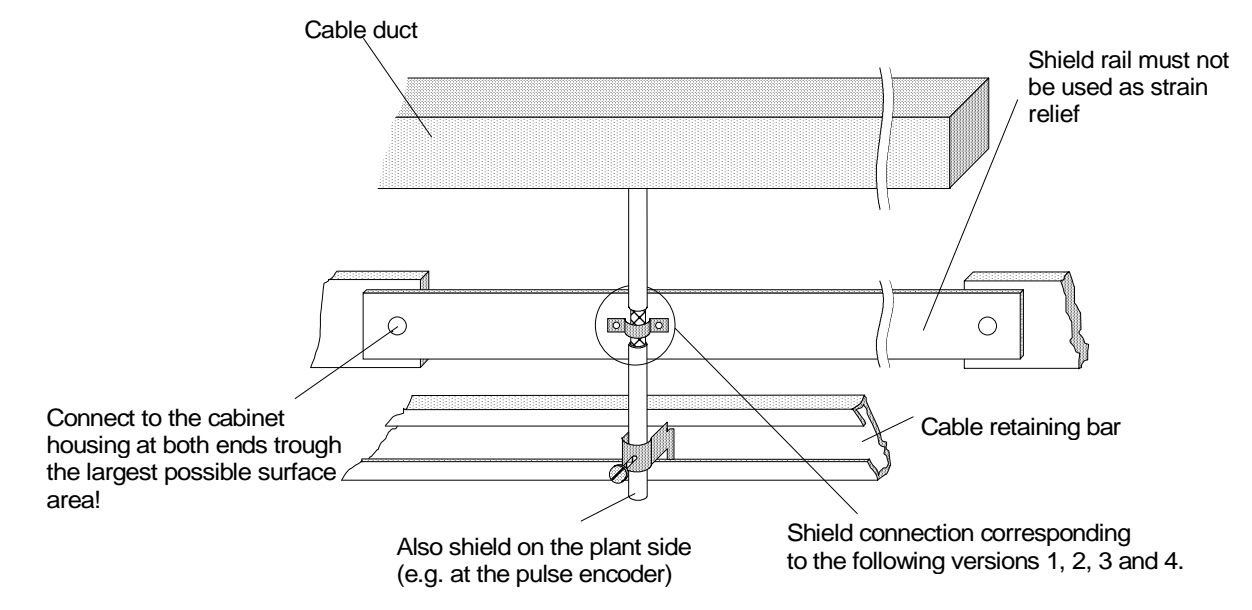

Fig. 1a: Shielding Where the Cable Enters the Cabinet

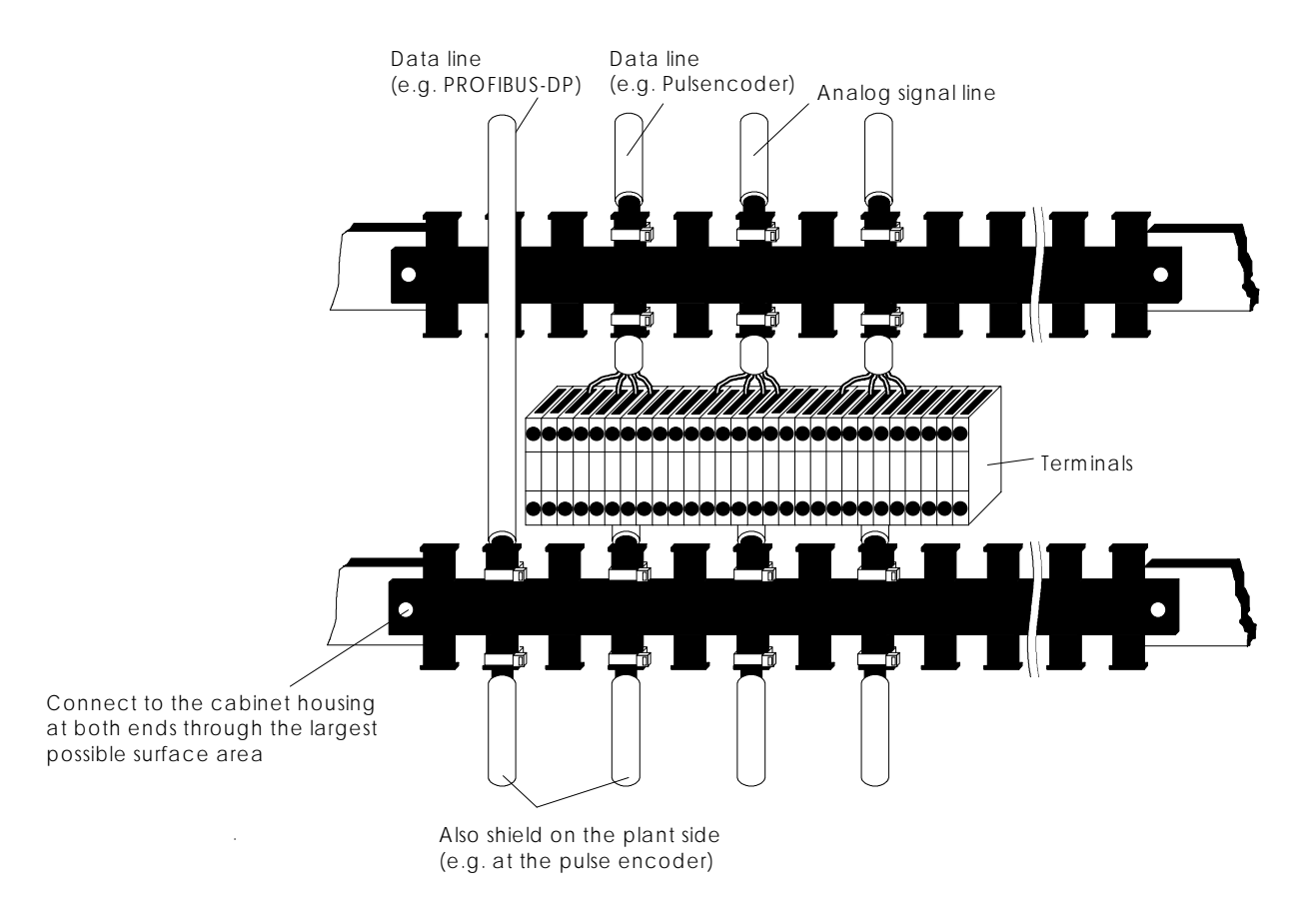

Fig. 1b: Shielding in the cabinets

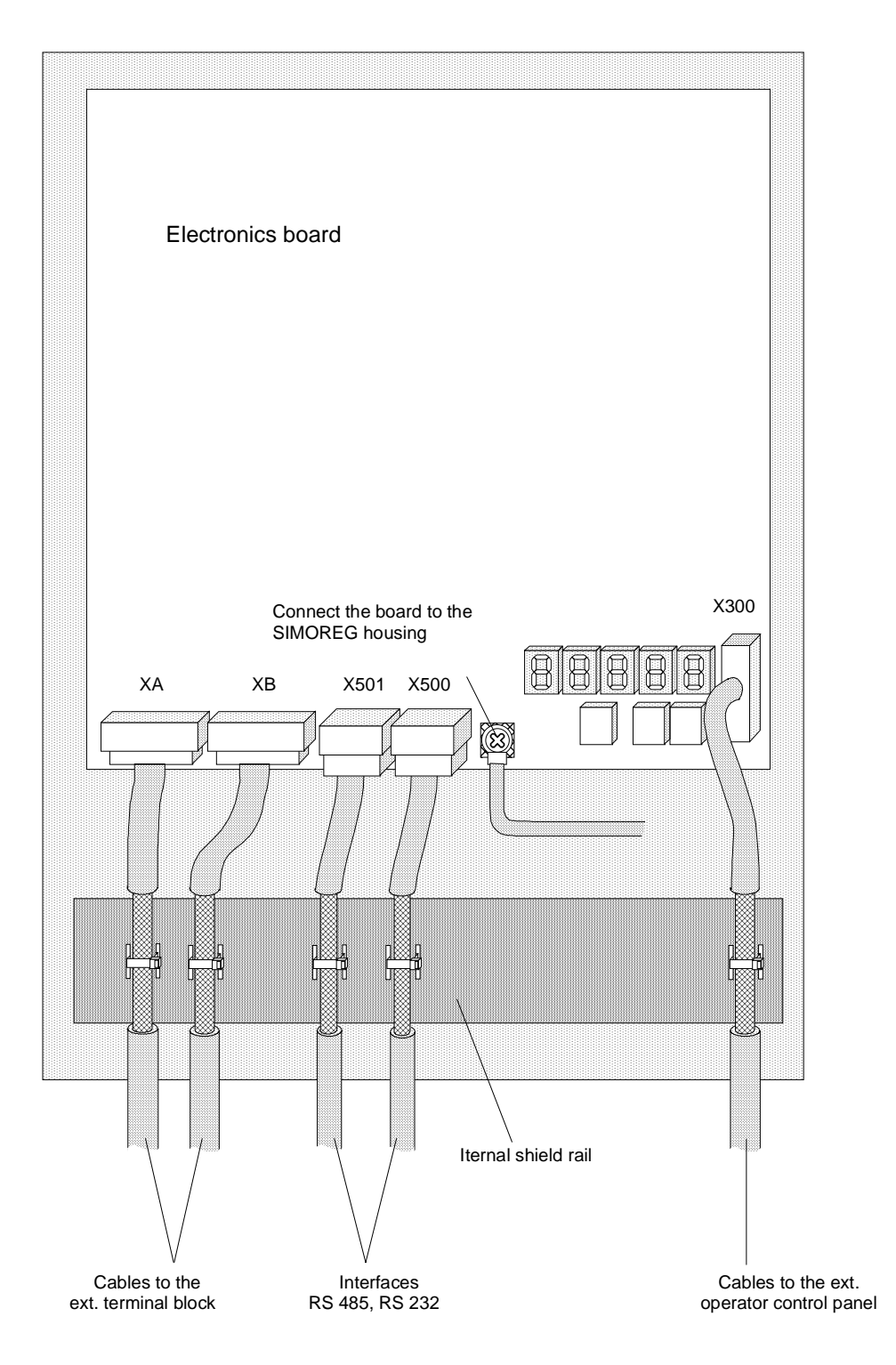

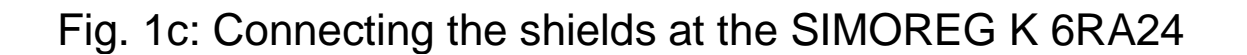

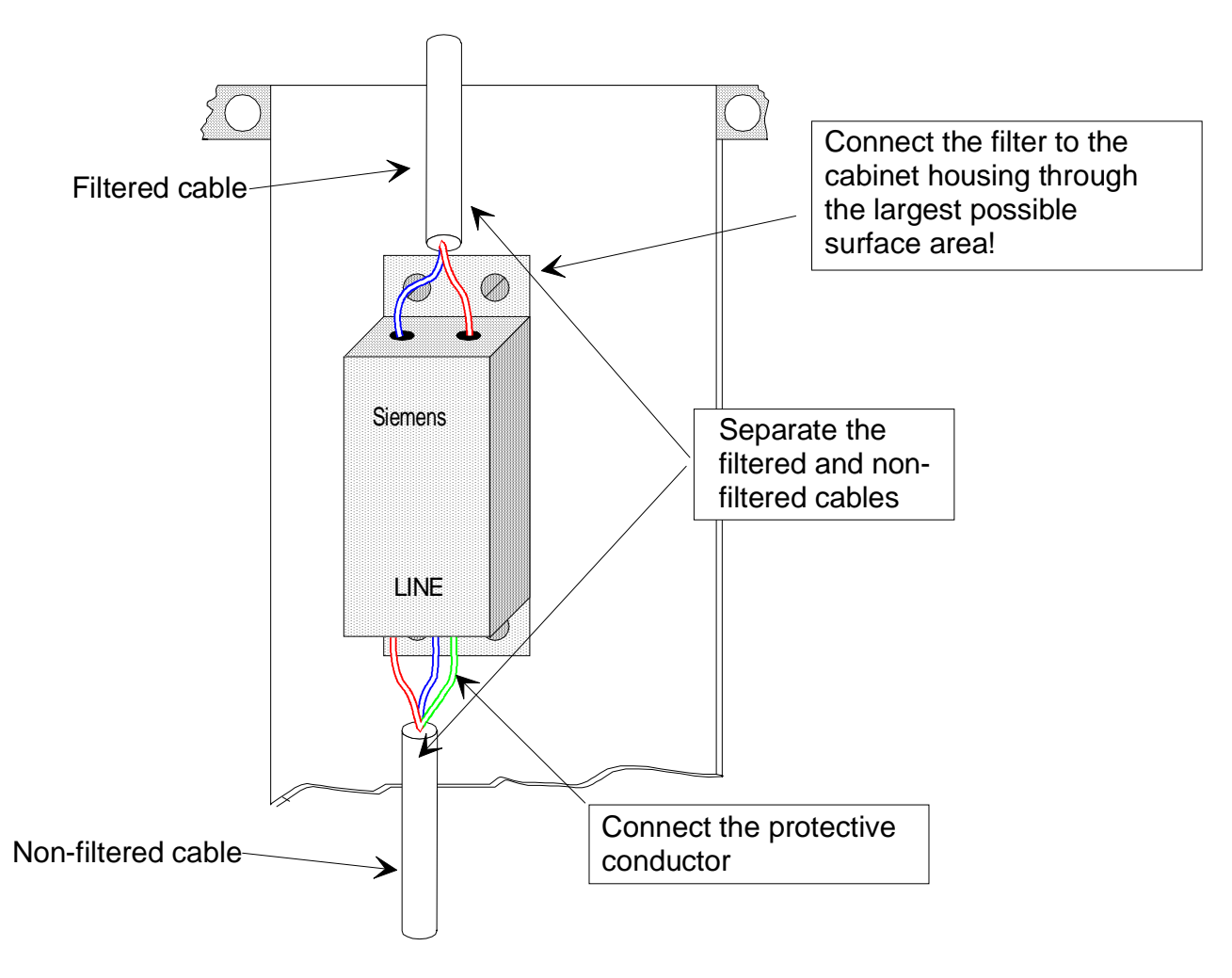

Fig. 1d: SIMOREG 6RA24 Power Module Line Filter for the Electronic Power Supply

# **11.2.3 Shield Connection Methods:**

Method 1: Method 2:

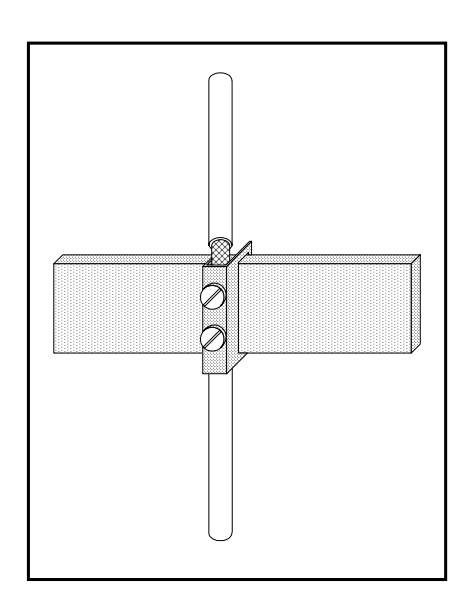

Fig. 2a: Connecting terminal mounted on a copper busbar, max. cable / cable  $diameter = 15$  mm

# **Caution!**

The conductor could be damaged if the terminal screw is over-tightened

## **Note:**

Terminals: 5 mm busbar thickness, Order No. 8US1921-2AC00 10 mm busbar thickness, Order No. 8US1921-2BC00

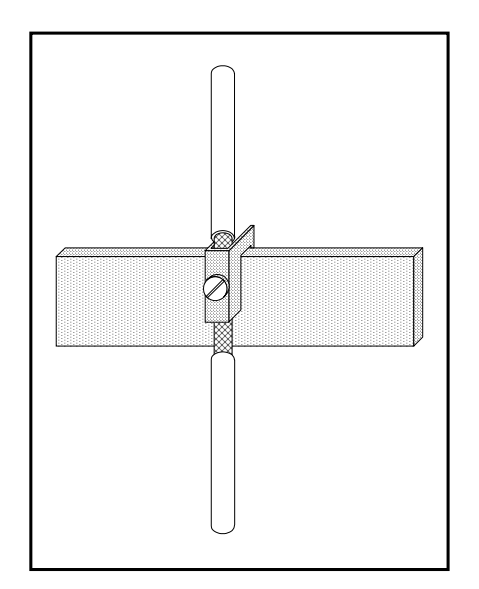

Fig. 2b: Terminal mounted on a copper busbar, max. cable / cable diameter 10 mm.

# **Note:**

Terminals: Order No. 8HS7104, 8HS7174, 8HS7164

Method 3:

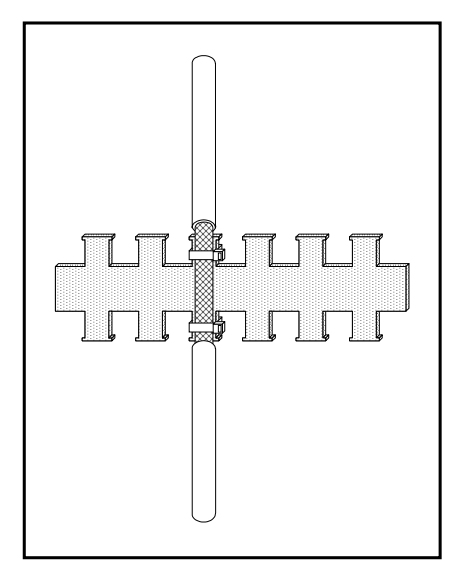

Fig. 2c: Metalized tubing or cable ties on a bare metal serrated rail

**Note:** 

Serrated rail: Item No. J48028

### **Can be ordered from:**

SIEMENS AG ANL A443 KA Günther-Scharowsky-Str. 2 Betriebe Süd 91058 Erlangen

# **11.2.4 Drive converter component arrangement**

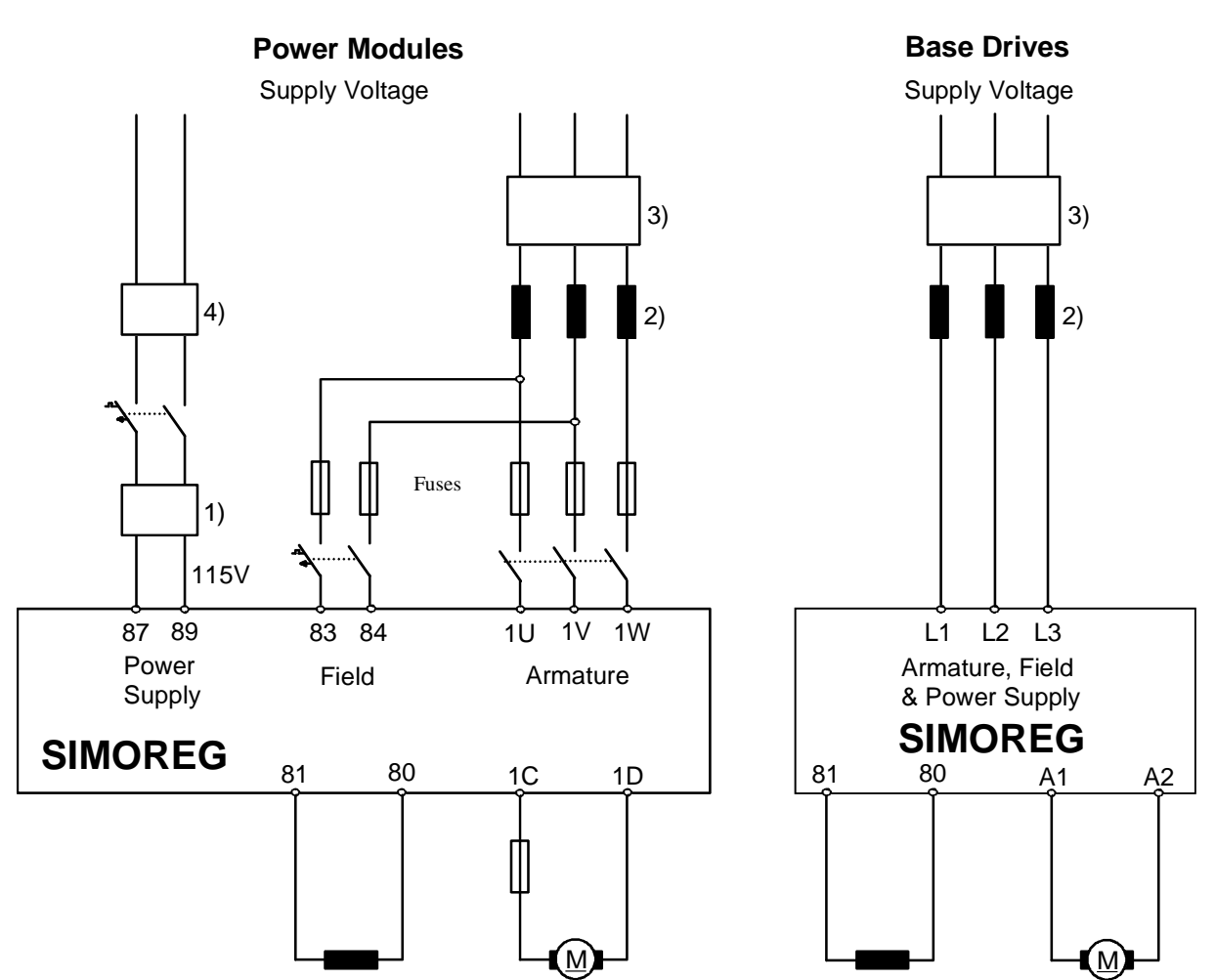

**6RA24 SIMOREG Drive Converter, US Version Reactor and filter arrangement (Power Modules & Base Drives):** 

- 1) Power supply transformer (adapts the unit for 115 V supplies).
- 2) The commutating reactor for the armature- and field circuits is dimensioned for the nominal motor armature current (the line supply current is the DC current x 0.82) plus the nominal motor field current.
- 3) The filter for the armature and field circuits is dimensioned for the nominal motor armature current (the line supply current is the DC current x 0.82) plus the nominal motor field current.
- 4) Filter for power supply of SIMOREG

### **Note:**

When filters are used, commutating reactors are always required at the drive converter input to decouple the snubber circuitry.

The commutating reactors are selected according to the information specified in Catalog DA93.1.

# **Page 11-12 11. INSTALLATION GUIDE FOR EMC COMPATIBILITY**

# **13. SOFTWARE UP-DATE HISTORY**

### **13.1 Version 2.00 Initial SE&A release August 1993**

### **13.2 Version 2.10 Up-Dated software release June 1995**

### **Version 2.10 New Functions**

#### **1. New connectors:**

Connectors K337, K338, K339, K340 have been added. These connectors show the fault code of the last 4 faults saved at P880.00 to P880.03 respectively. When a fault is acknowledged the value of the last displayed fault remains in K337

### **Version 2.10 Changes**

#### **1. Operation with high or low AC line voltages**

*Adjustment range of parameter of P352 (threshold for AC line-over-voltage)* 

With version 2.00 (and version 2.10), the fault "over voltage", F007, is blocked at parameter P850 for the default condition. If the drive is started when an overvoltage condition is present the drive will remain in operating status o4.0 even though the F007 fault is blocked. In this case the drive can not be started until the voltage is reduced.

Version 2.10 increases the range of adjustment of P352 from 0 to 20% to 0 to 99% of the value in P071. This allows operation with high line voltages that are otherwise not a problem for the drive.

#### *Adjustment range of parameter of P351 (threshold for AC line-under-voltage)*

Version 2.10 increases the range of adjustment of P351 from 0 to -20% to 0 to -90% of the value in P071. This allows operation with low line voltages that are otherwise not a problem for the drive.

#### **2. Adjustment range of parameter of P158 (di/dt ramp time)**

The range of adjustment of P158 has been increased from 0.000 to 0.100 seconds to 0.000 to 1.000 seconds. This allows more flexibility in applying the 6RA24 to older motors or to installations with high backlash gearboxes.

#### **3. Adjustment range of parameters P640 and P641 (selection of STW & STWF)**

The selection of the control word source with P640 and the freely defined control word source with P641 has been limited to connectors 19 to 83 in version 2.00. Version 2.10 has extended the allowable range to cover all connector numbers 0 to 399. This provides more application flexibility for the 6RA24.

### **4. New text for P781, P782, P791, P792**

The text on the optional operator panel for parameters P781, P782, P791, P792 has been changed from Prt0PDNo, Prt0PrNo, Prt1PDNo, Prt1PrNo respectively to Port0PZD, Port0PKW, Port1PZD, Port1PKW. This brings the text in-line with commonly used terms from the USS and Profibus protocols.

### **Version 2.00 Problems Fixed in Version 2.10**

### **1. Operating status o1.3 (contactor delay for "jog" using P085)**

There are operating conditions following an active "jog" function where the drive will instead of going to drive status o7 it will go to o1.3 at which time the main contactor will close until the time at P085 has elapsed. This has been corrected in V2.10.

### **2. Change the Off-line parameter P642.ii:**

When setting the STWF bits with P642.ii the drive may start when BIF13 to BIF16 are passed over. The main contactor may close and the drive will hold in drive status o1.3 for a time set with P085 and then go to status o1.1 (enable not present). It is also possible to reach drive status o8.0. This is now corrected.

### **3. Control word for position sensing (P144)**

The position sensing function doesn't work when power is first applied to the drive since P144 in RAM is always automatically set to a value of 100. If any parameter is changed then P144 assumes the correct value and position sensing will be active. This has been corrected in V2.10.

### **4. Speed regulator integrator limit-bits**

Normally, if current or torque limit is reached, the speed regulator integrator is stopped to prevent regulator windup. If the positive *and* negative torque limits are set to exactly zero an error allowed the integrator to continue to operate. This has been corrected in V2.10.

### **5. Field reversal using an external field supply**

Using the internal field supply, the gate pulses are blocked to bring the field current to zero, however, the field current reference at connector K268 is not clamped to zero and is still active. Consequently, an external field supply could not be used for field reversal since there was no way to bring the field current to zero. In version 2.10 the field current reference at K268 is clamped to zero during the period when the internal gate pulses are blocked so that even an external supply will regulate for zero field current.

### **6. Speed regulator reference filter P228**

The value of P228 for parameter set 1 was used for all parameter sets even though different values were entered for parameter sets 2, 3, & 4. This has been corrected in V2.10.

### **7. Diagnostic monitor**

The memory read feature using parameters P881, P882, and P883 has been extended to allow reading of dual port ram locations. The memory read feature is a factory use only function that requires detailed knowledge of the software memory map

### **8. Current regulator self tuning (P051= 25)**

The field current regulator self tuning, done when  $P(0.51 = 25$ , is only correct when the minimum field current, set with P103, is zero. If P103 > 0, then the self tuning will generate either fault F050 with word 1 = 17 or the field current regulator proportional gain setting, P225, will be too large. This has been corrected in V2.10

### **9. Armature current regulator self tuning (P051= 25) using an external field supply**

During the time when armature current flows the field current is held at zero by gate blocking the internal field supply. When an external field supply is used the internal blocking is ineffective in bringing the field current to zero and the external field must be turned off during this part of the procedure.

In version 2.10 the field current reference, at connector K268, is held at zero in addition to internal gate blocking. This allows an external field supply to regulate the field current to zero when armature current tuning is in progress.

### **10. Clarification of the "normal stop" & "coast stop" function**

There are no changes to this function. The following description clarifies the transition from normal stop to coast stop. If the drive has been given a normal stop (ramp to stop) and is in the process of decelerating towards zero speed and a subsequent coast stop command is then applied and held, the drive will block armature current, open the contactor, and coast to a stop. If the coast stop command is then removed while the drive is still coasting, the drive will revert to the original normal stop (ramp to stop) and continue to stop following the ramp.

### **11. Missing gate pulse at the pulse retard limit (current suppression)**

When armature current is being forced to zero, the gate angle is phased back to the gate angle retard limit to get maximum negative voltage. When using the drive as a field supply it was possible that the gate angle could be temporarily phased past the retard limit. During this temporary time gate pulses are not released. If a 4 quadrant drive is being used in a DC generator field exciter application for example, the missing gate pulses can lead to inversion faults and AC line fuse loss. Version 2.10 has solved this problem by allowing the gate pulses to be released up to 15° after the angle limit has been reached.

### **12. Storing parameters in RAM using USS protocol**

The USS protocol allows parameters to be changed only in RAM or in RAM and EEPROM. If a parameter was changed only in RAM from the USS protocol and then within 2 minutes was subsequently changed from the operator panel, it would still only be changed in RAM and would be lost when power is cycled off. Version 2.10 has corrected this problem.

### **13. Fault F004 (phase failure threshold P353)**

The phase loss threshold set with P353 was affected by the AC line-frequency. This has been corrected in version 2.10

### **14. External fault message time delay (P767)**

External faults can be delayed using P767 to avoid nuisance faults. When power was first turned on to the drive, the time delay set with P767, was not effective. This has been corrected.

#### **15. External fault message time delay (P767)**

The time delay for external faults set with P767 is approximately 2 times the value actually selected with P767. This has been corrected in V2.10.

### **16. Current regular operating (P084= 2) or Current slave operation with BIF41 = 1**

When current regulation is selected with  $P084 = 2$  or  $BIF41 = 1$ , the speed regulator related function blocks for friction and inertia compensation torque's was not calculated. This has been corrected in V2.10.

#### **17. Current regular operation (P084= 2) or Current slave operation with BIF41 = 1**

If current regulation is selected with P084 = 2 or BIF41 = 1 and if P229 = 1, the speed regulator is enabled and can be used for some other unrelated regulation function if desired. It was found that in this case with P229 = 1 that current regulation was canceled and the drive operated again in the speed mode. Version 2.10 has corrected this problem.

#### **18. Ramp generator:**

With a normal stop (ramp stop) command it is possible that a speed increase can occur if ramp tracking is on, P302 =  $x1$ , and a limit condition is effective. This has been corrected in version 2.10 by making the ramp follow the actual speed when  $P302 = x1$  and a limit condition is effective.

#### **19. Dual Port Ram Accesses**

Dual Port Ram accesses now use a longer "ALE" (address latch enable) so that even under worst case conditions there can not be a timing problems

### **20. Binary input-functions for the control word STW and STWF**

Bits 1 and 2 at connector K317 (P010.03) for "coast stop" and "quick stop" are not up-dated from the control word selected with P640. Also, if "coast stop" and "quick stop" are selected using P641 and P642.ii, the corresponding bits at connector K318 (P010.04) are not up-dated. This has been corrected in V2.10.

### **21. Effect of the speed regulator reference filter (P228) when BIF41 is used**

When P229= 0, speed regulator disabled during current regulation, and current regulation operation is selected with BIF41, the output of the speed reference filter  $(K174)$  stays at the last value prior to selecting current regulation. If P228 is set to a large time constant it is possible that when speed control is again selected the drive may run at the wrong speed or even in the wrong direction as the filter output slowly changes to the present speed reference value. Version 2.10 has corrected this potential problem by presetting the output of the speed reference filter to the value of the actual speed when current regulation is selected. Now when speed regulation is selected the initial condition of the filter will be correct for the true actual speed.

### **22. USS protocol; time between STX and LGE (between start and the length byte)**

If the time between the STX byte and the LGE byte is larger than 1.5 times the character run time the telegram is rejected. This is a problem when operating at 187.5 kbaud with certain masters since they can not achieve the required time space. Version 2.10 has increased the allowable time up to the equivalent of 3 times the character run time.

### **23. Optional operator panel text correction for P109 Taper Current Limit**

It was found that the text on the optional operator panel for parameter P109 was reversed. The correct text should be  $P109 = 0$  is "off" and  $P109 = 1$  is "on". The instruction manual correctly describes parameter P109.

# **13.3 Version 2.20 Up-Dated software release November 1996**

**(Note: SE&A SIMOREG drives went directly from Version 2.10 to 2.30 software. Version 2.3 includes all of the changes described in version 2.2)** 

### **Version 2.20 New Functions**

### **Binary input function, BIF69:** Enabling the ramp-up integrator changeover

This binary input function, BIF69, is selected with setting 69 of the particular select parameter. If BIF69 is selected then the changeover according to P302 can be selectively activated using BIF69. If BIF69 is not selected then the ramp changeover takes place according to the P302 selection.

### **BIF69 Selected:**

- Level: 0 When the ramp-up integrator function is selected with P302=  $x1x$ ,  $x2x$  or  $x3x$ , refer to Section 9.2, the changeover from ramp generator setting 1 to the setting according to P302 is not allowed. Ramp-function generator setting 1 or the ramp-function generator setting 2 or 3 as selected with BIF31 or BIF32 is used.
	- 1 When the ramp-up integrator function is selected with P302=  $x1x$ ,  $x2x$  or  $x3x$ , refer to Section 9.2, there is an automatic changeover from ramp-up function generator setting 1 to the setting according to the tens location of P302 as soon as BIF69 changes from "0" to "1" and the ramp-function genrator output reaches the required setpoint for the first time.

If the logical signal level of BIF69 changes from 1 to 0 after an automatic ramp-function generator setting changeover, ramp-function generator setting 1 or the ramp-function generator setting 2 or 3 as selected with BIF31 or BIF32 is again used. The changeover enable is re-activated when the signal level of BEF69 changes from 0 to 1, so that when the required setpoint is reached the next time the ramp-function generator setting, corresponding to P302, is again selected.

### **Version 2.20 Changes**

- **P053**: Value range increased: 00 to 21 (previously of 00 to 11)
- 2x Only the contents of the fault memory P880 (numbers of the last 4 faults that have occured) are stored in the permanent memory. All other process data will be lost when power is removed from the drive.

#### **P142**: Value range increased: 0000 to 2112 (previously 000 to 112)

The measuring time for the speed actual value sensing using a pulse encoder can be changed as follows using the thousands position of P142:

- $0$ xxx nominal measuring time = 1 ms (factory setting)
- 1xxx nominal measuring time = 2 ms (results in a "steadier" speed actual value than for 0xxx)
- 2xxx nominal measuring time = 4 ms (for drives with a high moment of inertia this results in a "steadier" speed actual value than for 0xxx, P200 should be set at least to a value of 5 ms)

### **P152 (armature), P252 (field)**:

The line supply gate synchronizing function has been improved to provide better operation when the AC lines contain commutation notches or short interruptions:

**Uneven number** provides additional filtering of the line supply zero crossovers sensing for line supply synchronization. This can improve operation for situations with short line supply interruptions (e.g. for current feed via slip rings) or lines with commutation notches. This feature can only be used for supply networks with a stiff supply frequency since the additional filter will not allow the function to track fast changing frequency deviations. If operation is from a system with frequency deviations then even numbers must be used.

**P253 (motor flux)**: Value range increased: 00 to 21 (previously 0 to 1)

The tens locations defines the input quantity used to determine the motor flux:

- 0x Input quantity to determine the machine flux is the field current actual value according to P612 at K265. This is for operation with a fully-compensated DC motor (factory setting).
- 1x The feed-forward output for the EMF controller at K293 is the input quantity to determine the machine flux. This is for operation of an uncompensated DC motor. For this setting, the EMF controller must be active since the EMF controller output compensates for the motor armature reaction. (**Exception:** The field current controller setpoint (K268) is used when field economy is active or for field pulse inhibit.)
- 2x The field current controller setpoint at K268 is the input quantity to determine the machine flux. This is also for operation with a fully-compensated DC motor. The advantage of this method is that quantities derived from the setpoint are generally steadier than quantities derived from the actual value. This can result in smoother control of motor torque.

**P302**: Value range increased: 000 to 231 (previously 00 to 31)

The hundreds location controls the initial ramp-function output at the start of a "shutdown" command:

- 0xx The ramp-function generator output is not preset at the start of "shutdown" (setting corresponds to software version  $\leq 2.00$ ) (factory setting)
- 1xx At the start of "shutdown", the ramp-function generator output is preset to the speed actual value at K167 (setting corresponds to software release  $2.10$  for P629 = 2)
- 2xx At the start of "shutdown", the ramp-function generator output is preset to the speed controller actual value at K165 (feedback filters are included). This setting should not be used if derivitive control is activated when  $P205 > 0$ .

During "shutdown" the ramp-function generator output limiting is not effective. P302 should be set to 1xx or 2xx, so that a momentary speed increase does not occur when the ramp-function generator output is limited at shutdown.

**P355**: Value range increased: 0.0 to 600.0 s (previously 0.0 to 60.0 s)

With software release 2.20 if P355= 0.0, the "drive stalled" monitoring (F035) is disabled and now alarm W08 cannot occur. This is useful for special applications that do not use the speed controller.

**P642, P761, P762, P763, P764, P765, P766**: Value range increased: 0 to 69 (previously 0 to 68) The range has been increased to allow for new BIF 69.

### **13.3 Version 2.30 Up-Dated software release March 1997**

#### **Version 2.30 Problems Fixed:**

- 1. A problem that prevented fault F029 from being issued if a technology board failed has been corrected.
- 2. A problem that prevented thyristor diagnostics from working when a DC contactor was used in conjunction with voltage feedback has been corrected. See new parameter P095.
- 3. During thyristor diagnostics, detection of thyristor conduction when small motors are used on larger converters has been improved.
- 4. A problem that resulted in an erroneous fault F052 at the end of motor field weakening measurements, caused by long field time constants, has been corrected.
- 5. The armature current feed forward control has been improved (see parameter P153)
- 6. The gate synchronizing filtering has been improved (see parameter P152)
- 7. New choices have been added to P224 for special application requirements
- 8. Nusiance F110 faults have been resolved. An F110 is not processed unless it is present for at least 10 seconds.

#### **New Parameters Added**

Parameter P095 has been added. This parameter is used to set a wait time to allow a dc contactor to close before the regulators are enabled. The drive will wait in status o3.2 for this time before proceeding.

#### **New Connectors Added (Intended for diagnostic use by factory personnel)**

K109 Average value of the last 6 armature current samples. K122 filtered EMF for the pre-control of the armature current controller

K123 EMF =  $U_a$  -  $I_a * R_a - L_a * di_a/dt$  with  $U_a$ ... measured armature voltage K124 EMF =  $U_a$  -  $I_a * R_a - L_a * di_a/dt$  with  $U_a$ ... calculated armature voltage

K355 I<sub>a</sub> \* R<sub>a</sub> + L<sub>a</sub>\*di<sub>a</sub>/dt (same scaling as EMF)

K356 Calculated current sample at the time of the gate pulse

(calculated of the last 2 real current samples)  $(818 = +100\%$  of unit current)

- K359 T1-value of last I=0-entry or T1-value of last gate pulse if no I=0-entry found
- K360 to K360 are factor diagnostic connectors

K389 Duration of most recent armature current pulse, in 1.778 us units

### **New Binary Output Functions Added**

BOF 36 and 37 have been added. These indicate if Coast Stop or Quick Stop are active.

*Notes*

# **14. SIMOVIS for the 6RA24**

### **14.1 Capabilities of SIMOVIS**

 SIMOVIS is a software program that runs on a PC and interfaces to a 6RA24 drive using one of the drive serial interfaces. Using SIMOVIS it is possible to perform the following functions:

- o Menu prompted drive start-up
- o UPREAD and DOWNLOAD parameters
- o Menu prompted setup of drive analog and binary inputs and outputs
- o Prompted settings for all open loop and closed loop control functions (Technology controller, MOP, ramp generator, speed controller, reference generation, armature current controller, EMF voltage controller and the field current controller.)
- o Prompted settings for option boards
- o Operating mask to input control commands and reference points for drive operation.
- o Trace buffer recording, read-out, and graphic display.

 Some of the text used in the SIMOVIS program uses slightly different words or abbreviations as compared with the rest of the instruction manual. The following list will show the correlation between the two.

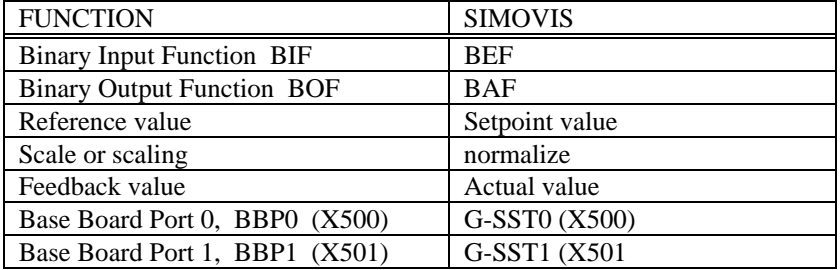

# **14.2 Loading and Running SIMOVIS**

 For operation SIMOVIS must be installed on the hard disk of a computer with the following features:

- o PC with a 386 or 486 processor
- o MS-DOS version 5.0 or later
- o 10 Mbytes of free memory on the hard disk
- o 552 Kbytes of free working RAM
- o VGA graphics

 The installation floppy disk includes a batch file that generates the required directory structure on the hard drive and copies all of the files to the correct directory. The master directory can be selected as desired (e.g., C:\6RA24\ or C:\SIMOVIS\). The installation program can then be started from the floppy drive and installed to the master directory.

To install the SIMOVIS program:

- 1. Create a master directory on C: drive where you want SIMOVIS to be stored. For example from the root directory type "MKDIR SIMOVIS" and enter. Change to the SIMOVIS directory by typing: CD\SIMOVIS and enter
- 2. Insert the floppy disk into either A or B drive and type: A:INSTALL and enter if drive "A" is used or B:INSTALL and enter if drive "B" is used.

 When the display "please insert the second floppy disk ..." appears, insert disk 2 and press any key.

 3. After the installation is complete SIMOVIS can be started by typing "START" and then pressing enter.

 The 6RA24 drive is connected to the PC using a cable as shown below and the RS232 port at X501.

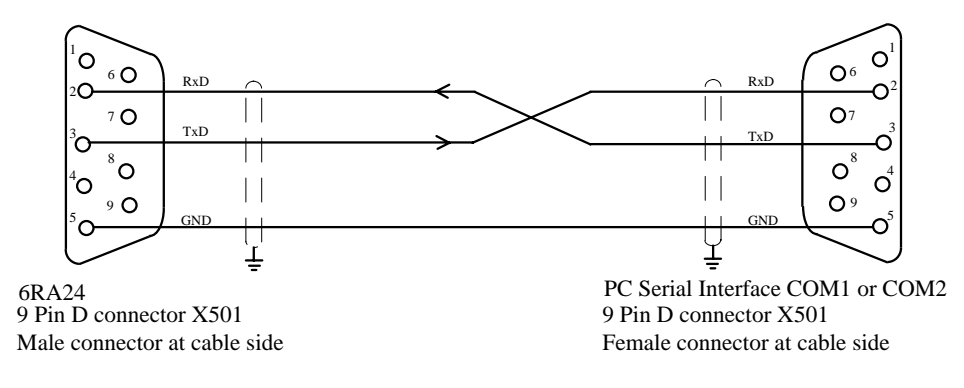

### **RS232 Connections**

 The XJ2, XJ6, XJ7, and XJ8 jumpers on the 6RA24 microprocessor board should be in the factory shipped position 1-2.

 Normally SIMOVIS is operated with a mouse however if a mouse is not present the pointer can be moved using keys.

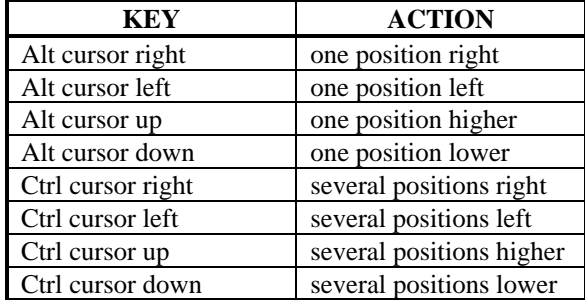

The mouse buttons are simulated from the key board as follows:

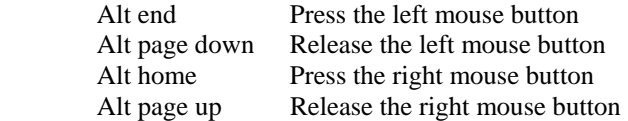

## **14.3 Operator control**

 All SIMOVIS displays have a defined display structure. The display is sub-divided into header, footer, and working zones.

**The header** remains the same for all displays, and includes the following information:

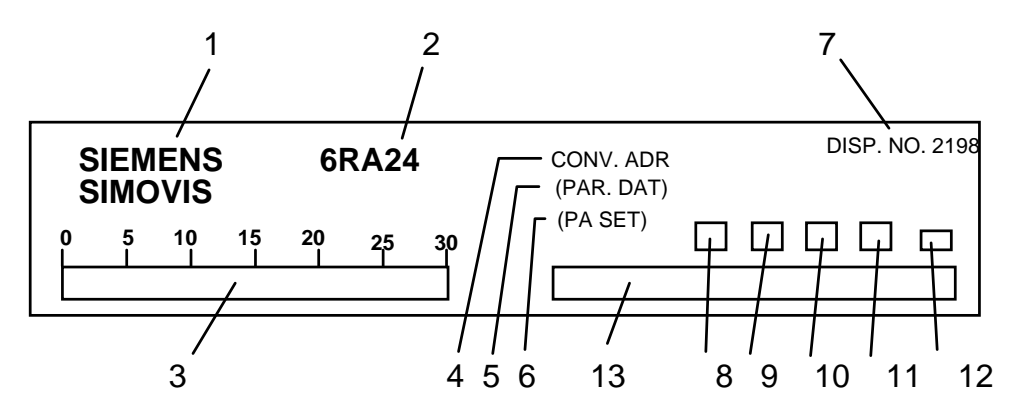

- 1 SIEMENS logo
- 2 6RA24 product logo
- 3 Bars where the current status of all drives connected to the bus is shown:

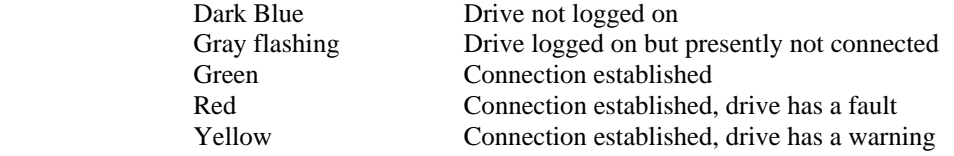

- 4 Drive address for the drive active in the working zone
- 5 Name of the data file which is executed in off-line operations. This line remains empty when the drive is on-line.
- 6 Number of the displayed parameter set for parameters from P100 to P599.
- 7 Mask number
- 8 Display box for an existing fault (flashes red)
- 9 Display box for an existing warning (flashes yellow)
- 10 Display box for a received parameter change message
- 11 Display box for a communications fault (flashes yellow)
- 12 Symbol for displaying whether a write command is presently being executed in the RAM,

("R") or being permanently stored in the EEPROM ("E").

13 Window for message output

**The footer** indicates the actually assigned function keys. The function keys can be executed by pressing the function key or by clicking on the appropriate field using the mouse.

- F1 Calls up a help screen for the associated display
- F2 Indicates the last 10 internal SIMOVIS messages
- F11 Generally branches to the previous screen
- F12 Branches back to the main menu

**The working zone** displays the controller structures and parameter values and can be modified by the used using the mouse or key board.

The following display elements respond to a mouse click:

- o red boxes with white arrows (generally for changing a parameter value)
- o texts with a blue background (generally for sending a specific parameter
- o function blocks with a blue boarder (generally to get to a more detailed display mask)
- o the footer area and the function keys
- o the number after CONV. ADR (for selecting the converter address)
- o the number after PA.SET in the header (for selecting the parameter set to be displayed)

The following actions are possible using the key board:

- o Display changes using the function keys noted in the footer
- o UPREAD/DOWNLOAD functions only operate using the function keys
- o Parameter values are set in the pop-up windows using the number and decimal keys. The number to the left of the cursor is set when the enter key is pressed.
- o Some masks have input fields that can be stepped through using the TAB key.
- o The cursor keys or F3/F4 are used to scroll through a list of connector numbers for parameters that allow connector numbers to be assigned. When the connector has been selected it is sent to the 6RA24 using F8.

### **14.4 UPREAD/DOWNLOAD Mask (display No. 3999)**

### **UPREAD:**

**The UPREAD function is used to read the 6RA24 parameters and save them in a file on the PC hard drive.** To select the UPREAD screen press F3. By specifying the parameter and index number for each parameter, a parameter definition file can be made which allows the parameters to be read from the 6RA24 using the UPREAD function.

 The INITALL.UPR file is supplied with SIMOVIS and it includes all of the parameters in used in the 6RA24 software release 2.00 or 2.10.

 If it is desired to UPREAD only specific parameters rather than all of the parameters, a new definition file can be made by coping INITALL.UPR to a new file name and editing it using the F5 edit function. When editing a file the parameter number is located in the left field and the index number is located in the right field.

When using the UPREAD (F4) function, the file name the parameters will be stored to is checked and then UPREAD is started. The INITALL.UPR definition file includes 1404 parameters including all indices and therefore the time to read them will take several minutes at 19,200 baud. The resulting parameter data file created has the extension .UPD and is saved in sub-directory SIMO P. By pressing F10 the UPREAD/DOWNLOAD screen will return.

### **DOWNLOAD:**

The DOWNLOAD screen is selected using F4. The following functions are available here:

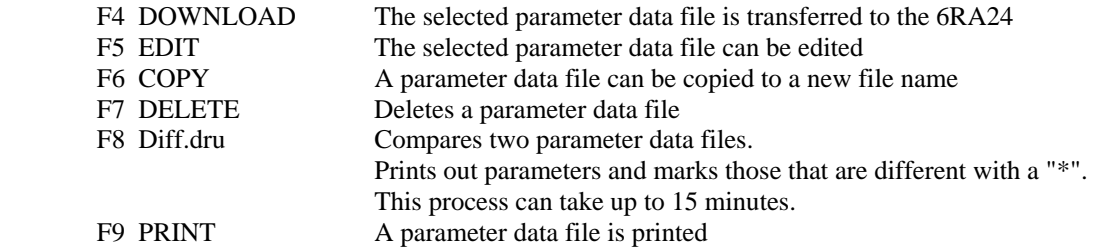

#### **Toggling between on-line / off-line operation**

 Generally SIMOVIS operates with a permanent link to the 6RA24 drive through the serial interface. In off-line operation, actual values are not supplied from the 6RA24 drive but rather from a parameter data file on the computer hard disk drive that was previously generated by an UPREAD operation from the 6RA24 or copied from the factory default file WERKSEIN.UPD.

 The file name of a parameter data file (\*.UPD) can be entered in the header in the UPREAD/DOWNLOAD screen ( 3999). In the entry field a list of available data files is displayed. ON-LINE operation can only be selected by pressing F7 in screen 3999.

 To create a file to use with SIMOVIS go to the UP / Down load screen #3999 and press F4 to get the down load menu. Press copy F6 and enter the file name to be used (no extension required) and press the enter key. The file WERKSEIN.UPD which has all the parameters with values set at the factory default will be copied to the new file and show up in the list of down load data files.

 Press return key F10 to get to back to the base screen #3999. Click the mouse on the PAR. DAT box at the top of the screen and enter the file name to be used (no file extension) and press the enter key. SIMOVIS will use this file from now on and it will be displayed at the top of each screen.

 To return to an on-line condition return to screen #3999 and press key F7 which will clear the file name from the top box.

#### **Drive Address**

 The drive to be addressed by SIMOVIS is also set on the Up / Down load screen #3999. To change to a different drive connected on the RS485 bus used by SIMOVIS click the mouse on the GER.ADR box at the top of the screen and enter the drive address number and press enter. The new drive address will be used by SIMOVIS from now on and will be displayed at the top of each screen.

### **14.5 Trace Buffer Graphics (display screen 2165)**

 For this function, an internal 6RA24 drive function is used which records over time up to 8 connectors each with 128 points at a maximum resolution of 2.77 ms per point. The diagnostic recording can be displayed on an oscilloscope screen where either the first 4 channels or the last 4 channels can be displayed.

 Screen 2165 is first displayed and is used to set-up the trace buffer parameters as described in section 10.11. On this screen the following items are selected for the trace buffer:

- The first 4 trace channels are selected in the upper right window by clicking on the red selection arrow. "F10" can be used to select the second set of 4 trace channels if required. this sets the connector numbers for parameter P861.ii.
- The trigger condition line in the lower right window is used to select the signal to trigger on (P862), the trigger condition (P863), and the trigger value (P864).
- The "Sampling interval" is entered as an integer and is a multiplier times 2.77 ms (P865).
- The "Trigger delay" is entered as an integer and is the number of sample points after the trigger condition has been met (P866).

**By clicking on the oscilloscope screen or by pressing "F3"**, display screen 3998 is selected and the trace buffer of the 6RA24 drive can be read and transferred to the PC.

 Five parameter input lines appear on screen 3998 and **must** be set before the trace buffer can be transferred to the PC. The values to be sent are entered in the right-hand column starting with the first entry "Slave-No". A small cursor box indicates which field can be changed. Type the required value and press "enter" to move to the next field or move to the next field using the arrow keys on the PC.

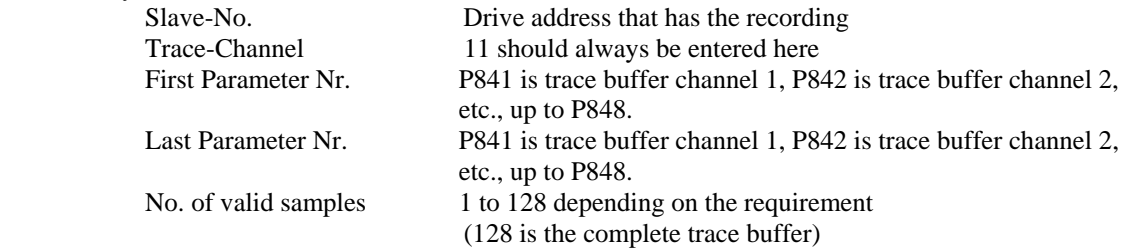

 The transfer can be started after all entries have been made by pressing the F4 key. As soon as the "No. of valid samples" number in the left-hand column has returned to zero, data transfer is complete and the values can be graphically displayed using F3.

 When F3 is pressed, a menu appears with 4 choices that are used to select the scale for the graphics. Highlight the desired choice using the arrow keys and press enter to select it. Normally choice 3,  $\pm$ 120% with interpolation between the sample values, gives good results. The choices are:

Mode 1.  $\pm 200\%$  with interpolation between the sample values

Mode 2.  $\pm 200\%$  without interpolation between the sample values

Mode 3.  $\pm 120\%$  with interpolation between the sample values

Mode 4.  $\pm$ 120% without interpolation between the sample values

In all cases  $16384$  counts =  $100\%$ .

 Up to 4 curves can be shown on one display. The display is sub-divided if more that four curves are transferred from the 6RA24 and the curves are shown in two windows.

**By clicking on the top left window** "set/win", followed by "1" or "2" and "start", one of the two small displays can be blanked out and the other zoomed up in size.

**By clicking the right mouse button on "trace buffer #"** in the large left window, the selected curve is toggled on or blanked out.

 The time axis scaling is one second for 128 recorded values. If less than 128 values are transferred from the 6RA24, then the curve is displayed right justified. The actual time scaling is obtained from the selected "sample interval" in cycles. One second of the time axis labeling corresponds to (128 \* 2.77 ms \* sampling interval).

# **14.6 Troubleshooting SIMOVIS**

If SIMOVIS does not function properly check the following points.

#### **Problem:**

The connection to the 6RA24 is not established.

### **Possible Causes:**

- 1. The interconnecting cable is faulty or connected to the wrong serial port (X501 for RS232 communications)
- 2. The interface used at the PC, COM1 or COM2, is not defined in the USS.INI file in the SIMO\_D sub-directory on the hard drive. (set operation = 0 for COM1 and operation + 1 for COM2)
- 3. The baud rate set in the USS.INI file and the 6RA24 are not the same. In USS.INI, set operation = 0, **9600**, E, 8, 1, p, 1, 1 In the 6RA24 set P793 = **6 for 9600 baud**.
- 4. The process data, PZD, length definition is incorrect: In USS.INI, set slave = 0, 6RA24.00, 3, F, 3**, 3**, 8, 101, 0C7E, 0000, 0000 In the  $6RA24$  set  $P791 = 3$
- 5. The parameter data, PKW, length definition is incorrect: In USS.INI, set slave = 0, 6RA24.00, 3, F, **3**, 3, 8, 101, 0C7E, 0000, 0000 In the  $6R_A24$  set  $P792 = 3$
- 6. The plug-in jumpers XJ2, XJ6, XJ7, XJ8, at the 6RA24 are not in setting 1-2.

### **Problem:**

The hard disk is continuously accessed and the response time is very slow.

### **Possible Causes:**

- 1. This can be improved by installing a hard drive cache memory (e.g., SMART DRIVE).
- 2. This can also be caused by an incorrect PZD value in USS>INI or P791. (see 4. above)

### **Problem:**

Errors and alarms are not displayed.

#### **Possible Causes:**

 1. The 6RA24 status word is not being transferred to the SIMOVIS program. Define the status word as the first PZD data with  $P794.00 = 325$  or P784.00 = 325, for the 6RA24 serial interfaces.

### **Problem:**

 The trace buffer graphic display appears only briefly when changing to the graphic display and then jumps back to screen 3999.

# **Possible Causes:**

 1. There is no saved graphic files in the SIMO\_A sub-directory. Transfer the trace buffer contents in display 3999 (refer to section 10.11)

# **14.7 SIMOVIS for 6RA24 Version 2.20**

#### WHAT IS NEW FOR SIMOVIS V2.2 ?

#### **a) Start SIMOVIS**

- START1 and START2 are not required (COM1 and COM2 are selected in the bus configuration). Start with bus configuration: START Start without bus configuration: RUN

#### **b) Bus configuration**

- new function key F10 DOS (return to DOS).
- An individual number of process data words can be set for every bus node (0 to 16, pre-setting  $= 3$ )
- Improving the handling of the select field for the baud rate (click on the field and enter a new value).
- New select field to select COM1 or COM2.
- F10 Save not required; F8 Continue now includes a check, as to whether the bus configuration was changed: If yes, then a prompt is made to save.

#### **c) Upreading / Downloading**

- Only the file names of upread- or download files which match the selected basic drive are listed in the overview windows. This has required a format change in both the upread and download files and requires older files to be converted to the new format. These files can also be read and printed under DOS.
- **Old Upread and Download Files** can be converted to the new V2.2 format using UMWAND24.EXE located in SIMO\_P.

Command lines:

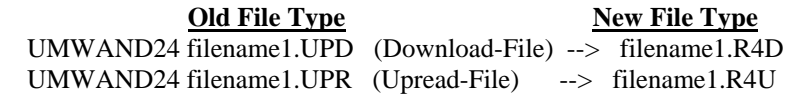

- The possibilities of manipulating files has been expanded: e.g. when two download files are compared, this directly results in an additional download file, which only includes the differences between the comparison files.
- Faster upreading/downloading if many nodes are connected to the USS bus: Preferential handling of the actual unit (upreading/downloading hardly takes any longer than for point-to-point data transfer).
- The file names for the upread files, supplied on the SIMOVIS floppy disks, no longer start with "INIT...". Thus, these files can also be freely edited.

### **d) New Functions**

- Trace Buffer Curve graphics - zoom facility added.

### **e) Operator control interface**

- New graphic design of the function keys.
- Faults and alarms can be directly called-up from the main menu.
- Hexadecimal numbers are also now used for SIMOVIS.

### **f) Problems:**

- Trace-Graphics will not work properly with SHARE.EXE.
#### **15. Functional Block Diagrams**

#### **BLOCK DIAGRAM INDEX (diagrams are at the end of this section)**

- Sheet 1 Overview
- Sheet 2 Analog Inputs<br>Sheet 3 Analog Output Analog Outputs; Armature Voltage Sensing; Pulse Encoder Interface
- Sheet 4 Binary Outputs; Drive Status Words
- Sheet 5 Dual Port Ram and Serial Interfaces
- Sheet 6 Control Word and Terminal Interface
- Sheet 7 Selectable Functions
- Sheet 8 Selectable Functions
- Sheet 9 Selectable Functions<br>Sheet 10 Technology Controll
- Technology Controller
- Sheet 11 Motor Operated Potentiometer Function
- Sheet 12 Speed Reference Selection
- Sheet 13 Speed Reference Limiting before the Ramp Generator
- Sheet 14 Ramp Function Generator
- Sheet 15 Speed Controller
- Sheet 16 Friction and Inertia torque Compensation
- Sheet 17 Torque and Current Limiting
- Sheet 18 Armature Current Controller
- Sheet 19 Motor EMF Voltage Controller
- Sheet 20 Motor Field Current Controller

#### **15.1 Functional Block Diagram Introduction**

A large portion of the available converter functions, especially the open and closed loop control structures can be seen in the function block diagrams that follow. The function blocks have been implemented digitally as software modules and are shown as function blocks which allows the diagrams to be read similar to circuit diagrams of analog equipment.

In addition to the function blocks used for basic converter functions such as the ramp function generator, speed controller etc., there are also technology controllers and many freely configurable function blocks such as adders, multipliers, dividers, inverters, changeover switches, and limiting functions etc., which can be used to implemented custom complex functions.

The function blocks of the converter can be freely structured by the user to implement special or custom functions required for a particular application. The ability to freely structure means that the connections between individual function blocks can be selected by parameter setting.

#### **15.2 Connectors:**

All important signals that are available within the software as digital values in memory locations are available as "connectors". The signals accessible using connectors correspond to the measuring points of an analog circuit and are therefore designated with their own particular "connector number". It is through the use of these connector numbers that the function blocks are structured.

#### **Examples:**

The differential analog signal applied at terminals TB1.6 and TB1.7 ( $\pm$  10 V or 4 - 20 ma) is available after A/D conversion, scaling, and filtering at connector K005. The following diagrams show that this signal is also available for display at parameter P003.

ANALOG SELECT INPUT 1

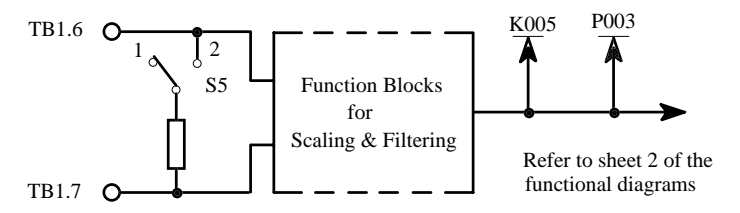

The analog signal (0 to  $\pm$  10V) applied at terminal TB1.8 with respect to TB1.9 is available after A/D conversion, scaling, and filtering at connector K006 and is also available for display at parameter P004.

ANALOG SELECT INPUT 2

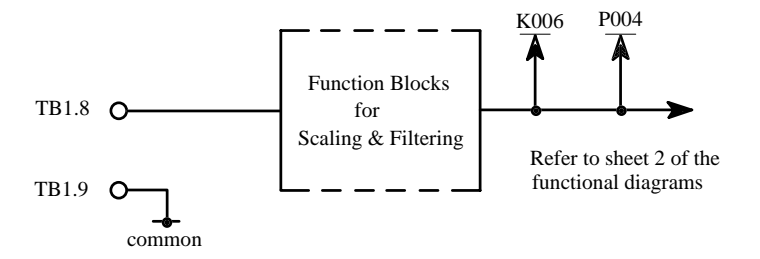

Receive data of the basic converter serial interface port 0 (X500) is available at connectors K020 to K035:

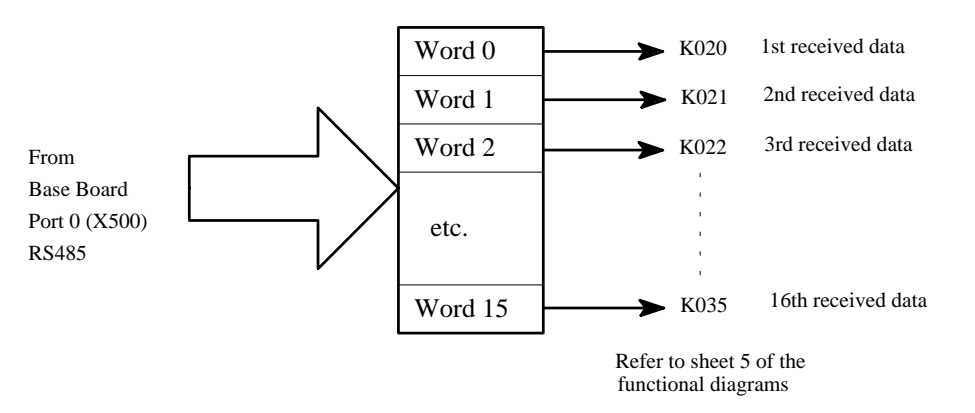

#### **15. Functions Page 15-3**

In addition to the available signal quantities (e.g., main reference (K003), main analog actual value (K004), armature current actual value  $(K117)$ , etc.), there are other digital quantities that are available at connectors that are mainly used for diagnostics (e.g., overall processor utilization (K390), code of the triggered thyristor pair (K105), etc.).

Connectors K000, K001 are used to establish signal levels of 0% and 100% for diagnostic use or setting input values to a predetermined value. K000 is a fixed value with a 0% signal level and K001 is a fixed value with 100% signal level.

Connector K002 is different from other connectors in that it is assigned many different signal quantities depending on the function block and is used as the factory default setting. When defaulted the selector parameters are set to connector K002 which provides a system structure used for most applications. This makes start-up simpler since these selections are made automatically.

The list of available connectors is provided in Section 10.1.

The values, identified by their connector numbers, can be used within the converter, for example, to serve as reference values for a controller, as input values for a specific function block, or as variable values of a limiter.

The values of the individual connectors can also be displayed on the operator control panel, output by the analog outputs, transmitted by the serial interfaces, used for diagnostics, and recorded in the internal converter tract buffers.

#### **15.3 Selector Parameters and Connections**

The inputs of function blocks are defined at "selector parameters". To implement this, the connector number of the required signal quantity is entered at the particular selection parameter to complete the connection.

The selector parameters are represented in the form of a selection switch in the function diagrams, whereby all available connectors (corresponding to the connector numbers), are connected to the individual switch contacts. The value given to the particular selector parameter controls the switch position of the selection switch, and therefore defines which connector signal is available at the switch output.

Using this selection switch, controlled by the selector parameter value, connections can be established between the individual function blocks.

The following diagram illustrates the use of connectors and selector parameters using the analog output 1 function block.

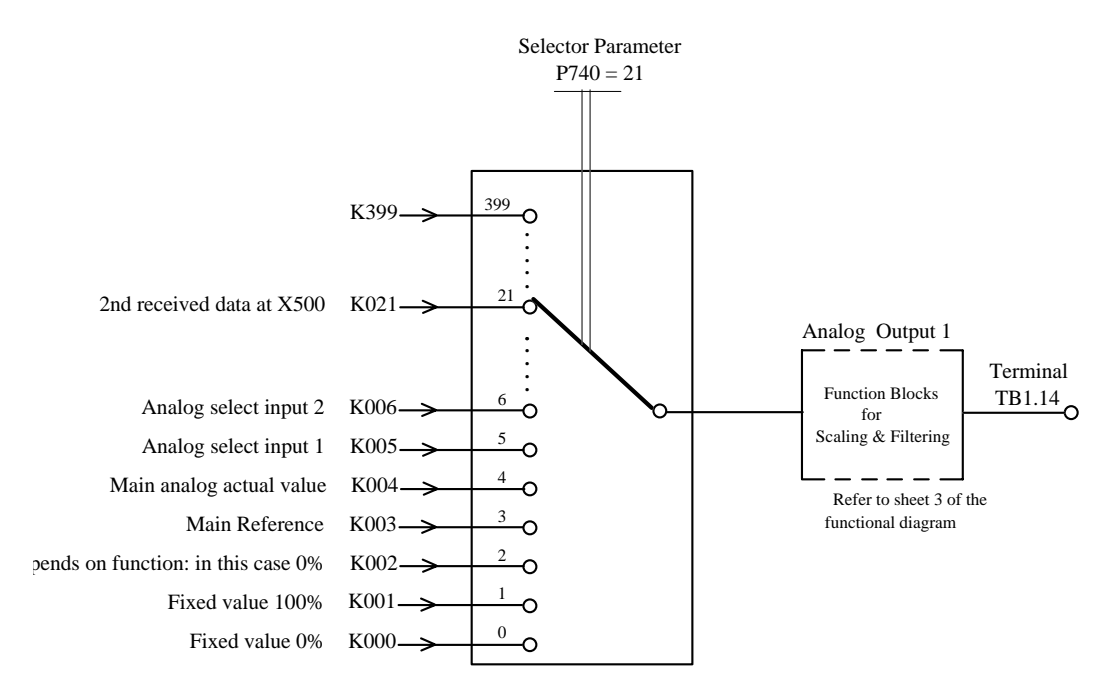

The selector parameter, P740, for analog select output 1, defines which signal quantity is output at terminal TB1.14 as an analog voltage. All of the available connectors are listed to the left of the selection switch controlled by P740.

For the example, to output the 2nd data word received at base board serial port 0, (X500), as an analog voltage at analog select output 1, it is necessary to set parameter  $P740 = 21$ . This means, that a connection is established from word 2 of the receive channel from base board serial port 0 (K021), to analog select output 1. In this case the default setting of  $P740 = 2$  assigns a fixed value of 0% to the output.

#### **15.4 Indexed Selector Parameter and Summing Points**

This example shows how indexed selector parameters work to form summing points at function block inputs.

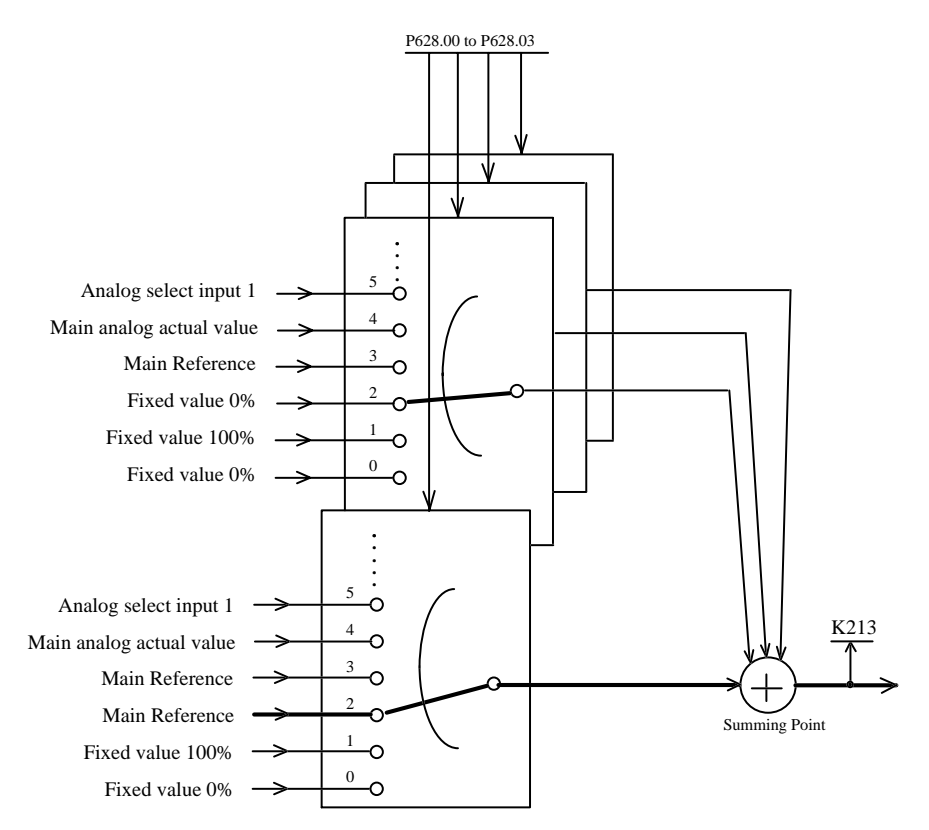

P628 defines the input of the ramp-function generator and the signal at connector K213. P628 is an indexed parameter, whereby all four signal quantities, selected with the individual indices of this parameter, are added at a summing point. The sum of the selected connectors is available at K213. The 4 selection switches are shown symbolically staggered to make the diagram easier to read.

All indices of P628 have the value 2 according to the factory default setting. The setting P628.00 = 2, means, that the main setpoint, available at connector K003 (refer to Sheet 2 of the function diagrams) is switched through. Factory setting  $P628.01 = 2$ ,  $P628.02 = 2$ , and  $P628.02 = 2$  means that a fixed value 0% is added (i.e., no influence).

As an example if the 2nd data word of the process data (which is available at K021, refer to Sheet 5 of the function diagrams) and the value from analog input 2 are to be added to the main setpoint (K003), then the following parameter setting must be made:

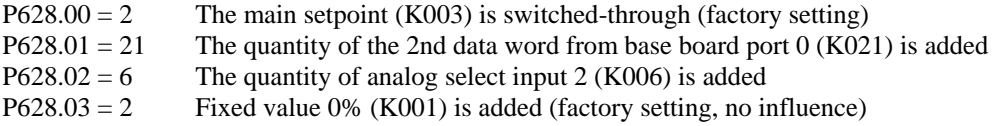

The connector which is used for setting 2 of a selection parameter is dependent on the particular selection parameter for the given function block.

#### **15.5 Computation Cycles & Time Delay**

The functions associated with analog inputs, analog outputs, binary outputs and serial interfaces (illustrated on Sheets 2 to 5 of the function diagrams), and the function blocks associated with the technology controller, motorized potentiometer, reference generation, ramp-function generator and speed and armature current controller (illustrated on Sheets 10 to 18 of the function diagrams), are calculated in synchronism with the armature firing pulses (i.e., every 2.777 ms for a 60 Hz supply frequency).

The binary inputs (Sheet 6 of the function diagrams) and the free function blocks are calculated in every second armature firing pulse cycle (i.e., every 5.55 ms for a 60 Hz supply frequency).

The function blocks associated with the closed-loop EMF and field current control (shown in Sheets 19 and 20 of the function diagrams) are calculated in synchronism with the field firing pulses (i.e., every 8.33 ms at a 60 Hz supply frequency).

Parameter handling is executed in a fixed 20 ms computation cycle. The self tuning run is also controlled in this cycle time.

When transferring parameter values by serial interfaces, it should be observed, that some of the transferred parameters must first be converted to this 20 ms cycle, before they can be used, for example, in the armature firing pulse cycle.

When "connecting" the freely-configurable function blocks, it should be observed, that the software modules are sequentially processed in a specific sequence: The calculation order is: Adder 1, multiplier / divider 1, general diameter divider (refer to Sheet 7, upper row)

Inverter 1, changeover switch 1 (refer to Sheet 8, upper row)

Absolute value 1 generator with filtering, limit detector 1 (refer to Sheet 9, upper row)

Adder 2, multiplier / divider 2, function generator (refer to Sheet 7, middle row)

Inverter 2, changeover switch 2, limiter (refer to Sheet 8, middle row)

Absolute value 2 generator with filtering, limit detector 2 (refer to Sheet 9, lower row)

Adder 3 + dead band, multiplier / divider 3 (refer to Sheet 7, lower row)

Inverter 3, changeover switch 3 (refer to Sheet 8, lower row)

In order to avoid unnecessary signal delays, the specified sequence should be taken into account when using these function blocks.

The processing sequence for all of the other modules of the appropriate computation cycle, essentially corresponds to the sequence that they are illustrated in the function diagrams.

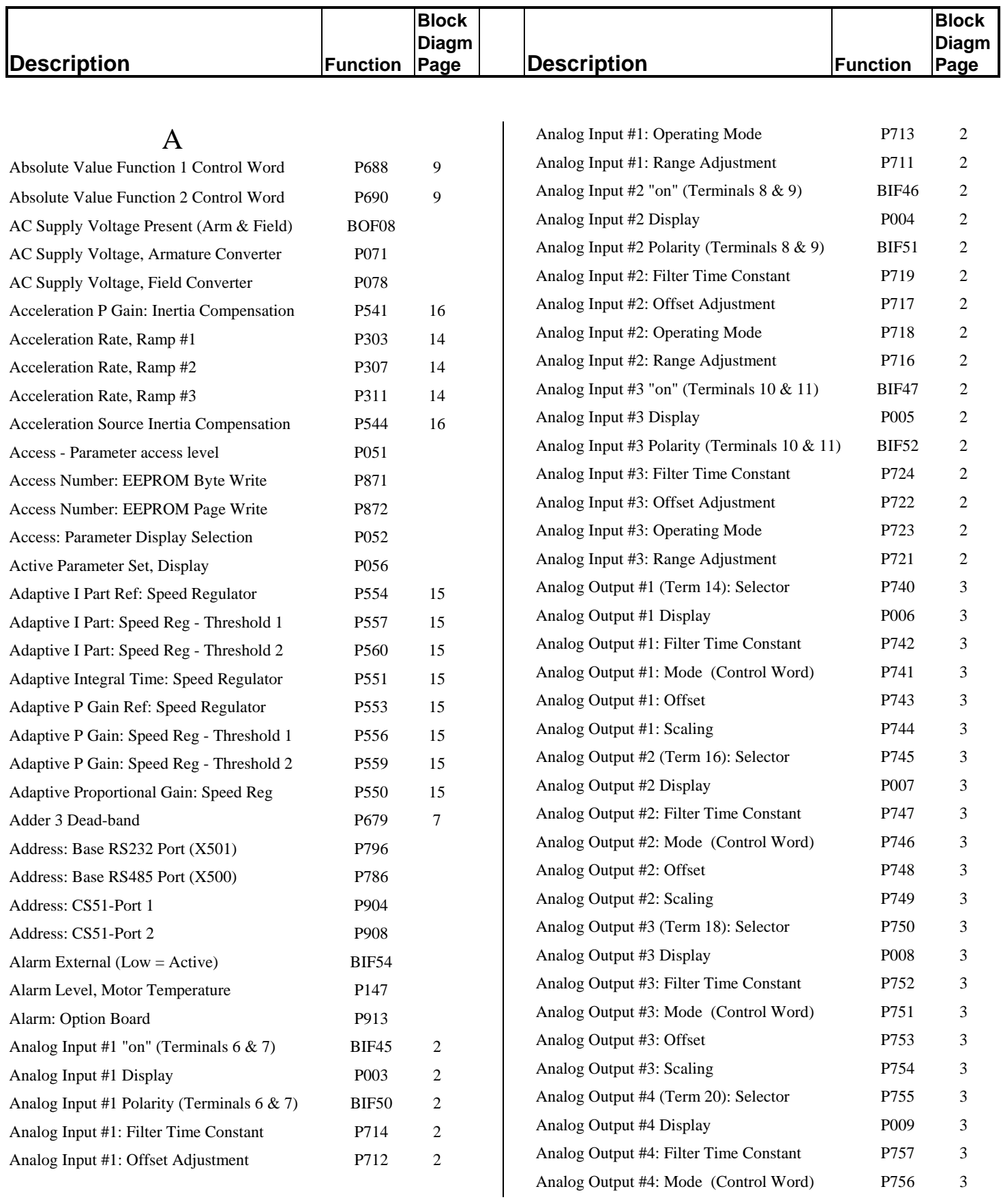

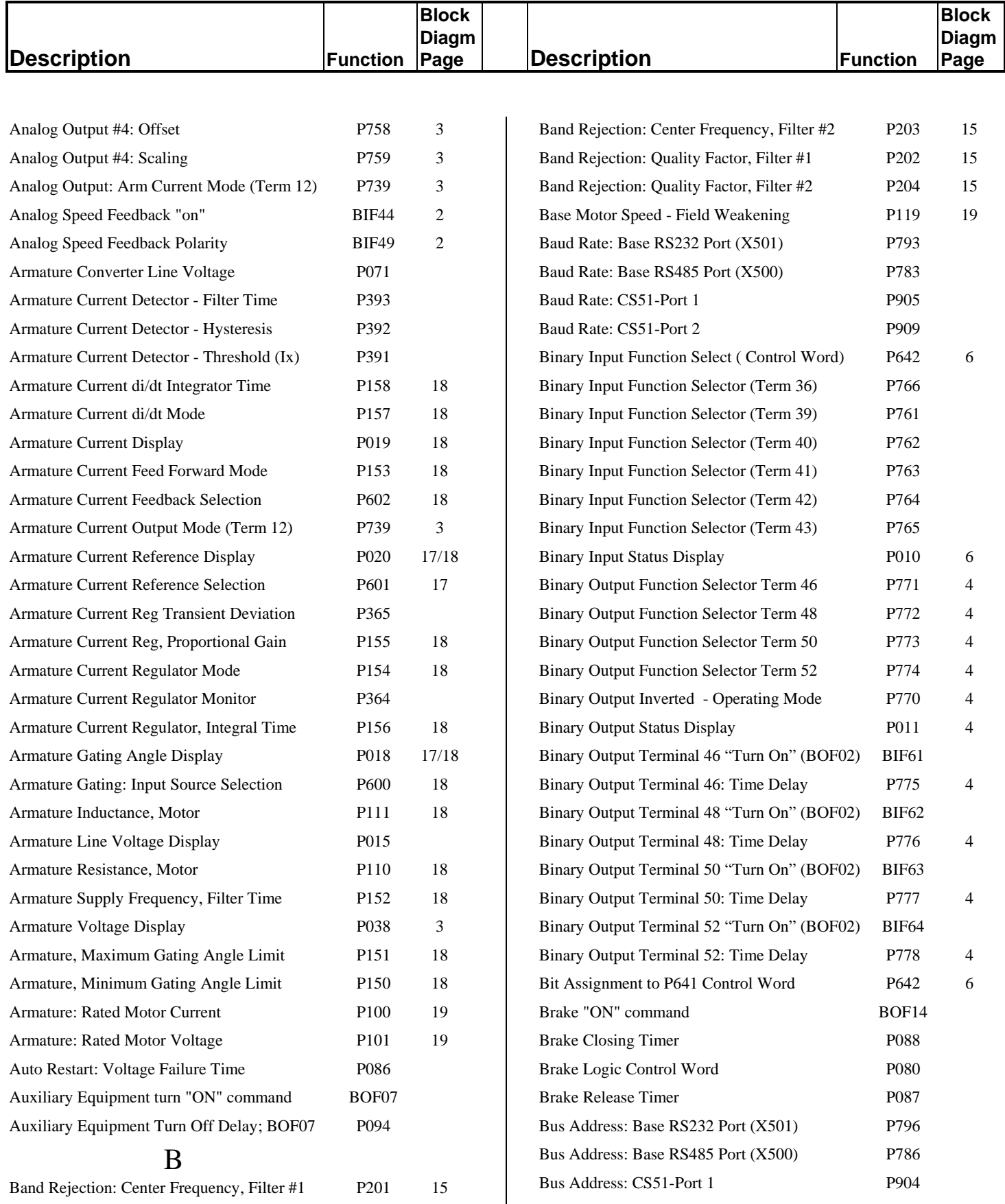

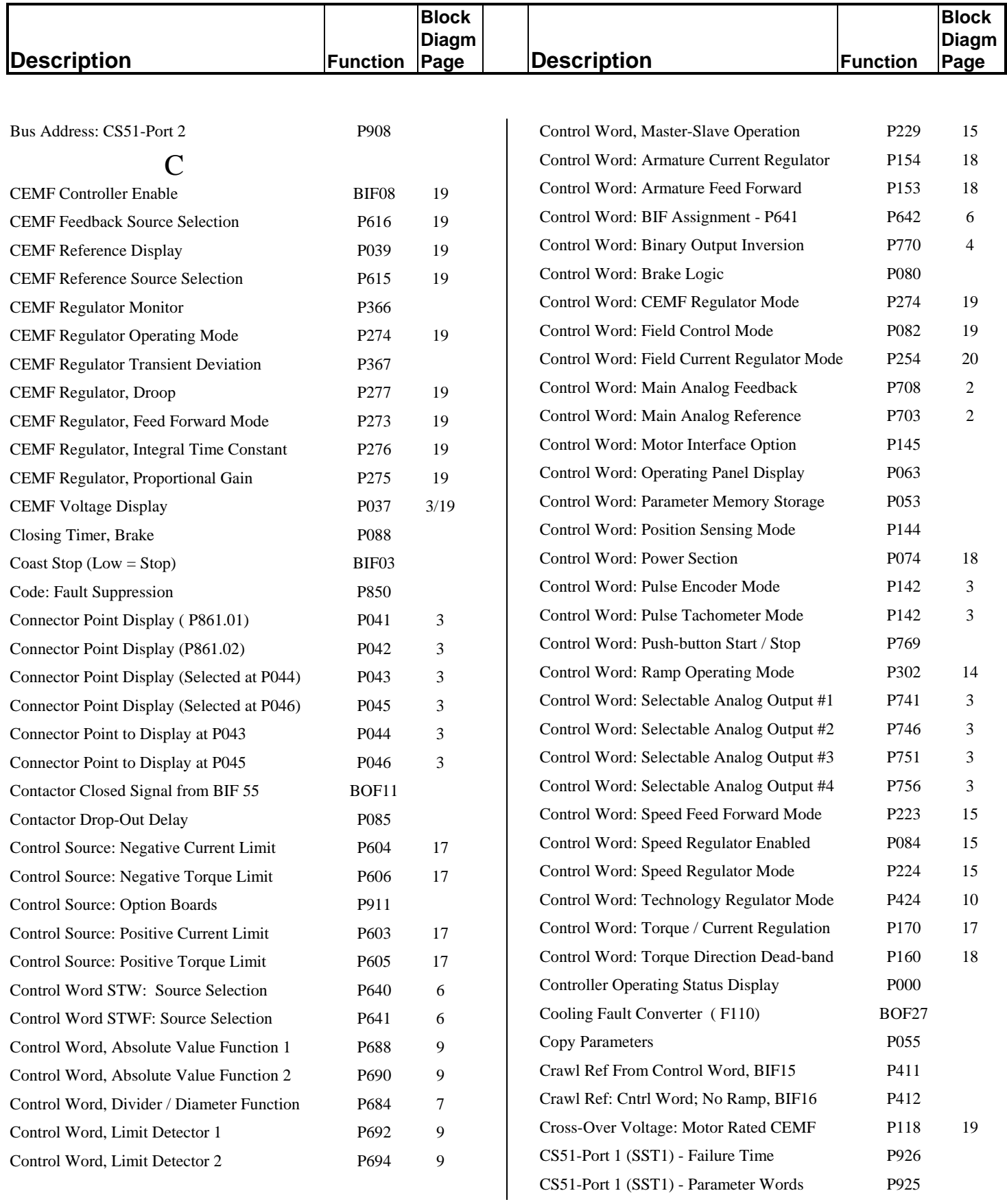

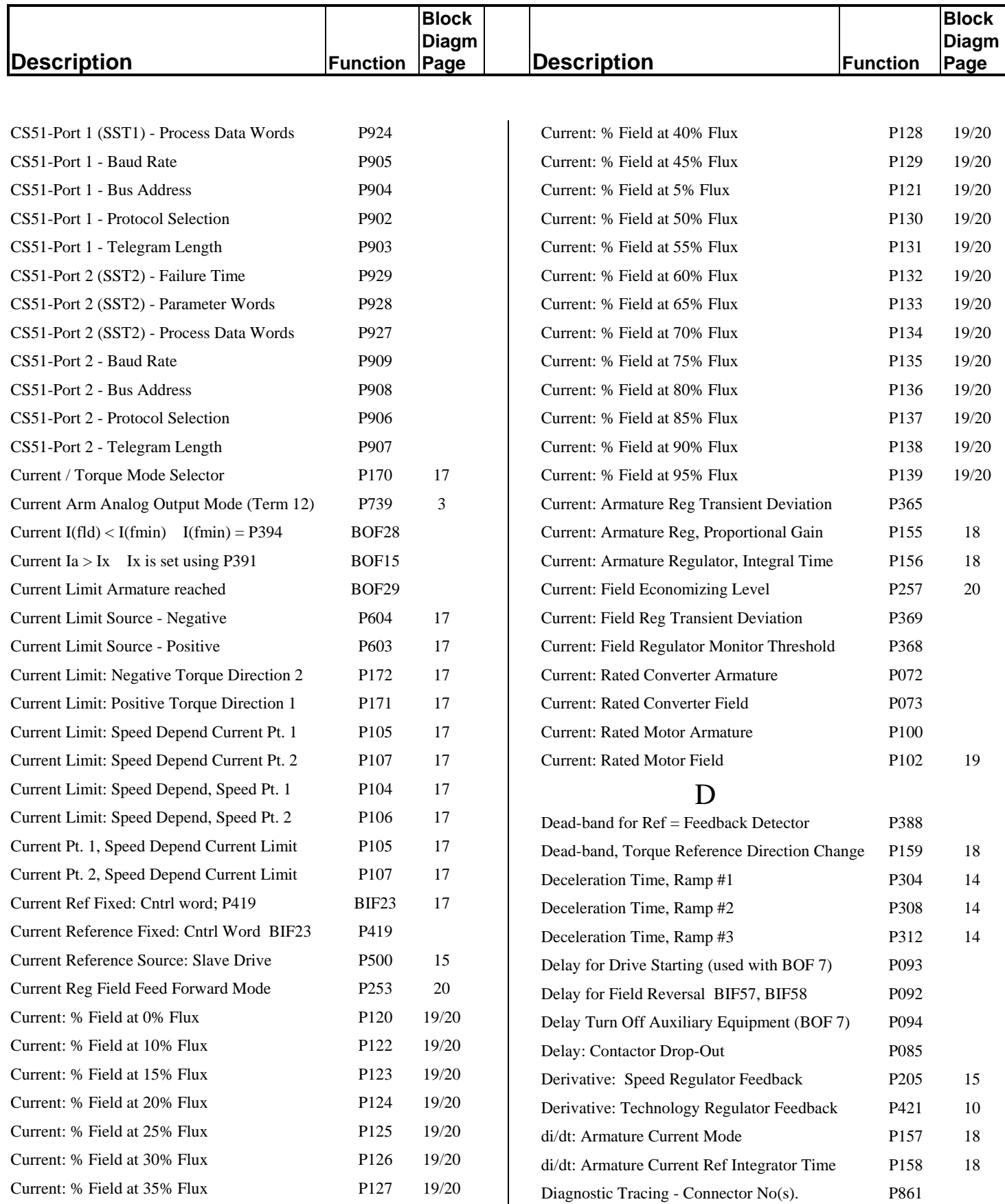

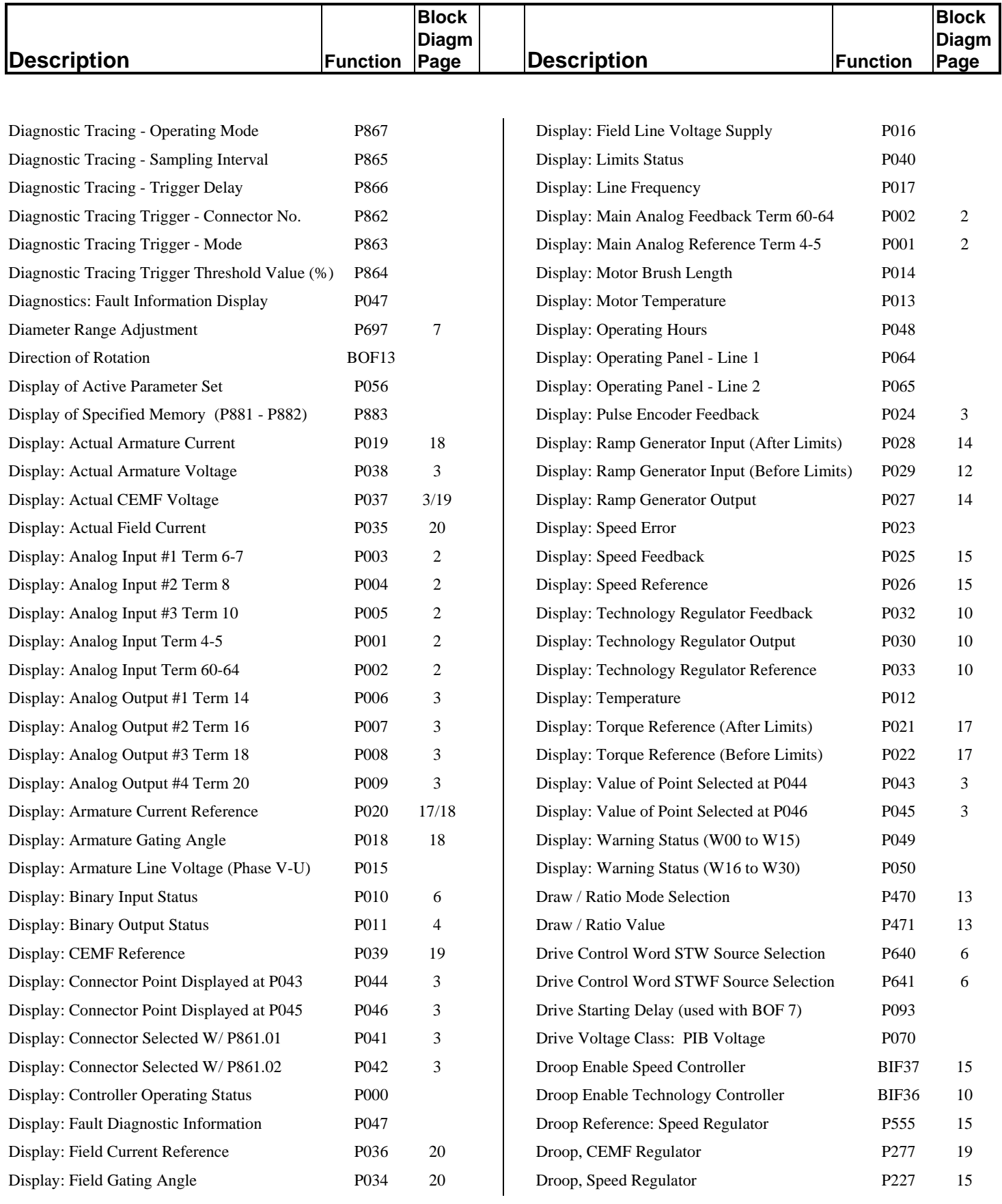

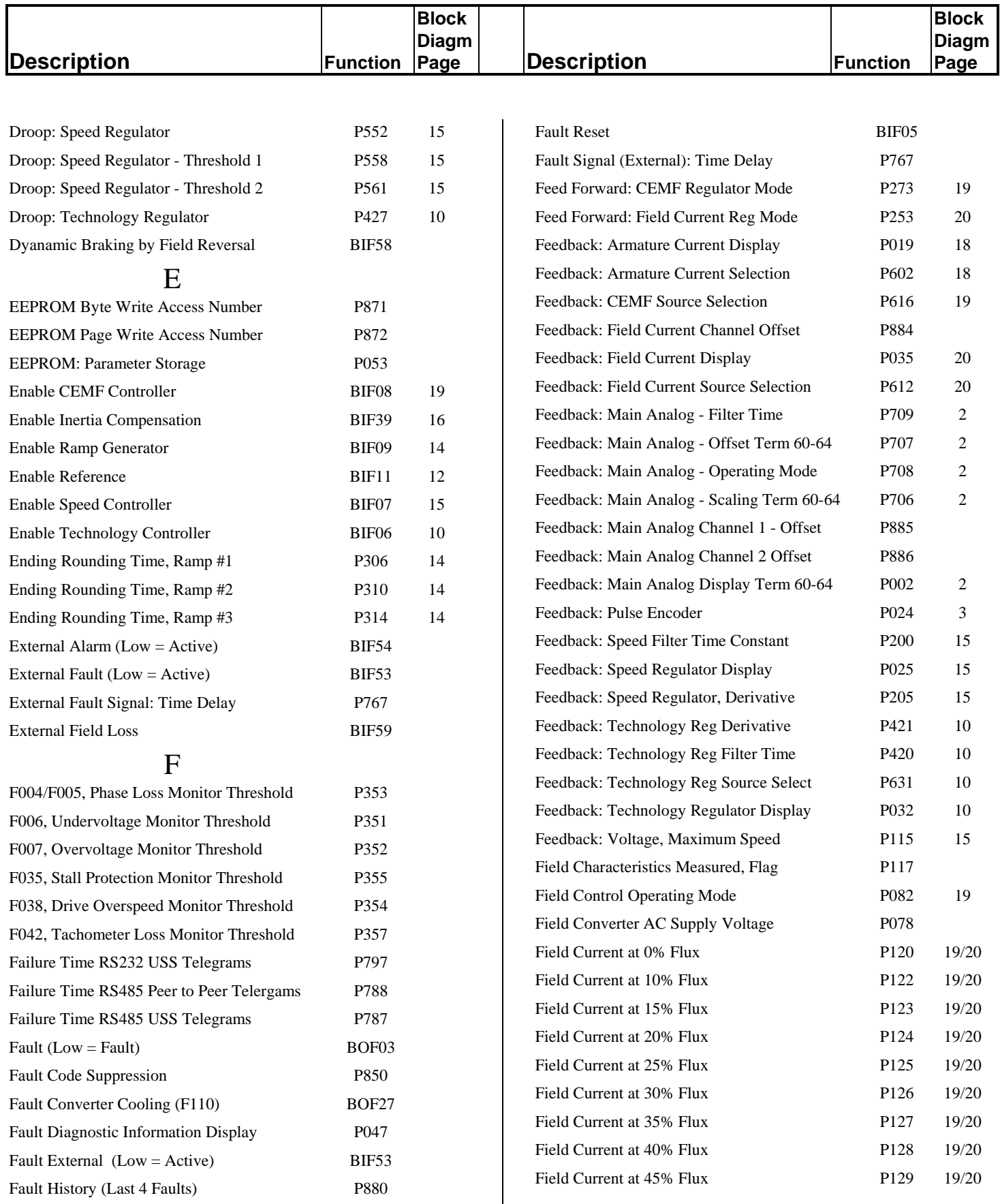

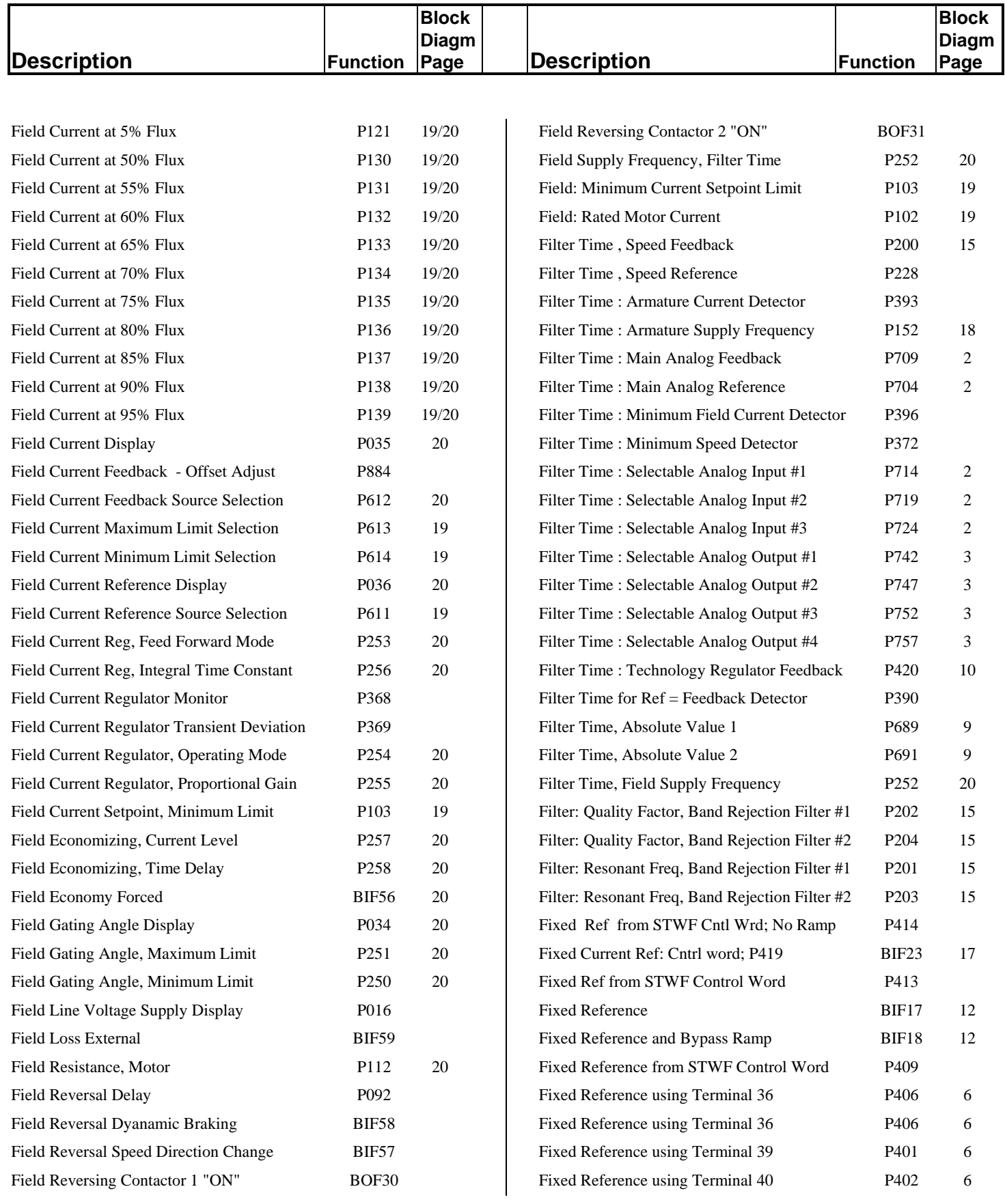

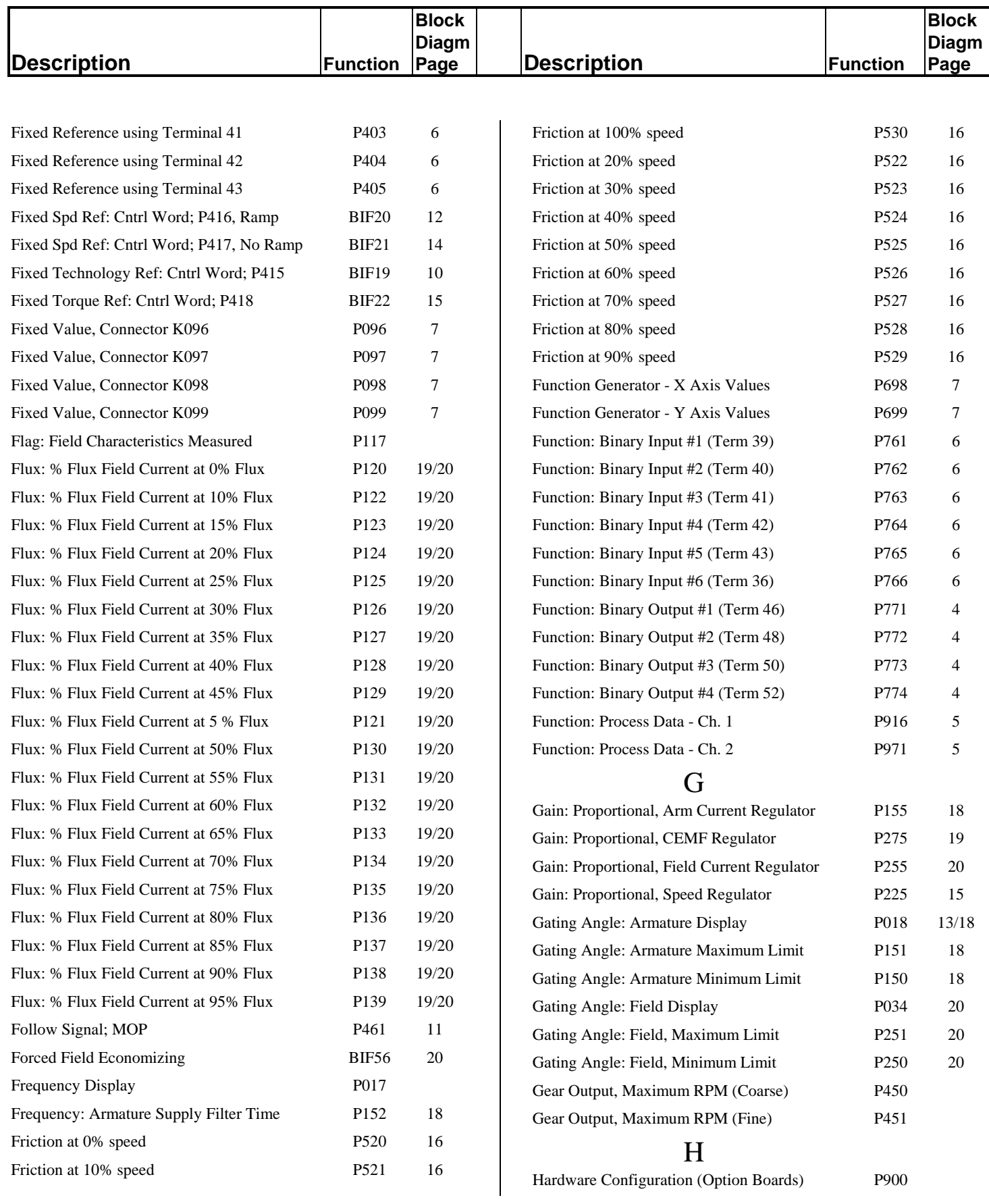

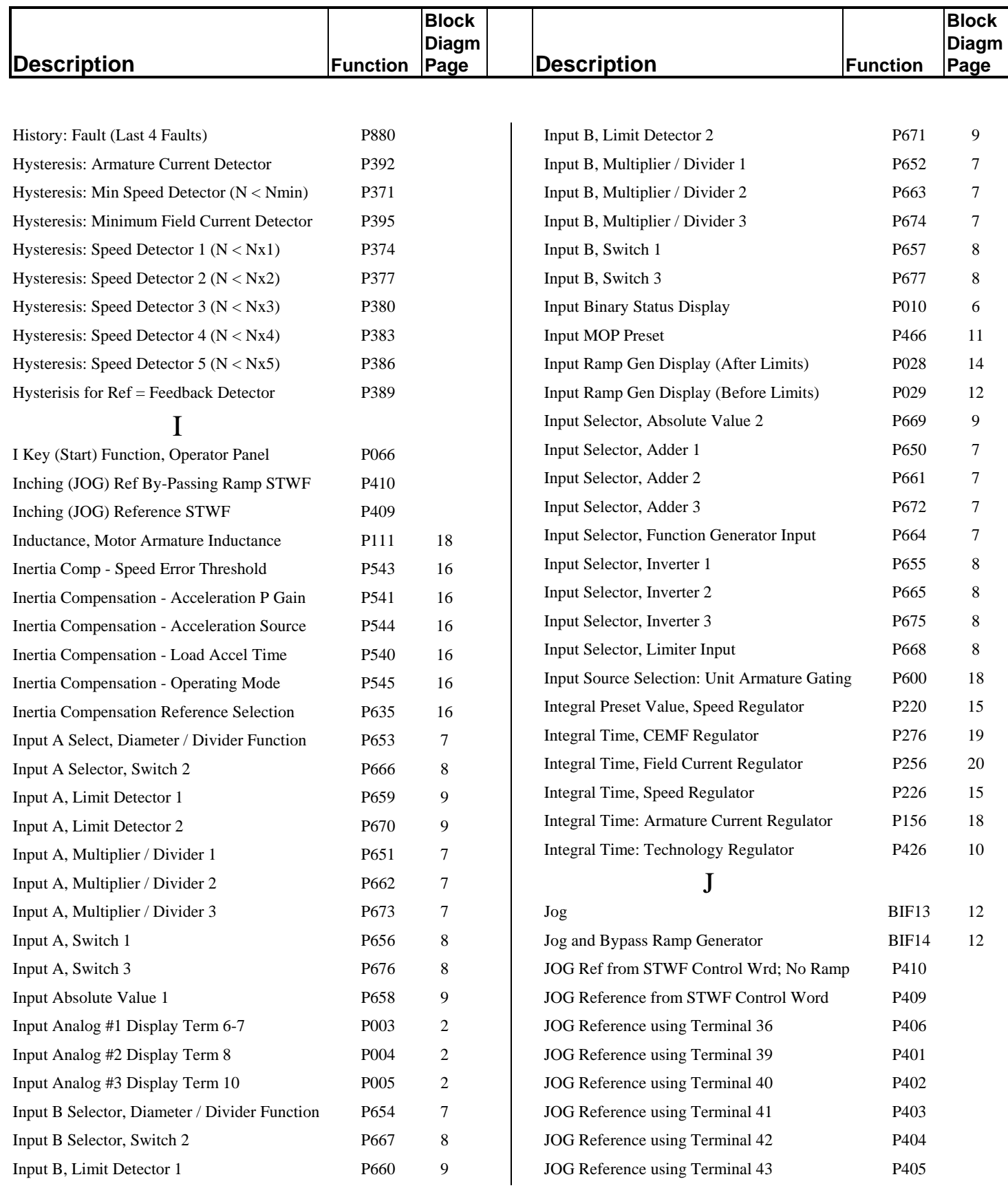

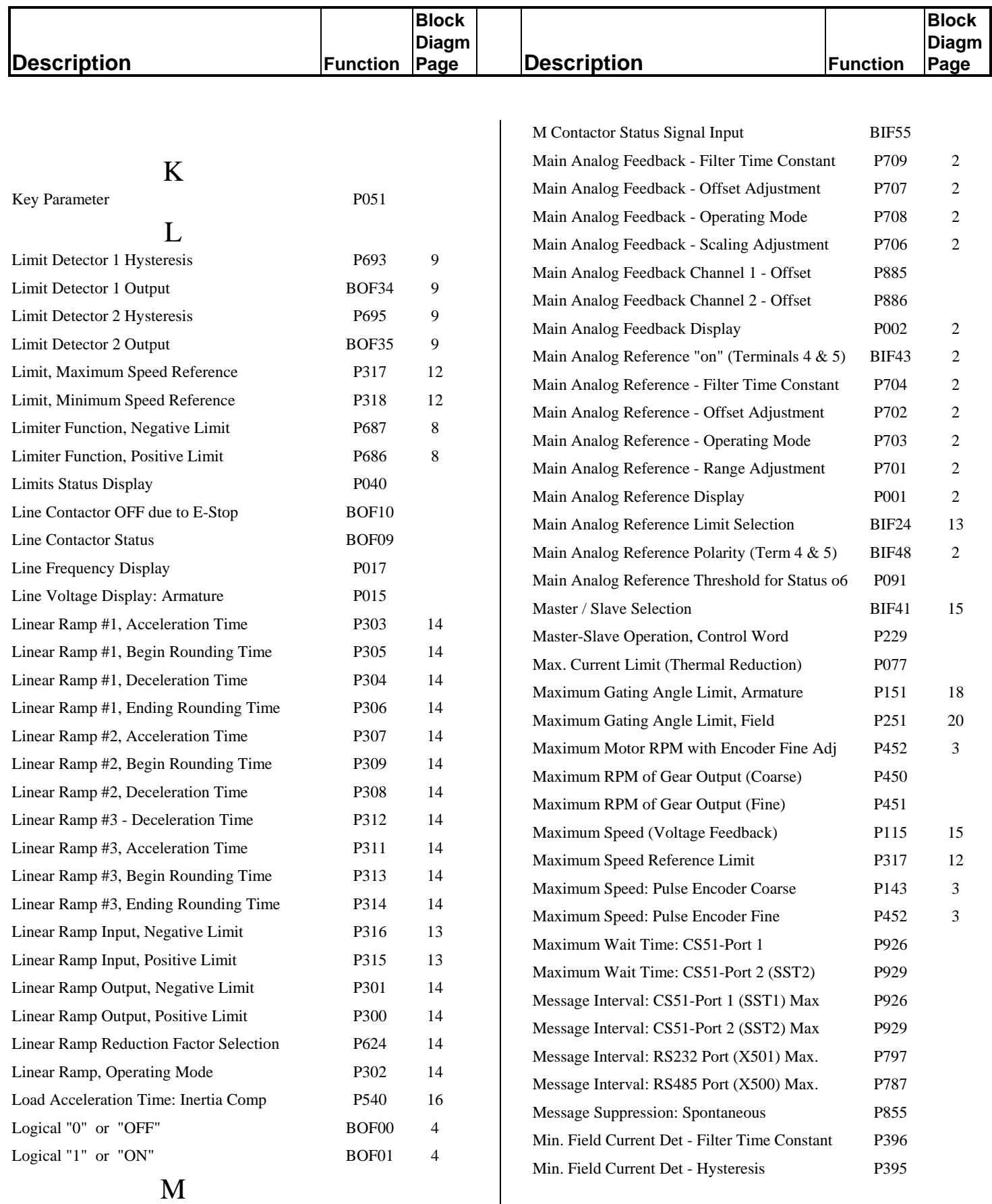

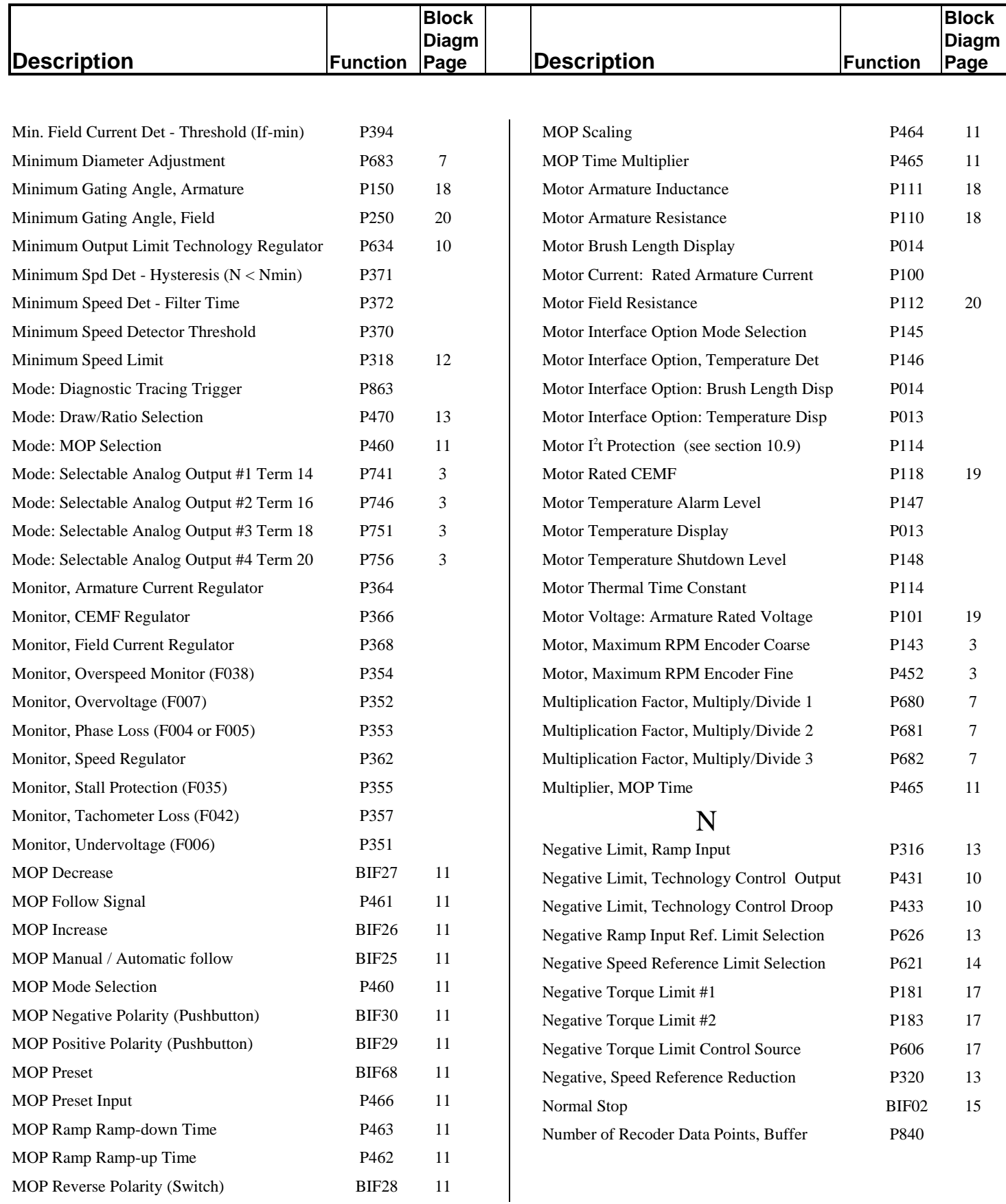

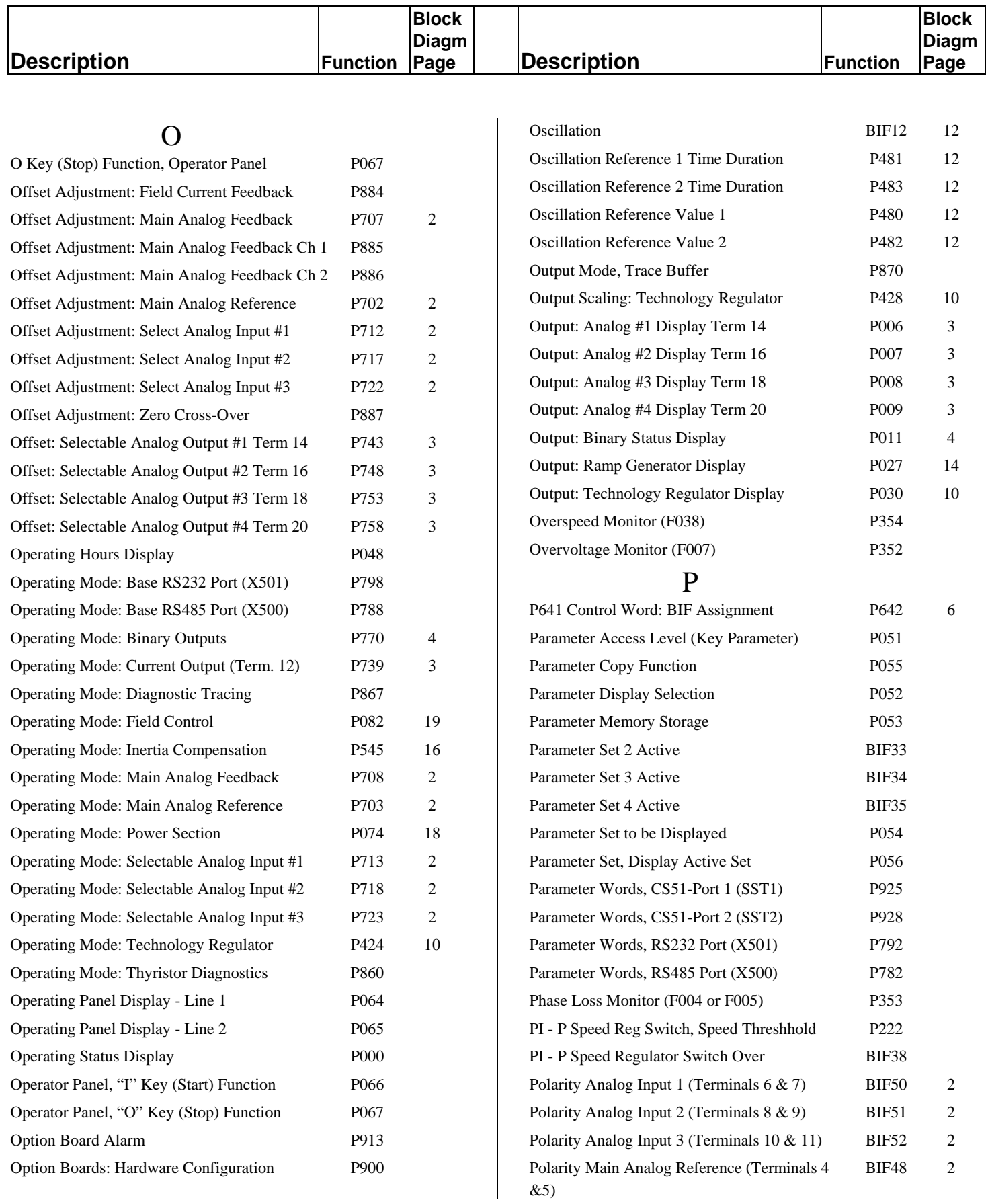

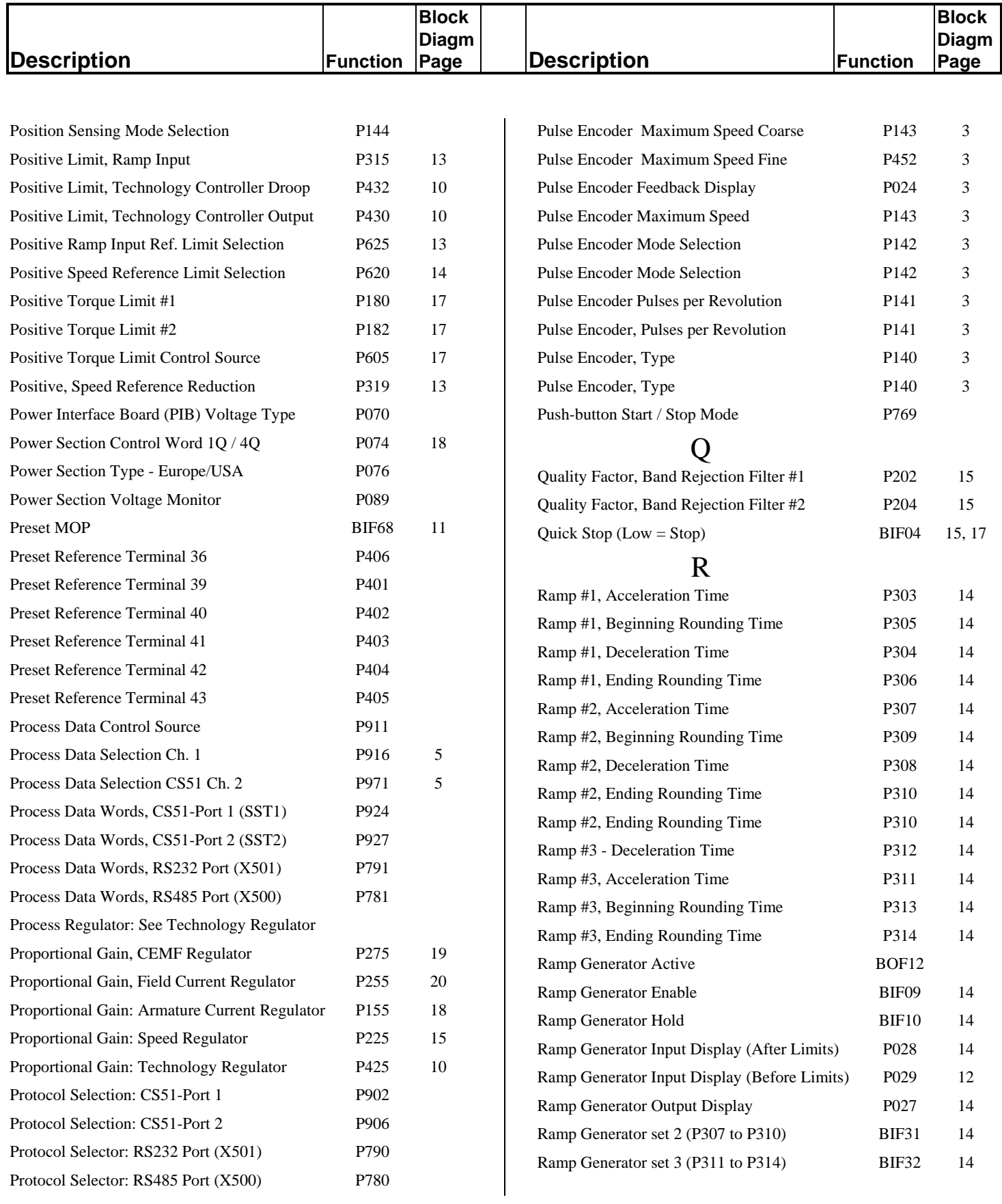

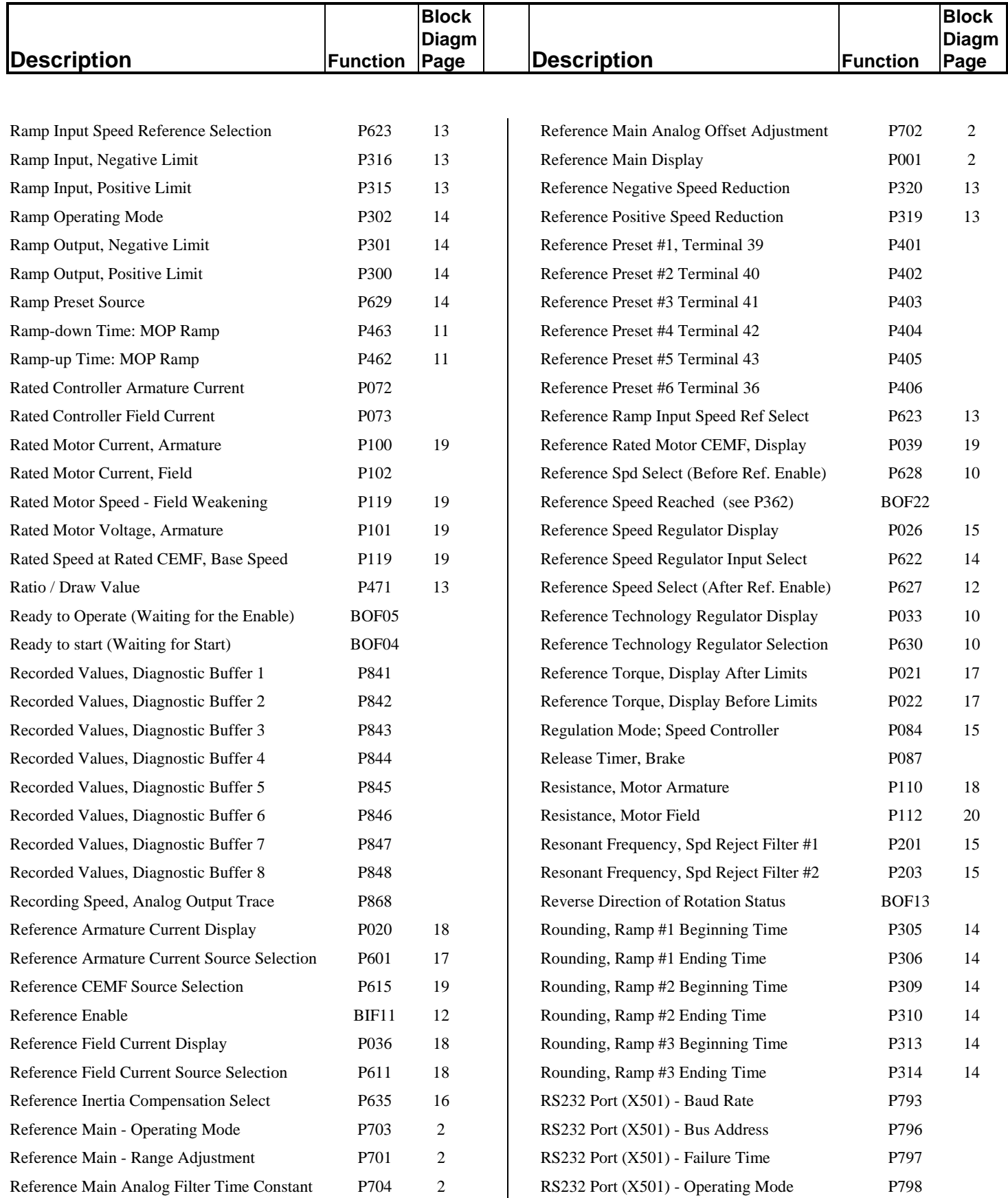

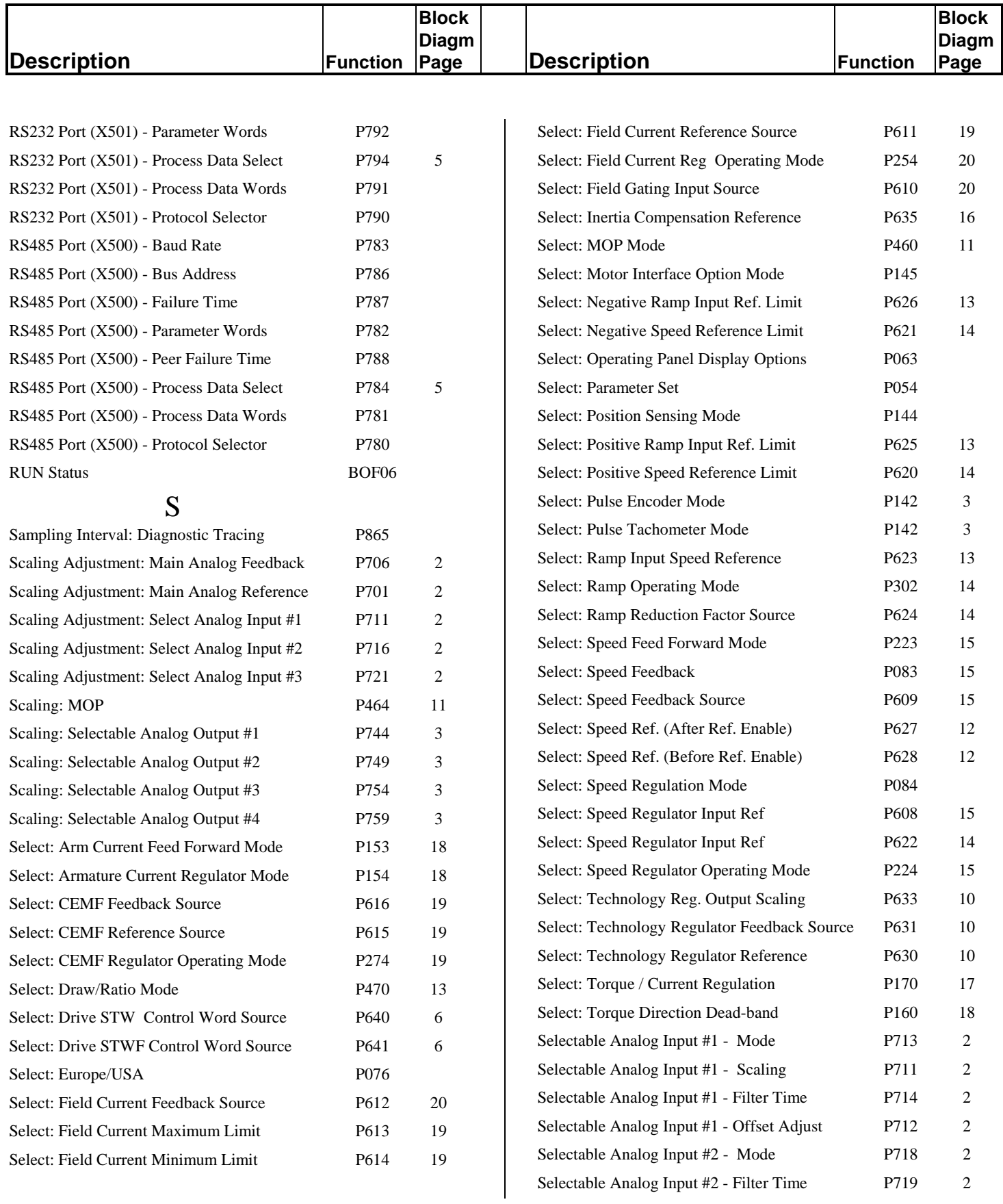

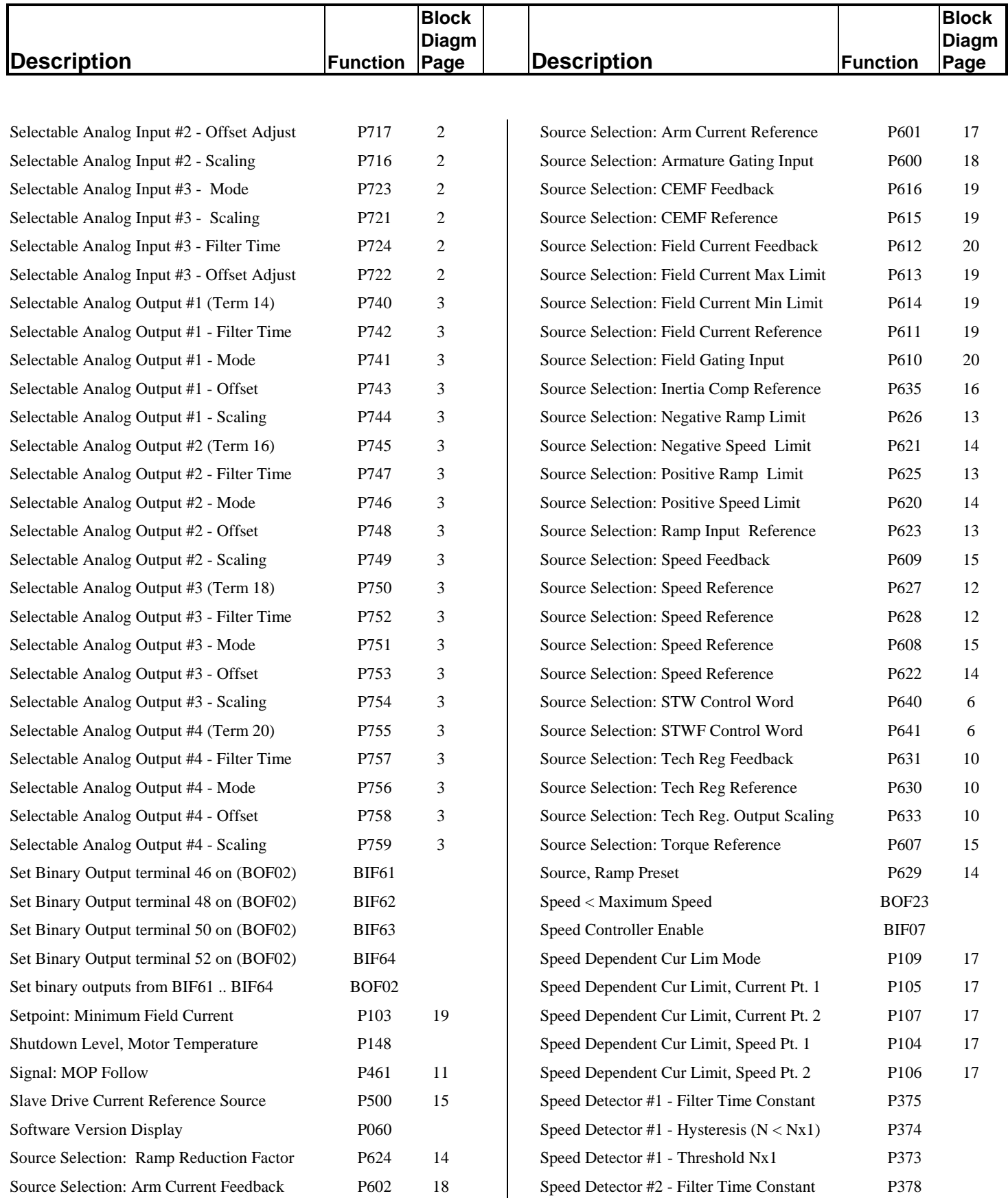

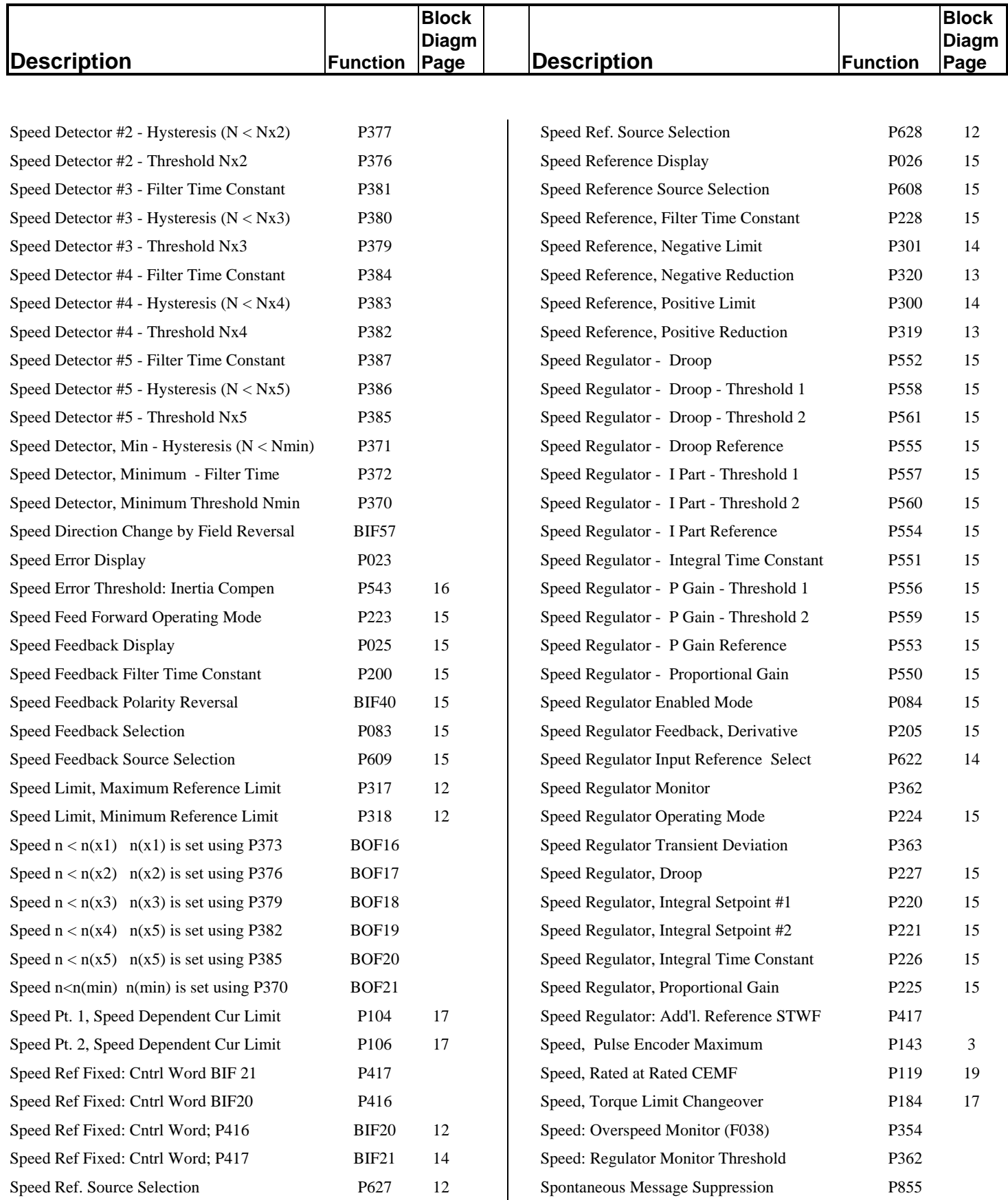

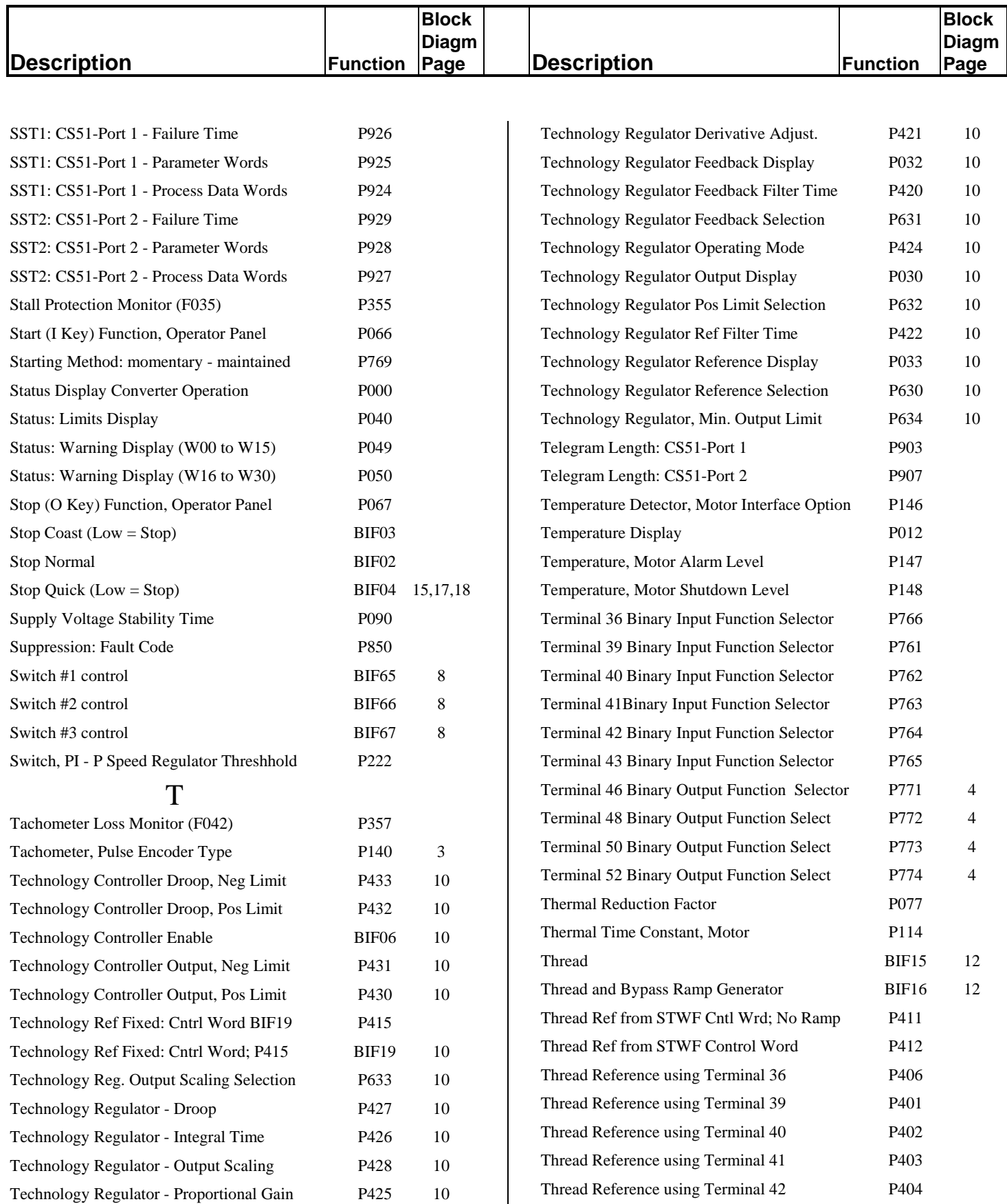

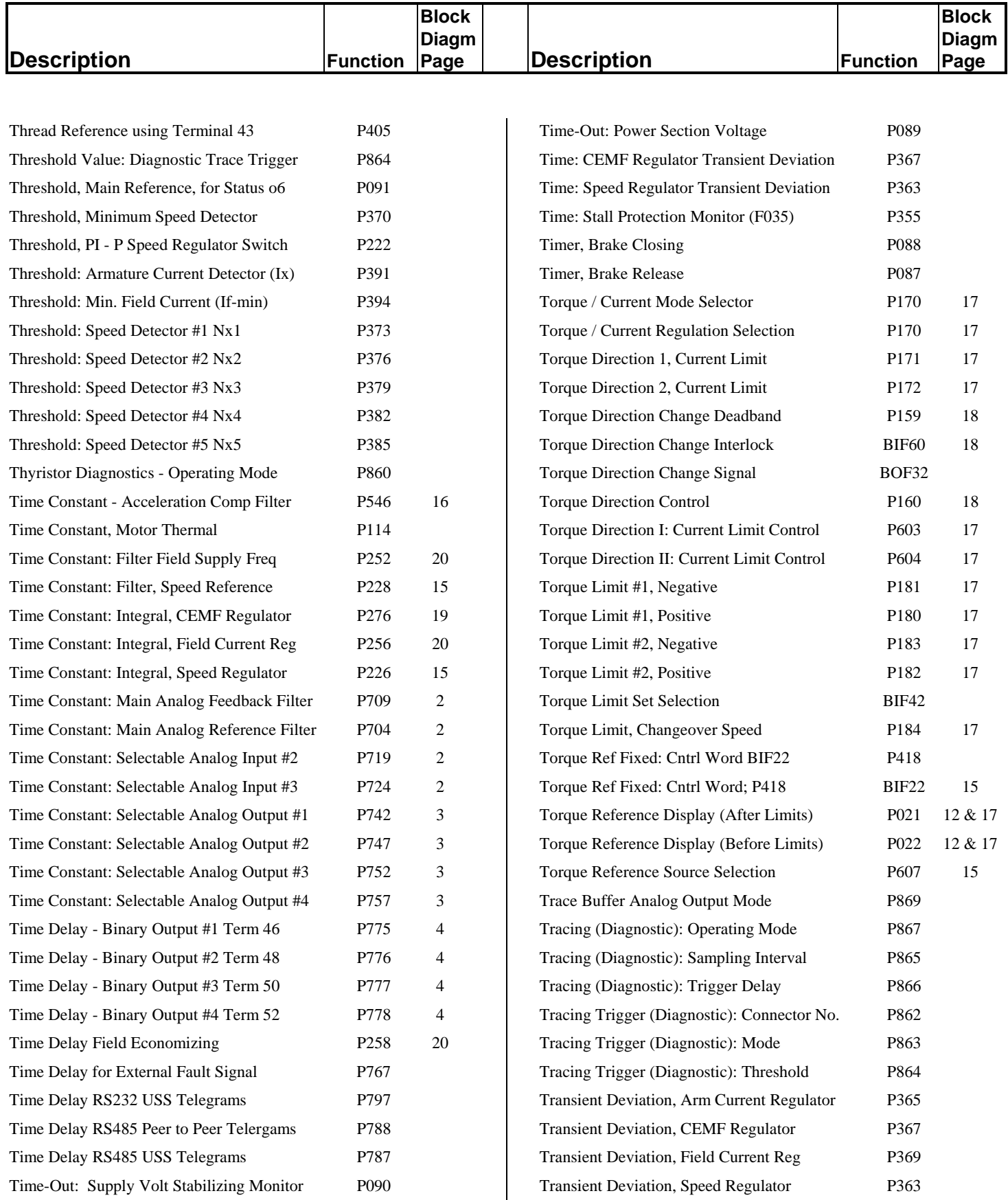

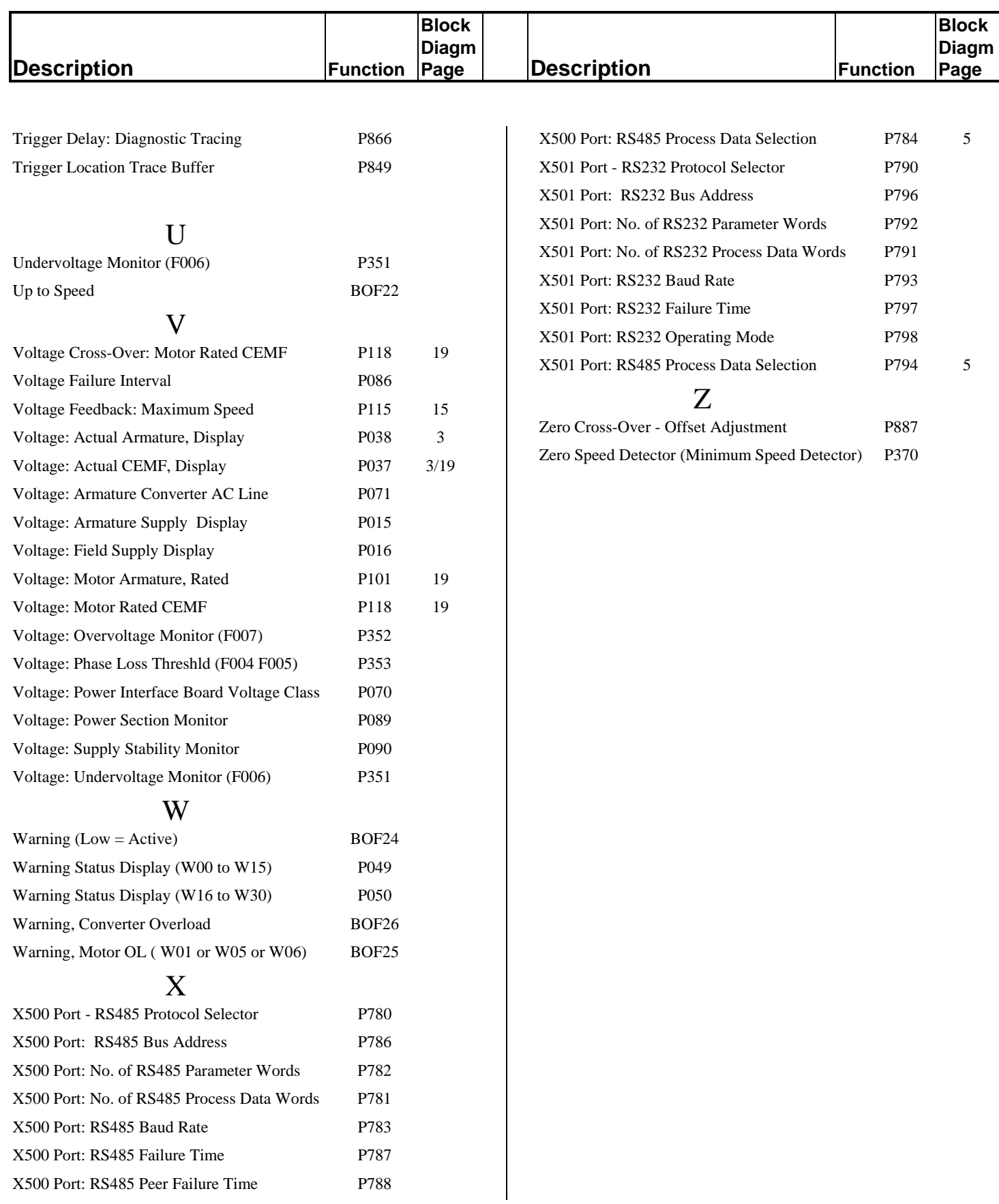

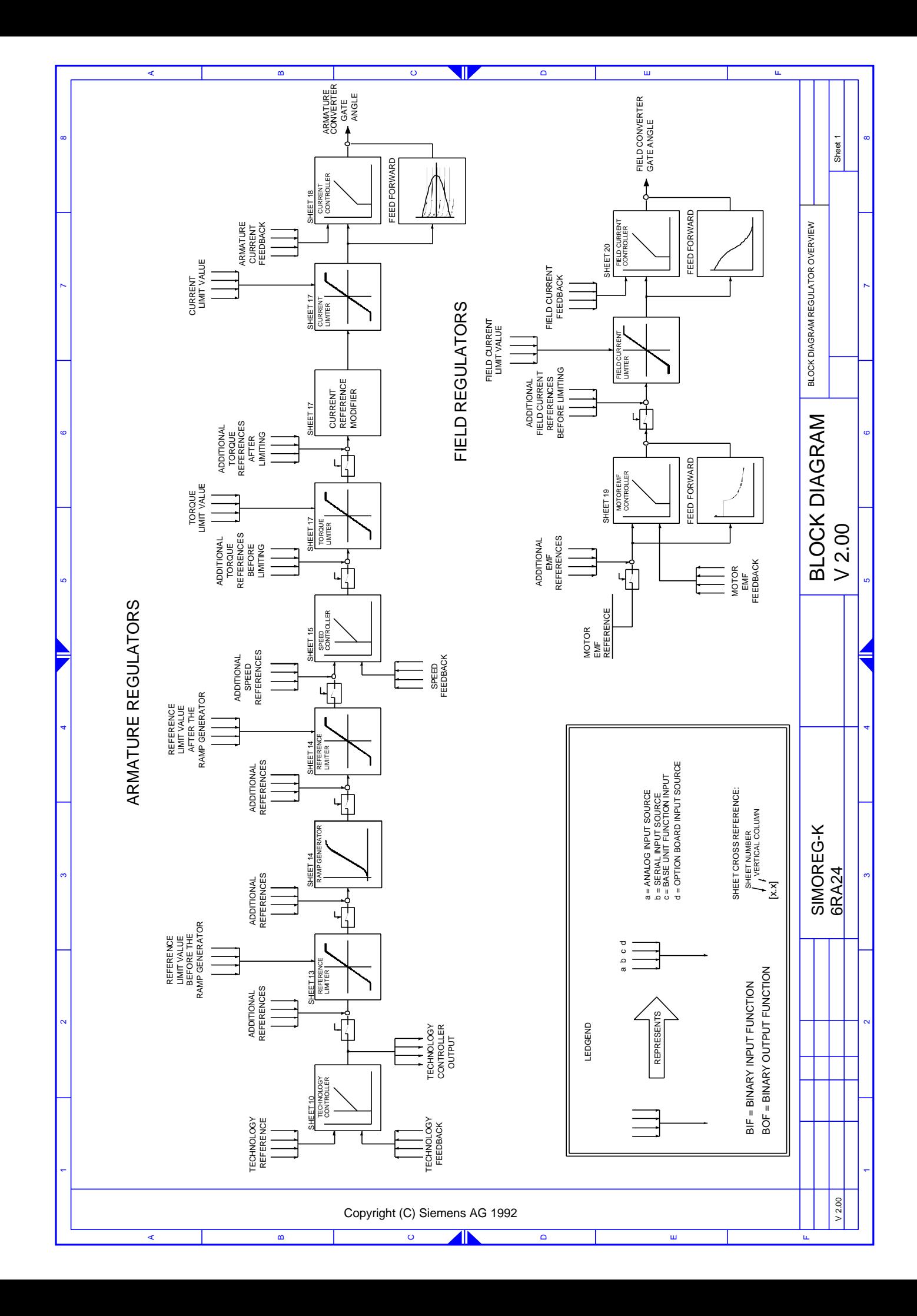

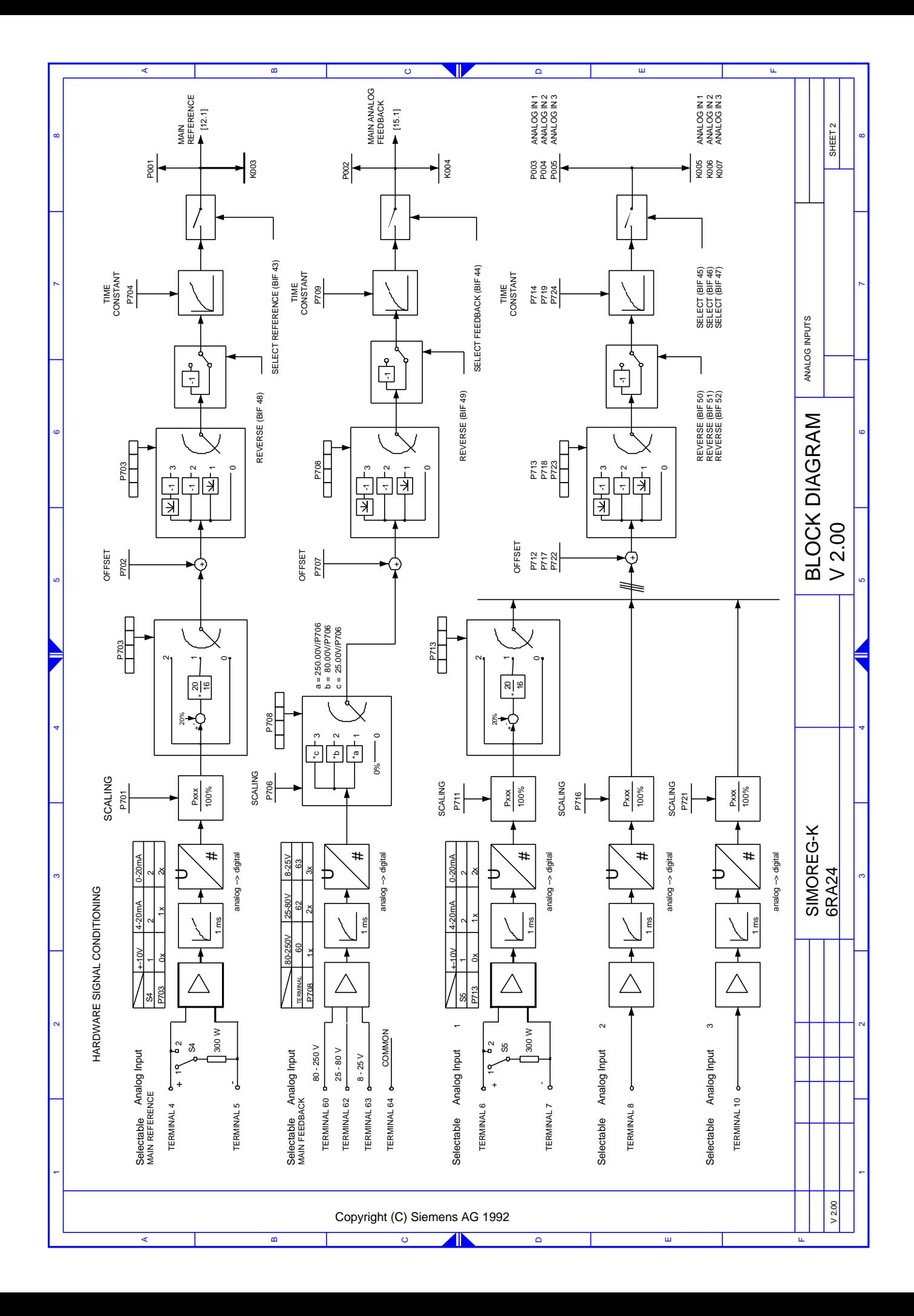

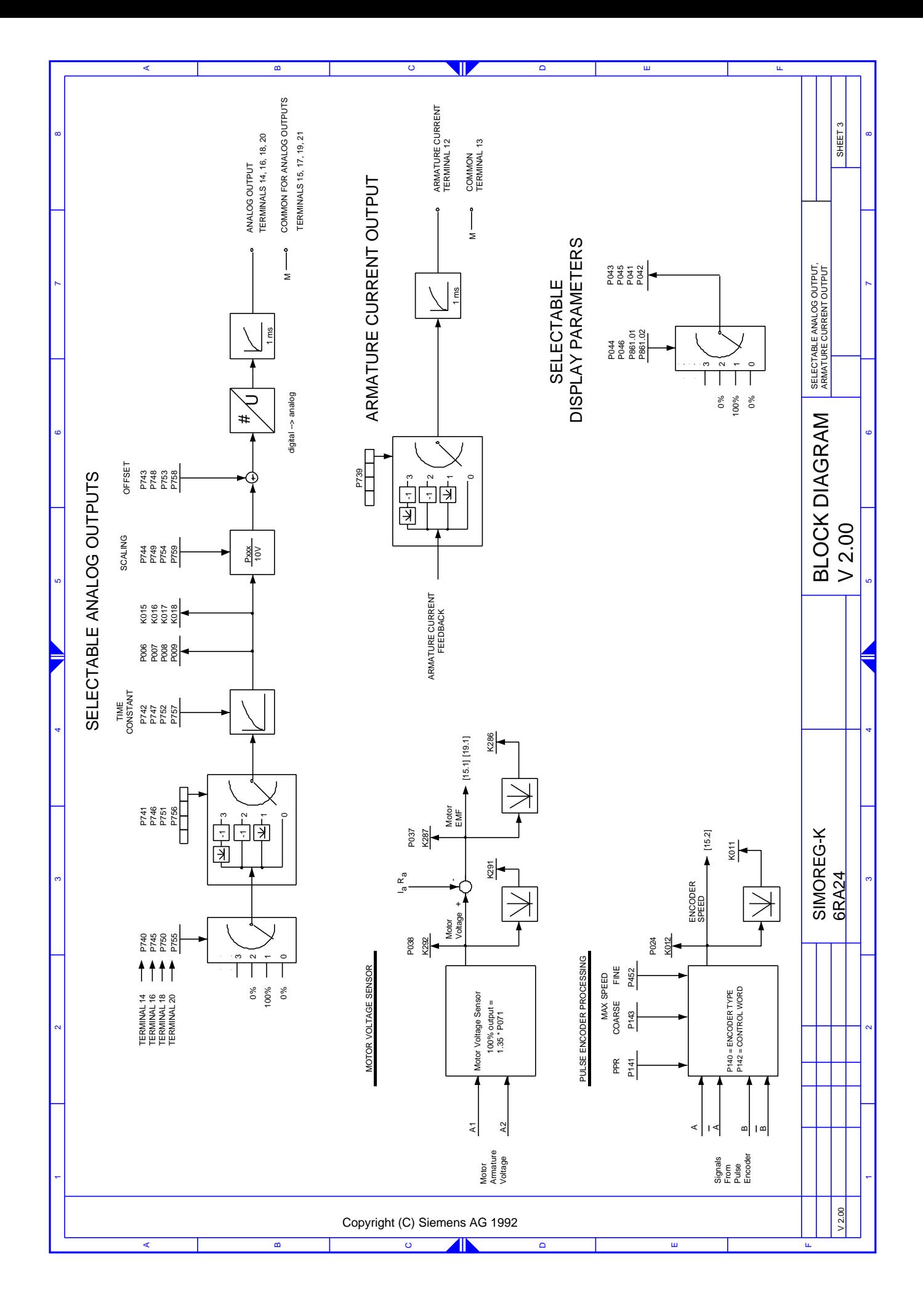

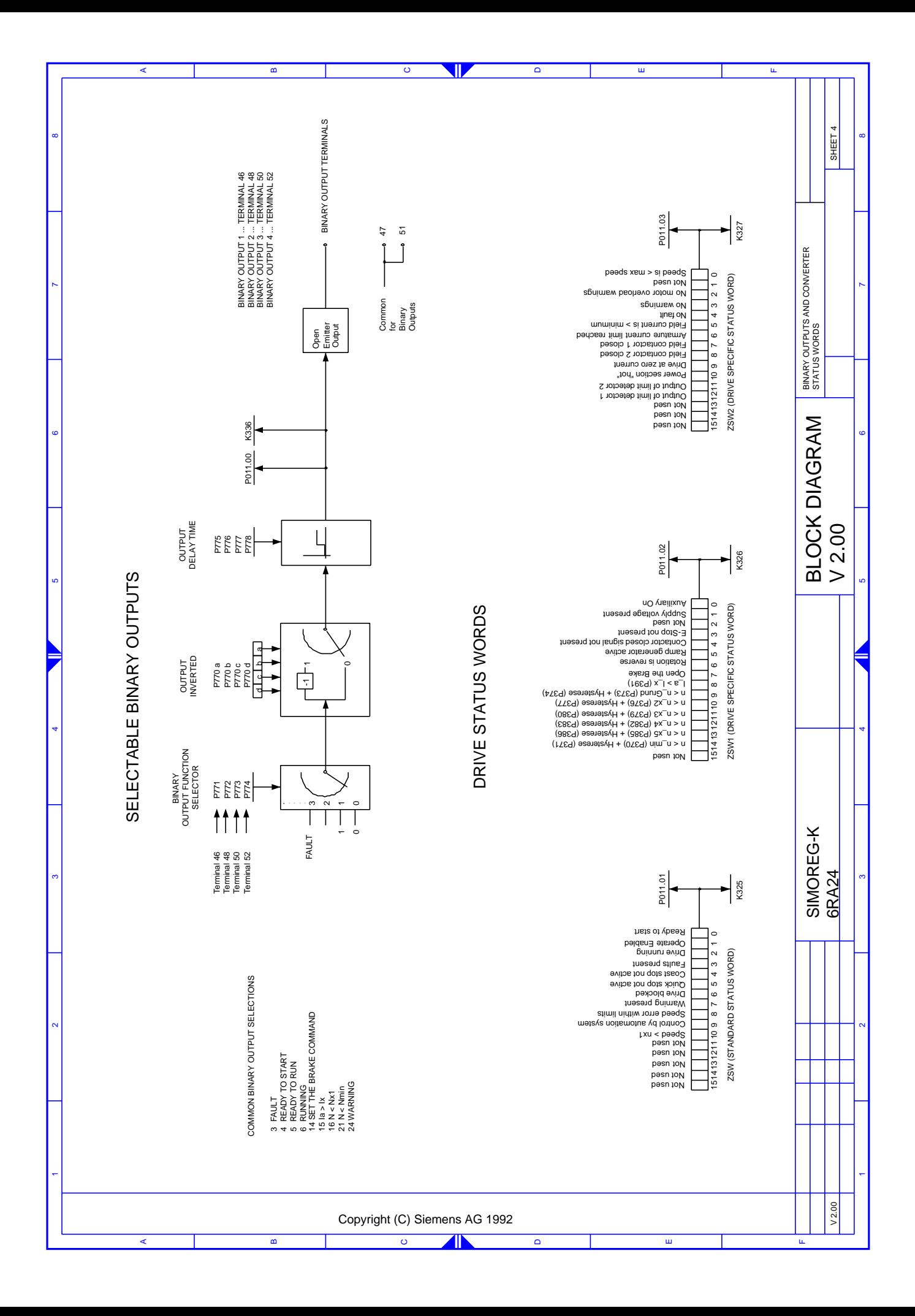

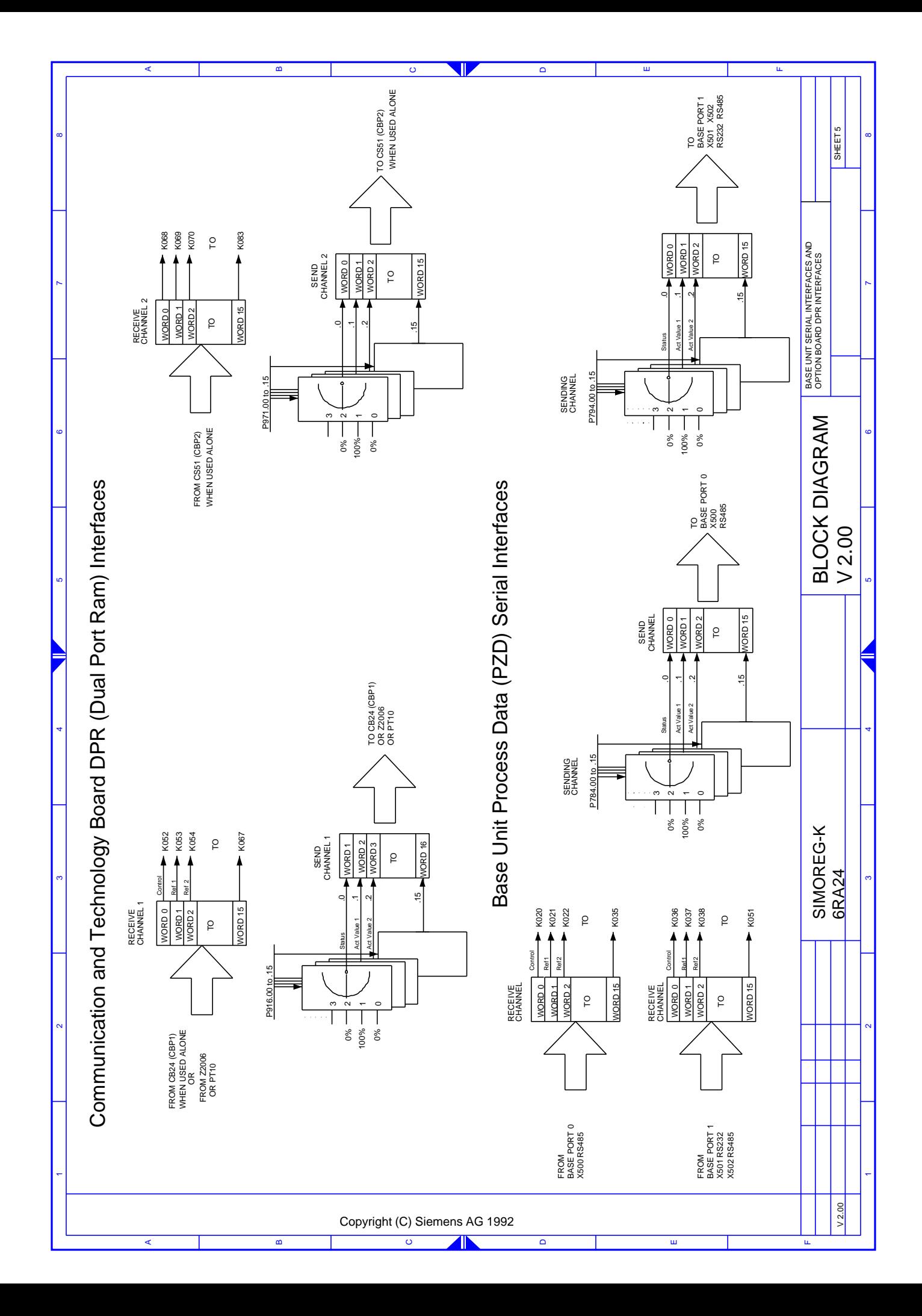

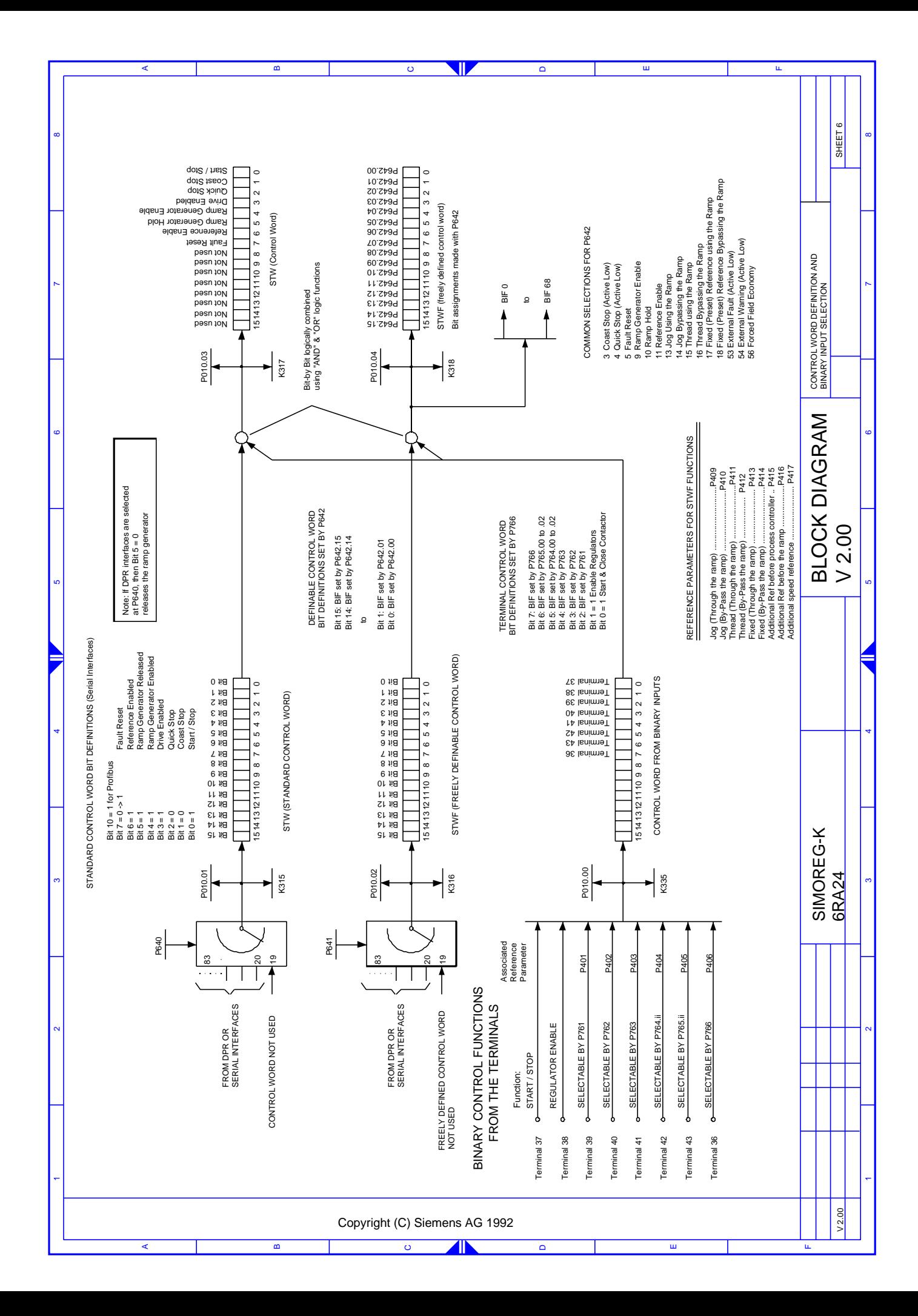

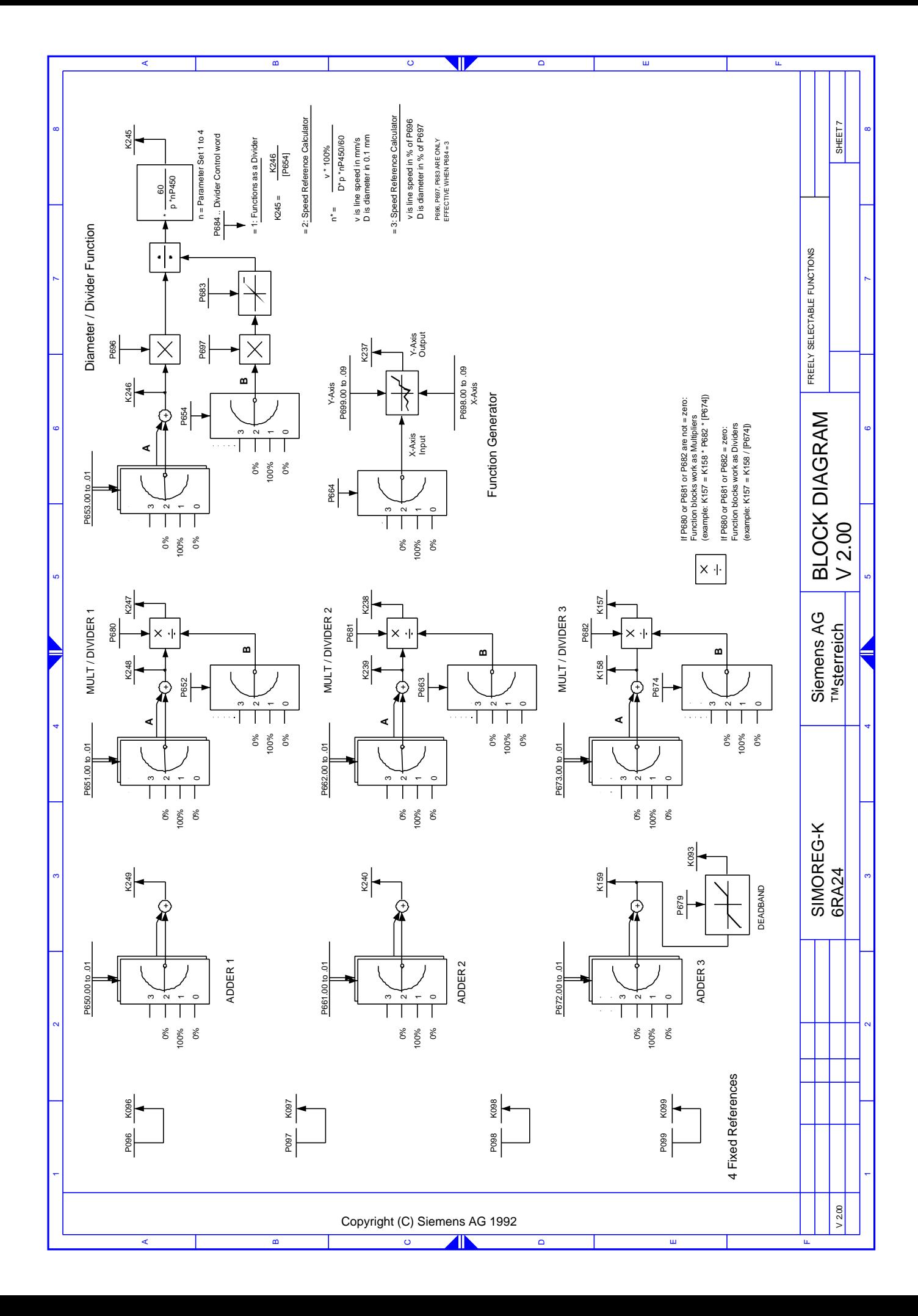

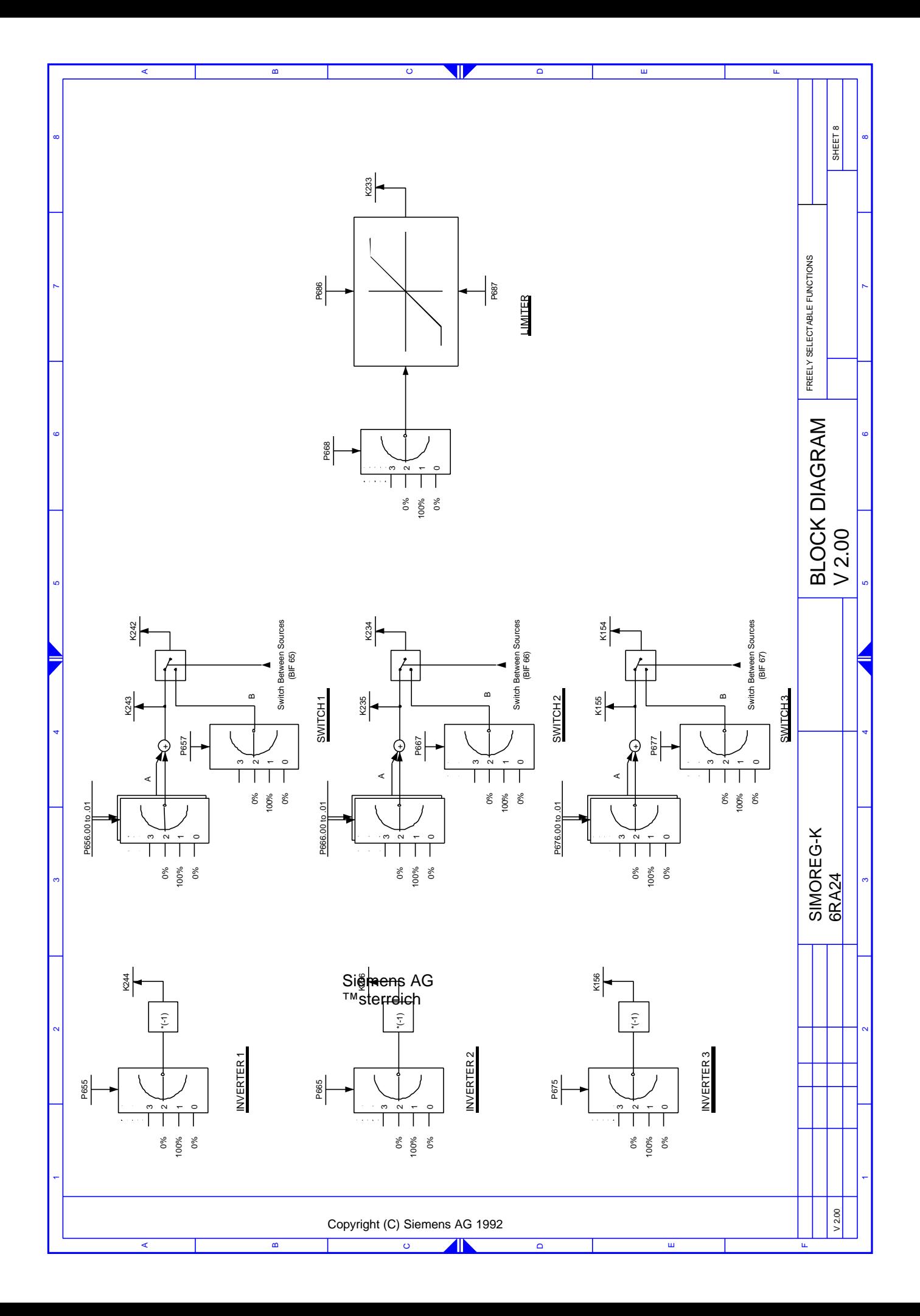

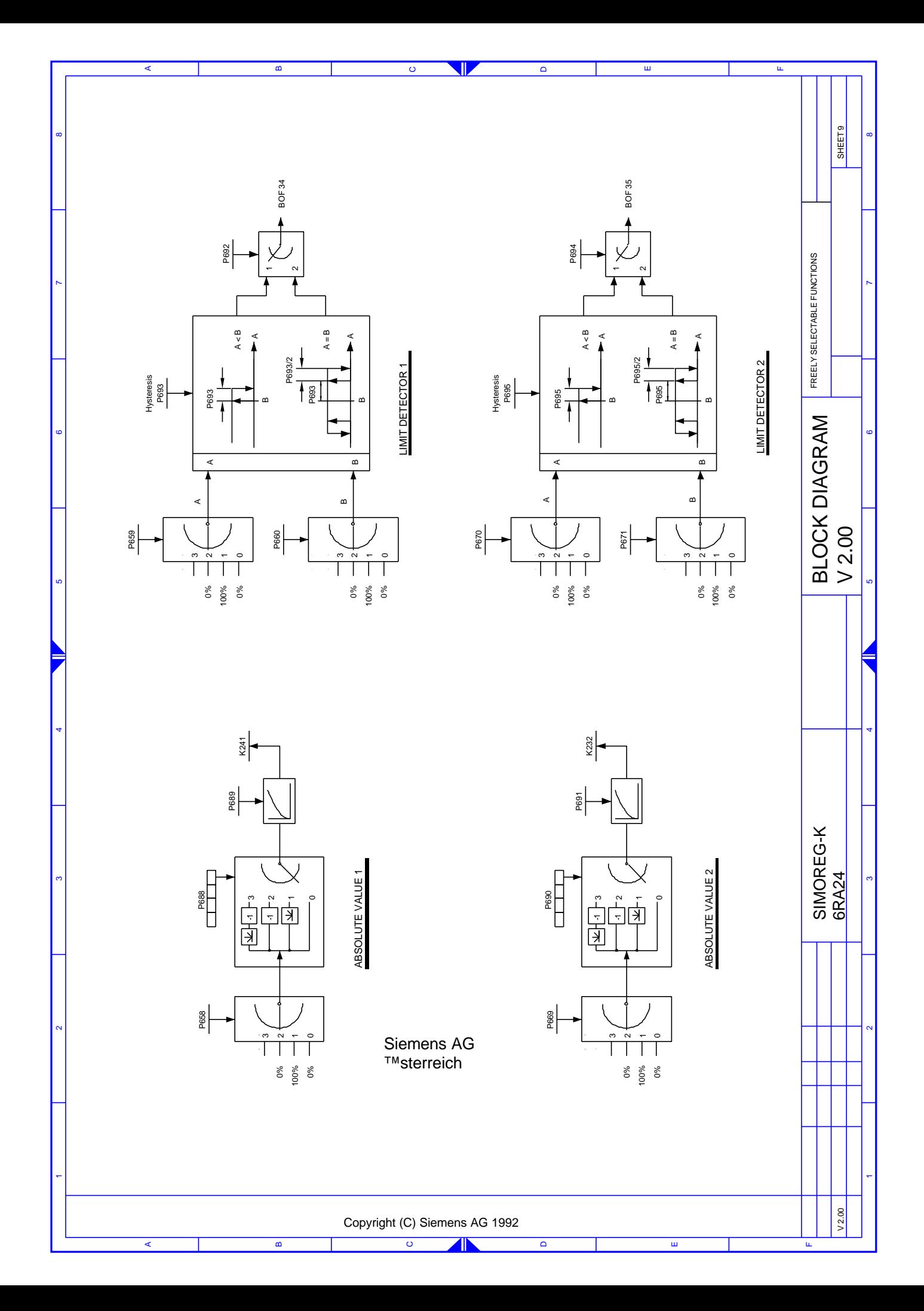

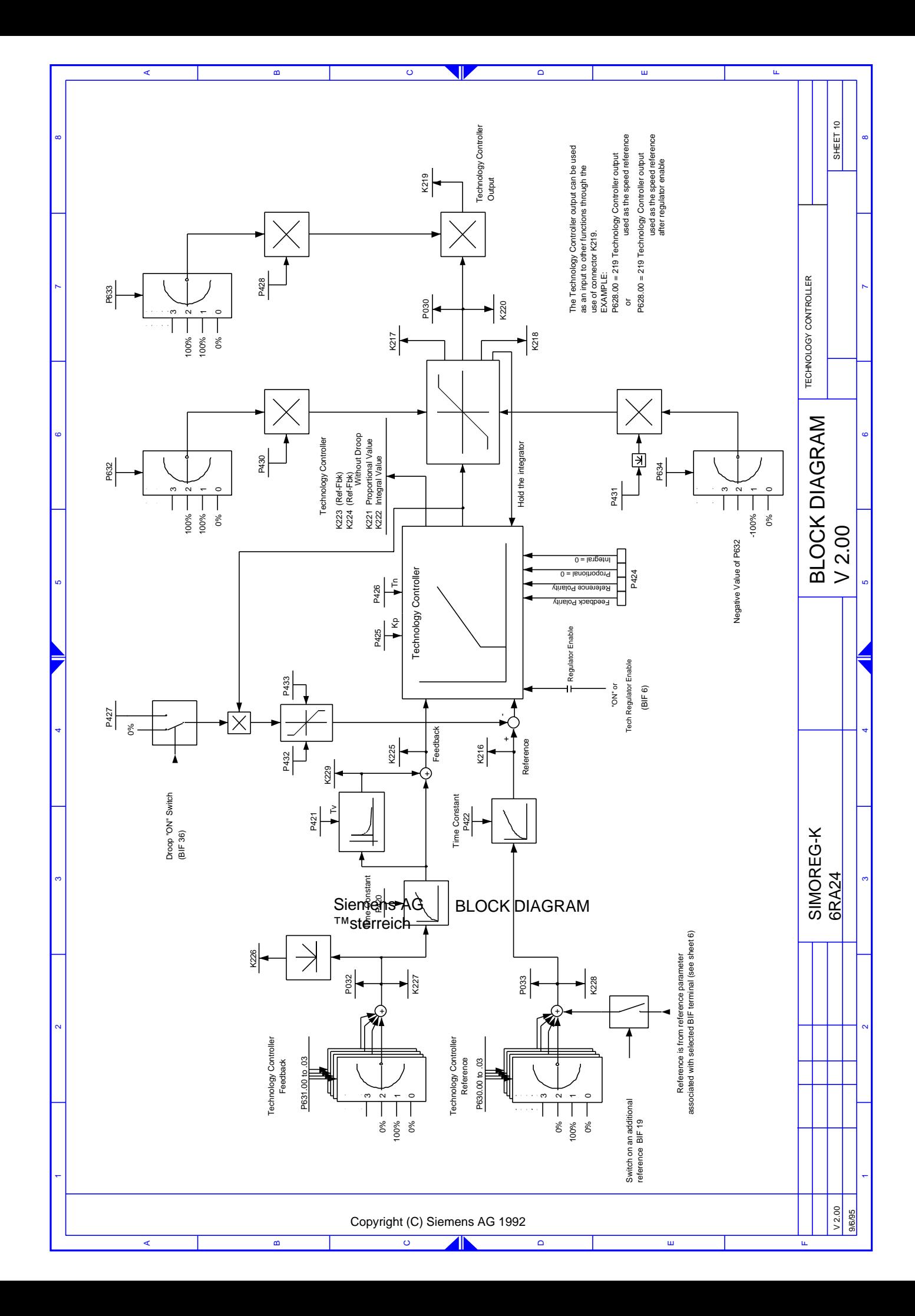
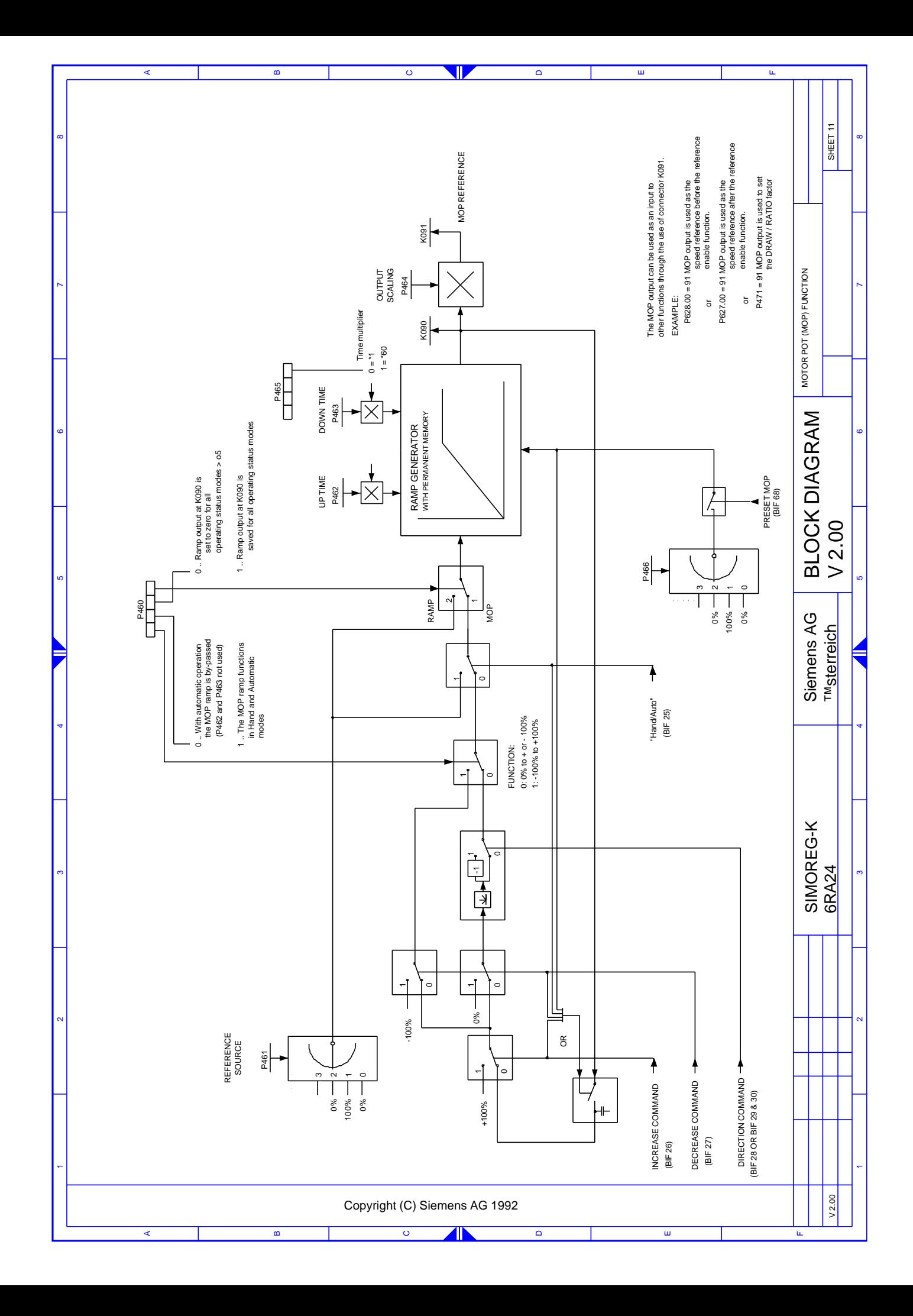

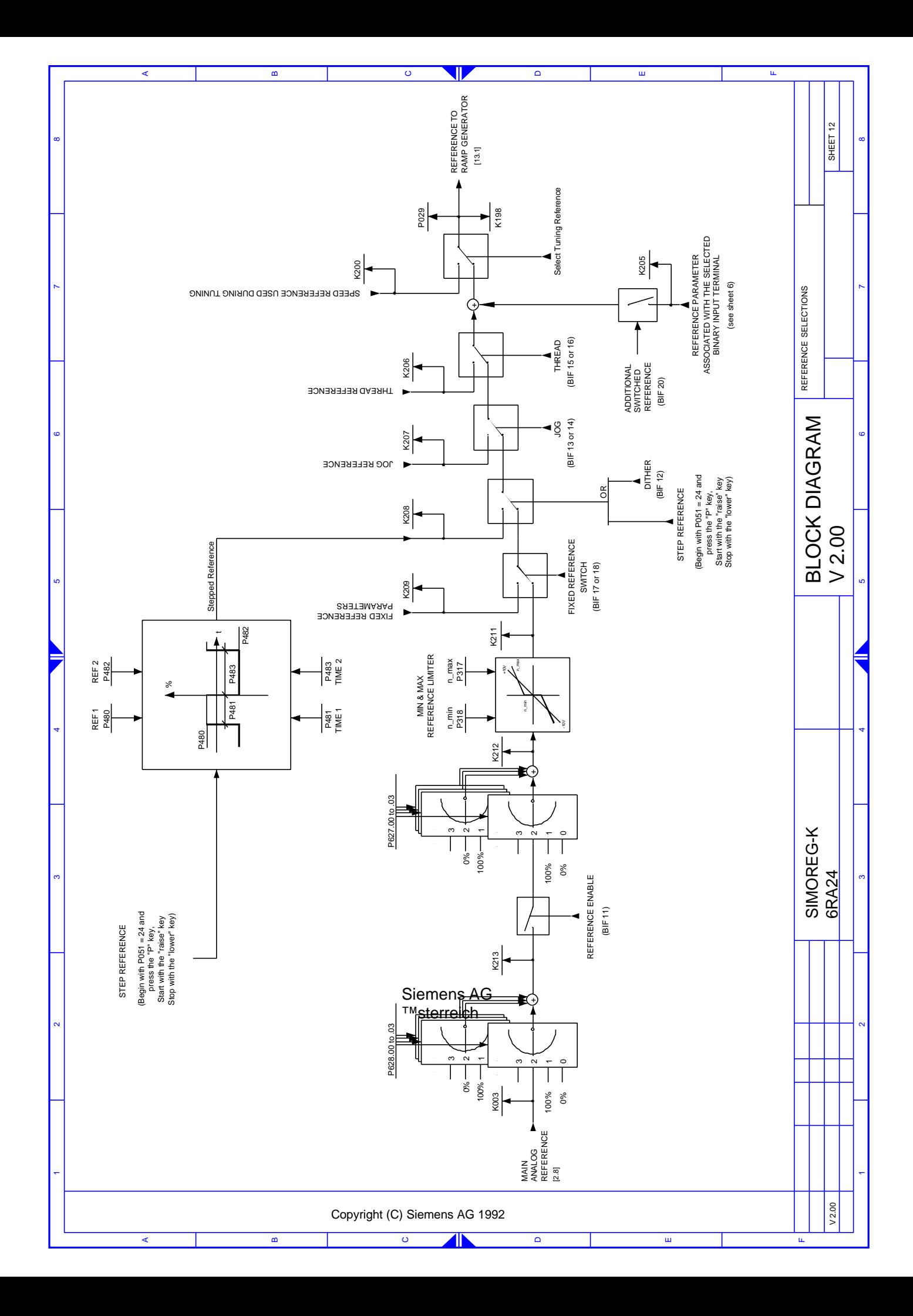

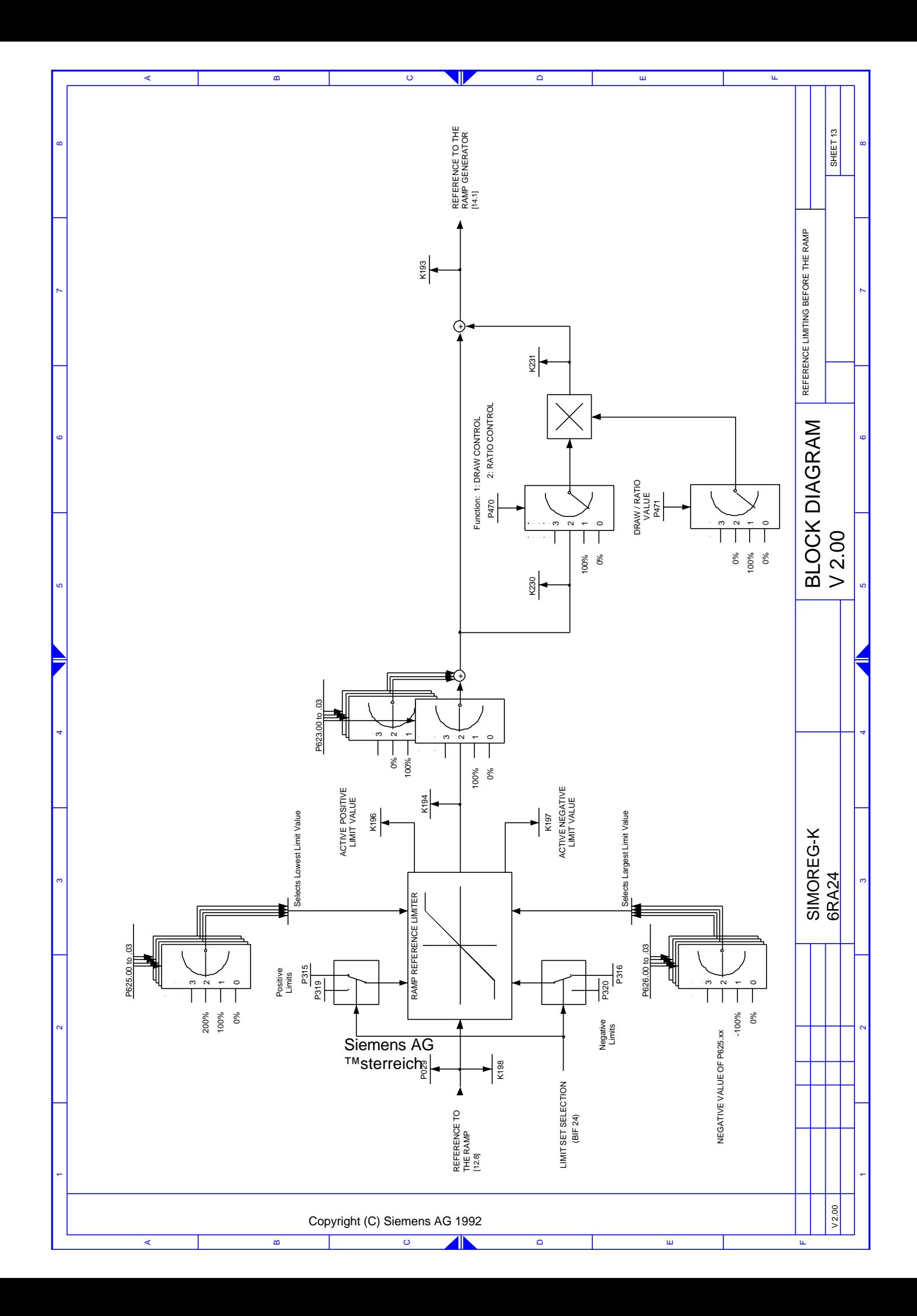

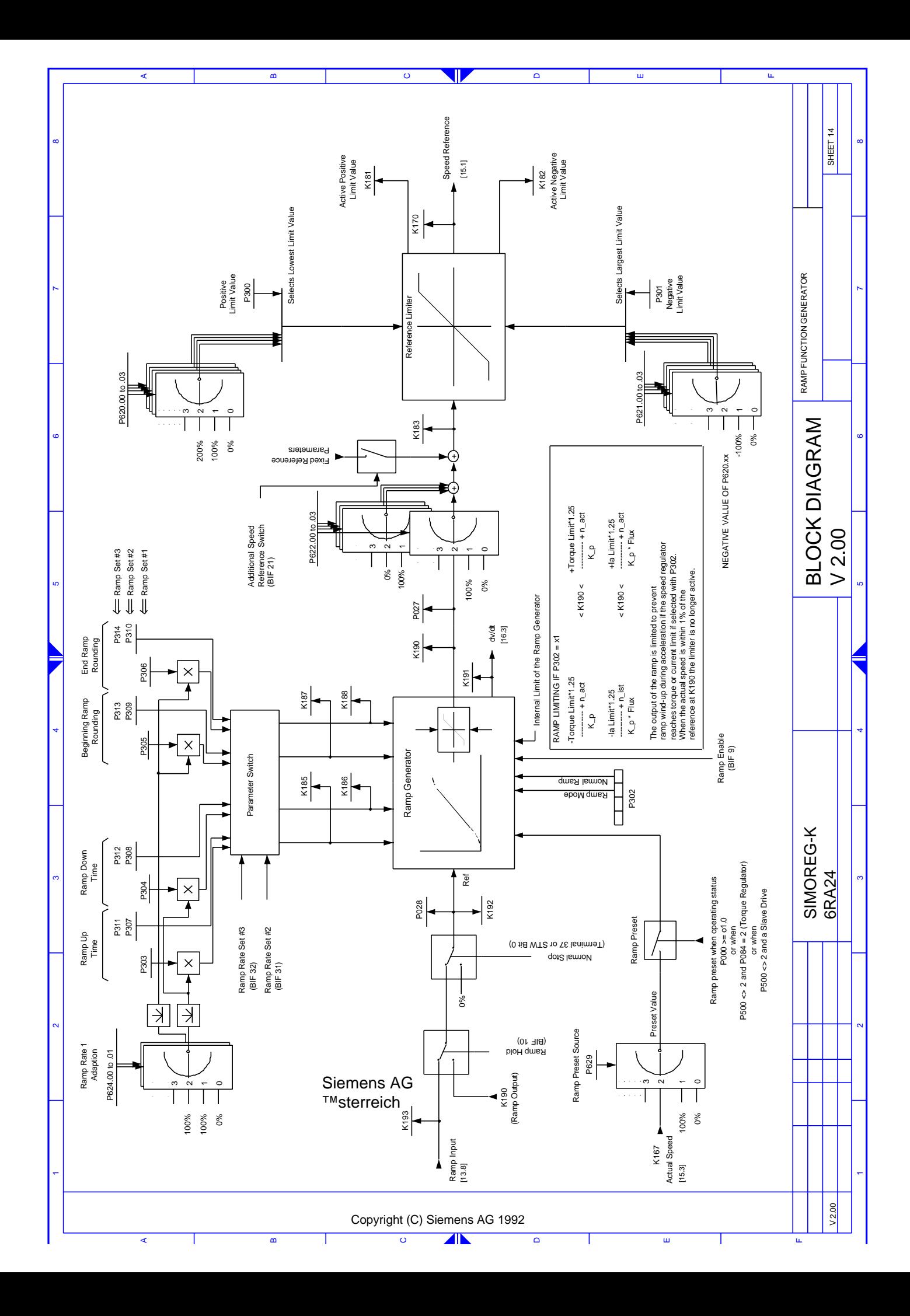

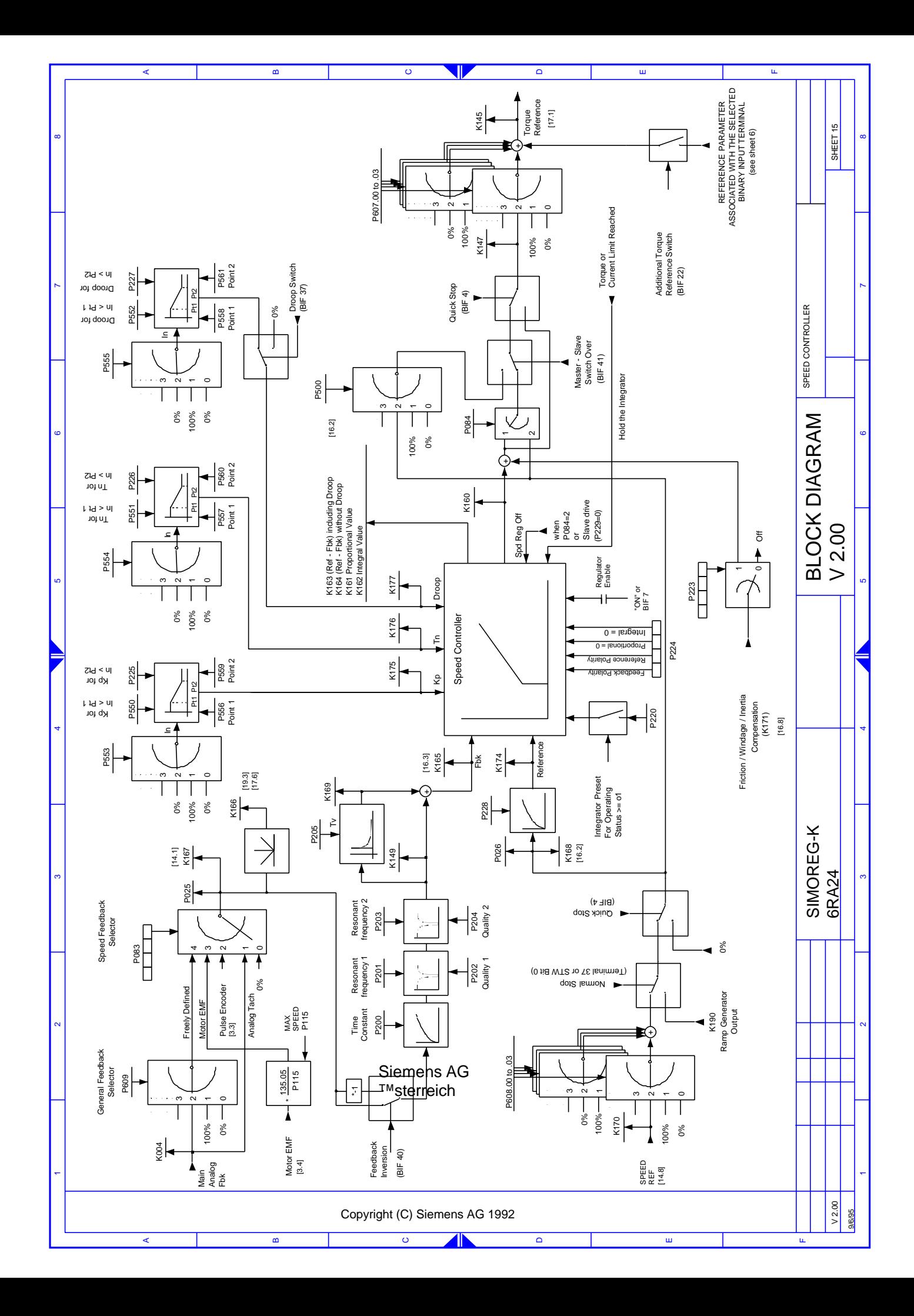

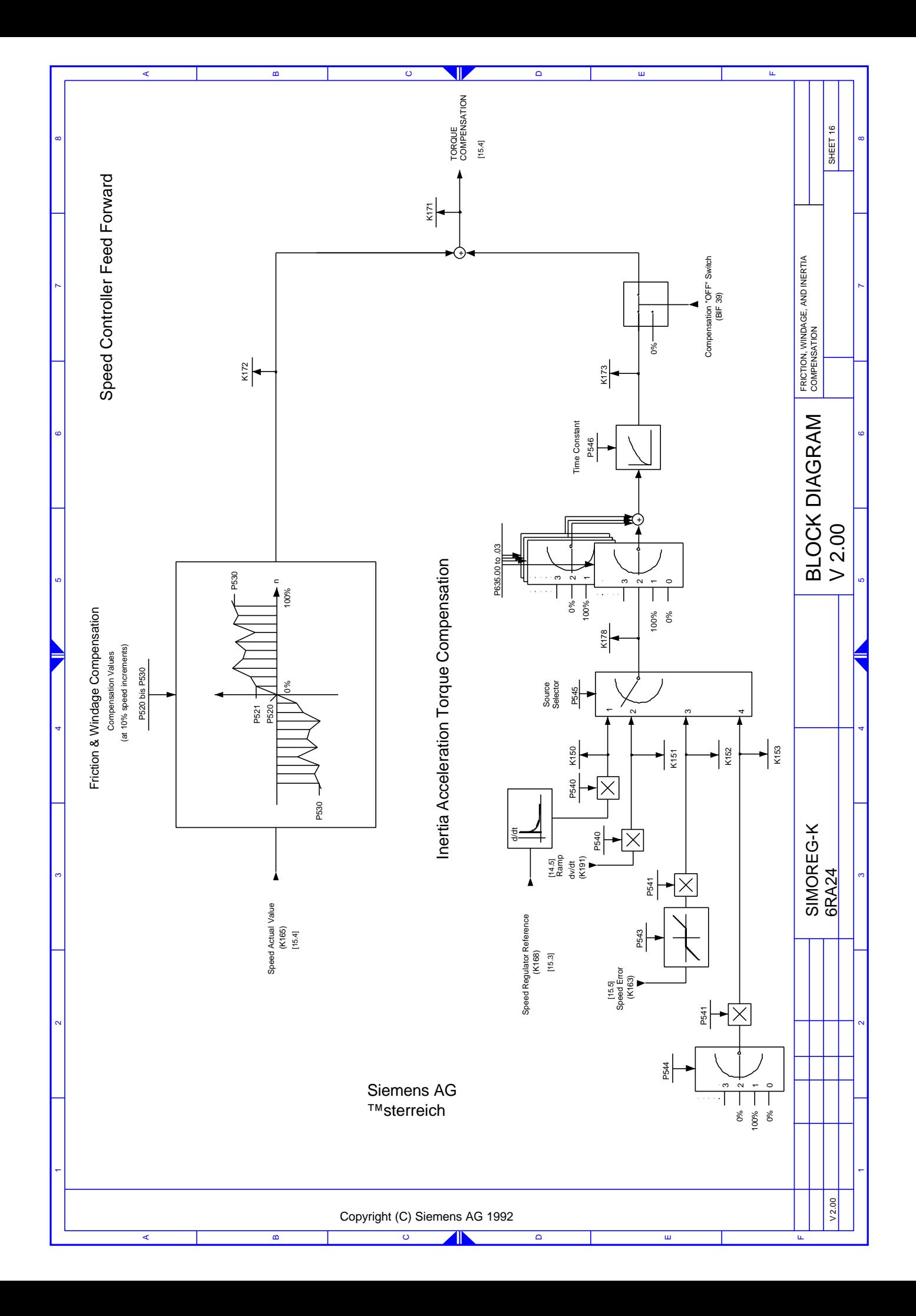

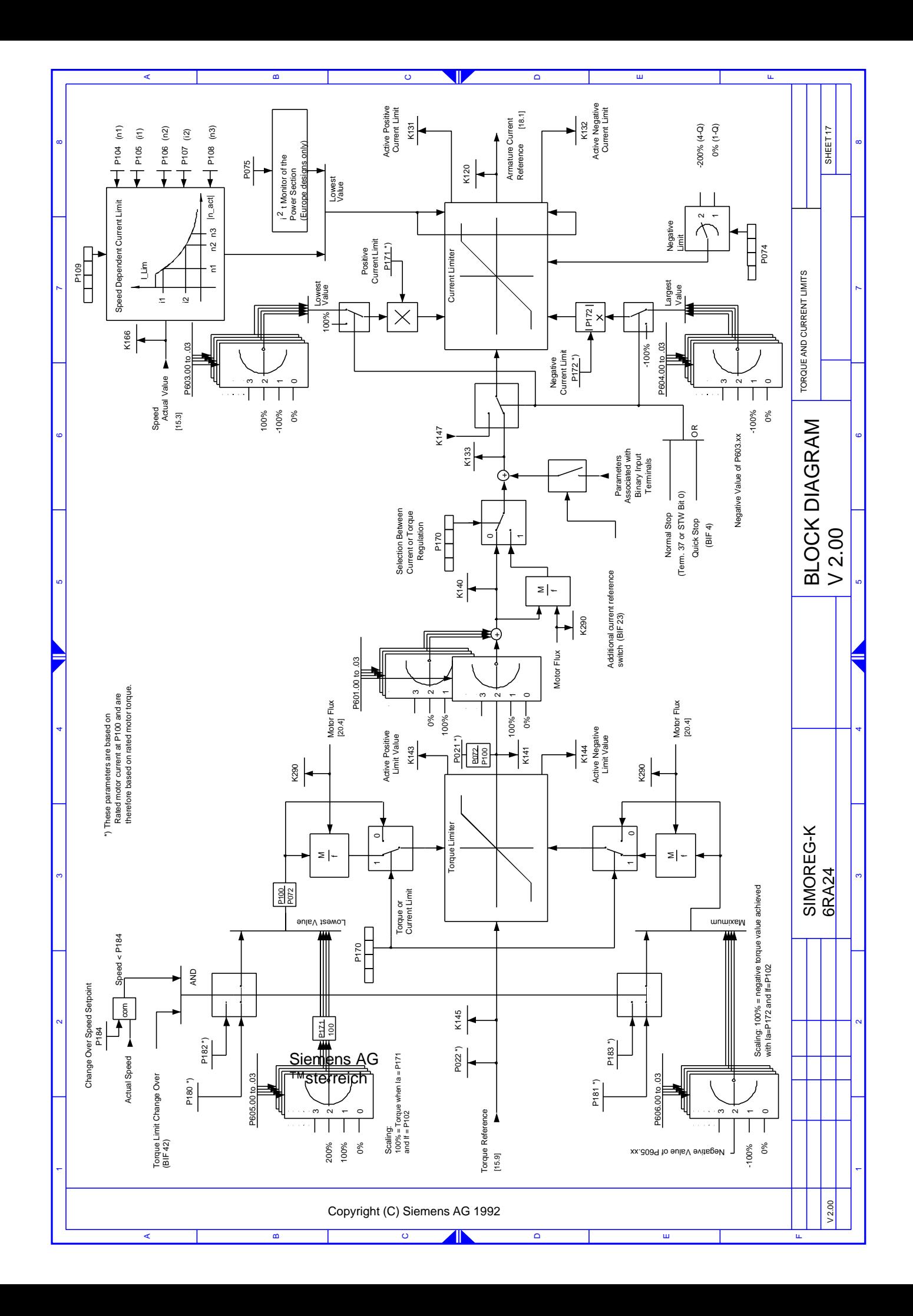

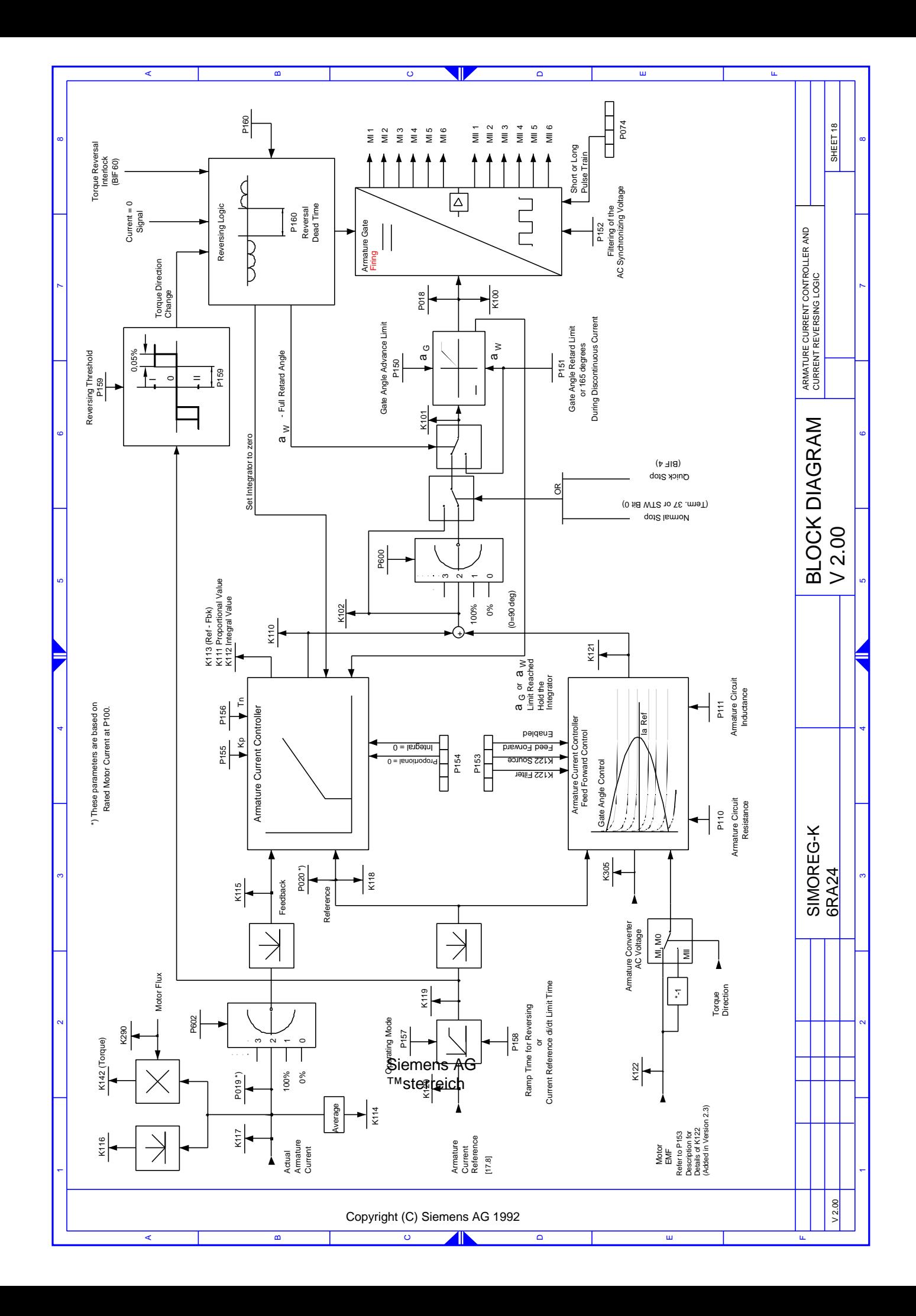

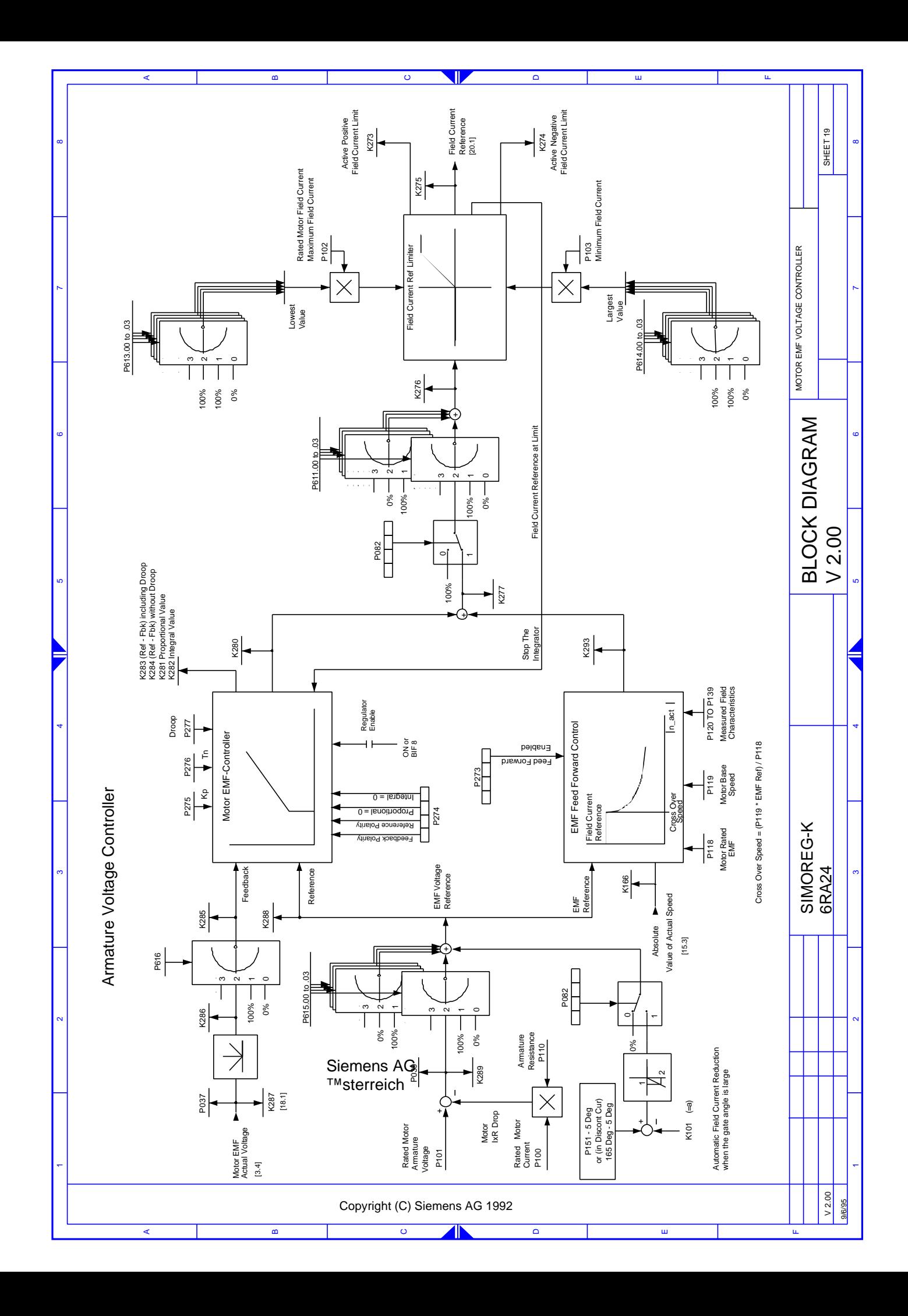

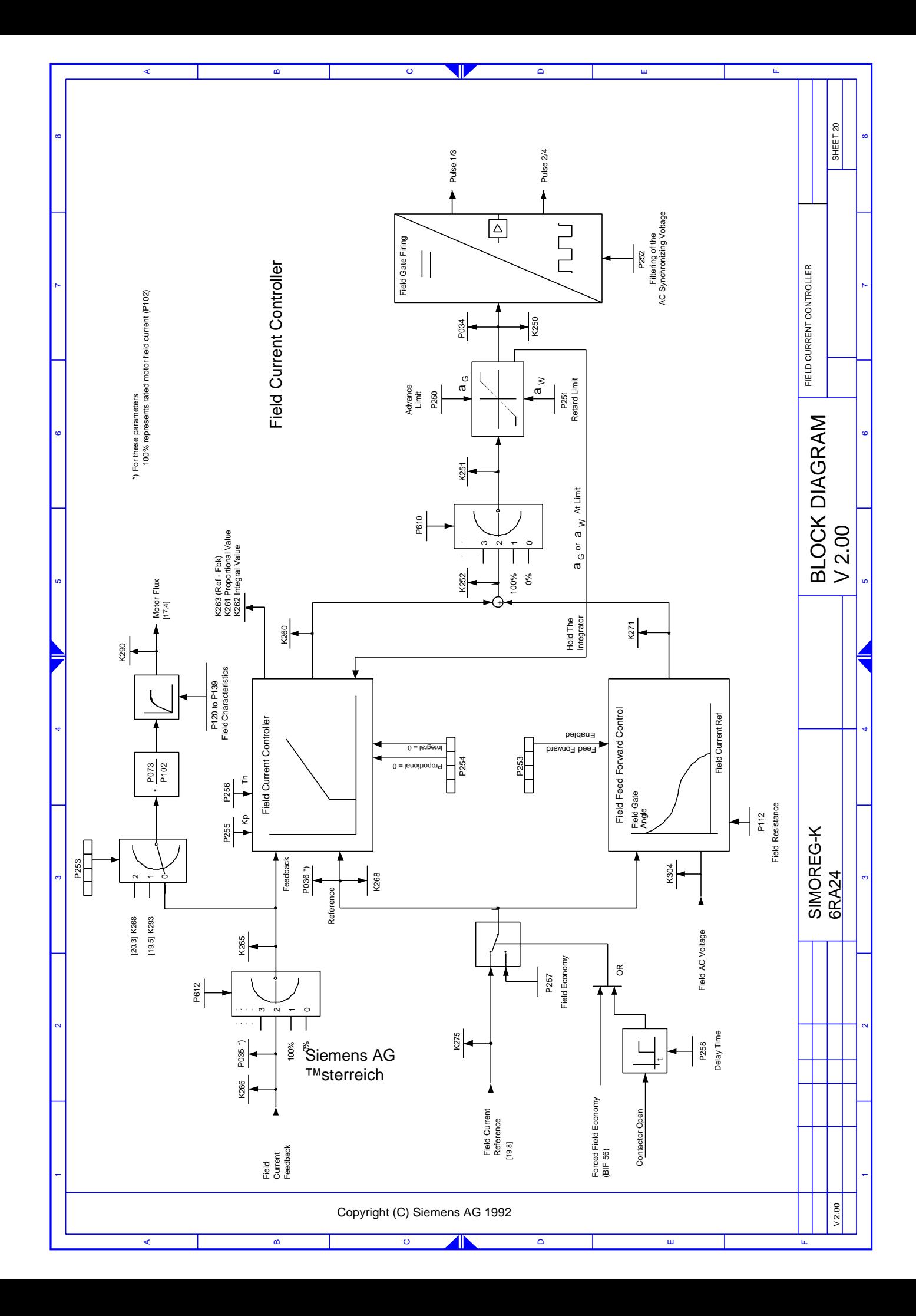